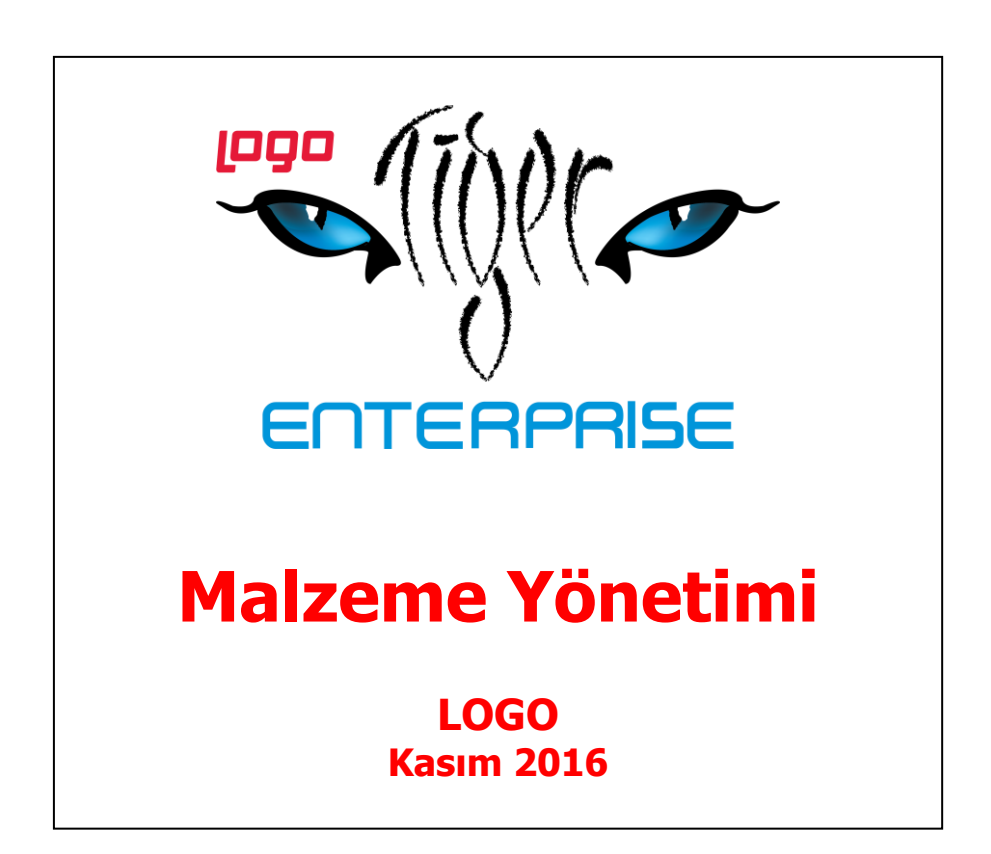

# İçindekiler

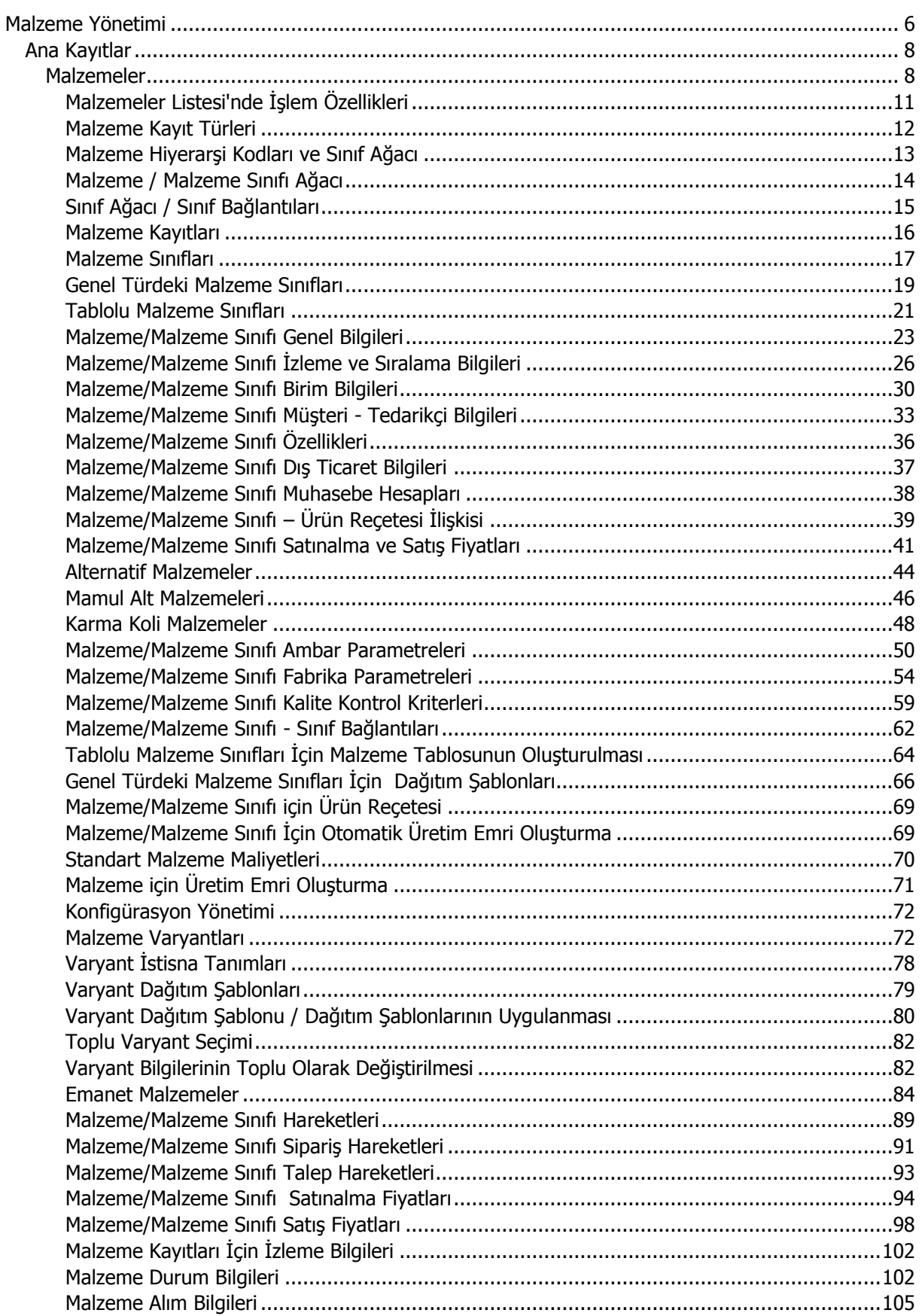

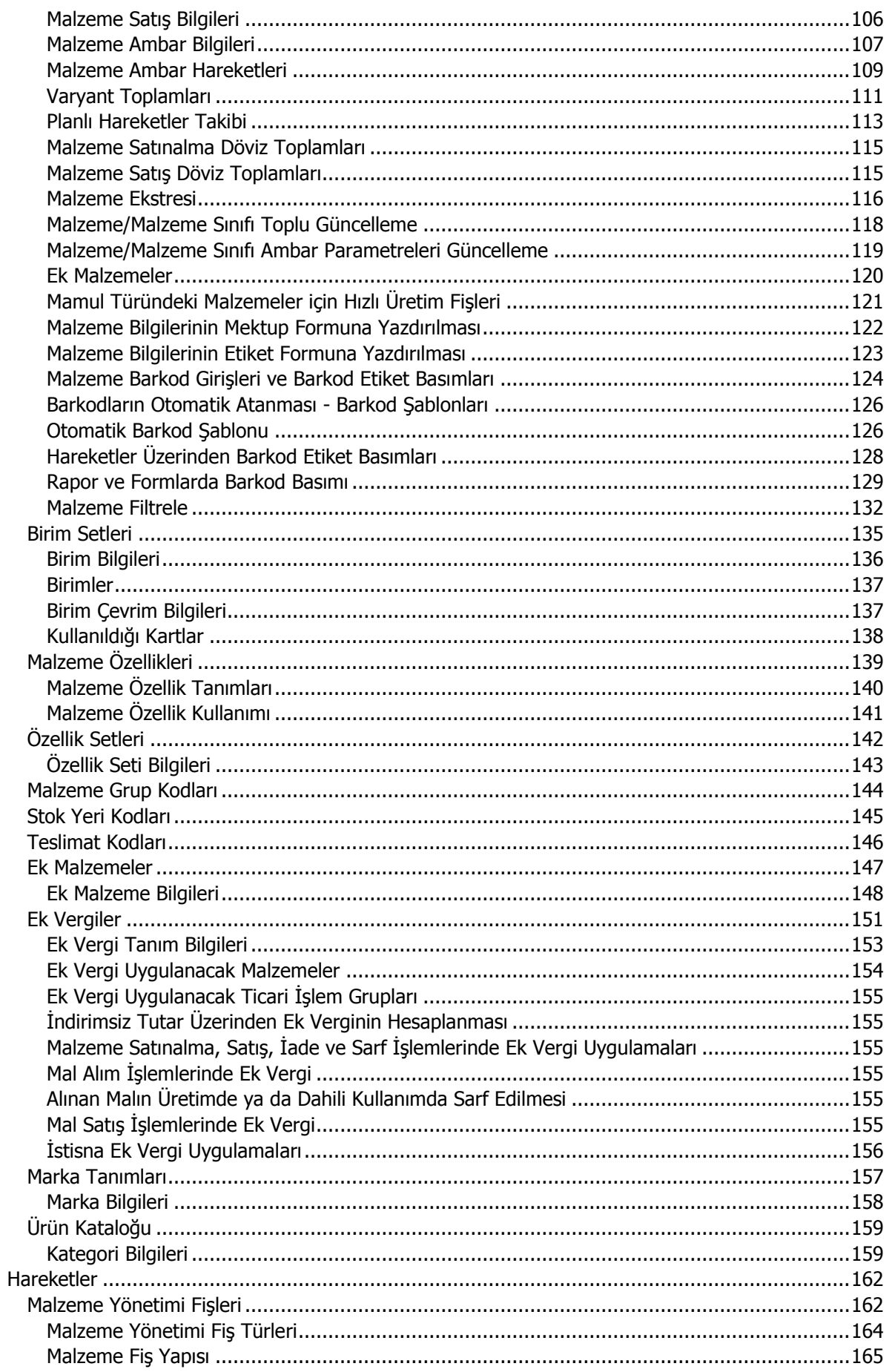

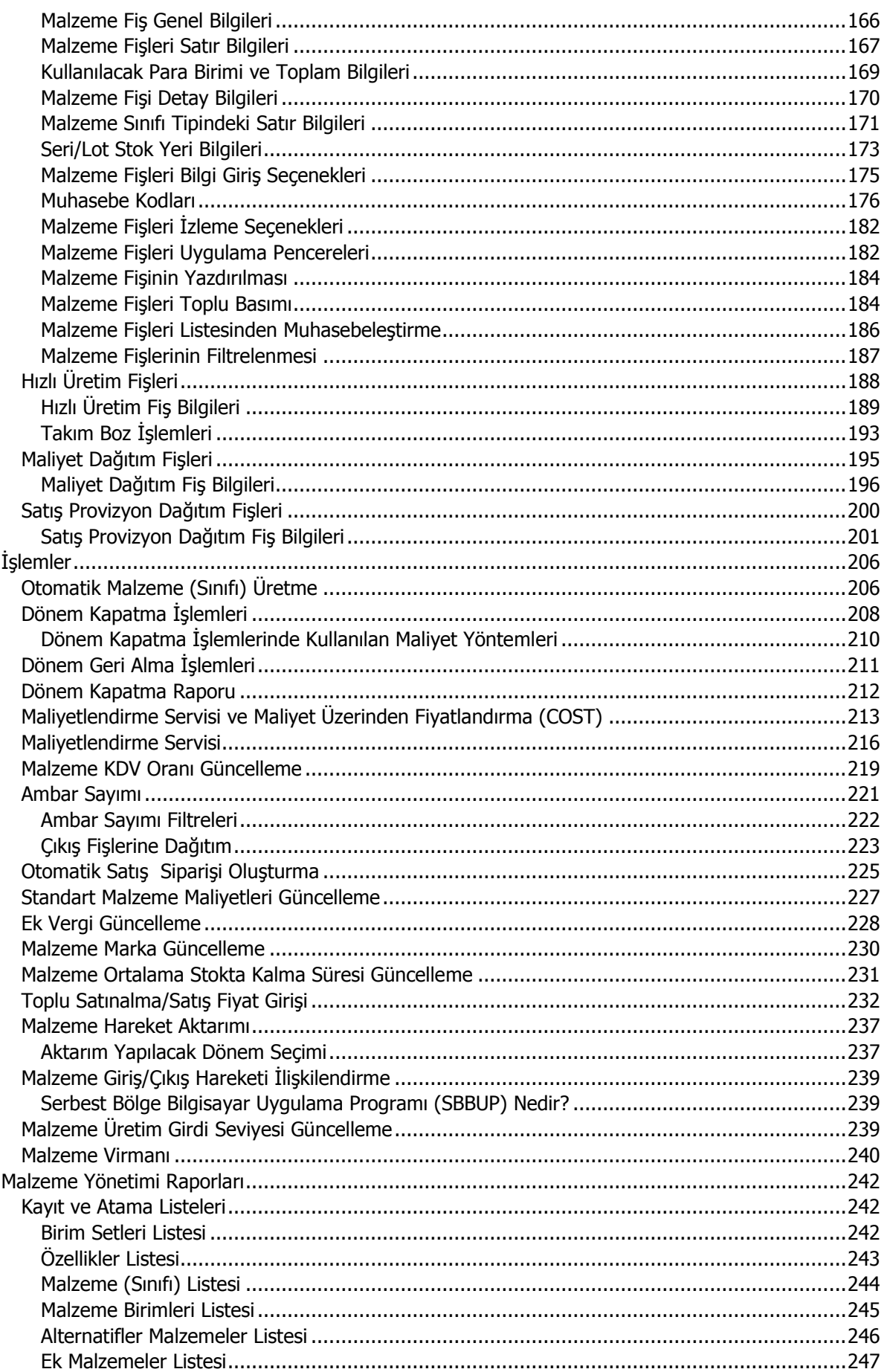

 $\bullet$ 

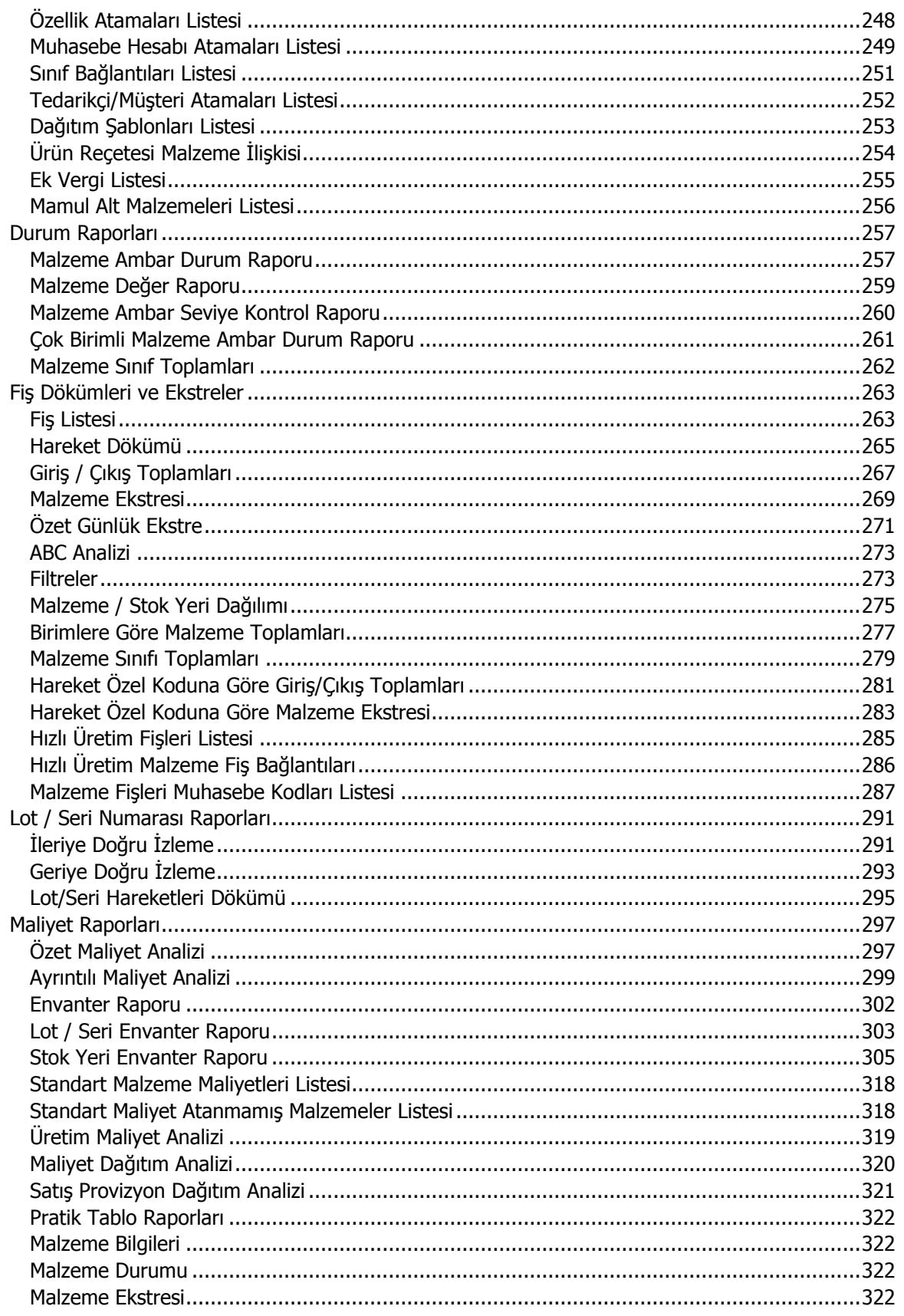

 $\bullet$ 

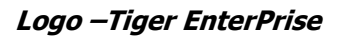

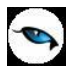

## <span id="page-5-0"></span>**Malzeme Yönetimi**

Stok kontrol ve takip işlemlerinin sağlıklı bir şekilde yapılabilmesi için, alınıp satılan ya da üretilen malzemelere ait bilgilerin tam ve doğru olarak kaydedilmesi ve yapılacak kontrollerin belirlenmesi gerekir.

Her işletmenin faaliyet alanına bağlı olarak kullandığı malzemeler farklı olabilir. Özellikle çok geniş bir ürün yelpazesi ile çalışan firmalar için bu ürünlerin birbirinden farklı ürün grupları altında toplanıp izlenebilmesi, malzeme yönetimini daha rahat, verimli ve etkin bir şekilde yürütmeleri için önemlidir. LOGO uygulaması, bu firmalara, aynı türdeki malzemelerini birbirinden ayrılan farklı özellikleriyle izleme ve sınıflar altında toplayarak çok seviyeli bir hiyerarşide takip etme kolaylığını sağlar.

LOGO uygulaması ile malzeme ve bu malzemenin yer alacağı malzeme sınıfı bilgileri her malzeme için ayrı ayrı tanımlanır. Ürünleri birbirinden ayıran özellikleri (renk, model, beden, vb) malzeme özelliği olarak kaydedebilir ve bu özellikleri malzeme ile ilişkilendirebilirsiniz. Malzeme özellikleri raporlamada ve ürünleri sınıflandırmanızda önemli kolaylıklar sağlayacaktır.

Malzeme Yönetimi bölümünde,

- Sınıf özelliğinin kullanılması durumunda Malzeme Sınıfları,
- Malzemeler,
- Malzeme/Malzeme Sınıfı Ağaçları,
- Birim Setleri,
- Malzeme Özellikleri,
- Malzeme Özellik Setleri,
- Malzeme Grupları,
- Stok Yerleri,
- Teslimat Kodları,
- Ek Malzemeler,
- Ek Vergiler,
- Marka Tanımları,
- Ürün Kataloğu,
- Alınan, satılan ya da üretilen Malzemelerin Alternatifleri,
- Malzemelerin Devir işlemleri, Sarf, Fire, Üretimden Giriş, Ambarlar Arası Transfer, Sayım Fazlası, Sayım Eksiği, Hızlı Üretim fişleri ve Maliyet Dağıtım fişleri

#### kaydedilir.

Satış ve Dağıtım ile Satınalma bölümlerinden yapılan işlemler de dahil olmak üzere malların stok düzeyleri izlenir, maliyetlendirme ve dönem işlemleri ile malzeme KDV oranı güncelleme işlemleri yapılır.

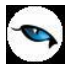

Malzeme Yönetimi program bölümü menü seçenekleri şunlardır:

**Ana Kayıtlar:** Ana kayıtlar altındaki menü seçenekleri ile malzeme ve malzeme sınıfları, birim setleri, ek malzemeler, malzeme özellikleri, malzemenin varyantlarını oluşturmada kullanılan özellik setleri, malzemelerin teslim şekillerinin belirlendiği teslimat kodları, malzeme grup kodları ve stok yerleri ile ek vergiler tanımlanır. Malzeme ve malzeme sınıfı ağacı oluşturulur. Malzemeleri özelliklerine göre belirli gruplar altında toplamak için ürün kategorileri tanımlanır.

**Hareketler:** Bu menü seçeneği ile malzeme giriş/çıkış hareketleri ve ambarlar arası transfer işlemleri kaydedilir ve izlenir. Dönem içinde yapılan masrafları malzeme maliyetine dağıtmak için kullanılan maliyet dağıtım fişleri oluşturulur.

**İşlemler:** Otomatik malzeme (sınıfı) üretme, dönem işlemleri, maliyetlendirme, malzeme KDV oranı güncelleme, ambar sayımı, otomatik satış sipariş fişi oluşturma, standart malzeme maliyetleri güncelleme, ek vergi güncelleme, malzeme marka güncelleme, malzeme ortalama stokta kalma süresi güncelleme, barkod etiket tasarımı ve basımı, malzeme(sınıfı)/hizmet toplu satınalma/satış fiyat girişi, aynı malzeme ile yapılan hareketleri bir arada toplamak için malzeme hareket aktarımı işlemleri yapılır.

**Raporlar:** Malzeme/malzeme sınıfı ile ilgili raporların alındığı bölümdür. Raporlar menüsü, Kayıt ve Atama Listeleri, Durum Raporları, Fiş Dökümleri ve Ekstreler, Lot/Seri Numarası Raporları, Maliyet Raporları ve Pratik Tablo Raporları menü başlıkları altında toplanmıştır. Her menü seçeneği altında o bölümle ilgili raporlar yer almaktadır.

Malzeme Yönetimi parametre seçeneklerine **Ticari Sistem Yönetimi** dokümanından ulaşabilirsiniz.

## <span id="page-7-0"></span>**Ana Kayıtlar**

## <span id="page-7-1"></span>**Malzemeler**

Malzeme tanımları işletmenin aldığı, sattığı ve ürettiği malzemelere ait bilgilerin tutulduğu kayıtlardır. Malzemeleri düzenli olarak izlemek için her malzemeye ait özellikler ilgili tanıma kaydedilir.

Malzeme kartlarında malzeme kod ve açıklamasının yanı sıra, detay bilgeler (muhasebe kodları, temin ve teslim süreleri, vb) kaydedilir. Malzemeler kayıt türü seçilerek kaydedilir. Malzeme kartı açma ve kartlar üzerinde yapılacak işlemler için malzeme kartları listesinde ilgili menü seçenekleri kullanılır.

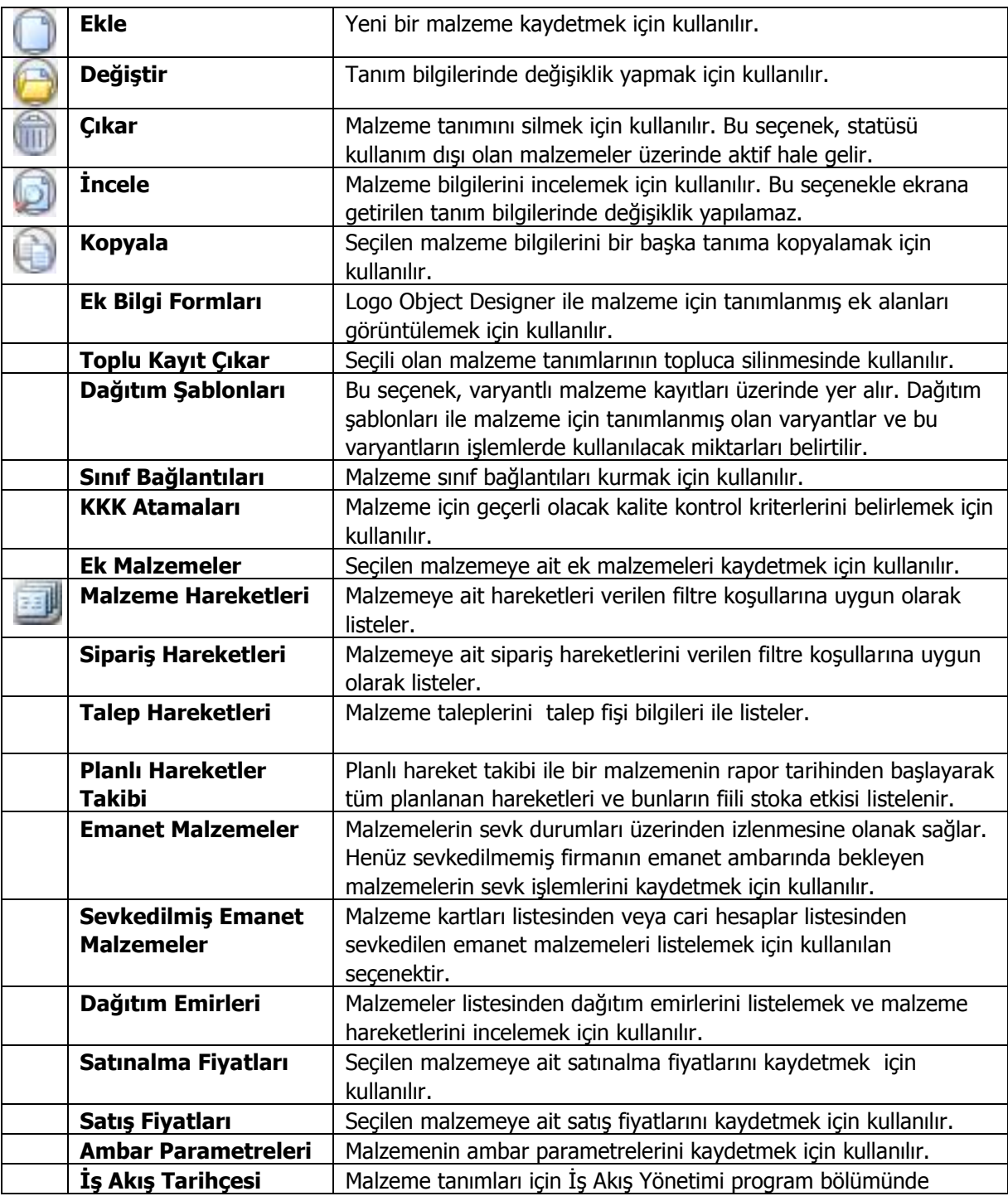

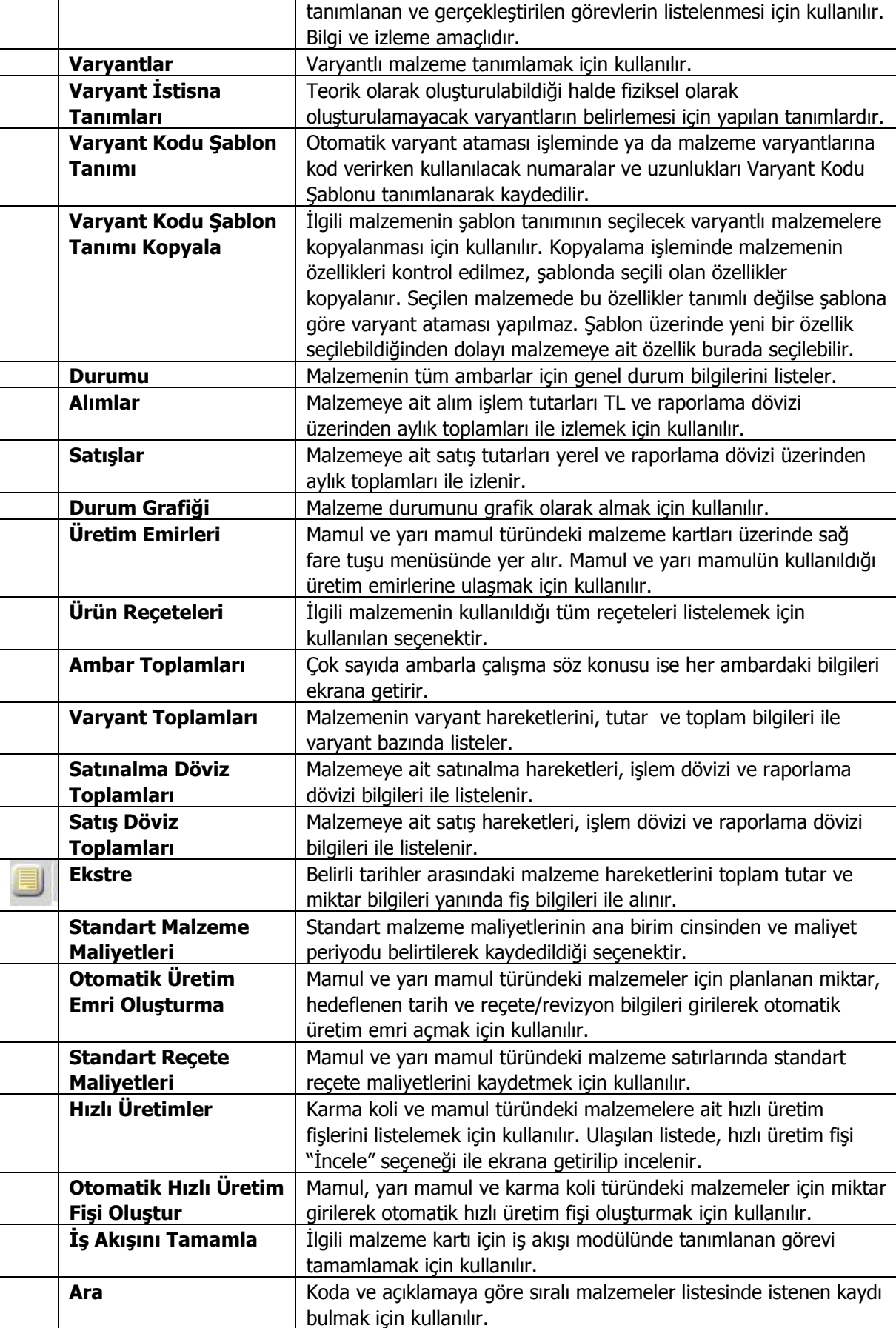

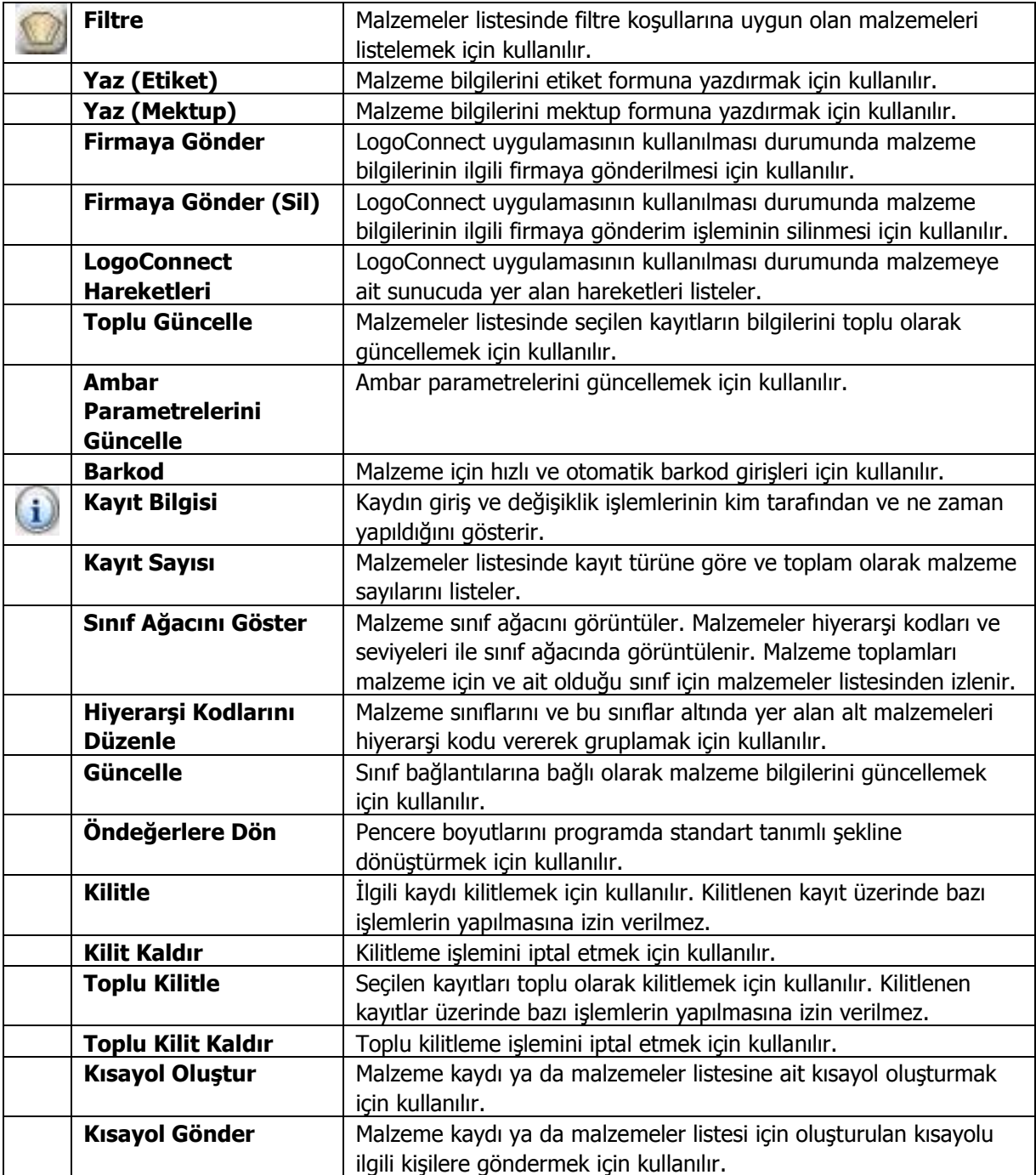

 $\bullet$ 

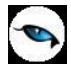

## <span id="page-10-0"></span>**Malzemeler Listesi'nde İşlem Özellikleri**

Malzemeler listesinde yer alan işlem seçenekleri ile, malzeme için,

- Satınalma ve satış sipariş fişi
- Satınalma, perakende satış ve toptan satış irsaliyesi
- Satınalma faturası ile perakende ve toptan satış faturası
- Ambar fişi

doğrudan malzeme listesinden kaydedilir.

Ayrıca malzemeler listesinde yer alan Rapor seçeneği ile malzemeye ait,

- Malzeme Değer Raporu
- Envanter Raporu
- Aylara Göre Satış ve Satınalma Dağılım

raporları kısa zamanda ve seçilen malzeme için alınır. Bu işlem seçenekleri şunlardır:

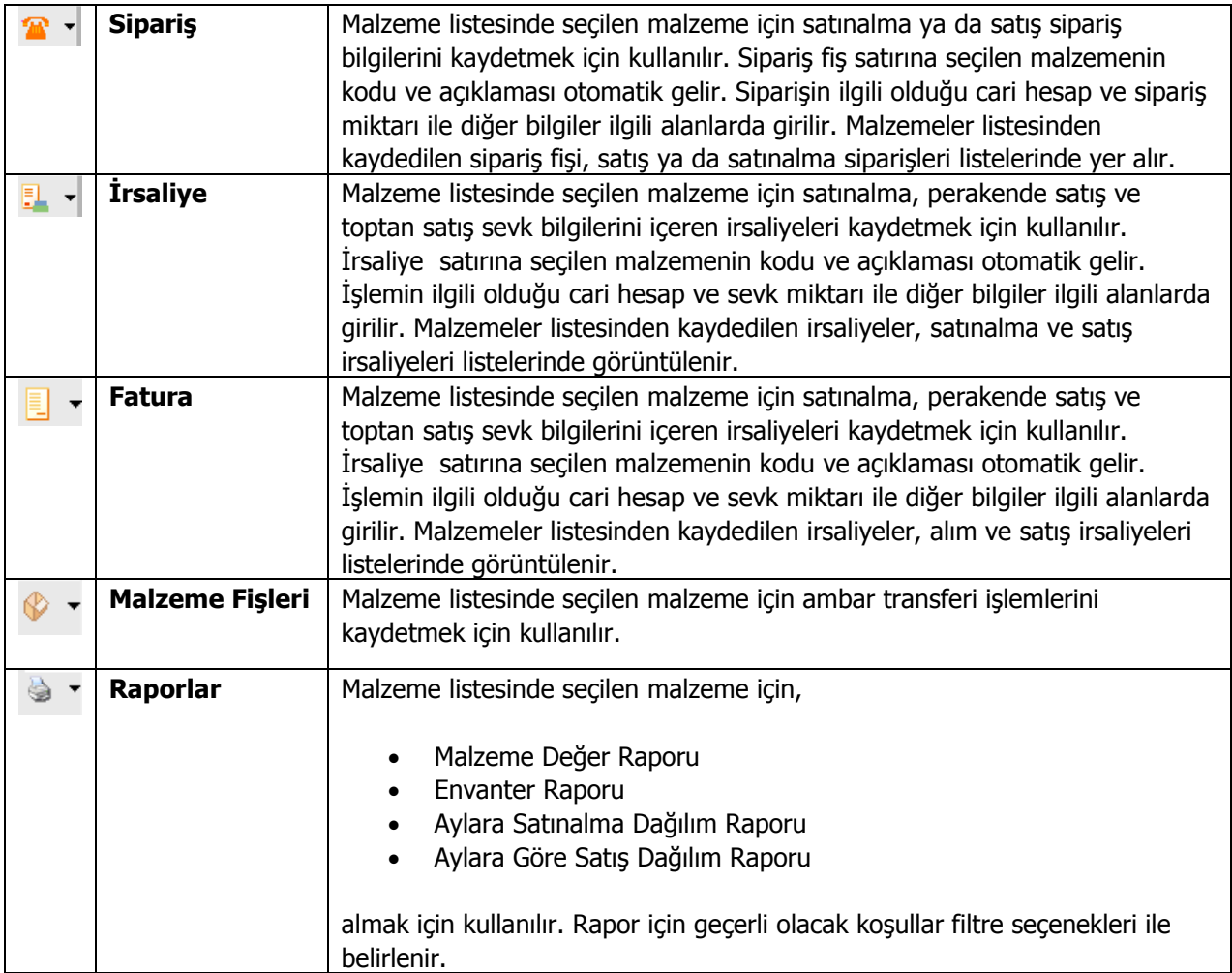

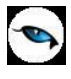

### <span id="page-11-0"></span>**Malzeme Kayıt Türleri**

Malzeme kayıt türü, malların sınıflanmasında kullanılır. Bu sınıflamayla daha fazla otomasyon ve raporlamada esneklik sağlama gözetilmiştir. Malzeme kart türleri malın kullanım amacına ve satınalma/satış şekline göre belirlenmiştir.

Malzeme türü malzeme kartları listesinde kayıt türü alanında belirlenir. Malzeme kayıt türleri şunlardır:

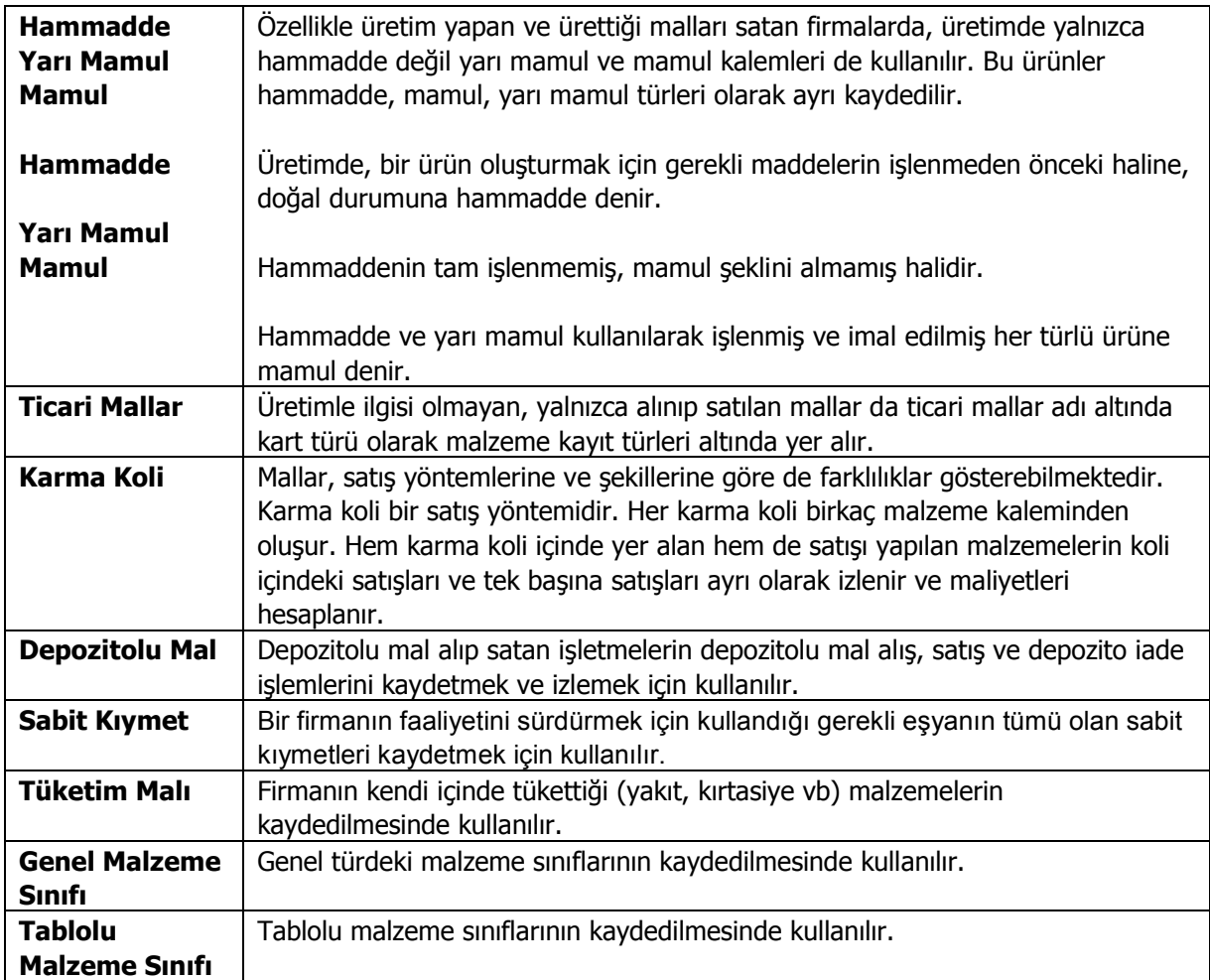

<span id="page-12-0"></span>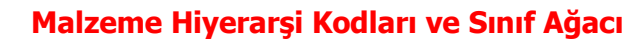

Malzeme sınıflarını ve bu sınıflar altında yer alan alt malzemeleri hiyerarşi kodu vererek gruplamak için kullanılır. Hiyerarşi kodları program tarafından otomatik olarak verilmektedir. Malzemeler için hiyerarşi kodları verme yöntemi Ticari Sistem program bölümünde Malzeme Yönetimi Parametreleri ile belirlenir.

Parametre satırlarında yer alan Malzeme Hiyerarşi Atama parametresi iki seçeneklidir:

- Giriş Sırasına Göre
- Koda Göre

**Giriş Sırası** seçiminde malzeme kayıt sırası dikkate alınarak hiyerarşi kodu verilir.

**Malzeme Koduna** göre seçiminde malzeme kodu esas alınır ve hiyerarşi kodu buna göre verilir.

Hiyerarşi kodu bilgisi malzemeler listesinde bir kolon olarak yer alır.

Hiyerarşi kodları seçilen yönteme göre program tarafından oluşturulur. Ticari sistem bölümünde yapılan seçime göre malzemeleri hiyerarşi kodlarına göre sıralamak için sağ fare tuşu menüsünde yer alan **Hiyerarşi Kodlarını Düzenle** seçeneği kullanılır. Hiyerarşi kodlarının düzenleneceğini belirten mesaj ekrana gelir. Evet seçiminin yapılması durumunda hiyerarşi kodu kullanım yöntemine göre malzemeler giriş sırası ya da malzeme kodu esas alınarak listelenir.

Hiyerarşi kodlarına göre oluşan sınıf ağacını görüntülemek için malzemeler listesinde sağ fare tuşu menüsünde yer alan **Sınıf Ağacını Göster** seçeneği kullanılır.

Sınıf ağacı, sınıf bazında toplaları listelemek için kullanılır. Sınıf ağacında seçilen malzeme sınıfı ile aynı birim bilgisine sahip olan alt malzemelere ait toplam miktar bilgileri, malzeme sınıfı için hesaplanmakta ve listelenmektedir.

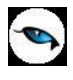

## <span id="page-13-0"></span>**Malzeme / Malzeme Sınıfı Ağacı**

Malzeme/Malzeme sınıfı ağacı ile malzeme sınıfları ve bu sınıfların altında yer alacak malzemeler kaydedilir. Tanımlanan malzeme sınıfları ve malzemeler kırılmalı olarak erişim ağacında görüntülenir. Tanımlı malzeme sınıfı ya da malzemenin olmadığı durumda erişim ağacı boştur. Tüm malzemeler adındaki katalog öndeğer olarak tanımlıdır.

İlgili malzeme sınıfı seçildiğinde bu malzeme sınıfı altında yer alan alt malzeme sınıfları ve malzemeler listelenir.

Erişim Ağacı penceresinde **Ekle** seçeneği ile malzeme sınıfı/malzemeler kaydedilir. Malzeme sınıfları altında yer alacak alt malzeme sınıfları ilgili üst malzeme sınıfı seçili durumdayken "Ekle" seçeneği ile kaydedilir. Erişim Ağacı menü seçenekleri aşağıdaki tabloda yer almaktadır.

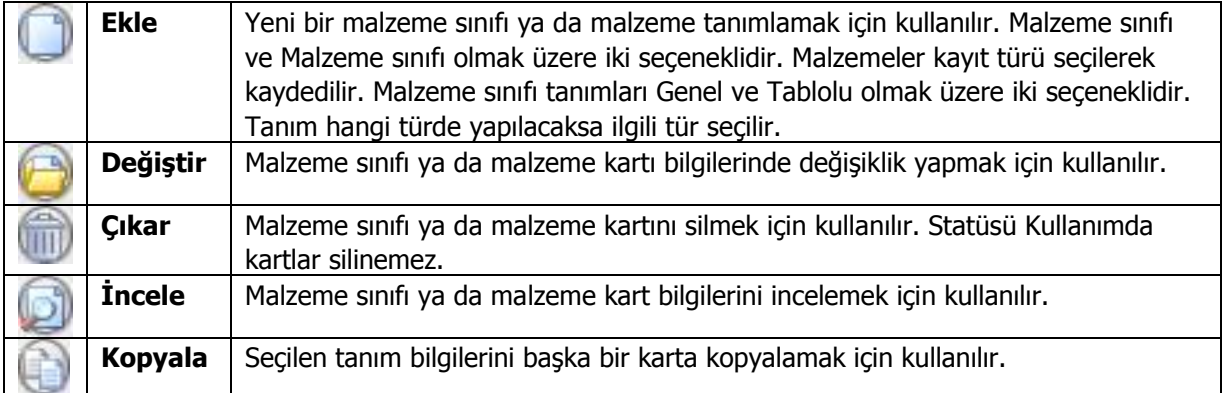

Malzemeler, malzeme sınıflarının altına "sürükle-bırak" özelliği kullanılarak da tek tek ya da toplu olarak aktarılabilir. Bunun için Tüm Malzemeler listelenir ve ilgili malzeme / malzemeler mouse yardımıyla seçilerek ilgili malzeme sınıfına taşınır. Aktarım esnasında ekrana otomatik olarak "Sınıf Bağlantıları" penceresi gelir. Seçilen malzeme sınıfı ya da malzemeler için aktarılacak özellikler, Sınıf Bağlantıları penceresinde ilgili tanımların "Seçilenler" alanına aktarılmasıyla belirlenir.

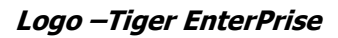

<span id="page-14-0"></span>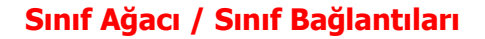

Malzemeler, malzeme sınıflarının altına "sürükle-bırak" özelliği kullanılarak tek tek ya da toplu olarak aktarılabilir. Bunun için Tüm Malzemeler listelenir ve ilgili malzeme / malzemeler mouse yardımıyla seçilerek ilgili malzeme sınıfına taşınır. Aktarım esnasında ekrana otomatik olarak "Sınıf Bağlantıları" penceresi gelir.

Bu pencere, malzeme sınıfının altında yer alan diğer alt malzeme sınıfları ve malzemeler arasındaki bağlantıları kaydetmek, hangi özelliklerle bağlantı yapıldığını belirlemek için kullanılır.

Malzeme sınıfı için kaydedilen özellikler (birim seti, müşteri/tedarikçi bilgileri, muhasebe kodları vb.) bu malzeme sınıfı altında yer alan alt malzeme sınıfları ya da malzemeler için geçerli olabilir. Bu durumda malzeme sınıf bağlantıları kurularak aynı olacak özellikler alt sınıf ya da malzemelere aktarılır.

Seçilen malzeme sınıfı ya da malzemeler için aktarılacak özellikler, Sınıf Bağlantıları penceresinde ilgili tanımların "Seçilenler" alanına aktarılmasıyla belirlenir. Sınıf bağlantısı kurulacak özellikler şu başlıklar altında toplamıştır:

- Genel
- Ambar Parametreleri
- Fabrika Parametreleri
- Birimler
- Fiyatlar
- Tedarikçiler
- Muhasebe Hesabı
- KKK Atama
- Ürün Reçetesi İlişkisi
- Üretim Bilgileri

<span id="page-15-0"></span>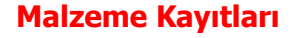

Malzeme ile ilgili bilgiler, her bir malzeme için ayrı ayrı açılan kartlarda tutulur. Malzeme kartları ile, kod ve açıklamasının yanı sıra, malzeme ile ilgili detay bilgiler (birimler, alternatifler, malzeme özellikleri, muhasebe kodları ve müşteriler/tedarikçiler) kaydedilir.

Malzeme bilgileri aşağıdaki başlıkları taşıyan sayfalar ile kaydedilir:

- Genel Bilgiler
- İzleme
- Birimler
- Alternatifler
- Malzeme Özellikleri
- Muhasebe Hesapları
- Müşteriler/Tedarikçiler
- E-Mağaza
- Satınalma/Satış Fiyatları
- Dış Ticaret Bilgileri
- Ürün Reçetesi İlişkisi
- Mamul Alt Malzemeleri

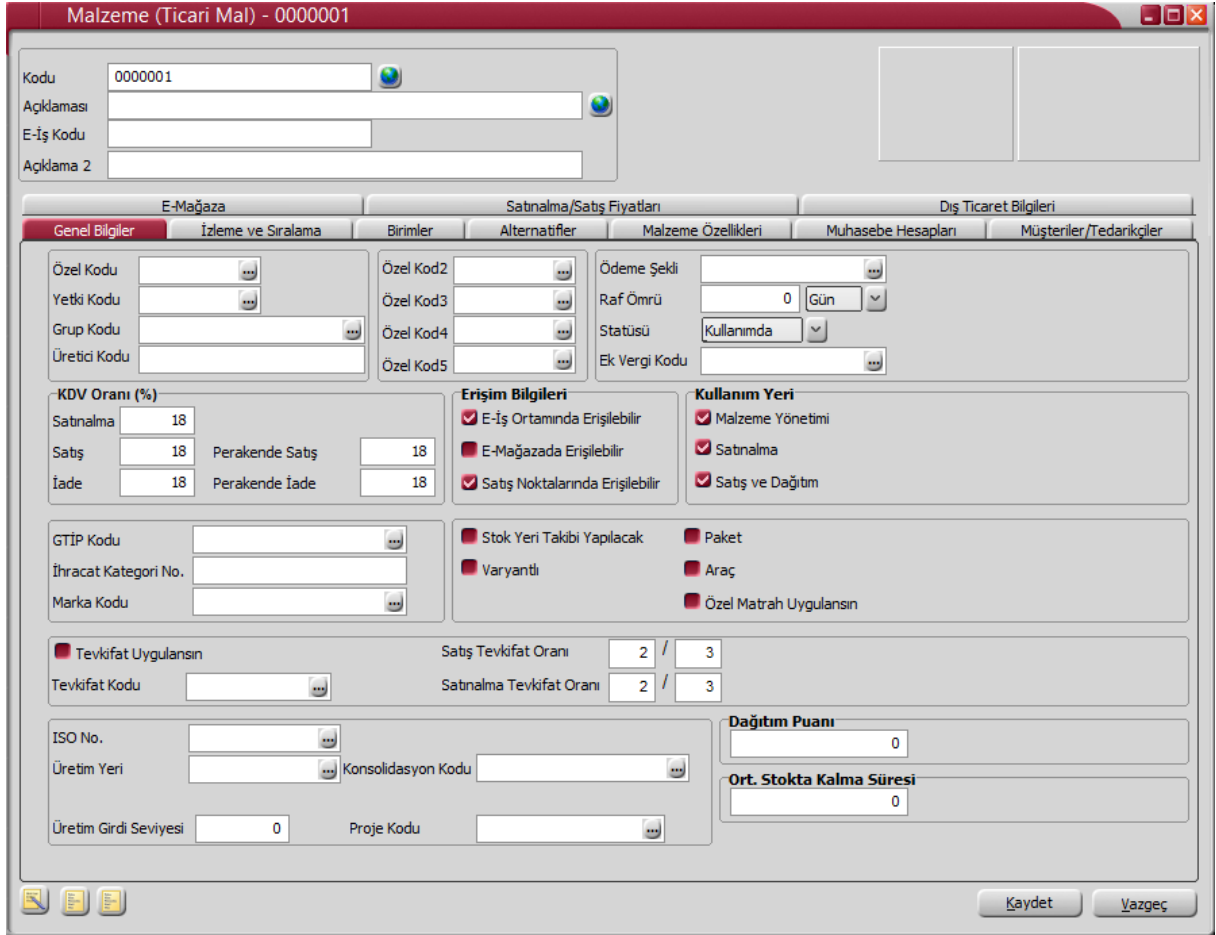

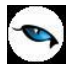

#### <span id="page-16-0"></span>**Malzeme Sınıfları**

Malzeme sınıfları, malzemelerin nitel ve nicel özelliklerine göre (renk, boy, beden, motor gücü, aksesuar vb. değişik özellikleri ile) gruplanması ile oluşturulan yapılardır. Malzemelerin ortak özelliklerine göre bir grup altında toplanarak oluşturulan malzeme sınıfları, raporlamada ve malzeme hareketlerinde kullanıcıya kolaylık sağlar.

(Buradaki "Ortak Özellik" kavramı ile, Malzeme tanımı içerisindeki Malzeme Özellikleri birbirinden bağımsızdır. Yani sistem, oluşturulan GENEL malzeme sınıfları için, o sınıfa ait olan malzemelerin malzeme özelliklerinin aynı olup olmadığını kontrol etmez. Bu kontrol TABLOLU tipindeki malzeme sınıfları için söz konusudur.)

Malzeme sınıfı tanımları ile, sınıf genel özellikleri, malzeme özellikleri, kullanım, yerleşim ve birim bilgileri kaydedilir. Bu sınıfların altında izlenecek alt malzeme sınıfları ve/veya malzemeler, sınıf bağlantıları ve tablo bağlantıları kurularak malzeme sınıfı ile ilişkilendirilir. Tablolu malzeme sınıfı seçeneği ile sınıf altında yer alacak malzeme kartları otomatik olarak üretilir.

Malzeme sınıflarının özelliklerini kısaca özetlemek gerekirse,

- Malzeme sınıfları, malzemelerin ortak özelliklerine gruplanması ile oluşturulur.
- $\triangleright$  Malzeme sınıflarının altında yer alacak alt malzeme sınıfları ve/veya malzemeler, sınıf bağlantıları veya tablo bağlantıları oluşturularak malzeme sınıfı ile ilişkilendirilir.
- Malzeme sınıf bağlantıları özelliği ile bir malzeme sınıfının kendisine bağlı malzemeleri üzerinde Genel Bilgiler, Ambar Parametreleri, Fabrika Parametreleri, Birimler, Fiyatlar, Tedarikçi, Muhasebe Hesapları, KKK Atama, Ürün Reçete İlişkisi, Ürün Bilgileri özellikleri üzerinde baskınlık kurulabilir. Yani bu parametrelerde değişiklik olması durumunda, eğer sınıf bağlantıları penceresinde ilgili alan işaretlenmiş ise baskınlık/güncelleme yapılabilir, bunun için malzeme sınıfında değişiklik yapılması yeterlidir.
- Malzeme sınıfları oluşturularak hareket kolaylığı sağlanır. Malzeme hareketleri malzeme sınıfları şeklinde girilerek aslında hareketlerin tek bir satır olarak girilmesi, detaylarda malzemelerin takip edilmesi sağlanır.
- Malzeme sınıfları hiyerarşik bir yapıya sahiptir. Her bir malzeme sınıfı istenen sayıda alt sınıf içerebilir. Her seviyede istenen sayıda kırılım yapılabilir. Sınıf bağlantıları kurulur ve hiyerarşik yapıya uygun olarak istenen sınıf özellikleri alt sınıflara otomatik olarak aktarılır.
- Bir sınıfın altında istenen sayıda aynı özellikleri taşıyan malzeme yer alabilir. Ya da aynı malzeme birden fazla sınıfın altında yer alabilir. Ancak, bir malzeme birden fazla genel malzeme sınıfına bağlı olabileceği gibi sadece bir tablolu malzeme sınıfına bağlı olabilir.
- $\triangleright$  Bir malzeme eğer birden fazla genel malzeme sınıfına bağlanmışsa bu malzeme için sınıf bağlantıları tabında aynı baskınlık özelliği için sadece tek bir sınıf için ilişki kurulabilir.
- $\triangleright$  Malzeme sınıfları genel ve tablolu olmak üzere iki sekilde tanımlanır. Tablo ve sınıf bağlantısı kurularak malzeme sınıfı ağacı ve malzemeler oluşturulur.
- Malzeme/Malzeme sınıfı tanımları ile müşteri/tedarikçi ve ticari işlem grupları arasında bağlantı kurulur. Malzeme sınıfı ve sınıf altında yer alan malzemelerin hangi müşterilere satıldığı ya da hangi tedarikçilerden temin edildiği kolaylıkla izlenebilir ve raporlanır.
- Malzeme sınıfı birim bilgileri, hangi birim setinin bu malzeme sınıfı ile altındaki malzeme sınıfları ve/veya malzeme kartları için geçerli olacağı malzeme sınıfı tanım penceresinden ya da sınıf bağlantıları kurulurken belirlenir. Her malzeme sınıfı ya da malzeme tek bir birim seti üzerinden işlem görebilir.
- $\triangleright$  Malzeme siniflari ve bu siniflar altında yer alacak malzemelerin her ambardaki malzeme seviyeleri ve işlemlerde malzeme seviye kontrolünün ne şekilde yapılacağı kaydedilir. Sınıf bağlantısı kurularak bu bilgiler hiyerarşik olarak sınıfın altında yer alacak diğer alt sınıflara ve malzeme kartlarına otomatik olarak atanır.

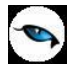

Malzeme Sınıfları, Malzeme Yönetimi Program bölümünde Ana Kayıtlar menüsü altında yer alır. Malzeme sınıfı menü seçenekleri şunlardır:

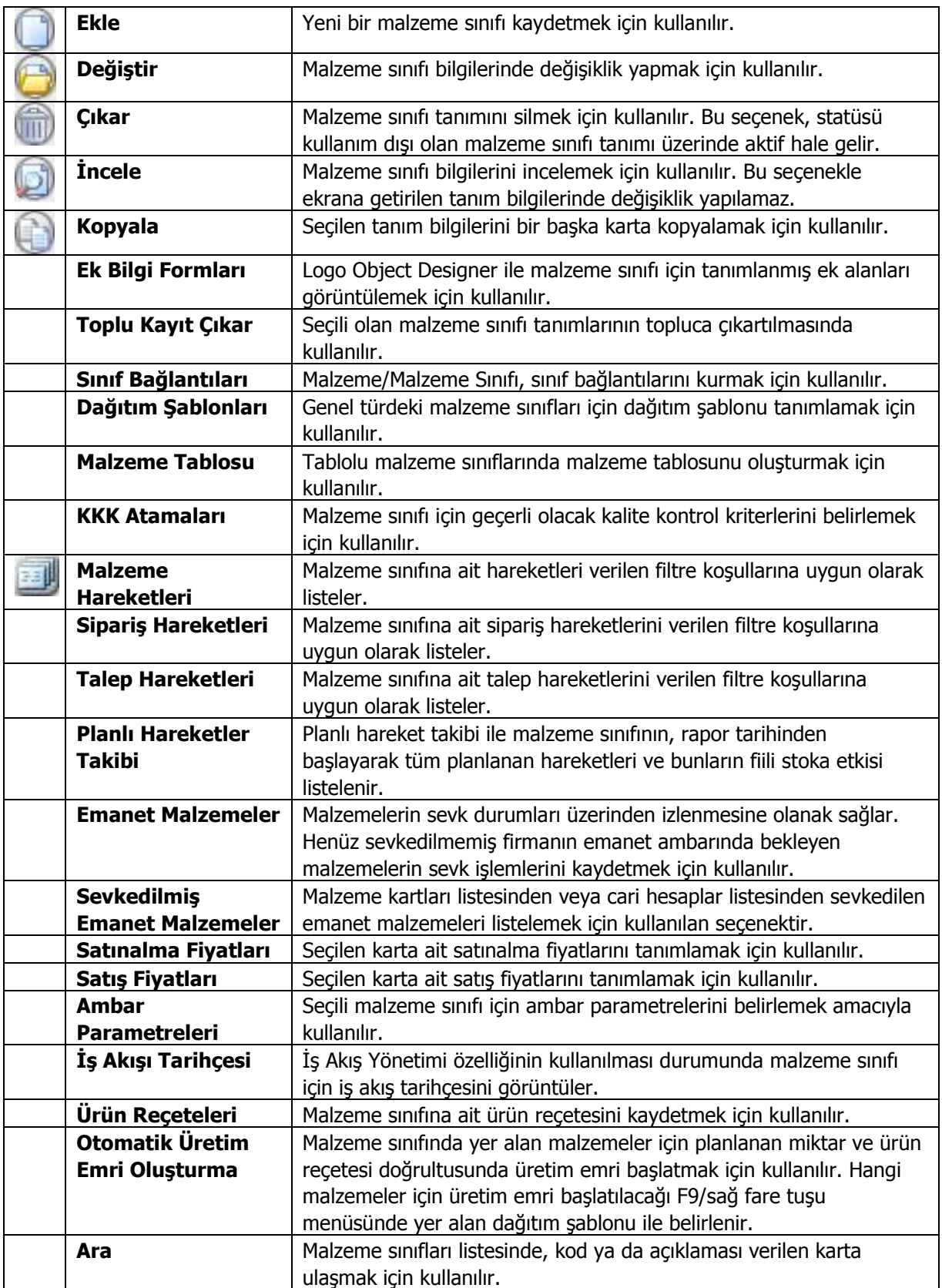

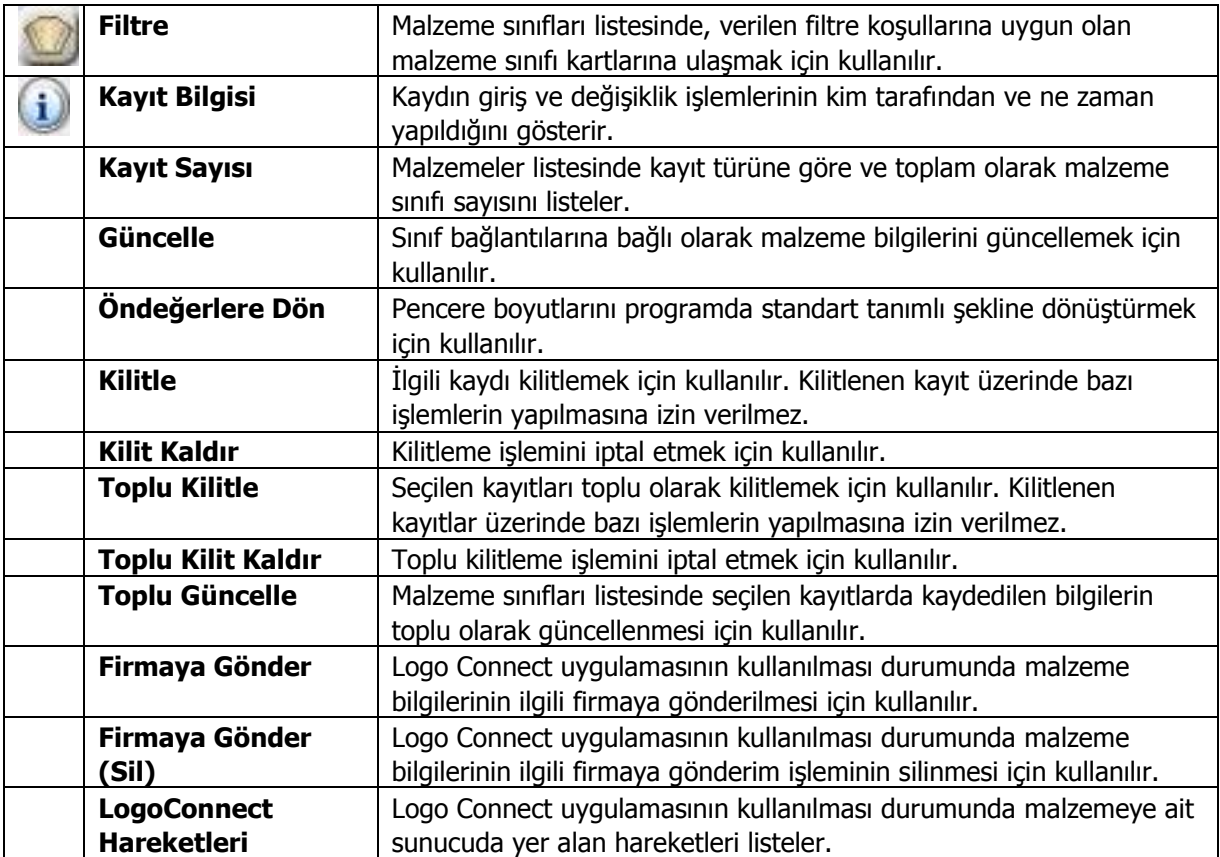

Sınıf Özelliğinin kullanılması durumunda Malzeme Sınıfları iki şekilde kaydedilir:

- Genel
- Tablolu

## <span id="page-18-0"></span>**Genel Türdeki Malzeme Sınıfları**

Genel malzeme sınıfı seçeneği ile ana malzeme sınıfları ve istenen seviyede alt malzeme sınıfları oluşturulur; bir genel malzeme sınıfı altına başka bir genel malzeme sınıfı, tablolu malzeme sınıfı ya da malzeme bağlanabilir. (Tablolu malzeme sınıfı ise Genel malzeme sınıfına bağlanabilir ancak bir başka tablolu malzeme sınıfına bağlanamaz.) Sınıf bağlantısı kurularak üst malzeme sınıfı özellikleri alt malzeme sınıflarına ve malzeme kartlarına aktarılır. Genel türdeki malzeme sınıfı kartları Ana Kayıtlar menüsündeki Malzeme Sınıfları ya da Malzeme/Malzeme Sınıfı Erişim Ağacı seçenekleri ile kaydedilir. Genel türdeki malzeme sınıfı bilgileri için,

- Genel Bilgiler,
- İzleme,
- Birimler,
- Muhasebe Hesapları,
- Müşteri/Tedarikçiler,
- Ürün Reçetesi İlişkisi,
- E-Mağaza
- Satınalma/Satış Fiyatları

sayfalarındaki alanlar ve F9/sağ fare tuşu menüsündeki **Ambar Parametreleri** ve **Fabrika Parametreleri** seçenekleri kullanılır.

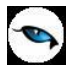

Malzeme sınıfı altında yer alacak alt malzeme sınıfları ve malzemeler için özellik atamaları malzeme sınıfları listesinde F9/sağ fare tuşu menüsündeki **Sınıf Bağlantıları** seçeneği ile kaydedilir. Sınıf Bağlantıları penceresinde malzeme sınıfı ya da malzemeye atanacak özellikler ilgili seçenekler seçilerek belirlenir.

Seçilen sınıfın işaretlenen özellikleri ve bilgileri atama yapılacak malzeme sınıfı ya da malzemelere aktarılır.

Genel türdeki malzeme sınıflarına ait işlemler fiş ve faturalarda satır türü Malzeme Sınıfı seçilerek kaydedilir. Sınıf altında yer alan malzemelere ait detaylar ise fiş satırında F9/sağ fare tuşu menüsünde yer alan **Malzeme Sınıfı Detay Satırları** seçeneği ile kaydedilir. Malzeme sınıfı detay satırlarına ait bilgiler **Dağıtım Şablonu Uygula** seçeneği ile de kaydedilir.

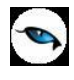

#### <span id="page-20-0"></span>**Tablolu Malzeme Sınıfları**

Tablolu malzeme sınıflarında malzeme özelliklerinden yararlanılarak matris tablo tanımlanır. Bu matris tablo üzerinden malzemeler farklı boyutlardan izlenir. Aynı türde fakat farklı özelliklere sahip olan malzemeler matris yöntem ile kodlanır. Malzeme tablo bağlantısı kurulur ve malzeme kartları miktara ve koda göre otomatik olarak oluşturulur.

Tablolu türdeki malzeme sınıfı kartları (Ana Kayıtlar menüsündeki) Malzeme Sınıfları ya da Malzeme/Malzeme Sınıfı Erişim Ağacı seçenekleri ile kaydedilir. Tablolu türdeki malzeme sınıfı bilgileri için aşağıdaki seçenekler ve F9/sağ fare tuşu menüsündeki **Ambar Parametreleri** ve **Fabrika Parametreleri** seçenekleri kullanılır.

- Genel Bilgiler
- İzleme
- Birimler
- Malzeme Özellikleri
- Muhasebe Hesapları
- Müşteri/Tedarikçiler
- Ürün Reçetesi İlişkisi
- E-Mağaza
- Satınalma/Satış Fiyatları

Malzeme özellikleri malzemeler ifade edilirken kullanılan karakteristiklerdir. Malzemeleri genel içerisinden ayırt etmek için kullanılır. Malzeme özellikleri tablolu malzeme sınıfları oluşturma sırasında aktif olarak kullanılır. Sınıf bağlantıları kullanılarak malzeme ataması yapılırken bir malzemenin belli bir tabloya üye olması için uygun özelliklerin atanmış olması gerekir. Malzeme tablosunda her bir hücre için bir değer sözkonusudur ve aynı özelliklere sahip birden fazla malzeme aynı tabloya atanamaz.

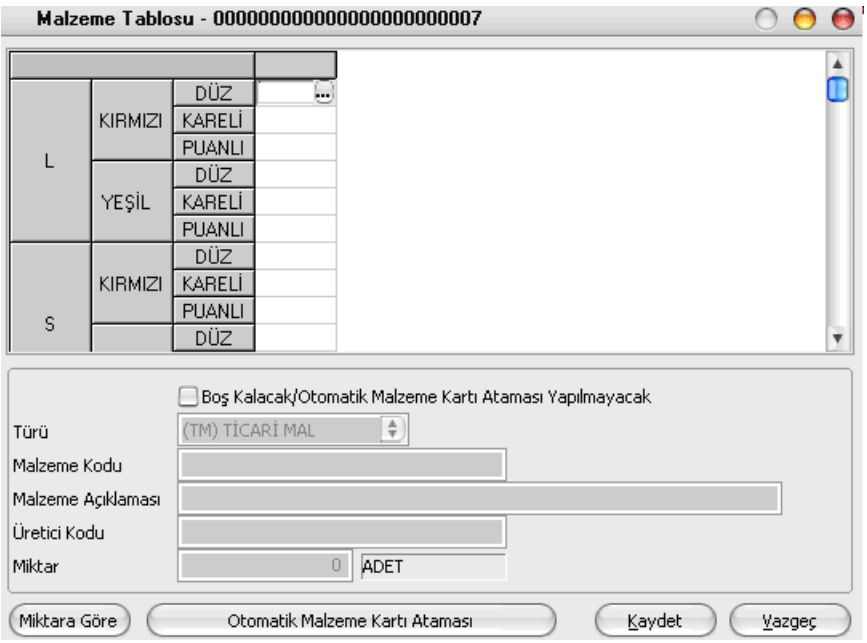

Tablolu türündeki malzeme sınıf kartlarında "Özellikler" sayfasında özellik kombinasyonları tanımlanır ve tanım yapılan satırlara ait "satır/sütun" ve "öncelik" değerlerine göre malzeme tablosu oluşturulur. Özellik tanımı yapılırken öncelik alanında değer girilmeyen satırlar öncelik olarak en son sırada varsayılır ve özellik satır sırasına göre dikkate alınırlar.

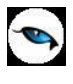

Tablolu malzeme sınıfları ile malzeme özellikleri ve özellik değerleri kullanılarak matris tablo tanımlanır ve bu matris tablo üzerinden malzemeler farklı boyutlardan izlenir. Aynı türde fakat farklı özelliklere sahip olan malzemeler matris yöntem ile kodlanır. Malzeme tablosu bağlantısı kurulur ve malzeme kartları miktara ve koda göre otomatik olarak oluşturulur.

#### <span id="page-22-0"></span>**Malzeme/Malzeme Sınıfı Genel Bilgileri**

Malzemeye/Malzeme Sınıfı'na ait genel bilgiler tanım penceresinde yer alan genel bilgiler sayfasından kaydedilir. Genel bilgiler sayfasından kaydedilen bilgiler şunlardır:

**Kodu:** Malzemenin sistemdeki kayıt kodudur. Kod alanı bilgi girilmesi zorunlu bir alandır.

Kod verirken sayı ve harf birlikte kullanılabilir. Malzemeler kodlarına göre sıralı olarak tutulmaktadır. Malzeme kartlarının arama, sıralama, seçme, gruplama raporlama vb. işlemlerde hızlı ve doğru biçimde kullanılmasını sağlayan en temel bilgi kod bilgisidir. Bu nedenle malzeme tanımı kaydedilirken boş bırakılmasına izin verilmeyen tek alandır.

**Açıklama:** Malzeme adı ya da açıklayıcı bilgisidir. Aynı amaçla kullanılan iki adet Açıklama alanı vardır. Malzeme açıklaması istenen diğer diller ile de kaydedilir. Bunun için ilgili simge tıklanır. Açılan pencerede dil seçenekleri listelenir. Karşılık kolonunda, seçilen dil için açıklama bilgisi kaydedilir. Açıklama bilgisi de malzeme kartları için önemli bir alandır. Arama, sıralama, seçme vb. tüm işlemler açıklama bilgisine göre de yapılmaktadır. Ancak açılan kartlar açıklama bilgisi girilmeden de kaydedilebilir.

**e-İş Kodu:** e-İş ve e-Mağaza uygulamalarında kullanılır. Web üzerinden yapılan işlemlerde LOGOCONNECT sunucu tarafından verilen güvenlik numarasıdır.

**Özel Kodu:** Malzemeleri/Malzeme sınıflarını gruplamak amacıyla kullanılan ikinci bir kodlama alanıdır. Kodlama yaparken sayı ve harf birlikte kullanılabilir. Kullanıcının, malzeme/malzeme sınıflarını kendi firmasına özel bazı kriterlere göre gruplaması için kullanılır. Her malzeme için 5 ayrı özel kod tanımlanabilir. Özel kod raporlarda filtre olarak da kullanılmaktadır. Etkin raporlama için özel kodlar belirlenirken firmadaki değişik rapor ihtiyaçları göz önünde tutulmalıdır.

**Yetki Kodu:** Detaylı yetki tanımlaması için kullanılır. Her kullanıcının iş tanımına göre, kullanabileceği kayıtlar değişik olacaktır.

**Grup Kodu:** Malzeme/malzeme sınıflarını gruplandırmak için kullanılan koddur. Raporlama ve izleme amaçlı olarak kullanılır. Grup kodu verilerek malzemeler, bağımsız gruplama yöntemleri ile türlerine ve özelliklerine göre gruplandırılır. Malzemenin ilgili olduğu grup kodu belirtilir ya da tanımlı malzeme grup kodları listelenerek seçilir. Grup kodu tanımları Ana Kayıtlar menüsü altında yer alan Malzeme Grup Kodları seçeneği ile kaydedilir.

**Üretici Kodu:** Tedarikçi firmanın malzeme/malzeme sınıfı için kullandığı koddur. Bu alan üretici firma ile yapılan işlemlerde kolay bilgi girişi için kullanılır.

Firmanın malzeme kodlaması malzemeyi üreten firmanın kodlamasından farklıdır. Tedarikçi firmanın gönderdiği faturaları kaydederken faturada belirtilen malzemeye ait kodun kendi firmasında hangi koda karşılık geldiğini bulması gerekir. Bu da zaman alan ve hata yapmaya açık bir kullanım şeklidir. Malzeme kartında tutulan üretici kodu bu sorunun aşılmasını sağlar. Kullanıcı faturayı girerken üreticinin malzeme kodunu kullanarak kendi malzeme tanımına kolayca ulaşabilir. Başka bir deyişle, üretici kodu ikinci bir malzeme kodu alanı gibidir.

**Ödeme Şekli:** Malzeme/malzeme sınıfı için satınalma-satış işlemlerinde sürekli olarak kullanılacak ya da en çok kullanılacağı düşünülen ödeme planının kodudur.

Ödeme planlarında o malzemenin bedelinin kaç parça halinde hangi tarihlerde alınacağı ve uygulanacak gecikme faizi vb. bilgiler kaydedilir. Malzeme/malzeme sınıfı tanımında ödeme planı

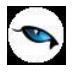

girilerek malzeme fişleri ve faturalarda o malzeme ya da malzeme sınıfına ait satırlardaki ödeme planı kolonuna bir ödeme planı öndeğeri getirilmiş olur, kullanıcı isterse bu planı değiştirebilir.

**Raf Ömrü (Gün):** Bir malzemenin son kullanma tarihi ile üretim tarihi arasında kalan süreye raf ömrü denir. Seri/Lot ve stok yeri ile izlenen malzemeler için özellikle üretimden giriş fişlerine öndeğer hesaplamak için kullanılır. Raf ömrü bilgisi gün, hafta, ay, yıl olarak verilir. Seri/lot ve stok yeri takibi yapılan malzemeler için, bu alanda verilen gün sayısı, giriş işlemlerinde önem taşır.

Giriş işlemlerinde (ambar ve iade işlemleri hariç), seri/lot stok yeri takibi yapılan bir malzeme kullanıldığında, fiş tarihine tanım kartında verilen raf ömrü eklenerek hesaplama yapılır ve fişte girilen hareketin son kullanım tarihi alanına öndeğer olarak aktarılır. Kullanıcı tarafından bu tarih değiştirilebilir.

Son Kullanma Tarihi= Üretim Tarihi+Raf Ömrü olarak hesaplanır.

Raf ömrü öndeğeri, Malzeme Yönetimi Çalışma Parametrelerinde yer alan raf ömrü filtresi ile belirlenir. Burada yapılan seçim kartlara aktarılır. Malzeme kartı üzerinde raf ömrü bilgisi değiştirilebilir.

**Statüsü:** Malzemenin fiş ya da faturalarda kullanılıp kullanılmayacağını belirtir. Kullanımda ve Kullanım Dışı olmak üzere iki seçeneklidir. Kullanımda seçimi yapıldığında malzeme aktif durumdadır ve fiş / faturalarda kullanılır. Kullanım Dışı seçiminde ise pasif durumdadır ve fiş / faturalarda kullanılamaz. Malzeme için Statü alanında Kullanım Dışı seçimi yapılmışsa, fiş ve faturalardan ulaşılan malzeme sınıfları ve malzemeler listelerinde Kullanım Dışı statüsündeki kartlar yer almaz.

Ürün reçetesinde kullanılan malzeme Kullanım Dışı yapılmak istendiğinde ise program kullanıcıyı "Malzeme ürün reçetelerinde kullanılmaktadır. Malzemenin kullanıldığı ürün reçetelerini kontrol ediniz. Malzeme kullanım dışı yapılacaktır" mesajı ile uyarır.

**Ek Vergi Kodu:** Malzeme/Malzeme sınıfının ek vergiye tabi olup olmadığı bu alanda belirlenir. Kayıtlı ek vergi kartları listelenir ve ilgili tanım seçilir. Ek Vergi, belirli mal ve ürünler üzerinden maktu veya oransal olarak alınan bir harcama vergisidir. Ek Vergi kartları, Ana Kayıtlar menüsü altında tanımlanır.

**KDV Oranı (%):** Malzeme için yasal olarak geçerli standart;

- satınalma,
- satış,
- iade,
- perakende satış,
- perakende iade

KDV oranlarıdır. Bu oranlar yüzde olarak verilir. KDV oranı öndeğerleri, Ticari Sistem Yönetimi program bölümünde Satınalma ve Satış/Dağıtım Parametreleri ile kaydedilir. Burada belirtilen oranlar karta aktarılır. Kartta belirlenen KDV oranı, malzeme fişleri siparişler ve faturalarda o malzemeyle ilgili bir satır girildiğinde KDV kolonuna öndeğer olarak gelir. Ancak gerekirse değiştirilebilir.

**Satırlara Baskın:** Karma koli malzemeler için geçerlidir. Karma koli malzeme için tanımlanan KDV oranının işlemlerde geçerli olması isteniyorsa bu seçenek işaretlenir. Böylece karma koli malzemenin KDV oranı satırlarında seçilen malzeme KDV oranlarına baskın olacak ve harekette kullanılacaktır.

**Erişim Bilgileri:** Malzeme/malzeme sınıfının satış noktalarında ya da E-İş ve E-Mağaza işlemlerinde kullanılıp kullanılmayacağı bu bölümde yer alan seçenekler ile belirlenir.

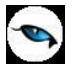

**Kullanım Yeri:** Malzeme/malzeme sınıfının hangi program bölümlerinde kullanılacağını belirtir. Bu alan Malzeme Yönetimi, Satınalma, Satış ve Dağıtım olmak üzere üç seçeneklidir. Programda üç alan da öndeğer olarak seçilidir. İlgili malzeme için bir tek bölüm seçilebileceği gibi tüm bölümler de seçilebilir. Kullanım yeri belirtilmeyen malzeme/malzeme sınıfları fiş ve faturalarda malzeme seçim alanlarından ulaşılan malzeme listesinde yer almaz. Ancak kod doğrudan girilerek verilebilir. Kullanım yeri bilgisi malzeme kartının işlemlerde kullanılıyor olmasına bakılmaksızın değiştirilebilir.

Kullanım yeri öndeğeri, Malzeme Yönetimi Parametrelerinde yer alan "Kullanım Yeri" filtresi ile belirlenir. Burada yapılan seçim kartlara aktarılır. Malzeme kartı üzerinde kullanım yeri bilgisi değiştirilebilir.

**GTİP Kodu:** Malzeme/Malzeme sınıfının uluslararası ticarette kullanılması durumunda geçerli olacak GTİP kodudur. GTİP (Gümrük Tarife İstatistik Pozisyon) kodları uluslararası ticarette malların tanımını ve ayrımını yapmak amacı ile her ülkede aynı olmak kaydıyla kullanılan kodlardır.

**İhracat Kategori No:** E-Mağaza uygulamasının kullanılması durumunda malzeme/malzeme sınıfı için geçerli olacak ihracat kategori numarasıdır.

**Marka Kodu:** E-Mağaza uygulamalarında kullanılacak malzemenin marka kodudur. Kayıtlı marka tanımları listelenir ve ilgili tanım seçilir. Marka tanımları, Ana Kayıtlar menüsü altından kaydedilir.

**Tevkifat Uygulansın:** Malzeme/malzeme sınıfına tevkifat uygulanacağını belirtir.

**Tevkifat Kodu:** Tevkifat uygulanan malzemelerde, satış ve satınalma işlemlerine aktarılmak üzere tevkifat kodunun seçildiği alandır. Seçilen kod faturada değiştirilebilir.

**Satış Tevkifat Oranı:** Tevkifat uygulanan malzeme/malzeme sınıfı için satış işlemlerinde geçerli olacak tevkifat oranıdır. Tevkifat oranı öndeğeri Ticari Sistem Yönetimi / Satış Parametrelerinde yer alan "Tevkifat Payı" ve "Tevkifat Paydası" satırlarından gelir. İstenirse değiştirilir.

**Satınalma Tevkifat Oranı:** Tevkifat uygulanan malzeme/malzeme sınıfı için satınalma işlemlerinde geçerli olacak tevkifat oranıdır. Tevkifat oranı öndeğeri Ticari Sistem Yönetimi / Satınalma Parametrelerinde yer alan "Tevkifat Payı" ve "Tevkifat Paydası" satırlarından gelir. İstenirse değiştirilir.

**Not:** Malzeme/malzeme sınıfı kartlarında satış ve satınalma işlemlerinde geçerli olmak üzere farklı tevkifat oranlarının tanımlanabilmesi LEM kullanıcıları için geçerli bir özelliktir.

**Stok Yeri Takibi Yapılacak:** Stok yeri takibi ile malzemenin ambarın hangi bölümünde ya da hangi rafında bulunduğu izlenir. Malzeme sınıfı için stok yeri takibi yapılacaksa bu alan işaretlenir. Stok yeri takibi öndeğeri, Malzeme Yönetimi parametrelerinde yer alan "Stok Yeri Takibi" filtresi ile belirlenir. Burada yapılan seçim kartlara aktarılır. Stok yeri takibinin yapılması durumunda, stok yeri belirtilmeden malzeme sınıf ya da malzeme tanımı kaydedilmez. Fiş kayıtlarında, stok yeri takibi yapılan malzeme için miktar bilgisi girildiğinde stok yeri giriş penceresi otomatik açılır ve malzeme stok yeri bilgisi girilir.

**Varyantlı:** Konfigürasyon özelliğinin kullanılması durumunda malzemenin farklı özelliklerinin farklı değerler alarak izlenmesi için kullanılır. (Bkz. Varyant Malzemeler ve Özellikleri)

**Paket:** Malzemenin paketleme işlemlerinde paket olarak kullanılması durumunda bu alan işaretlenir.

**Araç:** Malzemenin kalite kontrol ya da üretim süreçlerinde araç olarak kullanılması durumunda bu alan işaretlenir. Araç öndeğeri, Malzeme Yönetimi çalışma parametrelerinde yer alan "Araç" filtresi ile belirlenir. Burada yapılan seçim kartlara aktarılır. Malzeme kartı üzerinde, araç alanındaki işaret kaldırılabilir. Araç alanı işaretli olmayan malzeme kartları Kalite Kontrol Kriterleri için kullanılamaz.

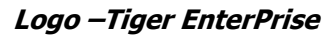

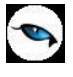

**Özel Matrah Uygulansın:** Ek verginin indirimsiz tutar üzerinden malzeme bazında hesaplanması için kullanılır. Bu alan işaretliyse, faturada ticari işlem grubu seçili olmasa da veya seçilen ticari işlem grubunda "KDV İndiriminden Önce Hesaplanacak" işaretli olmasa dahi, ilgili malzeme kartından hesaplanan ek vergi tutarı indirimsiz tutar esas alınarak hesaplanacaktır.

**ISO Numarası:** Almanya mevzuatı ile çalışılması durumunda Malzeme ISO numaralarının kaydedildiği seçenektir. "..." simgesi tıklanarak açılan ISO kodları penceresinde kayıtlı numaralar listelenir ve ilgili numara seçilir. Bu alan malzeme sınıfı için izlemek istediğiniz herhangi bir bilgiyi kaydetmek için de kullanılabilir.

**Üretim Yeri:** Almanya mevzuatı ile çalışılması durumunda malzeme üretim yeri bilgisidir. Üretim yeri tanımları "..." simgesi tıklanarak açılan pencereden kaydedilir.

**Üretim Girdi Seviyesi:** Mamul ya da Yarı Mamul türündeki malzeme kartlarının fabrika parametrelerinde "temin şekli=üretim" seçilirse, üretim reçetelerine bağlı olarak bu alana ilgili malzemelerin üretim girdi seviyeleri atanır.

**Konsolidasyon Kodu:** Mali konsolidasyon özelliğinin kullanılması durumunda, malzeme sınıfına ait konsolidasyon kodunu belirtir. Kayıtlı konsolidasyon kodları listelenir ve ilgili tanım seçilir.

**Dağıtım Puanı:** Dağıtım sisteminin kullanılması durumunda malzeme için dağıtım sisteminde geçerli olacak boyut bilgisidir.

**Ortalama Stokta Kalma Süresi:** Enflasyon Muhasebesi özelliğinin kullanılması durumunda fiyat endeksi atama işleminde dikkate alınacak ortalama stokta kalma süresidir. Fiyat endeksi atamanın ne şekilde yapılacağı Malzeme Yönetimi Parametrelerinde "Fiyat Endeksi Atama" parametre satırında belirlenir.

**Proje Kodu:** Malzemenin / malzeme sınıfının kullanıldığı projedir. Bu alanda seçilen proje kodu ilgili malzemenin / malzeme sınıfının seçildiği fiş ve fatura satırlarına öndeğer olarak aktarılır.

#### <span id="page-25-0"></span>**Malzeme/Malzeme Sınıfı İzleme ve Sıralama Bilgileri**

Günümüzde hemen her süreçte kalite yönetimi, gerek üretim gerekse üretilen ürünün pazara sunulması, tüketiciye ulaşması ve kullanım aşamalarında giderek artan bir önem kazanmaktadır. Lot ve seri numarası takip sistemi ile ISO standartlarına uygunluk ve geriye doğru izlenebilirliği sağlamak mümkündür.

Geriye doğru izlenebilirlikte, satış ya da tanıtım amacıyla çıkışı yapılan her ürünün veya ticari malın hangi üretim emrine dayalı olarak üretildiği, bu malların üretiminde hangi hammadde ve/veya yarı mamullerin kullanıldığı, kullanılan bu mamullerin hangi tarihte alındıkları önemlidir.

Bu takibin yapılması, mamulün hatalı çıkması ve hatanın kullanılan hammaddeden kaynaklandığının belirlenmesi durumunda, aynı partideki hammaddelerin hangi mamullerin üretiminde kullanıldığını belirlemek açısından önemlidir. Bu hammadde kullanılarak üretilen diğer mamullerin belirlenmesi ve önlem alınması kolaylaşır.

Geriye doğru izlenebilirlikte, mal girişi sırasında her stok hareketine bir parti veya seri numarası verilir. Stoka ait çıkış işlemleri verilen bu numaraya göre yapılır. Ayrıca üretimden giriş fişindeki parti numarasına bakılarak, mamulün hangi üretim emri ile üretildiği belirlenir. Tüm bu işlemler lot ve seri numarası takibi olarak adlandırılır.

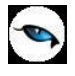

Programda, geriye doğru izleme işlemleri **Lot** (parti) numarası verilerek yapılabileceği gibi, **Seri** numarası verilerek de yapılabilir.

Lot, parti ya da grup numarası olarak kullanılır. Firmaya giren malzemelerin bir miktarı parti ya da grup olarak tanımlanır ve giriş işlemi sırasında bu gruba izleme ve kontrol amaçlı olarak tanımlayıcı bir kod verilir. Verilen bu kod, lot ya da parti numarası olarak adlandırılır.

Seri numarası ise firmaya giren malzemelerin her biri için giriş işlemi sırasında izleme ve kontrol amaçlı olarak verilen tanımlayıcı koddur.

Malzeme/malzeme sınıfı için lot/seri numarası verilerek izleme yapılıp yapılmayacağı İzleme ve Sıralama sayfasından kaydedilir.

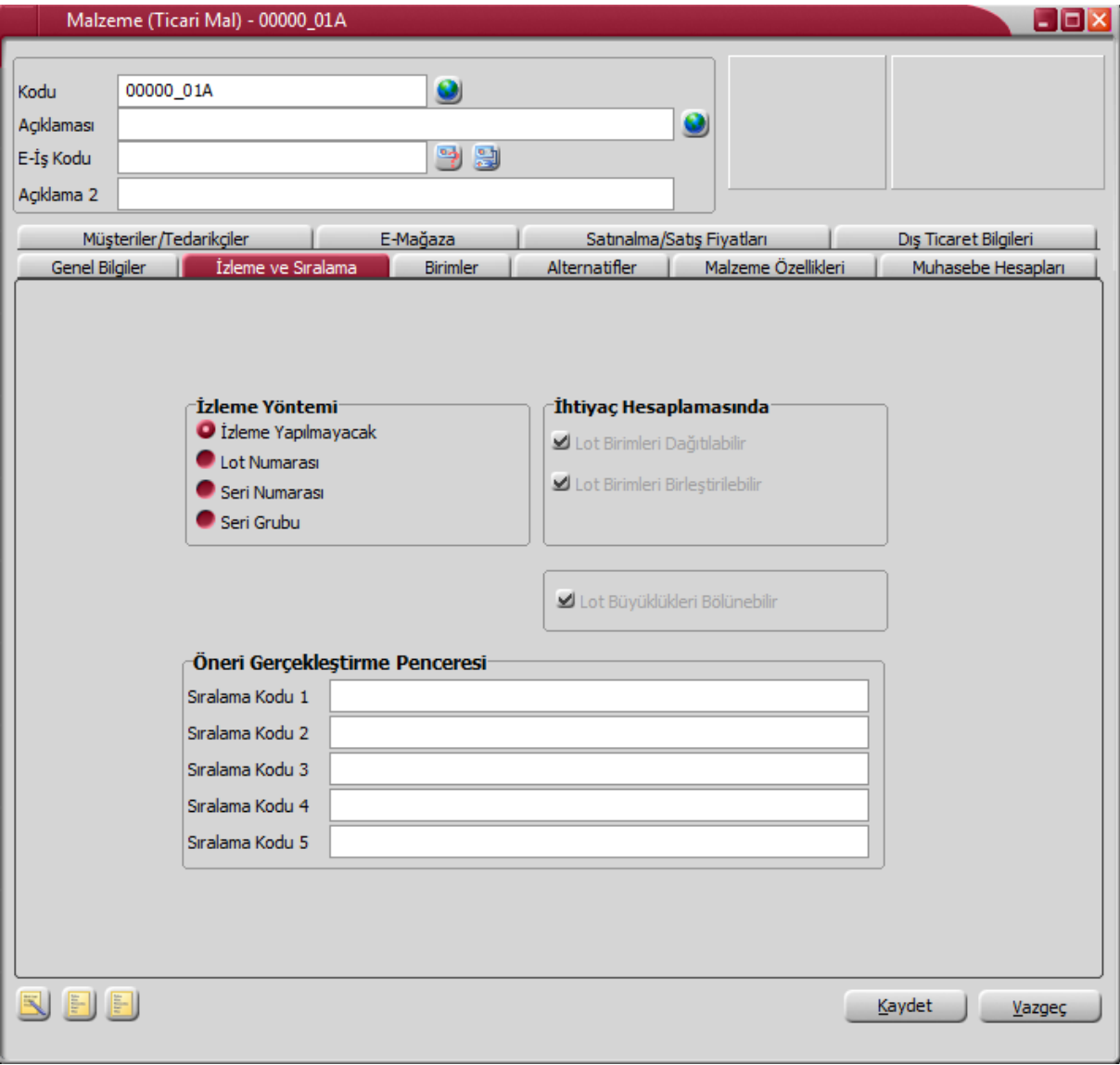

**İzleme Yöntemi:** Lot/Seri numarası takibi yapılan durumlarda izleme yönteminin belirlendiği alandır. İzleme yöntemi dört seçeneklidir:

- İzleme Yapılmayacak
- Lot Numarası

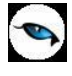

- Seri Numarası
- Seri Grubu

**İzleme Yapılmayacak** seçiminde o malzeme kartı için lot/seri numarası takibi yapılmaz.

**Lot Numarası** seçiminde malzeme tanımına ait giriş ve çıkış hareket satırlarında bir adet lot numarası verilir. Burada verilen numara, fiş ve/veya faturada girişi ya da çıkışı yapılan tüm miktarlar için geçerlidir.

**Seri Numarası** seçiminde, kartta tanımlı malzemeye ait her bir giriş veya çıkış hareketinin o satırdaki miktarı kadar seri numarası verilir. Bu nedenle girişi ya da çıkışı yapılan miktarların her biri ayrı seri numaralarına sahiptir.

**Seri Grubu** seçiminde toplu halde seri giriş numarası verilir. Bu seçenek performansta hızlanma ve kullanım kolaylığı sağlar. Seri grubu ile takip edilen malzemelere ait seri giriş numaraları, fiş ve faturalarda sağ fare tuşu menüsünde yer alan Seri/Lot/Stok Yeri Bilgileri seçeneği ile kaydedilir.

İzleme yöntemi öndeğeri, **Malzeme Yönetimi** parametrelerinde yer alan İzleme yöntemi filtresi ile belirlenir. Burada yapılan seçim kartlara aktarılır. Malzeme kartı üzerinde izleme yöntemi değiştirilebilir. Hareket gören malzeme kartlarının izleme yöntemi bilgisi değiştirilemez.

İzleme yöntemi öndeğeri, Malzeme Yönetimi çalışma parametrelerinde yer alan **İzleme Yöntemi** filtresi ile belirlenir. Burada yapılan seçim kartlara aktarılır. Malzeme kartı üzerinde izleme yöntemi değiştirilebilir. Hareket gören malzeme kartlarının izleme yöntemi bilgisi değiştirilemez.

**Lot Büyüklükleri Bölünebilir:** Bu alana kartta tanımlanan malzeme için İzleme yönteminin "Lot Numarası" seçilmesi durumunda bilgi girilebilir. Lot (parti) numarası, fiş ve/veya faturada girişi ya da çıkışı yapılan tüm miktarlar için geçerlidir. Ancak bu miktarlar parçalı olarak işlem görecekse, bu alan işaretlenmelidir.

**İhtiyaç Hesaplamasında:** Malzeme sınıfı kartının üretim işlemlerinde kullanılması durumunda, ihtiyaç listesi alınırken lot birimlerinin ne şekilde kullanılacağı bu alanda belirlenir. İki seçeneklidir:

- Lot Birimleri Dağıtılabilir
- Lot Birimleri Birlestirilebilir

**Dağıtılabilir** seçiminde üretimde kullanılan miktara göre lot birimi ihtiyaca göre dağıtılır. **Birleştirilebilir** seçiminde ise ihtiyaç oranında lot birimleri birleştirilir.

#### **Öneri Gerçekleştirme Penceresi**

Bu başlık altında yer alan "Sıralama Kodu" alanları üretim planlamada "Üretim Planlama Önerileri Gerçekleştirme" işlemi ile ulaşılan öneri gerçekleştirme penceresinde malzeme satırlarını sıralamak için kullanılır. Öneri gerçekleştirme penceresinde malzemeler, "Sıralama Kodu 1-5" alanlarında girilen kod bilgisine göre sıralanır.

#### **Varyant Lot / Seri Takibi**

Malzeme varyantları listesi F9/sağ fare tuşu menüsünde yer alan Lot/Seri Numaraları seçeneği varyantın bağlı olduğu malzemenin izleme yöntemi lot veya seri olduğunda aktiftir.

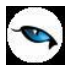

Lot / seri numaraları varyantın bağlı olduğu malzeme bazında tekillik gösterir; farklı varyantlarda aynı seri ve lot numaraları olamaz. Farklı varyantlara aynı seri ve lot numarası verilmeye çalışıldığında "Aynı Kodlu Kayır Var" uyarısı verilerek ilgili lot/seri numarasının kaydedilmesi engellenir.

Varyant üzerinden ulaşılan seri/lot penceresinin başlığında Malzeme Kodu, Açıklaması ve Varyant Kodu Açıklaması yer alır.

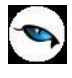

## <span id="page-29-0"></span>**Malzeme/Malzeme Sınıfı Birim Bilgileri**

Malzeme/Malzeme sınıfı için geçerli olacak birim seti malzeme/malzeme sınıfı tanımında **Birimler** seçeneği ile kaydedilir.

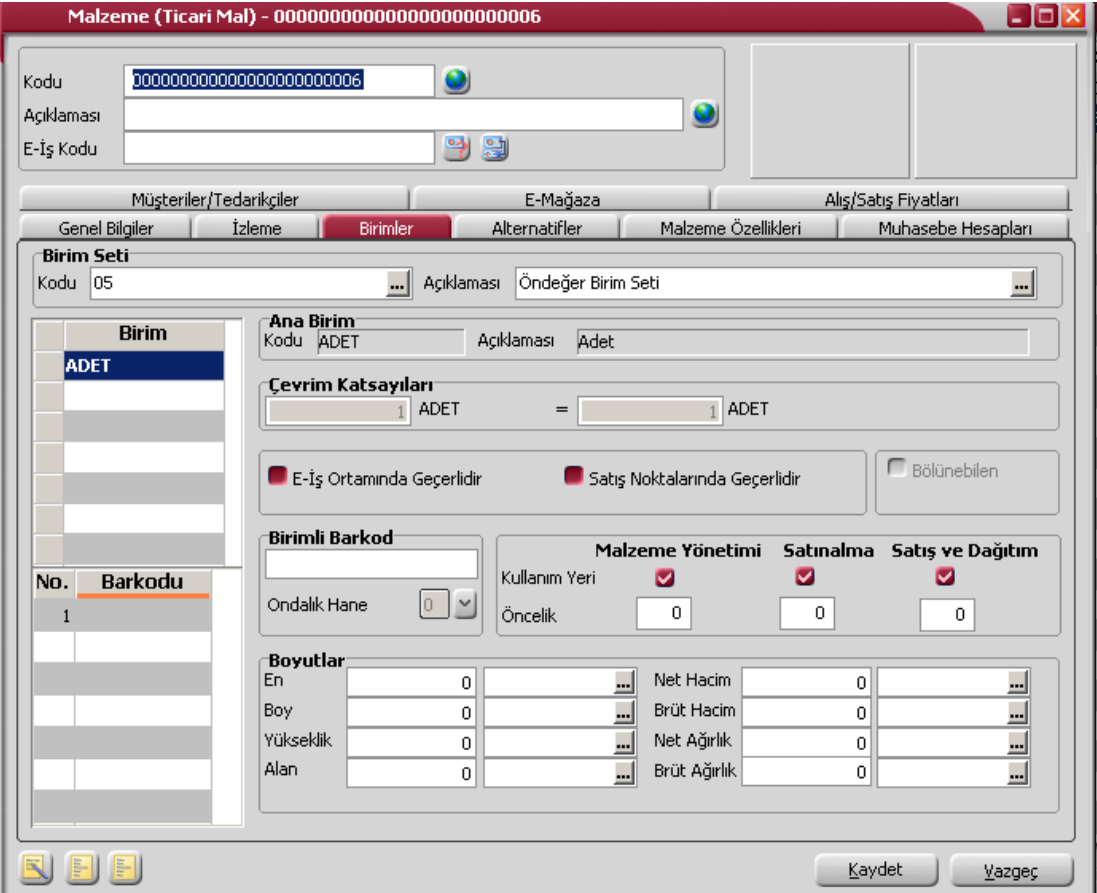

Bir malzemenin fiziksel özelliklerinden ya da değişik paketleme şekillerinden dolayı birden fazla sayıda birimi olabilir. Örneğin bir malzemenin işlemleri kalem bazında birimler (adet, kutu, koli vb.) olarak gerçekleştirilebileceği gibi uzunluk (cm, m, dm vb.) ya da ağırlık birimleri (gr, kg, ton vb.) gibi farklı birimler üzerinden de gerçekleştirilebilir. Programda, her malzeme kartına birim seti atanır. Birim seti ile ana birim ve istenilen sayıda alt birim tanımlanır. Alt birimlerin ana birime arasındaki çevrim katsayısı ve bu birimlerin kullanım öncelikleri belirlenir. Her malzeme tek bir birim seti kullanabilir. Alt birimler ve ana birim arasındaki çevrim katsayısı, malzeme hareketlerinde belirlenen alt birimler ile işlem yapılırken malzemelerin doğru miktar üzerinden işlem görmesi için verilir.

Birim Seti tanımları Ana Kayıtlar menüsü altında yer alan **Birim Setleri** seçeneği ile kaydedilir. Malzeme kartlarında yer alan **Birimler** sayfası ile, malzeme ya da malzeme sınıfının kullanacağı birim seti seçilir. Programda öndeğer olarak bir birim seti tanımlıdır ve kartlara aktarılır. Farklı bir birim seti kullanılacaksa birim setlerine ulaşılır ve tanım yapılır. Malzeme kartı Birimler penceresinden kaydedilen bilgiler şunlardır:

**Birim Seti Kodu:** Malzeme için geçerli olacak birim seti kodudur. Kod alanında ilgili birim kodu girilir ya da birim setleri listesine ulaşılır ve seçim yapılır. Birim seti olarak yalnızca kullanıcı tanımlı birim setleri seçilebilir. Birim seti seçiminde şu noktalara dikkat edilmelidir:

Her malzemeye tek bir birim seti bağlanabilir.

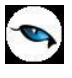

Birim seti tanımlarında malzeme/hizmet kullanım koşulu alanında "Malzeme/Hizmet Kartına Özel" seçimi yapılan birim seti tanımları, bir malzeme/hizmet kartında kullanıldıktan sonra başka bir malzeme/hizmet kartında kullanılmak istendiğinde uyarı verilir ve seçim engellenir. Karma koli tipindeki malzeme kartlarında tek satırlık birim setleri seçilebilir.

**Açıklama:** Malzeme için geçerli olacak birim setinin adı ya da açıklamasıdır. Birim seti kodu seçimi yapıldığında birim açıklaması da bu alana doğrudan gelir. Bu alandan da birim setleri listelenir ve seçim yapılabilir.

**Çevrim Katsayıları:** Ana birim dışındaki birimlerin çevrim katsayısının belirlendiği alandır. Çevrim katsayısı, malzeme hareketlerinde malzemelerin doğru miktar üzerinden işlem görmesi için kullanılır. Seçilen birim seti tanımında belirtilen katsayılar öndeğer olarak gelir. Malzeme için ana birim karşılığı farklı ise değiştirilebilir.

**e-İş Ortamında Geçerlidir:** Birimin e-iş uygulamalarında kullanılacağını belirtir.

**Satış Noktalarında Geçerlidir:** Birimin satış noktalarında kullanılacağını belirtir.

**Bölünebilen:** Birimin bölünebilir olup olmadığı bilgisidir. Bölünebilir işareti, birim seti tanımlanırken her birim için ayrı ayrı verilir. Bu bilgi malzemeye seçilen birim için birimli barkod tanımlaması yapılırken ondalıklı hane vererek fişe aktarılacak miktarın belirlenmesinde rol oynar. "Bölünebilen" işareti olmayan birimler için barkod tanımlandığında ondalıklı hane sayısı verilemez.

**Barkod:** Seçilen birim için geçerli olacak barkod bilgisidir. Birim setinde yer alan her birim için sınırsız sayıda barkod bilgisi girilebilir. Aynı barkod farklı bir malzemede ya da aynı malzeme içinde tekrar kullanılmaz.

**Birimli Barkod:** Bu alanlara malzeme sınıfı için bilgi girilmez. Malzemenin birimli barkod bilgisidir. Ağırlıklı ürün numarası, ağırlıkları değişen ve satış bedelleri ağırlıklarına göre belirlenen ürünler için MMNM tarafından uygulanan ulusal standarttır. Bir tür Mağaza/Depo içi GTIN uygulamasıdır. Tartılan her bir ürün için teraziden etiket basılır. Ürünün EAN-13 standardındaki barkodu "28" ile başlar. Ama kullanımda 20-29 arası değerler de alabilmektedir.

İşlemlerde barkod girişi yapıldığında öncelikle malzeme kartında belirtilen Barkod1,2,3 değerleri kontrol edilir, barkod bulunamazsa ve girilen barkod 13 haneli ise barkodun ilk 7 hanesi malzemelerin ağırlıklı barkod değerleri ile karşılaştırılacaktır. İlk 7 hanenin uyumu sağlandığında malzeme satıra eklenir. Miktar bilgisi de barkodun 8-12 karakterlerinden alınır. 13. karakter barkodun doğru okunup okunmadığının kontrol karakteridir. Aynı barkoda sahip malzeme bir daha eklenirse yeni bir satır olarak eklenir, satır birleştirilmez. Barkod girişi ekranından ağırlık barkod girilirse miktar bilgisi dikkate alınmaz.

**Ondalık Hane:** Bölünebilir özellikteki birim setlerinde birimli barkod için geçerli olacak ve fişe aktarılacak miktar değeridir. Miktar için kaydırma hane sayısıdır. Öndeğeri sıfırdır. 0 ile 5 arasında değer seçilebilir. Burada seçilen ondalık değer doğrultusunda fişe aktarılacak miktarlar aşağıdaki örnekte belirtildiği biçimde olacaktır.

**EAN13 Standardındaki Barkod:** XXXXXXXYYYYYZ **XXXXXXX:** Malzeme kartında birimli barkod alanında girilen barkod **YYYYY:** Miktar Bilgisi **Z:** Kontrol Karakteri

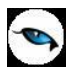

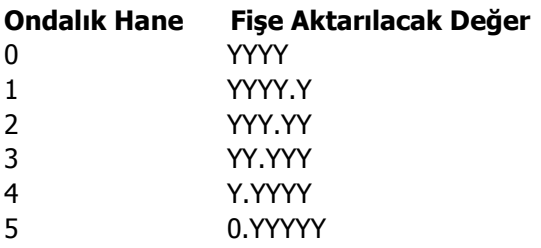

**Kullanım Yeri:** Bu alanda birim seti içinde yer alan tanımlı birimlerin kullanım yeri kaydedilir. Kullanım yeri, Malzeme Yönetimi, Satınalma, Satış ve Dağıtım seçeneklerini içerir. Birim setinde tanımlı ana birim için kullanım yeri kısıtlaması yapılamaz.

**Öncelik:** Birim seti içinde yer alan tanımlı birimlerin kullanım önceliğini belirtir. Kullanım önceliği, birim setinin içerdiği tanımların her biri için ilgili satır seçildikten sonra verilir. Burada verilen öncelik bilgisine göre malzeme fişleri, satın alma ve satış fiş ve fatura satırlarında malzeme seçildiğinde birim alanına burada verilen öncelik bilgisine göre ilgili birim öndeğer olarak gelir; gerekirse değiştirilir.

**Boyutlar:** Boyutlar bölümünde, malzeme için geçerli olacak birimlerin boyutları en, boy, yükseklik, alan, hacim ve ağırlık bilgileri ile kaydedilir. Birim seti tanımında her birim için belirtilen boyutlar ilgili alanlara öndeğer olarak gelir. Malzeme için boyut bilgileri farklı ise geçerli olacak boyut bilgileri ilgili alanlarda kaydedilir.

Boyut bilgilerinin kaydedilmesi hem ambar yönetimi hem de sevk ve dağıtım işlemlerinde önemli kolaylıklar sağlar. Dağıtım sisteminin kullanılması durumunda araç kapasitesi ve malzemelerin boyutları dikkate alınarak yükleme işlemleri kontrol edilir. Malzemelere ait boyut bilgilerine işlemler sırasında ulaşılır, özellikle sevkiyat işlemlerinin kullanıcılar tarafından kolaylıkla yürütülebilmesi sağlanır.

Malzeme irsaliye ve faturalarında satırda işlem gören malzemeye ait boyut bilgileri, F9/sağ fare menü seçeneği altında yer alan **Fiş Ebat Bilgileri** ile görüntülenebilir.

**Not:** Karma koli tipindeki malzeme için tek satırlık birim setleri seçilebilir.

Birim seti tanımlarında Malzeme/Hizmet kullanım koşulu alanında "Malzemeye/Hizmete Özel" seçimi yapılan birim seti tanımları, bir malzeme/hizmet kartında kullanıldıktan sonra başka bir malzeme/hizmet kartında kullanılmak istendiğinde uyarı verilir ve seçim engellenir.

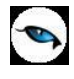

## <span id="page-32-0"></span>**Malzeme/Malzeme Sınıfı Müşteri - Tedarikçi Bilgileri**

Alınan ve satılan malzemeler müşteri/tedarikçi ya da ticari işlem grubu belirtilerek kaydedilir. Böylelikle malzemelerin öncelikle hangi firmalardan alındığı ya da hangi firmalara satıldığı, temin ve teslim süreleri ile izlenir ve raporlanır. Malzeme/malzeme sınıfının müşteri/tedarikçi bilgileri ile kaydedilmesi satınalma ve satış işlemlerinde zaman kaybı ve olabilecek kullanım hatalarının azalmasını sağlayacak bir özelliktir. Malzeme müşteri/tedarikçi uygunluğu parametresi ile fiş ve faturalar kontrollü şekilde kaydedilir.

**Müşteriler/Tedarikçiler** sayfasından kaydedilen bilgiler şunlardır:

**Tip:** Malzemeler cari hesaplara göre izlenebildiği gibi ticari işlem gruplarına göre de izlenir ve satınalma, satış ve muhasebe işlemlerinde bu ticari hesap grubunda geçerli olan parametreler öndeğer olarak kullanılır. Malzemelerin hangi kritere bağlı olarak izleneceği müşteriler/tedarikçiler sayfasında tip alanında belirlenir. Bu alan aşağıdaki seçenekleri içerir:

- Cari Hesaba Göre
- **•** Ticari Gruba Göre

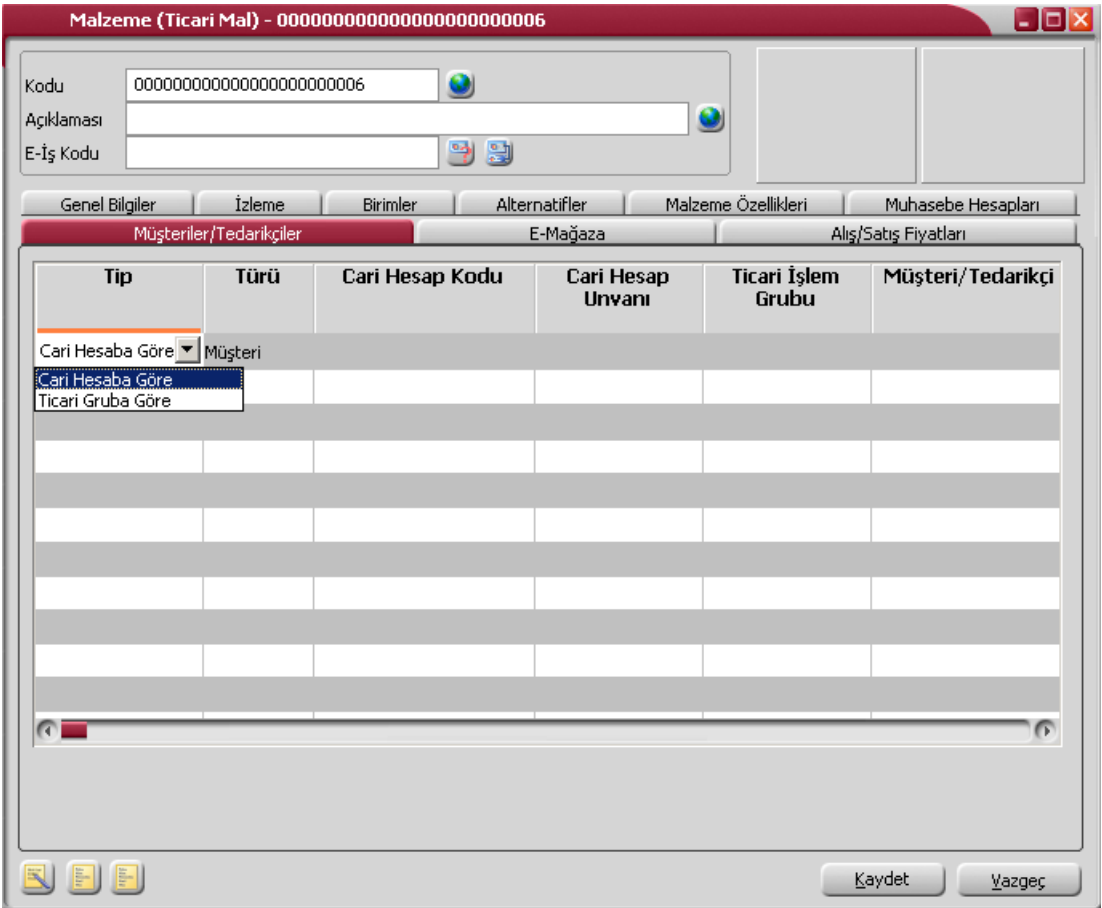

**Cari Hesaba Göre** seçiminde, işlemlerde malzeme ve müşteri tedarikçi bağlantısı cari hesaplara göre dikkate alınır. Satınalma ve satış işlemlerinin yapılacağı cari hesap, cari hesap kodu ve unvanı alanlarında kaydedilir. Malzeme/Cari Hesap uygunluğu kontrolünün yapılması durumunda, kartta belirtilen cari hesap ile fiş/faturanın ait olduğu cari hesap kontrol edilir. Uygunsuzluk durumunda işlem kaydedilmez. Cari hesap malzeme uygunluk kontrolünün yapılacağı Ticari Sistem Yönetimi program bölümünde Satış ve Satınalma Parametreleri ile belirlenir.

**Ticari Gruba Göre** seçiminde, işlemlerde malzeme ve müşteri tedarikçi bağlantısı ticari işlem gruplarına göre dikkate alınır. (Ticari işlem grubu, LOGO program bölümünde cari hesapları gruplamak için kullanılır. Cari hesabın bağlı olduğu grup cari hesap kartından seçilir.) Satınalma ve satış işlemlerinin yapılacağı grup, Ticari İşlem Grubu alanında kaydedilir. Malzeme/Cari hesap uygunluğu kontrolünün yapılması durumunda, kartta belirtilen ticari işlem grubu ile fiş/faturada ya da cari hesap kartında belirtilen ticari işlem grubu kontrol edilir. Uygunsuzluk durumunda işlem kaydedilmez. Cari hesap malzeme uygunluk kontrolünün yapılacağı Ticari Sistem Yönetimi program bölümünde Satış ve Satınalma Parametreleri ile belirlenir.

Malzeme/Müşteri Tedarikçi bağlantı tipinin ticari işlem grubu olması durumunda, belirtilen ticari işlem grubu altında yer alan tüm müşteri ve tedarikçiler ile malzeme arasında ilişki kurulmuş olacaktır. Ancak cari hesap için tanımlanmış bir ilişki sözkonusu ise öncelikle bu dikkate alınır.

**Türü:** İşletmenin çalıştığı cari hesapların türüdür. Bu alanda malzemenin hangi firmalardan temin edilebileceği ya da hangi firmalara satışının yapılacağını belirlemek üzere cari hesap türü belirlenir. **Müşteri** ve **Tedarikçi** olmak üzere iki seçeneklidir. Müşteri işletmenin mal sattığı cari hesap, tedarikçi ise yine işletmenin mal satın aldığı cari hesaptır.

**Cari Hesap Kodu:** Cari hesap kodunun belirlendiği alandır. Cari hesap kartları listesine ulaşılır ve seçim yapılır.

Türü alanında **Müşteri** seçimi yapıldığında kod alanından ulaşılan cari hesap kartları listesinden "Satıcı" tipindeki cari hesap kartları seçilemez.

**Tedarikçi** seçimi yapıldığında ise kod alanından ulaşılan cari hesap kartları listesinden "Alıcı" tipindeki kartları seçilemez.

**Cari Hesap Unvanı:** Cari hesap kodu alanında seçilen cari hesabın unvanı bu alana doğrudan gelir.

**Ticari İşlem Grubu:** Satırda yer alan cari hesaba ait ticari işlem grubudur.

**Müşteri/Tedarikçi Kodu:** Malzemenin müşteri ya da tedarikçide izlendiği koddur.

**Müşteri/Tedarikçi Açıklaması:** Malzemenin müşteri ya da tedarikçide izlendiği adı ya da açıklamasıdır.

**Miktar Bağımlı ve Miktar Bağımsız Teslim/Temin Süresi (gün):** Bu alanlar malzeme sınıfı için miktar bağımlı ve miktar bağımsız temin ve teslim süresi öndeğerinin belirtildiği alanlardır.

**Miktar Bağımsız Temin/Teslim Süresi** alanında işletmenin mal aldığı tedarikçi firmanın ürünü kaç gün içinde temin edeceği ya da firmanın müşterilerine bu malzeme sınıfına ait malzemeleri kaç gün içinde teslim edeceği belirtilir.

**Miktar Bağımlı Temin/Teslim Süresi** fabrika parametrelerinde belirtilen temin miktarları dikkate alınarak belirtilen sürelerdir. Satınalma işlemlerinde malzemelerin temin süreleri malzemeye ait fabrika parametrelerinde belirtilen temin miktarlarından yola çıkarak hesaplanabilir.

Sipariş fişi irsaliye ve faturalarda kartta belirtilen süreler ile fiş tarihi dikkate alınarak hesaplanan süreler temin/teslim tarihi alanına otomatik olarak aktarılır. Fiş ve faturalarda, kartta belirtilen süreler ile temin/teslim tarihleri arasında farklılıklar olması durumunda işleme ait fişin kontrollü kaydedilmesi mümkündür. Bunun için Ticari Sistem Yönetimi program bölümünde Satış ve Satınalma Parametrelerinde "Temin/Teslim Tarihinde Temin/Teslim Süresi Kontrolü" filtresi kullanılır.

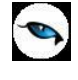

**Kalite Kontrol İşlemi Yapılmadığında:** Tedarikçilerden alınan veya müşterilere satılan malzeme gurubu ve bu grup altında yer alan malzemeler için kalite kontrol işlemi yapılmadığında izlenecek kontrol öndeğeri bu alanda belirtilir. Kontrol şekli alanı aşağıdaki seçenekleri içerir:

- İsleme Devam Edilecek
- İslem Durdurulacak
- Kullanıcı Uyarılacak

**Kullanıcı Uyarılacak** seçiminde, kalite kontrol işlemi yapılmayan malzeme ya da malzeme sınıflarına ait işlemlerin yer aldığı fiş kaydedilirken kullanıcı uyarılır ve onayı istenir.

**İşlem Durdurulacak** seçiminde kalite kontrol işlemi yapılmayan malzeme ya da malzeme sınıflarına ait giriş ve çıkış hareketlerinin yer aldığı fiş kaydedilmez.

**İşleme Devam Edilecek** seçiminde herhangi bir kontrol yapılmaz.

**Paket Kartı Kodu:** Malzemenin müşteriye ulaştırılacağı paketleme malzemesidir. Kayıtlı malzemeler listelenir. Bu listede paketleme alanı işaretli malzemeler yer alır.

**Paketleme Miktarı:** Müşteri/Tedarikçi için işlemlerde öndeğer olarak kullanılacak paketleme miktarıdır.

**Paketleme Birimi:** Paketlemenin hangi birim üzerinden yapılacağını belirtir.

**Paket Kullanım Şekli:** Paket kullanım öndeğeridir. Bu alan aşağıdaki seçenekleri içerir:

- Karışık Paketlenebilir
- Karışık Paketlenemez

**Karışık Paketlenebilir** seçiminde tamamı dolmamış paketlere karışık paketlenebilecek başka malzemeler yerleştirilebilir.

**Karışık Paketlenemez** seçiminde atama bilgilerinde belirtilen paket miktarından daha az miktarda malzeme içeren (tamamı dolmamış) paketler oluşturulur.

**Sipariş Sıklığı (gün):** Tedarikçiye verilen siparişlerin sıklığını belirtir. Azami sıklık 1 gündür. Her gün için ayrı ayrı sipariş verilmesi anlamına gelir.

MRP önerilerinin gerçekleştirilmesi sırasında, malzemenin farklı teslim tarihlerinde oluşmuş önerilerini gerçekleştirmek için, aynı cari hesaba verilen siparişlerde birleştirme yapılmak istenirse, dikkate alınacak "Sipariş Sıklığı (Gün)" Malzeme Kartı/Müşteriler-Tedarikçiler penceresinde girilen sıklık değeridir.

Sıklık değeri satır tipi tedarikçi seçildiğinde bilgi girilen bir alandır.

**Sipariş Oranı (%):** MRP öneri gerçekleştirme sırasında oluşacak siparişler tedarikçilere oransal ya da miktarsal olarak dağıtılması için kullanılır.

Sipariş oranı alanına % değer şeklinde giriş yapılır. Bu oran planlama sonucu oluşan malzeme ihtiyacı için birden fazla cari hesaba sipariş verilmesini sağlar.

MPS ve/veya MRP sonucu ortaya çıkan malzeme ihtiyaç miktarları, sipariş oranına göre Üretim Planlama Önerilerinin satırlarına paylaştırılır.

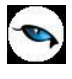

**Malzeme Müşteri/Tedarikçi Barkodu:** E-faturada kullanılmak üzere, ilgili malzemenin müşteri ya da tedarikçi firmadaki barkod numarasıdır.

## <span id="page-35-0"></span>**Malzeme/Malzeme Sınıfı Özellikleri**

Malzeme özellikleri, aynı türdeki malzemeleri birbirinden farklılaştıran özelliklerdir ve işlemler sırasında değiştirilemezler.

Malzeme/malzeme sınıfı tanım penceresinde yer alan malzeme özellikleri sayfası, malzemeye ilişkin özelliklerin ve alabileceği değerlerin belirlendiği sayfadır. Değerler ve değerlere ait açıklamalar satırlar şeklinde kaydedilir. Satır sayısı sınırlı değildir. Bu sayfadan ulaşılarak seçilen malzeme özellikleri, ana menüde yer alan malzeme özellikleri seçeneği ile tanımlanır.

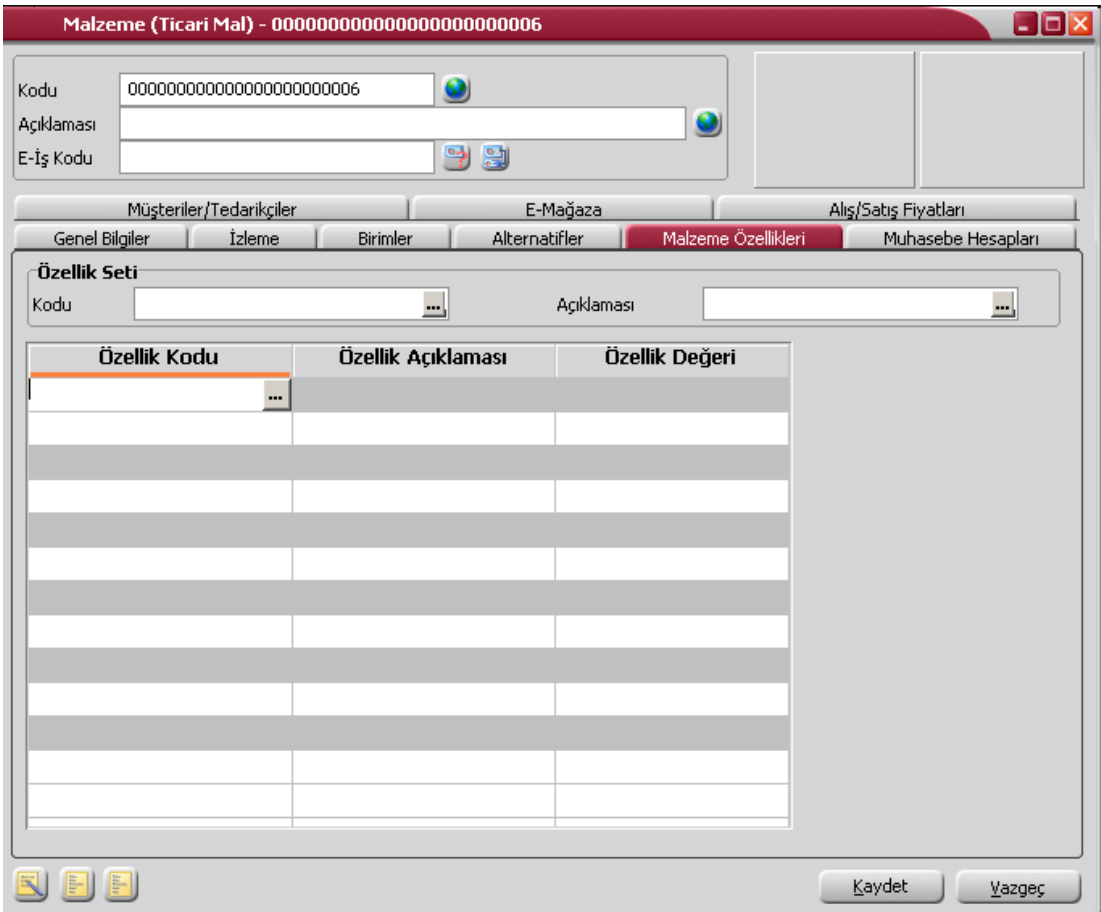

Malzeme özellikleri penceresinden şu bilgiler kaydedilir:

**Özellik Seti Kodu/Açıklaması:** Varyantlı malzemeler için özellik setinin seçildiği alandır.

**Özellik Kodu:** Malzeme özellik kodudur. Bu alandan malzeme özellikleri listesine ulaşılır ve istenen malzeme özellik tanımı seçilir.

**Özellik Açıklaması:** Özellik kodu seçildiğinde seçilen tanımının açıklaması da bu alana doğrudan gelir. Özellik tanımı açıklama alanından da seçilir.

**Özellik Değeri:** Seçilen malzeme özelliğine ait değerin girildiği alandır. Malzeme Özellikleri listesine ulaşılıp seçim yapılır.
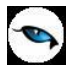

### **Malzeme/Malzeme Sınıfı Dış Ticaret Bilgileri**

Malzeme/Malzeme sınıfına ait GTIP kodlarına uygulanacak vergi dilimleri tanım penceresinde Dış Ticaret Bilgileri sayfasından kaydedilir.

Böylece bu oranlara istinaden Gümrük vergisi, KDV ve diğer vergiler otomatik hesaplatılmaktadır. Malzeme tanımında GTIP kodu seçildiğinde, tanımlanan vergiler Dış Ticaret Bilgileri altında izlenebilir.

GTIP kodlarına uygulanacak vergiler Sistem İşletmeni program bölümünde Kuruluş Bilgileri menüsü altında yer alan **GTIP Kodları** seçeneği ile kaydedilir.

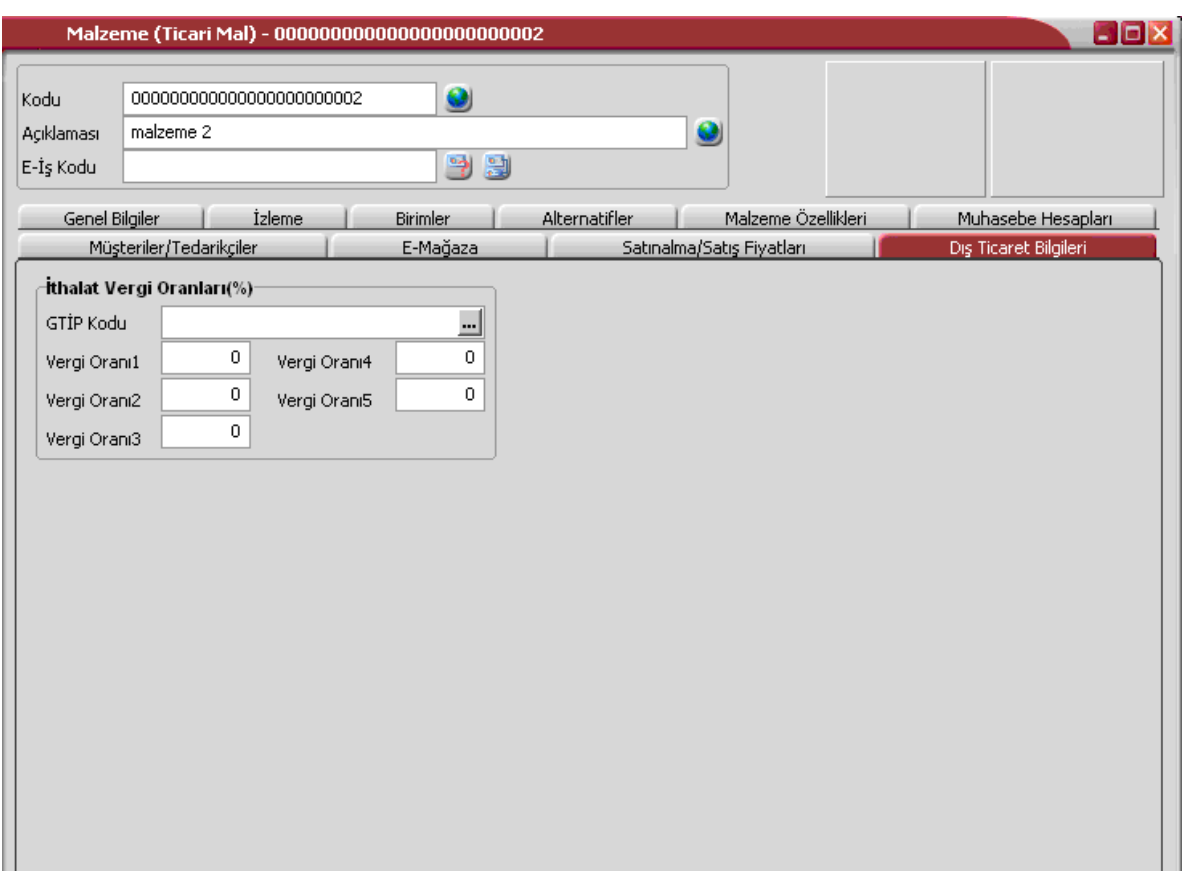

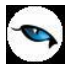

# **Malzeme/Malzeme Sınıfı Muhasebe Hesapları**

Malzeme/Malzeme sınıfına ait işlemlerin, muhasebeleştirme yapıldığında izleneceği hesap kodları, tanım üzerinde **Muhasebe Hesapları** seçeneği ile kaydedilir.

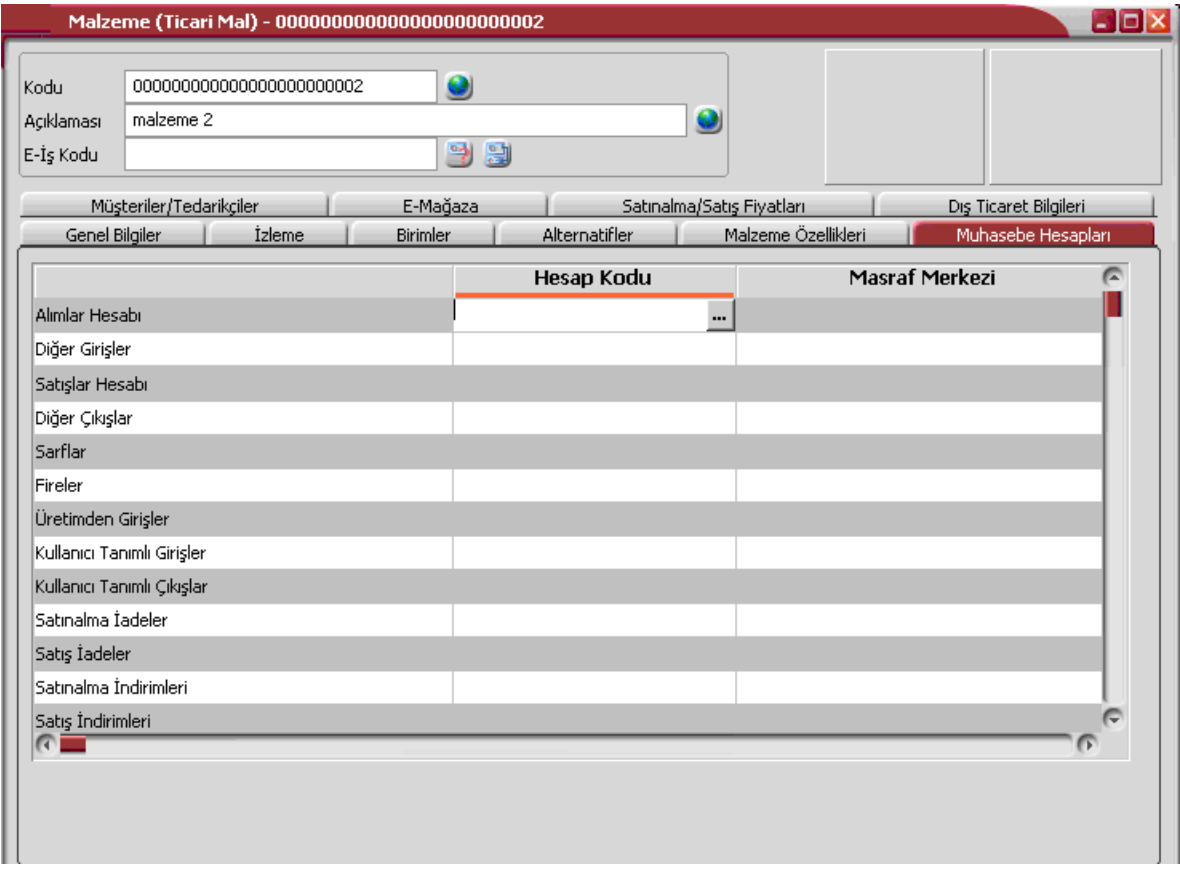

Muhasebe hesapları sayfasında verilen bağlantı kodları fiş ve faturalara öndeğer olarak aktarılır. Muhasebe hesapları penceresinden kaydedilen bilgiler şunlardır:

**Hesap Kodu:** Malzeme/Malzeme sınıfına ait işlemlerin/hareketlerin muhasebeleştirme yapıldığında izleneceği muhasebe hesabının kodudur. Her satır için tek bir hesap kodu seçilebilir.

**Masraf Merkezi:** Malzeme/malzeme sınıfına ait işlemlerin izleneceği masraf merkezini belirtir. Masraf merkezi kodu verilir ya da masraf merkezleri listesinden seçilir.

Muhasebe hesap kodları ve masraf merkezleri, malzeme kartı üzerinden ya da Genel Muhasebe program bölümünden **Muhasebe Bağlantı Kodları** seçeneği ile verilir.

Yasal düzenlemelere göre malzemelerle ilgili işlemler belli hesaplar altında toplanmaktadır. Muhasebe program bölümünde, muhasebe bağlantı kodları verilerek, malzemelerle ilgili işlemlerin hangi muhasebe hesabı ve masraf merkezi altında izleneceği belirlenir. Bu kodların kartlara öndeğer olarak aktarılacağı belirtilirse Muhasebe Kodları penceresine öndeğer olarak aktarılır.

Malzeme sınıfına ait işlemlerin, muhasebe bağlantı kodlarında verilen hesaptan ve masraf merkezinde farklı bir hesap ve/veya masraf merkezi altında toplanması isteniyorsa öndeğer olarak verilen bu kodlar değiştirilir.

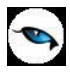

# **Malzeme/Malzeme Sınıfı – Ürün Reçetesi İlişkisi**

Malzemenin ya da malzeme sınıfı altında yer alan malzemelerin hangi üretim emri ile üretileceği, üretilecek asgari ve azami malzeme miktarları , fabrika için standart maliyet hesaplamasında kullanılacak reçete, malzeme kartı üzerinde yer alan **Ürün Reçetesi İlişkisi** sayfasında kaydedilir. (Bu seçenek yalnızca mamul ve yarı mamul türündeki malzeme kartlarında yer alır.) Ürün reçetesi ilişkisi kurularak malzeme/malzeme sınıfı altında yer alan malzemelerin zamana bağlı olarak hangi reçeteyle üretileceği belirlenmiş olur. Burada belirlenen ürün reçetesi tanımları, kullanım amaçlarına göre maliyetlendirme, üretim ve mühendislik değişikliği işlemlerinde öndeğer olarak kullanılır.

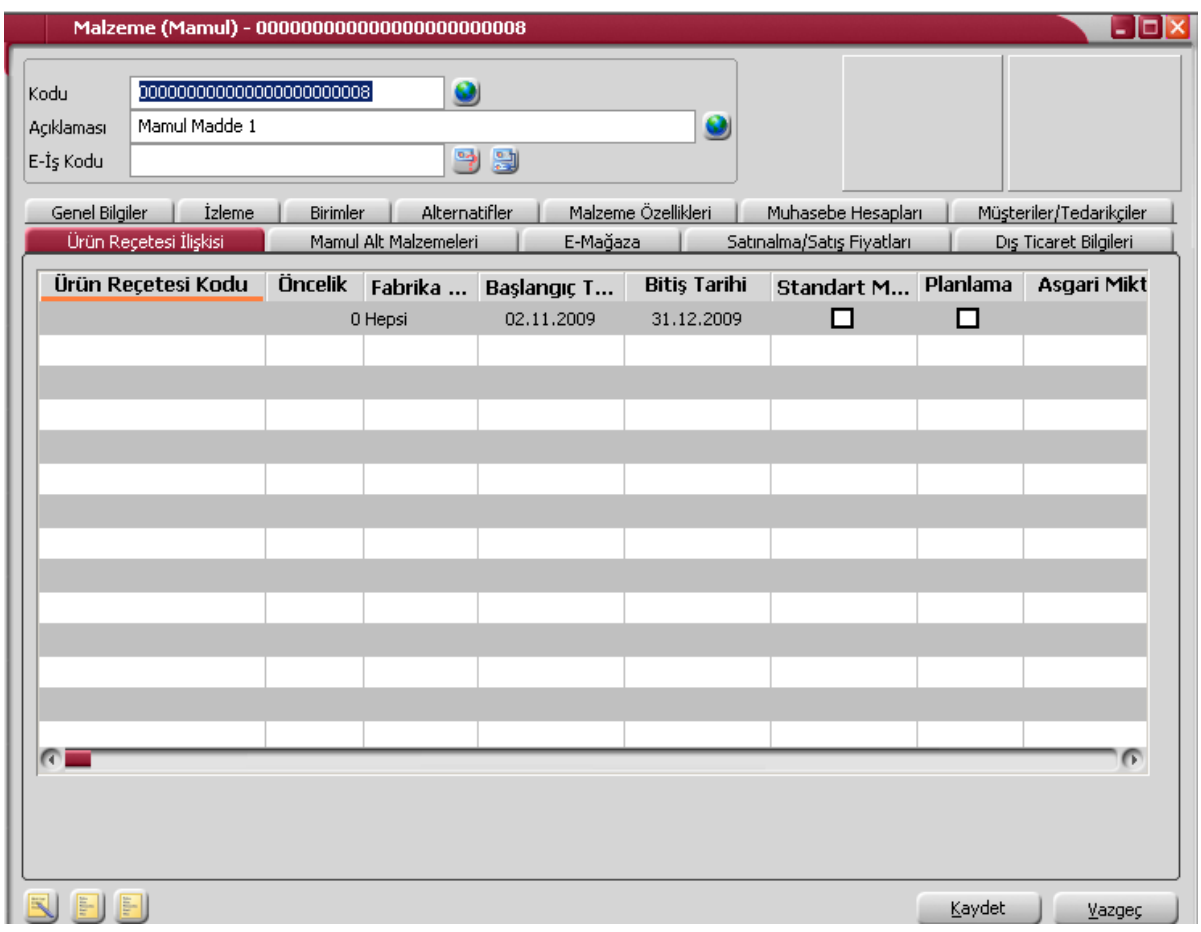

**Ürün Reçetesi Kodu:** Bu alanda malzemenin hangi reçete ile üretileceği belirtilir. Kayıtlı reçeteler listelenir ve ilgili tanım seçilir. Reçete tanımlı değilse "Ekle" seçeneği ile yeni tanım yapılır.

**Öncelik:** Malzemenin üretiminde kullanılacak reçetenin kullanım önceliğini belirtir. Öncelik bilgisi sayı olarak verilir.

**Fabrika Numarası:** Reçetenin hangi fabrikadaki üretim için kullanılacağı bu alanda belirtilir. Tanımlı fabrikalar listelenir ve ilgili tanım seçilir.

**Başlangıç Tarihi:** Üretim başlangıç tarihidir.

**Bitiş Tarihi:** Üretim bitiş tarihidir.

**Standart Maliyet:** Reçetenin belirtilen fabrika için standart maliyet hesaplarında kullanılması durumunda bu alandaki kutu işaretlenir. Standart malzeme maliyetinin alınması için bu alanın işaretli

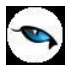

olması gerekir. Bu alan birden fazla reçete için işaretlenebilir. Böylelikle toplu standart reçete maliyeti hesaplama işlemi sırasında farklı reçeteler, revizyonlar ve geçerlilik tarihleri dikkate alınır; reçetelerin geçerlilik tarihlerine göre birden fazla reçete standart maliyet hesaplama işleminde kullanılabilir.

**Planlama:** Malzeme ile ilişkilendirilen reçete için planlama yapılıp yapılmayacağını belirtir.

**Asgari Miktar:** Bu reçete kullanılarak yapılacak asgari üretim miktarıdır.

**Azami Miktar:** Bu reçete kullanılarak yapılacak azami üretim miktarıdır.

(Asgari ve azami miktarlar, seçilen ürün reçetesinin, o malzemenin asgari ve/veya azami miktarda üretimi için geçerli olması durumunda kullanılırlar.)

**Reçete Revizyonu:** Ürün reçetesi revizyon kodudur. MPS/MRP hesaplamalarında kullanılacak reçete yanında revizyonu da seçilebilir. Reçete revizyon kayıtları listelenir ve ilgili revizyon seçilir.

Malzeme kartında kaydedilen reçete ilişki bilgileri üretim emri girişlerinde dikkate alınır. Üretim emri girişinde mamul kodu ve planlanan miktar belirtildiğinde, bu mamule ait malzeme katında belirtilen reçete kodu alanına öndeğer olarak gelecektir.

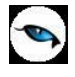

# **Malzeme/Malzeme Sınıfı Satınalma ve Satış Fiyatları**

Malzeme/Malzeme Sınıfı için geçerli olacak satınalma/satış fiyatları ve bu fiyatların hangi birim için ne koşullarda geçerli olacağı, malzeme/malzeme sınıfı tanımında **Satınalma/Satış Fiyatları** seçeneği ile kaydedilir.

Malzeme/malzeme sınıfı üzerinden, istenen sayıda satınalma/satış fiyatı tanımlanabilir. Bu fiyatların hangi koşullarda hangi öncelik sırasına göre uygulanacağı belirlenerek fiş ve faturalara gelmesi sağlanır.

Satınalma/Satış Fiyatları seçeneği ile tanımlanan tüm bilgiler doğrultusunda, Malzeme Yönetimi, Satınalma ve Satış ve Dağıtım Bölümlerinde Satınalma/Satış Fiyat kartları açılır. Malzeme kartı üzerinden satınalma/satış fiyatlarında yapılan değişiklikler, her iki tarafı da etkiler.

Satınalma/satış fiyatları seçeneği ile şu bilgiler kaydedilir:

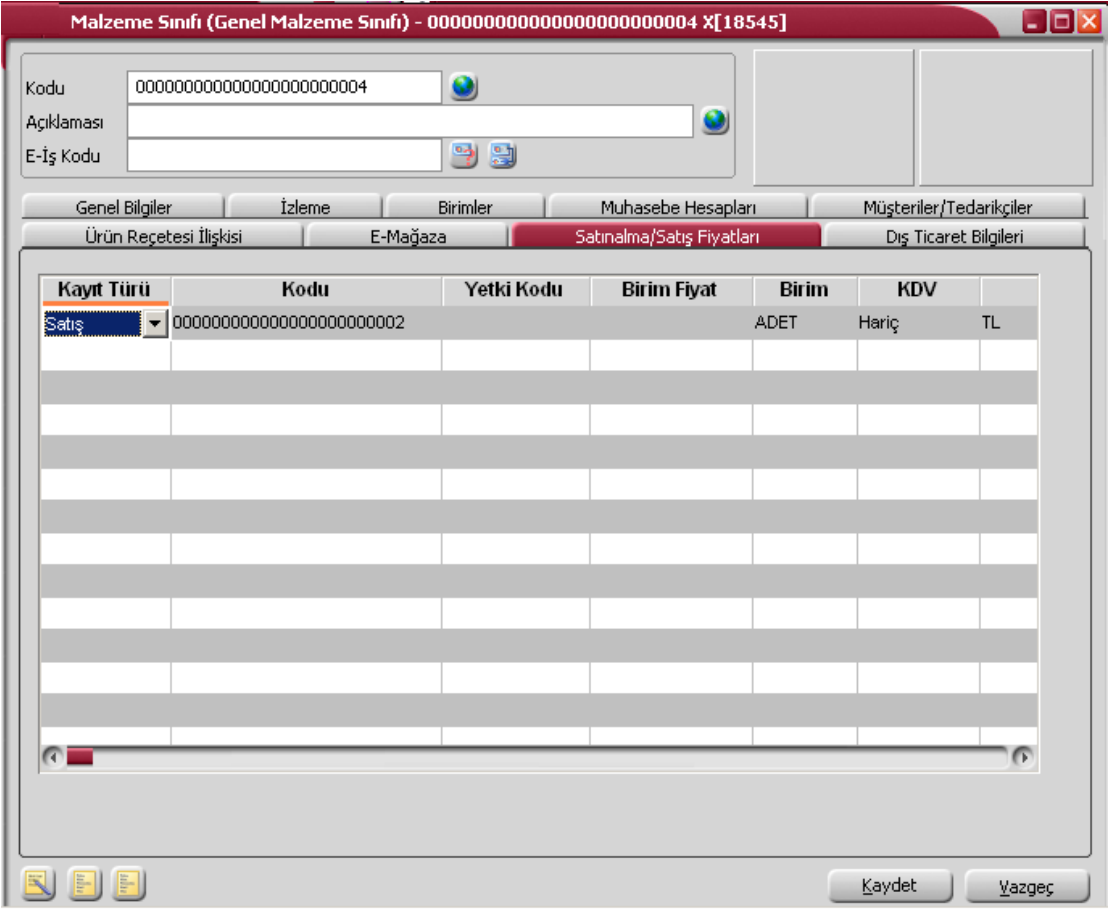

**Kayıt Türü:** Malzeme/malzeme sınıfı için tanımlanacak fiyat türüdür. Satınalma ve satış seçeneklerini içerir.

**Kodu:** Satınalma/Satış fiyatının kodudur.

**Yetki Kodu:** Satınalma/Satış fiyatı yetki kodudur.

**Birim Fiyat:** Malzeme/malzeme sınıfı için tanımlanan satınalma/satış birim fiyatıdır.

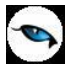

**Birim:** Fiyatın hangi birim için geçerli olduğunu gösterir. Malzeme/Malzeme Sınıfı altındaki mallar özelliklerinden, değişik paketleme ve sunuş şekillerinden dolayı birden fazla sayıda birim üzerinden işlem görebilir. Örneğin malzeme işlemleri adet olarak gerçekleşebileceği gibi kutu, koli vb. farklı birimler üzerinden de gerçekleşebilir ve bu birimlere ait farklı satınalma/satış fiyatları olabilir.

**KDV:** Belirlenen birim fiyata KDV'nin dahil olup olmadığını bu alanda yapılan seçimle belirlenir.

**Döviz:** Birim fiyat alanında belirtilen fiyatın hangi para birimi üzerinden verildiği bu alanda belirlenir. Döviz türleri listelenerek ilgili döviz türü seçilir.

**Diğer Birimlere Çevrilebilir:** Tanımlanan fiyatın malzeme/malzeme sınıfı için geçerli olacak, ancak fiyat kartı açılmayan diğer birimler için de kullanılmasını sağlar. Malzeme hareketlerinde birim fiyatı tanımlanmayan birimin seçilmesi durumunda fiyat kartında belirtilen tutar, fiyat kartında belirtilen öncelik sırası ve birim tanımında belirtilen çevrim katsayısı dikkate alınarak fiş satırında kullanılan birime çevrilerek hesaplanır.

**Grup Kodu:** Satınalma/Satış fiyat tanımı grup kodudur.

**Cari Hesap Kodu:** Verilen fiyatın geçerli olacağı cari hesabın kodudur. Satılan/alınan mal miktarına ya da ödeme/tahsilat şekillerine göre değişen farklı fiyat uygulamaları olabilir. Bu koşulları farklı fiyat kartlarında tanımlayarak cari hesaba yapılan işlemlere uygulamak hem zaman kaybını önler hem de hata payını azaltır.

**Cari Hesap Unvanı:** Kod alanında belirtilen cari hesabın unvanıdır. Eğer fiyat kartında cari hesap kodu doğrudan kullanılmışsa yani cari hesap kodunun sonuna \* vb karakterler eklenmemişse görüntülenir.

**Cari Hesap Özel Kodu:** Verilen fiyatın geçerli olacağı cari hesabın özel kodudur. Tanımlı fiyatlar, cari hesap özel koduna göre filtrelenerek fiş ve faturalara aktarılabilir.

**Cari Hesap yetki Kodu:** Verilen fiyatın geçerli olacağı cari hesabın yetki kodudur. Tanımlı fiyatlar, cari hesap yetki koduna göre filtrelenerek fiş ve faturalara aktarılabilir.

**Ödeme Planı:** Satınalma/Satış fiyatının hangi ödeme koşullarında geçerli olacağı bu alanda belirlenir. Malın satınalma/satış fiyatı, satın alınan/satılan mal miktarı ve ödeme şekline göre değişebilmektedir. Belli bir miktarın altındaki satınalma/satışlarda peşin ödeme, belli bir miktar ve sonrası için farklı fiyat ve ödeme koşulları ile uygulanabilir. Bu fiyat için ödemenin ne şekilde yapılacağı ödeme planı satırında ödeme planı seçilerek kaydedilir.

**Ticari İşlem Grubu:** Tanımlanan fiyatın hangi ticari işlem grubu için geçerli olacağını belirtir.

**Teslim Süresi:** Malın temin süresidir. Satınalma/Satış fiyatları temin sürelerine göre değişebilmektedir. Örneğin bazı malzemelerin fiyatları dönemsel olarak farklılık gösterir. Satınalma/satış fiyat tanımında teslim süresinin belirtilmesi ile malzemelerin dönemsel olarak fiyatları izlenebildiği gibi, hemen temin edilmesi istenen malzemelere farklı fiyatlar uygulanabilir.

**Sıralama:** Fiyat tanımlarını kendi içinde sıralamak için kullanılır.

**Teslimat Kodu:** Malın ne şekilde teslim edileceğini (kara, hava taşımacılığı, posta vb.) belirtir. Teslimat kodu teslim masraflarının ne şekilde karşılanacağını da belirtir. Örneğin verilen fiyata nakliye masraflarının dahil olup olmadığı teslimat kodu tanımında belirtilebilir.

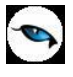

**Öncelik:** Tanımlanan fiyat kartının kullanım önceliğidir. Aynı malzeme/malzeme sınıfı için çok sayıda satınalma/satış fiyatı tanımının olması durumunda fiş ve faturalara hangi fiyatın öncelikli olarak aktarılacağı bu satırda belirlenir. Öncelik sırası sayı olarak verilir.

**Başlangıç/Bitiş Tarihi ve Saati:** Malzeme satınalma/satış fiyatının hangi tarihler ve saatler arasında geçerli olacağı belirtilir.

**Koşul:** Koşul alanında satınalma/satış fiyatının geçerli olacağı koşullar parametreler kullanılarak kaydedilir. Malzeme satınalma/satış fiyat kartında tanımlanacak formüllerde aritmetik işlemler yanında fonksiyon kullanımı da söz konusudur. Mantıksal ve matematiksel işlemlerle, tanımlanan satınalma/satış fiyatının hangi koşullarda kullanılacağı belirlenir. Böylece işlemler otomatikleştirilir ve kullanım hataları en aza indirgenir.

Koşul alanında X1 parametresini kullanarak ambar bazında fiyat tanımı yapılabilir. Örneğin tanımlanan fiyatın 2 numaralı ambar için geçerli olması istenirse,  $X1 = 002$ yazılır. Aynı fiyatın birden fazla ambar için geçerli olması istenirse, (X1=[Ambar numarası1,.....,Ambar numarasıN]) şeklinde koşul belirtilir.

Fiş ve fatura satırlarında birim fiyat alanında tanımlı birim fiyat seçildiğinde fişte belirtilen ambarın koşul olarak belirtildiği fiyat gelecektir.

**e-İş Ortamında Geçerlidir:** Satınalma / satış fiyatının e-iş uygulamalarında kullanılacağını belirtir.

**e-Mağazada Geçerlidir:** Satınalma / satış fiyatının e-mağaza uygulamalarında kullanılacağını belirtir.

**Satış Noktalarında Geçerlidir:** Satınalma / satış fiyatının satış noktalarında kullanılacağını belirtir.

**Fiyat Açıklaması:** Satınalma / satış fiyatlarına ait detay açıklama bilgisidir.

**Alt/Orta/Üst Düzey Yetkili Türü/Limiti:** Malzeme/malzeme sınıfı için tanımlı birim fiyat için, fiyat değiştirme limiti uygulanacağı zaman geçerli olacak yetkili türü ve limitidir. Fiyat değiştirme limiti, kullanıcı bazında tanımlanan, malzeme/hizmet satınalma/satışlarında malzeme/hizmet satınalma/satış fiyat kartlarında tanımlı birim fiyat için daha sonra herhangi bir nedenle yapılabilecek değişikliğin yüzde veya tutar üzerinden limitidir. Sistem işletmeninde kullanıcılara verilen fiyat değiştirme yetkisi bazında fiyat kartında belirtilen yüzde veya tutar kadar kullanıcıların fiyatta değişiklik yapmasına izin verilir. Programı kullanan kullanıcı hangi fiyat limiti grubundaysa (Alt Düzey/Orta Düzey/Üst Düzey Yetkili) fiyat kartındaki ilgili alandaki limit dahilinde değişiklik yapabilir. Kullanıcının, birim fiyatı, alım fişlerinde arttırabilmesi, satış fişlerinde düşürebilmesi sağlanır. Satış ve Dağıtım / Satınalma Parametrelerinde yapılan seçime göre satınalma/satış işlemleri sırasında fiyat kartında verilen limit aşıldığında kullanıcı uyarılır, faturanın kaydedilmesine izin verilmez. Ayrıca, kullanıcılar için fiyat değiştirme limiti verilen fiyat kartları değiştirilmek veya çıkarılmak istendiğinde program kullanıcıyı "Fiyat Kartı Fiyat Değiştirme Limiti Kontrolünde Kullanılmaktadır" şeklinde uyarır.

**İşyeri:** Satınalma/Satış fiyatının hangi işyerlerinde geçerli olduğu bu alanda belirtilir.

**Cari Hesap Yetki Kodu:** Satınalma/satış fiyatının cari hesap yetki koduna göre girilmesine ve işlem yapılmasına olanak sağlar.

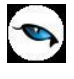

### **Alternatif Malzemeler**

Malzeme tanımı üzerinde yer alan **Alternatifler** sayfası ile, malzemenin alternatifleri kaydedilir. Malzemenin alternatifinin belirlenmesi, birbirinin eşdeğeri olan malzemeleri alıp satan sektörlerde büyük kolaylık ve zaman kazancı sağlar.

Alternatifler penceresi tablo biçimindedir. Bu tablonun her satırında, malzeme tanımına alternatif (eşdeğer) olan bir başka malzeme tanımı seçilir. Bölen ve çarpan alanlarında, tanımlı malzeme ve alternatif olacak malzeme arasındaki çevrim katsayıları belirtilir. İşlemlerde kullanılacak bu çevrim katsayıları malzemelerin ana birimleri arasından tanımlanır. Ancak ana birimler aynı olmak zorunda değildir. Alternatifler sayfasında yer alan alanlar ve girilen bilgiler şunlardır:

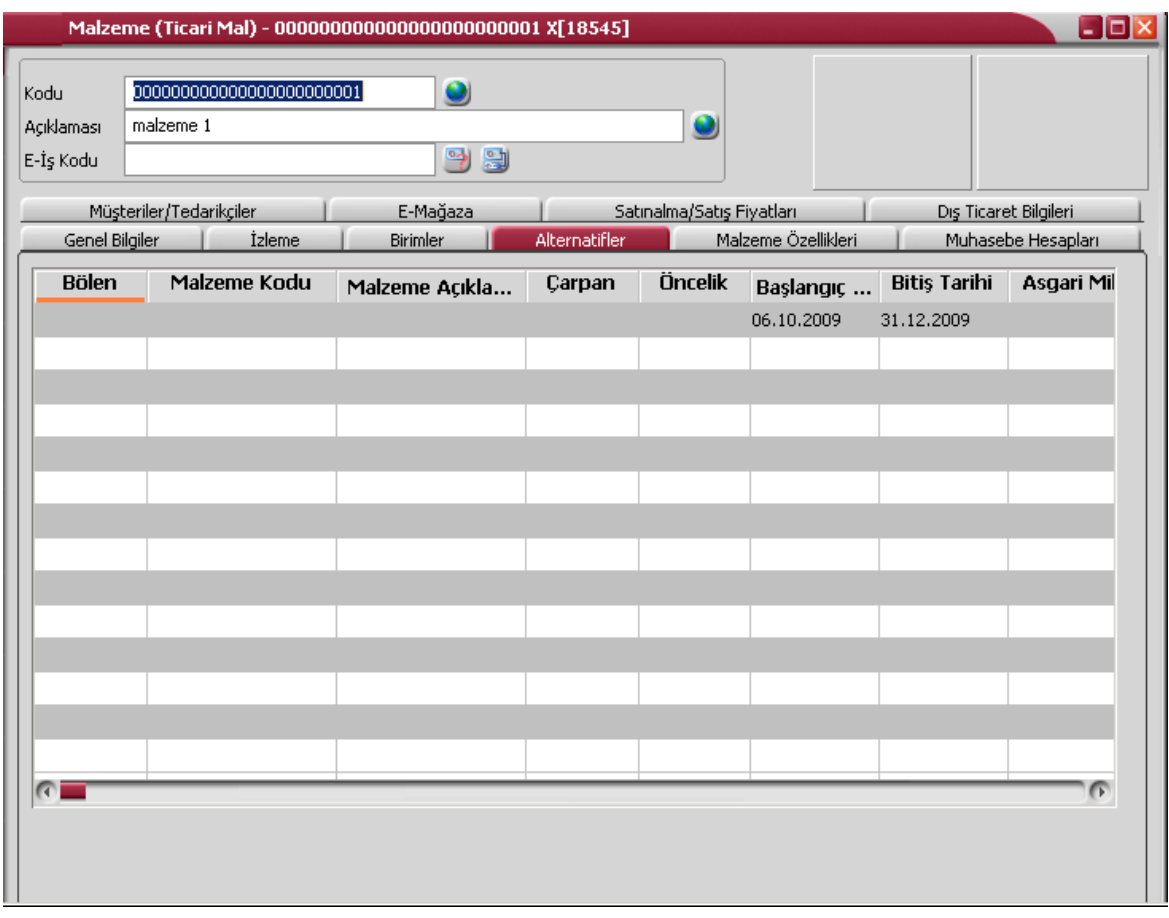

**Bölen:** Alternatif olarak kullanılacak malzemenin katsayısı girilir. Bu alana girilen değer, kartta tanımlanan malzemenin alternatifi olan malzemeden ne kadar kullanılması gerektiğini gösterir.

**Malzeme Kodu:** Kartta tanımlı olan malzemeye alternatif olarak seçilen malzeme tanımının kodudur. Bu alandan malzeme tanımları listesine ulaşılır ve seçim yapılır.

**Malzeme Açıklaması:** Malzeme kodu alanında seçimi yapılan malzeme tanımının açıklaması bu alana doğrudan gelir. İstenirse bu alandan da alternatif olabilecek malzeme tanımına ulaşılıp seçim yapılır. Ancak bu alanda kartta tanımlı olan malzeme seçilemez. Yani bir malzeme kendisinin alternatifi olamaz.

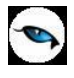

**Çarpan:** Alternatif tanımı yapılacak malzemenin katsayısı girilir. Bu alana girilen değer, bölen alanında girilen alternatif malzeme katsayısının, kartta tanımı yapılan malzemenin ne kadar birimine karşılık geldiğini gösterir.

**Öncelik:** Satırlarda seçimi yapılan alternatif malzemeler için belirlenen öncelik sırasıdır. Eğer birden fazla alternatif malzeme seçimi yapıldıysa, bunların işlemlerde otomatik olarak kullanılabilmesi için her seçim için öncelik bilgisi girilmelidir.

**Başlangıç/Bitiş Tarihi:** Alternatif malzemenin hangi tarihler arasında kullanılacağı başlangıç ve bitiş tarihi alanlarında belirlenir. Başlangıç tarihi alanına sistem tarihi, bitiş tarihi alanına ise dönem sonu tarihi doğrudan gelir. İstenirse değiştirilir.

**Asgari Miktar:** Satırdaki malzemenin alternatif olarak kullanılabilmesi için elde bulunması gerekli asgari miktar girilir.

**Azami Miktar:** Satırdaki malzemenin alternatif olarak kullanılabilmesi için elde bulunması gerekli azami miktar girilir.

**Ambar:** İşlemlerde alternatif malzeme kullanımlarında, alternatiflerin fiş veya faturada seçili ambar bilgisine göre filtrelenmesi için kullanılır. İşlemlerde, ambar bilgisi eşleşen alternatifler listelenir. Birden fazla aynı ambara ait alternatif varsa öncelik bilgisi dikkate alınır.

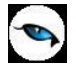

# **Mamul Alt Malzemeleri**

Bir mamulü oluşturan girdilerin hangi miktar ve birim üzerinden kullanılacağı, malzeme tanımı üzerinde yer alan **Mamul Alt Malzemeleri** sayfasında kaydedilir. Mamul alt malzemeleri yalnızca **Mamul** türündeki malzeme kartlarında yer alır. Mamule ait alt malzemelerin tanımlanması ile tek seviyeli ürün reçetelerinin hızlı bir biçimde üretilmesi sağlanır.

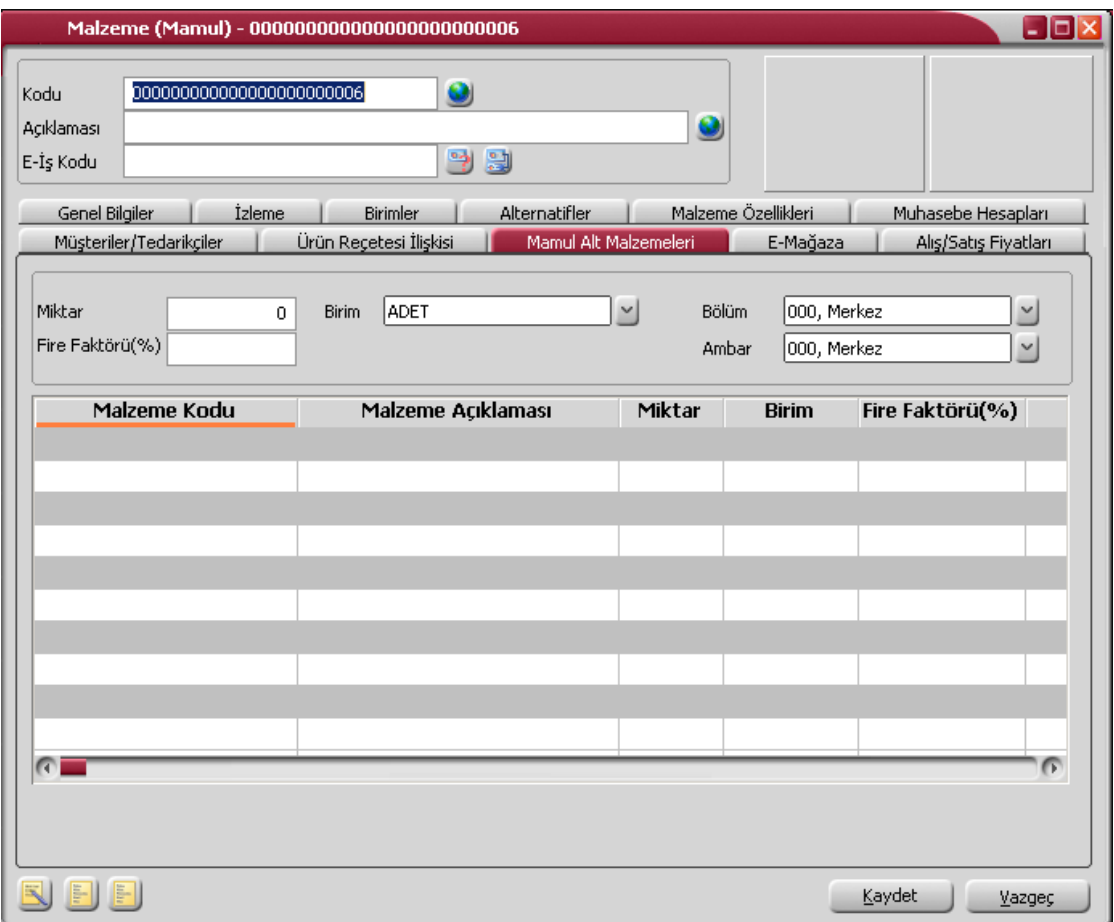

Mamul alt malzemeleri penceresinden,

- Üretilecek malzemeye ait bilgiler
- Üretimde kullanılacak girdi malzemelere ait bilgiler

kaydedilir.

#### **Üretilecek Malzeme Bilgileri**

**Miktar:** Mamulün ne kadar üretileceği bu alanda belirlenir.

**Birim:** Kartta tanımlanan mamulün birimi bu alana doğrudan gelir; istenirse değiştirilir.

**Fire Faktörü (%):** Mamulün üretimi sırasında verebileceği fire oranıdır. Fire miktarı yüzde üzerinden verilir.

**Bölüm:** İlgili malzemenin kullanılacağı bölümdür.

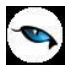

**Ambar:** İlgili malzemenin kullanılacağı ambardır. Hızlı üretim sırasında oluşacak sarf/fire fişinin ambar bilgisi bu alanda girilen ambar bilgisidir.

# **Mamulün Üretiminde Kullanılacak Girdi Malzemelere ait Bilgiler**

**Malzeme Kodu:** Mamulün üretiminde kullanılacak girdi malzemenin kodudur. Tanımlı malzemeler listelenir ve sabit kıymet türündeki malzemeler dışındaki diğer malzemeler arasından seçim yapılır.

**Malzeme Açıklaması:** Malzemenin adı ya da açıklayıcı bilgisidir. Malzeme kodu alanında seçilen girdi malzemenin açıklaması alana gelir. Açıklama alanından da kayıtlı malzemeler listelenerek girdi malzeme seçilebilir.

**Miktar:** Satırda tanımlanan malzemeden ne kadar kullanılacağı belirtilir. Seçilen birim bölünebilir ise bu alanda ondalıklı giriş yapılabilir.

**Birim:** Satırda seçilen malzeme kartına ait birim setinin ana birim bilgisi bu alana öndeğer olarak gelir. Malzemenin hangi birim üzerinden kullanılacağını belirtir.

**Fire Faktörü:** Satırda seçilen malzemenin sarf edilmesi sırasında verilecek firenin oranı bu alanda girilir. **Fire faktörü \* miktar** fire miktarını verir.

**Bölüm:** İlgili malzemenin kullanılacağı bölümdür.

**Ambar:** Malzemenin sarf edileceği ambardır. Hızlı üretim sırasında oluşacak sarf/fire fişinin ambar bilgisi öndeğerini bu alandan alır.

Üretimde kullanılacak her malzeme aynı şekilde satırlarda kaydedilir.

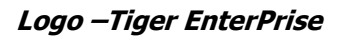

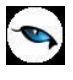

### **Karma Koli Malzemeler**

Mallar, satış yöntemlerine ve şekillerine göre de farklılıklar gösterebilmektedir. Karma koli bir satış yöntemidir. Her karma koli birkaç stok kaleminden oluşur. Hem karma koli içinde yer alan hem de satışı yapılan stokların koli içindeki satışları ve tek başına satışları ayrı ayrı izlenir ve maliyetleri hesaplanır.

Açılan malzeme kartının kayıt türü karma koli ise, her karma koli içinde bulunan malzemeler ve bu malzemelere ait fiyat ve miktar bilgileri, **Karma Koli Satırları** sayfasından kaydedilir. Karma kolide yer alacak her malzeme bir satırda belirtilir. Karma koli malzeme girişi, karma koli oluşturularak yapılır.

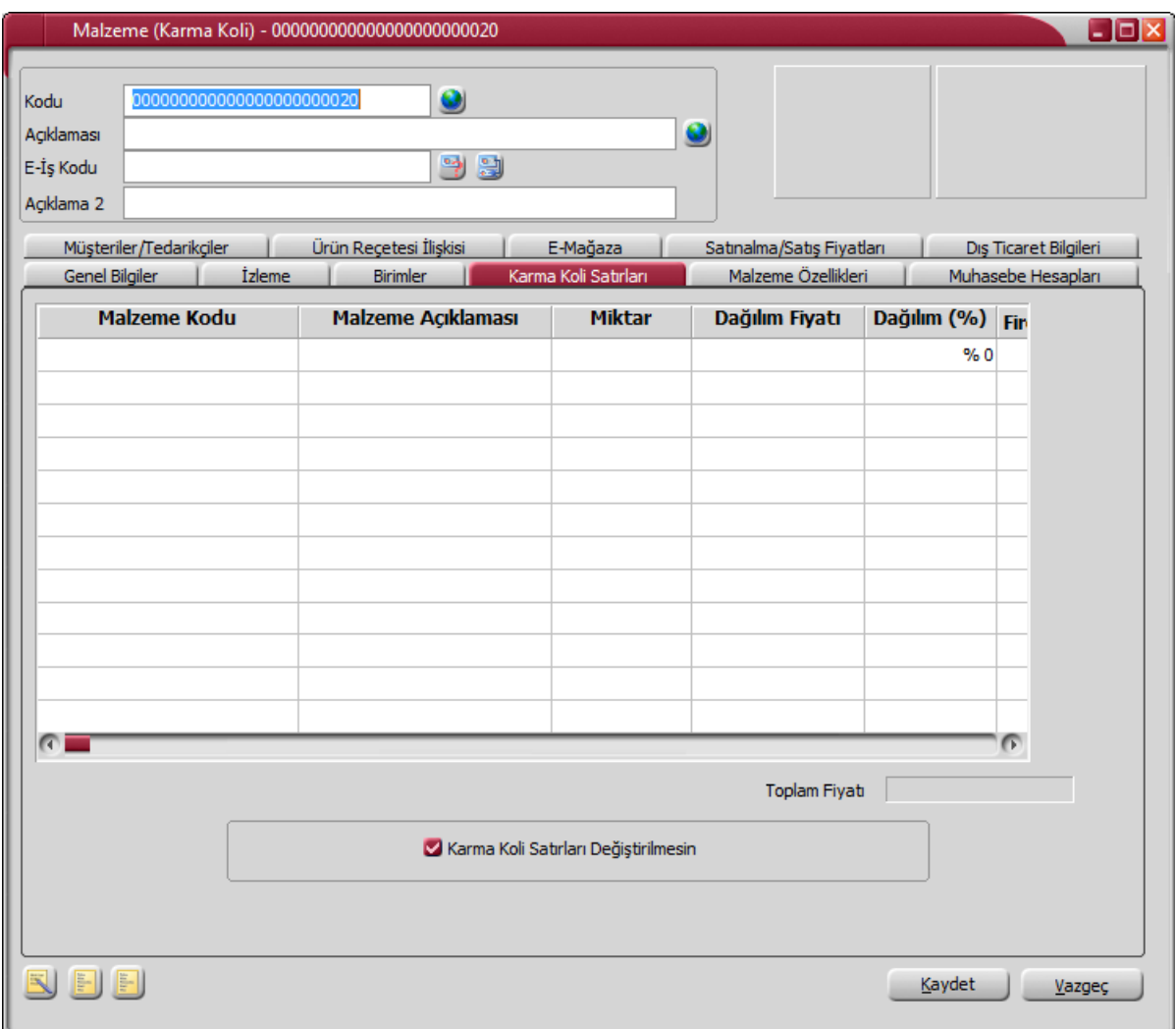

Karma koli satırları aşağıdaki bilgileri içerir:

**Malzeme Kodu:** Karma koliyi oluşturan malzeme kodudur.

**Malzeme Açıklaması:** Karma koliyi oluşturan malzemenin açıklamasıdır.

**Varyant Kodu / Açıklaması:** Karma koliyi oluşturan malzemenin varyantlı bir malzeme olması durumunda malzeme varyantının seçildiği alanlardır. Her iki alandan da "..." simgesi tıklanarak malzemeye ait varyant tanımları listelenir ve ilgili varyant seçilir.

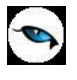

**Miktar:** Karma koli içindeki malzeme miktarıdır.

**Dağılım Fiyatı:** Malzeme fiyatıdır.

**Dağılım (%):** Karma koliyi oluşturan malzemelerin miktar ve fiyatları kullanılarak hesaplanır. Karma koli fiyatının mallara dağılan kısmı hesaplamada kullanılır. Karma koliyi oluşturan ürünler farklı KDV oranları üzerinden işlem görebilir. Program dağılım oranı bilgisini, karma koli fiyatının hangi bölümüne hangi KDV oranını uygulayacağını belirlemek için kullanır.

**Fire Faktörü (%):** Satırda seçilen malzemenin sarf edilmesi sırasında verilecek firenin oranı bu alanda girilir.

**Ambar:** Satırda tanımı yapılan malzemenin sarf edileceği ambardır. Hızlı üretim sırasında oluşacak sarf/fire fişinin ambar bilgisi öndeğerini bu alandan alır.

**Karma Koli Satırları Değiştirilmesin:** Bu alan işaretlendiğinde hareket gören "Karma Koli" tipindeki malzeme kartının karma koli satırları değiştirilemez.

İşaret, ilgili malzeme kartı hareket gördükten sonra "Değiştir" ile ekrana getirildiğinde, hiçbir şekilde kaldırılamaz.

Bu alanın öndeğeri Malzeme Yönetimi Parametreleri / Öndeğerler altında yer alan "Karma Koli Satırları Değiştirilemesin" parametre satırı ile belirlenir. Parametre satırında "Evet" seçiminin yapılması halinde, Karma Koli tipindeki malzeme kartı açıldığında ilgili alan işaretli olarak ekrana gelir; istenirse değiştirilir.

Karma koli malzemelere ait satınalma ve satış işlemleri satır tipi Karma Koli seçilerek kaydedilir.

#### **Karma Koli Boz İşlemi**

Karma koli türündeki malzeme alımlarında ya da karma koli ambar transferlerinde karma koli satırlarını oluşturan malzemelerin hareket görmesi ve ilgili miktarların stoğa yansıması mümkündür. Bunun için Satınalma parametrelerinde yer alan **Fiş Kaydedilirken Karma Koli Boz Uygulanacak İşlemler** parametre satırı kullanılır. Bu parametre **Satınalma Faturası** ve **Ambar Fişi** seçeneklerini içerir.

Yapılan seçime göre, Satınalma Faturası ve/veya Ambar Fişinde Karma Koli tipinde malzeme seçildiğinde ve fiş kaydedildiğinde "Karma Koli Boz" işlemi devreye girer; karma koliyi oluşturan malzemeler için Üretimden Giriş, Karma Koli için Sarf Fişi otomatik olarak oluşturulur. İlgili fişlere Satınalma Faturası ve/veya Ambar Fişi F9/sağ fare düğmesi menüsünde yer alan " Karma Koli Boz İle Oluşan Fişler" seçeneği ile ulaşılır. Satınalma faturasının ve/veya ambar fişinin iptalinde veya iadesinde ilgili malzeme fişleri silinir.

**Not:** Seri/Lot ve Stok Yeri takibi yapılan malzemeler için Karma Koli Boz işlemi geçerli değildir.

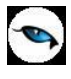

# **Malzeme/Malzeme Sınıfı Ambar Parametreleri**

Malzeme/Malzeme sınıfının tanımlı her ambar için farklı olabilecek genel bilgileri **Ambar Parametreleri** seçeneği ile kaydedilir. Ambar Parametreleri seçeneği malzeme/malzeme sınıfı kartı üzerinde F9/sağ fare tuşu menüsünde yer alır. Bir malın her ambardaki yerleşim yeri farklıdır. Stok yerinin yanı sıra, elde bulundurulması gerekli asgari, azami malzeme miktarları ile güvenlik malzeme miktarları her ambar için farklı olabilir.

Ayrıca ambar parametreleri ile ABC analizi için gerekli olacak kodlar kaydedilir. Malzeme/malzeme sınıfı için seçilen ambara giriş/çıkış işlemleri kontrolü de ambar parametreleri ile belirlenir. Ambar bilgileri sayfasından kaydedilen bilgiler şunlardır:

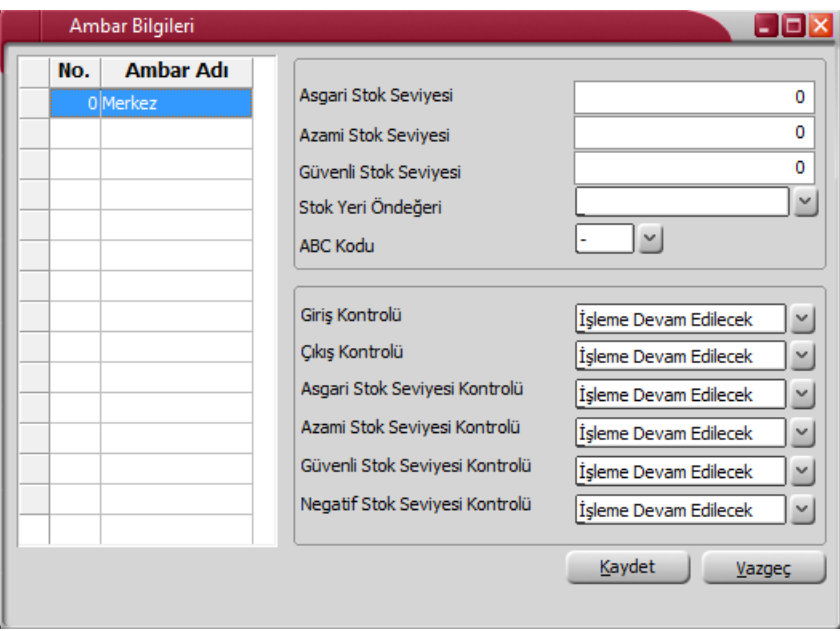

**Ambar Numarası/Ambar Adı:** Bu alanlar, asgari, azami ve güvenlik malzeme seviye bilgilerinin ait olduğu ambarı gösterir. Firma ve işyerleri için tanımlanmış ambarlar numara ve ambar isimleri ile pencerede yer alır. Ambar numarası ve ambar adı alanlarına tablo üzerinden bilgi girilemez.

Firmaya ait malların konulduğu ya da belirli amaçlara (hurda, üretim vb.) hizmet eden malların bulunduğu var sayılan yerlerin her biri ambar olarak adlandırılır. Ambarlar firma ve işyeri tanımlarına bağlı olarak firmalar bölümünde **Ambarlar** seçeneği ile tanımlanır.

Malın her ambara göre farklılık gösterecek bilgileri ambar seçildikten sonra ilgili alanlarda kaydedilir. Kaydedilen bilgiler şunlardır:

**Asgari/Azami/Güvenlik Stok Seviye Miktarları:** Ambar bazında elde bulunması gerekli azami, asgari ve güvenli malzeme miktarlarının belirtildiği alanlardır. Bu bilgiler malzeme ihtiyaç planlaması açısından, malzeme seviyesinin düzenli olarak izlenmesi ve program kullanıcısının istenilen stok seviyesi için gerekli uyarıları alması için çok önemlidir. Bu bilgiler kullanılarak malzeme seviyeleri düzenli şekilde izlenir, dışarıya verilecek ya da üretilecek mallar zamanında temin edilir. Azami malzeme elde bulunabilecek en çok mal miktarı, asgari malzeme miktarı, elde bulunması gereken en az mal miktarını güvenli malzeme miktarı ise sürekli olarak elde bulunması gerekli malzeme miktarını belirtir.

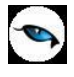

**Negatif Stok (Sıfırın Altına Düşen Malzemeler) Seviyesi Kontrolü:** Bazı firmalar çalışma koşullarından dolayı eldeki malzeme miktarını sıfırın altına düşürmektedirler. Bu işlem maliyet açısından sakıncalıdır.

Malzeme miktarının sıfırın altına düşmesi durumunda, eldekilerin ortalaması, FIFO ve LIFO yöntemleriyle maliyet hesabı yapılamaz. Sıfırın altına düşen malzemeler için sadece girişlerin ortalaması ve dönemsel ortalama maliyet yöntemi kullanılır.

Malzeme seviyesinin sıfırın altına düşmesine izin verildiğinde, sıfırın altındaki miktarın belirli bir sınırı aşmaması gerekir. Bu durumda, asgari malzeme alanına negatif sayılar girilebilir.

Fiş kaydetme sırasında çıkan " Negatif Seviyeye Düşen Mallar " listesinin yazdırılabilmesi mümkündür.

Negatif seviye kontrolü giriş fişlerinde Değiştir ve Çıkar işlemleri sırasında da yapılmaktadır. Negatif seviye kontrolü parametreleri seçili olduğunda sistem stok miktarlarının kullanıcı dahilinde negatife düşmesine izin vermez.

İşlem sırasında burada belirtilen azami, asgari ve güvenli miktarlara göre kontrol konulur ve yapılan işlemle birlikte malzeme seviye kontrolünün yapılmasını sağlanır. İşlem girişi sırasında malzeme seviye kontrolü 3 şekilde yapılır.

Kontrol şekli **Malzeme Yönetimi Parametreleri** bölümünde belirlenir. Malzeme seviyesi asgari, azami ve güvenli seviyenin altında ya da üzerinde ise program,

- Hiçbir uyarı vermeden işlemi kaydeder,
- Uyarı mesajı verir ve işlemi kaydetmek için onay ister,
- Uyarı mesajı verir ve işlemi kaydetmez.

**Stok Yeri Öndeğeri:** Malzemenin ambardaki yerleşim yeri öndeğeridir. Tanımlanan yerleşim yerleri listelenir ve malzemenin seçilen ambardaki yeri seçilir. Stok yeri takibinin yapılması durumunda malzeme sınıfı ya da malzemelere ait satınalma işlemlerinde malzemenin girdiği ambar yanında nerede duracağının da belirtilmesi gerekir.

**ABC Kodu:** Bu alanda malzeme sınıfı ve bu sınıf altında yer alan alt malzeme sınıfı ve malzemelerin analiz raporlarında kullanılacak kodu kaydedilir. ABC kodu verilerek malzeme sınıfları için satış ve finans açısından önem taşıyan analiz raporları alınır. ABC yöntemi, stok değerleme yöntemlerinden biridir. Bu yöntem stok kontrolünün yanı sıra, satış veya dağıtım, kalite kontrolü, mamul çeşidi, malzeme tedariki ve üretim planlama işlemlerinde de uygulanır. Stok kontrolünde ABC yöntemi, stok kalemlerinin toplam içindeki kümülatif yüzdelerine göre sınıflandırılmasından ibarettir.

Bu sınıflandırmada stoklar genellikle 3 gruba ayrılır.

**A grubu stok kalemleri**, toplam miktarın %15-20 sini, toplam değerin %75-80 ini oluşturur. **B grubu stok kalemleri**, miktar olarak %30-40, değer olarak 10-15'lik payları vardır. **C grubu stok kalemleri**, miktar olarak %40-50, değer olarak sadece %5-10'luk paya sahiptirler.

Bazı firmaların stokları 3'ten daha fazla sayıda grupta topladığı veya ABC yönteminin her biri içinde alt gruplar tanımladığı görülür. Her işletmenin stoklarının özelliklerine uyan bir sınıflandırma yapması, miktar ve değer yüzdelerinin de yine bu kritere göre saptanması doğaldır.

Belirlenen stok sınıflarının miktar yüzdeleri etkin bir kontrole olanak sağlayacak biçimde tespit edilir. Örneğin, toplam miktarın '20 sini A, %30 unu B, %50 sini C grubu stoklarının oluşturması öngörülür.

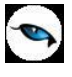

ABC prensibinin uygulanmasında öncelikle iki kural dikkate alınmalıdır;

I. Düşük değerli kalemlerden bol miktarda bulundurmak,

II. Yüksek değerli kalemlerin miktarını düşük tutup kontrolünü sıkılaştırmak.

ABC yöntemi ile stok kontrolünde A grubundaki kalemlerin kontrolünün daha sıkı yapılabilmesi için şu yollara başvurulur:

- Ayrıntılı kayıt sistemleri düzenlenir,
- Kontrol sorumluluğu daha üst düzeydeki personele verilir,
- Gözden geçirme periyotları sıkılaştırılır,
- Tedarik süresi, sipariş noktası, emniyet stoku ve sipariş miktarı değerleri titizlikle hesaplanır,
- Tedarik işlemleri yakından takip edilir.

C grubundaki kalemler için yukarıdaki hususlara mümkün olan en alt düzeylerde uyulur. Kontrol, sipariş ve kayıt işlemleri basit tutulur, bazıları elimine edilir. Stok miktarı yüksek tutulduğundan sık gözden geçirme ve sipariş işlemlerine gerek kalmaz. İşlemler basit olduğundan daha az kalifiye personel tarafından yürütülebilir. B grubundaki kalemler için A ve C ortası bir yol izlenir.

#### Özetlemek gerekirse,

ABC Analizi, malzemeleri belirli bir kritere göre önem derecesi vererek sınıflandırmaktır. Analiz çeşitli yönetim teknikleri uygulanıp, malzemelerle ilgili olarak gerekli kararların alınması ve yöntemlerin benimsenmesi için veri sağlamaya yarar. Harfler ve önem dereceleri,

- **A:** çok önemli ..........................Genel toplamda en yüksek paya sahip olan sınıf
- **B:** orta derecede önemli ............Genel toplamda orta derecede paya sahip olan sınıf
- **C:** az önemli ..............................Genel toplamda en düşük paya sahip olan sınıf

Bu sınıflandırmada malzemelerin, seçilen kriterle belirlenen genel toplamdaki paylarına bakılır. Önem derecelerini belirleyen oranlar filtrede verilir.

**Giriş Kontrolü/Çıkış Kontrolü:** Malzemelerin bulunduğu ambarların belirlenmesi, giriş ve çıkış işlemlerinin yalnızca bu ambarlardan yapılması mümkündür. Bu kontrol ve yapılış şekilleri Ambar Parametreleri penceresinde **Giriş Kontrolü** ve **Çıkış Kontrolü** alanlarında belirtilir.

Fiş ve faturalarda giriş kontrolü ve çıkış kontrolü 3 şekilde yapılır:

**İşleme devam edilecek** seçiminde malzeme / malzeme sınıfı için fiş ve faturalarda ambar kontrolü yapılmaz.

**Kullanıcı uyarılacak** seçiminde işleme ait fiş kullanıcı kontrolünde kaydedilir.

**İşlem durdurulacak** seçiminde ise fişte belirtilen ambar giriş veya çıkış işlemlerinde kullanılmayacaksa işlem kaydedilmez.

**Not:** Giriş ve çıkış kontrolü "Öneri" durumundaki siparişleri ve rezerve olmayan siparişleri de kapsar.

**Stok Seviye Kontrolü:** Fiş ve faturalarda ambar parametrelerinde belirtilen azami, asgari ve güvenlik miktarlara göre kontrol konulur ve yapılan işlemle birlikte malzeme seviye kontrolünün yapılmasını sağlanır. Bazı firmalar çalışma koşullarından dolayı eldeki malzeme miktarını sıfırın altına düşürmektedirler. Bu işlem maliyet açısından sakıncalıdır.

Malzemelerin sıfırın altına düşmesi durumunda, eldekilerin ortalaması, FIFO ve LIFO yöntemleriyle

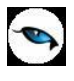

maliyet hesabı yapılamaz. Sıfırın altına düşen malzemeler için sadece girişlerin ortalaması ve dönemsel ortalama maliyet yöntemi kullanılır.

Malzeme seviyesinin sıfırın altına düşmesine izin verildiğinde, sıfırın altındaki miktarın belirli bir sınırı aşmaması gerekir.

İşlem girişi sırasında malzeme seviye kontrolü 3 şekilde yapılır. Kontrol şekli öndeğerleri Malzeme Yönetimi Parametreleri bölümünde belirlenir. Malzeme seviyesi asgari, azami güvenlik seviyesinin altında ya da üzerinde ise ya da negatife düşmüş ise seçilen kontrol şekline göre program,

- Hiçbir uyarı vermeden işlemi kaydeder,
- Uyarı mesajı verir ve işlemi kaydetmek için onay ister,
- Uyarı mesajı verir ve işlemi kaydetmez.

**Not:** Fiş ve faturalarda negatif seviyenin altına düşen malzeme seçimlerinde, ilgili fiş satırları yeşil renkte gösterilir.

**Not:** Malzeme kartı kopyalandığında, tanımlı ambar parametrelerinin yeni malzeme kartı için de geçerli olması isteniyorsa Malzeme Yönetimi parametrelerinde yer alan **Malzeme Kartları Kopyalanırken Fabrika ve Ambar Parametreleri Kopyalansın** parametre satırında **Evet** seçiminin yapılması gerekir.

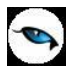

# **Malzeme/Malzeme Sınıfı Fabrika Parametreleri**

Üretim ve kaynak yönetim sisteminin kullanılması durumunda, fabrika öndeğerlerini belirlemek için malzeme/malzeme sınıfı kartı üzerinde F9/sağ fare tuşu menüsünde yer alan **Fabrika Parametreleri** seçeneği kullanılır. Açılan fabrika parametreleri penceresinde sistem işletmeninde tanımlanmış olan tüm fabrikalar yer alır. Her fabrika için geçerli olacak parametreler, imleç ilgili fabrikanın üzerindeyken kaydedilir.

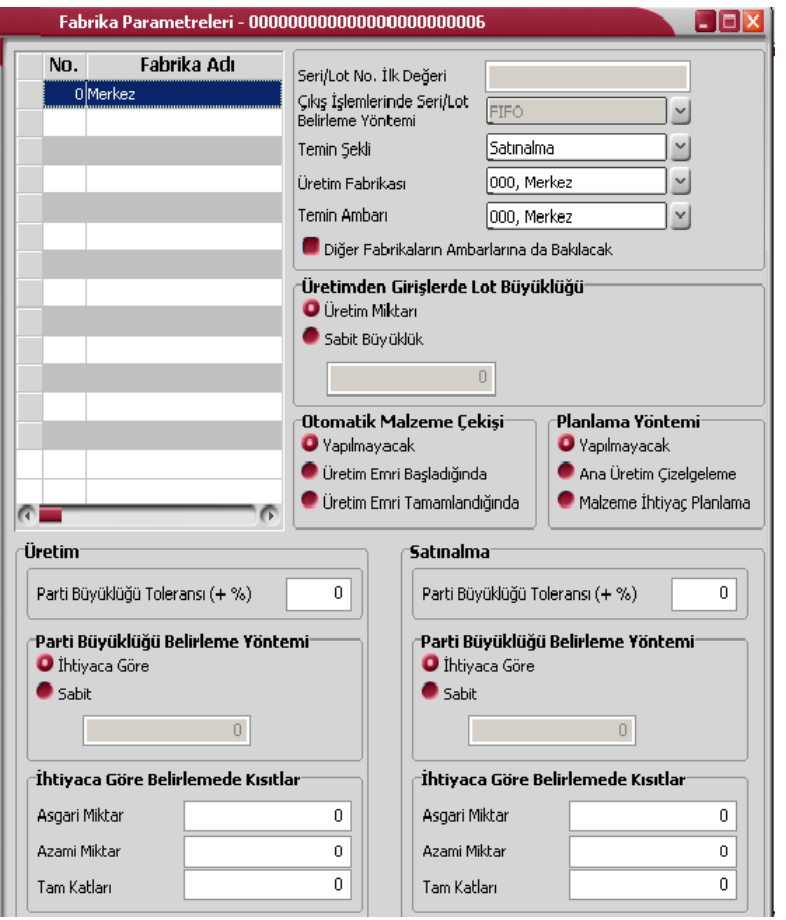

Fabrika parametreleri penceresinde yer alan bilgiler şunlardır:

**Lot / Seri No. İlk Değeri:** Lot / seri takibinin yapılması durumunda, çıkış işlemlerinde kullanılacak lot/seri no. ilk değeridir. Üretim emirlerine bağlı olarak oluşturulan üretimden giriş fişlerinde, otomatik olarak seri/lot numarası oluşturulması için kullanılan başlangıç değeridir. Malzemenin ilk üretimden giriş fişinde, bu başlangıç değeri kullanılarak malzemeye ait seri/lot numarası oluşturulacak ve sonraki üretimden girişlerdeki seri/lot numaraları, en son yaratılan seri/lot numarasının üstüne eklenerek oluşturulacaktır.

Üretim Kontrol Parametreleri'nde yer alan **Gerçekleşen Üretim Emri Üretimden Giriş Lot Numaralarını Planlanan Üretimden Girişlerden Alsın** parametre satırında "Hayır" seçimi yapıldığında, bu alanda belirtilen değer gerçekleşen miktar girişinde de kullanılır. Gerçekleşen miktar girişi penceresinde F9 menüde yer alan "Seri / Lot / Stok yeri Bilgileri Otomatik Oluşturma" işlemi ile lot numaraları oluşturulurken, daha önce kaydedilmiş olan ve planlanan üretimden giriş fişi için yaratılan bu tek lot numarası (Lot / Seri No. İlk Değeri) kullanılır. Bu değer tüm üretimden girişlere yazdırılır. (Lot numaraları oluşturulurken, numaranın başına her seferinde bu ilk değer konur)

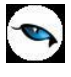

**Çıkış İşlemlerinde Lot/Seri Belirleme Yöntemi:** Üretim emrine bağlı olarak otomatik oluşturulacak sarf ve fire fişlerinde kullanılacak malzemelere ait seri/lot numaralarının hangi yönteme göre verileceği bu alanda belirlenir. FIFO ve da LIFO olmak üzere iki seçeneklidir. Yöntem öndeğeri Ticari Sistem Yönetimi / Malzeme Yönetimi Parametreleri arasında yer alan "Seri/Lot Kullanım Yönteminde" parametresi ile belirlenir. LIFO seçiminde çıkan malzemelere lot/seri numarası verilirken numaralamaya son giren malzemeden başlanır. FIFO seçiminde ise çıkan malzemelere lot/seri numarası verilirken numaralamaya ilk giren malzemeden başlanır.

**Temin Şekli:** Üretimde kullanılacak malzemenin temin şekli öndeğeri bu alanda belirtilir. Temin şekli öndeğeri planlama işlemlerinde öneri hareketler oluşturulurken dikkate alınır. Temin şekli alanı iki seçeneklidir:

- Satınalma
- Üretim

**Satınalma** seçimi yapıldığında üretimde kullanılacak malzeme satınalma yolu ile temin edilir. **Üretim** seçiminde ise, üretimde kullanılacak malzemenin bir başka üretim sonucu elde edileceğini belirtir.

**Üretim Fabrikası:** Üretimde kullanılacak malzeme sınıfının üretildiği fabrika bu alanda belirtilir. Tanımlı fabrikalar listelenir ve seçim yapılır.

**Temin Ambarı:** Üretim sürecinde, üretimde kullanılacak malzemelerin temin edileceği ambarların belirlendiği alandır.

**Diğer Fabrikaların Ambarlarına da Bakılacak:** Talebin karşılanması için farklı ambarlara da bakılması istendiğinde bu alan işaretlenir. (Talep Yönetimi özelliğinin kullanılması durumunda geçerlidir)

**Üretimden Girişlerde Lot Büyüklüğü:** Üretimden girişlerde, otomatik olarak oluşturulan lot büyüklüklerini belirlemek için kullanılır. Bu alan aşağıdaki seçenekleri içerir:

- Üretim Miktarı
- Sabit Büyüklük

**Üretim Miktarı** seçiminde, üretimden giren miktar ne olursa olsun, üretimden giriş miktarı kadar malzemenin tek bir lot numarası altında toplanacağını belirtir; üretilen malzemenin toplam miktarına tek bir lot numarası verilir.

**Sabit Büyüklük** seçiminde, otomatik olarak oluşturulan lotların her birinin aynı ve sabit bir lot büyüklüğüne sahip olacağını belirtir; üretimden giren malzemelere sabit bir miktar büyüklüğü verilir ve lot numarası bu sabit büyüklüğe göre verilir. Örneğin sabit büyüklük 20 verilmişse o malzemeye ait her 20 adet üretimden girişte bir adet lot numarası verilir.

**Lot Büyüklüğü:** Üretimden girişlerde lot büyüklüğü Sabit Büyüklük seçilirse, ilgili değer attaki alanda kaydedilir.

**Otomatik Malzeme Çekişi:** Malzeme, üretim emirlerinde girdi olarak kullanıldığında üretimde oluşturulan malzemelere ait fişlerin üretim emrinin durumuna göre hangi statüde oluşacağını belirleyen parametredir. Üretim emriyle ilgili tüm fişler, üretim emrinin serbest bırakılması sırasında, otomatik malzeme çekişi bilgisine göre program tarafından oluşturulur. Burada yapılan seçime göre üretim emri kaydedildikten sonra "devam ediyor" yada "tamamlandı" konumuna getirildiğinde gerçekleşen miktar girişi penceresi otomatik açılır ve malzeme fişleri planlanan ya da güncel olarak oluşur.

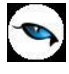

Bu alan üç seçeneklidir:

- Yapılmayacak
- Üretim Emri Başladığında
- Üretim Emri Tamamlandığında

**Yapılmayacak** seçiminde, üretim emrinin durumu "devam ediyor" ve "tamamlandı" konumuna getirildiğinde gerçekleşen malzeme girişi penceresi otomatik olarak açılmaz. Emrin kaydedilmesiyle oluşan planlanan durumundaki fiş, emrin durumuna bağlı olarak "planlanan" durumundan "güncel" durumuna geçmeyecektir. Üretim tamamlandığında ise, güncel fişler kullanıcı tarafından kaydedilir.

**Üretim Emri Başladığında** seçiminde, üretim emri "devam ediyor" konumuna alındığında gerçekleşen miktar girişi penceresi otomatik olarak açılır ve güncel durumunda malzeme fişleri oluşturulur.

**Üretim Emri Tamamlandığında** seçiminde, üretim emrinin durumu "tamamlandı" konumuna getirildiğinde gerçekleşen miktar girişi penceresi otomatik olarak açılır ve malzeme fişleri güncel statüsünde oluşturulur.

Otomatik malzeme çekişi, "emir başladığında" ya da "emir tamamlandığında" seçilirse ilgili planlanan malzeme fişleri oluşturulur ancak ambar, sarf ve fire fişlerinin durumunun güncel olarak otomatik değiştirilme zamanı, parametrenin "emir başladığında" ya da emir tamamlandığında" olmasına göre değişir.

**Planlama Yöntemi:** Planlama bölümünün kullanılması durumunda malzemenin seçilen fabrika için ana üretim çizelgelemesinde ya da malzeme ihtiyaç planlama işlemlerinde kullanılıp kullanılmayacağı bu alanda belirlenir.

**Yapılmayacak** seçeneği malzemenin planlama işlemlerinde kullanılmayacağını belirtir.

**Ana Üretim Çizelgeleme** seçiminde, malzeme ana üretim çizelgeleme (MPS) işlemine dahil olur. Ana üretim çizelgeleme bir planlama yöntemidir, satılacak ve üretilecek olan malzemelerin hangi miktar ve tarihte temin edileceğini gösteren bir çizelgedir.

**Malzeme İhtiyaç Planlama** seçiminde, malzeme yalnızca malzeme ihtiyaç planlama (MRP) işlemine dahil olur. Malzeme ihtiyaç planlama, ana üretim çizelgesinde yer alan ürünleri istenen tarih ve miktarda üretebilmek için gerekli girdilerin elde edilmesi gereken ideal tarih ve miktarının saptandığı planlama yöntemidir.

**Üretim Parti Büyüklüğü Toleransı (+%):** Üretimde malzeme için belirlenmiş olan ihtiyaç miktarının üzerine belirli bir miktar daha eklenerek karşılama yapılması isteniyorsa, bu miktarın % olarak verildiği alandır. Planlamada belirlenen miktara burada verilen yüzde kadar miktar eklenerek karşılama yapılır.

**Satınalma Parti Büyüklüğü Toleransı (+%):** Temin şekli satınalma olan malzeme için belirlenmiş olan ihtiyaç miktarının üzerine belirli bir miktar daha eklenerek karşılama yapılması isteniyorsa, bu miktarın % olarak verildiği alandır. Planlamada belirlenen miktara burada verilen yüzde kadar miktar eklenerek karşılama yapılır.

**Üretim ve Satınalma için Parti Büyüklüğü Belirleme Yöntemi:** Planlama işleminde parti büyüklüğü belirleme yöntemi parametresidir. İki şekilde belirlenir:

- İhtiyaca Göre
- Sabit Büyüklük

**İhtiyaca Göre** seçiminde, ihtiyaç miktarı bir parti kabul edilerek karşılama yapılır ve isteniyorsa bir partide verilebilecek asgari, azami malzeme miktarları, ihtiyaca göre belirlemede kısıtlar bölümünden

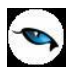

belirlenir. Bu bölümden belirlenen diğer bir kriter de Tam kattır. Tam kat, MOD (parti numarası,tam kat)=0 olması için kullanılan katsayıdır. Böylece ihtiyaca göre, programın temin etmeye çalıştığı değer tam kat değerine bölünebilir bir miktar halini alıp oluşturulacak temin hareketlerinde parti büyüklüğü asgari ve azami miktarlar arasında olacaktır.

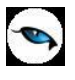

# **Örnek:**

Asgari: 40 Azami: 100 Tam Kat: 25 Malzeme İhtiyacı: 240

Bu durumda programın temin etmeye çalıştığı miktar 250 olacaktır (MOD(250,25)=0) , oluşacak temin hareketlerinde parti büyüklüğü ise asgari ve azami miktarlar arasında kalıp tam kat değerine kalansız bölünebilecek şekilde hesaplanacaktır.

Parti1: 50 Parti2: 50 Parti3: 50 Parti4: 50 Parti5: 50

**Sabit** seçiminde ise, sistem verilen sabit büyüklük kadar partilerle karşılama yapar ve karşılamaya çalışacak olan miktarı bu parti büyüklüğüne göre hesaplar.

# **Örnek:**

Sabit Büyüklük: 30 Malzeme İhtiyacı: 55

Bu durumda, programın temin etmeye çalıştığı miktar 60 olacaktır (MOD(60,30)=0) ve oluşacak temin hareketinde parti büyüklüğü sabit büyüklük kadar olacaktır.

Parti1: 30 Parti2: 30

Planlama işlemlerinde malzeme temin şekline göre fabrika parametrelerinde belirtilen değerler dikkate alınarak çizelgeleme kayıtları oluşturulur.

Malzeme temini sırasında, oluşturulan hareketlerin miktarları saptanırken ilgili satınalma hareketleri için "satınalma parti büyüklüğü belirleme yöntemleri", üretim emri oluştururken ise "üretim parti büyüklüğü belirleme yöntemleri" dikkate alınır.

**Not:** Malzeme kartı kopyalandığında, tanımlı fabrika parametrelerinin yeni malzeme kartı için de geçerli olması isteniyorsa Malzeme Yönetimi parametrelerinde yer alan **Malzeme Kartları Kopyalanırken Fabrika ve Ambar Parametreleri Kopyalansın** parametre satırında **Evet** seçiminin yapılması gerekir.

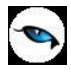

#### **Malzeme/Malzeme Sınıfı Kalite Kontrol Kriterleri**

Kalite kontrol kriterleri işlemler sırasında malzemenin kontrolünde geçerli olacak kriterleri belirtir. Malzeme/malzeme sınıfı tanımlarına kalite kontrol kriter setleri atanır ve malzemelerin hangi sıklıkla ve hangi özelliklerine göre kalite kontrol işlemlerinden geçirileceği belirlenir. KKK kriterleri sınıf bağlantı tanımlarında da kullanılır. Sınıf bağlantı tanımı yapılarak malzeme sınıfına, seçilecek malzeme sınıf ya da malzeme kartlarına kalite kontrol kriterleri atanır.

Malzeme/Malzeme sınıfı için kullanılacak kalite kontrol kriterleri malzeme/malzeme sınıfları listesinde sağ fare tuğu menüsünde yer alan **KKK Atamaları** seçeneği ile belirlenir. Malzemenin hangi kriterlere göre kontrol edileceğini içeren kalite kontrol kriterleri Kalite Kontrol program bölümünde Malzeme Kalite Kontrol Kriter Setleri seçeneği ile tanımlanır. Bu kriterlerin malzeme sınıfı ya da malzemelerde ne şekilde ve hangi işlemlerde kullanılacağı KKK Atamaları ile kaydedilir.

KKK atamaları için öncelikle ilgili malzeme kartı daha sonra F9/sağ fare tuşu menüsündeki **KKK Atamaları** seçilir. KKK Atamaları penceresinden kaydedilen bilgiler şunlardır:

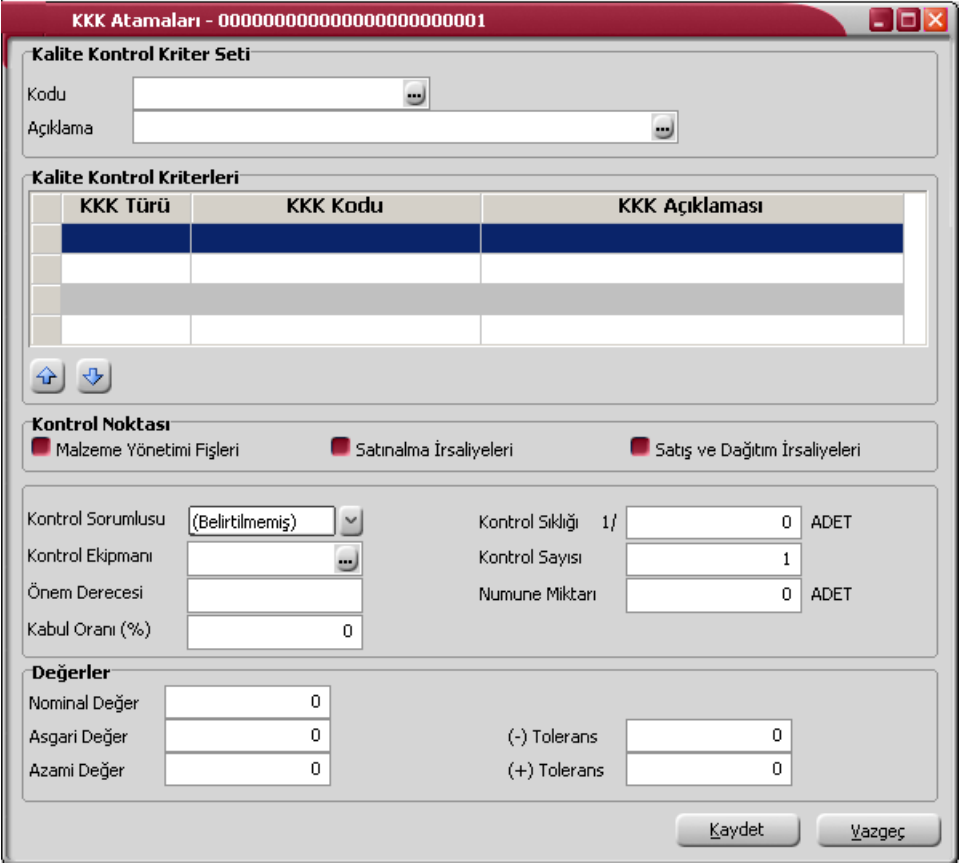

**KKK Kodu/Açıklaması:** Malzeme kartı için uygulanacak kalite kontrol kriterinin kodudur. İlgili kod yazılır ya da listelenerek seçilir. Kodu verilen tanımın açıklaması açıklama alanına aktarılır.

**Kalite Kontrol Kriterleri:** Tanım penceresinin bu bölümünde tanımlı kriterler listelenir. Malzeme için geçerli olacak her kriter için geçerli olacak bilgiler ilgili tanım seçildikten sonra penceresinin alt bölümünde yer alan alanlardan kaydedilir. Nicel ve nitel türdeki kriterler için tanım yapılırken öndeğer bilgileri kaydedilmişse bu bilgiler ilgili alanlarda görüntülenir. Kalite kontrol bilgileri kriter tipine göre değişiklik gösterecektir.

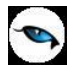

# **Nicel Türdeki Kalite Kontrol Kriterleri**

**Kontrol Noktası:** Bu bölümde Kalite kontrol tanımlarının geçerli olacağı işlemler belirlenir. Kontrol noktası bölümü üç seçeneklidir:

- Malzeme Yönetimi
- Satınalma İrsaliyeleri
- Satıs ve Dağıtım İrsaliyeleri

Kontrol noktası olarak kullanılacak seçenekler işaretlenir.

Kalite kontrol noktaları öndeğerleri Ticari Sistem Yönetimi program bölümünde Kalite Kontrol Parametreleri seçeneği ile belirlenir. Kontrol şekli öndeğeri de yine Kalite Kontrol Parametreleri'nde Uygunsuzluk durumunda seçeneği ile kaydedilir.

Seçilen kalite kontrol kriter türüne göre kontrolün ne şekilde yapılacağı aşağıdaki alanlardan kaydedilir. Kalite Kontrol ataması öndeğerleri, kalite kontrol kriter tanımında belirtilmişse otomatik olarak gelir. Değişiklik yapılabilir.

#### **Nicel Türdeki Kalite Kontrol Kriter Bilgileri**

**Kontrol Sorumlusu:** Kontrolü kimin yapacağı bu alanda belirtilir. Tanımlı kullanıcılar listelenir ve seçim yapılır.

**Kontrol Ekipmanı:** Kontrol işleminde kullanılacak araç bu alanda belirtilir. Malzeme kartları listelenir ve ilgili kontrol aracı seçilir. Kontrol ekipmanı alanından ulaşılan malzeme kartları listesinde yalnızca araç kullanımı işaretli olan malzemeler seçilebilir.

**Önem Derecesi:** Kalite kontrol kriterinin önem derecesini belirtir. Önem derecesi sayı olarak verilir.

**Kabul Oranı%:** Üremin emrinde yapılacak olan kontrol sayısının verilen değerlere uygunluğu açısından kabul oranıdır. Örneğin, kontrol sayısı 10 olan bir operasyon için kabul oranı %10 verilmişse verilen değerler dışında kalan kontroller kontrol sayısının %10'undan fazla ise kalite kontrol sonucu olumsuzdur.

**Kontrol Sıklığı:** Kaç birimde bir bu kontrolün yapılacağını belirtir. Örneğin 1/10 - 10 birimde bir tanesinin kontrol edileceğini belirtir.

**Kontrol Sayısı:** Kaç defa kontrol yapılacağını belirtir.

**Numune Miktarı:** Kontrolün kaç birimlik bir kümede yapılacağını belirtir.

**Değerler:** Kontrolün yapılacağı miktarlar ile tolerans sınırları değerler bölümünde belirtilir.

**Nominal Değer:** Kontrol yapılacak nominal değerdir. (Baz alınan, esas değer)

**Asgari Değer:** Kontrolün yapılacak asgari değerdir.

**Azami Değer:** Kontrol yapılacak azami değerdir.

**(-) Tolerans:** Kontrol edilecek mallarda asgari değerden ne kadar azının kabul edilebilir olduğunu belirtir. Nominal ve asgari değer alanında belirtilen değerlere göre program tarafından hesaplanır ve alana aktarılır.

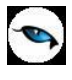

**(+) Tolerans:** Kontrol edilecek mallarda azami değerden ne kadar fazlasının kabul edilebilir olduğunu belirtir. Nominal ve azami değer alanında belirtilen değerlere göre program tarafından hesaplanır ve alana aktarılır.

# **Nitel Türdeki Kalite Kontrol Kriterlerinin Kullanımı**

Nitel Türdeki kalite kontrol kriter atama bilgileri kaydedilirken önem derecesi, kontrol sorumlusu kontrol sayısı, kontrol ekipmanı ve kabul oranı bilgileri aynı nicel türdeki kayıtlar gibidir. Nitel türdeki tanımların kullanılması durumunda geçerli olacak değerler, Hedef Değerler alanında belirlenir. Kaydedilen bilgiler şunlardır:

**Değeri:** Kalite kontrol kriterinin değerini belirtir. Kalite kontrol kriter tanımlarında verilen değerler listelenir ve seçilir. (Kalite kontrol kriter değerleri Kalite Kontrol Kriter seti tanım kartında sağ fare tuşu menüsündeki **KKK Değerleri** seçeneği ile kaydedilir.)

Kalite Kontrol Kriter Bilgileri **Kaydet** seçeneği tıklanarak kaydedilir. Malzeme sınıfına atanan bu kriterlerin bu malzeme sınıfı altındaki diğer alt malzeme sınıfları ve malzemeler için de geçerli olması durumunda Sınıf Bağlantıları seçeneği kullanılır. Sınıf atamaları listesinde kalite kontrol kriterleri seçeneği ile sınıf özelikleri seçilen sınıf ya da sınıflara aktarılır.

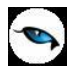

### **Malzeme/Malzeme Sınıfı - Sınıf Bağlantıları**

Sınıf bağlantıları malzeme sınıfının altında yer alan diğer alt malzeme sınıfları ve malzemeler arasındaki bağlantıların kaydedildiği seçenektir. Malzeme sınıfı için kaydedilen özellikler (birim seti, müşteri/tedarikçi bilgileri, muhasebe kodları vb.) bu malzeme sınıfı altında yer alan alt malzeme sınıfları ya da malzemeler için geçerli olabilir. Bu durumda Malzeme sınıf bağlantıları kurularak aynı olacak özellikler alt sınıf ya da malzemelere aktarılır.

Sınıf bağlantıları genel ve tablolu malzeme sınıfları ile ticari mal, depozitolu, yarı mamul, hammadde, mamul, tüketim malı kayıt türündeki malzeme kartları için kurulabilir. Sabit kıymet ve karma koli tipindeki malzeme kartları için sınıf bağlantıları seçeneği ile özellik aktarımı yapılamaz.

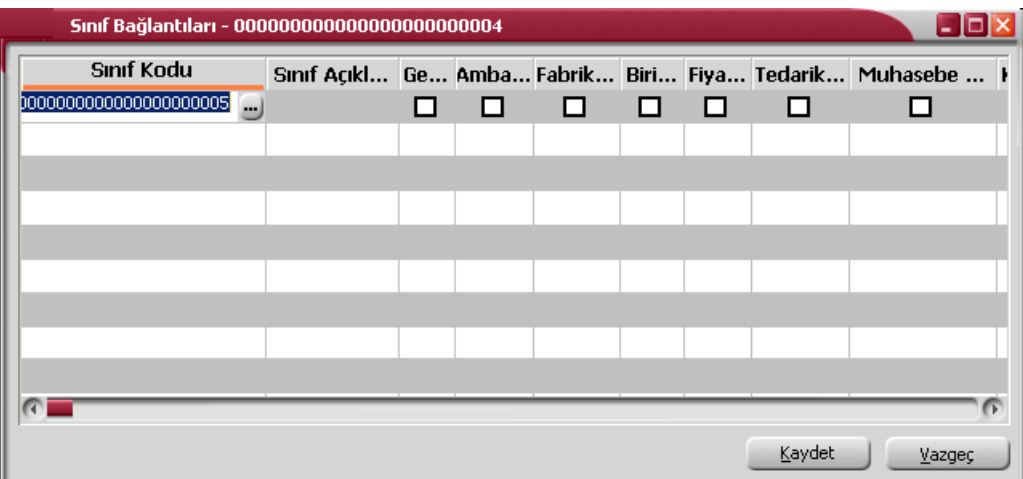

Tablolu malzeme türündeki malzeme sınıflarına, sadece Genel Malzeme sınıfı türündeki sınıfların özellikleri aktarılabilir.

Genel malzeme sınıf bağlantıları kurulurken üst malzeme sınıfı olarak tablolu malzeme sınıfı türündeki tanımlar seçilemez.

Sınıf bağlantıları, malzeme sınıfları listesinde hangi malzeme (sınıfı) seçilirse o malzeme (sınıfı) için yapılır. Sınıf bağlantılarını kurmak için öncelikle malzeme sınıfları listesinde özelliklerin aktarılacağı malzeme sınıfı ya da malzeme seçilir. Daha sonra F9/sağ fare tuşu menüsünde yer alan **Sınıf Bağlantıları** seçilir. Malzeme Sınıf bağlantıları sayfası tablo şeklindedir.

Seçilen malzeme sınıfı ya da malzemeler için, esas alınacak sınıf ve aktarılacak özellikleri Sınıf Bağlantıları sayfasında ilgili seçenekler seçili duruma getirilerek belirlenir.

Sınıf kodu alanında, özellikleri aktarılacak üst malzeme sınıfının kodu verilir. Daha sonra aktarılacak özellikler işaretlenerek seçilir. Sınıf bağlantısı kurulacak özellikler aşağıdaki alan başlıkları altında toplamıştır:

- Genel
- Ambar Parametreleri
- Fabrika Parametreleri
- Birimler
- Fivatlar
- **Tedarikciler**
- Muhasebe Hesapları

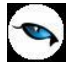

- KKK Atama
- Ürün Reçete İlişkisi
- Ürün Bilgileri

Bağlantı kurulacak özellikler ilgili kutu işaretlenerek seçilir.

**Genel:** Bu seçenek ile kullanım yeri, izleme yöntemi, stok yeri takibi bilgileri için sınıf bağlantısı tanımlanır. Seçilen üst malzeme sınıfına ait genel bilgiler, sınıf bağlantı tanımının yapıldığı malzeme ya da malzeme sınıfı kartı genel bilgiler sayfasına aktarılır.

**Ambar Parametreleri:** Bu seçenek ile ambar bilgileri (asgari, azami, güvenlik malzeme seviyeleri, stok yeri ve işlemler sırasında seviye kontrolünün ne şekilde yapılacağı) için sınıf bağlantısı tanımlanır. Seçilen üst malzeme sınıfına ait ambar parametreleri, sınıf bağlantı tanımının yapıldığı malzeme ya da malzeme sınıfı kartı ambar parametreleri penceresine aktarılır.

**Fabrika Parametreleri:** Bu seçenek ile fabrika parametreleri için sınıf bağlantısı tanımlanır. Seçilen üst malzeme sınıfına ait fabrika parametreleri, sınıf bağlantı tanımının yapıldığı malzeme ya da malzeme sınıfı kartı fabrika parametreleri penceresine aktarılır.

**Birimler:** Bu seçenek ile birim seti ve birim bilgileri sınıf bağlantısı tanımlanır. Seçilen üst malzeme sınıfına ait birim setleri ve birim bilgileri, sınıf bağlantı tanımının yapıldığı malzeme ya da malzeme sınıfı kartı birimler sayfasına aktarılır.

**Fiyatlar:** Bu seçenek ile satınalma ve satış fiyatları için sınıf bağlantıları tanımlanır. Seçilen üst malzeme sınıfına ait satınalma ve satış fiyat bilgileri, sınıf bağlantı tanımının yapıldığı malzeme ya da malzeme sınıfı kartına atanır.

**Tedarikçiler:** Bu seçenek ile müşteri/tedarikçi bilgileri için sınıf bağlantısı tanımlanır. Seçilen üst malzeme sınıfına ait müşteri tedarikçi bilgileri, sınıf bağlantı tanımının yapıldığı malzeme ya da malzeme sınıfı kartı müşteriler/tedarikçiler sayfasına aktarılır.

**Muhasebe Hesapları:** Bu seçenek ile muhasebe kodları için sınıf bağlantısı tanımlanır. Seçilen üst malzeme sınıfına ait muhasebe ve masraf merkezi kodları, sınıf bağlantı tanımının yapıldığı malzeme ya da malzeme sınıfı kartı muhasebe hesapları sayfasına aktarılır.

**KKK Atama:** Bu seçenek ile kalite kontrol kriterleri için sınıf bağlantısı tanımlanır. Seçilen üst malzeme sınıfına ait kalite kontrol bilgileri, sınıf bağlantı tanımının yapıldığı malzeme ya da malzeme sınıfı kartına atanır.

**Ürün Reçete İlişkisi:** Bu seçenek ile ürün reçete ilişkisi kurularak bir malzemenin zamana bağlı olarak hangi reçeteyle üretileceği belirlenir.

**Ürün Bilgileri:** Bu seçenek ile ürün bilgileri için sınıf bağlantısı tanımlanır. Seçilen üst malzeme sınıfına ait malzeme bilgileri, sınıf bağlantı tanımının yapıldığı malzeme ya da malzeme sınıfı kartı genel bilgiler sayfasına aktarılır.

Genel ya da tablolu türdeki malzeme sınıfı altında yer alan malzemelerin hangi üretim emri ile üretileceği, üretilecek asgari ve azami malzeme miktarları, fabrika için standart maliyet hesaplamasında kullanılacak reçete malzeme kartı üzerinde yer alan Ürün Reçetesi ilişkisi sayfasında kaydedilir. Ürün reçetesi ilişkisi kurularak bir malzemenin zamana bağlı olarak hangi reçeteyle üretileceği belirlenmiş olacaktır.

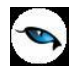

# **Tablolu Malzeme Sınıfları İçin Malzeme Tablosunun Oluşturulması**

Tablolu malzeme sınıfları ile malzeme özellikleri seçilerek malzeme sınıfları tanımlanır ve malzeme tablosu bağlantısı kurularak malzeme kartları miktara ve koda göre otomatik olarak oluşturulur. Malzeme sınıfı ve tablo arasındaki ilişki Malzeme sınıfları listesinde F9/sağ fare tuşu menüsündeki **Malzeme Tablosu** seçeneği ile kurulur. Malzeme Tablosu içinde yer alan tüm malzemeler kullanım yeri, üretim farklılıkları, satış şekli veya firma işleyişinden kaynaklanan değişik ihtiyaçlar doğrultusunda sınıflandırılabilir.

Özellik tanımı öncelik alanında değer girilmeyen satırlar öncelik olarak en son sırada yer varsayılır ve özellik satır sırasına göre dikkate alınır.

Yapılan özellik kombinasyon tanımına göre satır ve sütunlardan oluşan tablo üzerinde malzeme seçilerek ve miktar belirtilerek malzeme kartı üretilir.

Malzeme tablosu üzerinde **Otomatik Malzeme Kartı Atama** özelliği ile malzeme kodlarına ait tanımları içeren şablonlar oluşturulur. Bu sayede, tek seferde birden fazla malzeme kartı üretmek, kaydetmek ve malzeme kodlarının çeşitli sınıflama bilgilerini içermesi mümkün olmaktadır.

Tablodan malzeme girişi penceresi iki ana bölümden oluşur. Bunlar Fiş Satırı Bilgileri ve Detay Satır Bilgileri bölümleridir. Fiş satır bilgileri penceresinden kaydedilen bilgiler şunlardır:

**Birim** alanında malzeme sınıfına ait hareket için geçerli olacak birim belirtilir. Malzeme sınıfına ait birimler listelenir ve seçim yapılır.

**Miktar** alanında malzeme sınıfına ait işlem miktarı belirtilir. Katı artır seçeneği malzeme sınıfı detay satırlarına ait miktarı belirlemek için kullanılır.

**Açıklama:** Fiş satırına ait açıklama bilgisidir.

Malzeme Tablosu bölümünde malzeme özelliklerine göre oluşturulan malzeme tablosu görüntülenir.

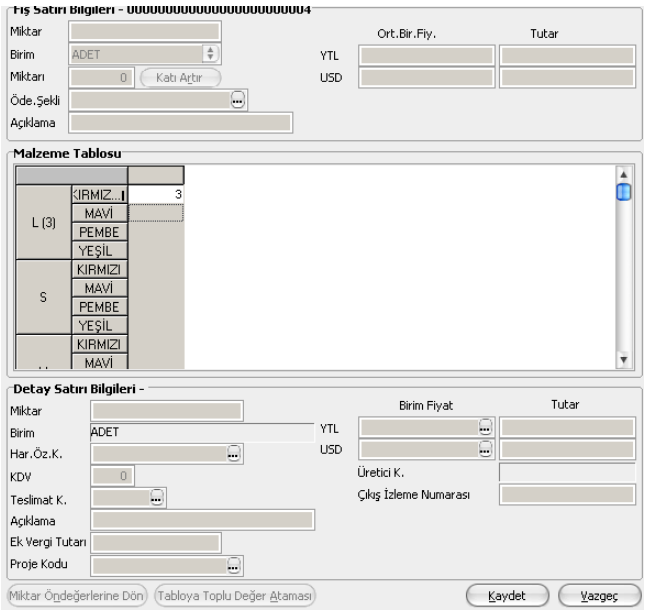

Burada hareket miktarları ilgili kolonlarda kaydedilebilir. Detay satır bilgileri bölümünde satıra ait detay bilgiler kaydedilir.

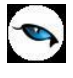

**Miktar:** Satırda işlem gören malzeme sınıfına ait toplam satınalma ya da satış miktarıdır.

**Hareket Özel Kodu** alanında malzeme sınıfı türündeki satırının hareket özel kodu belirtilir. Tanımlı hareket özel kodları listelenir. İlgili tanım seçilir ya da yeni tanım yapılarak seçilebilir.

**KDV%** alanında satırdaki hareket için geçerli olacak KDV oranı belirtilir.

**Teslimat Kodu** malın ne şekilde teslim edileceğini belirten teslimat kodudur.

**Açıklama**, tablolu malzeme sınıfı satırına ait açıklama bilgisidir.

**Birim Fiyat**, malzeme sınıfı altında yer alan malın birim fiyatıdır. Doğrudan birim fiyat girişi yapılır ya da birim fiyat seçenekleri listelenir ve istenen seçenek seçilerek alana aktarılır.

#### **Tabloya Toplu Değer Ataması**

Tablolu malzeme sınıfı türündeki alım ve satış işlemlerinde tabloda yer alan tüm malzemeler için geçerli olması istenen değerler, **Toplu Değer Ataması** seçeneği ile kaydedilir. Değer atama penceresinde tablolu malzeme sınıfı ile işlem gören mallara ait KDV oranı, birim fiyat, hareket özel kodu, teslimat kodu, son kullanım tarihi bilgileri kaydedilir.

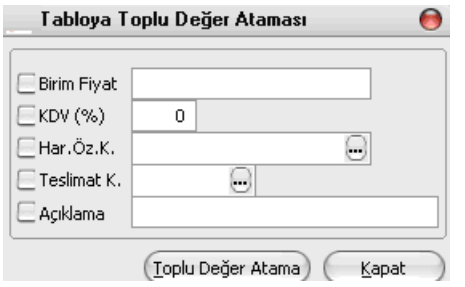

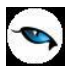

# **Genel Türdeki Malzeme Sınıfları İçin Dağıtım Şablonları**

Genel Türdeki Malzeme Sınıfları altında yer alan malzemelerin dağılım katsayılarını belirlemek, fiş ve faturalarda bu oranların dikkate alınmalarını sağlamak mümkündür.

Genel Malzeme sınıfı altında toplanan alt malzemeler ve dağıtım katsayıları Dağıtım Şablonları ile kaydedilir. Dağıtım şablonları Malzeme Sınıfları listesinde Genel türdeki malzeme sınıfı üzerinde F9/sağ fare tuşu menüsünde yer alır.

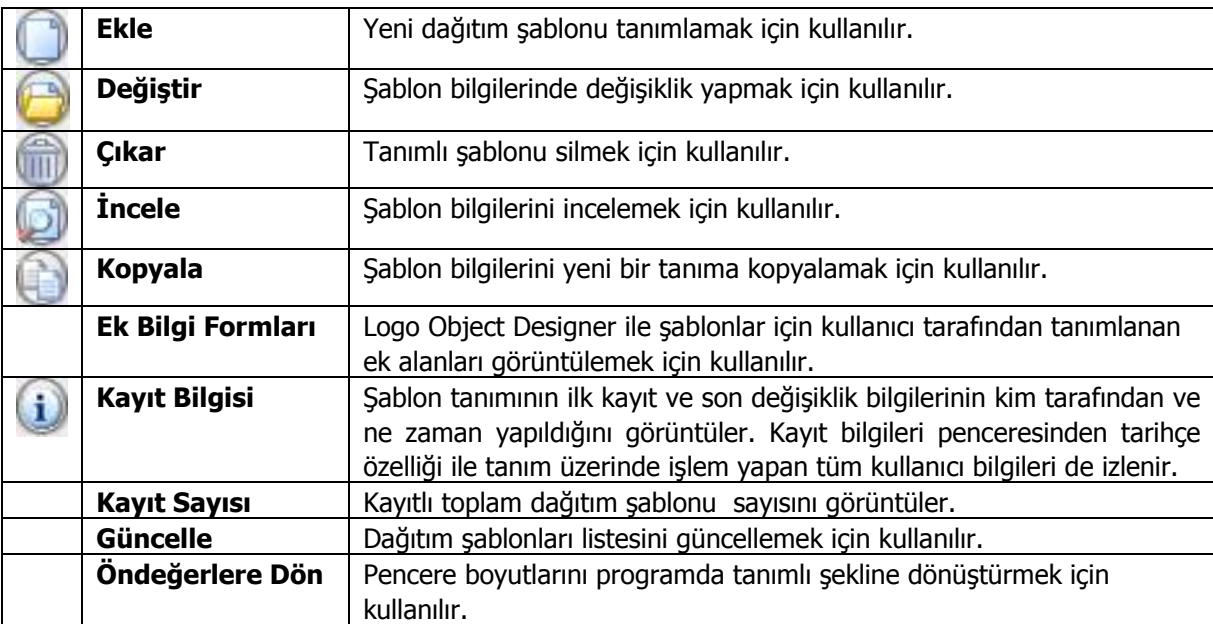

Yeni tanım ve kayıtlı şablonlar üzerinde yapılacak işlemler için ilgili menü seçenekleri kullanılır.

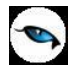

### **Dağıtım Şablonu Bilgileri**

Genel malzeme sınıfı türündeki malzeme sınıflarına ait dağıtım şablonları tanımlanır ve işlemlerde kolaylık sağlanır. Dağıtım şablonlarında malzeme sınıfı altında yer alan malzemeler ve bunların dağılım katsayıları belirtilir. Şablon tanımı malzeme sınıfları listesinde şablonun geçerli olacağı malzeme sınıf tanımı üzerinde F9/sağ fare tuşu menüsündeki Dağıtım Şablonları seçeneği ile kaydedilir.

Yeni tanım yapmak için "Ekle" seçeneği kullanılır. Tanım penceresinden kaydedilen bilgiler şunlardır:

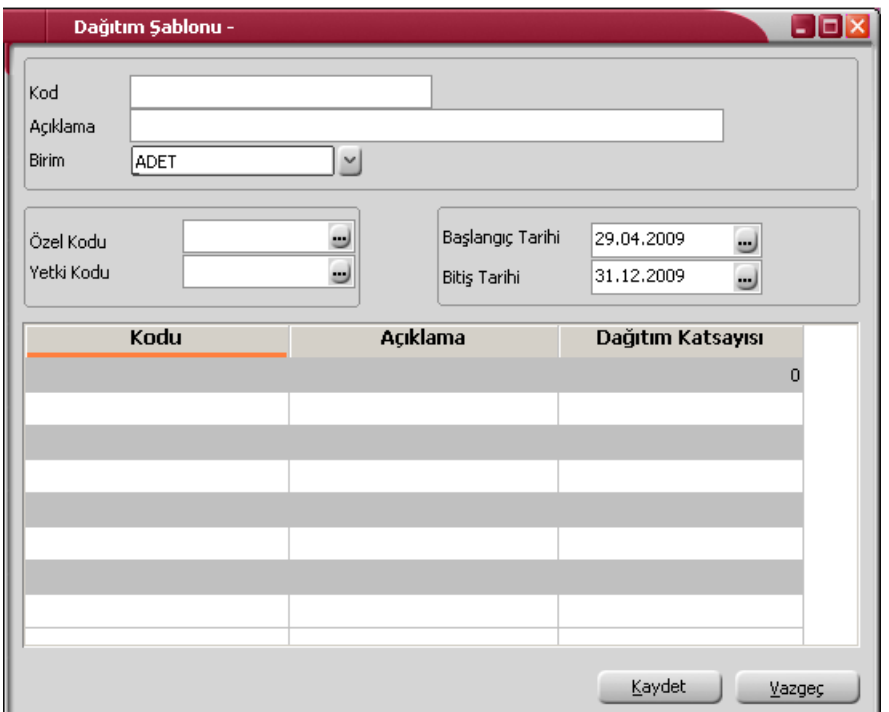

**Kod:** Dağıtım şablonunun kodudur.

**Açıklama:** Dağıtım şablonunun adı ya da açıklayıcı bilgisidir.

**Birim:** Dağıtım şablonunun birimidir.

**Özel Kodu:** Şablon özel kodudur.

**Yetki Kodu:** Şablon yetki kodudur.

**Başlangıç/Bitiş Tarihi:** Dağıtım şablonunun hangi tarihler arasında geçerli olacağını belirtir.

Tanım penceresinde satırlarda bu malzeme sınıfı altında yer alan alt malzemelere ait bilgiler kaydedilir:

**Kod:** Alt malzeme kodudur. Malzeme kartları listelenir ve seçim yapılır.

**Açıklama:** Alt malzeme adı ya da açıklayıcı bilgisidir.

**Dağıtım Katsayısı:** Alt malzemenin işlemlerde dikkate alınacak dağıtım katsayısıdır. Fiş ve faturalarda burada verilen katsayı bilgisi dikkate alınarak malzeme sınıfına ait detay satırlar oluşturulur.

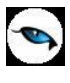

Satış ve Satınalma fiş ve faturalarında Satır türü Malzeme sınıfı olan satırlarda tanımlı şablonlar kullanılarak satır detayları kolaylıkla kaydedilir. Dağıtım Şablonları satır türü Malzeme Sınıfı olarak seçildikten sonra sağ fare tuşu menüsünde yer alır.

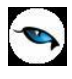

### **Malzeme/Malzeme Sınıfı için Ürün Reçetesi**

Ürün reçetesi, bir üretim sürecini tanımlayan listedir. Reçeteler ile bir mamulü ya da yarı mamulü üretebilmek için kullanılması gereken malzemeler, hammaddeler, yarı mamuller ile miktarları ve üretim sürecinin sonunda elde edilecek ürünler tarif edilir, üretim sırasında izlenecek rotalar ile rota malzeme ilişkisi, yapılacak mühendislik değişiklikleri reçete tanımları ile kaydedilir. Üretim emri üretim ve üretim süreci ile ilgili tüm bilgileri hazırlanan ürün reçetesinden alır.

Üretim Kontrol Sistemi'nin kullanılması durumunda, mamulün üretiminde kullanılacak ürün reçeteleri malzeme/malzeme sınıfı tanımı üzerinden de kaydedilir. Bunun için malzeme/malzeme sınıfı listesinde F9/sağ fare tuşu menüsünde yer alan **Ürün Reçeteleri** seçeneği kullanılır. (Ürün reçeteleri, malzemeler listesinde yalnızca mamul türündeki malzeme tanımı üzerinde sağ fare tuşu menüsünde yer alır.)

#### **Malzeme/Malzeme Sınıfı İçin Otomatik Üretim Emri Oluşturma**

Üretim emri, oluşturulan üretim reçetesine göre yapılacak üretime ait üretim bilgilerinin kaydedildiği, üretim süre ve tarihlerinin hesaplandığı üretim aşamalarının izlendiği fiştir. Ana malzemenin üretiminin gerçekleşmesi için açılan üretim emri ile malzeme reçetesinde yer alan tüm yarı mamul tipindeki girdilerin ve sanal yarı mamullerin üretim emirleri oluşur.

Üretim özelliğinin kullanılması durumunda, malzeme tanımı üzerinden üretim emri kaydedilebilir, kayıtlı emirler üzerinde güncelleştirme yapılabilir. Bunun için malzemeler/malzeme sınıfları listesinde F9/sağ fare tuşu menüsünde yer alan **Otomatik Üretim Emri Oluştur** seçeneği kullanılır.

Üretimin hangi fabrikadan yapılacağı ve hedeflenen bitiş tarihi Fabrika ve Hedeflenen Tarih alanlarında kaydedilir.

Üretimin hangi reçeteye bağlı olarak yapılacağı ise Reçete Kodu ve Revizyon Kodu alanlarında belirtilir.

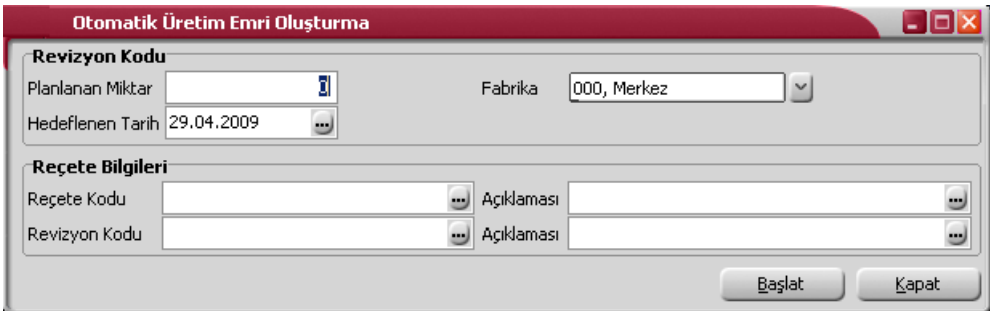

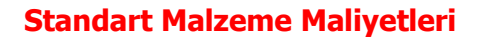

Malzeme standart maliyetleri, malzemeler listesinde F9/sağ fare tuşu menüsünde yer alan **Standart Malzeme Maliyetleri** seçeneği ile fabrika ve maliyet periyodu seçilerek kaydedilir. Standart malzeme maliyeti seçildiğinde, malzeme için tanımlı standart maliyet kayıtları listelenir. Yeni standart maliyet bilgileri boş satırda kaydedilir.

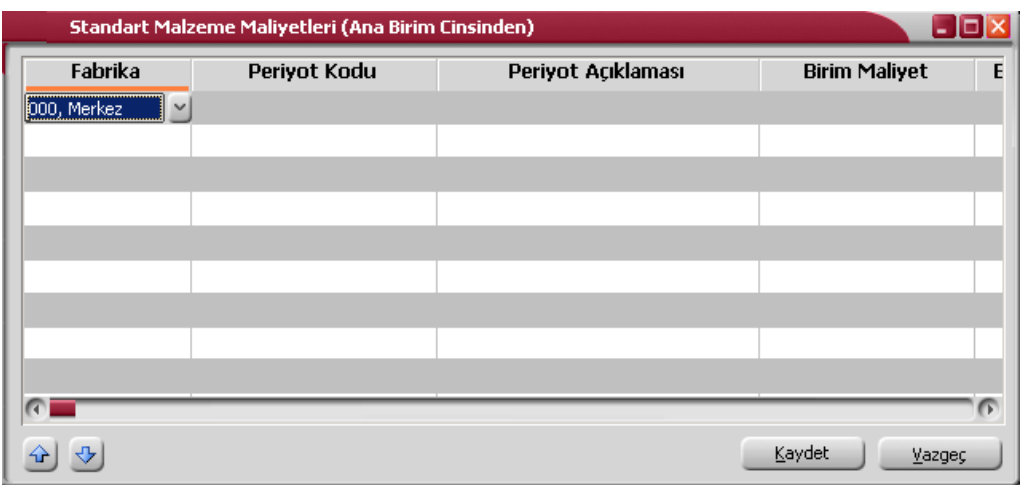

**Fabrika:** Standart maliyet tutarının geçerli olacağı fabrikadır. Tanımlı fabrikalar listelenir ve ilgili tanım seçilir.

**Periyot Kodu/Açıklaması:** Standart maliyet tutarının ait olduğu periyodu belirtir. Standart maliyet periyotları listelenir ve ilgili periyot seçilir.

**Birim Maliyet:** Belirtilen fabrika ve periyot için geçerli birim maliyet tutarıdır.

**Birim Maliyet (RD)/(İD):** Belirtilen fabrika ve periyot için geçerli birim maliyet raporlama/işlem dövizi tutarıdır.

**İşlem Dövizi Türü:** Standart biri maliyet için geçerli olacak işlem dövizi türüdür. Döviz türleri listelenir ve seçim yapılır.

**İşlem Dövizi Kuru:** İlgili periyot ve işlem dövizi için tanımlanmış ortalama işlem dövizi kurudur.

**Raporlama Dövizi Kuru:** Raporlama dövizi kurunun seçildiği ya da doğrudan girildiği alandır.

# **Malzeme için Üretim Emri Oluşturma**

Üretim emri, oluşturulan üretim reçetesine göre yapılacak üretime ait üretim bilgilerinin kaydedildiği, üretim süre ve tarihlerinin hesaplandığı üretim aşamalarının izlendiği fiştir. Ana malzemenin üretiminin gerçekleşmesi için açılan üretim emri ile malzeme reçetesinde yer alan tüm yarı mamul tipindeki girdilerin ve sanal yarı mamullerin üretim emirleri oluşur.

Üretim özelliğinin kullanılması durumunda, malzeme tanımı üzerinden üretim emri kaydedilebilir, kayıtlı emirler üzerinde güncelleştirme yapılabilir. Bunun için malzemeler listesinde sağ fare tuşu menüsünde yer alan Üretim Emirleri seçeneği kullanılır. (Üretim emirleri seçeneği malzemeler listesinde yalnızca mamul türündeki malzeme tanımı üzerinde sağ fare tuşu menüsünde yer alır.)

Yeni emir ekleme ve var olan emirler üzerinde yapılacak işlemler için üretim emirleri listesinde yer alan simgeler ile sağ fare tuşu menüsünde yer alan seçenekler kullanılır.

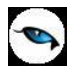

# **Konfigürasyon Yönetimi**

Özellikle siparişe göre üretim yapan sektörlerde (tekstil, mobilya, bilgisayar vb), bir malzemenin çeşitli özellik ve değerlerinin kombinasyonları söz konusu olup bu kombinasyonlar sadece siparişi veren müşteriye özel ve çoğunlukla tek sefere mahsus bir üretim olabilmektedir. LOGO uygulaması ile bir malzemenin farklı özelliklerinin farklı değerler alarak çeşitli varyasyonlarını oluşturmak mümkündür. Siparişi verilen ve alınan malzemeler için varyasyonlar sistemde ayrı malzeme kartı açılmaksızın malzemeye bağlı varyantlar halinde tanımlanır. u sayede Malzeme takibi kolaylaşır ve bağlı tüm süreçleri (teklif, üretim vb) koşul tanımlarıyla otomatikleşir. Malzeme varyasyonlarının tanımlanması, kontrol ve yönetimi konfigürasyon yönetimi olarak adlandırılır. Konfigürasyon yönetimi ile sisteme girilecek malzeme, reçete gibi kayıtların sayısında azalma olur. Malzeme girişlerinde malzeme özellikleri kullanılarak kolay kullanım sağlanır.

# **Malzeme Varyantları**

Malzeme satınalma ve satış işlemlerinde malzemenin çeşitli özellik ve özellik değerleri kombine edilerek malzemeye ait birden fazla kombinasyon tanımlaması yapılması gerekebilir. Bunun için, malzemeye ait farklı özellikler ve özellik değerleri tanımlanır ve bu değerler bir araya getirilerek malzeme varyasyonları oluşturulur. Oluşturulan varyasyonlar tek bir malzeme kaydına bağlı olarak farklı kod ve açıklama bilgileriyle tutulur. Bir malzeme kaydına varyasyon tanımı yapılabilmesi için malzeme kartı genel bilgiler sayfasında malzemenin konfigüre edilebilir olup olmadığını gösteren "varyantlı" alanı işaretlenir ve malzeme kartı malzeme özellikleri sayfasında malzemeye ait özellikler "özellik seti" alanından özellik seti listesine ulaşılarak ya da özellikler tek tek girilerek tanımlanır.

Varyantlı malzeme olarak işaretlenen malzeme kartı için malzeme özellikleri girilir fakat özellik değerleri seçilmez. Özellik değerleri malzemenin varyantlarını oluşturur. Malzeme Varyantları'na Malzeme listesinde F9/sağ fare tuşu menüsünde yer alan Varyantlar seçeneği ile ulaşılır.
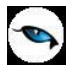

### **Malzeme Varyantları**

Malzemeye ait varyantların tanımlanması ve malzemeye bağlı olarak kaydedilebilmesi için malzemeler listesinde ilgili kayıt üzerinde F9/sağ fare tuşu menüsünde yer alan **Varyantlar** seçeneği kullanılır. Açılan Malzeme Varyant listesi değişken malzemenin varyantlarının oluşturulduğu ve izlendiği listedir.

Malzeme varyantı tanımlamak veya varolan tanımlar üzerinde yapılacak değişiklikler ve işlemler için malzeme varyantları listesinde, pencerenin alt bölümünde yer alan düğmeler ve F9/sağ fare tuşu menüsünde yer alan seçenekler kullanılır. Menü seçenekleri şunlardır:

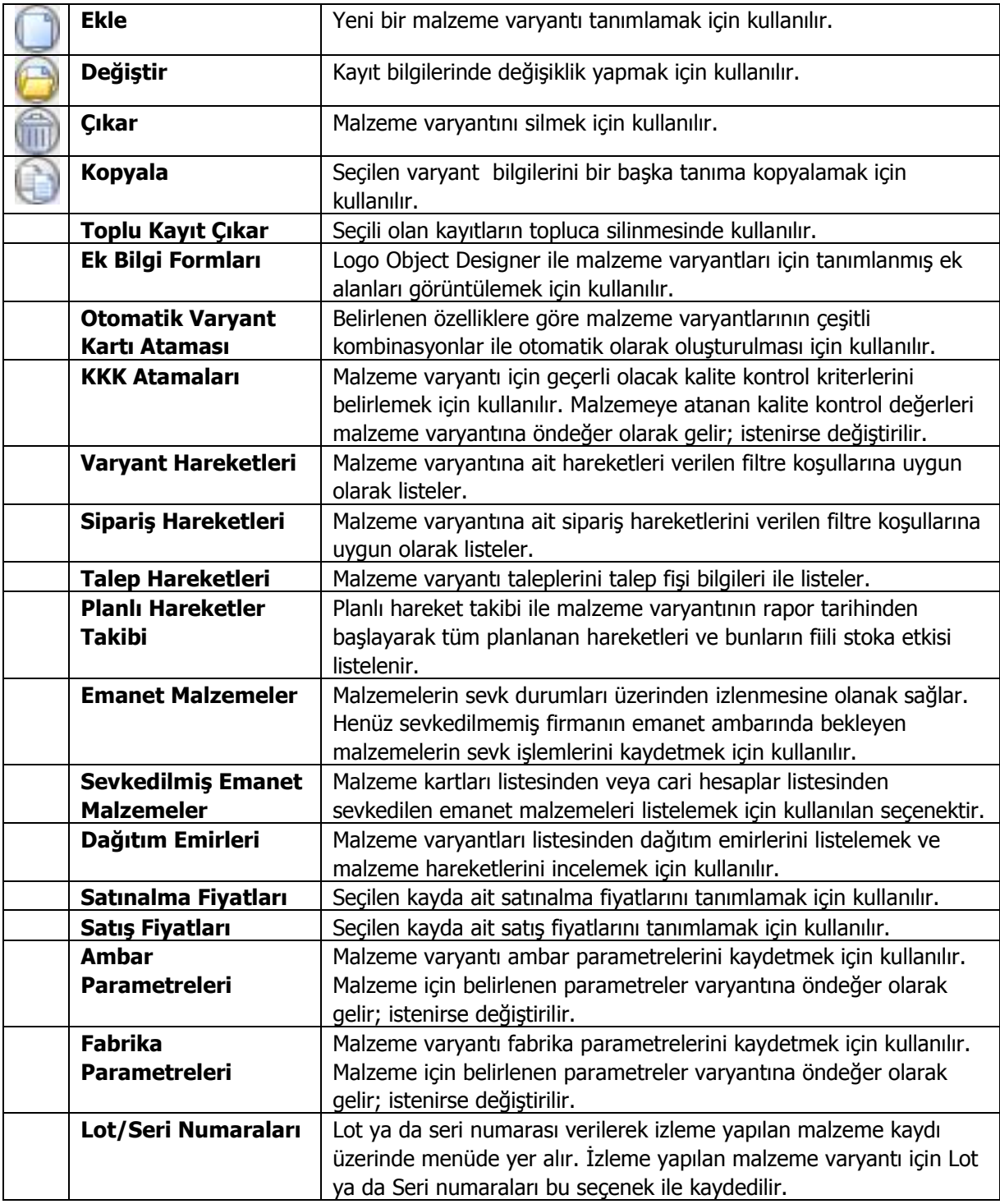

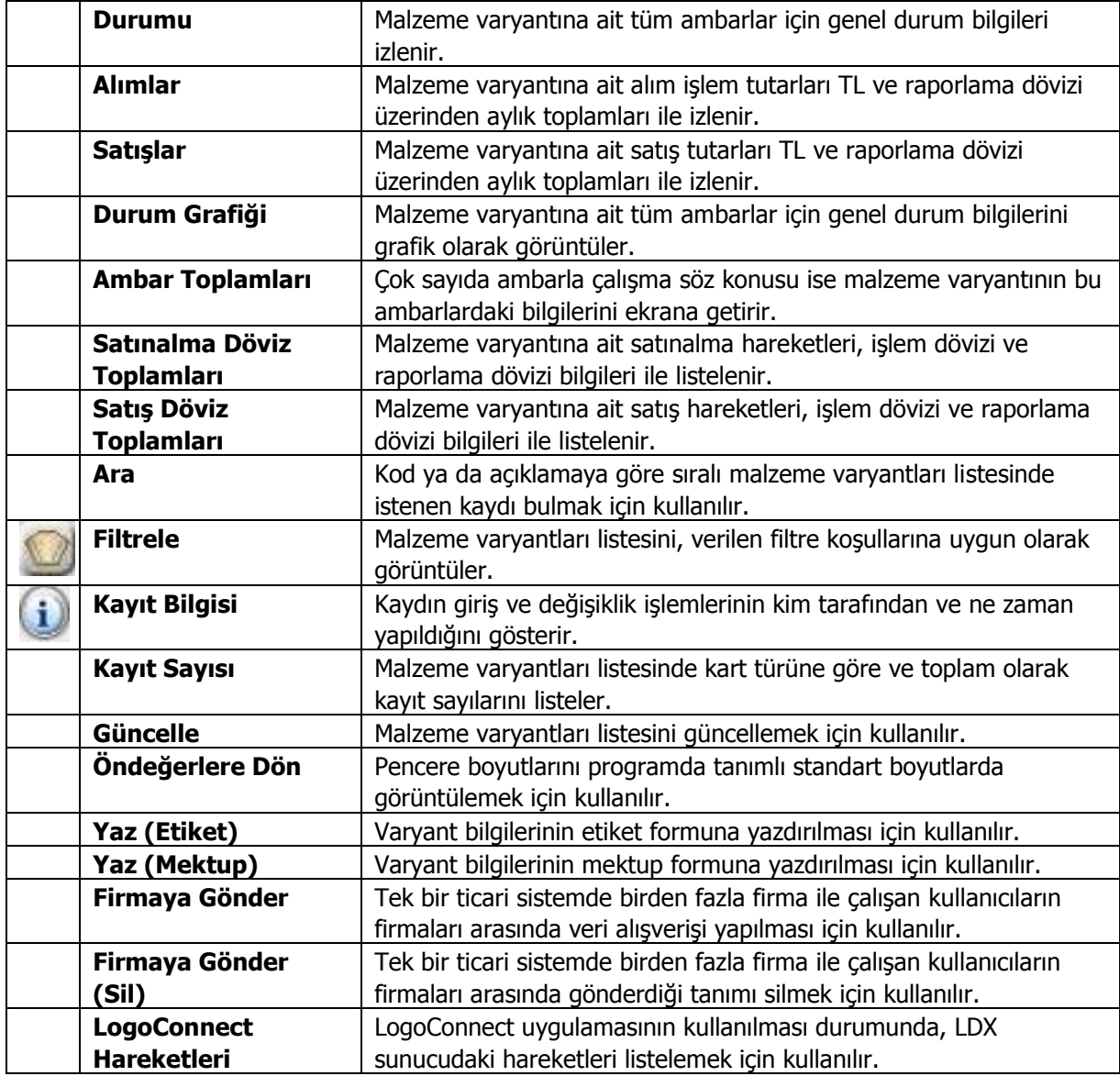

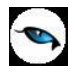

## **Malzeme Varyant Tanımları**

Malzeme varyantları ekranı iki bölümden oluşur. Sağ bölümde konfigüre edilecek olan malzemeye atanmış olan özellik set atamaları ile beraber oluşturulacak olan varyant ekleme bölümü; sol bölümde ise kayıt bilgileri yer alır.

Malzeme varyantı kaydetmek için Malzeme Varyantları penceresinde yer alan "Ekle" seçeneği kullanılır. Pencerenin sol üst kısmında varyantları oluşturulacak olan ana malzemenin kod ve açıklama bilgisi yer alır. Malzeme varyantları penceresinde yer alan diğer bilgiler şunlardır:

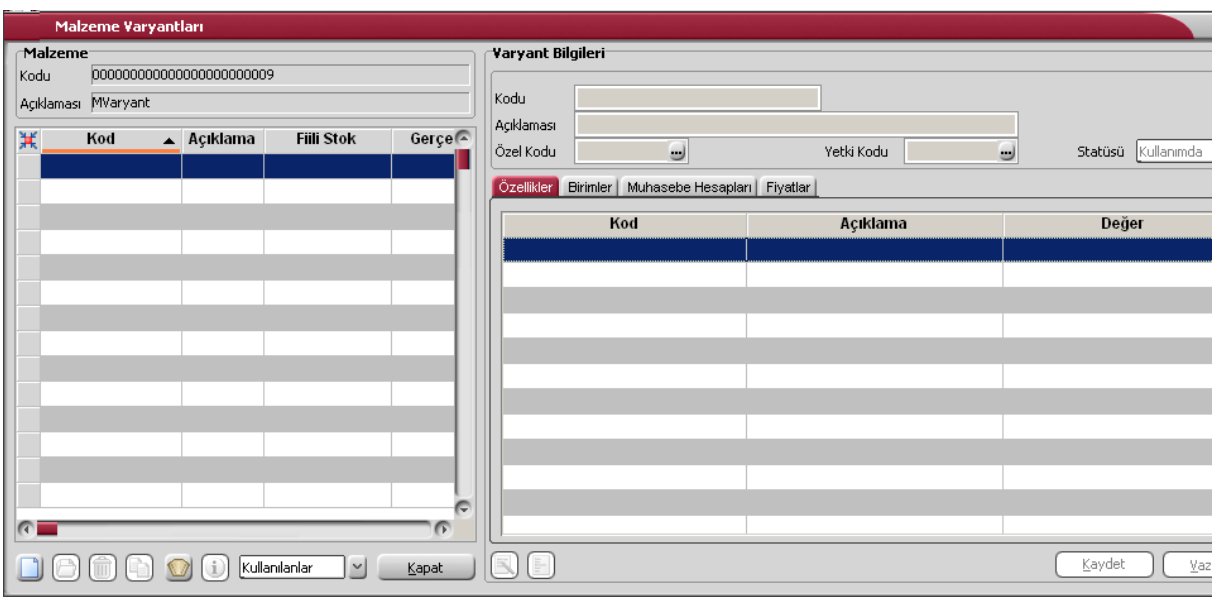

**Malzeme Kodu:** Varyant tanımı yapılacak olan malzemenin kodudur. Değiştirilemez.

**Malzeme Açıklaması:** Varyant tanımı yapılacak olan malzemenin açıklamasıdır. Değiştirilemez.

## **Varyant Bilgileri**

**Kod:** Varyant kayıt kodudur. Kod alanı bilgi girilmesi zorunlu bir alandır ve bir varyanta verilmiş olan kod başka bir varyant için kullanılamaz.

**Açıklama / Açıklama 2:** Varyant tanım adı ya da açıklamasıdır. Malzeme varyant kartında, aynı amaçla kullanılan iki adet Açıklama alanı vardır.

**Özel Kodu:** Malzeme varyantlarını gruplamakta kullanılan ikinci bir kodlama alanıdır. Özel kod kullanıcının, malzeme varyantlarını kendi firmasına özel kriterlere göre gruplaması için kullanılır. Özel kod alanını kullanıcı, malzeme varyant kartı üzerinde yer almayan fakat girmek istediği bir bilgiyi işlemek için de kullanabilir.

**Yetki Kodu:** Detaylı yetki tanımlaması için kullanılır. Her kullanıcının iş tanımına göre, kullanabileceği kayıtlar değişik olacaktır. Detaylı yetki tanımlaması için öncelikle planlama yapmak gerekir. İlk adım olarak, kullanıcıların veya kullanıcı gruplarının ulaşabileceği ve işlem yapabileceği malzeme varyantı gruplarını belirlenmelidir. Sonra, her yetki grubunun kullanabileceği malzeme varyantlarına farklı yetki kodları verilmelidir. Yetki koduna göre fiş bazında şifreleme yapılır. Fişe yalnızca burada verilen yetki kodu ile programa giren kişilerin ulaşması ve işlem yapması sağlanır.

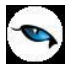

**Statüsü:** Malzeme varyant kaydının fiş ya da faturalarda kullanılıp kullanılmayacağının belirtildiği alandır. Kullanımda ve Kullanım Dışı olmak üzere iki seçeneklidir. "Kullanımda" seçimi yapıldığında kayıt aktif durumdadır ve fiş/faturalarda kullanılır. "Kullanım Dışı" seçiminde ise pasif durumdadır ve fiş/faturalarda kullanılamaz.

# **Özellikler**

Malzeme varyantına bağlı özellikler bu alanda kaydedilir. Malzeme kartında tanımlanmış olan özellik seti veya özellikler varsa bu alana doğrudan gelir; istenirse değiştirilir.

**Kod:** Özellik kod bilgisidir. Bu alandan tanımlı malzeme özellikleri listesine ulaşılır ve ilgili tanım seçilir.

**Açıklama:** Malzeme özelliği açıklama bilgisidir. Bu alandan da malzeme özellikleri listesine ulaşılır ve ilgili tanım seçilir.

**Değer:** Malzeme özelliği değeridir. Özelliklere ait değer bilgileri Malzeme Yönetimi Ana Kayıtlar menüsünde yer alan malzeme özellikleri ve/ya özellik setleri ile tanımlanır. Bu alandan Malzeme özelliğine ait değerler listelenir ve istenen değer seçilir. Böylece malzemeye ait varyasyonlar oluşturulmuş olur.

**Değer Açıklaması:** Malzeme özellik değerinin açıklamasıdır. Bu alandan da Malzeme özelliğine ait değerler listelenir ve istenen değer seçilir.

## **Birimler**

Varyant tanım penceresinde Birimler başlığı altından, malzeme boyut bilgileri, barkod bilgisi ve birimler arası çevrim bilgileri kaydedilir. Malzeme Varyantı birim seti ve birim bilgileri ait olduğu malzeme kartından gelir; değiştirilemez.

Her varyant için ayrı barkod numarası verilir. Fiş ve faturalarda barkod numarası ile işlem yapılırken, malzeme tanımları ile birlikte malzeme varyantlarında bulunan barkod numaraları da kontrol edilir ve malzeme girişi buna göre yapılır. Malzeme varyantı için sınırsız sayıda barkod bilgisi girilebilir.

### **Muhasebe Hesapları**

Varyanta ait işlemlerin muhasebeleştirme yapıldığında izleneceği hesap kodlarının verildiği seçenektir.

### **Fiyatlar**

Varyantlara ait fiyatları görüntülemek için kullanılır; izleme amaçlıdır. Varyantlara ait fiyatlar, Fiyat Kartları F9/sağ fare tuşu menüsüne yer alan "Varyant Özellik Belirleme" seçeneği ile belirlenir. Varyant Bilgileri – Fiyatlar penceresinde yer alan bilgiler şunlardır:

**Kayıt Türü:** Fiyat kayıt türünü belirtir. (Satınalma/Satış)

**Kodu:** Fiyat kayıt kodudur.

**Cari Hesap Kodu:** Satınalma/Satış işlemlerinde geçerli olacak cari hesabın kodudur.

**Birim Fiyat:** Varyant birim fiyatıdır.

**Birim:** Varyant birim bilgisidir.

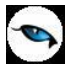

**KDV:** Birim fiyata KDV'nin dahil olup olmadığı bilgisidir.

**Döviz:** Fiyat için geçerli olan para birimidir.

**Başlangıç/Bitiş Tarihleri:** Fiyatın geçerlilik tarihlerini gösterir.

# **Müşteriler / Tedarikçiler**

Müşteri ve tedarikçilerin varyant bazında ayrı ayrı tanımlanabildiği seçenektir. Malzeme temini yapılmak istendiğinde, ilgili malzemenin varyantlı olması halinde siparişler malzemenin ilgili varyantı için tanımlanan tedarikçi için oluşturulur.

Kaydedilen malzeme varyantı, Malzeme Varyantları penceresinde sol bölümde kod, açıklama, fiili stok ve gerçek stok bilgileri ile listelenir.

## **Diğer**

Bu sayfadan malzeme varyantlarını gruplamakta kullanılan özel kodlar, grup kodu ve tedarikçi firmanın malzeme varyantı için kullandığı üretici kodu girilir. Malzeme kartında aynı alanlarda tanımlama yapılmışsa ilgili kodlar bu alanlara öndeğer olarak aktarılır; istenirse değiştirilir.

## **Varyantlı malzeme kayıtlarında dikkat edilmesi gereken noktalar**

- Varyant olarak hareket görmüş bir malzemenin varyant malzeme özelliği kaldırılamaz.
- Varyantların birim seti ve birimleri değiştirilemez. Birimler tabında sadece birim dışındaki alanlar değiştirilebilir. Kullanım yeri,e-iş ortamındaki ve satış noktalarındaki geçerlilikler malzeme kartından okunur.
- Malzemeye ait bir varyant tanımı yapıldığında malzemenin varyantlı malzeme özelliği kaldırılamaz.
- Varyantı olan malzemeler çıkarılamaz.
- Karma Koli, Malzeme Sınıfı, Sabit Kıymet türündeki malzemeler varyantlı malzeme olarak kullanılamaz.
- Varyant özelliği olan malzemeler Malzeme Sınıfı alt malzemesi olarak seçilemez.
- Varyant için geçerli olacak izleme yöntemi, stok yeri takip özelliği ve ek vergi kartı değeri bağlı olduğu malzemeden alınır.
- Varyantlı bir malzeme fişlere seçildiğinde varyantın da seçilmesi zorunludur. "Varyantlı" alanı işaretlenmiş bir malzeme, fişlerde varyantsız olarak yer alamaz.
- Malzemeye atanan kalite kontrol değerleri malzeme varyantlarına öndeğer olarak gelir ancak değiştirilebilir.
- Varyantlar birim setlerini bağlı olduğu malzemeden alır. Fakat boyut bilgileri,barkod bilgisi ve çevrim katsayıları varyant bazında değişiklik gösterebilir.
- Paket veya araç olarak işaretlenmiş malzemeler varyantlı malzeme olarak işaretlenemez.
- Ambar ve fabrika parametreleri varyant bazında değişiklik gösterir. Fakat malzemeye girilen değerler varyantlara öndeğer olarak gelir.

Alım/satış işlemlerde, malzeme tanımına ait birden fazla varyantın kullanılması durumunda, malzemenin çeşitli özelliklerine göre oluşturulan varyantların miktar ve fiyat bilgilerinin fiş satırlarına girişinde kolaylık sağlamak amacıyla varyantlar için dağıtım şablonları tanımlanır.

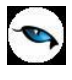

# **Varyant İstisna Tanımları**

Teorik olarak oluşturulabildiği halde fiziksel olarak oluşturulamayacak malzeme varyantlarının belirlemesi için yapılan tanımlardır. Varyant seçeneği işaretlenmiş malzemelerin F9/sağ fare tuşu menü seçenekleri arasında yer alır. Bu seçenek ile ulaşılan pencere aşağıdaki gibidir.

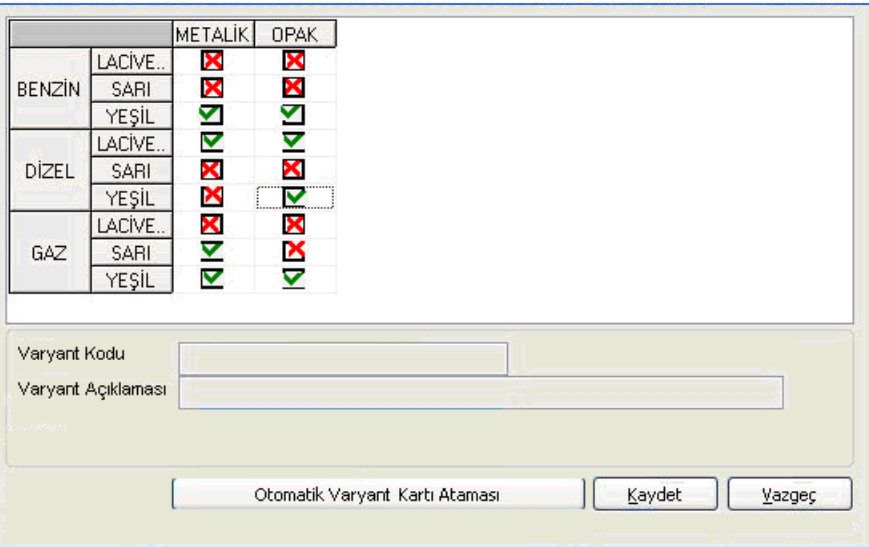

Yukarıdaki varyantlar bir araba için tanımlanmıştır. "X" işaretliler oluşturulamayacak varyantlardır.

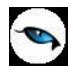

# **Varyant Dağıtım Şablonları**

Alım/satış işlemlerde, malzeme tanımına ait birden fazla varyantın kullanılması durumunda, malzemenin çeşitli özelliklerine göre oluşturulan varyantların miktar ve fiyat bilgilerinin fiş satırlarına girişinde kolaylık sağlamak amacıyla varyantlar için dağıtım şablonları tanımlanır. Varyant dağıtım şablonlarında malzemeye ait varyant tanımları ve bunların miktar bilgileri belirtilir. Dağıtım şablonları malzemeler listesinde, varyantlı olarak tanımlanan malzemelerin F9 menüsünde yer alan "Dağıtım Şablonları" seçeneği ile kaydedilir.

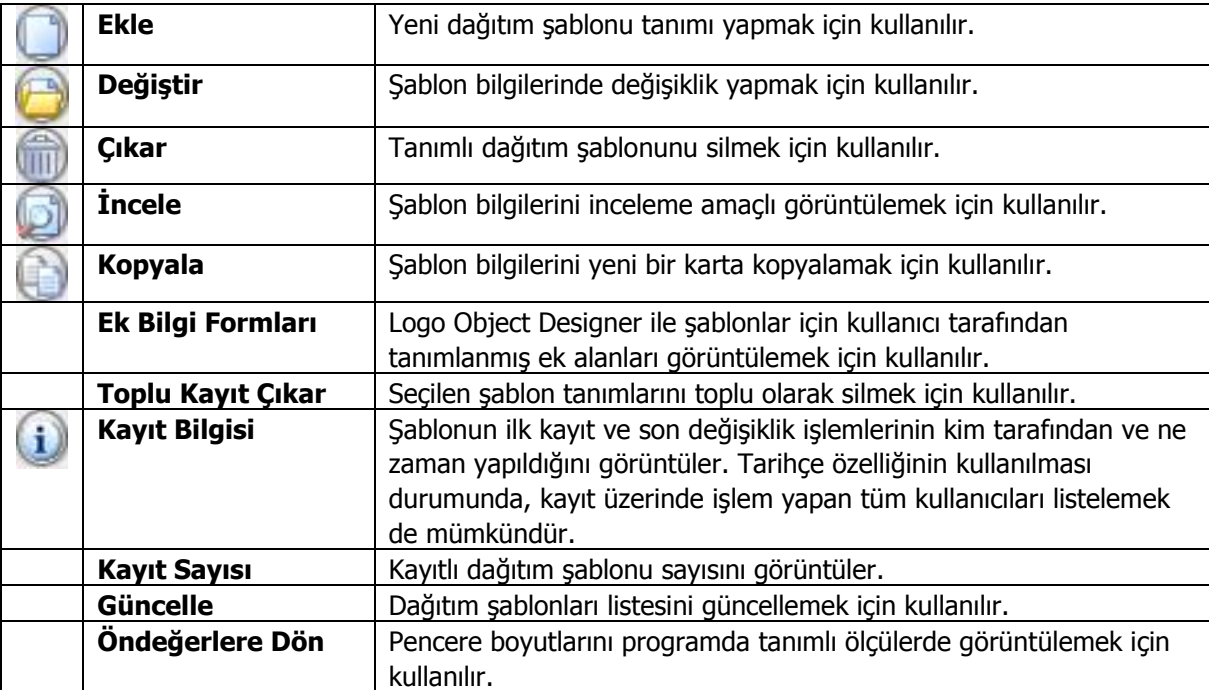

Yeni tanım ve kayıtlı şablonlar üzerinde yapılacak işlemler için ilgili menü seçenekleri kullanılır:

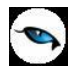

## **Varyant Dağıtım Şablonu / Dağıtım Şablonlarının Uygulanması**

Alım/satış işlemlerde, malzeme tanımına ait birden fazla varyantın kullanılması durumunda, malzemenin çeşitli özelliklerine göre oluşturulan varyantların miktar ve fiyat bilgilerinin fiş satırlarına girişinde kolaylık sağlamak amacıyla varyantlar için dağıtım şablonları tanımlanır. Varyant dağıtım şablonlarında malzemeye ait varyant tanımları ve bunların miktar bilgileri belirtilir. Satış ve satınalma işlemlerinde, satırda varyantlı bir malzeme seçildiğinde, eğer malzemeye ait birden fazla varyant işlem görecekse, fiş satırları üzerinde F9/sağ fare düğmesi menüsünde yer alan "Dağıtım Şablonu Uygula" seçeneği kullanılır. Tanımlı dağıtım şablonları listelenir ve istenilen şablon seçilir. Dağıtım şablonu seçildiğinde, şablonda yer alan malzeme varyantları ve miktarları fiş satırlarına olduğu gibi aktarılır. Bu miktarlar fiş üzerinde değiştirilebilir. Dağıtım şablonu uygulandığında, malzeme varyantları için daha önceden tanımlı fiyat bilgileri de fiş satırlarına aktarılır; istenirse değiştirilir.

Dağıtım şablonları malzemeler listesinde, varyantlı olarak tanımlanan malzemelerin F9 menüsünde yer alan "Dağıtım Şablonları" seçeneği ile kaydedilir.

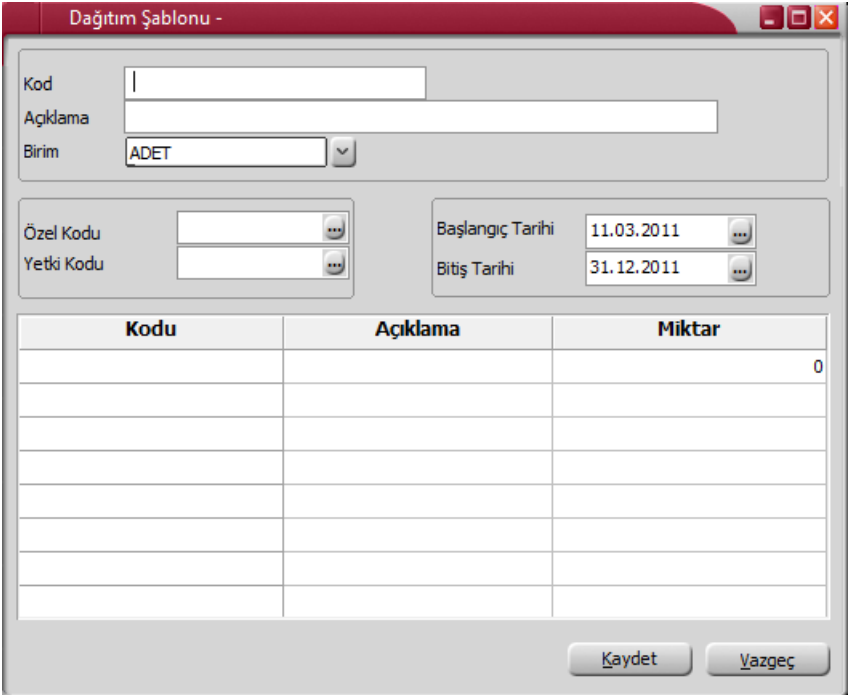

Yeni tanım yapmak için dağıtım şablonları listesinde yer alan "Ekle" seçeneği kullanılır. Tanım penceresinden kaydedilen bilgiler şunlardır:

**Kod:** Dağıtım şablonunun kayıt kodudur.

**Açıklama:** Dağıtım şablonunun adı ya da açıklayıcı bilgisidir.

**Birim:** Dağıtım şablonu için geçerli olacak birimdir. Şablonun ait olduğu varyantlı malzemenin birden fazla birim üzerinden işlem görmesi durumunda uygulamada hangi birimin geçerli olacağını belirtir.

**Özel Kod:** Şablon özel kodudur. Şablon tanımlarını firmaya özel kriterlere göre gruplamak için kullanılır.

**Yetki Kodu:** Şablon yeki kodudur. Güvenli veri girişine olanak sağlar.

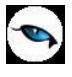

**Başlangıç/Bitiş Tarihi:** Dağıtım şablonunun geçerlilik tarihini belirtmek için kullanılır. Burada belirtilen tarih aralığı dışındaki kayıtlar işlemlerde kullanılamaz.

Satırlarda, bu malzeme için tanımlanan malzeme varyantlarına ait bilgiler kaydedilir.

**Kodu:** Malzeme için tanımlanan varyant kartı kodudur. Kayıtlı varyantlar listelenir ve seçim yapılır.

**Açıklama:** Varyant kartı açıklamasıdır. Bu alandan da tanımlı varyant kartlarına ulaşılır ve şablon için seçim yapılabilir.

**Miktar:** Satırda seçili malzeme varyantının işlemlerde kullanılacak miktarıdır. Fiş ve faturalarda dağıtım şablonu seçildiğinde burada belirtilen varyant miktarları fiş / fatura satırına aktarılır.

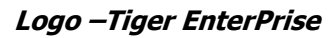

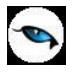

## **Toplu Varyant Seçimi**

Fiş ve faturalarda işlem gören malzemenin varyantlı bir malzeme olması durumunda, malzeme varyantlarını özelliklerine göre seçip, miktar ve birim fiyat belirleyerek fiş/fatura satırlarına toplu olarak aktarmak için kullanılır.

İlgili malzeme için malzeme kartında belirlenen özellikler ve özellik değerleri açıklamaları ile birlikte bu pencerede listelenir. İstenen özellikler seçilerek fiş veya faturanın hangi özellikleri içeren varyantlar için oluşturulacağı belirlenir.

Seçilen özellikler birden fazla varyanta karşılık gelebilir. Bu pencereyle fişe birden fazla satır eklenebilir. Sistemde istenen özelliklerde bir varyant yoksa **Otomatik Varyant Ataması** seçeneği kullanılır. Bu seçenek tıklandığında "Seçilen özellik değerlerine sahip bir varyant tanımı bulunamadığı takdirde otomatik olarak oluşturulacaktır" şeklinde bir uyarı penceresi ekrana gelir. "Tamam" denildiğinde, belirtilen özelliklerdeki varyant oluşturulur.

Pencerede her bir özellik ayrı bir sekmede bulunur. **Hepsi** sekmesinde malzemeye ait tüm özellikler ve özellik değerleri açıklamaları ile birlikte listelenir; bu sekme, malzeme özellik değerlerinin çok sayıda olduğu durumlarda kullanım kolaylığı sağlar.

**Malzemenin Kodunu Varyantın Kodunun Başına Ekle:** Otomatik varyant ataması yapılması durumunda, oluşturulan yeni varyant kayıt kodunun başına ilgili malzeme kodunun gelmesi isteniyorsa bu alan işaretlenir.

**Malzemenin Kodunu Varyantın Açıklamasının Başına Ekle:** Otomatik varyant ataması yapılması durumunda, oluşturulan yeni varyant kayıt açıklamasının başına ilgili malzeme kodunun gelmesi isteniyorsa bu alan işaretlenir.

**Malzemenin Açıklamasını Varyantın Açıklamasının Başına Ekle:** Otomatik varyant ataması yapılması durumunda, oluşturulan yeni varyant kayıt açıklamasının başına ilgili malzeme açıklamasının gelmesi isteniyorsa bu alan işaretlenir.

Pencerenin alt tarafında bulunan alanlardan her bir varyant için fiş veya faturada geçerli olacak miktar, birim fiyat ve birim bilgileri belirlenir.

Her bir malzeme varyantına ait **Fiili Stok** ve **Gerçek Stok** bilgileri yine pencerenin alt tarafında bulunan ilgili alanlarda görüntülenir.

**Aktar** düğmesi ile Toplu Varyant Seçimi ekranındaki tüm varyantlar miktar ve birim fiyat bilgileri ile fiş veya fatura satırlarına aktarılır.

## **Varyant Bilgilerinin Toplu Olarak Değiştirilmesi**

Malzeme varyantları ile kaydedilen bilgiler için toplu güncelleme yapılabilir. Bunun için Toplu Güncelle seçeneği kullanılır. Toplu Güncelle malzeme varyantları listesinde F9/sağ fare tuşu menüsünde yer alır.

Toplu güncelleme için önce bilgileri güncellenecek kayıtlar seçilir. Güncellenecek bilgiler, Toplu Güncelle seçimi yapıldığında açılan Toplu Güncelleme filtre satırlarında belirtilir. Varyant tanımlarındaki bilgiler filtre satırlarında girilen bilgilerle güncellenir. Güncelleme yapılan bilgiler şunlardır:

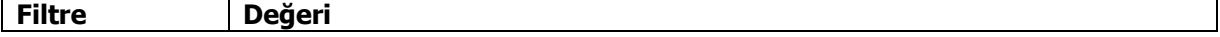

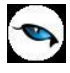

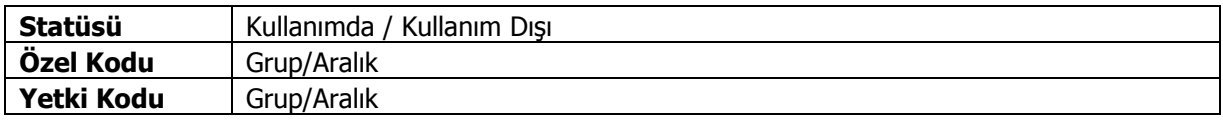

## **Varyant - Filtrele**

Malzeme varyantları listesinde istenen kayıt ya da kayıtların görüntülenmesi için kullanılır. Varyant kayıtları listesinde sağ fare tuşu menüsünde yer alır.

Varyant filtre penceresinde satırlarda filtreleme işlemi yapılır ve istenen özellikteki kayıt ya da kayıtlara ulaşılır. Bu filtre seçenekleri ve kullanım şekilleri aşağıdaki tabloda yer almaktadır:

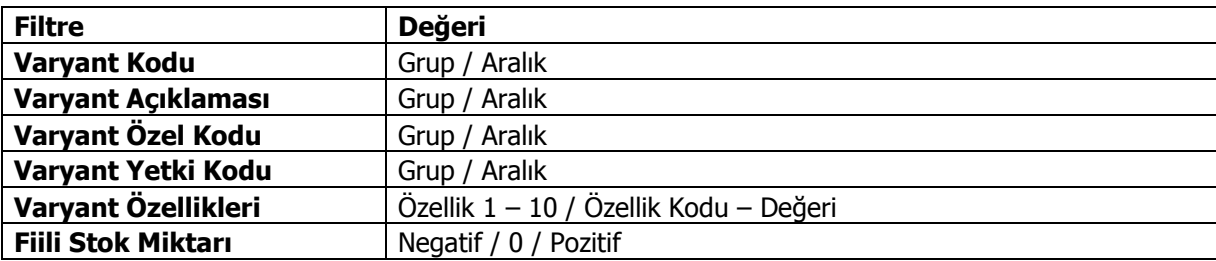

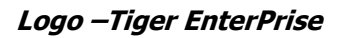

### **Emanet Malzemeler**

Malzeme ve cari hesaplar üzerinden malzemelerin sevk durumu izlenir gerekirse sevk işlemleri gerçekleştirilir.

Fiş/fatura içinde yer alan malzemelerin sevkedilip sevkedilmeyeceği, fiş/fatura başlık bilgilerinde yer alan **Emanet** seçeneği ile belirlenir.

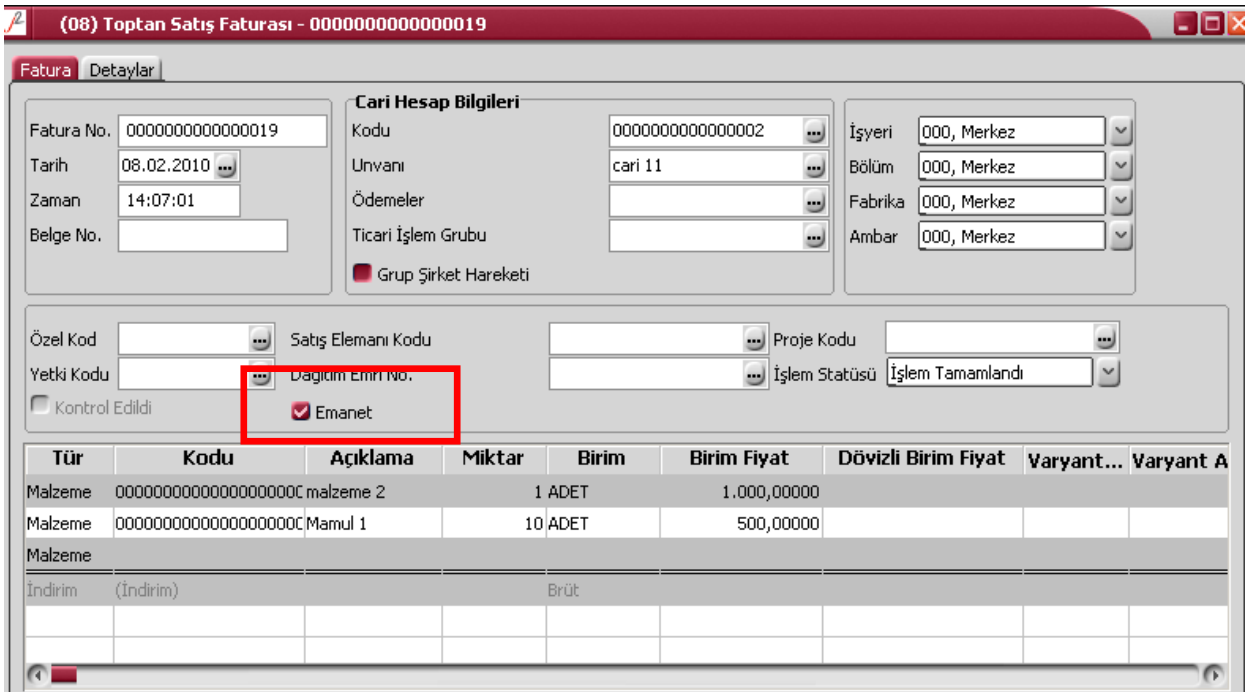

Emanet seçeneğinin işaretlenmesi fiş/fatura içindeki malzemelerin sevkedilmeyeceği, emanet ambarında bekletileceğini belirtir.

Ticari Sistem Parametreleri /Satınalma Parametrelerinde yeralan "İrsaliye Sevk Durumu" değeri ne olursa olsun Emanet seçeneği işaretli faturaya ait irsaliyenin durumu "Sevk Edilmedi" olacaktır.

Emanet seçeneği işaretlenmiş bir faturaya çağırılan "Sevkedildi" durumundaki irsaliye aynen korunurken; değiştir ile girilen emanet işaretli faturanın emanet işareti kaldırıldığında satırlara ait irsaliyelerin tamamının sevk durumu değişir.

Firmanın emanetinde kalan sevkedilmemiş malzemeler hem cari hesap hem de malzeme tanımı üzerinden izlenir ve sevk işlemleri yapılabilir.

Firma ve dönem devri dışında herhangi bir nedenle devreden ve emanet malzeme içeren satış faturası sisteme manuel olarak kaydedilebilir. Bunun için ilgili satış faturası başlık bilgilerinde yer alan "Devir" seçeneği işaretlenir. Fatura "Öneri" durumunda kaydedilir dolayısıyla malzeme stok toplamlarını ve cari hesap bakiyesi etkilenmez; aynı zamanda değiştirilemez, muhasebeleştirilemez, iade edilemez. Sevk zamanı geldiğinde ilgili miktar sevkedilir. Bu faturanın faturalar browser penceresinde listelenmesi isteniyorsa filtre seçeneklerindeki "Emanet Devrinden Gelenler Gösterilsin" satırında "Evet" seçiminin yapılmış olması gerekir.

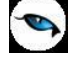

### **Emanet Malzemelerin İzlenmesi ve Sevk İşlemleri**

Firmanın emanetinde bekleyen bu malzemelere **Malzemeler** ve **Cari Hesaplar** listelerinde (browser) F9-sağ fare tuşu menüsünde yer alan **Emanet Malzemeler** seçeneği ile ulaşılır.

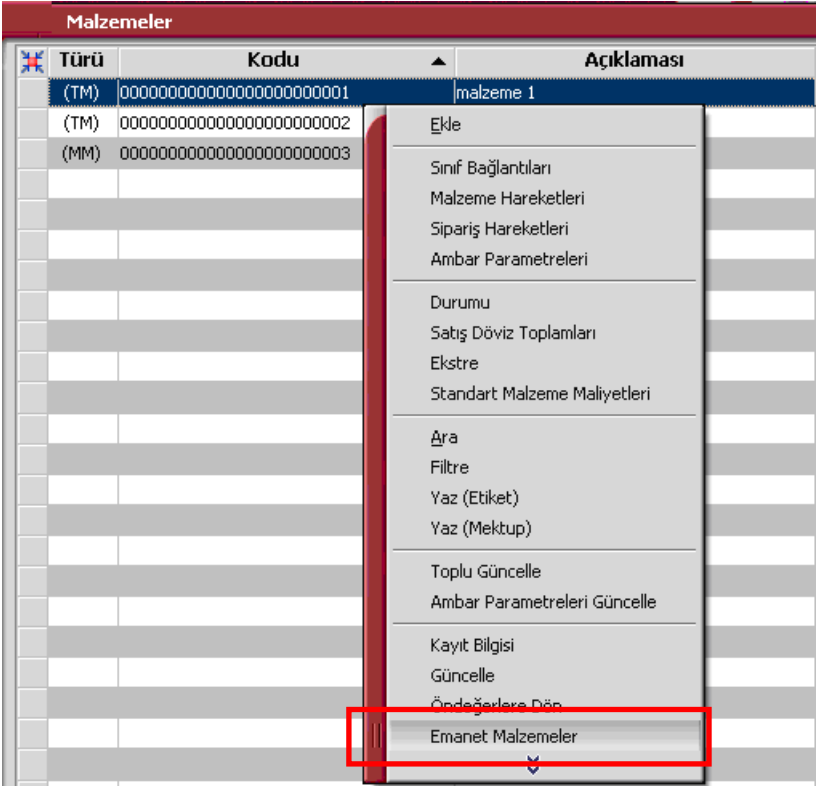

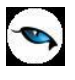

#### **Malzemeler Listesi'nde Emanet Malzeme İşlemleri**

Seçilen malzeme için Emanet seçeneği işaretli olarak kaydedilmiş faturalara ait irsaliyeler listelenir. Emanet Malzemeler listesinde yeralan filtreler seçeneği ile, sevk işlemleri belirli bir cari hesap ya da fiş için yapılabilir.

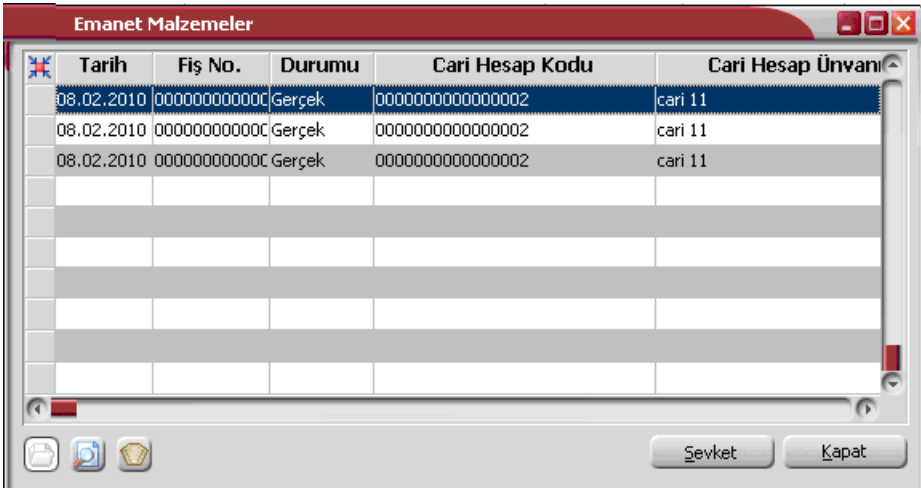

Emanet malzemeler penceresinde üzerinde bulunulan malzemeye ait emanet seçeneği işaretlenerek kaydedilmiş satış faturalarına bağlı satış irsaliyeleri listelenir. Tek tek ya da toplu sevk işlemi yapılabilir.

Sevk işleminin toplu olarak yapılması durumunda, Emanet malzemeler listesinde sevk işlemi yapılacak hareketler işaretlenerek seçilir ve **Sevket** tuşu tıklanır. İlgili satırların bağlı olduğu irsaliyeler fiş numarasına göre gruplanarak ekrana gelir. Sevkedilecek miktar girilip kaydedilir. Sevkedildi statüsündeki yeni bir irsaliye oluşur.

Sevket ve Toplu sevket işleminde açılan irsaliye ekranına gelen satırlara göre hesaplanan indirim ve masraflar girilen sevk miktarlarına göre yeniden hesaplanır.

"Emanet" seçeneği işaretlenerek kaydedilen satış faturalarının sevkedilmedi statüsünde oluşan irsaliyeleri kullanıcı tarafından sevkedildi statüsüne getirildiğinde ilgili malzeme miktarları emanet stoktan düşer, emanet malzemeler listesindeki miktarlar da güncellenir.

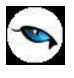

#### **Cari Hesaplar Listesi'nde Emanet Malzeme İşlemleri**

Emanet malzemeleri izleme ve sevk işlemleri için cari hesaplar listesinde (browser) F9/sağ fare tuşu menüsündeki Emanet Malzemeler seçeneği kullanılır.

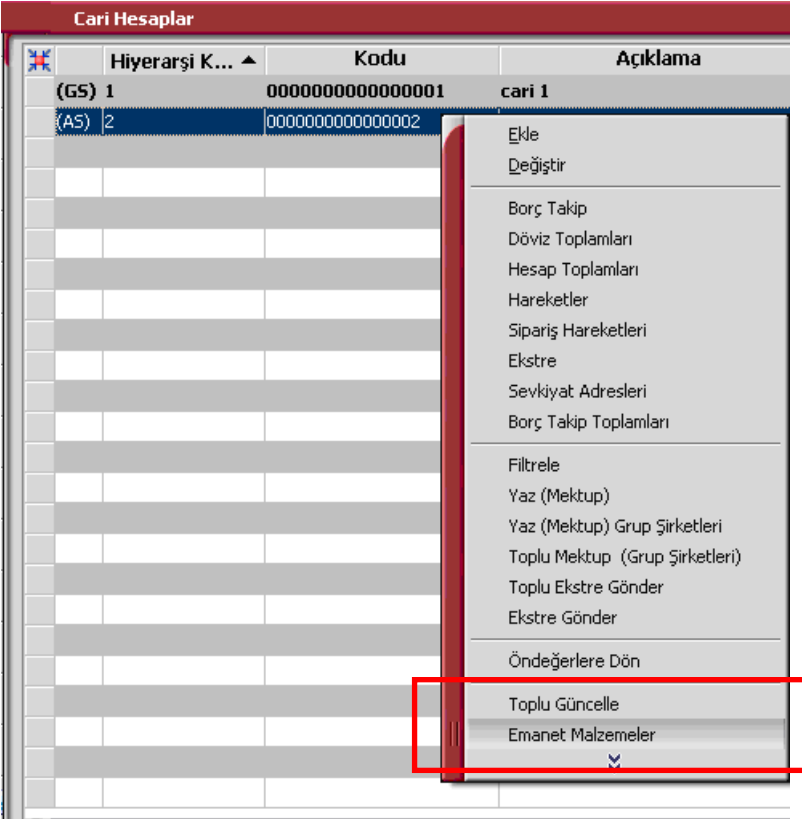

Emanet Malzemeler penceresinde yeralan filtreler seçeneği ile malzeme ya da fiş numarasına göre filtreleme yapılarak sevk işlemleri yapılabilir.

Emanet malzemeler penceresinde üzerinde seçilen cari hesaba ait emanet seçeneği işaretlenerek kaydedilmiş satış faturalarına bağlı satış irsaliye satırları yer alır. Sevk işlemleri tek tek ya da toplu olarak yapılabilir.

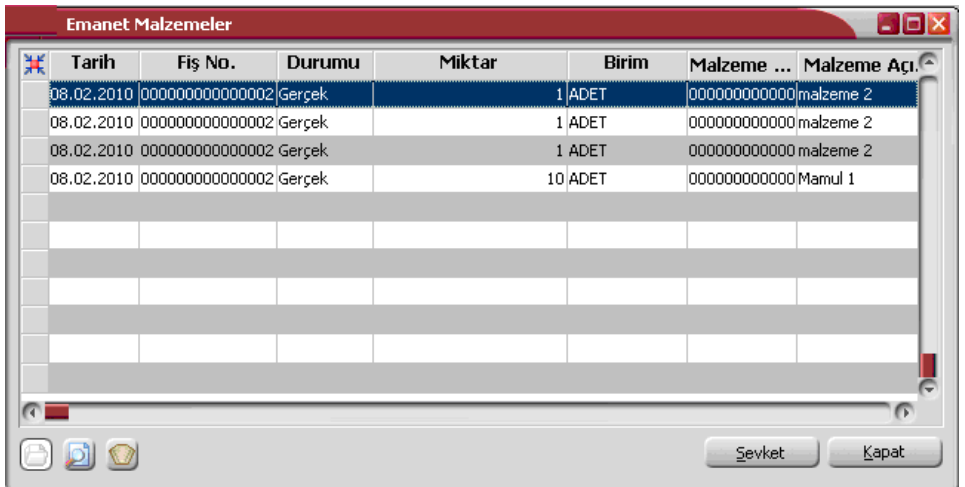

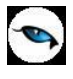

Üzerinde bulunan satır için sevket tuşu tıklandığında bağlı bulunan irsaliye sadece o satır için açılır sevkedilecek miktar girilir.

Toplu sevk işlemi için sevk işlemi yapılacak hareketler seçilir ve Sevket tuşu tıklanır. İlgili satırların bağlı olduğu irsaliyeler fiş numarasına göre gruplanarak sırayla ekrana gelir,sevkedilecek miktarlar girilerek kaydedilir. Kayıt işleminden sonra "sevk edildi" statüsünde yeni bir irsaliye oluşur. İşlem seçilen tüm hareketler için aynı şekilde tekrarlanır.

Sevket ve Toplu sevket işlemi sonrası açılan irsaliye ekranında emanet malzemeler penceresinde seçilen satırlar dışındaki fişe bağlı diğer satırlar yer almaz.

Sevket ve Toplu sevket işleminde açılan irsaliye ekranına gelen satırlara göre hesaplanan indirim ve masraflar girilen sevk miktarlarına göre yeniden hesaplanır.

"Emanet" seçeneği işaretlenerek kaydedilen satış faturalarının sevkedilmedi statüsünde oluşan irsaliyeleri kullanıcı tarafından sevkedildi statüsüne getirildiğinde ilgili malzeme miktarları emanet stoktan düşer, emanet malzemeler listesindeki miktarlar da güncellenir.

#### **Malzemeler Listesi'nden Emanet Stok Miktarlarının İzlenmesi**

İşletmenin emanetinde kalan malzeme miktarları Malzemeler listesinde Emanet Stok kolonunda izlenir. Emanet Miktarı kolonundaki değere "Öneri" konumundaki irsaliye / fatura miktarları dahil değildir. Emanet stok durumunun Malzemeler Listesi'nden izlenebilmesi için Malzeme Yönetimi Parametreleri'nde yer alan **Emanet Stok Durumu İzlenecek** parametre satırında "Evet" seçiminin yapılmış olması gerekir.

#### **Sevkedilmiş Emanet Malzemeler**

Malzeme kartları listesinden veya cari hesaplar listesinden sevkedilen emanet malzemeleri listelemek için kullanılan seçenektir. Malzeme kartları ve Cari hesap kartları listesinde F9/sağ fare düğmesi menüsünde yer alır. Sevkedilmiş emanet malzemeler bu pencerede Sevk Tarihi, Tarih, Fiş Numarası, Fiş Durumu, Cari Hesap Kodu/Unvanı, Miktar ve Birim bilgileri ile listelenir. Filtreler seçeneği ile malzemeler filtrelenir ve filtre koşullarına uygun malzemelerin listelenmesi sağlanır. "Sevk Geri Al" seçeneği kullanılarak sevkedilen emanet mazlemelerin hepsi veya bir kısmı geri alınabilir. Bu seçenek tıklandığında malzemeye ait irsaliye görüntülenir, geri alınacak miktar fiş satırında girildikten sonra fiş kaydedilir ve geri alma işlemi gerçekleştirilir. Geri alınan miktar için yeni bir irsaliye fişi oluşturulur.

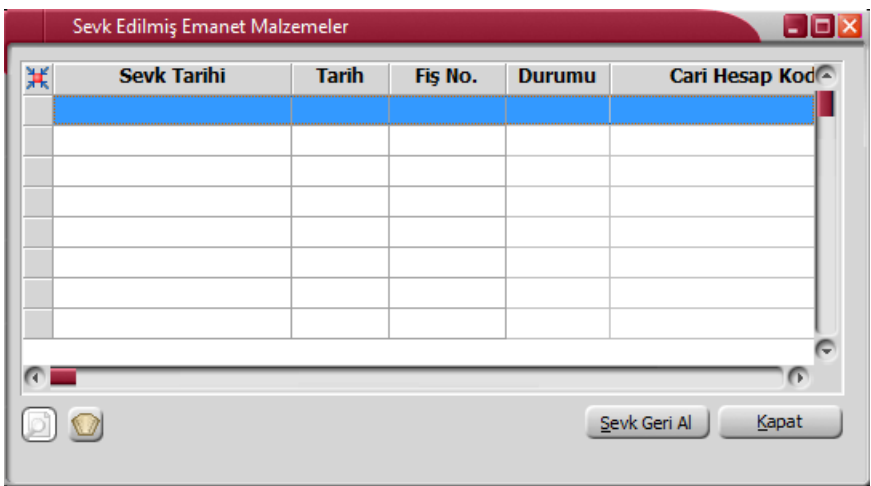

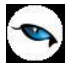

### **Malzeme/Malzeme Sınıfı Hareketleri**

Tüm ambarlar için malzeme/malzeme sınıfı hareketlerine Malzeme ve Malzeme Sınıfları Listesinden ulaşılır. Fiş bilgilerinde inceleme ve gerekirse değişiklik yapılabilir. Bunun için hareketleri listelenecek kayıt üzerinde F9/sağ fare tuşu menüsünde yer alan **Hareketler** seçeneği kullanılır.

Hareketler penceresi bir tablo şeklindedir. Tablonun üst bölümünde malzeme/malzeme sınıfı kodu ve açıklaması ile ana birim bilgisi yer alır. Satırlarda ise malzeme/malzeme sınıfına ait işlemler,

- Tarih
- Fiş No.
- Fis Belge No.
- Tür
- Durumu
- Fiş Özel Kodu
- Cari Hesap Unvanı
- Fabrika / İşyeri / Bölüm
- Çıkış Ambarı / Giriş Ambarı
- Satır Türü
- Ödeme Şekli
- Giriş / Çıkış
- Miktar
- Birim Fiyat
- Birim Fiyat (Net)
- Birim
- Tutar
- Tutar (Net)
- $\bullet$  FD
- F. Döviz Tutarı
- R.D. Fiyat
- R.D. Tutar
- Hareket Özel Kodu
- Üretimden Giriş Takip No.
- Proje Kodu

bilgileri ile listelenir.

**Hareketlerin Filtrelenmesi:** Hareketler listesinde **Filtreler** seçeneği ile hareketler filtrelenir ve yalnızca bu koşullara uygun hareketlerin listelenmesi sağlanır. Koşullar, grup ya da aralık tanımı yapılarak ya da listeden seçilerek belirlenir. Koşul belirleme işleminden sonra "Tamam" tuşu tıklanır ve hareketler listelenir. Filtre koşullarını kaydetmek ve hareketleri yeniden aynı koşullarda almak için **Filtre Kaydet**, kayıtlı filtre dosyasını yeniden kullanmak için **Filtre Yükle** seçenekleri kullanılır. Malzeme Hareketleri filtre seçenekleri ve filtreleme yöntemleri aşağıdaki tabloda yer almaktadır.

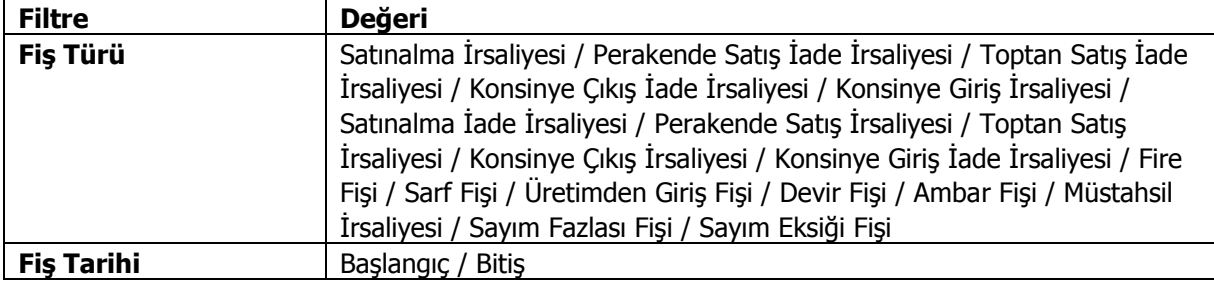

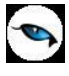

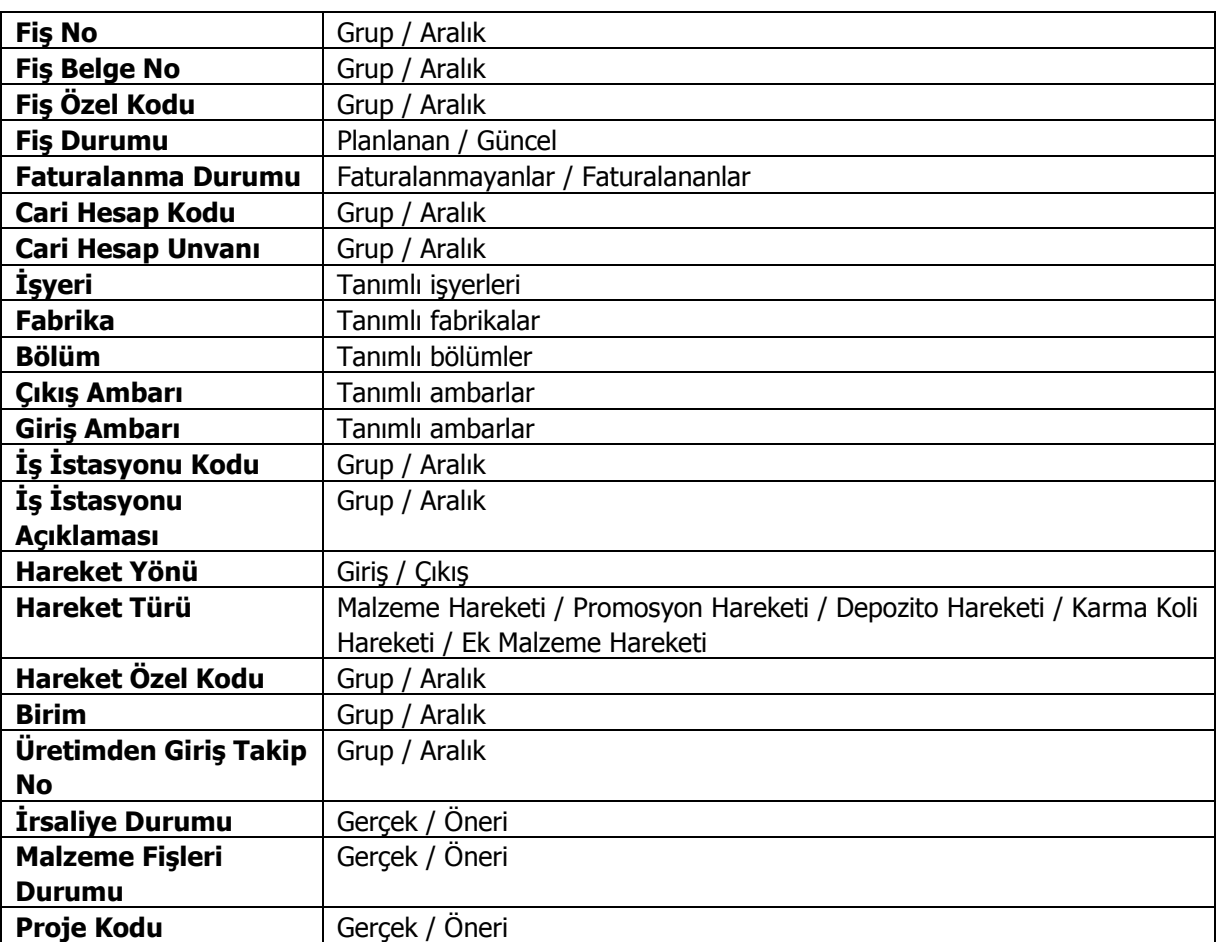

Hareketler listesinde, hareketin ait olduğu işlemi görmek için ilgili hareketin üzerinde **İncele** seçeneği kullanılır. Eğer hareket faturalanmamışsa ve bilgilerde değişiklik yapılacaksa **Değiştir** ile istenen değişiklikler yapılır ve kaydedilir.

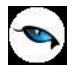

### **Malzeme/Malzeme Sınıfı Sipariş Hareketleri**

Malzeme/malzeme sınıfı sipariş hareketlerine Malzemeler/Malzeme Sınıfları Listesinden ulaşılır. Fiş bilgilerinde inceleme ve gerekirse değişiklik yapılabilir. Bunun için malzemeler/malzeme sınıfları listesinde sipariş hareketleri listelenecek kayıt üzerinde F9/sağ fare tuşu menüsünde yer alan **Sipariş Hareketleri** seçeneği kullanılır.

Malzeme sipariş hareketleri penceresi bir tablo şeklindedir. Tablonun üst bölümünde malzeme/malzeme sınıfının kodu ve açıklaması ile ana birim bilgisi yer alır. Satırlarda ise malzeme/malzeme sınıfına ait sipariş hareketleri,

- Tarih
- Fis Numarası ve Fis Türü
- Fiş Özel Kodu
- Cari Hesap Unvanı
- İşyeri, Bölüm, Fabrika ve Ambar
- Onay Bilgisi
- Temin/Teslim Tarihi
- Miktar
- Kalan Miktar
- Üretim Kalan Miktar
- Sevk-Kalan Miktar
- Birim
- Fivat
- Satır Açıklaması
- Sevk Edilen Miktar

bilgileri ile listelenir.

"**Filtrele**" seçeneği ile sipariş hareketleri filtrelenir. Sipariş hareketlerini listelemek için geçerli olacak koşullar ilgili filtre satırlarında belirlenir. Koşul belirleme işleminden sonra "Tamam" tuşu tıklanır ve hareketler listelenir. Sipariş hareketleri filtre seçenekleri şunlardır:

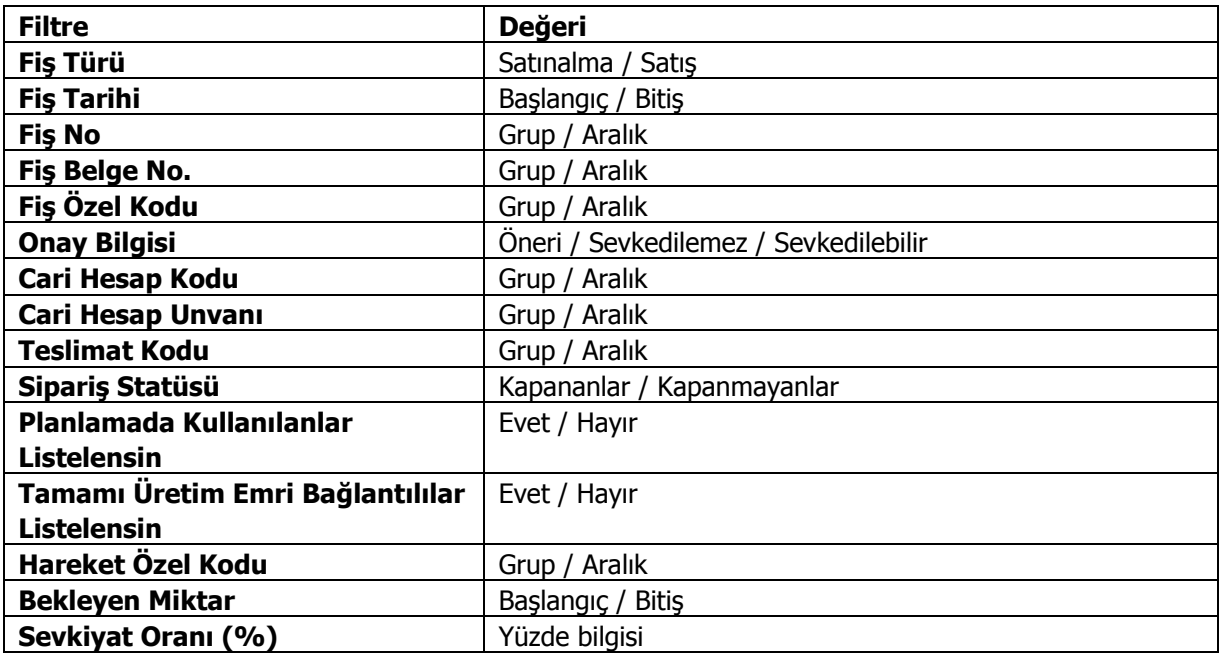

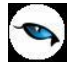

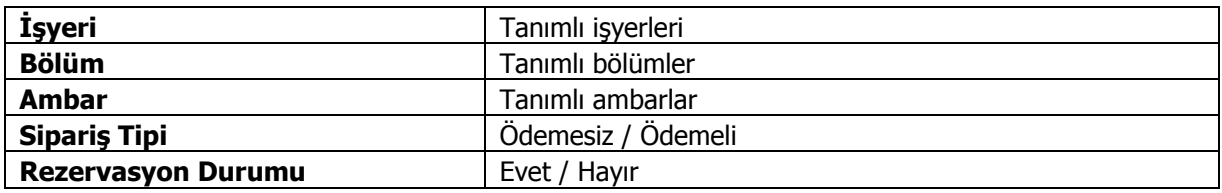

**Filtre Kaydet** seçeneği ile belirlenen filtre değerleri bir dosyaya yazdırılır.

**Filtre Yükle** seçeneği ile tanımlı filtre dosyası açılır ve burada belirlenen koşullara göre hareketler listelenir.

**İncele** seçeneği ile harekete ait fiş açılır.

Eğer malzeme hareketi faturalanmamışsa **Değiştir** seçeneği ile hareket ait fiş bilgilerinde değişiklik yapılabilir.

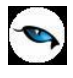

## **Malzeme/Malzeme Sınıfı Talep Hareketleri**

Malzeme ya da malzeme sınıfına ait talep hareketlerinin izlendiği seçenektir. Malzeme ve malzemeler/malzeme sınıfları listesinde F9/sağ fare tuşu menüsünde yer alır. Talep hareketleri penceresi bir tablo şeklindedir. Tablonun üst bölümünde malzeme ya da malzeme sınıfının kodu ve açıklaması ile ana birim bilgisi yer alır. Satırlarda ise malzeme/malzeme sınıfına ait işlemler,

- Fiş Tarihi
- Fiş Numarası
- Fiş Özel Kodu
- Fis Durumu
- İşyeri, Bölüm, Fabrika ve Ambar
- Teslim Tarihi
- Miktar
- Karşılanan Miktar
- Birim

bilgileri ile listelenir.

**Hareketlerin Filtrelenmesi:** Hareketler listesinde **Filtreler** seçeneği ile hareketler filtrelenir ve yalnızca bu koşullara uygun hareketlerin listelenmesi sağlanır. Koşullar, grup ya da aralık tanımı yapılarak ya da listeden seçilerek belirlenir. Koşul belirleme işleminden sonra "Tamam" tuşu tıklanır ve hareketler listelenir. Filtre koşullarını kaydetmek ve hareketleri yeniden aynı koşullarda almak için **Filtre Kaydet**, kayıtlı filtre dosyasını yeniden kullanmak için **Filtre Yükle** seçenekleri kullanılır. Malzeme Talep Hareketleri filtre seçenekleri ve değerleri aşağıdaki tabloda yer almaktadır.

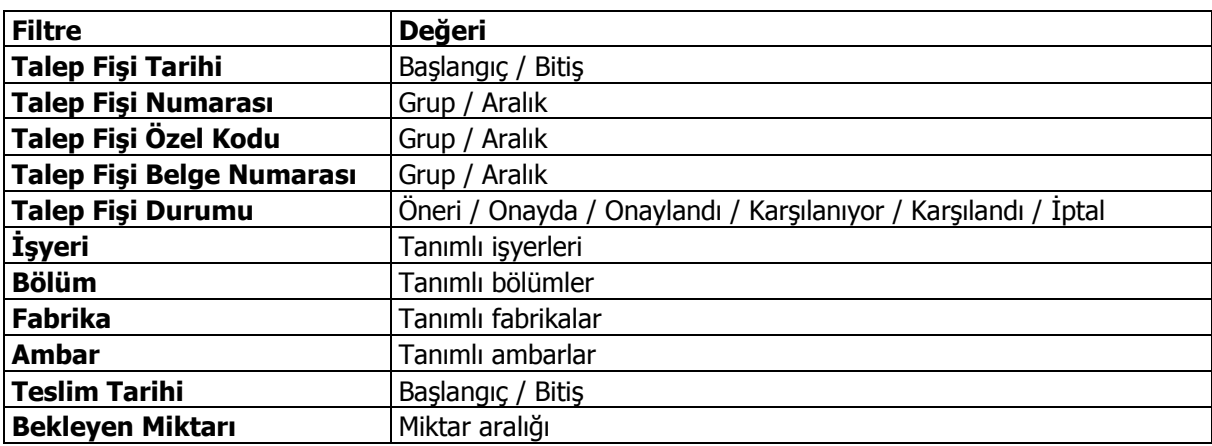

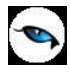

### **Malzeme/Malzeme Sınıfı Satınalma Fiyatları**

Mal alımlarında tedarikçi firmalardan alınan fiyat teklifleri, belirli miktarlar üzerindeki alımlarda yapılacak indirimler, alınan bu fiyatların hangi ödeme koşullarında geçerli olacağı, temin süreleri her malzeme için ayrı ayrı açılan fiyat kartları ile kaydedilir. Bu bilgilerin kartlarda tutulması mal alımlarında tanımlı fiyatların seçilmesine, otomatik olarak işleme uygulanmasına imkan sağlayacak, bilgi girişlerinde hata payını azaltacak ve bilgi güvenliğini sağlamanıza yardımcı olacaktır.

Tanımlı fiyatlar alım irsaliye ve faturaları ile sipariş fişlerinde, fiş satırında birim fiyat kolonunda tanımlı fiyat seçimi yapılarak uygulanır. Fiş satırında işlem gören mala ait satınalma fiyatı tanımlanmışsa ve fişte girilen bilgiler tanım kartında belirlenen koşullara uygunsa tanımlı fiyat seçimi yapıldığında kartta verilen birim fiyat otomatik olarak fişe aktarılır.

Malzeme/Malzeme sınıfı için istenen sayıda satınalma fiyatı tanımlanabilir. Bu fiyatların hangi koşullarda hangi öncelik sırasına göre uygulanacağı kartta belirlenerek fiş ve faturalara gelmesi sağlanır. Tüm bu bilgiler Satınalma Fiyat tanımı penceresinde bulunan alanlardan kaydedilir. Fiyat tanım penceresinin üst bölümünde fiyatın ait olduğu malzeme bilgileri ile fiyat kayıt bilgileri yer alır.

Orta bölümde fiyata ait bilgiler, alt bölümünde ise bu satınalma fiyatının hangi cari hesaplar için hangi koşulda geçerli olacağı kaydedilir.

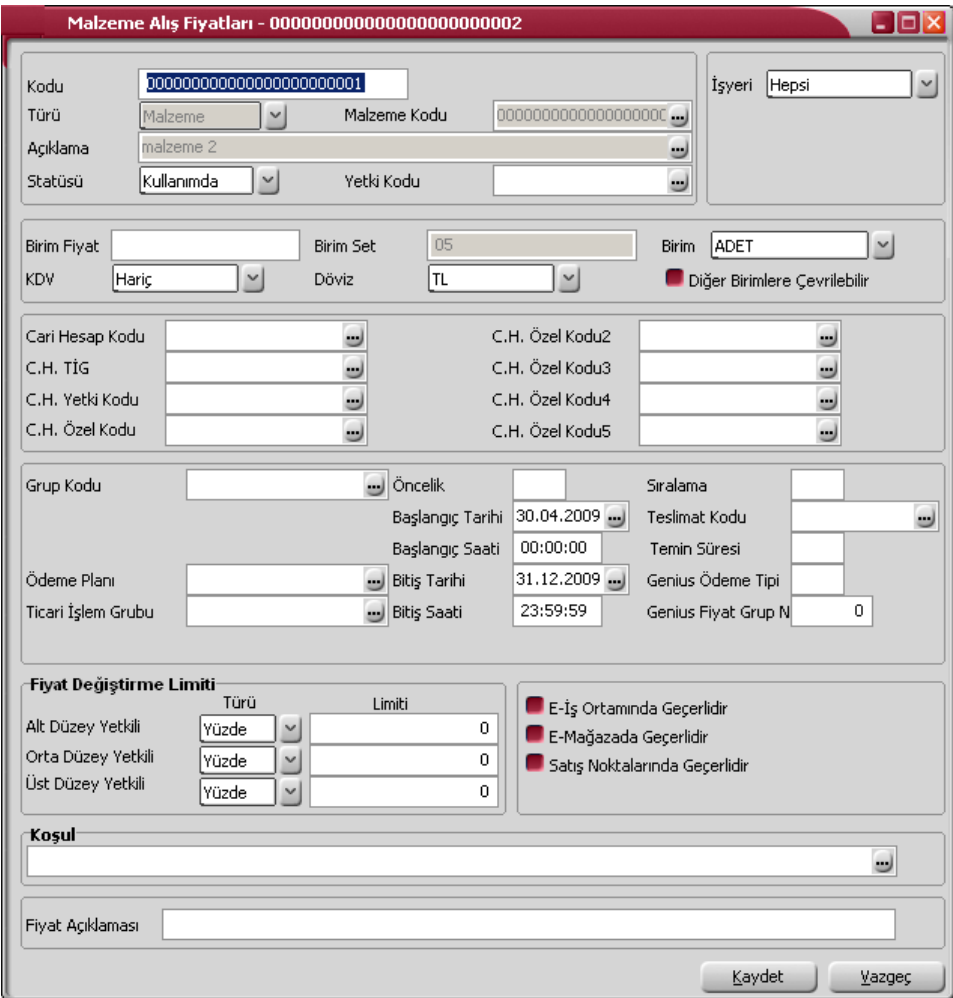

**Kodu:** Satınalma fiyatı kayıt kodudur.

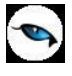

**Türü:** Fiyatın malzeme ya da malzeme sınıfına ait olduğunu belirlemek için kullanılır. Malzeme/malzeme sınıfları listesinde seçilen kayıt üzerinden satınalma fiyatı girildiğinde tür alanına seçilen kayıt türü otomatik gelir. Değiştirilemez.

**Malzeme Kodu:** Fiyat tanımı yapılan malzemenin kodudur. Satınalma fiyatının geçerli olacağı malzeme kodu alanı bilgi girilmesi zorunlu bir alandır.

**Malzeme Açıklaması:** Satınalma fiyatının geçerli olacağı malzeme açıklamasıdır.

**Statüsü:** Tanımlanan fiyatın fiş ya da faturalarda kullanılıp kullanılmayacağının belirtildiği alandır. Kullanımda ve kullanım dışı olmak üzere iki seçeneklidir. Kullanımda seçimi yapıldığında fiyat aktif durumdadır ve fiş/faturalarda kullanılır. Kullanım dışı seçiminde ise pasif durumdadır ve fiş/faturalarda kullanılamaz.

**Yetki Kodu:** Satınalma fiyatı yetki kodudur. Detaylı yetki tanımlaması için kullanılır. Her kullanıcının iş tanımına göre, kullanabileceği kayıtlar değişik olacaktır. Detaylı yetki tanımlaması için öncelikle planlama yapmak gerekir. İlk adım olarak, hangi kullanıcıların veya kullanıcı gruplarının hangi kartlara ulaşabileceği ve işlem yapabileceği belirlenmelidir. Daha sonra, her yetki grubunun kullanabileceği kart gruplarına farklı yetki kodları verilmelidir. Yetki kodu alanında verilen bilgiye göre kart bazında şifreleme yapılarak karta yalnızca burada verilen yetki kodu ile programa giren kişilerin ulaşması ve işlem yapması sağlanır.

**İşyeri:** Tanımlanan fiyatın hangi işyerinden yapılan işlemler için geçerli olacağını belirtir. Fiyatların işyerleri bazında tanımlanmasını sağlar.

**Birim Fiyat:** Malzeme/malzeme sınıfı birim satınalma fiyatıdır.

**Birim Seti:** Fiyatın hangi birim seti için geçerli olacağını belirtir.

**Birim:** Fiyatın seçilen birim setindeki hangi birim için geçerli olduğunu gösterir. Malzeme özelliklerinden, değişik paketleme ve sunuş şekillerinden dolayı birden fazla sayıda birim üzerinden işlem görebilir. Örneğin malzeme işlemleri adet olarak gerçekleşebileceği gibi kutu, koli vb. farklı birimler üzerinden de gerçekleşebilir ve bu birimlere ait farklı satınalma fiyatları olabilir.

**KDV:** Belirlenen birim fiyata KDV'nin dahil olup olmadığını bu alanda belirlenir. Dahil ve Hariç olmak üzere iki seçeneklidir.

**Döviz:** Birim fiyat alanında belirtilen fiyatın hangi para birimi üzerinden verildiği bu alanda belirlenir. Döviz türleri listelenerek ilgili döviz türü seçilir.

**Diğer Birimlere Çevrilebilir:** Tanımlanan fiyatın malzeme için geçerli ancak fiyat kartı açılmayan diğer birimler için de kullanılmasını sağlar. Malzeme hareketlerinde birim fiyatı tanımlanmayan birimin seçilmesi durumunda fiyat kartında belirtilen tutar, fiyat kartında belirtilen öncelik sırası ve birim tanımında belirtilen çevrim katsayısı dikkate alınarak fiş satırında kullanılan birime çevrilerek hesaplanır.

**Grup Kodu:** Satınalma fiyatı grup kodudur. Satınalma fiyatlarını gruplamak için kullanılır.

**Cari Hesap Kodu:** Satınalma fiyatının geçerli olacağı cari hesabın kodudur. Satın alınan mal miktarına ya da ödeme şekillerine göre değişen farklı fiyat uygulamaları olabilir. Bu koşulları farklı fiyat kartlarında tanımlayarak cari hesaba yapılan işlemlere uygulamak hem zaman kaybını önler hem de hata payını azaltır.

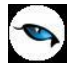

**Cari Hesap Özel Kodu:** Satınalma fiyatının geçerli olacağı cari hesabın özel kodudur. Tanımlı fiyatlar, cari hesap özel koduna göre filtrelenerek fiş ve faturalara aktarılabilir.

**Ödeme Planı:** Satınalma fiyatının hangi ödeme koşullarında geçerli olacağı bu alanda belirlenir. Malın satınalma fiyatı, alımı yapılan miktara ve ödeme şekline göre değişebilmektedir. Belli bir miktarın altındaki alımlarda peşin ödeme yapılırken, belli bir miktar ve sonrası için farklı fiyat ve ödeme koşulları ile uygulanabilir. Bu fiyatı için ödemenin ne şekilde yapılacağı ödeme planı satırında ödeme planı seçilerek kaydedilir.

**Ticari İşlem Grubu:** Satınalma fiyatının geçerli olacağı ticari işlem grubu kodudur.

**Öncelik:** Tanımlanan fiyat kartının kullanım önceliğidir. Aynı malzeme için çok sayıda satınalma fiyatı tanımının olması durumunda, fiş ve faturalara hangi fiyatın öncelikli olarak aktarılacağı bu satırda belirlenir. Öncelik sırası sayı olarak verilir.

**Başlangıç/Bitiş Tarihi:** Kartta verilen satınalma fiyatının hangi tarihler arasında geçerli olacağını belirtir.

**Sıralama:** Fiyat kartlarını kendi içlerinde sıralamak için kullanılır.

**Teslimat Kodu:** Malın ne şekilde teslim edileceğini (kara, hava taşımacılığı, posta vb.) belirtir. Teslimat kodu teslim masraflarının ne şekilde karşılanacağını da belirtir. Örneğin alınan fiyata nakliye masraflarının dahil olup olmadığı teslimat kodu tanımında belirtilebilir.

**Temin Süresi:** Malın temin süresidir. Satınalma fiyatları temin sürelerine göre değişebilmektedir. Örneğin bazı malzemelerin fiyatları dönemsel olarak farklılık gösterir. Satınalma fiyat kartında temin süresinin belirtilmesi ile malzemelerin dönemsel olarak fiyatları izlenebildiği gibi, hemen temin edilmesi istenen malzemelere farklı fiyatlar uygulanabilir.

**Fiyat Değiştirme Limiti:** Kullanıcı bazında tanımlanan, malzeme/hizmet alımlarında malzeme/hizmet satınalma fiyat kartlarında tanımlı birim fiyat için daha sonra herhangi bir nedenle yapılabilecek değişikliğin yüzde veya tutar üzerinden limitidir. Sistem işletmeninde kullanıcılara verilen fiyat değiştirme yetkisi bazında fiyat kartında belirtilen yüzde veya tutar kadar kullanıcıların fiyatta değişiklik yapmasına izin verilir. Programı kullanan kullanıcı hangi fiyat limiti grubundaysa (Alt Düzey/Orta Düzey/Üst Düzey Yetkili) fiyat kartındaki ilgili alandaki limit dahilinde değişiklik yapabilir. Kullanıcının, birim fiyatı, alım fişlerinde arttırabilmesi, satış fişlerinde düşürebilmesi sağlanır. Satınalma parametrelerinde yapılan seçime göre satınalma işlemleri sırasında fiyat kartında verilen limit aşıldığında kullanıcı uyarılır, faturanın kaydedilmesine izin verilmez. Ayrıca, kullanıcılar için fiyat değiştirme limiti verilen fiyat kartları değiştirilmek veya çıkarılmak istendiğinde program kullanıcıyı "fiyat kartı fiyat değiştirme limiti kontrolünde kullanılmaktadır" şeklinde uyarır.

**e-İş Ortamında Geçerlidir:** Satınalma fiyatının e-iş uygulamalarında kullanılacağını belirtir.

**e-Mağazada Geçerlidir:** Satınalma fiyatının e-mağaza uygulamalarında kullanılacağını belirtir.

**Satış Noktalarında Geçerlidir:** Satınalma fiyatının satış noktalarında kullanılacağını belirtir.

**Koşul:** Alt bölümde yer alan koşul alanında bu satınalma fiyatının geçerli olacağı koşullar parametreler kullanılarak kaydedilir. Malzeme satınalma fiyatı için tanımlanacak formüllerde aritmetik işlemler yanında fonksiyon kullanımı da söz konusudur. Mantıksal ve matematiksel işlemlerle, tanımlanan satınalma fiyatının hangi koşullarda kullanılacağı belirlenir. Böylece işlemler otomatikleştirilir ve

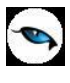

kullanım hataları en aza indirgenir. Koşul alanında X1 parametresini kullanarak ambar bazında fiyat tanımı yapılabilir. örneğin tanımlanan fiyatın 2 numaralı ambar için geçerli olması istenirse,

X1=002

yazılır. Aynı fiyatın birden fazla ambar için geçerli olması istenirse,

(X1=[Ambar numarası1,.....,Ambar numarasıN])

şeklinde koşul belirtilir.

**Fiyat Açıklaması:** Satınalma fiyatı için detay açıklama alanıdır.

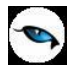

#### **Malzeme/Malzeme Sınıfı Satış Fiyatları**

Satışlarda müşterilere verilen fiyat teklifleri, belirli miktarlar üzerindeki satışlarda yapılacak indirimler, verilen bu fiyatların hangi ödeme koşullarında geçerli olacağı, teslim süreleri her malzeme için ayrı açılan fiyat tanımları ile kaydedilir. Bu bilgilerin kartlarda tutulması mal satışlarında tanımlı fiyatların seçilmesine, otomatik olarak işleme uygulanmasına imkan sağlayacak, bilgi girişlerinde hata payını azaltacak ve bilgi güvenliğini sağlamanıza yardımcı olacaktır.

Tanımlı fiyatlar satış irsaliye ve faturaları ile sipariş fişlerinde, fiş satırında birim fiyat kolonunda tanımlı fiyat seçimi yapılarak uygulanır. Fiş satırında işlem gören mala ait satış fiyatı tanımlanmışsa ve fişte girilen bilgiler tanım kartında belirlenen koşullara uygunsa tanımlı fiyat seçimi yapıldığında kartta verilen birim fiyat otomatik olarak fişe aktarılır.

Malzemeler için istenen sayıda satış fiyatı tanımlanabilir. Bu fiyatların hangi koşullarda hangi öncelik sırasına göre uygulanacağı belirlenerek fiş ve faturalara gelmesi sağlanır. Malzeme satış fiyatları ilgili malzeme/malzeme sınıfı tanımı üzerinde sağ fare tuşu menüsündeki Satış Fiyatları seçeneği ile kaydedilir. Yeni fiyat kartı açmak için malzeme satış fiyatları listesinde "Ekle" seçeneği kullanılır. Fiyat tanım penceresinin üst bölümünde fiyatın ait olduğu malzeme bilgileri ile fiyat kartı tanım bilgileri yer alır. Orta bölümde fiyata ait bilgiler, alt bölümde ise bu satış fiyatının hangi cari hesaplar için hangi koşulda geçerli olacağı kaydedilir.

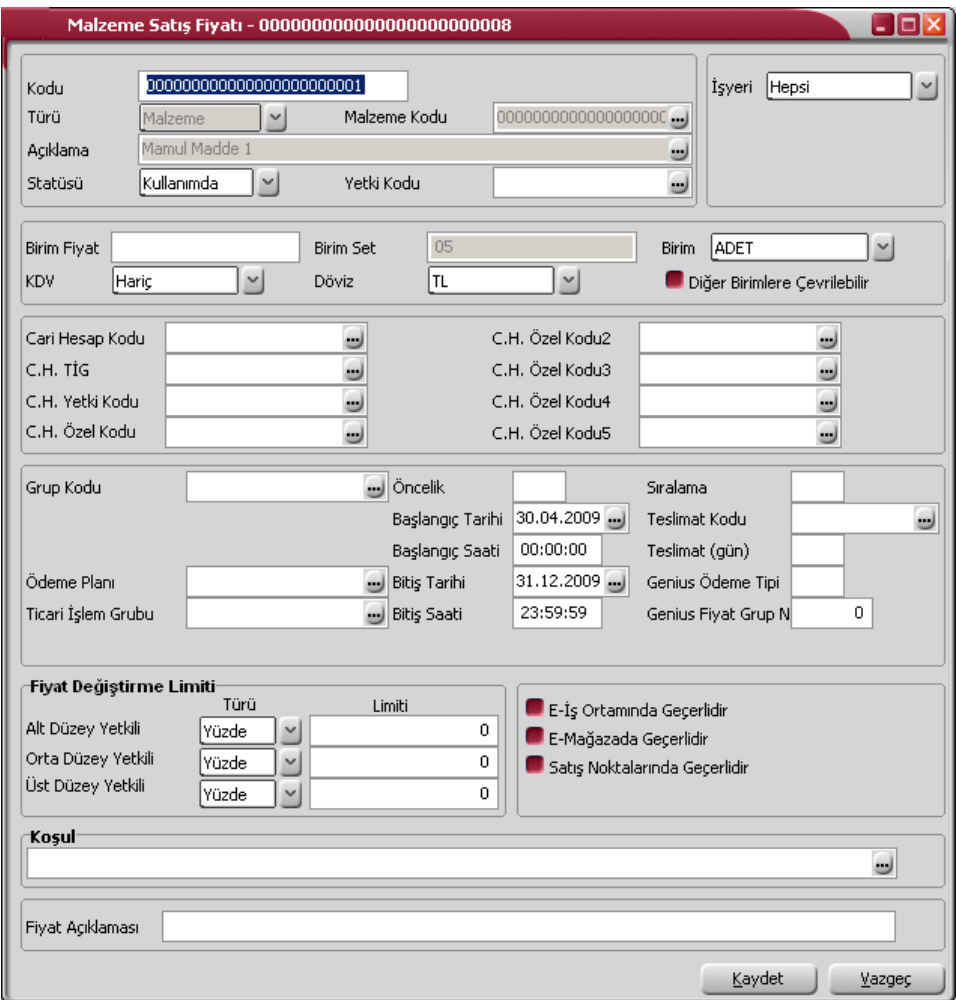

**Kodu:** Satış fiyatı kayıt kodudur.

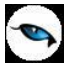

**Türü:** Fiyatın malzeme ya da malzeme sınıfına ait olduğunu belirlemek için tür seçiminin yapıldığı alandır. Malzeme/malzeme sınıfları listesinde seçilen kayıt üzerinden satış fiyatı girildiğinde tür alanına seçilen kayıt türü otomatik gelir. Değiştirilemez.

**Malzeme Kodu:** Satış fiyatının geçerli olacağı malzeme kodudur.

**Malzeme Açıklaması:** Satış fiyatının geçerli olacağı malzeme açıklamasıdır.

**Statüsü:** Satış fiyat kartı statüsüdür. Kullanımda ve kullanım dışı olmak üzere iki seçeneklidir. Kullanım dışı statüsündeki fiyat kartları işlemlerde kullanılamaz.

**Yetki Kodu:** Satış fiyat kartı yetki kodudur.

**İşyeri:** Tanımlanan fiyatın hangi işyerinden yapılan işlemler için geçerli olacağını belirtir. Fiyatların işyerleri bazında tanımlanmasını sağlar.

**Birim Fiyat:** Malzeme için bu kartta tanımlanan birim satış fiyatıdır.

**Birim Set:** Fiyatın hangi birim seti için geçerli olacağını belirtir.

**Birim:** Fiyatın seçilen birim setindeki hangi birim için geçerli olduğunu gösterir. Malzeme özelliklerinden, değişik paketleme ve sunuş şekillerinden dolayı birden fazla sayıda birim üzerinden işlem görebilir. Örneğin malzeme işlemleri adet olarak gerçekleşebileceği gibi kutu, koli vb. farklı birimler üzerinden de gerçekleşebilir ve bu birimlere ait farklı satış fiyatları olabilir.

**KDV:** Belirlenen birim fiyata KDV'nin dahil olup olmadığını bu alanda belirlenir. Dahil ve Hariç olmak üzere iki seçeneklidir.

**Döviz:** Birim fiyat alanında belirtilen fiyatın hangi para birimi üzerinden verildiği bu alanda belirlenir. Döviz türleri listelenerek ilgili döviz türü seçilir.

**Diğer Birimlere Çevrilebilir:** Tanımlanan fiyatın malzeme için geçerli ancak fiyat kartı açılmayan diğer birimler için de kullanılmasını sağlar. Malzeme hareketlerinde birim fiyatı tanımlanmayan birimin seçilmesi durumunda fiyat kartında belirtilen tutar, fiyat kartında belirtilen öncelik sırası ve birim tanımında belirtilen çevrim katsayısı dikkate alınarak fiş satırında kullanılan birime çevrilerek hesaplanır.

**Grup Kodu:** Satış fiyatı grup kodudur. Fiyat tanımlarını gruplamak için kullanılır.

**Cari Hesap Kodu:** Satış fiyatının geçerli olacağı cari hesabın kodudur. Satılan mal miktarına ya da ödeme şekillerine göre değişen farklı fiyat uygulamaları olabilir. Bu koşulları farklı fiyat kartlarında tanımlayarak cari hesaba yapılan işlemlere uygulamak hem zaman kaybını önler hem de hata payını azaltır.

**Cari Hesap Özel Kodu:** Satış fiyatının geçerli olacağı cari hesabın özel kodudur. Tanımlı fiyatlar, cari hesap özel koduna göre filtrelenerek fiş ve faturalara aktarılabilir.

**Ödeme Planı:** Verilen fiyatının hangi ödeme koşullarında geçerli olacağı bu alanda belirlenir. Malın satış fiyatı, satışı yapılan miktara ve ödeme şekline göre değişebilmektedir. Belli bir miktarın altındaki satışlarda peşin ödeme yapılırken, belli bir miktar ve sonrası için farklı fiyat ve ödeme koşulları ile uygulanabilir. Bu fiyatı için ödemenin ne şekilde yapılacağı ödeme planı satırında ödeme planı seçilerek kaydedilir.

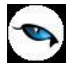

**Ticari İşlem Grubu:** Satış fiyatının geçerli olacağı ticari işlem grubu kodudur.

**Öncelik:** Tanımlanan fiyat kartının kullanım önceliğidir. Aynı malzeme için çok sayıda satış fiyatı tanımının olması durumunda, fiş ve faturalara hangi fiyatın öncelikli olarak aktarılacağı bu satırda belirlenir. Öncelik sırası sayı olarak verilir.

**Başlangıç/Bitiş Tarihi:** Kartta verilen satış fiyatının hangi tarihler arasında geçerli olacağını belirtir.

**Sıralama:** Fiyat kartlarını kendi içlerinde sıralamak için kullanılır.

**Teslimat (Gün):** Malın teslim süresidir. Satış fiyatları teslim sürelerine göre değişebilmektedir. Örneğin bazı malzemelerin fiyatları dönemsel olarak farklılık gösterir. Satış fiyat kartında teslim süresinin belirtilmesi ile malzemelerin dönemsel olarak fiyatları izlenebildiği gibi, hemen teslim edilmesi istenen malzemelere farklı fiyatlar uygulanabilir.

**Teslimat Kodu:** Malın ne şekilde teslim edileceğini (kara, hava taşımacılığı, posta vb.) belirtir. Teslimat kodu teslim masraflarının ne şekilde karşılanacağını da belirtir. Örneğin verilen fiyata nakliye masraflarının dahil olup olmadığı teslimat kodu tanımında belirtilebilir.

**Fiyat Değiştirme Limiti:** Fiyat değiştirme limiti, kullanıcı bazında tanımlanır. Malzeme/hizmet satış fiyatlarında, tanımlı birim fiyat için daha sonra herhangi bir nedenle yapılabilecek değişikliğin yüzde veya tutar üzerinden limitidir. Sistem işletmeninde kullanıcılara verilen fiyat değiştirme yetkisine göre fiyat kartında belirtilen yüzde veya tutar kadar kullanıcıların fiyatta değişiklik yapmasına izin verilir. Programı kullanan kullanıcı hangi fiyat limiti grubundaysa (Alt Düzey/Orta Düzey/Üst Düzey Yetkili) fiyat kartındaki ilgili alandaki limit dahilinde değişiklik yapabilir. Kullanıcının, birim fiyatı, alım fişlerinde arttırabilmesi, satış fişlerinde düşürebilmesi sağlanır. Satış ve Dağıtım parametrelerinde yapılan seçime göre satış işlemleri sırasında fiyat kartında verilen limit aşıldığında kullanıcı uyarılır, faturanın kaydedilmesine izin verilmez. Ayrıca, kullanıcılar için fiyat değiştirme limiti verilen fiyat kartları değiştirilmek veya çıkarılmak istendiğinde program kullanıcıyı "fiyat kartı fiyat değiştirme limiti kontrolünde kullanılmaktadır" şeklinde uyarır.

**e-İş Ortamında Geçerlidir:** Satış fiyatının e-iş uygulamalarında kullanılacağını belirtir.

**e-Mağazada Geçerlidir:** Satış fiyatının e-mağaza uygulamalarında kullanılacağını belirtir.

**Satış Noktalarında Geçerlidir:** Satış fiyatının satış noktalarında kullanılacağını belirtir.

**Koşul:** Alt bölümünde yer alan koşul alanında bu satış fiyatının geçerli olacağı koşullar parametreler kullanılarak kaydedilir. Malzeme satış fiyatı için tanımlanacak formüllerde aritmetik işlemler yanında fonksiyon kullanımı da söz konusudur. Mantıksal ve matematiksel işlemlerle, tanımlanan satış fiyatının hangi koşullarda kullanılacağı belirlenir. Böylece işlemler otomatikleştirilir ve kullanım hataları en aza indirgenir.

Koşul alanında X1 parametresini kullanarak ambar bazında fiyat tanımı yapılabilir. Örneğin tanımlanan fiyatın 2 numaralı ambar için geçerli olması istenirse,

X1=002

yazılır. Aynı fiyatın birden fazla ambar için geçerli olması istenirse,

(X1=[Ambar numarası1,.....,Ambar numarasıN])

şeklinde koşul belirtilir.

**Fiyat Açıklaması:** Satış fiyatı için detay açıklama alanıdır.

# **Fiyat Kartı/Varyant Özellik Belirleme**

Varyant özellik belirleme, malzeme satınalma/satış fiyat kartı F9/sağ fare tuşu menüsünde yer alır. Bu seçenek, fiyat tanımlanan malzemenin varyantlı malzeme olması durumunda aktiftir.

Malzeme kodu seçiminden sonra F9/sağ fare tuşu menüsünde yer alan **Varyant Özellik Belirleme / Toplu Varyant Seçimi** penceresiyle malzeme tanımında belirlenen malzeme özelliklerinin değerlerinin listelendiği bir pencere açılır. Bu pencerede istenen özellikler belirlenerek tanımlı fiyatın hangi özellikleri içeren varyantlar için geçerli olduğu belirlenir. Özellik girişiyle fiyatı değiştiren özellikler belirlenir ve fiyatı belirlemeyen özelikler için fiyat kartı tanımı yapılmaz.

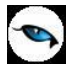

## **Malzeme Kayıtları İçin İzleme Bilgileri**

Malzeme tanımı üzerinde ve malzemeler listesinde F9/sağ fare tuşu menüsünde yer alan seçenekler kullanılarak malzemenin ambar bazında ya da tüm ambarları içerecek şekilde son durum bilgileri miktar ve tutar olarak izlenir. Bu seçenekler şunlardır:

## **Malzeme Durum Bilgileri**

Malzemenin tüm ambarlar için genel durumu kart üzerinde ve malzemeler listesinde F9/sağ fare tuşu menüsündeki **Durum** seçeneği ile izlenir.

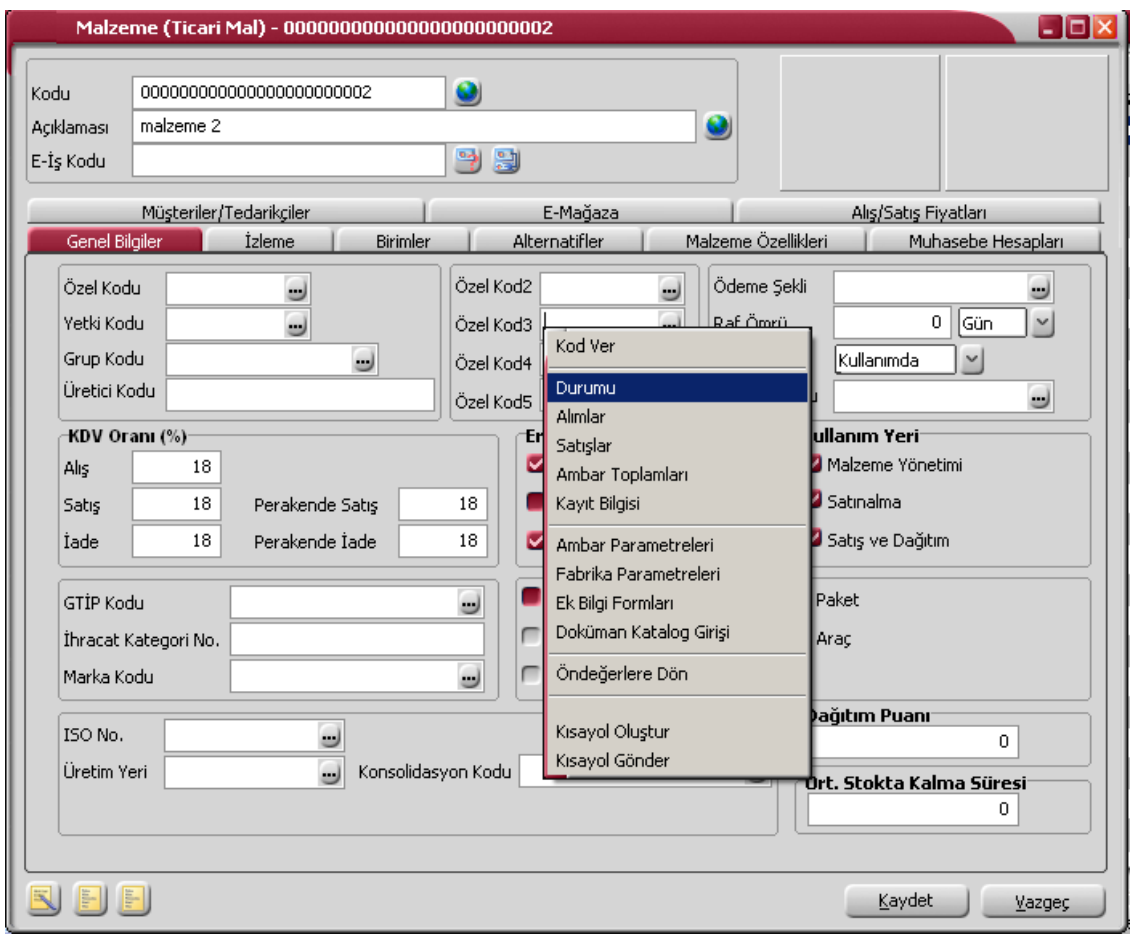

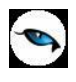

Durum penceresinde Malzeme Yönetimi, Satış ve Dağıtım ile Satınalma bölümlerinden kaydedilen işlemlerin miktar ve tutar olarak toplam bilgileri yer alır. Durum penceresinde yer alan bilgiler şunlardır:

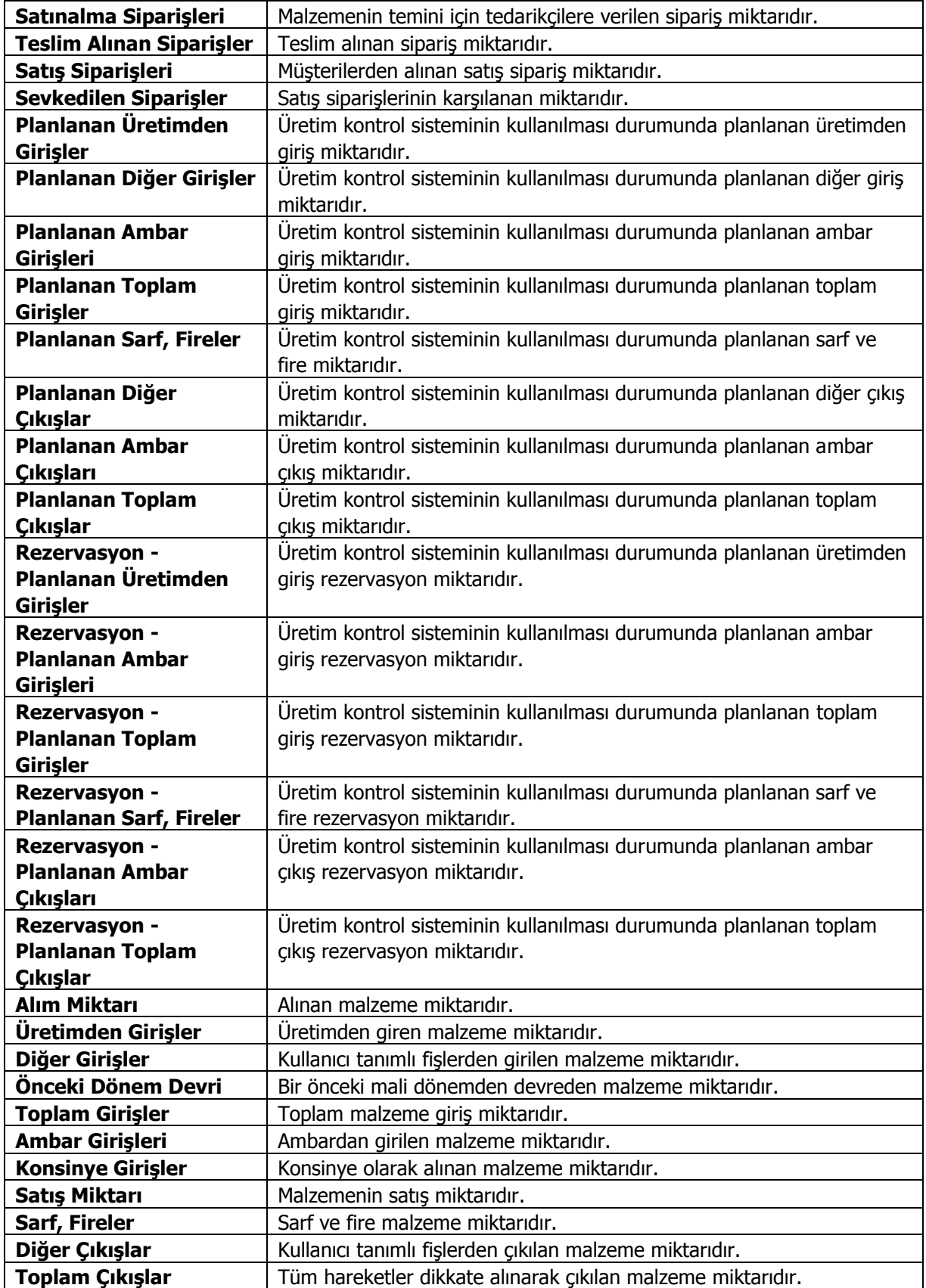

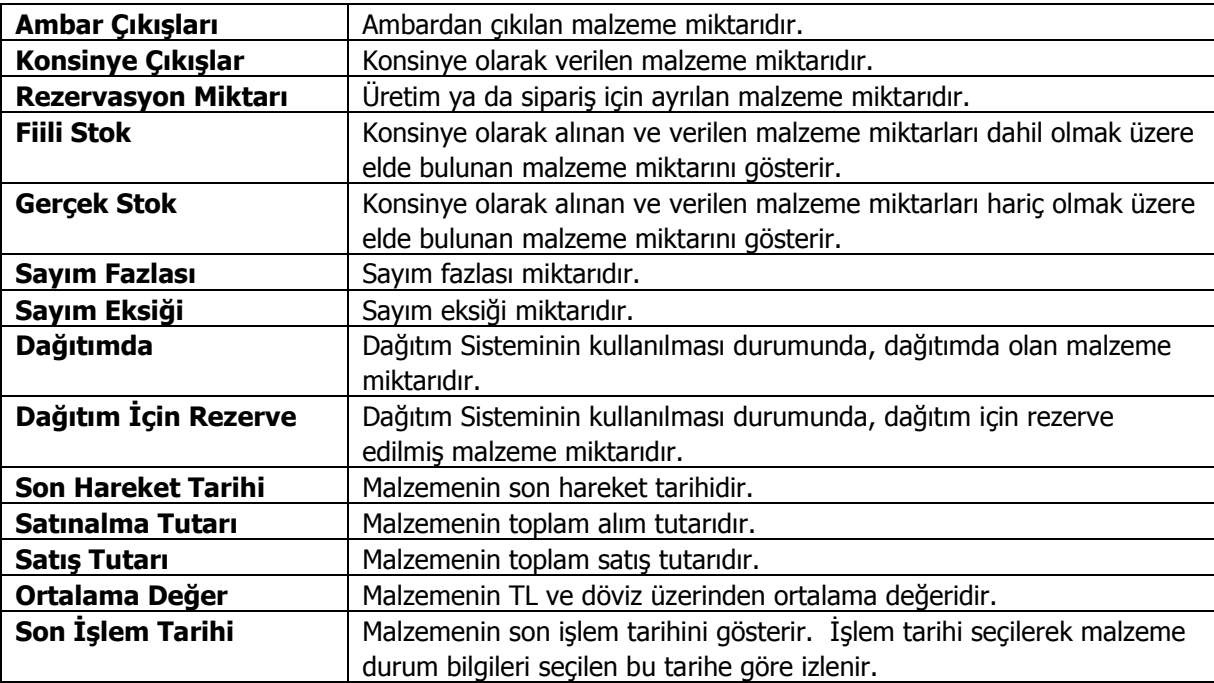

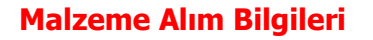

Malzemenin tüm ambarlardaki alım işlemlerine ait toplamlar **Alımlar** seçeneği ile izlenir. Alımlar, malzeme tanımı üzerinde ve malzemeler listesinde F9/sağ fare tuşu menüsünde yer alır.

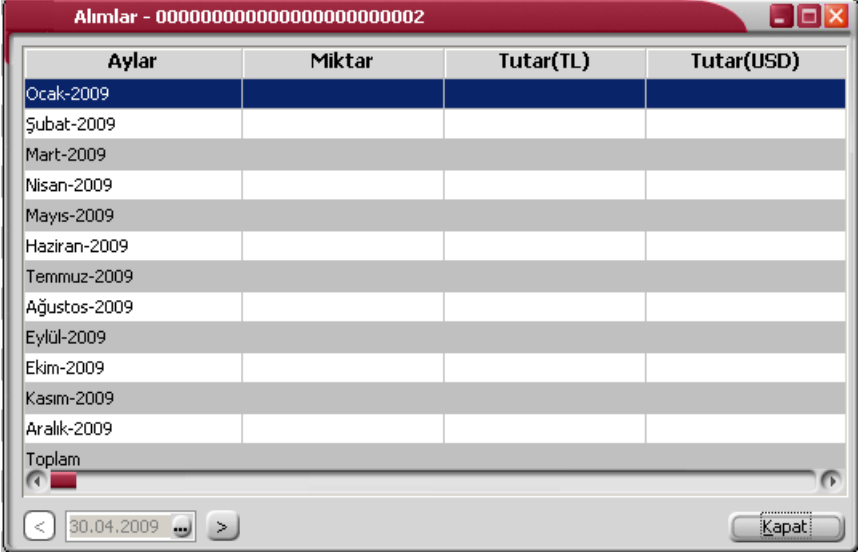

Alımlar penceresi tablo biçimindedir. Tablo satırlarında mali yıl içinde yer alan aylar yer alır.

Kolonlarda ilgili ay içinde gerçekleşen

- Satınalma miktarı
- Satınalma tutarları (yerel para birimi cinsinden)
- Dövizli tutarlar (raporlama dövizi cinsinden)

bilgileri yer alır.

**Durumu Etkilemeyen Ambarlar Eklensin:** Öndeğer ambarlar dışında alım işlemlerinde kullanılan diğer ambarların hareketlerine ait toplamların da listelenmesi için işaretlenen alandır.

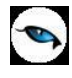

## **Malzeme Satış Bilgileri**

Tüm ambarlardaki satış işlemlerine ait toplamlar malzeme tanımı üzerinde ve malzemeler listesinde sağ fare tuşu menüsündeki **Satışlar** seçeneği ile izlenir. Satışlar penceresi tablo biçimindedir. Tablo satırlarında mali yıl içinde yer alan aylar yer alır.

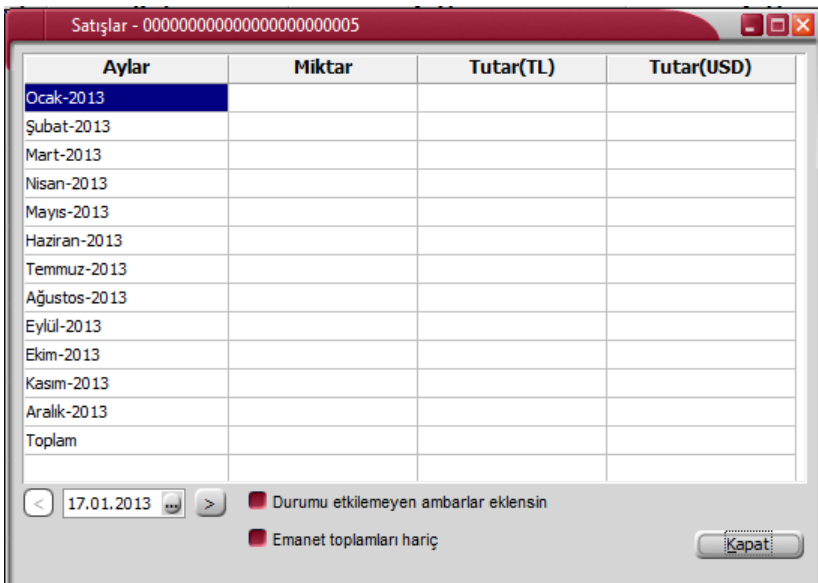

Kolonlarda ilgili ay içinde gerçekleşen

- Satış miktarı
- Satış tutarları (yerel para birimi cinsinden)
- Dövizli satış tutarları (raporlama dövizi cinsinden)

bilgileri yer alır.

**Durumu Etkilemeyen Ambarlar Eklensin:** Öndeğer ambarlar dışında satış işlemlerinde kullanılan diğer ambarların hareketlerine ait toplamların da listelenmesi için işaretlenen alandır.

**Emanet Toplamları Hariç:** Satışlar penceresinde malzeme satış işlemlerine ait toplamlara Emanet Malzemeler de dahildir. Emanet malzemelere ait rakamların satış toplamlarının dışında tutulması isteniyorsa bu alan işaretlenir.

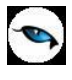

### **Malzeme Ambar Bilgileri**

Malzemenin hareket gördüğü ambarlardaki durumu kart üzerinde ve malzemeler listesinde F9/sağ fare tuşu menüsündeki **Ambar Toplamları** seçeneği ile izlenir. Ambar Toplamları penceresinde Ambarlar bölümünde tanımlı ambarlar listelenir. Öndeğer olarak seçilen ambar durum bilgileri görüntülenir.

**Ambar Hareketleri:** Bir ambara ait hareketleri listelemek için ambar toplamları penceresinde, hareketlerinin listelenmesi istenen ambar seçiliyken F9/sağ fare tuşu menüsünde yer alan hareketler seçeneği kullanılır.

Malzeme kartı F9/sağ fare tuşu menüsü Ambar Toplamları penceresinde Malzeme Yönetimi, Satış ve Dağıtım ile Satınalma bölümlerinden ambara ait kaydedilen işlemlerin miktar ve tutar olarak toplam bilgileri yer alır.

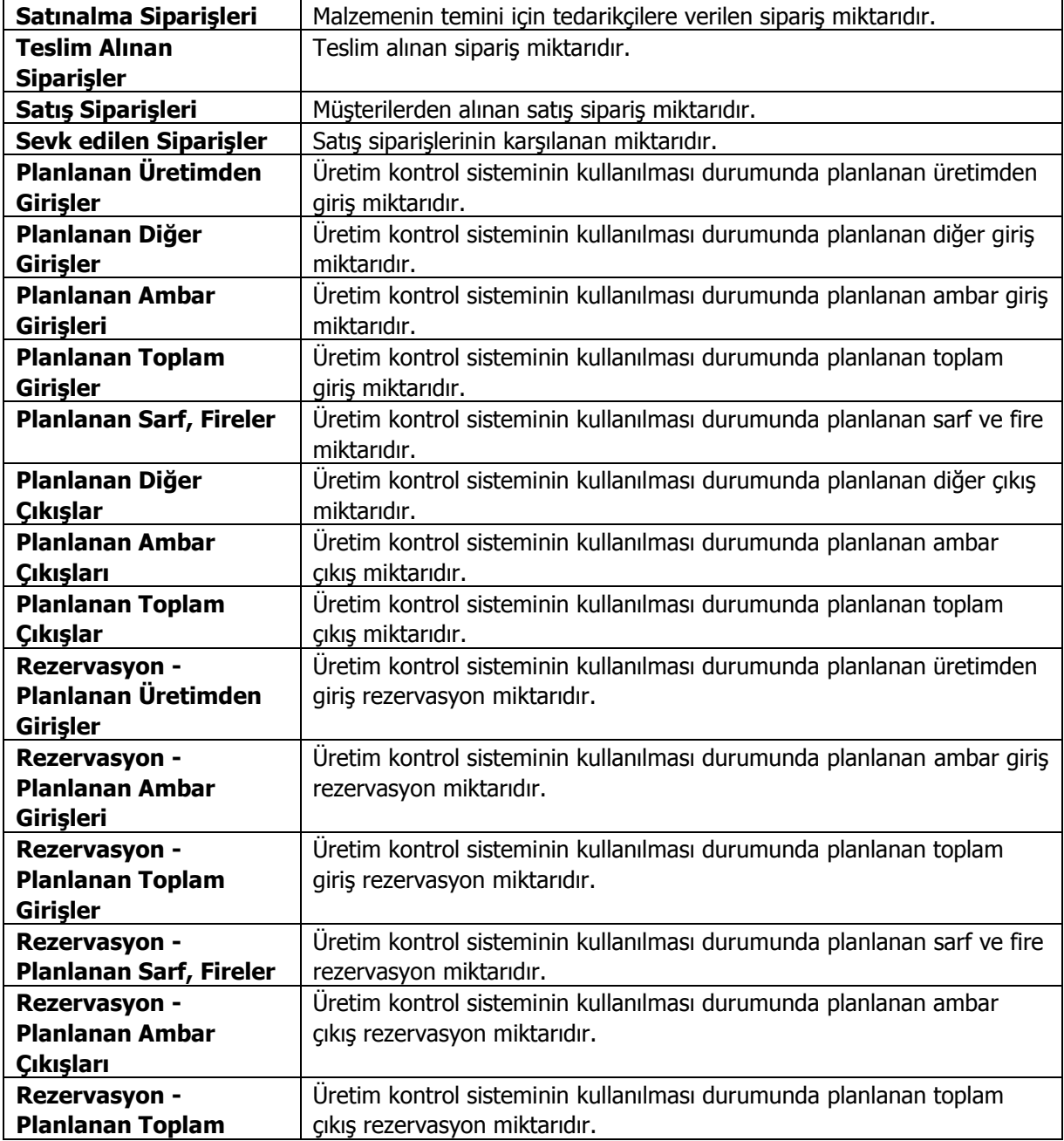

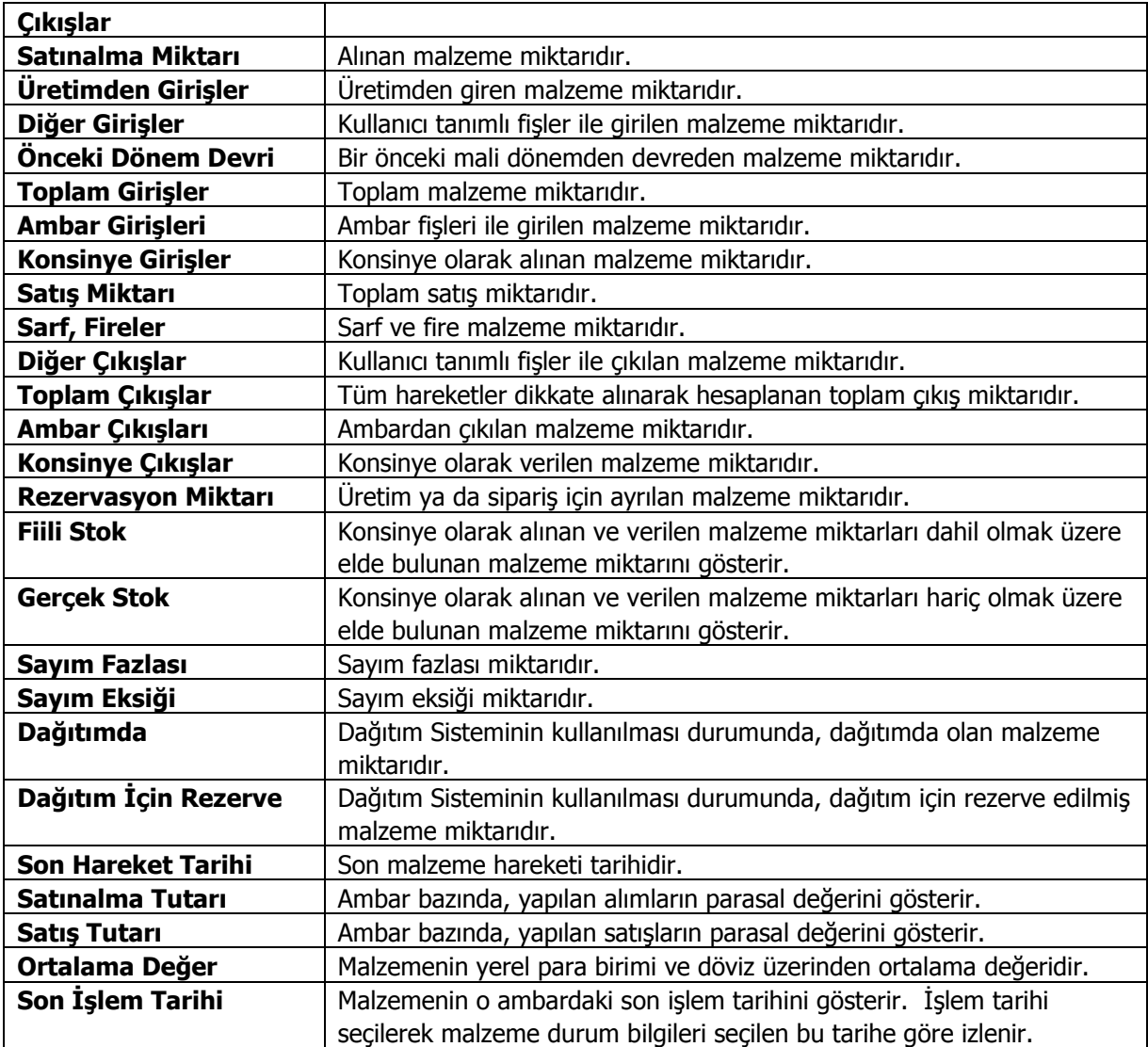
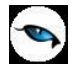

### **Malzeme Ambar Hareketleri**

Malzeme ambar hareketleri, ambar toplamları penceresinde F9/sağ fare tuşu menüsünde yer alır. Malzeme kartının, seçilen ambardaki hareketlerini, filtre tanımlarına uygun olarak listeler. Malzeme hareketleri için filtreler ile koşul belirlenir ve yalnızca bu koşulları içeren hareketler listelenir. Malzeme Hareketleri penceresi bir tablo şeklindedir. Tablonun üst bölümünde malzeme kartının kodu ve açıklaması ile kartta belirlenen ana birim bilgisi yer alır. Satırlarda ise malzeme kartına ait işlemler,

- Tarih
- Fiş Numarası / Fiş Türü / Fiş Belge Numarası / Fiş Özel Kodu
- Hareket Yönü (G/Ç)
- Durumu
- Faturalanma Durumu
- Cari Hesap Kodu ve Unvanı
- Fabrika, İş yeri, Bölüm ve Ambar
- Satır Türü ve Satır Açıklaması
- Miktar
- Birim Fiyat / Birim
- Tutar
- Fiyatlandırma Dövizi
- Fiyatlandırma Döviz Tutarı
- Hareket Özel Kodu
- Üretimden Giriş Takip No

bilgileri ile listelenir. **Filtreler** ile koşul belirlenir ve bu koşullara uygun hareketler listelenir. Filtre seçenekleri ve kullanım şekilleri aşağıdaki tabloda yer almaktadır.

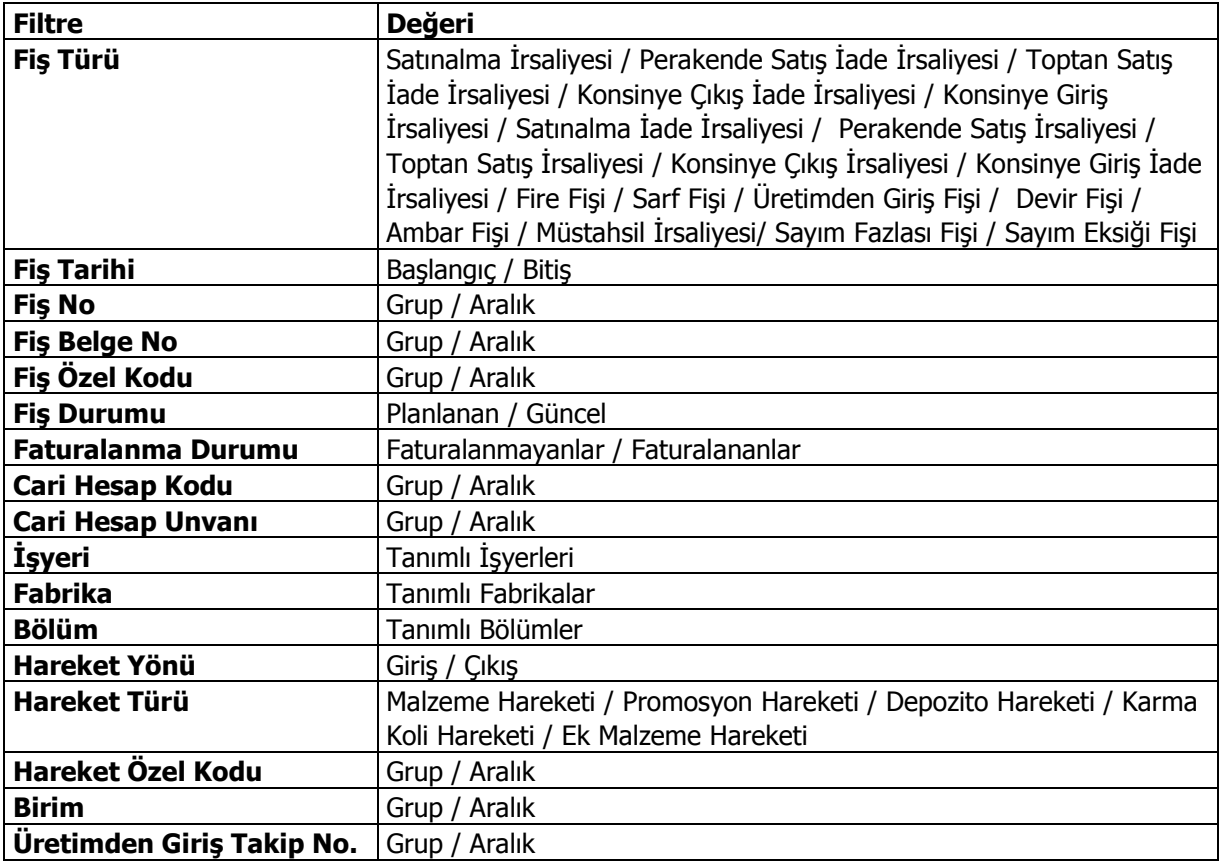

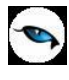

**İrsaliye Durumu** Gerçek / Öneri

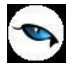

# **Varyant Toplamları**

Varyantlı malzeme hareketlerinin, tutar ve toplam bilgileri ile listelendiği seçenektir. Malzemeler listesinde, "varyantlı" malzemelerin F9/sağ fare tuşu menüsünde yer alır. Varyant toplamları penceresinde Malzeme Yönetimi, Satış ve Dağıtım ile Satınalma bölümlerinden kaydedilen işlemlerin miktar ve tutar olarak toplam bilgileri yer alır. Pencerenin sol kısmında malzemeye ait varyantlar yer alır. Toplamlar her varyant için ayrı ayrı listelenir.

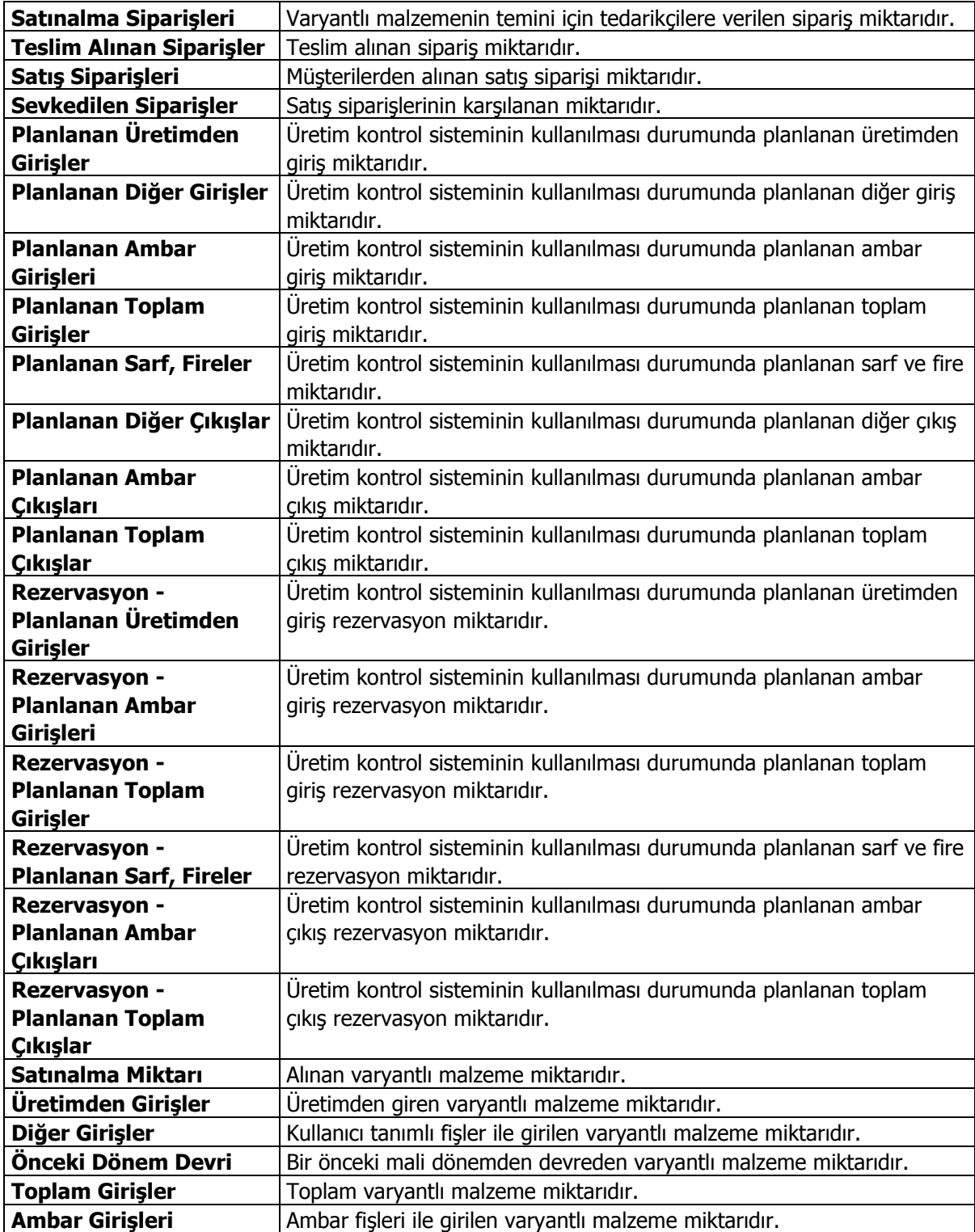

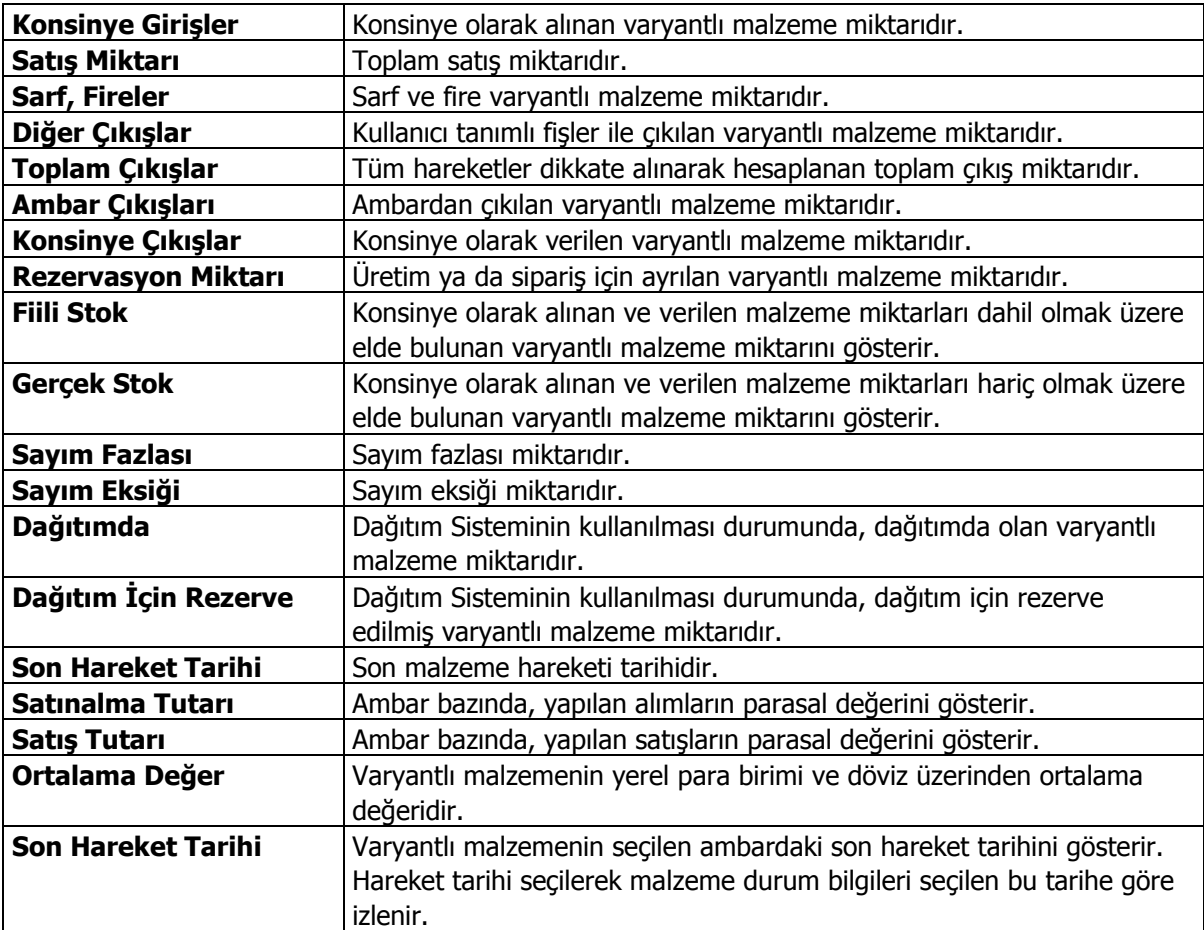

 $\bullet$ 

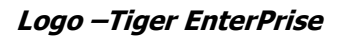

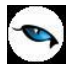

#### **Planlı Hareketler Takibi**

Planlı hareket takibi ile bir malzemenin rapor tarihinden başlayarak tüm planlanan hareketleri ve bunların fiili stoka etkisi listelenir. Planlı hareket takibi seçeneği malzemeler listesinde F9/sağ fare tuşu menüsünde yer alır.

Şu an için gerçekleşmemiş fakat gerçekleşmesi muhtemel satınalma-satış siparişleri, Planlanan Üretimden Giriş/Sarf/Fire/Ambar fişleri, Talep fişleri ve Üretim Planlama Önerileri fabrikalar bazında listelenir. Satınalma-Satış siparişleri ve talep fişleri teslim tarihlerinde, planlanan malzeme fişleri ise fişin kesildiği tarihte, fiili stoku fiş türüne göre etkiler.

Hareket takibinin yapılacağı fabrika pencerenin üst bölümünde tarih, fabrika ve fiili stok bilgileri ile malzeme kartının kodu ve açıklaması ile kartta belirlenen ana birim bilgisi yer alır.

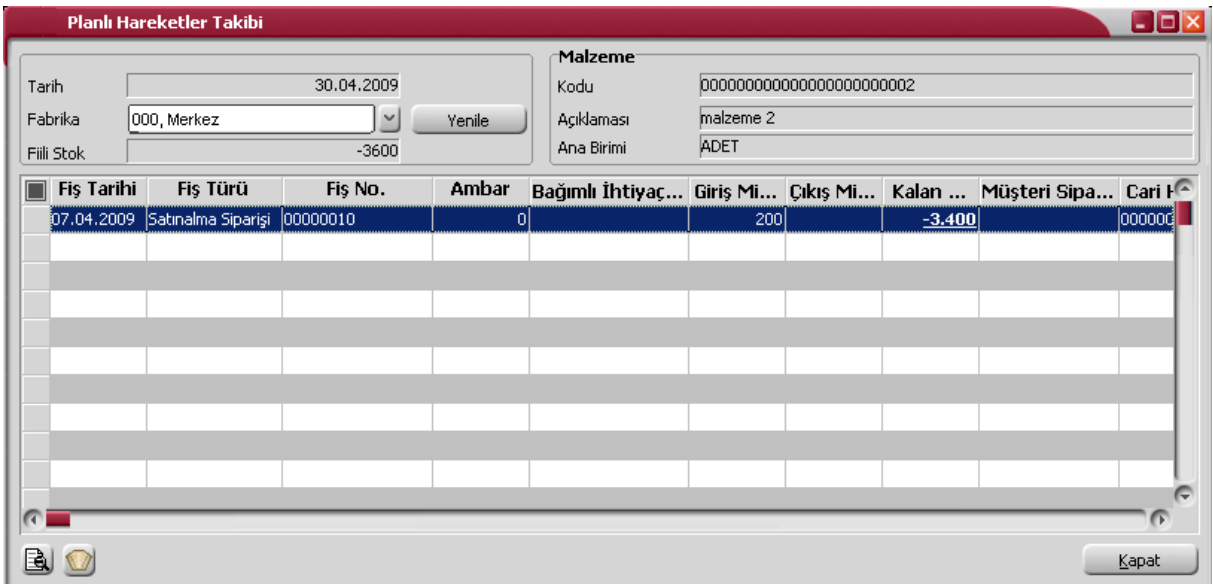

Seçilen malzemeye ait planlı hareketler aşağıdaki kolon bilgileri ile listelenir:

- Fiş Tarihi
- Fiş Türü
- Fiş Numarası
- Varyant Kodu/Açıklaması
- Ambar
- Bağımlı İhtiyaç Miktarı
- Giriş Miktarı
- Cıkış Miktarı
- Kalan Miktar
- Müşteri Sipariş Numarası
- Cari Hesap Kodu
- Cari Hesap Unvanı
- Fiş Onay Bilgisi
- Hareket Özel Kodu
- Üretim Emri Numarası
- İş Emri Numarası
- Ürün Kodu
- Açıklama

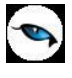

Malzemenin fiili stok durumu **Fiili Stok** alanında izlenir. Bu alan, pencere ilk açıldığında listelenen tüm hareketlerin tüm ambarlar için toplam fiili stok rakamını listeler. Ambar bazında fiili stok rakamını izlemek mümkündür. Filtre ekranında ilgili ambar ya da ambarlar seçilir ve Fiili Stok alanı yalnızca seçilen ambara/ambarlara ait rakamları listeler. Hareket ait fiş bilgilerine ulaşmak için "İncele" seçeneği kullanılır.

Satış siparişleri, talep fişleri, planlanan sarf, planlanan fire ve çıkış yönündeki ambar fişi stoku azaltır. Satınalma siparişi, MPS-MRP önerileri, planlanan üretimden giriş ve giriş yönündeki ambar fişleri stoku arttırır.

İrsaliyesi kesilmiş siparişler listelenmez. Kısmi olarak bir sipariş aktarımı yapılmış ise siparişin aktarılmamış miktarı listelenir.

Karşılanmış talepler listelenmez. Kısmi karşılama yapılmış ise talebin karşılanmamış miktarı listelenir.

Gerçekleşen fişleri kesilmiş malzeme fişleri listelenmez.

Miktarlar ana birim cinsinden listelenir.

Açıklama alanına alınan-verilen siparişler, talep fişi ve MPS önerileri için satır açıklaması, planlanan malzeme fişleri için ise bağlı oldukları üretim emrinin açıklaması aktarılır.

Öneri kaynağı CTP olan fişler de Planlı Hareketler Takibi penceresinde listelenir.

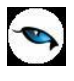

# **Malzeme Satınalma Döviz Toplamları**

Malzemeye ait alım toplamları, işlem dövizi ve raporlama dövizi bilgileri ile listelenir. Döviz toplamlarını almak için önce malzemeler listesinde satınalma döviz toplamları alınacak malzeme, daha sonra F9/sağ fare tuşu menüsünde **Satınalma Döviz Toplamları** seçilir.

**Filtre Kaydet** seçeneği ile belirlenen filtre değerleri bir dosyaya yazdırılır. **Filtre Yükle** seçeneği ile tanımlı filtre dosyası açılır ve burada belirlenen koşullara göre toplamlar listelenir. Koşul belirleme işleminden sonra "Tamam" tuşu tıklanır ve toplamlar listelenir. Dövizli malzeme satınalma/satış hareketleri filtre seçenekleri şunlardır:

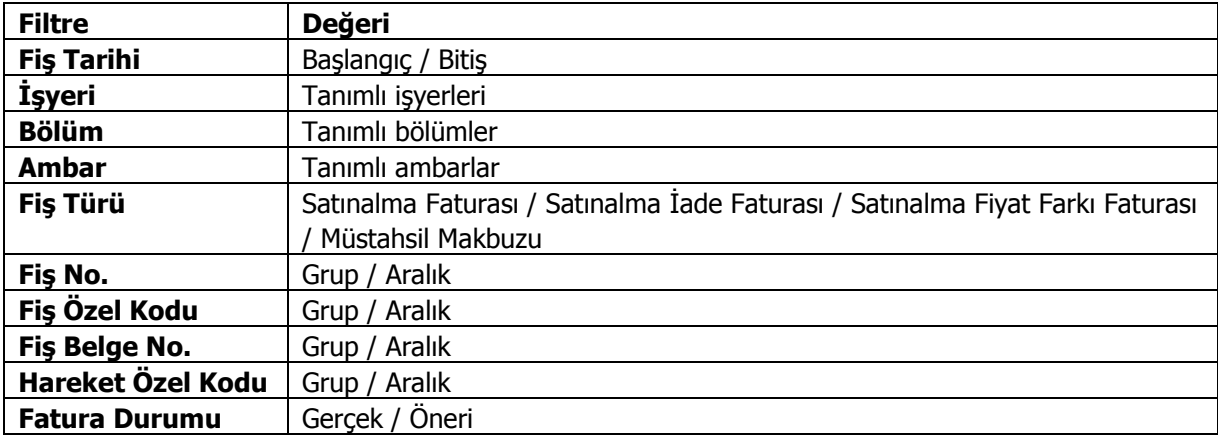

# **Malzeme Satış Döviz Toplamları**

Malzemeye ait satış hareketleri, işlem dövizi ve raporlama dövizi bilgileri ile listelenir. Döviz toplamlarını almak için önce malzemeler listesinde satış döviz toplamları alınacak malzeme, daha sonra sağ fare tuşu menüsünde **Satış Döviz Toplamları** seçilir.

**Filtre Kaydet** seçeneği ile belirlenen filtre değerleri bir dosyaya yazdırılır. **Filtre Yükle** seçeneği ile tanımlı filtre dosyası açılır ve burada belirlenen koşullara göre toplamlar listelenir. Koşul belirleme işleminden sonra "Tamam" tuşu tıklanır ve toplamlar listelenir. Dövizli malzeme satış hareketleri filtre seçenekleri şunlardır:

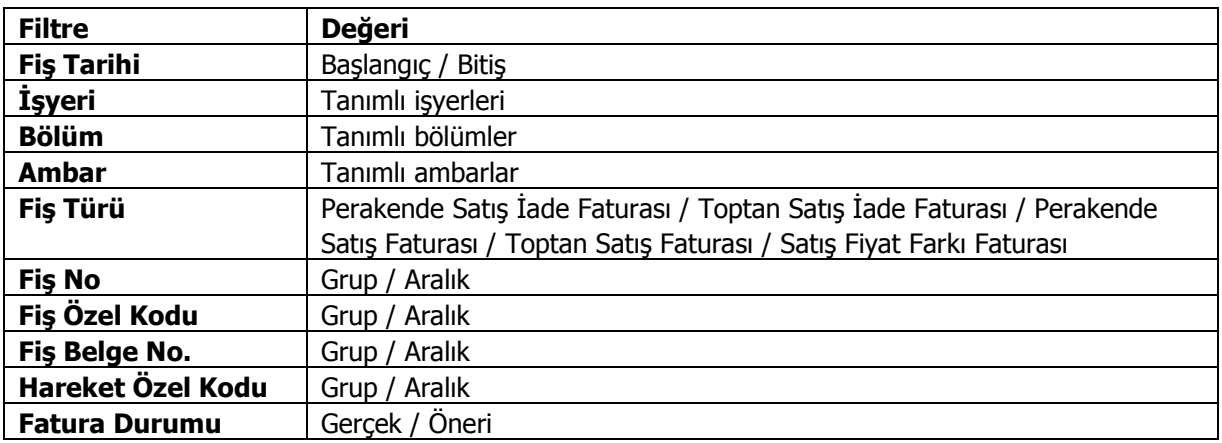

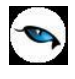

### **Malzeme Ekstresi**

Ekstre, belirli tarihler arasındaki malzeme hareketlerini toplam tutar ve miktar bilgileri yanında fiş bilgileri ile listeler. Ekstre, malzeme yönetimi modülü-fiş dökümleri ve ekstreler bölümünden alınabileceği gibi, malzeme kartları listesinden de alınabilir. Bunun için malzeme kartları listesinde ilgili malzeme seçildikten sonra F9/sağ fare tuşu menüsünde yer alan **Ekstre** seçeneği kullanılır. Ekstre alınış koşulları **Filtreler** seçeneği ile belirlenir. Malzeme ekstresi filtre seçenekleri şunlardır:

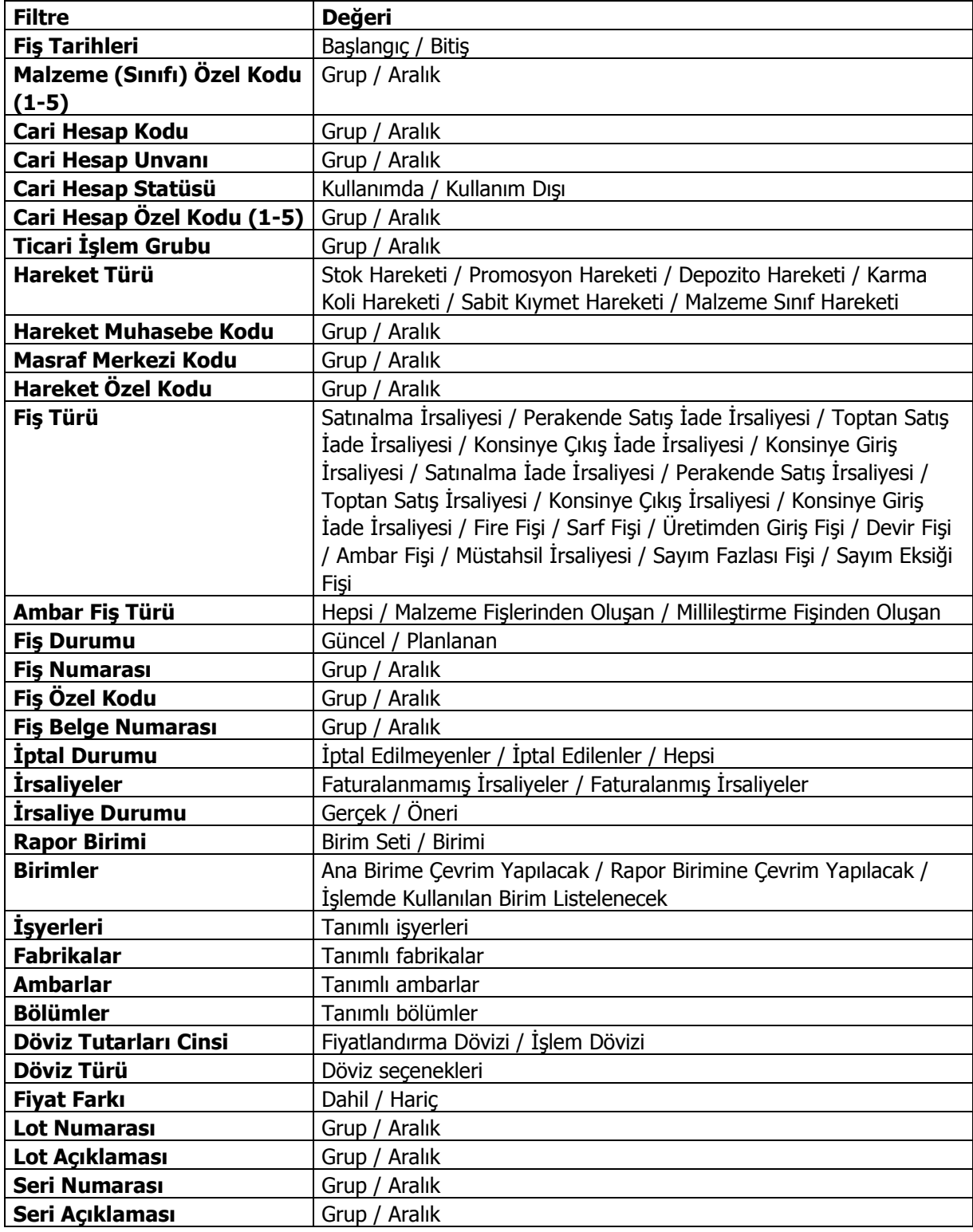

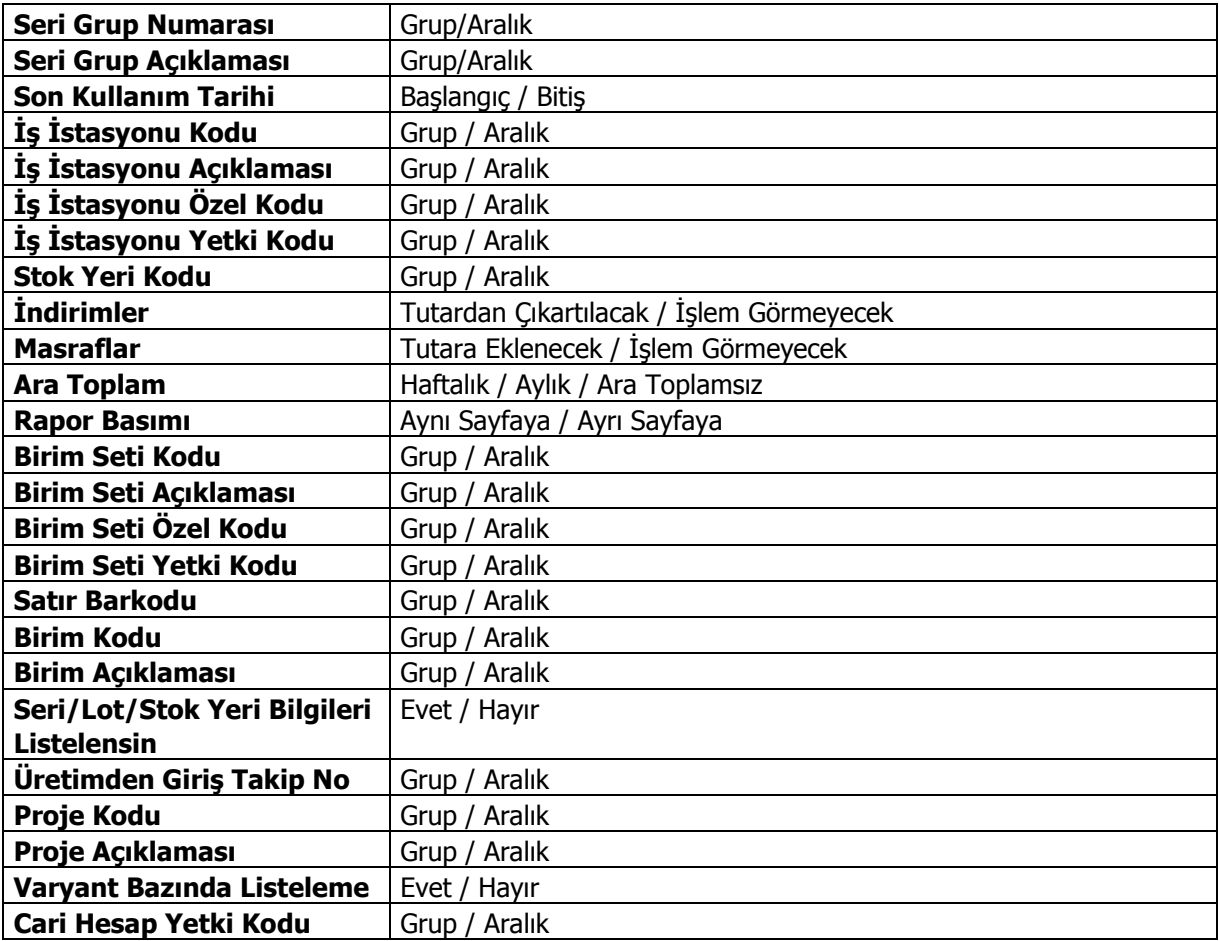

Filtre koşullarını kaydetmek ve ekstreyi yeniden aynı koşullarda almak için **Filtre Kaydet**, Kayıtlı filtre dosyasını yeniden kullanmak için **Filtre Yükle** seçenekleri kullanılır.

Fiş tarihleri filtre satırında başlangıç ve bitiş tarih aralığı vererek yalnızca bu tarihler arasındaki alım ve satış toplamlarını içerecek şekilde ekstre alınır.

Malzeme hareketlerini ambarlara ve işyerlerine göre ayrı ayrı almak için ambar ve işyeri filtre satırında koşul belirlenir.

Fiş satırlarında hareket özel kodu alanında girilen özel koda göre malzeme ekstresini almak için hareket özel kodu filtre satırında grup ya da aralık tanımı ile koşul belirlenir.

Koşul belirleme işleminden sonra ekstre alındığında verilen tarihler arasındaki alım ve satış hareketleri tarih, fiş türü, cari hesap, satınalma ve satışlar için miktar, tutar, net tutar ve toplam kolon bilgileri ile listelenir. Ekstre raporunun üst bölümünde malzeme kodu ve açıklaması, ekstrenin alındığı birim ve mali dönem başlangıç tarihi öncesi fiili malzeme bilgileri yer alır.

Ekstrenin sonunda ise alım ve satış hareketlerine ait toplam bilgileri yer alır.

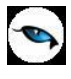

# **Malzeme/Malzeme Sınıfı Toplu Güncelleme**

Malzeme/Malzeme Sınıfı kartları ile kaydedilen bilgiler için toplu güncelleme yapılabilir. Bunun için Toplu Güncelle seçeneği kullanılır. "Toplu Güncelle" malzeme/malzeme sınıfları listesinde sağ fare tuşu menüsünde yer alır.

Toplu güncelleme için önce bilgileri güncellenecek kayıtlar seçilir. Güncellenecek bilgiler, Toplu Güncelle seçimi yapıldığında açılan Malzeme (Sınıfı) Toplu Güncelleme filtre satırlarında belirtilir. Malzeme/malzeme sınıfı tanımlarındaki bilgiler, filtre satırlarında girilen bilgilerle güncellenir. Güncelleme yapılan bilgiler şunlardır:

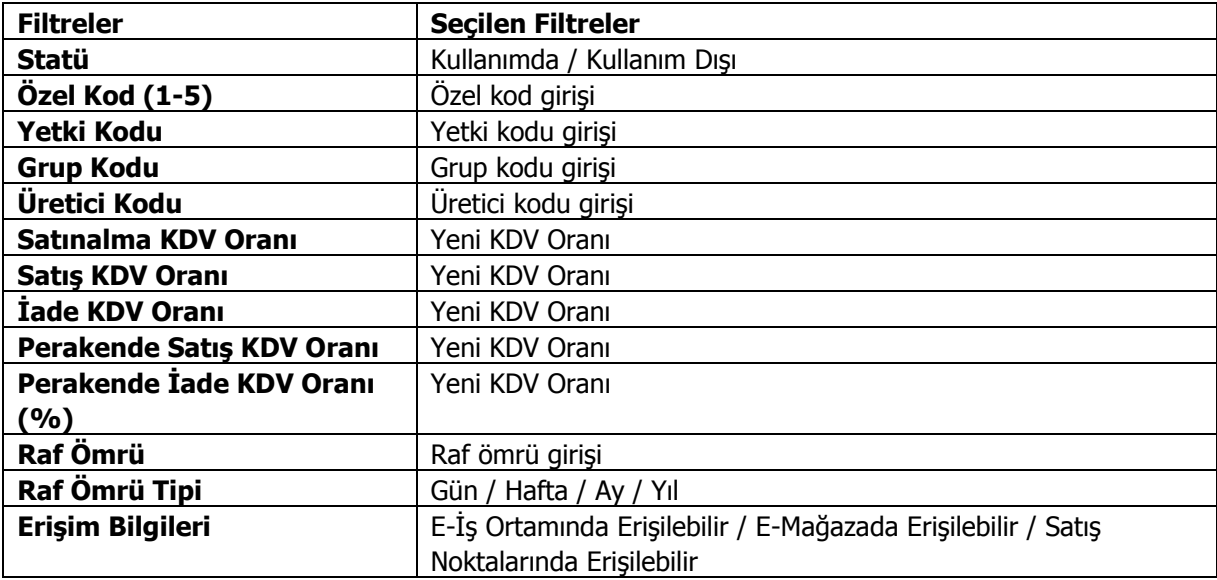

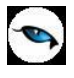

# **Malzeme/Malzeme Sınıfı Ambar Parametreleri Güncelleme**

Malzeme/Malzeme sınıfı ambar parametrelerini belirlenecek filtre koşullarında toplu olarak güncellemek mümkündür. Bunun için malzeme/malzeme sınıfı listesinde F9-sağ fare tuşu menüsünde yer alan **Ambar Parametreleri Güncelle** seçeneği kullanılır.

Güncelleme için geçerli olacak koşullar Ambar Parametreleri Güncelleme filtre satırlarında belirlenir. Bu filtre seçenekleri şunlardır:

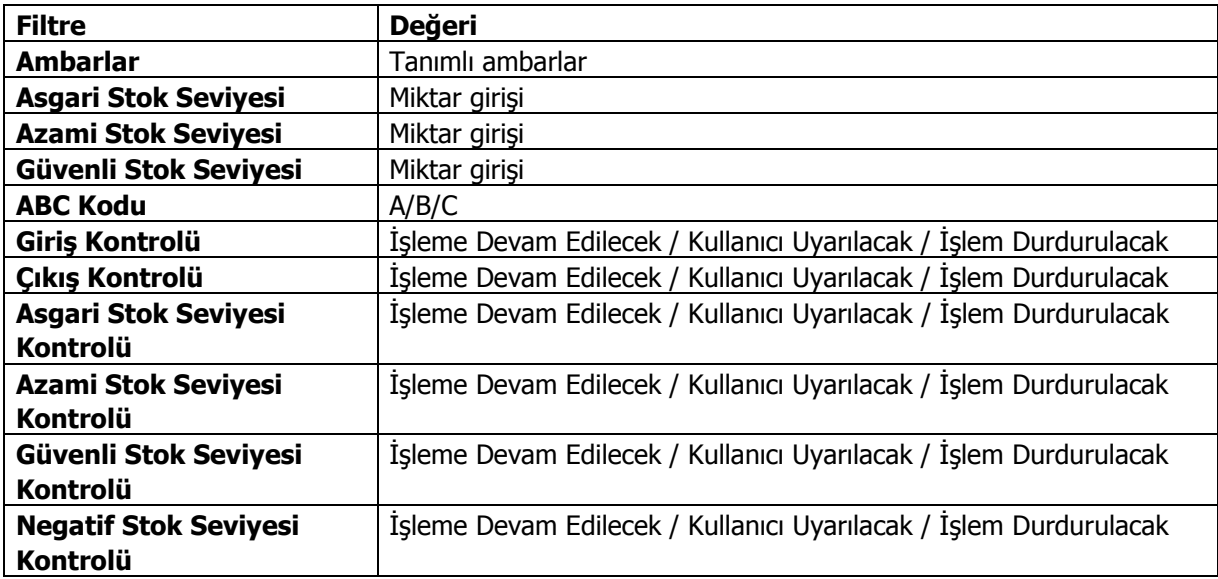

Filtre satırlarında yapılan koşul belirleme işleminden sonra seçilen malzemelerin filtrede belirtilen ambarlarının parametre bilgileri varsa güncellenir yoksa eklenir.

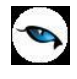

### **Ek Malzemeler**

Ek malzeme tanımları ile malzemelere ait siparişler, alım ve satış işlemleri sırasında, o malzeme ile birlikte verilebilecek opsiyonel malzemeler tanımlanır. Ek malzemeler, zorunlu olarak müşteriye verilmeyen ancak müşteri tarafından tercih edilebilecek malzemelerdir. (Aksesuar, tamamlayıcı malzeme vb.)

Opsiyonel malzeme seçimi kayıtlı malzeme tanımları arasından yapılır ve verilebilecek miktar da satıra ek bilgi olarak girilir.

Bir malzeme için opsiyon tanımları yapıldıktan sonra, sipariş, fatura, vb. işlemlerde bu tanımlar arasından istenenler seçilebilir ve tipi ek malzeme olan malzeme satırları, malzeme satırına otomatik olarak eklenir. Opsiyonel malzemeler, malzemeler listesinde ilgili malzeme tanımı üzerinde F9/sağ fare tuşu menüsündeki **Ek Malzemeler** seçeneği ile kaydedilir.

Ek malzeme tanımları ayrıca Ana Kayıtlar menüsündeki Ek Malzemeler seçeneği kullanılarak da kaydedilebilir. (Bkz. Ek Malzemeler)

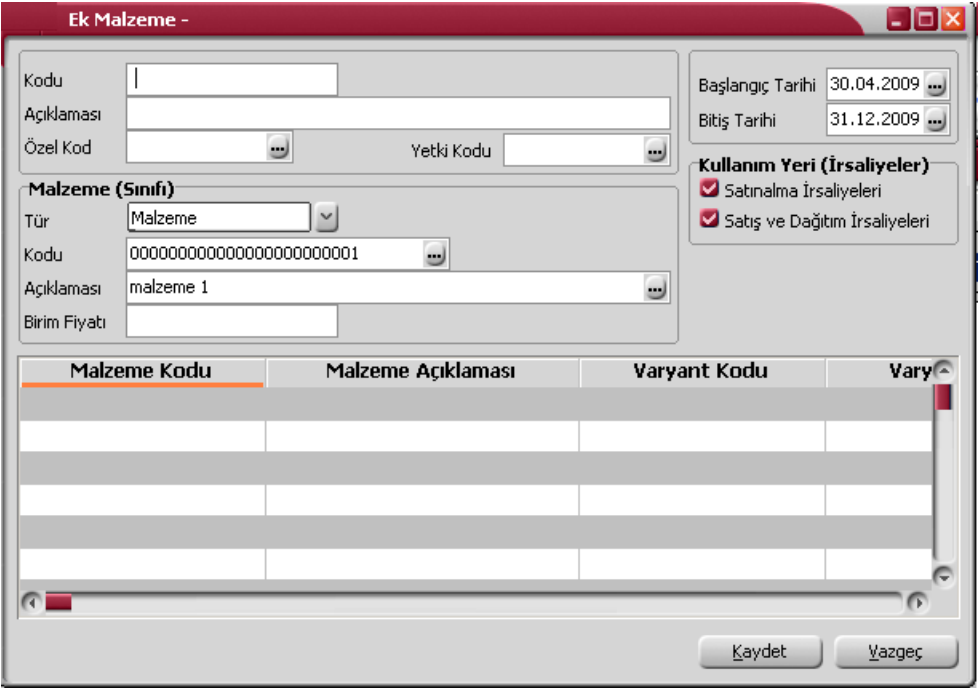

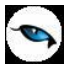

# **Mamul Türündeki Malzemeler için Hızlı Üretim Fişleri**

Hızlı ve tek seviyeli üretim yapan işletmelerde üretim işlemine ait bilgiler Hızlı Üretim Fişleri ile kaydedilir. Hızlı üretim fişleri ile karma koli, mamul ve malzeme satırlarına ait sarf, fire ve üretimden giriş fişleri otomatik olarak oluşturulur.

Hızlı üretim seçeneğinin kullanılması durumunda mamul malzemenin üretiminde kullanılacak girdiler malzeme ile birlikte kaydedilir. Böylece mamul malzemenin üretiminde kullanılacak reçete bilgileri kaydedilmiş olur. Hızlı üretim fişi ile üretilecek mamul seçilir ve malzeme kartında belirtilen üretim adedi ve girdi miktarları dikkate alınarak sarf, fire ve üretimden giriş fişleri otomatik olarak oluşturulur. Hızlı üretim fişleri aynı zamanda takım bozma işlemlerinde kullanılır.

Hızlı üretim ve takım bozma işlemleri Malzeme Yönetimi program bölümünde Hareketler menüsü altında yer Hızlı Üretim Fişleri seçeneği ile kaydedilir. Hızlı üretim fişi ve takım bozma işlemleri malzemeler listesinden de izlenir ve kaydedilir. Bunun için F9/sağ fare tuşu menüsündeki **Hızlı Üretimler** ya da **Otomatik Hızlı Üretim Fişi Oluştur** seçenekleri kullanılır. Bu seçenekler mamul ya da karma koli kayıt türündeki malzeme tanımı üzerinde F9/sağ fare tuşu menüsünde yer alır.

Hızlı üretimler seçildiğinde, malzemeye ait hızlı üretim ya da takım bozma işlemlerine ait bilgileri içeren fişler listelenir. "İncele" seçeneği ile fiş bilgileri ekrana getirilerek incelenebilir.

"Otomatik Hızlı Üretim Fişi Oluştur" seçeneği ile karma koli ya da mamul kayıt türündeki malzemeler için, malzemeler listesinden hızlı üretim bilgileri kaydedilir.

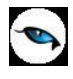

# **Malzeme Bilgilerinin Mektup Formuna Yazdırılması**

Malzeme kartına ait mektup formları **Yaz** seçeneği ile bastırılır. Öndeğer olarak standart mektup tanımı programda yer almaktadır. Basımlarda bu standart tanım kullanılabileceği gibi yeni tanım da yapılabilir. Form basım penceresinde "Listeden Seç" seçeneği ile tanımlı mektup ve etiket formları listelenir ve ilgili tanım seçilir. Form ünitesi alanında ekran seçimi yapılır ve yazdırılacak mektup ya da etiket kontrol edilebilir.

Basım filtre seçenekleri aşağıdaki tabloda yer almaktadır.

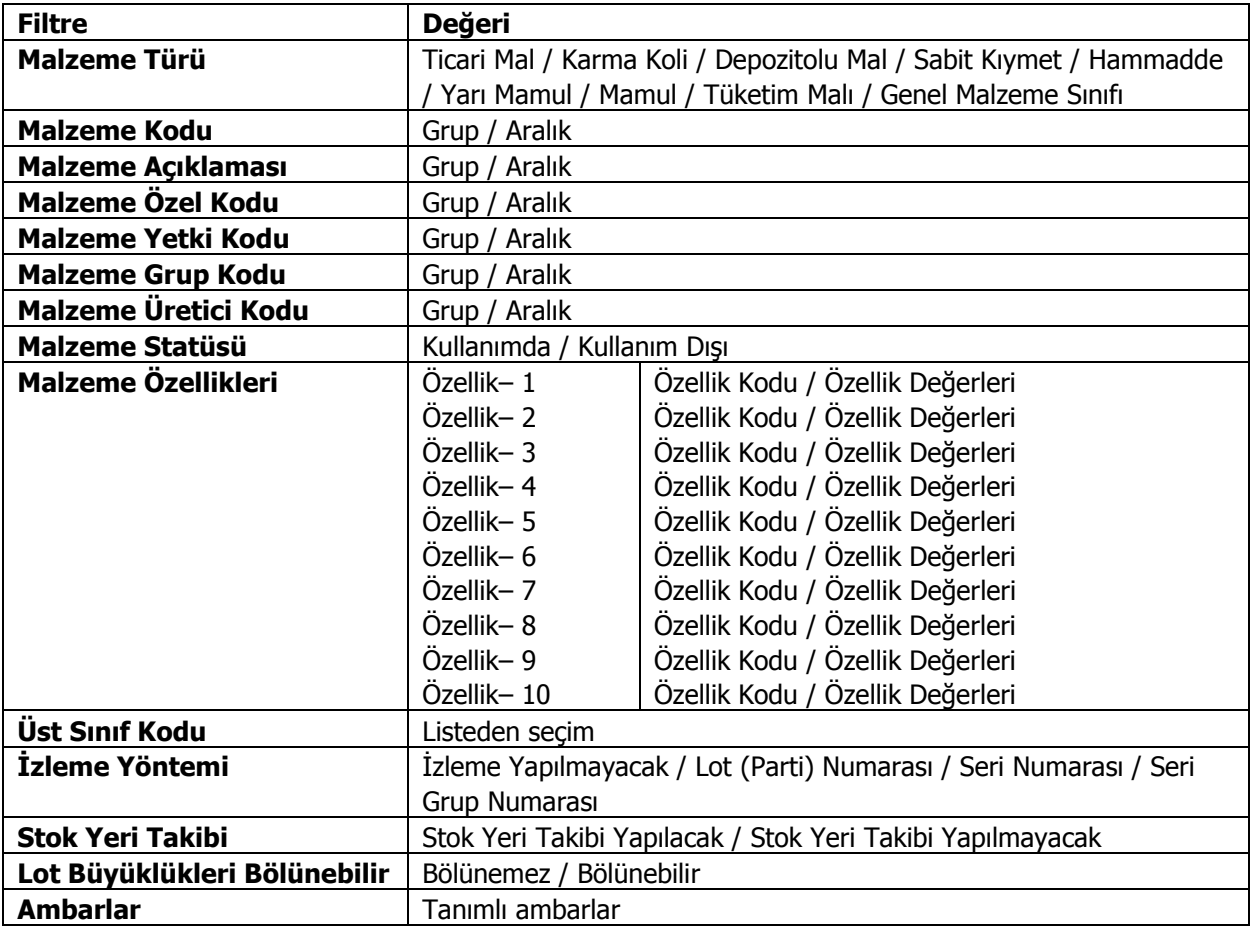

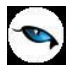

# **Malzeme Bilgilerinin Etiket Formuna Yazdırılması**

Malzeme kartına ait etiket formları **Yaz** seçeneği ile bastırılır. Öndeğer olarak standart etiket tanımı programda yer almaktadır. Basımlarda bu standart tanım kullanılabileceği gibi yeni tanım da yapılabilir. Form basım penceresinde "Listeden Seç" seçeneği ile tanımlı mektup ve etiket formları listelenir ve ilgili tanım seçilir. Form ünitesi alanında ekran seçimi yapılır ve yazdırılacak mektup ya da etiket kontrol edilebilir.

Basım filtre seçenekleri aşağıdaki tabloda yer almaktadır.

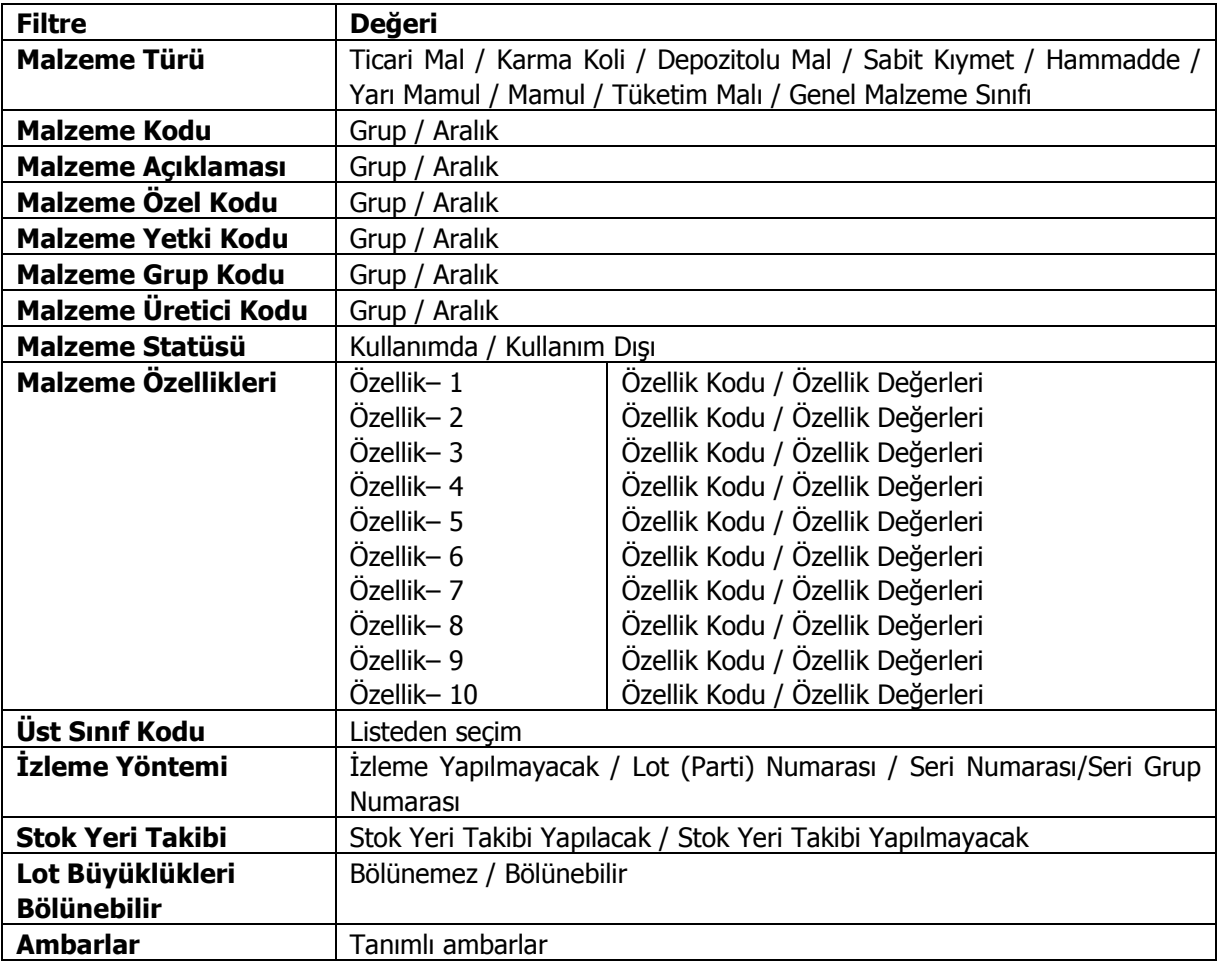

Malzeme Kodu filtre satırına, seçili olan malzemenin kodu veya malzeme kodları (detaylı filtre olarak) öndeğer olarak atanır. Barkod basımında, malzeme kodları bu şekilde seçili olarak geldiğinden, 'Miktar' filtresinin değeri girildikten sonra yazdırma işlemi gerçekleştirilebilir.

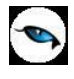

### **Malzeme Barkod Girişleri ve Barkod Etiket Basımları**

Logo uygulamalarında, malzemelerin izlendiği birim setinde yer alan her birim için sınırsız sayıda barkod verilir, ürünlerin giriş ve çıkış işlemleri malzeme tanımında belirtilen bu barkodlar üzerinden kaydedilir.

#### **Barkodların Verilmesi**

Malzemelere ait barkodlar, malzeme tanım penceresinde Birimler sayfasından ya da malzemeler listesinde F9/sağ fare tuşu menüsünde yer alan Barkod seçeneği ile verilir. Barkod seçeneği

- Hızlı Barkod Girişi
- Otomatik Barkod Atama

seçeneklerini içerir.

#### **Hızlı Barkod Girişleri**

Bu seçenek ile malzemelere ait barkodlar malzemenin kullandığı birim setinde yer alan her birim için ayrı bir şekilde kaydedilir. Bu seçenek barkodların doğrudan elle verildiği durumlarda kullanılır.

Hızlı Barkod Girişi penceresinde barkod verilecek malzemeler Filtreler seçeneği ile belirlenir. Barkod verilecek malzemelerin seçilmesinde kullanılacak filtre seçenekleri şunlardır:

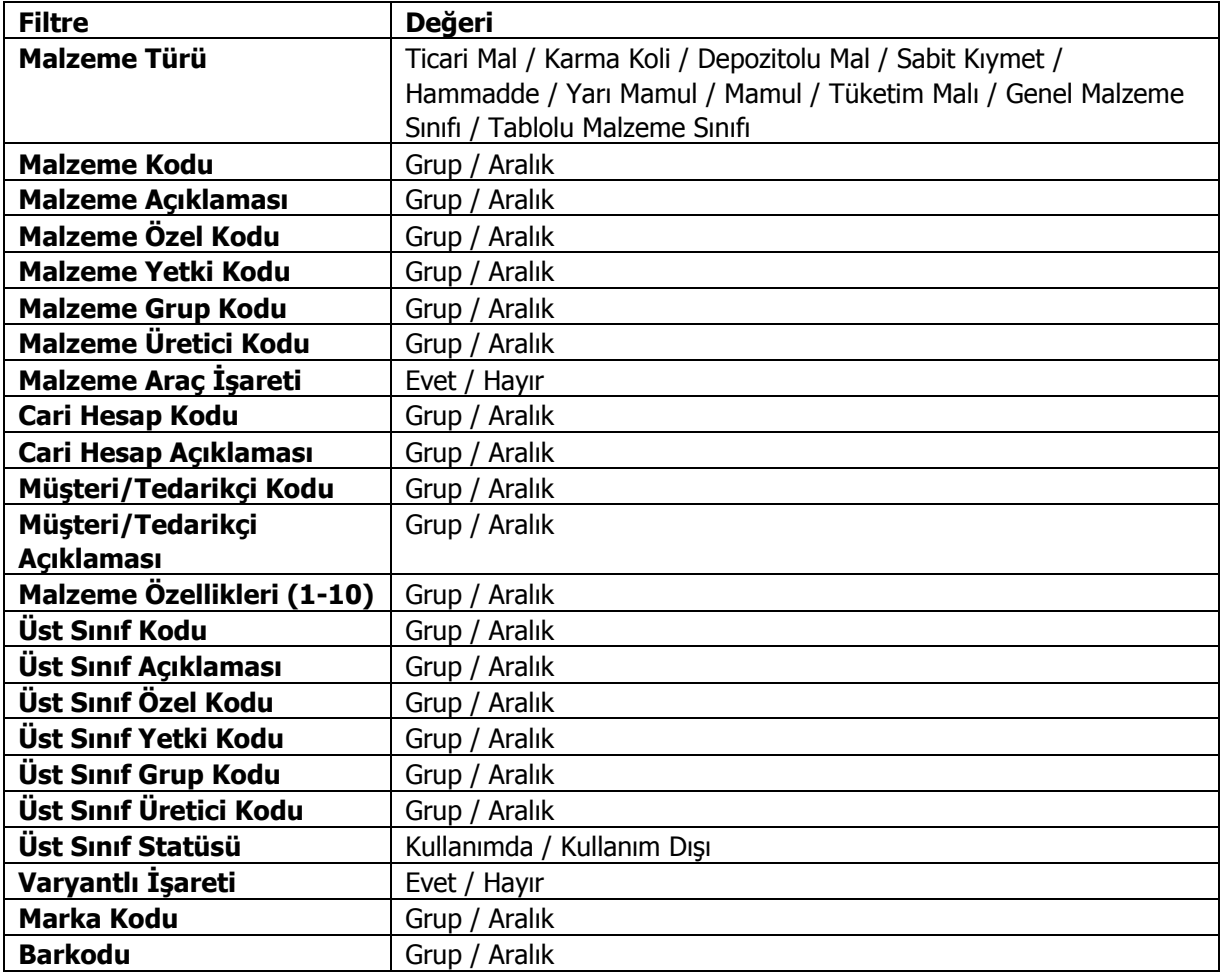

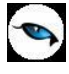

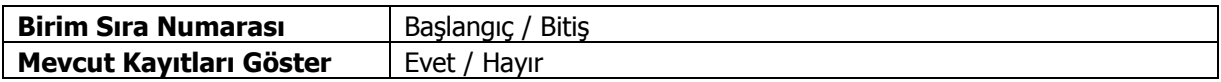

Filtre satırlarında istenen kolular belirlenip Tamam tuşu tıklandığında koşullara uygun malzemeler Hızlı Barkod Girişi penceresinde üst bölümde

- Tür
- Malzeme Kodu
- Malzeme Açıklaması

kolon bilgileri ile ayrı birer satır olarak listelenir.

Hızlı Barkod Girişi penceresinin alt bölümünde, barkod verilecek malzemenin kullandığı birim setinde yer alan birimler listelenir. Her biri için geçerli olacak barkod ve birimli barkod "Yeni Satır" ve "Birimli Barkod" alanlarına karşılık gelen satırlardan kaydedilir. Filtreleme ekranında **Mevcut Kayıtları Göster** filtre satırında "Evet" seçilmesi durumunda, hızlı barkod girişi penceresinin alt bölümündeki satırlarda ilgili malzemenin tüm birimleri için daha önceden tanımlanan barkod bilgileri listelenir; istenirse değiştirilebilir. Bu filtre satırının öndeğeri "Evet" olarak seçilidir. "Hayır" olarak işaretlendiğinde, ilgili malzeme için daha önceden tanımlanan barkod bilgileri listelenmez ve güncellenemez; yalnızca yeni barkod girişi yapılır.

Hızlı barkod girişlerinde, F9 –sağ fare tuşu menüsünde yer alan seçenekler kullanılarak doğru barkodun bulunması ve hatalı girişlerin engellenmesi mümkündür. Bu seçenekler şunlardır:

Boş Barkodu Bul: Hiç barkod girilmemiş malzemeleri bulmak için kullanılır.

Hatalı Barkodu Bul: EAN13 e göre kontrol yapılır ve hatalı barkod bulunursa o malzeme üzerine konumlanılır. Doğru barkodu Aktar seçeneği ile değer düzeltilir.

Doğru Barkodu Aktar: Yalnıza EAN 13 için kontrol kodunun hesaplanması ve yeniden atanması için kullanılabilir. Satır üzerinde kontrol kodu hesaplaması yaparak kontrol kodu yanlışsa değeri düzeltir.

#### **Barkodların Otomatik Atanması**

Malzemelere barkodlar otomatik olarak verilir. Bunun için **Barkod** menüsündeki Otomatik Barkod Atama seçeneği kullanılır. Otomatik barkod atama işlemi ile hiç barkodu olmayan malzemelere barkod atanmasının yanı sıra barkodu olan malzemelere de yeni bir barkod atanmış olur.

Otomatik barkod atama işleminin hangi standarda göre yapılacağı ve numaralama ile ilgili bilgiler Barkod Numaralama Şablonları kullanılarak belirlenir. Bu şablonlar Malzeme Yönetimi – Ana Kayıtlar menüsü altında yer alan Barkod Numaralama Şablonları seçeneği ile tanımlanır. Otomatik barkod atamada bu şablonlar kullanılır.

Atama işleminde kullanılan şablonda seçilen standart ve kayıt numaralama özellikleri kullanılarak malzemelere barkod atama islemi gerçekleştirilir.

Varyantlı malzemeler için otomatik barkod atama işlemi yapılırken barkod atamasının hangi malzeme veya malzemelere (ana malzeme veya malzemenin varyantları) yapılacağı Malzeme Yönetimi Parametreleri'nde yer alan **Otomatik Barkod Atama İşleminde Varyantlara Barkod Atansın**  parametre satırı ile belirlenir. Parametrede "Evet" seçimi yapıldığında, barkod ataması varyantlı malzemenin varyantları için yapılır; malzemenin kendisine (ana malzemeye) yapılmaz.

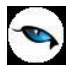

### **Barkodların Otomatik Atanması - Barkod Şablonları**

Malzemelere barkodlar otomatik olarak verilir. Bunun için Barkod menüsündeki Otomatik Barkod Atama seçeneği kullanılır. Otomatik barkod atama işlemi ile hiç barkodu olmayan malzemelere barkod atanmasının yanı sıra barkodu olan malzemelere de yeni bir barkod atanmış olur.

Otomatik barkod atama işleminin hangi standarda göre yapılacağı ve numaralama ile ilgili bilgiler Barkod Numaralama Şablonları kullanılarak belirlenir. Bu şablonlar Malzeme Yönetimi – Ana Kayıtlar menüsü altında yer alan Barkod Numaralama Şablonları seçeneği ile tanımlanır. Otomatik barkod atamada bu şablonlar kullanılır.

Atama işleminde kullanılan şablonda seçilen standart ve kayıt numaralama özellikleri kullanılarak malzemelere barkod atama işlemi gerçekleştirilir.

Varyantlı malzemeler için otomatik barkod atama işlemi yapılırken barkod atamasının hangi malzeme veya malzemelere (ana malzeme veya malzemenin varyantları) yapılacağı Malzeme Yönetimi Parametreleri'nde yer alan **Otomatik Barkod Atama İşleminde Varyantlara Barkod Atansın**  parametre satırı ile belirlenir. Parametrede "Evet" seçimi yapıldığında, barkod ataması varyantlı malzemenin varyantları için yapılır; malzemenin kendisine (ana malzemeye) yapılmaz.

#### **Otomatik Barkod Şablonu**

Otomatik barkod atamalarında, malzemelere verilecek barkodların hangi standarda göre verileceği ve numaralama özellikleri için barkod numaralama şablonları kullanılır. Numaralama şablonları, Malzeme Yönetimi program bölümünde Ana Kayıtlar menüsündeki Barkod Numaralama şablonları seçeneği ile tanımlanır.

Barkod şablonları listesinde "Ekle" seçeneği ile açılan pencereden kaydedilen bilgiler şunlardır:

**Kodu:** Otomatik barkod atamada kullanılacak şablonun kayıt kodudur. Kod alanı bilgi girilmesi zorunlu bir alandır.

**Açıklama:** Otomatik barkod atama şablonunun adı ya da açıklayıcı bilgisidir.

**Özel Kod:** Şablon tanımlarını firmaya özel kriterlere göre gruplamak için kullanılan ikinci bir kodlama alanıdır. Özel kod aynı zamanda raporlarda filtre olarak da kullanılmaktadır.

**Yetki Kodu:** Barkod atama şablonu yetki kodudur. Veri güvenliğini sağlamak için kullanılır. Kayıt üzerinde yalnızca burada verilen yetki koduna sahip kullanıcılar işlem yapabilir.

Barkod Tipi: Barkod numaralarının hangi standarda göre verileceği bu alanda belirlenir.

EAN13 Code 128

Seçeneklerini içerir.

**Şablon:** Barkod atamalarında kullanılacak barkod kayıt numaralama şablonudur. (…) simgesi tıklanarak Barkod Kayıt Numaralama Şablonları listelenir ve ilgili kayıt seçilir ya da yeni tanım yapılır.

**Birim Sıra Numarası:** Barkod etiketin malzemenin kullandığı birim setindeki hangi birim için bastırılacağını belirtir.

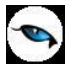

**Kontrol Karakteri:** Bu seçenek işaretlendiğinde üretilen numaraya tek haneli kontrol karakteri hesaplanır.

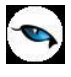

# **Hareketler Üzerinden Barkod Etiket Basımları**

Malzemelere ait barkod etiketleri, malzemeye ait hareketler (malzeme fişleri, satınalma ve satış sipariş/irsaliye ve faturaları) üzerinden de bastırılır. Bunun için malzeme fişleri/irsaliye/sipariş ve fatura listelerinde (browser) F9- sağ fare tuşu menüsündeki **Barkod Yaz** seçeneği kullanılır. Etiket basımında geçerli olacak koşullar **Malzeme Filtrele** seçenekleri ile belirlenir Bu filtre seçenekleri ve değerleri şunlardır:

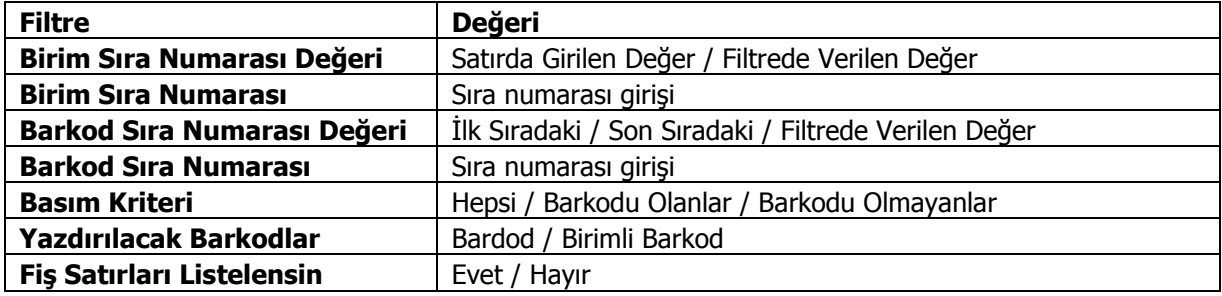

**Birim Sırası Numarası Değeri** filtre satırında malzemenin kullandığı birim setindeki birimlerden hangisinin bastırılacağı belirlenir. **Satırda Girilen Değer** seçiminde, barkod etiket basımında, ilgili fiş satırındaki birim kullanılır. **Filtrede Verilen Değer** seçildiğinde, Birim Sıra Numarası filtre satırında belirtilen sıradaki birim basımda kullanılır.

**Birim Sıra Numarası** filtre satırında barkod etiketin malzemeye ait birim setinde tanımlı hangi birim için bastırılacağı belirtilir.

**Barkod Sıra Numarası Değeri** filtre satırında, malzemenin kullandığı birim setindeki birimler için girilmiş barkodlardan hangisinin bastırılacağı belirlenir. Bu filtre satırı aşağıdaki seçenekleri içerir:

- İlk Sıradaki
- Son Sıradaki
- Filtrede Verilen Değer

**İlk Sıradaki** seçiminde, birim için girilmiş ilk barkod etiket basımında kullanılır.

**Son Sıradaki** seçilirse, birim için girilmiş son barkod etiket basımında kullanılır.

**Filtrede Verilen Değer** seçilirse, barkod sıra numarası filtre satırında belirtilen sıradaki barkod basımda kullanılır.

**Basım Kriteri** filtre satırında barkod etiket basımının hangi malzemeler için yapılacağı belirlenir. Bu filtre satırı aşağıdaki seçenekleri içerir:

- Hepsi
- Barkodu Olanlar
- Barkodu Olmavanlar

**Hepsi** seçiminde diğer filtre satırlarında belirlenen koşullara uyan barkodu olsun olmasın tüm malzemeler için barkod etiket bastırılır.

**Barkodu Olmayanlar** seçilirse, yalnızca daha önce barkodu olmayan malzemeler için etikte bastırılır. **Barkodu Olanlar** seçiminde yalnızca barkodu olan malzemeler için etiket bastırılır.

**Yazdırılacak Barkodlar:** Bu filtre satırında barkod etiket basımının malzeme kartında tanımlanmış barkodlardan hangisi için yapılacağı belirlenir. İki seçeneklidir:

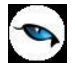

- Barkod
- Birimli Barkod

**Fiş Satırları Listelensin** filtre satırında "Evet" seçiminin yapılması durumunda, fiş içindeki tüm satırların listelendiği bir pencere ekrana gelir. Hangi fiş satırlarına ait barkodların yazdırılacağı miktarlarıyla birlikte bu pencerede belirlenir.

Gerek malzemeler gerekse malzeme hareketleri üzerinden barkod basımlarında filtrelerde istenen koşullar belirlendikten sonra Tamam tuşu tıklanır ve etiket form tasarımı seçilerek basım işlemi gercekleştirilir.

# **Rapor ve Formlarda Barkod Basımı**

Barkodların formlar ve raporlar üzerine basılması ve istenirse form ya da rapor çıktısı üzerinden barkod okuyucu ile malzemelere erişilir.

Form tasarım penceresinde yer alan Barkod simgesi işaretlendikten sonra, form ya da rapor üzerinde alanın çıkması istenen kısım işaretlenerek alanın oluşması sağlanır. Alan çift tıklanır ve alan seçenekleri görüntülenir.

Barkod tipi alanında mevcut barkod tipi seçeneklerinden uygun olan bir tanesi seçilerek uygun barkod tipine göre baskı alınır.

Farklı uzunluklardaki barkodlar aynı anda forma ya da rapora yazdırılacaksa değişik uzunlukları destekleyen Barkod tipi: Code128, Code 128 set: Code B tercih edilebilir.

Kod Tipi alanından; sabit bir bilgi yazdırılacaksa **Sabit**, istenilen bilgiye göre Standart alan ya kullanıcı tanımlı alan seçilebilir.

Barkod tanımları detay bilgileri; Ek kod kullanılacaksa (kontrol karakteri kullanılacaksa) ek kod tipi sabit / standart alan ya da kullanıcı tanımlı alan olarak seçilebilir.

Barkod tanım penceresinin **Görünüm** kısmından barkodun genel görünümü düzenlenebilmektedir.

Bar rengi, yazdırılacak çubukların renklerini belirlemekte kullanılır.

**Arka Plan Rengi:** Barkodun arka plan rengini belirlemekte kullanılır.

**Kodu Gizle:** Barkod çubuklarının alt kısmında ilgili sayının / kodun yazılıp yazılmayacağını belirtir. Kodu gizle işaretli ise barkod çubuklarının alt kısmında kodlar yer almayacaktır.

**Dik Kullan:** Barkod çubuklarının dik yazdırılabilmesini sağlar.

**Genişlik:** Basılacak barkod genişliğini belirtir.

### **KareKod Barkod Etiket Basımları**

Kare barkod etiketler özellikle sağlık sisteminde ilaçların ve görmeye yardımcı tıbbi malzemelerin izlenebilirliğini sağlamak için kullanılmaktadır.

İlaç takip sistemi gereği ilaç ambalajlarında halen kullanılmakta olan barkodların yanı sıra, yine üretici firma tarafından ürün kodu, seri numarası, her seri için yeniden başlayan sıra numarası, üretim tarihi ve son kullanma tarihi bilgilerini içeren **Kare Kod** barkodlar kullanılmaktadır.

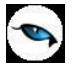

Aynı şekilde gözlük sektöründe ürün kodu, seri numarası, her seri için yeniden başlayan sıra numarası, üretim/ithalat tarihi bilgilerini içeren **Kare Kod** barkodlar kullanılmaktadır. (Not: Optik sektöründe aynı seri numarası birden fazla üründe kullanılabilir.)

Karekod (DataMatrix Code) siyah ve beyaz hücrelerden oluşan iki boyutlu barkod türüdür. Hücreler kare veya dikdörtgen şeklinde olabilir. Karekod barkod (DataMatrix) içerisine metin yazılabileceği gibi ham bilgi (raw data) de yazılabilir.

Genelde 2KB a kadar bilgi saklalayan bu teknolojide bilgi saklama boyutunu kullanılan semboller ve karekod hücre sayısı belirler. Hata düzeltme kodları sayesinde barkod üzerinde deformasyon oluşsa dahi barkod okunabilir. Standart DataMatrix - Karekod barkod 2335 alfanumerik karakter saklayabilir. Logo uygulamalarında karekod barkod basımı için izlenebilir malzemeye ait seri no ve lot no bilgisine ihtiyaç vardır. Hem seri hem de lot numarasının kullanılabilmesi için izleme yönteminin seri grubu olması seçilmesi gerekir.

#### **Malzeme için Lot/Seri Numaraları Girişi**

Malzeme için geçerli olacak seri numaraları, malzemeler listesinde F9-sağ fare tuşu menüsündeki Lot/Seri Numaraları seçeneği ile girilir.

Ekle seçeneği açılan kayıt penceresinde **Lot No** alanında malzeme için geçerli olacak seri grubu kaydedilir.

Lot no alanına girilen veri kod alanına aynen aktarılır, seri numarası aktarılan bu kodun yanına yazılır. Seri numarasının girişi kullanıcı tarafından yapılır. Lot no alanından aktarılan veri değiştirilemez. Malzemeye ait seri numarası yine kod alanında yazan veri (lotno+ kod ) olarak dikkate alınır.

#### **Karekod Barkod Etiket Tasarımları**

Karekod barkodların formlar ve raporlar üzerine basılması ve istenirse form ya da rapor çıktısı üzerinden barkod okuyucu ile malzemelere erişim mümkündür.

Bunun için önce form tasarım penceresinde yer alan Kare Barkod simgesi daha sonra sonra form ya da rapor üzerinde alanın çıkması istenen kısım işaretlenerek alanın oluşması sağlanır.

İlaç:

Karekod barkod bilgileri için alan çift tıklanır ve barkod bilgileri aşağıdaki alanlardan kaydedilir:

- Barkod Numarası
- Seri Numarası
- Son Kullanma Tarihi
- Lot Numarası

#### Görmeye yardımcı tıbbi malzemeler:

- Barkod Numarası
- Seri Numarası
- Üretim/İthalat Tarihi
- Lot Numarası

Tüm bilgi giriş alanları şu seçenekleri içerir:

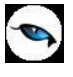

- Sabit
- Standart alan
- Kullanıcı tanımlı alan

Sabit bir bilgi yazdırılacaksa **Sabit**, istenilen bilgiye göre Standart alan ya kullanıcı tanımlı alan seçilebilir.

Kod tipi standart ya da kullanıcı tanımlı alan olduğunda, lot no alanına malzeme kartı seri grubu tanımına eklenen "lot no" alanı seçilmelidir.

Kod tipi standart ya da kullanıcı tanımlı alan olduğunda seri no alanına seri grubunda tanımlanan kod alanı seçilmelidir.

Bu değerlerden sadece dolu olanlar barkodun yanına basılacaktır. Ayrıca değerlere ait olan uygulama ayraçları da (alan adının başında yer olan 2 haneli numaralar) bulunacaktır.

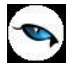

# **Malzeme Filtrele**

Malzemeler listesinde istenen kayıt ya da kayıtların görüntülenmesi için kullanılır. **Filtrele** seçeneği sağ fare tuşu menüsünde yer alır. Malzeme filtre penceresinde satırlarda filtreleme işlemi yapılır ve istenen özellikteki kayıt ya da kayıtlara ulaşılır. Bu filtre seçenekleri ve kullanım şekilleri aşağıdaki tabloda yer almaktadır.

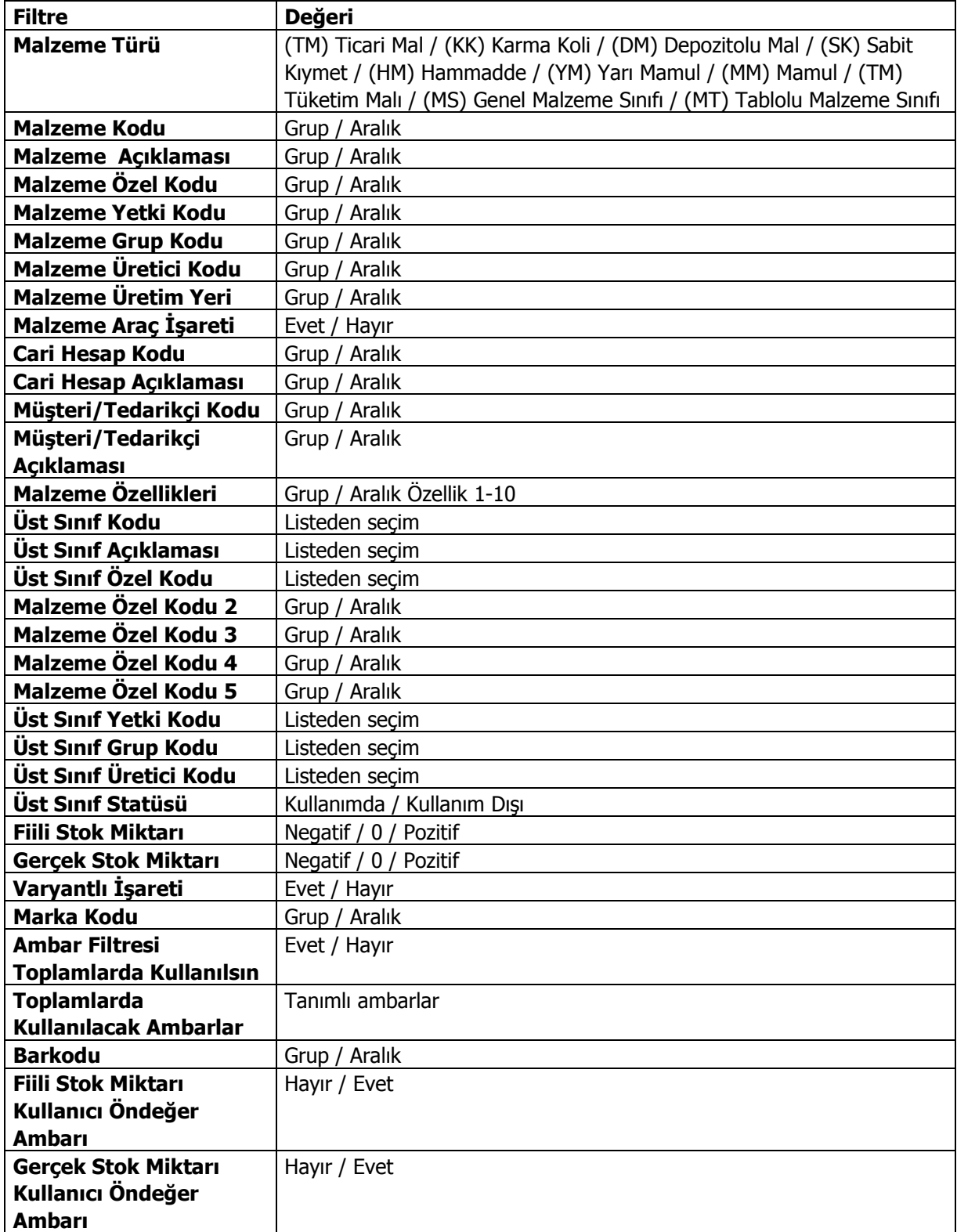

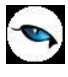

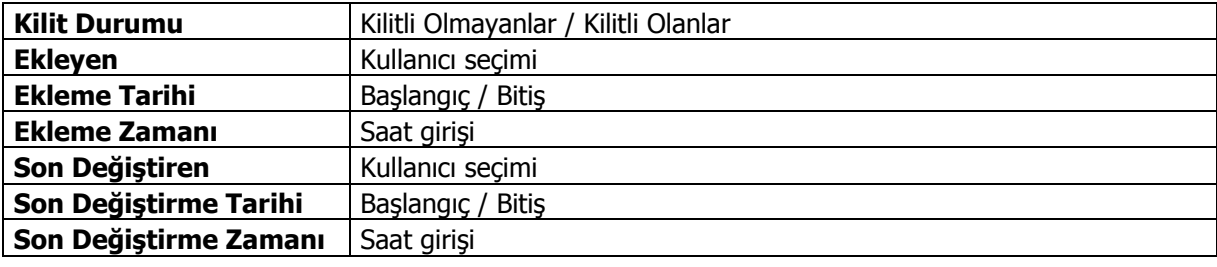

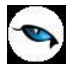

#### **Malzemelerin Ambar Toplamlarına Göre Filtrelenerek Listelenmesi**

Malzemeler listesinde (browser), malzeme toplamlarının ambarlara göre filtrelenmesi ve malzeme toplamlarının seçilen ambarlara göre alınması mümkündür. Bunun için malzemeler listesinde, Filtreler seçeneklerinde yer alan

- Ambar Filtresi Toplamlarda Kullanılsın
- Toplamlarda Kullanılacak Ambarlar

filtreleri kullanılır. Ambar filtresinin toplamlarda kullanılması durumunda, toplamlarda kullanılacağı belirlenen ambarlara ait toplamlarla malzemeler listelenir.

#### **Malzemelerin Barkodlarına Göre Filtrelenmesi**

Malzemeler listesinde, barkoda göre filtreleme yaparak istenen barkoda sahip malzemelerin listelenmesini sağlamak mümkündür. Bunun Barkodu filtresi kullanılır. Grup ya da aralık tanımı yapılarak istenen malzemeler listelenebilir.

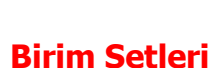

Birim seti tanımları ile, malzeme ve malzeme sınıfı kartlarının işlem göreceği ana birim ve diğer birimler tanımlanır. Birim Seti tanımları Ana Kayıtlar menüsündeki **Birim Setleri** seçeneği ile kaydedilir. Birim Setleri penceresinde aşağıdaki türler için birim setleri görüntülenir:

- 1. Ağırlık
- 2. Uzunluk
- 3. Alan
- 4. Hacim
- 5. Kullanıcı Tanımlı

Malzeme/malzeme sınıflarının birim atamaları birim setlerine göre yapılır. Her malzeme/malzeme sınıfı bir birim seti kullanabilir. Her bir tür için girilen birimlerden ilki ana birim olarak belirlenir ve listede koyu renkli olarak görüntülenir. Aynı türdeki diğer birimlerin bu ana birime çevrim katsayılarının girilmesi zorunludur. Ağırlık, Uzunluk, Alan, Hacim türü birimler, malzeme/malzeme sınıfı kartına özgü birimleri tanımlarken her bir birim için en, boy, yükseklik, alan, hacim ve ağırlık bilgilerini girebilmek için kullanılır. Böylece firmada kullanılan tüm birimler ve malzeme miktarları birbirleriyle aynı cinsten ifade edilebilir, raporlanabilir.

Yeni birim seti tanımlama ve varolan tanımlar üzerinde yapılacak işlemler için birim setleri listesinde yer alan simgeler ile F9/sağ fare tuşu menüsünde yer alan seçenekler kullanılır.

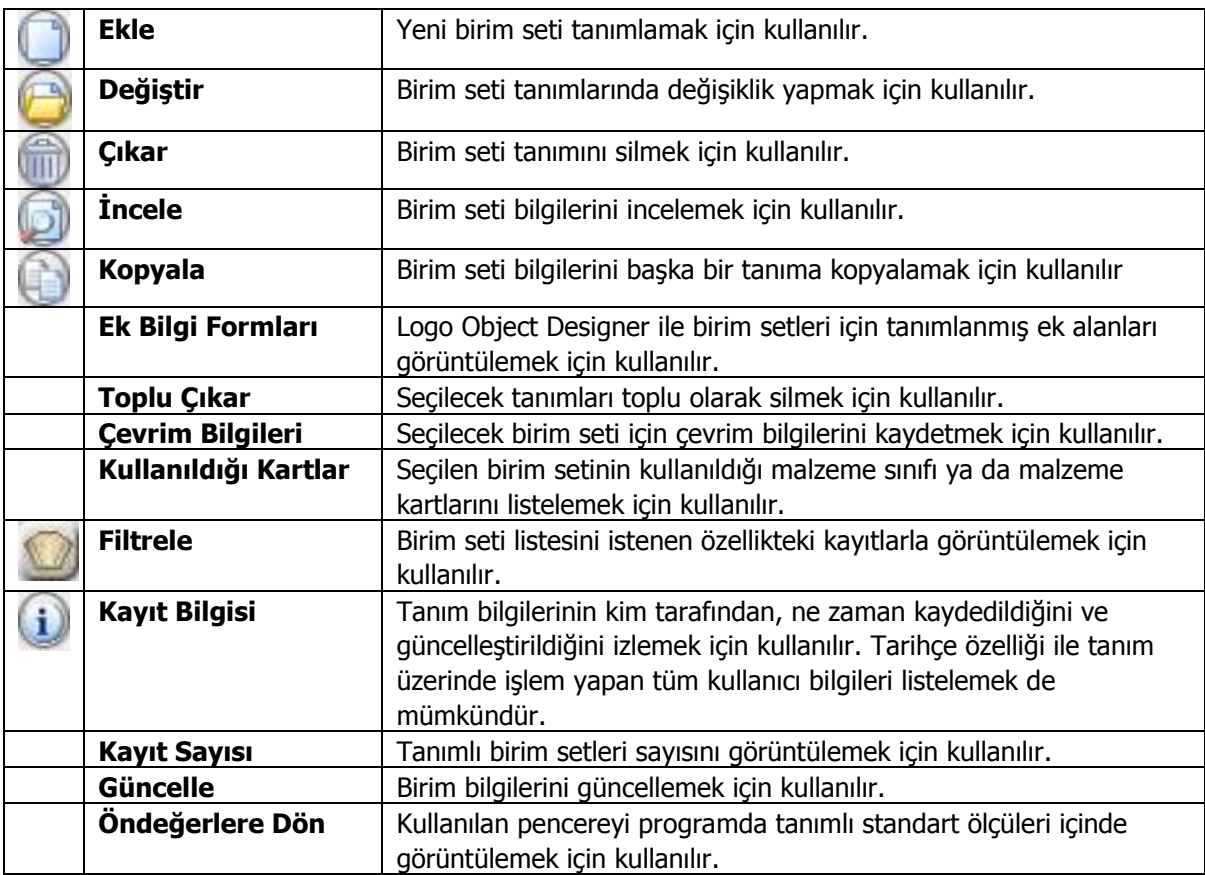

Birim setleri arası çevrim bilgileri katsayıları ise birim setleri listesinde "Çevrim Bilgileri" seçeneği ile kaydedilir. Çevrim bilgileri penceresinden bölen ve çarpan bilgileri ile çevrim bilgilerinin geçerli olacağı

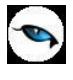

birim seti bilgileri kaydedilir. Tanımlı birim setinin kullanıldığı malzeme ve malzeme sınıfları "Kullanıldığı Kartlar" seçeneği ile listelenir.

# **Birim Bilgileri**

Birim setleri ile bir malzeme ya da malzeme sınıfı için bir adet ana birim ve bu birim altında istenen sayıda alt birim tanımlanır. Alt birimlerin ana birim karşılıkları belirlenir.

Programda öndeğer olarak ağırlık, uzunluk, alan ve hacim birim setleri tanımlıdır. Bu birimler malzemenin boyut bilgilerinde kullanılır. Malzeme ya da malzeme sınıfları için geçerli olacak birimler kullanıcı tarafından kaydedilir. Programda öndeğer olarak bir birim seti tanımlıdır ve kartlara öndeğer olarak aktarılır; istenirse değiştirilir.

Birim seti tanımında malzeme için geçerli olacak ana birim ve diğer birimler tanımlanır. Bu birimlerin boyut ve hacim bilgileri de yine birim seti ile tanımlanır. Birim Seti tanımları ile kaydedilen bilgiler şunlardır:

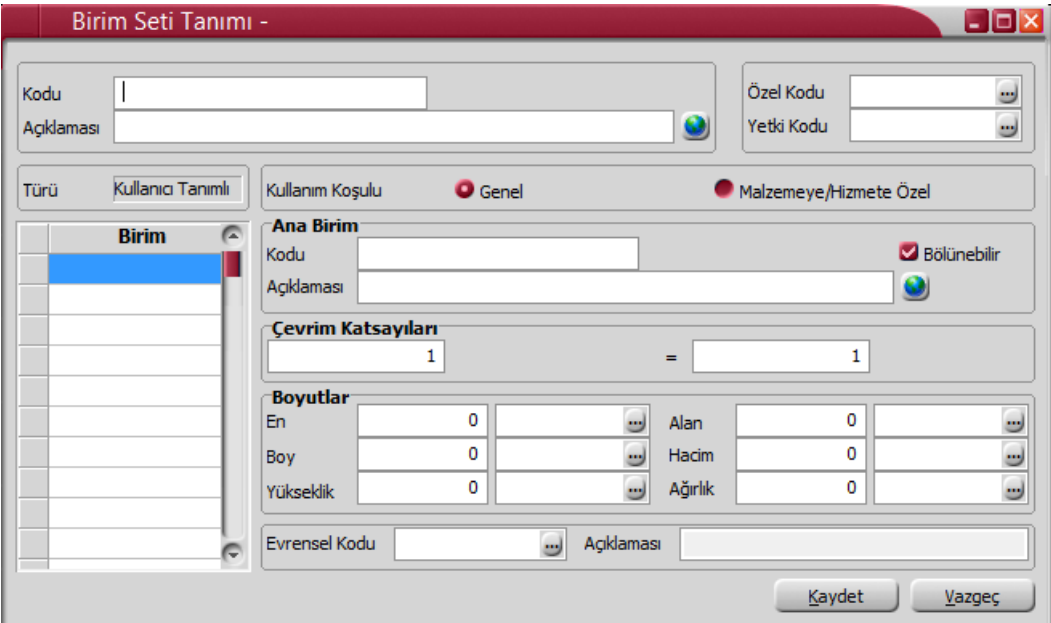

**Kodu:** Tanımlanan birim setinin kodudur.

**Açıklaması:** Tanımlanan birim setinin açıklamasıdır.

**Özel Kodu:** Birim seti özel kodudur.

**Yetki Kodu:** Birim seti yetki kodudur.

**Türü:** Birim seti tür bilgisidir. Seçilen birim setine göre otomatik gelir; izleme amaçlıdır.

**Kullanım Koşulu:** Bu alanda birim setinin kullanım şekli belirlenir. Kullanım koşulu alanı iki seçeneklidir:

- Genel
- Malzemeye/Hizmete Özel

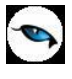

**Genel** seçimli birim seti tanımları tüm malzeme ve malzeme sınıfı kartlarında kullanılır. **Malzemeye/Hizmete Özel** seçimli birim seti tanımları yalnızca bağlandıkları malzeme ve hizmet kartlarında kullanılır, diğerlerinde kullanılamaz.

### **Birimler**

Her birim seti için bir adet ana birim ve bu ana birim baz alınarak tanımlanacak alt birimler kaydedilir. Birim setinde önce ana birim tanımlanır. Ana birim kaydedildikten sonra **Birim** alanında bir alt satıra geçilir ve bu ana birime karşılık gelen birimler tanımlanır.

**Kodu:** Birim setinde yer alacak ana birim ya da birim kodudur.

**Açıklaması:** Birim açıklamasıdır.

**Çevrim Katsayıları:** Birim setinde tanımlanan birimlerin ana birim karşılıklarının belirtildiği alandır. Her birim için ana birim karşılığı çevrim katsayıları bölümünde belirtilir.

**Boyutlar:** Bu bölümde, malzeme ya da malzeme sınıfında kullanılacak her birim için geçerli olacak boyut bilgileri (en, boy, yükseklik, alan, hacim ve ağırlık ) kaydedilir.

**Evrensel Kodu:** E-faturalarda zorunlu bir alan olan, birim setlerine ait evrensel kod bilgisidir. E-fatura kullanıcısı olan firmalarda, Birim Seti tanımlanırken, ilgili kartların Evrensel Kod bilgisi girilmeden kaydedilmesine izin verilmez.

# **Birim Çevrim Bilgileri**

Çevrim Bilgileri seçeneği ile birim setleri arası çevrim bilgileri kaydedilir. Birim setleri arasındaki çevrim bilgileri için önce çevrim bilgi tanımının kaydedileceği tanım daha sonra sağ fare tuşu menüsündeki "Çevrim Bilgileri" seçilir. Birim seti çevrim penceresinden kaydedilen bilgiler şunlardır:

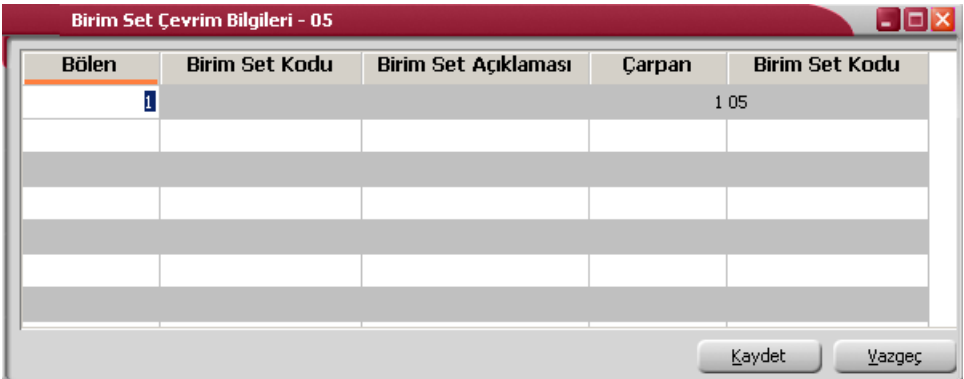

**Bölen:** Çevrim bölen bilgisidir.

**Birim Set Kodu:** Çevrim bilgilerinde esas alınacak birim seti kodudur. Birim setleri listelenir ve seçim yapılır. Kodu verilen birim seti tanımının açıklaması açıklama alanına aktarılır.

**Birim Set Açıklaması:** Çevrim bilgilerinde esas alınacak birim setinin açıklamasıdır. Bu alandan da birim setleri listelenir ve seçim yapılabilir.

**Çarpan:** Birim setleri arası çevrimde esas alınarak çarpan bilgisidir.

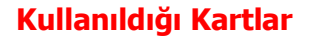

Birim setlerinin kullanıldığı malzeme sınıfı ve malzeme kartlarının görüntülendiği seçenektir. Kullanıldığı kartlar penceresinde her birim setinde yer alan birimler ve kullanım yerleri listelenir. Birim setleri kullanıldığı yerler penceresinden izlenen bilgiler şunlardır :

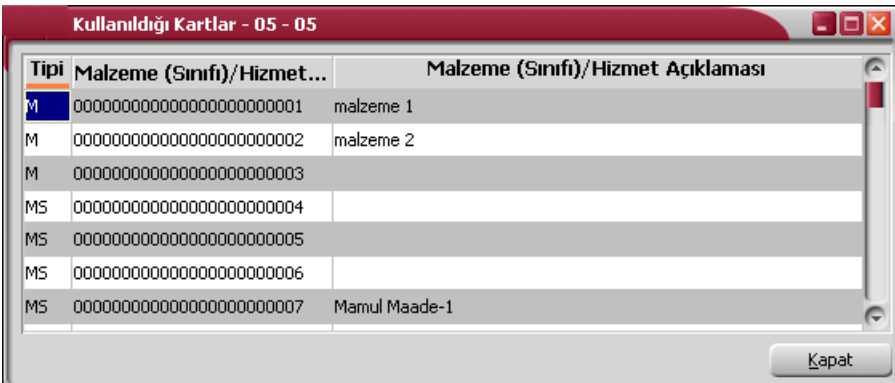

**Tipi:** Birim seti içinde yer alan birim tipini belirtir.

**Malzeme (Sınıfı)/Hizmet Kodu:** Birimin kullanıldığı malzeme/malzeme sınıfı ya da hizmet kodudur.

**Malzeme (Sınıfı)/Hizmet Açıklaması:** Birimin kullanıldığı malzeme/malzeme sınıfı ya da hizmet açıklamasıdır.

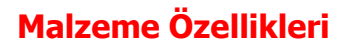

Malzeme özellikleri bir malzemeyi diğerinden ayıran özelliklerdir. Bu özellikler nicel ve nitel karakterde olabilir. Özellik tanımlarına bağlı olarak malzeme tanımları otomatik olarak oluşturulur. Malzemeler özelliklerine göre kolaylıkla gruplanır ve raporlanır.

Özellik tanımları Ana Kayıtlar menüsündeki **Malzeme Özellikleri** seçeneği ile kaydedilir. Malzeme özellikleri menü seçenekleri şunlardır:

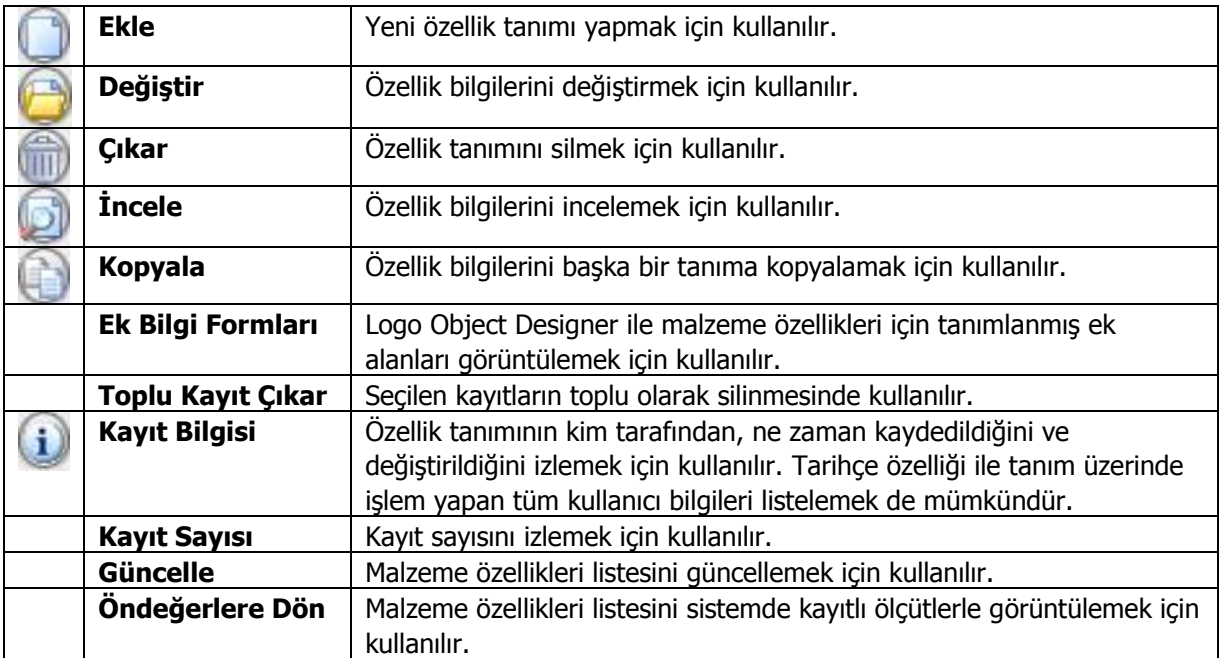

# **Malzeme Özellik Tanımları**

Malzeme özellik bilgileri penceresinde kaydedilen bilgiler şunlardır:

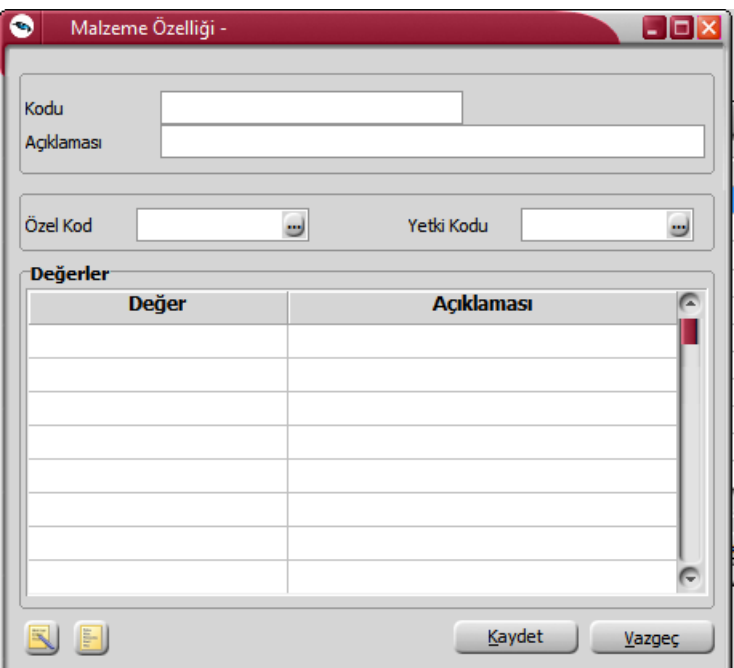

**Kodu:** Malzeme özellik tanım kodudur.

**Açıklaması:** Malzeme özelliği tanım açıklamasıdır.

**Özel Kod:** Malzeme özelliği özel kodudur.

**Yetki Kodu:** Malzeme özellik yetki kodudur.

Değerler alanında malzeme özellik değerleri ve açıklamaları kaydedilir.

**Değer:** Özellik değerinin (renk, beden vb.) adı ya da kodudur.

**Açıklama / Açıklama 2:** Özellik değerinin adı ya da açıklamasıdır. Bu alanları kullanıcı, tanım üzerinde yar almayan fakat girmek istediği herhangi bir bilgiyi işlemek için de kullanabilir.

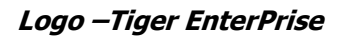

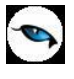

# **Malzeme Özellik Kullanımı**

Malzeme Özellikleri malzemeler ve tablolu malzeme sınıflarında kullanılır. Malzeme ya da tablolu malzeme sınıfı için geçerli olacak özellikler tanım penceresinde **Malzeme Özellikleri** seçeneği ile kaydedilir.

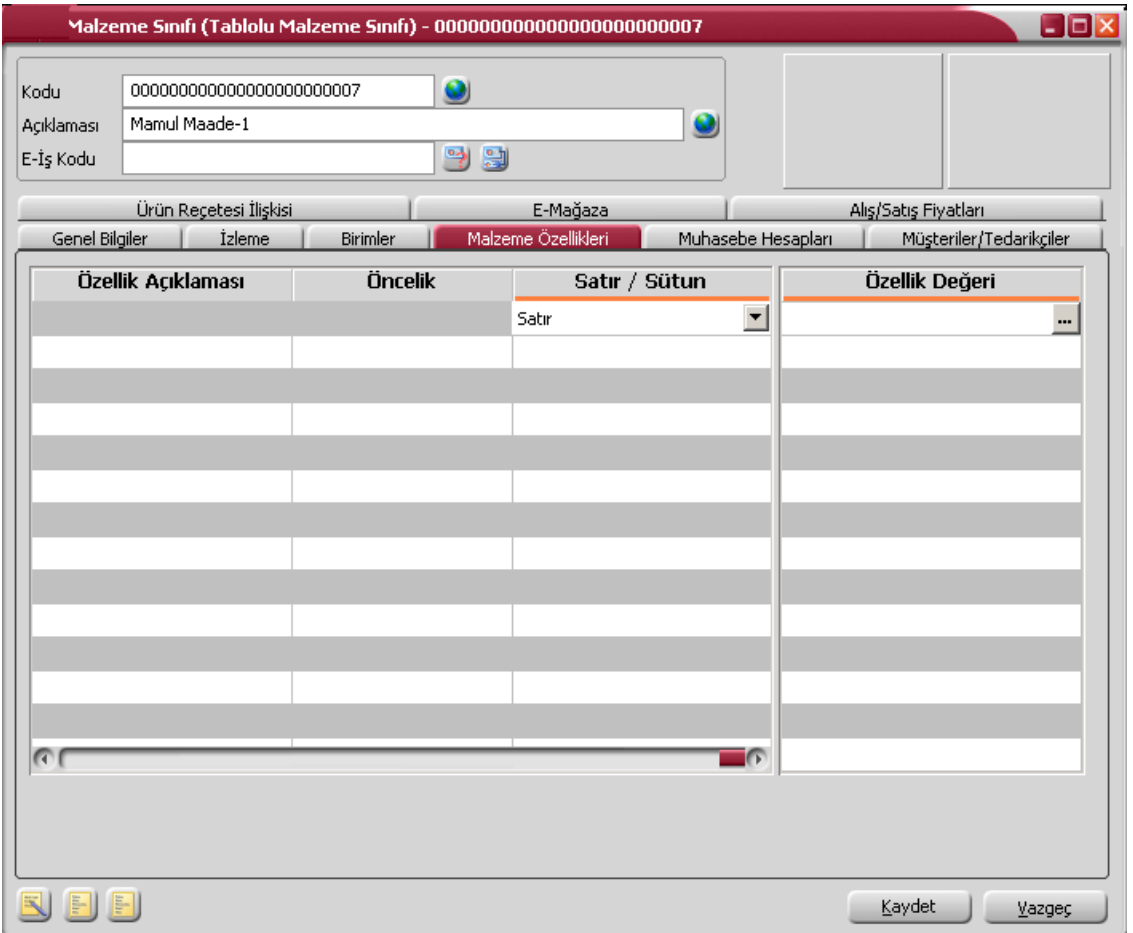

**Özellik Kodu:** Malzeme ya da tablolu malzeme sınıfı için geçerli olacak özellik tanım kodudur.

**Özellik Açıklaması:** Malzeme ya da tablolu malzeme sınıfı için geçerli olacak özellik tanımının açıklamasıdır. Kod verildiğinde açıklaması bu alana aktarılır. Açıklama alanından da malzeme özellikleri listesine ulaşılır yeni tanım ya da seçim yapılabilir.

**Satır/Sütun:** Bu özelliğin tabloda nerede kullanılacağını belirtir.

**Öncelik:** Özelliğin kullanım önceliğini belirtir. Sayı olarak verilir. Özellikler burada verilen öncelik bilgisine göre kullanılır.

**Özellik Değeri:** Bu alanda kullanılacak özelliğin değeri belirtilir. Tanımda kaydedilen özellikler listelenir ve seçim yapılır.

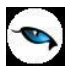

# **Özellik Setleri**

Malzeme özellik setleri, birden fazla özelliğin bir araya getirilmesi ile belirli varyasyonların oluşturulabilmesine temel teşkil eden tanımlardır. Özellik setleri tanımlarına Malzeme Yönetimi / Ana kayıtlar altından ulaşılır. Tanımlanan özellik setleri, varyantı oluşturulacak olan malzeme kartları "malzeme özellikleri" sayfasından seçilir ve özellik setleri ile tanımlanan özellikler malzeme kartında yer alan satırlara otomatik olarak aktarılır.

Malzeme özellik setlerini tanımlamak veya varolan tanımlar üzerinde yapılacak değişiklikler ve işlemler için malzeme özellik setleri listesinde, pencerenin alt bölümünde yer alan düğmeler ve F9/sağ fare tuşu menüsünde yer alan seçenekler kullanılır. Menü seçenekleri şunlardır:

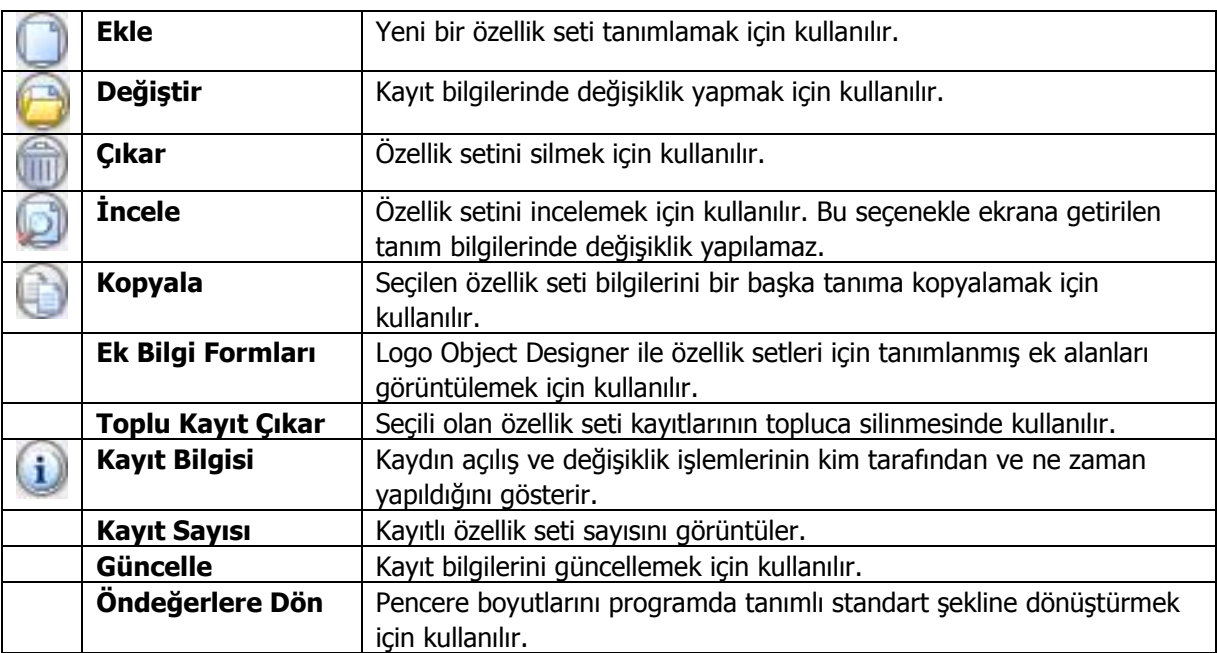

# **Özellik Seti Bilgileri**

Malzeme özellik setleri listesinden "Ekle" seçeneği ile kaydedilen bilgileri şunlardır:

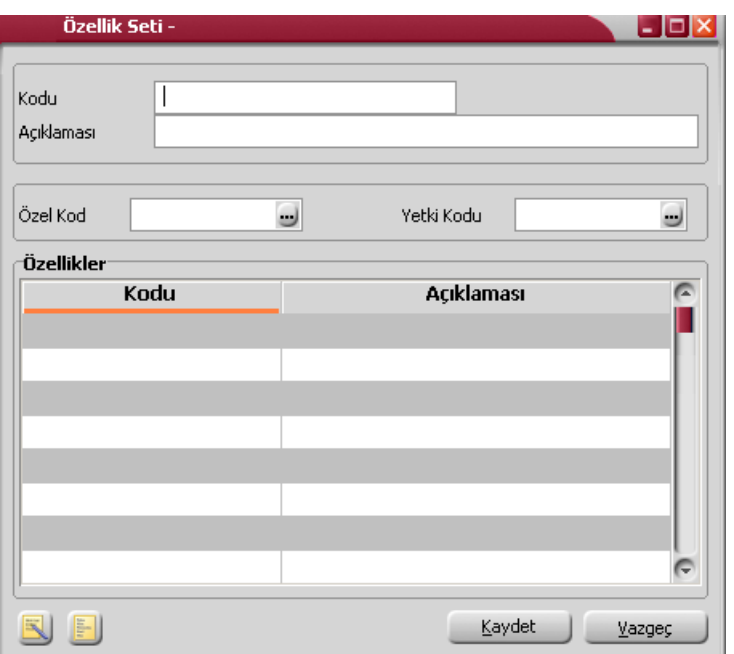

#### **Özellik Seti Başlık Bilgileri**

**Kod:** Malzeme özellik seti kodudur.

**Açıklama:** Malzeme özellik seti tanım ya da açıklamasıdır.

**Özel Kod:** Malzeme özellik setlerini gruplamakta kullanılan ikinci bir kodlama alanıdır. Özel kod kullanıcının, malzeme özellik setlerini kendi firmasına özel kriterlere göre gruplaması için kullanılır. Özel kod alanını kullanıcı, malzeme özellik seti kartı üzerinde yer almayan fakat girmek istediği bir bilgiyi işlemek için de kullanabilir.

**Yetki Kodu:** Detaylı yetki tanımlaması için kullanılır. Her kullanıcının iş tanımına göre, kullanabileceği kayıtlar değişik olacaktır. Detaylı yetki tanımlaması için öncelikle planlama yapmak gerekir. İlk adım olarak, kullanıcıların veya kullanıcı gruplarının ulaşabileceği ve işlem yapabileceği malzeme özellik set gruplarını belirlenmelidir. Sonra, her yetki grubunun kullanabileceği malzeme özellik setlerine farklı yetki kodları verilmelidir. Yetki koduna göre kayıt bazında şifreleme yapılır. Kayda yalnızca burada verilen yetki kodu ile programa giren kişilerin ulaşması ve işlem yapması sağlanır.

Başlık bilgilerinin altında ise ilgili özelliklerin seçileceği liste yer alır. Liste bilgileri şunlardır:

**Özellik Kodu:** Özellik setinde yer alacak malzeme özellik kodudur. Malzeme özellik seti içerisinde yer alması istenen malzeme özellikleri, "**...**" simgesi ya da F10 tuşu ile özellikler listesine ulaşılarak 'kullanımda' olan kayıtlar arasından seçim yapılır. Özellik seti içerisine istenilen sayıda özellik eklenebilir.

**Özellik Açıklaması:** Malzeme özellik tanım ya da açıklamasıdır. Kod alanında seçim yapıldığında açıklaması bu alana gelir. Ancak bu alandan da malzeme özellikleri listelenerek seçim yapılabilir.

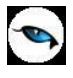

# **Malzeme Grup Kodları**

Malzeme grupları seçeneği ile malzeme ya da malzeme sınıflarını gruplandırmak için kullanılacak grup kodları tanımlanır. Grup kodları Ana Kayıtlar menüsünün altında yer alır.

Grup kodları verilerek ürünler bağımsız gruplama yöntemleri ile türlerine ve özelliklerine göre gruplandırılır. Böylece malzemelere ait hareketler, satınalma ve satış toplamları ayrıntılı şekilde raporlanır. Satış hedefleri malzeme grubu bazında verilebilir.

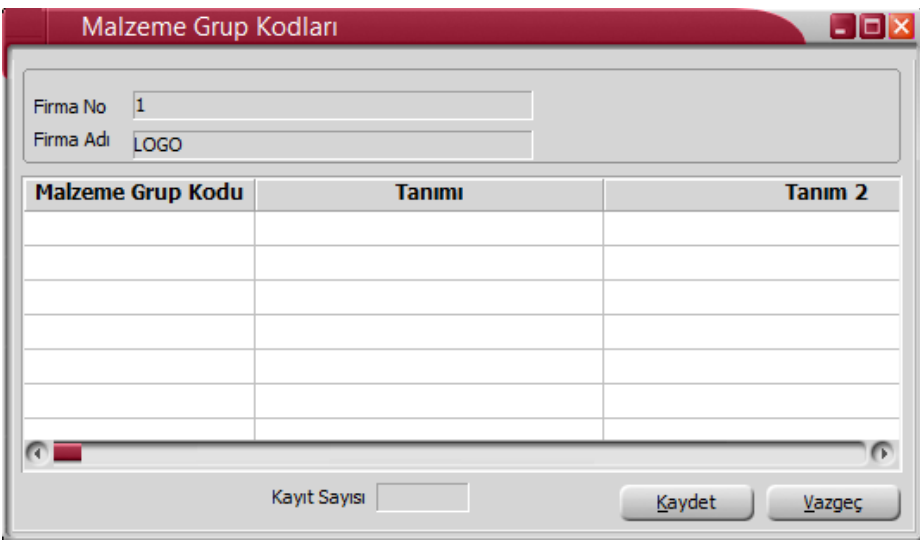

**Malzeme Grup Kodu:** Malzeme için geçerli olacak grup kodudur.

**Tanımı / Tanım 2 / Tanım 3:** Malzeme grup kodunun adı ya da açıklamasının girildiği alanlardır.

Malzeme grup kodları, malzeme kartları ve satış hedefleri kartlarında yer alan Grup Kodları alanında belirtilir. Grup Kodu alanında tanımlı grup kodları listelenir ve seçim yapılır.

**Kayıt Sayısı:** Eklenen kayıt sayısını toplam olarak gösteren alandır.
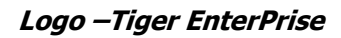

# **Stok Yeri Kodları**

Malzeme ya da malzeme sınıfına ait malların ambarlardaki yerleşim bilgileri, Ana Kayıtlar menüsü altında yer alan Stok Yeri Kodları seçeneği ile kaydedilir. Stok yeri kodları her ambar için ayrı ayrı kaydedilir.

Stok yeri kaydedilirken öncelikle ilgili ambar seçilir. Daha sonra "Ekle" seçeneği ile açılan pencereden malzeme ya da malzeme sınıfına ait stok yerleri kaydedilir.

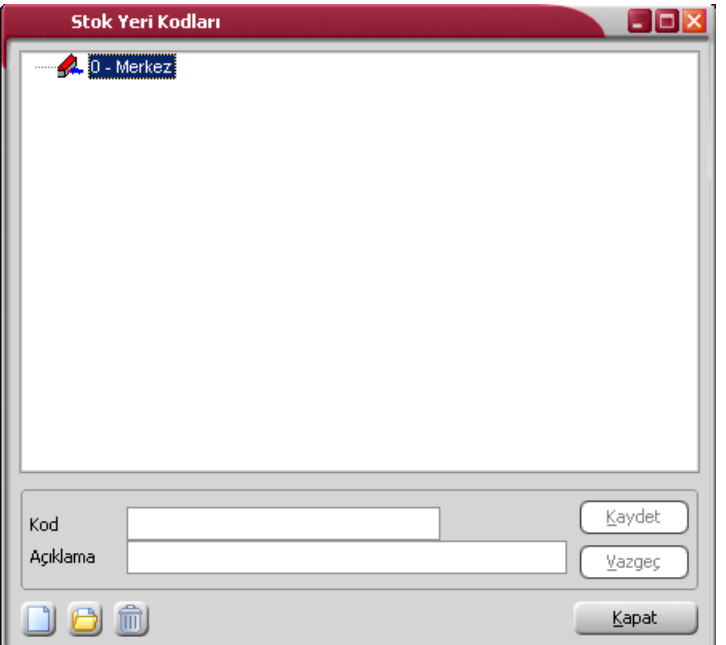

**Kod:** Seçilen ambarda malzeme ya da malzeme sınıfının duracağı yerleşim yerinin kodudur.

**Açıklama:** Seçilen ambarda malzeme ya da malzeme sınıfının duracağı yerleşim yerinin açıklamasıdır.

Stok yeri takibinin öndeğeri Ticari Sistem Yönetimi Program bölümünde Malzeme Yönetimi Parametreleri ile belirlenir. Burada yapılan seçim malzeme ve malzeme sınıfı kartlarına öndeğer olarak aktarılır.

Malzeme ya da malzeme sınıfı içinde yer alan malların ambarda nerede duracakları tanım penceresinde F9/sağ fare tuşu menüsündeki **Ambar Parametreleri** seçeneği ile kaydedilir. Ambar Parametreleri penceresinde Stok Yeri alanında tanımlı yerleşim yerleri listelenir ve malın ambardaki yeri seçilir.

# **Teslimat Kodları**

Malzemelerin teslim şekilleri hareketlerin detaylı takibi açısından önemlidir. Malzemelerin teslim şekli birbirinden farklıdır. Hava, deniz ve kara taşıma araçları ile gönderilen ve taşıma ücreti ödenen stoklar olabileceği gibi teslim şekline göre bazı ek işlemlerin yapılması da gerekebilir.

Teslimat kodları ile, hangi malzemelerin ne şekilde teslim edildiği izlenir ve raporlanır. Teslimat kodu tanımları Malzeme Yönetimi bölümünde Ana Kayıtlar menüsü altında yer alan Teslimat Kodları seçeneği ile kaydedilir.

Teslimat kodları listesinde her bir tanım ayrı satırda yapılır. Tanım penceresinde yer alan alanlar ise şunlardır:

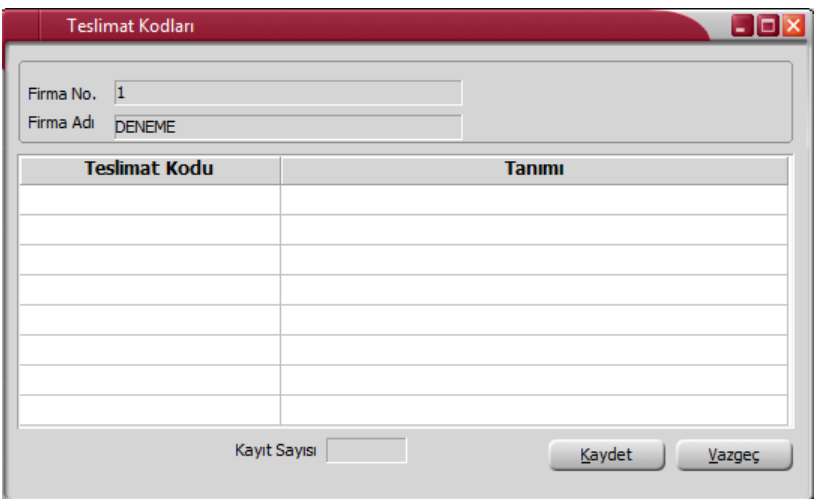

**Teslimat Kodu:** Teslimat tanım kodudur.

**Tanımı:** Teslimat şeklinin adı ya da açıklamasıdır.

**Kayıt Sayısı:** Eklenen kayıt sayısını toplam olarak gösteren alandır.

Malzemelerin ne şekilde teslim alındığı ya da gönderildiği malzeme irsaliyeleri, sipariş fişleri ve fatura satırlarında teslimat kodu kolonunda belirtilir. Tanımlı teslimat kodları listelenir ve seçim yapılır.

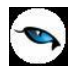

# **Ek Malzemeler**

Ek malzeme tanımları ile malzemelere ait sipariş, alım ve satış işlemleri sırasında, o malzeme ile birlikte opsiyonel olarak verilebilecek malzemeler tanımlanır. Ek malzemeler, zorunlu olarak müşteriye verilmeyen ancak müşteri tarafından tercih edilebilecek (aksesuar, tamamlayıcı malzeme vb.) malzemelerdir. Opsiyonel malzeme seçimi kayıtlı ek malzemeler arasından yapılır ve verilecek miktar satıra ek bilgi olarak girilir.

Bir malzeme için opsiyon tanımları yapıldıktan sonra, sipariş, fatura, vb. işlemlerde bu tanımlar arasından istenenler seçilebilir ve tipi ek malzeme olan malzeme satırları, malzeme satırına otomatik olarak eklenir. Ek malzeme tanımları Ana Kayıtlar menüsü altında yer alan **Ek Malzemeler** seçeneği ile tanımlanır. Yeni ek malzeme tanımlamak ve varolan tanımlar üzerindeki işlemler için ek malzemeler listesinde yer alan simgeler ve sağ fare tuşu menü seçenekleri kullanılır.

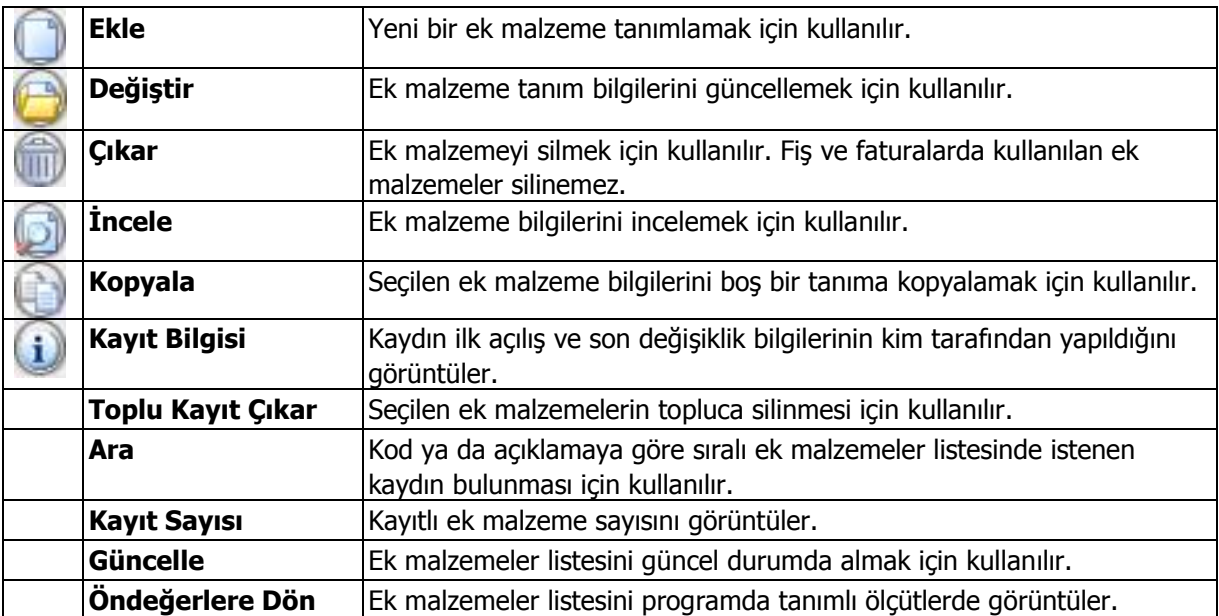

### **Ek Malzeme Bilgileri**

Ek malzeme bilgileri ek malzemeler listesinde "Ekle" seçeneği ile açılan pencereden kaydedilir. Bu bilgiler şunlardır:

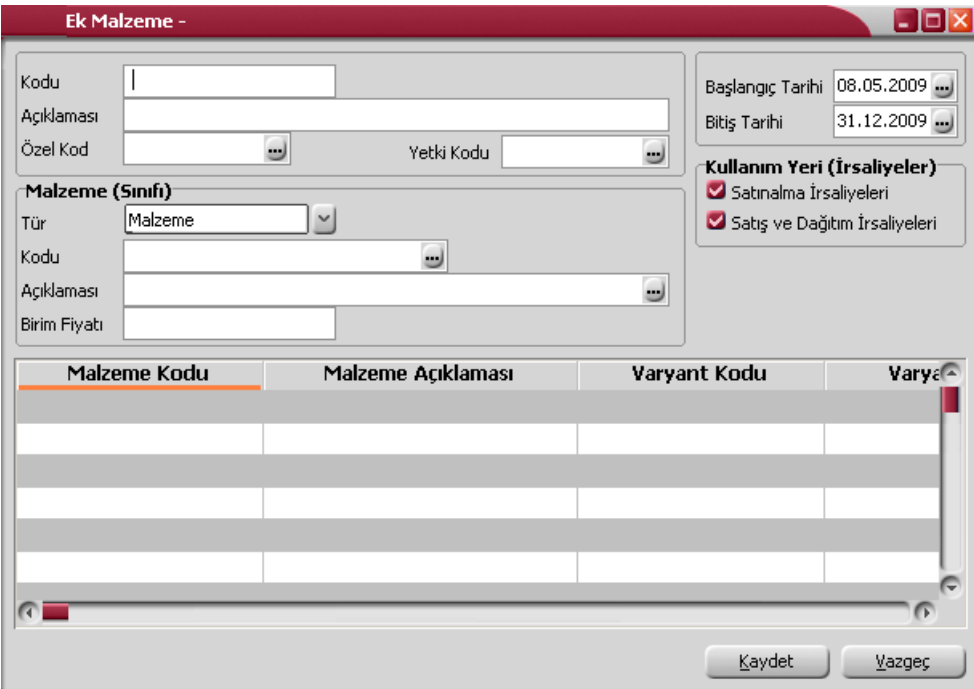

**Kodu:** Ek malzeme kodudur. Her ek malzeme, kod verilerek izlenir. Kodlama yaparken sayı ve harf birlikte kullanılır.

**Açıklaması:** Ek malzemenin adı ya da açıklayıcı bilgisidir. Ek malzeme tanımları, ek malzeme açıklamasının ilk on karakterine göre de sıralıdır. Bu nedenle ek malzeme açıklamasının ilk on karakterinin de ek malzeme kodunda olduğu gibi ayırt edici bilgi taşıması raporlama için yararlıdır.

**Özel Kod:** Ek malzemeleri gruplamak amacıyla kullanılan ikinci bir kodlama alanıdır. Kodlama yaparken sayı ve harf birlikte kullanılabilir. Kullanıcının, ek malzeme kartlarını kendi firmasına özel bazı kriterlere göre gruplaması için kullanılır. Özel kod aynı zamanda raporlarda filtre olarak da kullanılmaktadır.

Yetki Kodu: Yetki kodu, detaylı yetki tanımlaması için kullanılır. Her kullanıcının iş tanımına göre, kullanabileceği kayıtlar değişik olacaktır. Detaylı yetki tanımlaması için öncelikle planlama yapmak gerekir. İlk adım olarak, hangi kullanıcıların veya kullanıcı gruplarının hangi tanımlara ulaşabileceği ve işlem yapabileceği belirlenmelidir. Daha sonra, her yetki grubunun kullanabileceği kart gruplarına farklı yetki kodları verilmelidir.

**Tür:** Tanımlanan ek malzemenin kullanılacağı kayıt türünü belirtir. Malzeme ve malzeme sınıfı olmak üzere iki seçeneklidir. Ek malzemenin malzeme ya da malzeme sınıfları listesinden açılması durumunda, tür ve malzeme (sınıfı) alanlarına seçilen kayda göre bilgiler otomatik olarak gelecektir.

**Malzeme (Sınıfı) Kodu / Açıklaması:** Tür alanında yapılan seçime göre ek malzeme uygulanan malzeme ya da malzeme sınıfı kodu ve açıklamasının girildiği alandır. Dikkat edilmesi gerekli önemli nokta, her ek malzemenin yalnızca tek bir malzeme ya da malzeme sınıfı için geçerli olacağıdır. Birden

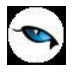

fazla malzeme için benzer bir uygulama yapılacaksa her malzeme için farklı koda sahip ayrı ek malzeme kartı açılır.

**Birim Fiyat:** Ek malzeme olarak verilen malın birim fiyatıdır. Fatura ve fiş tarihi ile ek malzeme kartında verilen başlangıç ve bitiş tarihi kontrolü program tarafından yapılır. **Ek Malzemeleri Uygula** seçeneği ile satırdaki malzeme için ek malzeme uygulaması yapıldığında satış fiş / fatura tarihi ile ek malzeme başlangıç-bitiş tarihleri dikkate alınır ve yalnızca bu tarihe uygun ek malzeme tanımları listelenir.

**Başlangıç / Bitiş Tarihi:** Ek malzemenin hangi tarihler arasındaki işlemlerde kullanılacağını gösterir. Ek malzeme kartlarının en önemli özelliği, belirli süreler için geçerli olmasıdır. Ek malzeme tanımındaki bu alanlara kaydedilen tarihler ek malzemenin geçerli olacağı tarihleri belirtir. Fiş ve faturada, ek malzeme satırlarında, fiş tarihi ile ek malzeme kartındaki tarihler karşılaştırılır. Fiş ve faturalarda satırdan ulaşılan ek malzeme tanımları listesinde işlem tarihi ve ek malzeme için belirlenen başlangıç ve bitiş tarihi uyumlu kartlar listelenir.

**Kullanım Yeri:** Kartta tanımlanan ek malzemenin programın hangi bölümünde veya bölümlerinde yapılan işlemlerde kullanılacağını belirtir. Bu alan, Kullanım Yeri (İrsaliyeler) ve Kullanım Yeri (Siparişler) alanlarını içerir. Ek malzeme kartının kullanılacağı fiş türü seçilir. Ek malzeme kartı için bir tek fiş türü seçilebileceği gibi tüm fiş türleri de seçilebilir.

Kartın alt bölümünde yer alan alanlardan, ek malzeme olarak verilen malzeme ya da malzemelere ait bilgiler kaydedilir.

**Malzeme Kodu / Açıklaması:** Ek malzeme olarak verilecek malzemenin kodu ve açıklamasıdır.

**Varyant Kodu / Açıklaması:** Ek malzeme olarak verilecek malzemenin varyantlı olması durumunda malzeme varyant bilgisinin girildiği alandır.

**Formül:** Ek malzemenin hesaplanış şeklidir. Parametrik olan bu alanda seçilen parametreler aritmetik işlemlerle ve fonksiyonlarla kullanılarak mantıksal ve matematiksel işlemler yapılır. Böylece işlemler otomatikleştirilir ve hata payı en aza indirilir.

Ek malzeme kartında, formül alanında mantıksal işlem yapılarak belirlenecek kriterlere göre tanımlı ek malzemenin uygulanıp uygulanmayacağı belirlenir. Fonksiyonların parametrelerle birlikte kullanımı detay ek malzeme hesaplama sistemleri oluşturmak ve uygulamak açısından önemlidir.

**Yuvarlama:** Hesaplanan toplamın küsuratlı çıkması durumunda yuvarlanacağı tabandır.

**Birim:** Satırda girilen ek malzeme kartının birimidir. Kartta tanımlı birim bu alana doğrudan gelir; istenirse değiştirilir.

**Birim Fiyat:** Ek malzeme olarak verilen malın birim fiyatıdır. Fatura ve irsaliye fiş tarihi ile ek malzeme kartında verilen başlangıç ve bitiş tarihi kontrolü program tarafından yapılır. **Ek Malzemeleri Uygula** seçeneği ile satırdaki malzeme için ek malzeme uygulaması yapıldığında satış fiş/fatura tarihi ile ek malzeme başlangıç bitiş tarihleri dikkate alınır ve yalnızca bu tarihe uygun ek malzeme tanımları listelenir.

#### **Formül Alanında Kullanılan Parametreler**

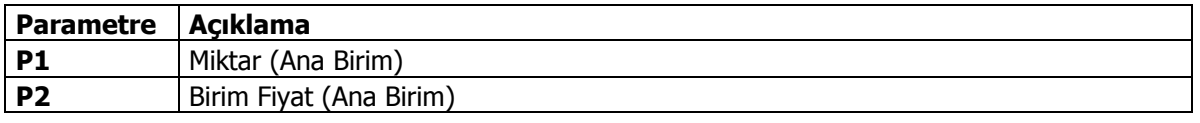

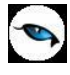

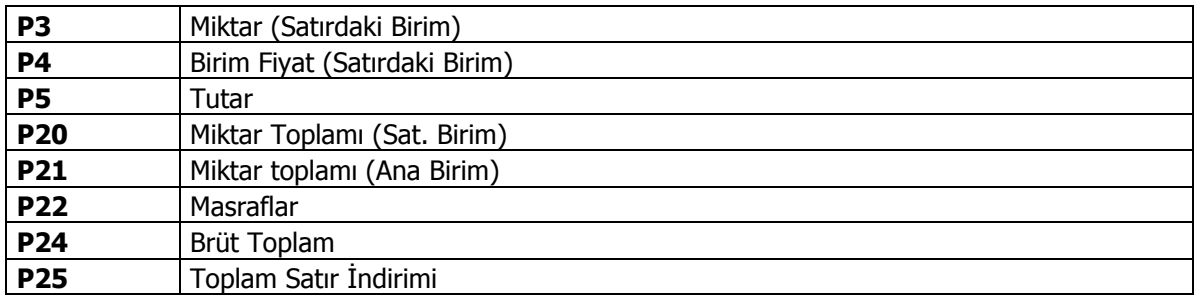

### **Formül Alanında Kullanılan Sayısal Ve Mantıksal Fonksiyonlar**

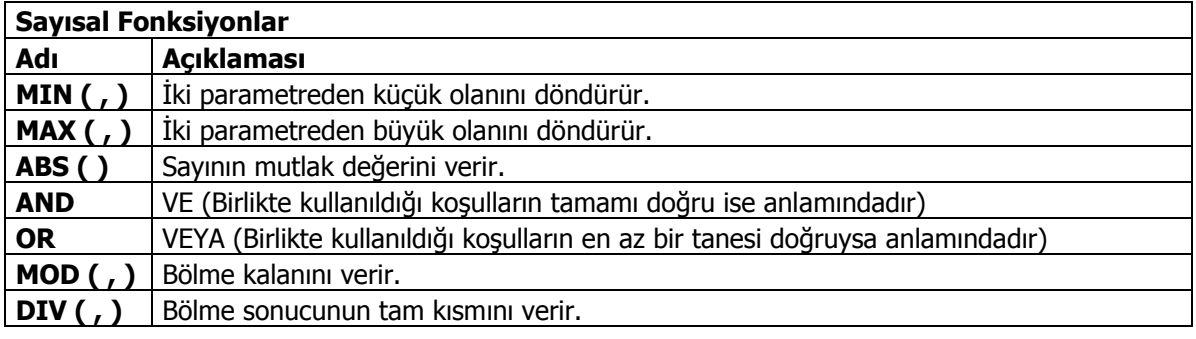

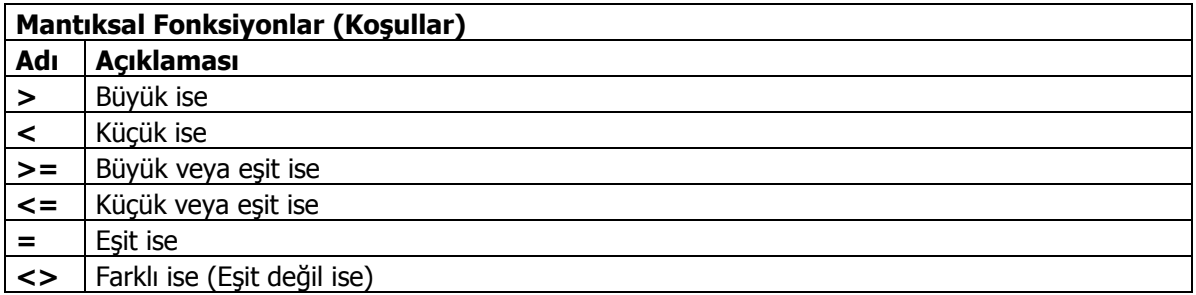

Fatura ve irsaliye fiş tarihi ile ek malzeme kartında verilen başlangıç ve bitiş tarihi kontrolü program tarafından yapılır. **Ek Malzemeleri Uygula** seçeneği ile satırdaki malzeme için ek malzeme uygulaması yapıldığında satış fiş/fatura tarihi ile ek malzeme başlangıç bitiş tarihleri dikkate alınır ve yalnızca bu tarihe uygun ek malzeme tanımları listelenir.

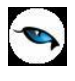

# **Ek Vergiler**

Ek vergi tanımları ile malzemelere uygulanan ÖTV ve telekomünikasyon hizmetlerinde geçerli olan özel iletişim vergisi için geçerli olacak tanımlar kaydedilir.

ÖTV vergi belirli mal ve ürünler üzerinden tutar veya oransal olarak alınan bir harcama vergisidir. Verginin mükellefi ithalatçılar ve ilk satıcılardır.

KDV gibi aynı malın her el değiştirmesinde uygulanmaz. Malın ithal edilmesi veya üretilen malın ilk alıcısına teslimi nedeniyle uygulanır. Motorlu taşıtlarda ise nihai tüketici adına ilk tescili sırasında uygulanır.

Özel Tüketim Vergisi (ÖTV), 1 Ağustos 2002'den itibaren yürürlüktedir. Vergiyi beyan ve ödeme zamanı, birer aylık dönemlerdir. I sayılı listedeki mallar (Petrol ürünleri) için ayın onunda, diğerleri için on beşinde beyan ve ödeme yapılır. Taşıtların ilk alımında ise tescilden önce beyan edilir ve ödenir. ilk aşamada satış fiyatının içinde ödenen ÖTV, daha sonraki el değiştirmelerde KDV hesaplaması sırasında bir maliyet unsuru olarak yer almaktadır.

Ek vergi uygulanacak mallar 4 ayrı grupta toplanmıştır. Bu gruplar şunlardır:

- akaryakıt, doğal gaz, madeni yağlar ve solvent türevleri,
- otomobil, motosiklet, uçak, helikopter, yat ve kotra,
- alkollü içkiler, sigara ve tütün mamulleri ile kolalı gazozlar,
- KDV'nin lüks tüketim malları grubuna giren ürünler

Bir ek vergi olan Özel Tüketim Vergisi, KDV kanuna göre KDV matrahına dahil edilmekte, yani tüketici ödemiş olduğu Özel tüketim vergisinin ayrıca KDV sini de ödemiş olacaktır.

### **Özel İletişim Vergisi**

Yürürlükteki yasa uyarınca

- a) Her nevi mobil telekomünikasyon işletmeciliği kapsamındaki (ön ödemeli kart satışları dahil) tesis, devir, nakil ve haberleşme hizmetleri % 25,
- b) Radyo ve televizyon yayınlarının uydu platformu ve kablo ortamından iletilmesine ilişkin hizmetleri % 15,
- c) ve (b) bentleri kapsamına girmeyen diğer telekomünikasyon hizmetleri % 15 oranında özel iletisim vergisine tâbidir.

Özel iletişim vergisi hizmet tutarları üzerinden hesaplanır.

Ek verginin ne şekilde işlem göreceği Ticari İşlem grubu tanımında belirtilir. Hizmete ait ek vergi ise hizmet kartında kaydedilir.

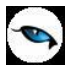

Tüm bu ek vergi uygulamaları için kullanılacak tanımlar Malzeme Yönetimi program bölümünde Ana Kayıtlar menüsü altında yer alan Ek Vergiler seçeneği ile kaydedilir. Ek vergi tanımlamak ve kayıtlı tanımlar üzerinde yapılacak işlemler için ek vergiler listesinde yer alan simgeler ya da sağ fare tuşu menüsünde yer alan seçenekler kullanılır.

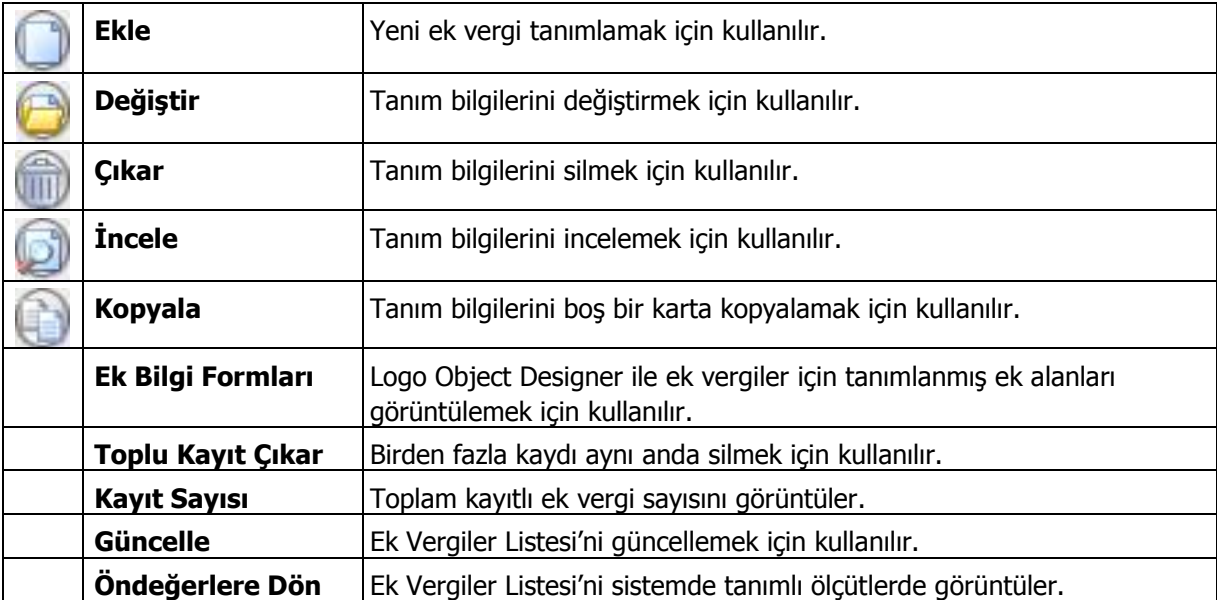

# **Ek Vergi Tanım Bilgileri**

Ek vergiye ait bilgiler Ek Vergiler listesinde "Ekle" seçeneği ile kaydedilir. Vergi tanım bilgileri şunlardır:

**Ek Vergi Kodu:** Tanımlanan Ek Vergi kodudur.

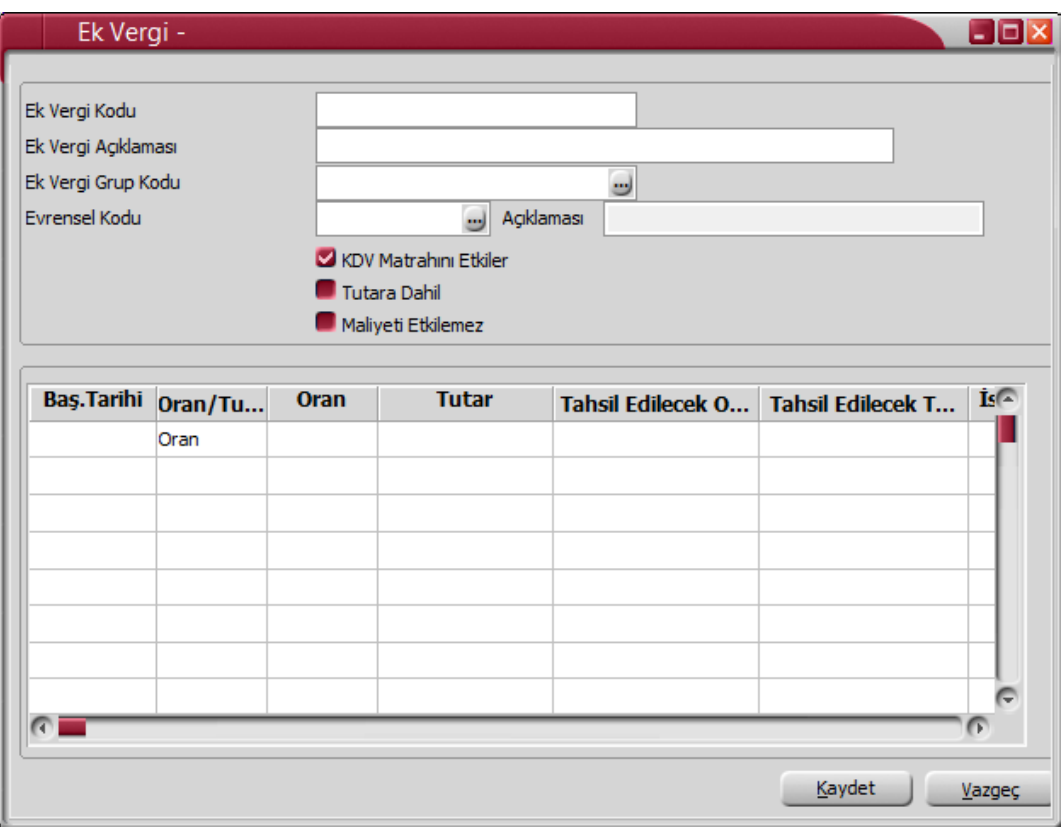

**Ek Vergi Açıklaması:** Tanımlanan verginin adı ya da açıklayıcı bilgisidir.

**Ek Vergi Grup Kodu:** Tanımlanan vergi grup kodudur.

**Evrensel Kodu:** E-faturalarda zorunlu bir alan olan, ek vergilere ait evrensel kod bilgisidir. E-fatura kullanıcısı olan firmalarda, Ek Vergi tanımlanırken, ilgili kartların Evrensel Kod bilgisi girilmeden kaydedilmesine izin verilmez.

**KDV Matrahını Etkiler:** Ek verginin KDV matrahını etkilemesi durumunda bu seçenek işaretlenir. Bu durumda KDV tutarı, Malzeme Tutarı + Ek Vergi tutarı toplamı üzerinden hesaplanır.

Bu seçenek işaretlenmezse KDV tutarı yalnızca malzeme tutarı üzerinden hesaplanır.

Vergi tanım kartındaki satırlarda, bu grup altında yer alacak vergilere ait özellikler kaydedilir. Bu özellikler şunlardır:

**Başlangıç Tarihi:** Verginin yürürlüğe girdiği tarihtir. Tanımda belirtilecek tutar ve oranlar burada belirtilen tarih dikkate alınarak işlemlere uygulanır.

**Oran/Tutar:** Vergi tipinin belirlendiği alandır. Ek vergi, bazı malzemelere belirli bir tutar olarak uygulanabileceği gibi bazı malzemelere de sabit bir oran üzerinden de uygulanabilir. Bu alan,

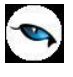

- Oran
- Tutar
- Oran+Tutar

seçeneklerini içerir. Ek Vergi, bazı malzemelere belirli bir tutar olarak bazı malzemelere de sabit bir oran üzerinden de uygulanabilir. Oran+Tutar seçiminde ise hem oran hem de tutar uygulanabilir.

Bu alanda yapılan seçime göre oran ve tutar kolonlarında vergi için geçerli olacak tutar ya da oran belirtilir.

Vergi tipi oran olan satırlarda birim seti belirtilmez.

**Oran ve Tutar:** Oran/Tutar alanında yapılan seçime göre oran ve tutar kolonlarında vergi için geçerli olacak tutar ya da oran belirtilir.

**Tahsil Edilecek Oran / Tahsil Edilecek Tutar:** İstisna Ek Vergi uygulandığında hesaplanacak ek vergi tutarının hesaplanmasında kullanılacak oran ya da tutarı belirtir.

Oran/Tutar alanında oran ya da oran+tutar seçilirse tahsil edilecek oran alanına bilgi girilir.

Oran/Tutar alanında tutar seçilirse tahsil edilecek tutar alanına bilgi girilir.

**Maliyeti Etkilemez:** Ek vergi maliyet hesaplamasına dahil edilmeyecekse bu alan işaretlenir. Bu alan işaretlendiğinde, ek vergi giriş / çıkış maliyetlerini etkilemez.

**İstisna Oran:** Ek vergi istisnasının oranıdır. Tahsil edilecek oran ile birlikte KDV matrahını belirler.

**İstisna Tutar:** Ek vergi istisnasının tutarıdır.

**Birim Türü:** Belirtilen oran ya da tutarın geçerli olacağı birim türünü belirtir. Birim türü seçenekleri listelenir ve ilgili tür seçilir.

**Birim Seti Kodu:** Vergi tipi tutar ve birim türü miktar olan vergi tanımlarında geçerli olacak birim seti kodudur. "..." simgesi tıklanır ve kayıtlı birim setleri listelenerek ilgili birim seti seçilir.

Vergi tipi oran olan satırlarda birim seti belirtilmez.

**Birim Kodu:** Miktar ve ebat türü satırlarda verginin hangi birim için geçerli olacağının belirlendiği alandır. "..." simgesi tıklanır tanımlı birimler listelenerek ilgili birim seçilir.

**İndirim Tutarı:** Ek vergi için geçerli olacak indirim tutarıdır.

Ek Vergi tanım kartında uygulanacak tüm vergiler ayrı bir satırda kaydedilir. Vergi tip ve özellikleri "Kaydet" tuşu tıklanarak kaydedilir. Yapılan tanım Ek Vergi Kartları listesinde vergi kodu ve açıklaması ile listelenir.

# **Ek Vergi Uygulanacak Malzemeler**

Malzemenin ek vergi uygulamasına tabi olup olmadığı, malzeme tanım kartında Ek Vergi kodu alanında belirlenir. Ek Vergi kodu alanında kayıtlı Ek Vergi tanımları listelenir ve malzeme için geçerli olacak ek vergi seçilir.

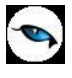

# **Ek Vergi Uygulanacak Ticari İşlem Grupları**

Ek Vergi, ticari işlem grubu bazında da uygulanabilir. Bunun için Sistem İşletmeni program bölümünde Kuruluş Bilgileri menüsü altında yer alan **Ticari İşlem Grupları** menü seçeneği kullanılır.

## **İndirimsiz Tutar Üzerinden Ek Verginin Hesaplanması**

Malzeme kartında yer alan Özel Matrah Uygulansın seçeneğinin işaretlenmesi durumunda, faturada ticari işlem grubu seçili olmasa da veya seçilen ticari işlem grubunda "KDV İndiriminden Önce Hesaplanacak" işaretli olmasa dahi, ilgili malzeme kartından hesaplanan ek vergi tutarı indirimsiz tutar esas alınarak hesaplanacaktır.

## **Malzeme Satınalma, Satış, İade ve Sarf İşlemlerinde Ek Vergi Uygulamaları**

Malzeme satınalma, satış, iade sarf ve fire işlemlerinde Ek Vergi hesaplamaları uygulanan mevzuata göre değişecektir.

Malzeme giris ve çıkış fiş ve faturalarında Ek Vergi uygulamasına tabi malzeme hareketlerine ait toplamlar fiş ya da fatura satırlarında Ek Vergi tutarı kolonunda, fiş geneline ait toplamlar ise fişin alt bölümünde Toplam Ek Vergi alanında yer alır.

Ek Vergi uygulamasına tabi malzeme hareketine ait bilgiler kaydedilirken, Ek Vergi tutarları malzeme kartında belirtilen Ek Vergi kodu ya da işlemin ait olduğu cari hesaba ait ticari işlem grubunda belirtilen öndeğer dikkate alınarak hesaplanır.

## **Mal Alım İşlemlerinde Ek Vergi**

Mal alım işlemlerinde satın alınan malzeme için Ek Vergi uygulanacaksa, malzeme kartında belirtilen Ek Vergi tanımındaki oran ya da tutar üzerinden Ek Vergi hesaplanır ve fiş satırında yer alan Ek Vergi tutarı kolonuna aktarılır.

Hesaplanan Ek Vergi ve toplam fiş tutarı KDV matrahı olarak dikkate alınır ve KDV tutarı buna göre hesaplanır.

Mal alım işlemi muhasebeleştirilirken Ek Vergi ayrı bir muhasebe hesabı altına izlenmez. Hesaplanan tutar malzeme maliyetine otomatik olarak yansıtılır.

### **Alınan Malın Üretimde ya da Dahili Kullanımda Sarf Edilmesi**

Alınan malın üretimde kullanılması ya da firma içinde kullanılması durumunda Ek Vergi farklı uygulanır. Bunun için malzeme yönetimi bölümünden kesilen sarf ve fire fişlerinde Ek Vergi tutarı hesaplansın seçeneği yer alır. Alınan malzemenin üretimde kullanılması durumunda sarf ve fire fişlerinde bu seçeneğin işaretlenmesi gerekir.

Satınalma İade işlemlerinde, iade edilen malzeme Ek vergi kapsamında ise iade edilen malzemeye ait Ek Vergi tutarı ilgili satırda Ek Vergi tutarı kolonunda yer alır.

# **Mal Satış İşlemlerinde Ek Vergi**

Satış irsaliye ve faturalarında satırdaki malzeme için Ek Vergi uygulanacağı malzeme kartında belirtilmişse vergi tanım kartında belirtilen başlangıç tarihi ve işlem tarihi dikkate alınarak Ek Vergi hesaplanır. Hesaplanan Ek Vergi tutarı satırdaki Ek Vergi tutarı kolonunda, fiş geneline ait tutar ise alt bölümde yer alan Toplam Ek Vergi alanında görüntülenir.

KDV ise toplam tutar ve Ek Vergi tutarı toplamı üzerinden geçerli oran esas alınarak hesaplanır.

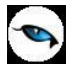

Satış işlemi muhasebeleştirilirken Ek Vergi tutarı Satış Ek Vergi olarak ilgili muhasebe hesabı altında toplanır.

# **İstisna Ek Vergi Uygulamaları**

İstisna Ek Vergi uygulamaları, Ticari işlem grubu ile Ek Vergi kartlarındaki değerleri dikkate alarak yapılır. Fişlerde kullanılan ticari işlem grubu için İstisna vergi uygulanacak seçeneği işaretli ise ek vergi kartlarındaki yeni eklenen değerler kullanılır. İstisna ek vergiler için hesaplanan tutar Tahsil Edilecek Oran ve Tahsil edilecek Tutar değerlerince belirlenir. Bu durumdaki KDV Matrahı şu şekilde hesaplanır:

KDV Matrahı = Fatura Tutarı + İstisna Ek Vergi tutarı + Tahsil Edilecek Ek Vergi tutarı

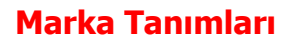

S

Web üzerinde e-mağaza uygulamalarında kullanılacak malzemelere ait markaların kaydedildiği seçenektir. Malzeme Yönetimi program bölümünde Ana Kayıtlar menüsü altında yer alır. Yeni tanım yapmak ve varolan tanım üzerindeki işlemler için ilgili menü seçenekleri kullanılır.

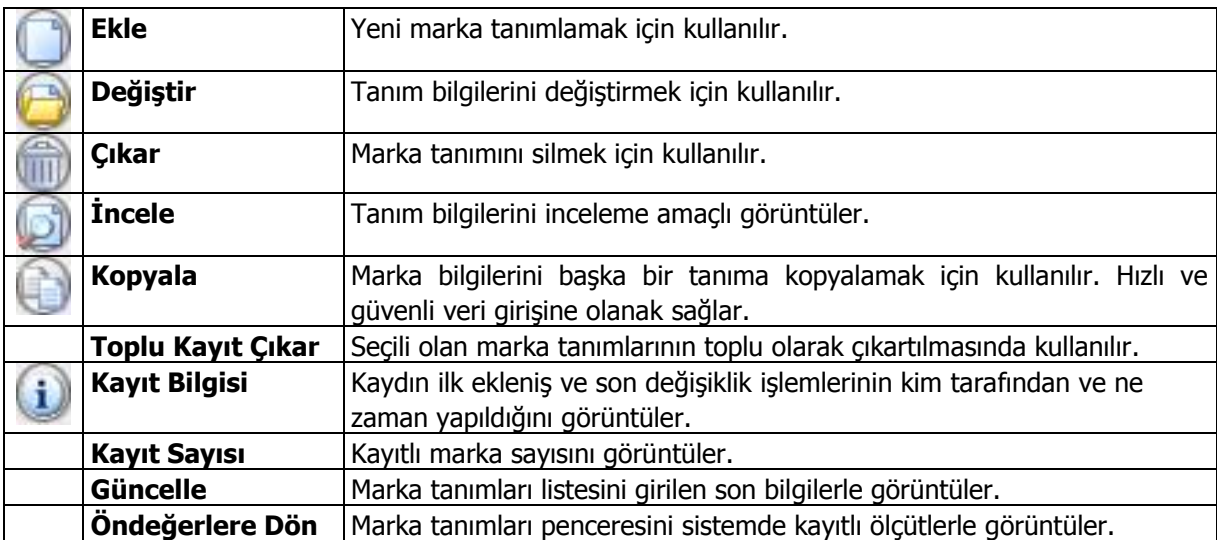

# **Marka Bilgileri**

E-Ticaret uygulamalarında kullanılacak marka bilgileri marka tanımları listesinde "Ekle" seçeneği ile açılan marka tanım penceresinden kaydedilir.

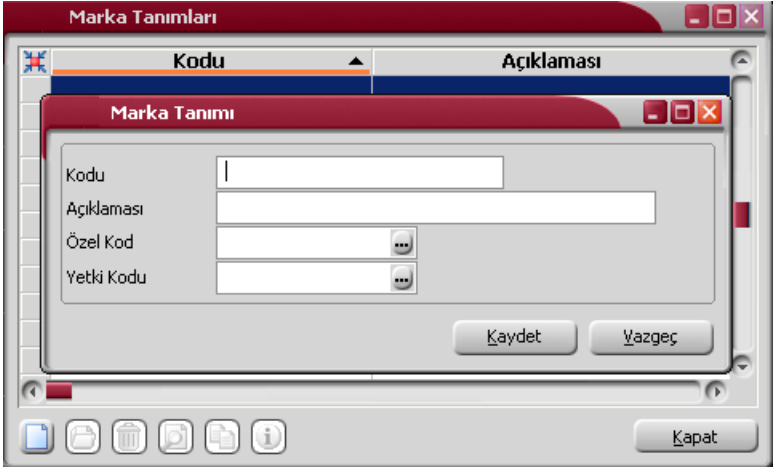

**Marka Kodu:** Marka kayıt kodudur.

**Açıklaması:** Markanın adı ya da açıklayıcı bilgisidir.

**Özel Kod:** Marka özel kodudur. Kullanıcının, markaları kendi firmasına özel bazı kriterlere göre gruplaması için kullanılır. Özel kod aynı zamanda raporlarda filtre olarak da kullanılmaktadır.

Yetki Kodu: Marka yetki kodudur. Detaylı yetki tanımları için kullanılır. Her kullanıcının iş tanımına göre, kullanabileceği kayıtlar değişik olabilir.

Marka tanımı "Kaydet" tuşu tıklanarak kaydedilir. Marka tanımlarına malzeme kartları üzerinde yer alan marka kodu alanından ulaşılır ve E-Ticaret işlemlerinde bu malzeme için kullanılacak marka tanımı seçilir.

Malzeme marka atama işlemi toplu olarak da yapılır. Bunun için Malzeme Yönetimi program bölümünde İşlemler menüsü altında yer alan Malzeme Marka Güncelleme seçeneği kullanılır. Atanacak marka ve hangi malzemelere atanacağı filtre satırlarında belirlenir.

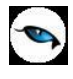

# **Ürün Kataloğu**

Ürün kategori tanımları, malzemeleri özelliklerine göre belirli gruplar altında toplamak için kullanılır. Malzeme Yönetimi program bölümünde yer alır. Ürün kategorisi tanımlama ve varolan kategoriler üzerinde yapılacak işlemler için ürün kategorileri listesinde yer alan simgeler ile F9/sağ fare tuşu menüsünde yer alan seçenekler kullanılır.

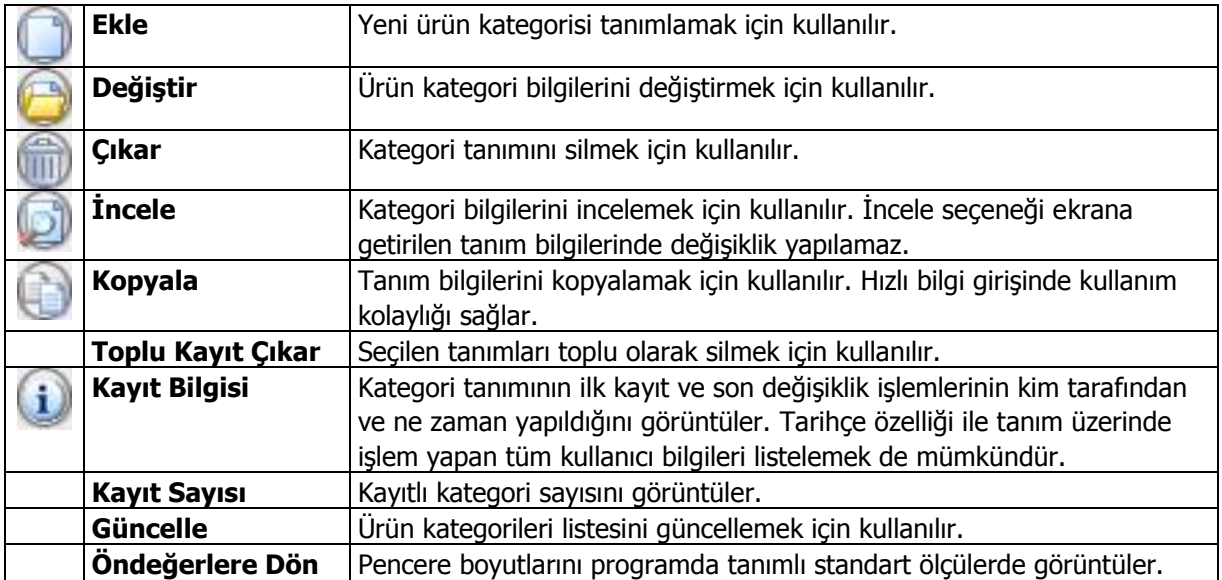

## **Kategori Bilgileri**

Ürün kategorisi tanımlama ve bu kategoride yer alan malzemeleri belirlemek için, ürün kategorileri listesinde yer alan "Ekle" seçeneği kullanılır.

Tanım penceresinin üst bölümündeki alanlardan kategori kayıt bilgileri, satırlardan ise bu kategoride yer alacak malzeme bilgileri kaydedilir.

**Kodu:** Ürün kategorisi tanım kodudur. Kod alanı bilgi girilmesi zorunlu bir alandır. Kod verirken sayı ve harf birlikte kullanılabilir. Kategori tanımları kodlarına göre sıralı olarak tutulmaktadır. Kategori tanımlarının arama, sıralama, seçme, gruplama raporlama vb. işlemlerde hızlı ve doğru biçimde kullanılmasını sağlayan en temel bilgi kod bilgisidir. Bu nedenle tanım kaydedilirken boş bırakılmasına izin verilmeyen tek alandır.

**Açıklaması:** Ürün kategori adı ya da açıklayıcı bilgisidir. Açıklama bilgisi de tanımlar için önemli bir alandır. Ancak tanım açıklama bilgisi girilmeden de kaydedilebilir. Arama, sıralama, seçme vb. tüm işlemler açıklama bilgisi verilerek de yapılabilir. Bu nedenle kategori tanımları, açıklamasının ilk 10 karakterine göre sıralıdır.

**Özel Kodu:** Ürün kategorilerini gruplamak amacıyla kullanılan ikinci bir kodlama alanıdır. Kodlama yaparken sayı ve harf birlikte kullanılabilir. Kullanıcının, kategori tanımlarını kendi firmasına özel bazı kriterlere göre gruplaması için kullanılır. Bu alanı kullanıcı tanım üzerinde yer almayan ancak izlemek istediği bir bilgiyi kaydetmek için de kullanabilir. Ürün kategori tanımları özel koda göre sıralı değildir.

Özel kod raporlarda filtre olarak da kullanılmaktadır. Etkin raporlama için özel kodlar belirlenirken firmadaki değişik rapor ihtiyaçları göz önünde tutulmalıdır.

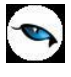

**Yetki Kodu:** Detaylı yetki tanımlaması için kullanılır. Her kullanıcının iş tanımına göre, kullanabileceği kayıtlar değişik olacaktır.

**Web'de Kullanılsın:** Ürün kategori tanımının Web üzerinden yapılacak işlemlerde kullanılacak olması durumunda bu seçeneğin işaretlenmesi gerekir.

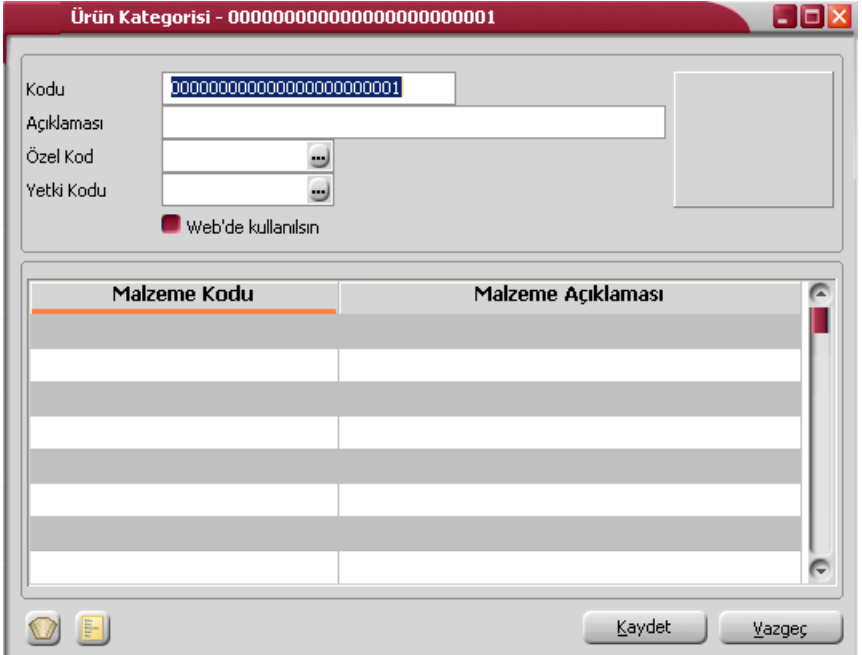

#### **Malzeme Bilgileri**

Tanımlanan kategori altında yer alacak malzemeler, tanım penceresinde satırlarda belirtilir. Malzemeler tek tek girilebileceği gibi "Toplu Malzeme Aktar" seçeneği ile koşul belirlenerek satırlara aktarılması sağlanır.

**Malzeme Kodu:** Tanımlanan kategori altında yer alacak malzemenin kodudur. Kayıtlı malzeme tanımları listelenir ve ilgili malzeme seçilir.

**Malzeme Açıklaması:** Tanımlanan kategori altında yer alacak malzemenin açıklamasıdır. Kod alanında seçilen malzemenin açıklaması alana aktarılır. Ancak açıklama alanında da kayıtlı malzemeler listelenerek ilgili malzeme seçilebilir.

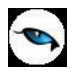

# **Toplu Malzeme Aktarımı**

Ürün kategorisi altında yer alacak malzemeleri toplu olarak seçmek için kullanılır. Kategori altında yer alacak malzemeler filtre satırlarında istenen koşullar belirlenerek seçilir. Bu filtre seçenekleri şunlardır:

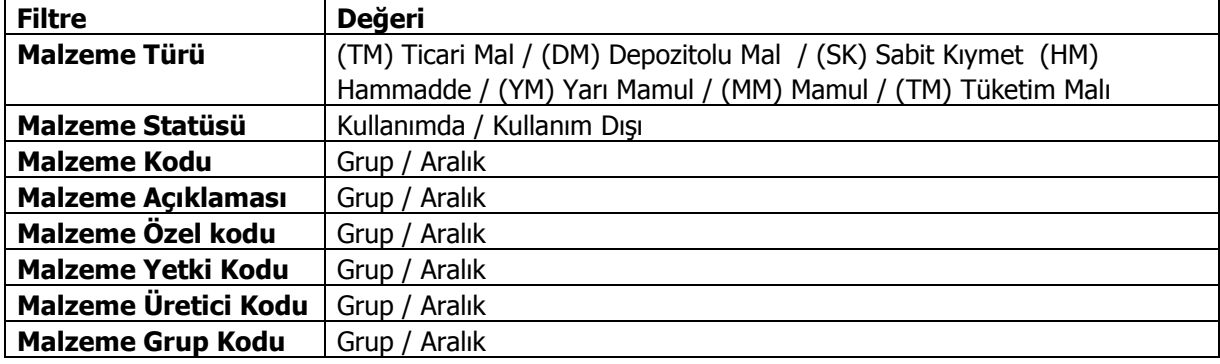

# **Hareketler**

# **Malzeme Yönetimi Fişleri**

Programda, malzeme işlemlerine ait bilgileri kaydetmek için, gündelik hayatta kullanılan irsaliye, fatura ya da fişlere benzeyen fişler kullanılır. Malzeme alım/satımı dışındaki giriş çıkış hareketlerinde kullanılan fişler Malzeme Yönetimi bölümünde **Hareketler** seçeneği altında yer alan Malzeme Fişleri ile kaydedilir.

Malzeme fişleri ile satış ve satın alma işlemleri dışında kalan malzeme işlemleri kaydedilir. İşlemler fiş türleri altında gruplanır. Bu gruplama malzeme hareketlerini işlevsel olarak sınıflandırmak için yapılır. Malzeme fiş türleri sadece Malzeme Yönetimi bölümünden kaydedilir. Fiş girişindeki bu kısıtlamaya rağmen, Malzeme Yönetimi Bölümü'nden malzeme ile ilgili yapılan tüm işlemler (satış ve satınalma işlemleri dahil) izlenir, raporlanır ve maliyetleri hesaplanır. Malzeme fişlerini kaydetmek, incelemek, değiştirmek vb. işlemler için malzeme fişleri listesinde yer alan seçenekler kullanılır.

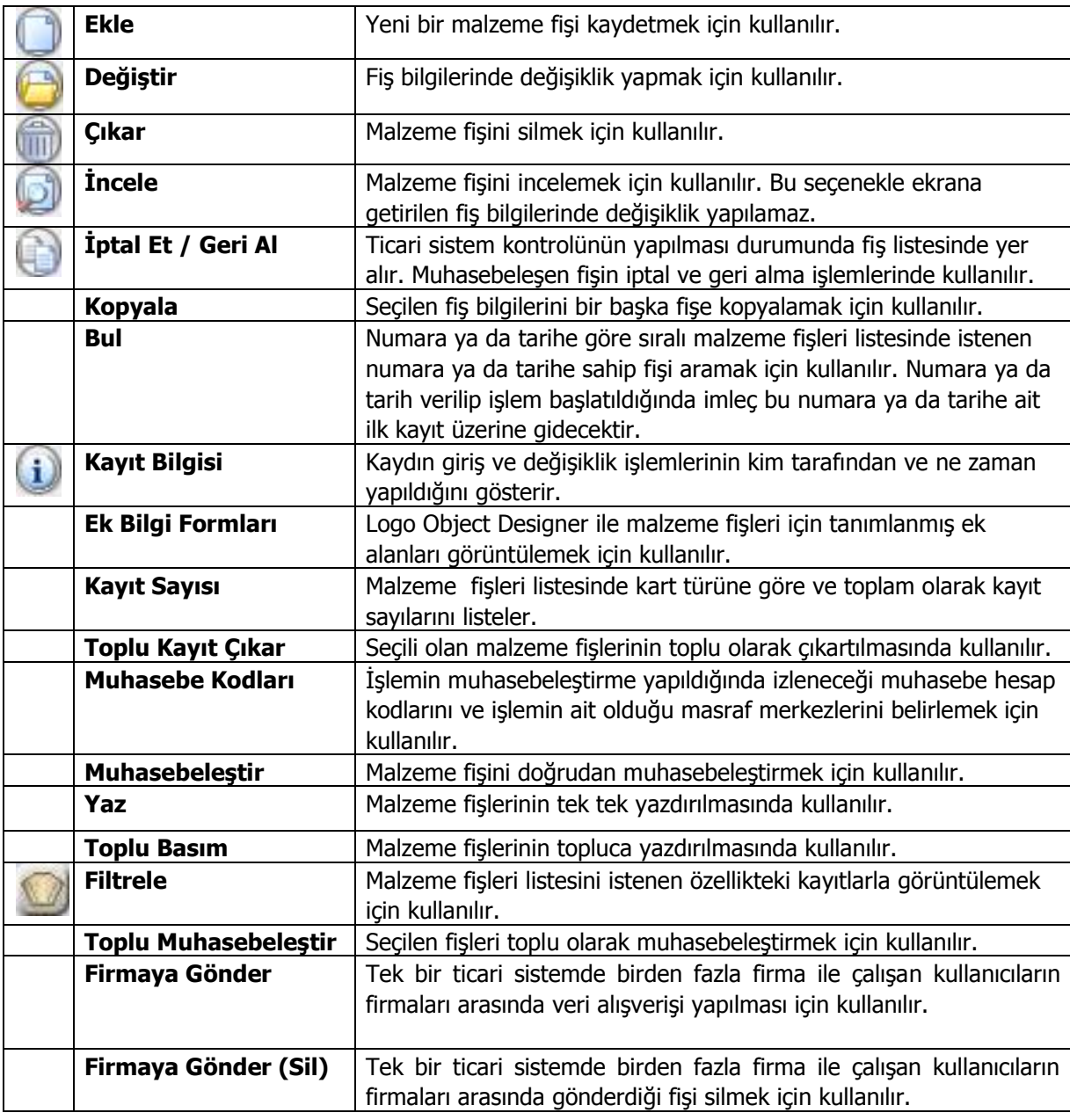

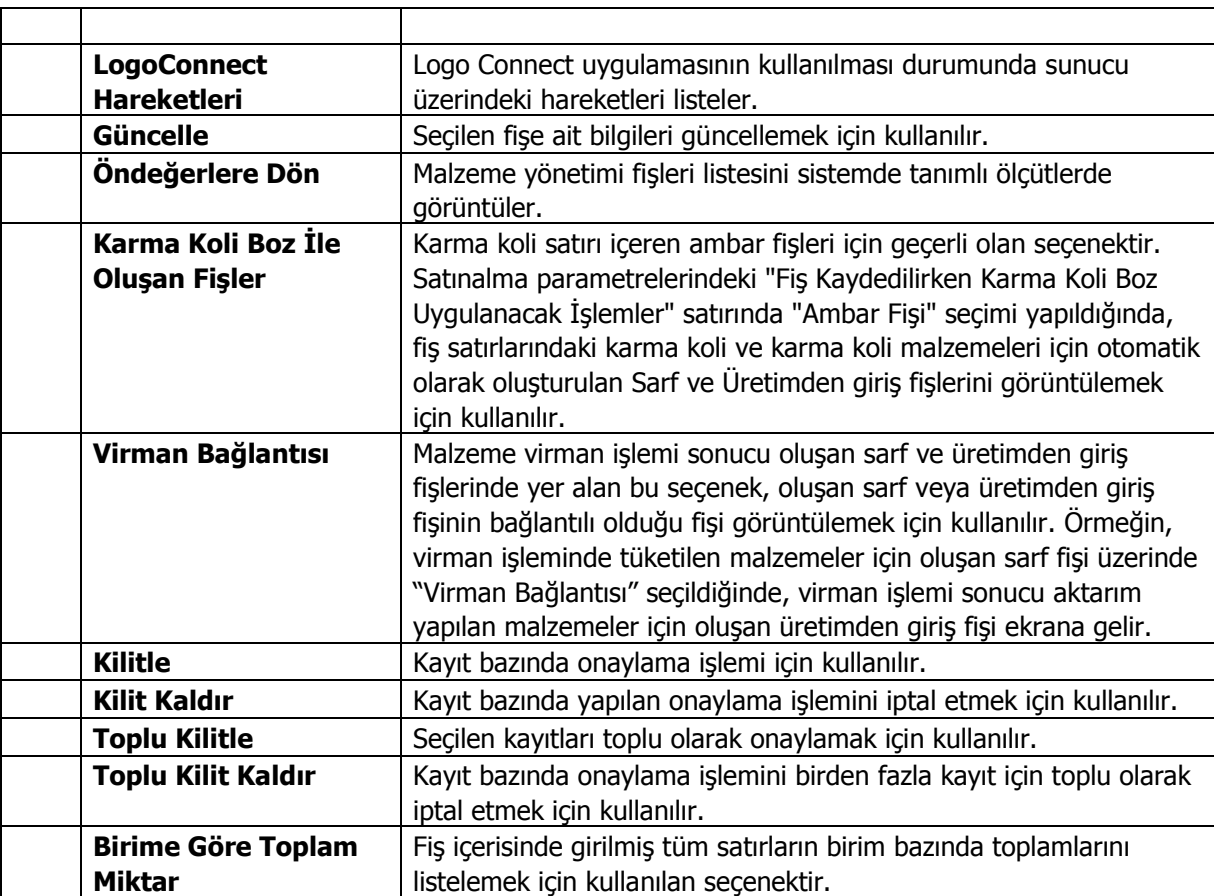

 $\bullet$ 

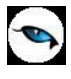

# **Malzeme Yönetimi Fiş Türleri**

Malzeme hareketlerine ait bilgiler malzeme fişleri kullanılarak kaydedilir. Fiş türü, işlemlerin sınıflanmasında kullanılır. Malzeme Yönetimi'nde malzemelere ait hareketler aşağıdaki tabloda yer alan fiş türlerinden biri seçilerek kaydedilir. Fiş türleri şunlardır:

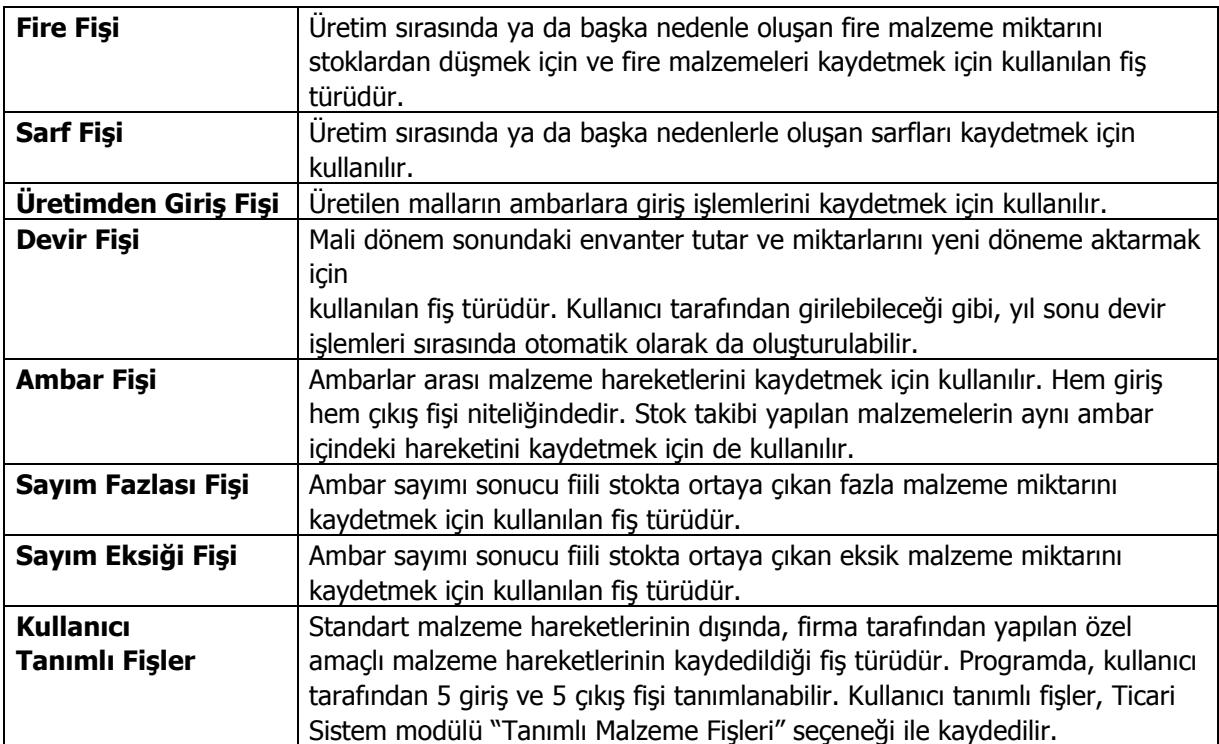

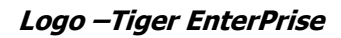

### **Malzeme Fiş Yapısı**

Malzeme fişine ait bilgiler **Fiş** ve **Fiş Detayları** pencerelerinden kaydedilir. Fiş sayfasından fişe genel bilgiler ile satır bilgileri kaydedilir. Fiş sayfasından kaydedilen bilgiler,

- Fiş Başlığı
- Fiş Satırları
- Fis Genel Bilgileri

olarak bölümlenebilir.

**Fiş Başlığı:** Bu bölümde fişe ait genel bilgiler kaydedilir ve görüntüsel olarak fiş girişi penceresinin üst kısmında yer alır. Genel bilgi sözüyle fişe girilecek malzeme hareketlerinin hepsi için aynı olması gereken bilgiler kastedilmektedir. Örneğin fiş numarası, fiş tarihi, belge numarası vb. bilgiler, fişe ait olan ancak malzeme hareketlerine göre değişiklik göstermeyen bilgilerdir.

**Fiş Satırları:** Bu bölümde fiş satır bilgileri, yani hareket gören malzeme kartlarına ait bilgiler kaydedilir ve görüntüsel olarak fiş girişi penceresinin orta bölümünde yer alır. Malzeme kodu, miktarı, birim fiyatı vb. bilgiler malzeme satırı bilgilerine örnek verilebilir. Bu bölümde yer alan satır sayısı ekrandaki görüntüsü ile sınırlı değildir. Yani bir malzeme fişinde istenen sayıda malzeme satırı (yani malzeme hareketi) kaydedilebilir.

**Fiş Toplam Bilgileri:** Bu bölüm fiş giriş penceresinin alt kısmında yer alır ve o fişte girilen malzeme satırlarına ait toplam tutar bilgileri görüntülenir. Yine bu bölümde, kullanılacak para birimi, fiş geneli ve fiş satırları için seçilir. Tutar bilgisi kullanıcı tarafından doğrudan değiştirilemez. Bu toplam, malzeme satırları değiştirildikçe program tarafından otomatik olarak hesaplanır.

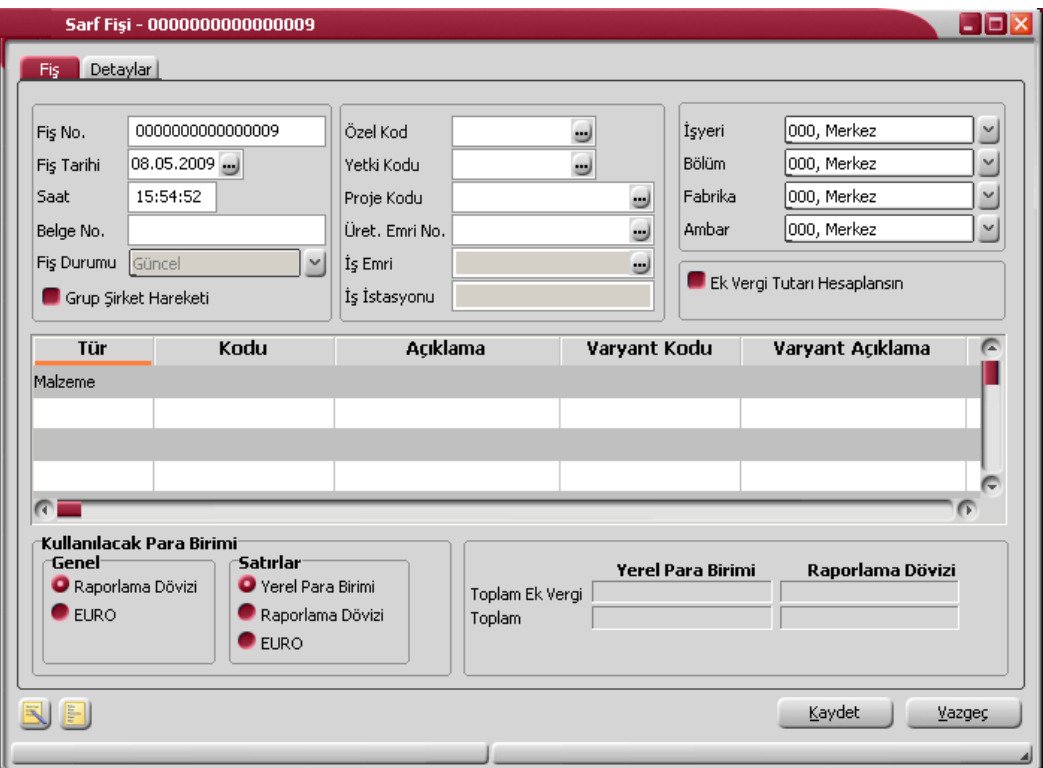

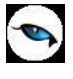

## **Malzeme Fiş Genel Bilgileri**

Fiş başlık bölümünde kaydedilen bilgiler şunlardır:

**Fiş No:** Fişin bilgisayardaki takip numarasıdır. Numara verirken sayı ve harf birlikte kullanılabilir. Fişler numaralarına göre sıralanmıştır. Malzeme ya da malzeme sınıfı ile ilgili malzeme yönetimi bölümünde kullanılan her fiş türü, kendi içinde ayrı sıra numarası izler. Fiş numarası bilgi girilmesi zorunlu bir alandır.

**Fiş Tarihi:** İşlemin yapıldığı günün tarihidir. Fiş tarihi alanı bilgi girilmesi zorunlu bir alandır.

**Saat:** Fişin kaydedildiği saati gösterir.

**Belge No:** İşleme ait belgenin numarasıdır. Malzemeye ait işlemlerinin kaydedilmesinde kullanılan belgeler aynı numaraya sahip olabilmektedir. Fişler belge numarasına göre sıralı değildir. Aynı belge numarasına sahip birden fazla fiş olabilir.

**Fiş Durumu:** Üretim program bölümünün kullanılması durumunda fiş durumunun belirlendiği alandır. Güncel ve planlanan olmak üzere iki seçeneklidir.

**Grup Şirket Hareketi:** Mali konsolidasyon özelliğinin kullanılması durumunda işlemin grup şirketi hareketi olduğunu belirtmek için kullanılır.

**Özel Kod:** Fişleri gruplamakta kullanılan ikinci bir kodlama alanıdır. Özel kod kullanıcının kendi firmasına özel bazı kriterlere göre fişleri gruplamasına ve rapor almasına olanak sağlar. Bu alanı kullanıcı, fiş üzerinde yer almayan fakat girmek istediği bir bilgiyi işlemek için de kullanabilir.

**Yetki Kodu:** Detaylı yetki tanımlaması için kullanılır. Her kullanıcının iş tanımına göre, kullanabileceği kayıtlar değişik olacaktır. Detaylı yetki tanımlaması için öncelikle planlama yapmak gerekir. İlk adım olarak, hangi kullanıcıların veya kullanıcı gruplarının hangi fişlere ulaşabileceği ve hangi tür işlemleri yapabileceği belirlenmelidir. Daha sonra, her yetki grubunun kullanabileceği fiş türlerine farklı yetki kodları verilmelidir.

**Proje Kodu:** Fişin izleneceği proje kodudur. Programda tüm işlemler proje bazlı izlenir, raporlanır ve muhasebeleştirilir. Proje tanımları Genel Muhasebe bölümünde kaydedilir.

**Üretim Emri No:** Üretim programında oluşan fişler için geçerlidir. İlgili üretim emrinin numarasıdır.

**İş Emri:** Üretim program bölümünün kullanılması durumunda iş emri ile bağlantının kurulduğu alandır.

**İş İstasyonu:** Üretim program bölümünün kullanılması durumunda İş İstasyonu bilgisinin kaydedildiği alandır.

**İşyeri:** Bir firma ya da kurumun merkezine bağlı olan, ancak ticari işlemlerini dışarıya karşı bağımsız yürüten birimlerinden her biridir. Bu alan, yapılan malzeme işleminin firmanın kayıtlı işyerlerinden biriyle ilişkilendirilmesi için kullanılır.

**Bölüm:** Bir işletmenin örgütlenme açısından birbirinden ayrılmış faaliyetlerinden veya faaliyet gruplarından her biridir. Bu alan, yapılan malzeme işleminin, firmanın kayıtlı bölümlerinden biriyle ilişkilendirilmesi için kullanılır.

**Fabrika:** Üretim program bölümünün kullanılması durumunda fabrika bilgisinin kaydedildiği alandır.

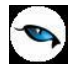

**Ambar:** İşlemin ait olduğu ambarın belirtildiği alandır. Fiş satırında yer alan malzemenin hareketi farklı bir ambardan yapılacaksa satırdaki ambar kolonunda belirtilir.

Ambar fiş geneli ya da satırdaki işlem için ayrı ayrı girilebilir. Böylece aynı cari hesaba ait farklı ambarlara ait işlemler tek bir fiş üzerinden kaydedilebilir. Bunun için Malzeme Yönetimi Parametrelerinde **Fiş Satırları Ambar Bilgisi Değiştirilebilsin** satırında "Evet" seçeneğinin işaretlenmesi gerekir. Bu durumda satırlarda yer alan Ambar alanında satırdaki malzemeye ait ambar kaydedilebilir.

**Ek Vergi Tutarı Hesaplansın:** Bu alan sarf ve fire fişlerinde yer alır. **Ek Vergi** uygulamasına tabi malzemelerin firma içinde kullanılması ya da üretimde kullanılması durumunda Ek Vergi farklı işlem görmektedir. Ek Vergi tutarının hesaplanması gerekiyorsa "Ek Vergi Tutarı Hesaplansın" alanının işaretlenmesi gerekir.

#### **Ambar Fişlerinde Giriş ve Çıkış Hareketleri**

Ambar fişlerinde, malzemenin hangi ambardan, işyerinden, bölümden ve fabrikadan çıkıp, hangi ambara, işyerine, bölüme ve/veya fabrikaya girdiğini belirtmek için Giriş ve Çıkış başlıkları altındaki alanlar kullanılır.

### **Malzeme Fişleri Satır Bilgileri**

Aynı fiş içerisinde farklı malzeme kalemlerine ait işlemler bir arada kaydedilebilir. Bunu yapmak için, her bir malzeme için kaydedilmesi gereken işlem bilgileri (malzeme kodu, miktarı, birimi, fiyatı vb.) o malzeme hareketi için ayrılan satıra girilir. Başka bir deyişle, fişe kaydedilecek her malzeme işlemi için ayrı bir satır eklenir. İşte malzeme işlemlerine ait bilgileri taşıyan bu satırlara malzeme satırı veya malzeme hareketi denir. Bir malzeme fişine istenen sayıda malzeme satırı girilebilir.

Malzeme satır bilgileri, ekranda gözüken alanlar yanında F9/sağ fare tuşu menüsünde yer alan seçenekler ile açılan pencerelerden kaydedilir. Her fiş satırında yer alan bilgiler ise şunlardır:

**Tür:** Satır türünü belirtir. Malzeme Yönetimi program bölümünden kaydedilen malzeme fişlerinde, **Malzeme**, **Sabit Kıymet**, **Malzeme Sınıfı** satır türleri kullanılır.

**Not:** Devir fişlerinde satır türü Sabit Kıymet seçildiğinde, önceki yıllarda alınan ve devir fişi ile girilen sabit kıymet kaydının kart ile ilişkilendirilebilmesi için F9 / sağ fare menüsünde yer alan "Devir Fişi İle İlişkilendir" seçeneği kullanılır.

**Malzeme Kodu:** Satırda hareket gören malzemenin kodudur. Program, malzeme giriş ve çıkış işlemlerinde barkod kullanımını destekler. Barkod kullanılıyorsa, malzeme kodunun girilmesine gerek kalmaz. Malzeme kartı girişi barkod okuyucu ile gerçekleştirilir.

**Malzeme Açıklaması:** Malzeme açıklamasıdır. Kod alanına bilgi girildiğinde, malzeme açıklaması alana otomatik olarak gelir.

**Varyant Kodu:** Satırda işlem gören malzemenin varyantlı olması durumunda malzeme varyant kodudur. Kayıtlı malzeme varyantları listelenir ve ilgili kayıt seçilir. Bu alan malzeme kodu alanına seçilen malzemenin varyantlı olup olmamasına bağlı olarak aktif olur. Varyantlı işareti atılmamış bir malzeme için varyant kodu alanı değiştirilemez.

**Varyant Açıklaması:** Satırda işlem gören malzemenin varyantlı olması durumunda malzeme varyant açıklamasıdır. Varyant kodu alanında belirtilen malzemenin açıklaması alana aktarılır. Açıklama

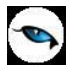

alanından da kayıtlı malzeme varyantlarına ulaşılarak seçim ya da yeni tanım yapılabilir. Bu alan malzeme kodu alanına seçilen malzemenin varyantlı olup olmamasına bağlı olarak aktif veya inaktif olur. Varyantlı işareti atılmamış bir malzeme için varyant açıklaması alanı değiştirilemez.

**Miktar:** İlgili malzeme kaleminden kaç birim giriş ya da çıkış yapılacağı bu kolonda belirtilir. Barkod okuyucu kullanılıyorsa, her malzeme kalemine ait barkod okutulduğunda miktar kolonu otomatik olarak güncellenir.

**Birim:** Giriş ya da çıkış işleminin hangi birim üzerinden yapılacağı bu alanda belirlenir. Malzeme ya da malzeme sınıfına ait işlemler, malzeme ya da malzeme sınıfı kartında belirtilen birim setinde yer alan birimlerden birisi seçilerek kaydedilir. Birim setinde belirtilen ana birim fişe öndeğer olarak aktarılır. Malzeme kartlarında her birim için ayrı barkod tanımlanabilir. Bu durumda, birim seçimi barkod okuyucudan gelen numaraya göre program tarafından belirlenir.

**Birim Fiyat:** Malzeme birim fiyatıdır. Bu alana birim fiyat bilgisi girilir. Fiyat seçenekleri listelenir ve stoklar için tanımlı fiyat, ortalama fiyatı, son satınalma ya da satış fiyatı, son satınalma/satış teklif fiyatı, eldekilerin ortalaması, girişlerin ortalaması, dönemsel ortalama, LIFO ve FIFO maliyet değeri ile fiziksel maliyet değeri seçilebilir.

**Dövizli Birim Fiyat:** Satırdaki işleme ait dövizli birim fiyat bilgisidir.

**Döviz Türü:** Satırdaki işlem için geçerli işlem döviz türü bilgisidir.

**Tutar:** Satırdaki işlem tutarıdır. Miktar ve birim fiyat üzerinden program tarafından otomatik olarak hesaplanır ve alana aktarılır.

**Dövizli Tutar:** Satırdaki dövizli işlem tutarıdır. Miktar ve dövizli birim fiyat üzerinden program tarafından otomatik olarak hesaplanır ve alana aktarılır.

**Kalite Kontrol Sonucu:** Kalite kontrol işlemine ait sonuç bilgisinin kaydedildiği alandır.

**Hareket Özel Kodu 1/2:** Fiş satırlarını gruplamak, rapor alırken bir grup bilgiyi filtrelemek ve bu gruplanan bilginin toplamını görmek için kullanılır. Bu alanı kullanıcı, fiş üzerinde yer almayan fakat girmek istediği bir bilgiyi kaydetmek için de kullanabilir. Satırdaki özel kod ile fişin üst bölümünde yer alan özel kod farklıdır. Fişin üst bölümündeki özel kod fiş geneline ait özel koddur. Satırdaki özel kod alanı ise hareketleri gruplamak için kullanılır. Fişlerle ilgili tüm raporlarda hareket özel kodu bilgisine göre filtreleme yapılabilir. Ancak fişlerin hareket özel koduna göre sıralaması program tarafından yapılmaz.

**Sabit Kıymet Kaydı:** Satır tipi sabit kıymet olan fiş satırlarında sabit kıymet kayıt kodunu gösterir.

**Ek Vergi Tutarı:** Satırdaki malzemenin ek vergi uygulamasına tabi olması ve **Ek Vergi Tutarı Hesaplansın** seçeneğinin işaretlenmesi durumunda hesaplanan ek vergi tutarının görüntülendiği alandır.

**Açıklama:** Satırdaki işleme ait açıklayıcı bilgidir.

**Proje Kodu:** Fiş satırında yer alan malzemenin ilişkili olduğu proje kodudur. Kayıtlı proje kartları listelenir ve ilgili tanım seçilir. Satırda seçili malzeme kartında proje belirtilmişse ilgili proje kodu bu alana otomatik olarak aktarılır; istenirse değiştirilir.

**Ambar:** Ambar fiş geneli ya da satırdaki işlem için ayrı ayrı girilebilir. Böylece aynı cari hesaba ait farklı ambarlara ait işlemler tek bir fiş üzerinden kaydedilebilir.

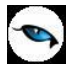

Bunun için Malzeme Yönetimi Parametrelerinde **Fiş Satırları Ambar Bilgisi Değiştirilebilsin** satırında "Evet" seceneğinin işaretlenmesi gerekir. Bu durumda satırlarda yer alan Ambar alanında satırdaki malzemeye ait ambar kaydedilebilir.

**Endeks:** Malzeme devir fişlerinde endeks girişinin yapıldığı alandır. Bu alan yalnızca devir fişlerinde ve enflasyon muhasebesi özelliğinin kullanılması durumunda fiş satırında yer alır.

**Alım Tarihi:** Devir fişlerinde devreden malzemenin alım tarihini kaydetmek için kullanılan alandır.

**Teslimat Kodu:** Bu alan yalnızca ambar fişlerinde yer alır. Malın teslim şeklini gösterir.

**Giriş Ambarı:** Ambar fişinde, satırdaki malzemenin ambar giriş numarasıdır. Malzeme, fiş geneli için tanımlanan ambardan farklı bir ambara giriş yapacaksa, ilgili malzeme için giriş ambarı bu alandan belirlenir.

**Çıkış Ambarı:** Ambar fişinde, satırdaki malzemenin ambar çıkış numarasıdır. Malzeme, fiş geneli için tanımlanan ambar dışında farklı bir ambardan çıkış yapacaksa, ilgili malzeme için çıkış ambarı bu alandan belirlenir.

**Masraf Merkezi:** Fiş satırına ait işlemin ilgili olduğu masraf merkezidir. Tanımlı masraf merkezleri listelenir ve seçim ya da yeni tanım yapılabilir. Satırda malzeme seçildiğinde, malzeme kartında seçili sarflar / fireler / üretimden girişler / alımlar / sayım fazlası ya da sayım eksiği hesabı masraf merkezi (girilen fiş türüne bağlı olarak) bu alana otomatik olarak aktarılır; istenirse değiştirilebilir.

# **Kullanılacak Para Birimi ve Toplam Bilgileri**

Malzeme fişi kullanılacak para birimi bölümünde fiş geneli ve fiş satırlarında kullanılacak para birimi seçilir.

Fiş geneli için,

- Raporlama Dövizi
- Euro

Fiş satırları için,

- Yerel Para Birimi
- Raporlama Dövizi
- Euro

üzerinden işlem bilgileri kaydedilir.

Fiş satırları için raporlama dövizi ve Euro seçiminin yapılması durumunda, satırda hareket gören malzemeye ait birim fiyat ve tutarlar dövizli birim fiyat ve tutar alanlarında kaydedilir.

Fiş **toplam** bilgileri yerel para birimi ve fiş geneli için seçilen para birimi üzerinden program tarafından hesaplanır ve ilgili alanlara aktarılır.

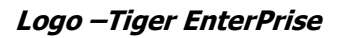

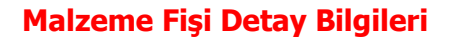

Malzeme fişinde **Detaylar** penceresinden fişe ait genel açıklama bilgisi ile **Doküman İzleme Numarası**, **Üretimden Giriş Takip Numarası**, **Hızlı Üretim Numarası** kaydedilir. Hızlı üretim numarası alanı yalnızca sarf, fire ve üretimden giriş fişlerinde yer alır. Hızlı üretim bağlantısı olan fişlerde bu alana hızlı üretim fişinin numarası doğrudan gelir. **Lot No.** alanında fiş geneline ait malzemelere atanan lot numarası yer alır. Bu alan yalnızca üretimden giriş ve devir fişlerinde yer alır.

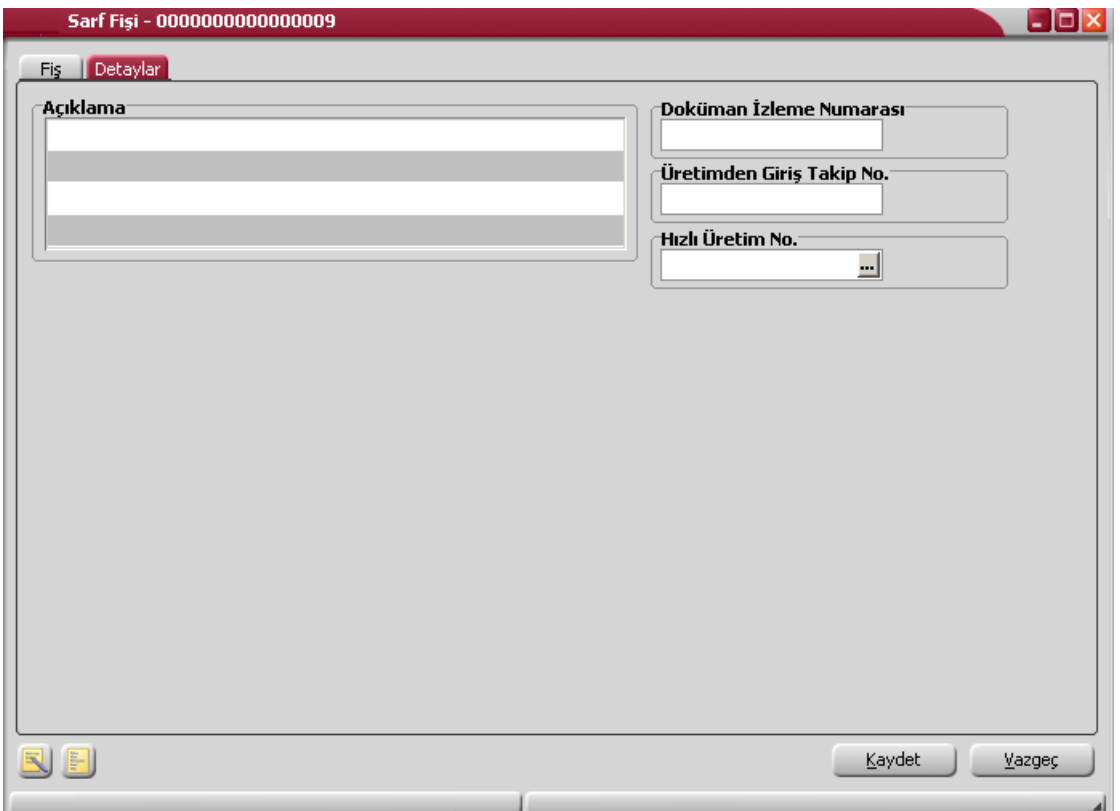

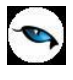

## **Malzeme Sınıfı Tipindeki Satır Bilgileri**

Malzeme fişlerinde satırdaki işlemin tablolu ya da genel türdeki bir malzeme sınıfına ait olması durumunda, işleme ait detay bilgiler F9/sağ fare tuşu menüsünde yer alan

- Malzeme Sınıfı Detay Satırları
- Malzeme Tablosu

seçenekleri ile kaydedilir.

#### **Genel Türdeki Malzeme Sınıfına ait İşlemler**

Satırdaki işleminde Genel türdeki malzeme sınıfına ait olması durumunda işlem bilgileri doğrudan bilgi girilerek ya da tanımlı dağıtım şablonları uygulanarak kaydedilir. Bu işlemler için F9/sağ fare tuşu menüsünde yer alan

- Malzeme Sınıfı Detay Satırları
- Dağıtım Şablonu Uygula

seçenekleri kullanılır.

#### **Malzeme Sınıfı Detay Satırları**

Satır türü malzeme sınıfı olan fiş satırlarında malzeme sınıfı altında yer alan alt malzemelere ait bilgiler, sağ fare tuşu menüsündeki **Malzeme Sınıfı Detayları** seçeneği ile kaydedilir. Fişte satırdaki işlemin malzeme sınıfına ait olması durumunda malzeme kodu alanında malzeme daha sonra F9/sağ fare tuşu menüsündeki Malzeme Sınıfı Detayları seçilir.

Açılan satır detayları penceresinde malzeme sınıfı altında yer alan alt malzemeler listelenir. İşlemin ait olduğu malzeme seçilir. Malzeme sınıfı altında yer alan her malzemeye ilişkin işlem bilgileri (kod, açıklama, miktar, birim, birim fiyat, dövizli birim fiyat, döviz türü, KDV%, tutar, dövizli tutar, hareket özel kodu, teslimat kodu) ayrı satırda kaydedilir.

### **Dağıtım Şablonlarının Uygulanması**

Satır türü malzeme sınıfı olan fiş satırlarında, malzeme sınıfı altındaki alt malzemelere ait detaylar Dağıtım Şablonları kullanılarak da kaydedilir. Bunun için F9/sağ fare tuşu menüsündeki **Dağıtım Şablonu Uygula** seçilir.

Malzeme sınıfı altında yer alan alt malzemeler ve bunların şablonda belirtilen miktarları satıra otomatik olarak aktarılır. Dağıtım şablonu uygulanarak satırları oluşturulan alt malzemelere ait birim fiyat, hareket özel kodu vb. bilgiler F9/sağ fare tuşu menüsündeki **Malzeme Sınıfı Detay Satırları** seçeneği ile kaydedilir.

Satırdaki alt malzeme miktarının şablondakinden farklı olması durumunda F9/sağ fare tuşu menüsündeki "Katı Artır" seçeneği ile artırım değeri verilir. Malzeme sınıfı türündeki fiş satırlarında Seri/Lot ve Stok yeri bilgileri malzeme sınıfı detay satırları penceresinde F9/sağ fare tuşu menüsündeki Seri/Lot/Stok Yeri seçeneği ile kaydedilir.

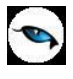

### **Malzeme Tablosu - Tablodan Malzeme Girişi**

Fiş ve faturalarda satırdaki işlemin tablolu malzeme sınıfına ait olması durumunda satır türü Malzeme Sınıfı olarak seçilir.

Tablolu malzeme sınıfına ait satırlarda fiş satır detayları F9/sağ fare tuşu menüsündeki **Malzeme Tablosu** seçeneği ile kaydedilir. Tablodan malzeme girişi penceresi iki ana bölümden oluşur. Bunlar Fiş Satırı Bilgileri ve Detay Satır Bilgileri bölümleridir.

Fiş satır bilgileri penceresinden kaydedilen bilgiler şunlardır:

**Miktar (Katı Artır):** Malzeme sınıfı detay satırlarına ait işlem miktarını "katı artır" seçeneği ile belirlemek için kullanılır.

**Birim** alanında malzeme sınıfına ait hareket için geçerli olacak birim belirtilir. Malzeme sınıfına ait birimler listelenir ve seçim yapılır.

**Miktar** alanında malzeme sınıfına ait işlem miktarı belirtilir.

**Açıklama:** Fiş satırına ait açıklama bilgisidir.

Malzeme Tablosu bölümünde malzeme özelliklerine göre oluşturulan malzeme tablosu görüntülenir.

Burada hareket miktarları ilgili kolonlarda kaydedilebilir. Detay satır bilgileri bölümünde satıra ait detay bilgiler kaydedilir.

**Miktar:** Satırda işlem gören malzeme sınıfına ait toplam satınalma ya da satış miktarıdır.

**Birim:** Satırda işlem gören malzeme sınıfına ait birim bilgisidir.

**Hareket Özel Kodu** alanında malzeme sınıfı türündeki satırının hareket özel kodu belirtilir. Tanımlı hareket özel kodları listelenir. İlgili tanım seçilir ya da yeni tanım yapılarak seçilebilir.

**KDV%** alanında satırdaki hareket için geçerli olacak KDV oranı belirtilir.

**Teslimat Kodu** malın ne şekilde teslim edileceğini belirten teslimat kodudur.

**Açıklama**, tablolu malzeme sınıfı satırına ait açıklama bilgisidir.

**Birim Fiyat**, malzeme sınıfı altında yer alan malın birim fiyatıdır. Doğrudan birim fiyat girişi yapılır ya da birim fiyat seçenekleri listelenir ve istenen seçenek seçilerek alana aktarılır.

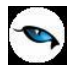

### **Tabloya Toplu Değer Ataması**

Tablolu malzeme sınıfı türündeki alım ve satış işlemlerinde tabloda yer alan tüm malzemeler için geçerli olması istenen değerler, **Toplu Değer Ataması** seçeneği ile kaydedilir. Değer atama penceresinde tablolu malzeme sınıfı ile işlem gören mallara ait KDV oranı, birim fiyat, hareket özel kodu, teslimat kodu, son kullanım tarihi bilgileri kaydedilir.

### **Seri/Lot Stok Yeri Bilgileri**

Malzemeler için seri ya da lot takip sistemine göre izleme yapılıyorsa Seri/Lot numaraları F9/sağ fare tuşu menüsünde yer alan Seri/Lot/Stok Yeri seçeneği ile kaydedilir.

İzleme lot (parti) numarası verilerek yapılacaksa satıra ait lot numarası, seri numarası verilerek yapılacaksa seri numarası kaydedilir.

#### **Lot/Seri Numaraları**

Malzemeler için stok yeri ve seri/lot sistemine göre izleme yapılıyorsa Seri/Lot numaraları F9/sağ fare tuşu menüsünde yer alan **Seri/Lot/Stok Yeri** seçeneği ile kaydedilir.

Giriş işlemlerinde izleme lot (parti) numarası verilerek yapılacaksa satıra ait lot numarası, seri numarası verilerek yapılacaksa seri numarası kaydedilir. Lot ve seri numaralarının yanı sıra stok yeri kodları, malzemenin son kullanım tarihi ve kalite kontrol işlemleri sonucunda saptanan uygunluk derecesi bilgileri de seri/lot girişi penceresinde yer alır. Malzemenin ana birim dışındaki birimler üzerinden işlem görmesi durumunda birim çevrimi bilgileri ile boyut bilgileri seri/lot stok yeri penceresinde sağ fare tuşu menüsündeki birim çevrimi seçeneği ile kaydedilir.

Çıkış işlemlerinde ise giriş hareketleri listelenir ve ilgili seri ya da lot numaraları seçilir.

**Üretimden Giriş**, **Devir** ve **Sayım Fazlası** fişlerinde malzeme izleme yöntemine göre Seri/Lot numaraları Seri/Lot No ve Stok yeri Giriş Hareketleri penceresinde sağ fare tuşu menüsündeki **Seri/Lot Numarası Seç** ya da **Üret** seçeneği ile kaydedilir.

Seri numarası vererek yapılan takip işleminde satırda belirtilen giriş miktarının her biri için ayrı seri numarası verilir. Seri numaraları kullanıcı tarafından tanımlanabildiği gibi program tarafından da üretilebilir.

Kullanıcı tarafından tanımlanacak Seri numaraları sağ fare tuşu menüsünde yer alan **Seri Numarası Seç** penceresinde "Ekle" seçeneği ile kaydedilir. Kod ve açıklama alanlarına seri numarası ve açıklaması kaydedilir.

Ticari Sistem Yönetimi program bölümünde Malzeme Yönetimi Parametre seçeneklerinden biri olan Lot/Seri numaraları satırında yapılan seçime göre, kullanıcı işlem sırasında Seri ya da Lot numarası tanımlayabilir.

Bu parametre malzeme işlemleri sırasında girilemez ve malzeme işlemleri sırasında girilebilir olmak üzere iki seçeneklidir.

Malzeme işlemleri sırasında girilemez seçilmişse kullanıcı fiş üzerinde seri ya da lot numarası tanımlayamaz. Ancak tanımlı olan numaraları kullanabilir.

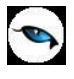

"**Lot/Seri No. Üret**" seçeneği ile başlangıç numarası ve miktar belirtilerek seri numaraları program tarafından otomatik olarak üretilir. Fiş satırındaki işleme aktarılacak seri numaraları işaretlenerek belirlenir ve "Aktar" seçeneği ile fişteki malzemeye aktarılır.

#### **Excel'den Seri Numarası Kopyalama**

Seri numaraları fiş girişinde eklenebilir parametresi seçiliyken; excelden kopyalanan çok satır seri numaraları, alım faturası satırındaki seri numaraları penceresinde toplu halde taşınabilir.

İzleme yöntemi Lot olan malzemeler için miktar, Lot no ve stok yeri giriş hareketleri penceresinde miktar kolonunda belirtilir. Bu yöntemde her malzeme giriş ve çıkış hareketine bir adet lot numarası verilir. Bu lot numarası fiş ve/veya faturada girişi ya da çıkışı yapılan tüm miktarlar için geçerlidir.

Seri/Lot ve Stok yeri giriş penceresinden kaydedilen ve izlenen diğer bilgiler ise şunlardır:

**Stok Yeri Kodu:** Malzemenin ambarda duracağı yerin kodudur. Malzeme kartında ambar parametreleri seçeneği ile, malzemenin ambardaki stok yeri kodu belirtilmişse öndeğer olarak alana aktarılır. Stok yeri tanımları listelenir ve ilgili tanım seçilir. Malzeme için stok yeri takibi yapılacağı belirlenmişse, işlem sırasında stok yeri girişi kontrol edilir. Kontrol şekline göre fiş kaydedilmez ya da kullanıcı kontrolünde kaydına izin verilir.

**Son Kullanım Tarihi:** Satırdaki malzemenin son kullanım tarihini belirtir. Günün tarihi alana öndeğer olarak gelir.

**Not:** Kalite kontrol sisteminin kullanılması durumunda, kontrol işlemleri sonucunda malzemenin değerlendirmesi bu alanda kaydedilir.

Malzeme izleme yöntemi Lot(parti) numarası ise giriş penceresinden lot miktarları, ana birim ve satır birimi üzerinden kalan miktarlar ilgili kolonlarda izlenir.

Ticari Sistem Yönetimi program bölümünde, malzeme yönetimi parametreleri seçeneği ile Lot büyüklüklerinin bölünerek kullanılacağı belirtilmişse, çıkış hareketlerinde satırda yer alan miktarın lot numaralarından az olması durumunda, kalan lot numaraları başka bir çıkış işleminde kullanılabilir.

Sarf, fire, sayım eksiği ve ambar fişlerinde seri/lot takibi yapılan malzemelere ait çıkış seri/lot numaraları giriş hareketleri ile ilişkilendirilerek kaydedilir. Fişte yer alan malzeme satırında Seri/lot/Stok yeri seçildiğinde Seri/lot ve stok yeri ile çıkış hareketleri penceresi açılır. Sağ fare tuşu menüsünde yer alan Giriş hareketleri seçilir. Bu malzemeye ait seri numarası verilerek kaydedilen giriş hareketleri listelenir. Satırdaki çıkış işlemine bağlanacak seri ya da lot hareketleri fare ile ya da ara tuşu ile işaretlenir ve aktar seçeneği ile aktarılır.

Ambar fişlerinde çıkış işlemlerine ait seri ya da lot numaraları giriş hareketleri ile ilişkilendirilerek kaydedilir. Ambarlar arası işlemlerde malzemenin çıktığı ve girdiği ambara ait stok yeri kodları da Seri/Lot çıkışı penceresinde Çıkış Ambarı ve Giriş Ambarı Stok Yeri Kodu kolonları altında izlenir ve kaydedilir.

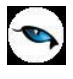

## **Malzeme Fişleri Bilgi Giriş Seçenekleri**

Malzeme fişlerinde satırdaki malzeme için geçerli olacak diğer bilgiler F9/sağ fare tuşu menüsündeki seçeneklerle kaydedilir. Sağ fare tuşu bilgi giriş pencereleri şunlardır:

**Fiş Ebat Bilgileri:** Malzeme fişlerinde, satırda işlem gören birim üzerinden malzemelere ait toplam ebat bilgileri izlemek için kullanılır. Fiş ebat bilgileri penceresinde satırlarda işlem gören malzemelerin işlem gördükleri birim tanımında belirtilen en, boy, yükseklik, alan, hacim ve ağırlık toplam bilgileri ilgili satırlarda görüntülenir.

**Muhasebe Kodları:** Muhasebeleştirme yapıldığında işleme ait bilgilerin izleneceği muhasebe hesap kodlarının belirlendiği ya da uygulandığı menü seçeneğidir.

**Döviz Bilgileri Girişi:** Satırdaki işlem için raporlama dövizi bilgileri kaydedilir.

**Seri/Lot/Stok Yeri Bilgileri:** Lot ve seri numarası takip sistemi ile ISO 9000 standartlarına uygunluk ve geriye doğru izlenebilirlik sağlanır. Malzeme fişlerinde, satırda yer alan malzeme için izleme yapılıyorsa, Seri ya da Lot numarası ve stok yeri bilgileri sağ fare tuşu menüsündeki Ser/Lot/Stok Yeri seçeneği ile kaydedilir.

**Detaylı Bilgi:** Satırdaki işlem için detaylı açıklama girişinde kullanılır.

**Malzeme Durumu:** Malzemenin tüm ambarlar için genel durumunu gösterir. Durum penceresinde Malzeme Yönetimi, Üretim Kontrol, Satış ve Dağıtım ile Satınalma bölümlerinden kaydedilen işlemlerin miktar ve tutar olarak toplam bilgileri yer alır.

**Ambar Toplamları:** Malzemenin ambarlar bazında toplam ve stok seviye bilgilerini görüntülemek için kullanılır.

**Barkod Girişi:** Malzeme işlemlerini barkod okuyucu ile kaydetmek için kullanılır.

**Toplu Varyant Seçimi:** Fiş ve faturalarda işlem gören malzemenin varyantlı bir malzeme olması durumunda, malzeme varyantlarını özelliklerine göre seçip, miktar ve birim fiyat belirleyerek fiş/fatura satırlarına toplu olarak aktarmak için kullanılır.

**Sabit Kıymet Kayıtları ile İlişkilendir:** Sabit kıymetlere ait sarf ve fire işlemleri sabit kıymet kaydı seçeneği ile kaydedilir.

**Malzeme Sınıfı Detay Satırları:** Satır türü genel malzeme sınıfı olan işlemlerde, malzeme sınıfı altında yer alan malzemelerin fiş bilgilerini kaydetmek için kullanılır.

**Malzeme Tablosu:** Satır türü tablolu malzeme sınıfı olan işlemlerde malzeme tablosunu görüntülemek ve satır dağıtım detaylarını (malzeme tablosuna ait malzemelerin fiş bilgilerini) kaydetmek için kullanılır.

**Birim Çevrimi:** Sarf, fire ve üretimden giriş fişlerinde F9/sağ fare tuşu menüsünde yer alır, malzemenin ana birim dışında bir birim üzerinden işlem görmesi halinde doğru miktar bilgisi girişi için kullanılır.

**Üretici Kodu Girişi:** Fiş satırında işlem göre malzemeyi üretici kodu ile kaydetmek için kullanılır.

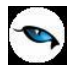

**Müşteri/Tedarikçi Kodu Girişi:** Malzeme işlemlerini müşteri/tedarikçi kodu ile kaydetmek için kullanılır.

**Maliyet Katsayıları:** Üretim kontrol sisteminin kullanılması durumunda gerçekleşen üretim emri maliyetlerinin hesaplanmasında kullanılacak maliyet katsayılarını kaydetmek için kullanılır. Yalnızca üretimden giriş fişlerinde sağ fare tuşu menüsünde yer alır.

**e-Defter Belge Detayı:** İlgili belgenin e-defter dosyasına yazılacak olan tür bilgisidir. Fatura yerine geçen bazı belgeler için (ör: Yazar Kasa Fişi, diğer Matbu belgeler) "Diğer" ve "Makbuz" seçenekleri mevcuttur. Bu seçenekler kullanılarak bu tür belgelerin "Belge Türü" bilgisi e-defter'e "Diğer" ya da "Makbuz" olarak gitmesi sağlanır. Muhasebeleştirme işlemi sırasında bu bilgi kullanılır ve e-defter belge detayı oluşturulur.

**Birime Göre Toplam Miktar:** Fiş içerisinde girilmiş tüm satırların birim bazında toplamlarını listelemek için kullanılan seçenektir.

## **Muhasebe Kodları**

Satırdaki işlem için geçerli olacak muhasebe kodları fiş üzerinde F9/sağ fare tuşu menüsündeki Muhasebe Kodları seçeneği ile kaydedilir ve oluşacak mahsup fişi satırları izlenir.

İşlemin muhasebeleşmesi sonucu oluşacak mahsup fişinin satırları, bir tablo şeklinde, bu pencerede görüntülenir.

Muhasebe Kodu, Muhasebe Hesap Açıklaması ve Masraf Merkezi Kodu alanları bilgi girişi içindir. İşlemin muhasebeleşeceği muhasebe hesaplarını ve işlemin ait olduğu masraf merkezini belirtir. Tablodaki diğer alanlar fişin muhasebe hesaplarına yansıyan borç ve alacak rakamlarını gösterir.

Muhasebe kodları fiş geneline uygulanabileceği gibi, fişin birden fazla sayıda malzeme hareketini içermesi durumunda fiş satırları için de uygulanır. Bunun için muhasebe kodları penceresinde sağ fare tuşu menüsünde yer alan;

- Muhasebe kodları genel uygula
- Muhasebe kodları satır uygula

seçenekleri kullanılır.

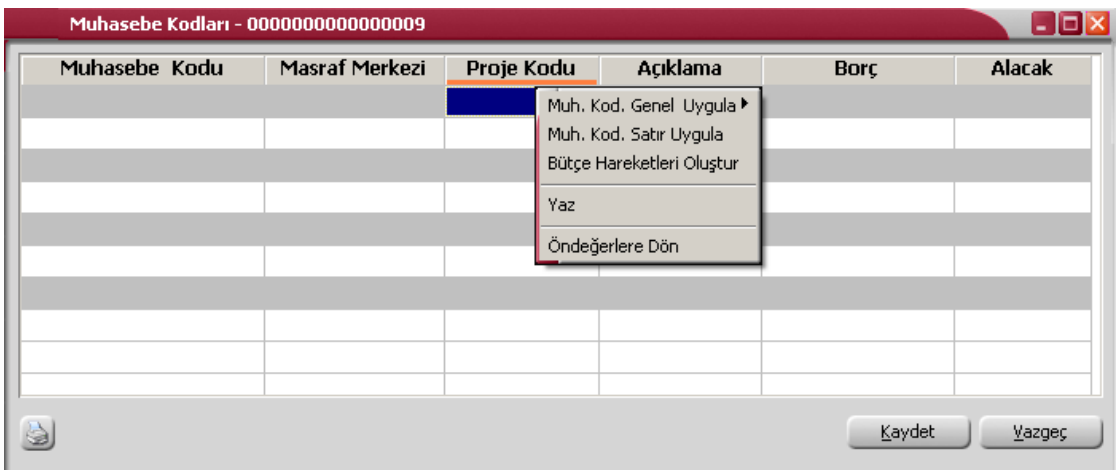

**Satınalma Faturalarında Hesap Dağıtım Detayı Girişi**

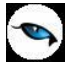

Satınalma program bölümünden kaydedilen

- Satınalma Faturası
- Satınalma İade Faturası
- Satınalma Fiyat Farkı Faturaları
- Alınan Hizmet Faturaları

Muhasebe kodları penceresinden hesap dağıtım detayları kullanıcı tarafından girilebilir ya da dağıtım şablonu uygulama ile oluşturulabilir. Böylece masraf merkezi/dağıtım şablonları ile muhasebe hesapları arasındaki bağlantı satınalma faturaları için de kurulur. Bu özellik yalnızca belirtilen fatura türlerinde yer alır.

Dağıtım Detayları muhasebe kodları penceresi üzerinden, hareketin borç/alacak tutarı mevcut ise F9/sağ fare tuşu menüsünde yer alan

- Hesap Dağıtım Detayları
- Hesap Dağıtım Şablonu Uygula

seçenekleri ile ulaşılır.

Dağıtım Detayları, "Hesap dağıtım şablonu uygula" ile otomatik olarak oluşturulur.

Hesap Dağıtım Detayları seçeneği ile detay satırları kullanıcı tarafından da girilebilir.

Hesap Dağıtım Şablonu Uygula seçildiğinde muhasebe kodları penceresindeki her satır üzerinden ilgili muhasebe hesaplarına ait Hesap Dağıtım Şablonları listelenir ve uygulanacak şablon seçilir. Seçilen şablon uygulanarak dağıtım detayları oluşturulur.

Ticari Sistem Yönetimi program bölümünde Muhasebe Parametreleri arasında yer alan "Dağıtım Şablonu Otomatik Uygulanacak parametre satırında Evet seçiminin yapılması durumunda , muhasebe fişlerinin kaydedilmesi esnasında, **kendisine ait dağıtım hareketleri oluşturulmamış hareketler**  için otomatik olarak dağıtım şablonu uygulanır ve dağıtım hareketleri oluşturulur.

Kullanıcının Muhasebe Hesapları penceresinde doğrudan girerek yada şablon uygulayarak oluşturduğu hareketler bu parametreden etkilenmez.

#### **Muhasebe Kodlarının Fiş Geneline Uygulanması**

Genel uygula **Sadece Boş Kodlar** ve **Bütün Kodlar** olmak üzere iki seçeneklidir. Bütün kodlar seçiminde, işlem için muhasebe bağlantı kodlarında belirlenen tüm kodlar uygulanırken, sadece boş kodlar seçiminde boş olan bağlantılar için uygulama yapılır.

Muhasebe kodları uygulandığında muhasebeleştirme yapıldığında oluşacak mahsup fişi tablo halinde ekrana gelir.

Eğer fişte yer alan herhangi bir satırdaki işlem farklı muhasebe hesabı altında izlenecekse değiştirilebilir. Bu durumda, yalnızca bu fiş ile girilen işlem burada verilen muhasebe kodu altında muhasebeleştirilecektir.

#### **Muhasebe Kodlarının Satıra Uygulanması**

Muhasebe kodları fiş geneline uygulanabildiği gibi, fiş içinde istenen satırlara da uygulanabilir. Muhasebe kodlarının satıra uygulanması için sağ fare tuşu menüsünde yer alan **Muhasebe Kodları** 

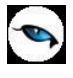

**Satır Uygula** seçeneği kullanılır. Bu durumda muhasebe kodları yalnızca seçilen satırdaki işleme uygulanır ve muhasebeleştirme yapıldığında oluşacak mahsup fişi görüntülenir.

Muhasebe bağlantı kodları malzeme kartları üzerinden ya da Muhasebe bölümünde Ana kayıtlar menüsü altında yer alan "Muhasebe Bağlantı Kodları" seçeneği ile de kaydedilir. Muhasebe kodları penceresine, muhasebe hesap ve masraf merkezi kodları öndeğerlerinin gelmesi de yine bağlantı kodlarını kaydedilirken belirlenir.

#### **Grup Şirket Hareketleri Muhasebe Kodları**

Grup şirket hareketlerinin ayrı muhasebe hesapları altında izlenmesi gerekmektedir. Bu nedenle "Grup Şirket Hareketi" alanı işaretli olan tüm hareketlerin muhasebe bağlantı kodları ayrı olarak tanımlanmalıdır. Bunun için ilgili harekete ait muhasebe hesaplarında "Bağlantılar / Kontroller" sekmesindeki **Grup Şirketi Hesabı** alanı kullanılır.

Malzeme Yönetimi Fişleri, Satınalma İrsaliyeleri, Satınalma Faturaları, Satış İrsaliyeleri ve Satış Faturalarında muhasebe kodları atama işlemi sırasında ilgili fiş ya da faturada "Grup Şirket Hareketi" kutucuğu işaretli ise muhasebe kodlarına muhasebe bağlantı kodlarından getirilen muhasebe hesapları yerine bu hesapların kartında tanımlı olan "Grup Şirket Hesabı" getirilecektir.

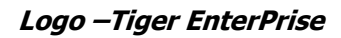

# **Döviz Bilgileri Girişi**

Satırdaki işlem için raporlama dövizi bilgileri F9/sağ fare tuşu menüsünde yer alan Döviz Bilgileri seçeneği ile kaydedilir.

Döviz Bilgileri penceresine Firma Genel Çalışma parametrelerinde belirlenen raporlama döviz türü, bu döviz türü için günlük kur tablosundan okunan fiş tarihine ait günlük kur değeri ve bu değer üzerinden hesaplanan birim fiyat karşılığı dövizli tutar otomatik olarak gelir. Eğer işlem farklı bir kur değeri üzerinden yapılacaksa kur değeri değiştirilebilir.

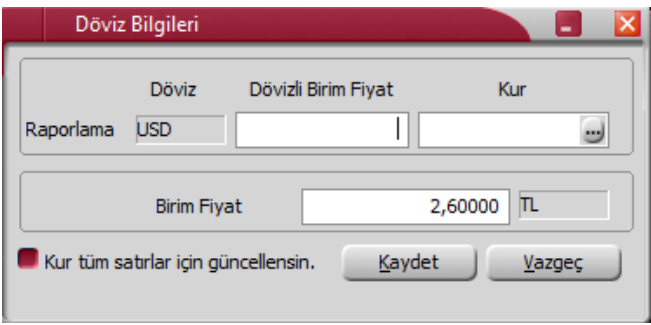

**Raporlama Dövizi:** Döviz alanına otomatik olarak gelir. Raporlama dövizi Firma tanımlanırken, Genel Çalışma Parametrelerinde belirlenir ve işlemlere otomatik olarak aktarılır. Raporlama dövizi türü işlem sırasında değiştirilemez.

**Dövizli Birim Fiyat:** İşlemin TL karşılığı dövizli tutarıdır. Günlük kur tablosundan okunan kur değeri üzerinden program tarafından hesaplanır ve alana aktarılır.

**Kur:** Raporlama dövizine ait günlük kur değeridir. İşlem tarihine ait günlük kurlar girilmişse, alana otomatik olarak aktarılır.

Günlük kur tablosundan okunan fiş tarihine ait günlük kur değeri ve bu değer üzerinden hesaplanan birim fiyat karşılığı dövizli tutar otomatik olarak ilgili alanlara aktarılır. İşlem penceresinde bir alana bilgi girildiğinde diğer alan değerleri yeniden hesaplanarak yazılır. Şöyle ki,

İşlemi farklı bir kur değeri üzerinden yapmak gerekirse, kur değeri alanında yeni değeri doğrudan yazılır ya da kur tablosundan istenen güne ait kuru değeri seçilir. Bu durumda yeni kur değeri üzerinden hesaplanan TL karşılığı dövizli birim fiyat program tarafından hesaplanarak dövizli birim fiyat alanına yazılır.

#### **Fiş İçindeki Tüm Satırların Raporlama Döviz Kurunun Güncellenmesi**

Fiş içerisinde raporlama dövizi kurunun belirlenmesi ve bütün satırlara yansıması mümkündür. Bunun için, döviz girişi penceresinde yer alan **Kur Tüm Satırlar için Güncellensin** seçeneği kullanılır. Bu seçeneğin işaretlenmesi durumunda raporlama dövizi için yapılan kur değişiklikleri malzeme fişindeki tüm satırlar için geçerli olur.

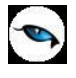

# **Barkod Girişi**

Fiş satırlarında hareket gören malzemelere ait bilgiler barkod okuyucu ile kaydedilecekse F9/sağ fare tuşu menüsünde yer alan Barkod Girişi seçeneği kullanılır.

Fiş satırlarında barkod girişi seçimi yapıldığında barkodun okutulacağı ya da doğrudan girileceği barkod penceresi açılır. Satıra "Ekle" seçeneği ile Barkodu okutulan malzeme kartının kodu ve açıklaması kod ve açıklama alanına aktarılır. Aynı malzeme için her barkod girişinde, miktar otomatik olarak değişecektir.

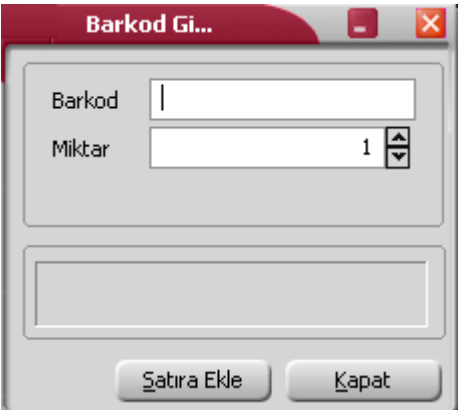

### **Tablolu Malzeme Sınıfları için Dağıtım Şablonu Barkod Girişi**

Barkod girişlerinde, tablolu malzeme sınıflarına ait dağıtım şablonları da kullanılır. Bu durumda Barkod Girişi penceresinde yer alan Dağıtım Şablonu seçeneği işaretlenir ve şablona ait barkod numarası girilir ya da okutulur.

# **Üretici Kodu Girişi**

Üretici kodu, satırda hareket gören malzeme kartının üreticideki kodudur. Firmanın malzeme kodlaması genellikle o malı üreten firmanın kodundan farklı olur. Bu durumda kullanıcının, karşı firmanın gönderdiği faturaları ve irsaliyeleri kaydederken fişte belirtilen mala ait kodun kendi firmasında hangi koda karşılık geldiğini bulması gerekir. Bu da zaman alan ve hata yapmaya açık bir kullanım şeklidir.

Malzeme kartında tutulan üretici kodu bu sorunun aşılmasını sağlar. Başka bir deyişle, üretici kodu ikinci bir malzeme kodu gibidir. Verilen siparişler, satınalma irsaliyeleri ve faturalarda hareket gören malzemelere ait bilgiler üretici malzeme kodu verilerek de kaydedilir. Kullanıcı fiş ya da faturayı girerken üreticinin malzeme kodunu kullanarak kendi malzeme tanımına kolayca ulaşabilir. Üretici koduna göre malzemeleri seçmek için sağ fare tuşu menüsünde bulunan Üretici Kodu Girişi seçeneği kullanılır. Üretici kodu girilen malzeme kartının kod ve açıklaması kod ve açıklama alanına aktarılır.

# **Birim Çevrimi**

Birim çevrimi ile birimler arasında sabit bağlantı olmayan mallarda doğru miktar çevriminin yapılması sağlanır. Böylece alım ve envanter raporları istenen birim üzerinden doğru rakamlarla alınır.

Malzeme hareketleri birden fazla birim üzerinden kaydedilir, izlenir ve raporlanır. Malzeme kartı açılırken her malzeme kartına bir birim seti bağlanır. Bu birim setlerinde bir ana birim ve istenen sayıda birim kaydedilir ve işlemlerde kullanılır.
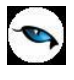

Birimler arası çevrimler yapıldığında, malzeme durum bilgi pencerelerine miktarlar ana birim üzerinden yansır. Raporlar ise istenen birim üzerinden alınır. Rapor, birim çevrim katsayılarını kullanarak miktar bilgilerini hesaplar.

Ancak malzeme ya da malzeme sınıfı kartında belirtilen birim çevrim oranı bazı malzeme satırları için geçerli olmayabilir. Bu durumda, fiş ve faturaların içinde ilgili malzeme satırının birim kolonu üzerindeyken sağ fare tuşu menüsünde yer alan **Birim Çevrimi** seçeneği ile sadece o işlem için geçerli olacak farklı bir birim çevrim katsayısı girilebilir. Açılan pencereye satırda girilen miktar üzerinden tanımlı birime karşılık gelen ana birim otomatik olarak gelir.

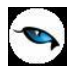

## **Malzeme Fişleri İzleme Seçenekleri**

Malzeme fişleri F9/sağ fare tuşu menüsünde yer alan izleme pencereleri şunlardır:

**Stok Seviyesi:** İşlem sırasında satırda girilmekte olan işlemin malzeme durumuna etkisini gösterir. Malzeme stok seviyesini, eldeki, çıkan ve kalan miktarlar ile görüntüler.

**Malzeme Durumu (Genel):** Tüm ambarlar için genel durum bilgilerini izlemek için kullanılır.

**Ambarlar:** Malzemelerin ambar bazında durumunu ve hareketlerini izlemek için kullanılır.

**Kayıt Bilgisi:** Malzeme fişinin tarihçesi (kim tarafından kaydedildiği, son değişikliğin ne zaman ve kim tarafından yapıldığı) fiş üzerinde kayıt bilgisi seçeneği ile izlenir.

**Kayıt Sayısı:** Fişteki toplam satır sayısını almak için kullanılır.

**Maliyetler:** Çıkış fişlerinde seçilecek maliyet türü üzerinden maliyet bilgilerini izlemek için kullanılır.

#### **Stok Seviyesi**

Malzeme fişi üzerine açılan bu pencere, işlem girişi sırasında eldeki malzeme durumunu ve satırda girilmekte olan işlemin malzeme miktarına etkisini gösterir. Fiş girişlerinde malzeme durumunu anlık olarak izlemek için kullanılır.

#### **Malzeme Fişleri Uygulama Pencereleri**

**Dağıtım Şablonunu Uygula:** Malzeme sınıflarına ait işlemlerde alt malzemelere ait bilgileri kaydetmek için kullanılır.

**Alternatif Malzeme Uygula:** Malzemenin alternatiflerini uygulamak için kullanılır.

### **Dağıtım Şablonlarının Uygulanması**

Satır türü genel malzeme sınıfı olan fiş satırlarında, malzeme sınıfı altındaki alt malzemelere ait detaylar Dağıtım Şablonları kullanılarak da kaydedilir. Bunun için F9/sağ fare tuşu menüsündeki "Dağıtım Şablonu Uygula" seçilir. Malzeme sınıfı altında yer alan alt malzemeler ve bunların şablonda belirtilen miktarları satıra otomatik olarak aktarılır. Dağıtım şablonu uygulanarak satırları oluşturulan alt malzemelere ait birim fiyat, hareket özel kodu vb. bilgiler F9/sağ fare tuşu menüsündeki Malzeme Sınıfı Detay Satırları seçeneği ile kaydedilir.

Satırdaki alt malzeme miktarının şablondakinden farklı olması durumunda F9/sağ fare tuşu menüsündeki "Katı Artır" seçeneği ile artırım değeri verilir. Malzeme sınıfı türündeki fiş satırlarında Seri/Lot ve Stok yeri bilgileri malzeme sınıfı detay satırları penceresinde F9/sağ fare tuşu menüsündeki Seri/Lot/Stok Yeri seçeneği ile kaydedilir.

### **Alternatif Malzemelerin Uygulanması**

Satırdaki malzemenin alternatifini uygulamak için kullanılır. Malzemenin alternatifleri malzeme kartlarında Alternatifler sayfasında belirlenir.

Malzemenin birden fazla alternatifi olabilir. Fişlerde kullanılacak alternatif malzeme, tanımda belirlenen Ambar, Öncelik Sırası ve Kullanım Tarihleri dikkate alınarak program tarafından taranır ve uygulanır.

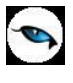

Alternatif malzeme tanımındaki ambar bilgisi öncelikli kriterlerden biridir. Fiş ve faturalarda alternatif malzemeler, satırda veya fiş / fatura genelinde seçilen ambara göre uygulanır. Birden fazla aynı ambara ait alternatif malzemenin olması durumunda öncelik bilgisine bakılır.

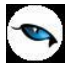

### **Malzeme Fişinin Yazdırılması**

"Yaz" seçeneği ile malzeme fişleri tek tek yazdırılır. Malzeme fişleri basım şekli öndeğeri **Malzeme Yönetimi Parametreleri** ile belirlenir. Malzeme fişleri kaydedilir edilmez bastırılabileceği gibi daha sonra da bastırılabilir. Malzeme fişlerinin tek tek yazdırılması için önce yazdırılacak fiş daha sonra "Yaz" seçilir. "Yaz" penceresinde hangi formun kullanılacağı ve basımın alınacağı ünite belirlenir. Malzeme fişi yazdırılmadan önce ekrandan alınıp incelenebilir.

### **Malzeme Fişleri Toplu Basımı**

Fişlerin toplu olarak bastırılması için Malzeme Fişleri listesinde F9/sağ fare tuşu menüsünde yer alan **Toplu Basım** seçeneği kullanılır. Hangi fişlerin bastırılacağı ise malzeme fişleri toplu basımı filtre penceresinde belirlenir. Filtre seçenekleri ise şunlardır:

**Basım Sırası:** Bu filtre satırında toplu basımın ne şekilde yapılacağı belirlenir. Bu filtre **Tarihe Göre** ve **Numaraya Göre** olmak üzere iki seçeneklidir. Burada yapılan seçime göre tarih aralığı ya da fiş numarası filtre satırları kullanılır. Tarihe göre seçimi yapılırsa **Fiş Tarihi** filtre satırında başlangıç ve bitiş tarih aralığı verilir ve bu tarihler arasındaki fişler topluca yazdırılır.

Numaraya göre seçiminde ise, **Fiş Numarası** filtre satırında başlangıç ve bitiş numara aralığı verilir ve bu aralıkta kalan fişler bastırılır.

**Fiş Özel Kodu:** Toplu basımı yapılacak fişlerin özel koda göre filtrelendiği satırdır. Grup ya da aralık tanımı yapılarak belirlenen özel koda sahip fişlerin toplu basımı sağlanır.

**İşyeri Numarası:** Toplu basımın hangi işyerine ait fişler için yapılacağı belirlenir. Tanımlı işyerleri listelenir ve ilgili işyeri işaretlenerek seçilir. Programda öndeğer olarak tüm işyerleri işaretli olarak gelecektir.

**Bölüm Numarası:** Yazdırılacak fişlerin, fiş kesilirken verilen bölüm numarasına göre filtrelendiği satırdır. Tanımlı bölümler listelenir ve ilgili bölüm işaretlenerek seçilir. Programda öndeğer olarak tanımlı tüm bölümler işaretli olarak gelecektir.

**Ambar Numarası:** Yazdırılacak fişler ambar numaralara göre filtrelenir. İş yeri filtre satırında yapılan seçime göre bu işyerine ait tüm ambarlar açılan pencerede listelenir. Basımda dikkate alınacak ambarlar ara tuşu ile işaretlenerek seçilir. Programda öndeğer olarak tanımlı tüm ambarlar işaretli olarak gelecektir.

**Fiş Türü:** Malzeme bölümünden kesilen fiş türlerini içeren filtre satırlarında ise basımın yapılacağı fişler belirlenir. Fiş türleri için birden fazla form tanımının olması durumunda her satırda ilgili formlar listelenir ve basımın yapılacağı form tanımı seçilir.

**Formların Basım Durumları:** Malzeme fişlerinin toplu basımında sadece basılmamış formların ya da tüm formların basımı için kullanılır.

Filtre satırlarında yapılan koşul belirleme işleminden sonra "Tamam" tuşu tıklanarak toplu basım işlemi gerçekleştirilir.

#### **Toplu Basımda Yazıcı Seçimi**

Toplu basım işlemi sırasında formlarda tanımlı yazıcılar dışında yazıcı seçmek mümkündür. Basım esnasında "Kullanıcı Yazıcı Ayarları Kullanılsın" uyarı mesajına "Tamam" dendiğinde, fişler öndeğer

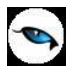

olarak tanımlı olan yazıcı ile bastırılır. Öndeğer yazıcı yoksa seçilen formda tanımlı yazıcı kullanılır. Uyarı mesajına "Vazgeç" dendiğinde ise, yazıcı seçim penceresi ekrana gelir ve tüm formlar seçilen yazıcıdan bastırılır; öndeğer olarak tanımlı form olsa dahi kullanıcının yazıcı seçimine izin verilir.

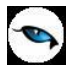

## **Malzeme Fişleri Listesinden Muhasebeleştirme**

Muhasebeleştirme işlemi Genel Muhasebe bölümünden yapılabildiği gibi program bölümlerinden de yapılabilir. Malzeme fişlerinin muhasebeleştirilmesi için Malzeme fişleri listesinde F9/sağ fare tuşu menüsünde yer alan **Muhasebeleştir** ya da **Toplu Muhasebeleştir** seçeneği kullanılır. Muhasebeleştirme işlemi için önce muhasebeleştirilecek fiş/fişler daha sonra "Muhasebeleştir"/"Toplu Muhasebeleştir" seçilir.

Eğer çok sayıda fiş muhasebeleştirilecekse ilgili fişler seçilir ve "Toplu Muhasebeleştir" menüsü ile topluca muhasebeleştirilir.

Malzeme işlemleri muhasebeleştirme penceresinde muhasebeleştirmenin ne şekilde yapılacağı belirlenir. Belirlenen koşullar **Filtre Kaydet** seçeneği ile dosyalanır. Kayıtlı filtre dosyasındaki koşulları kullanmak için **Filtre Yükle** seçeneği ile kayıtlı dosyalar listelenir ve seçilir. Muhasebeleştirme filtre seçenekleri şunlardır:

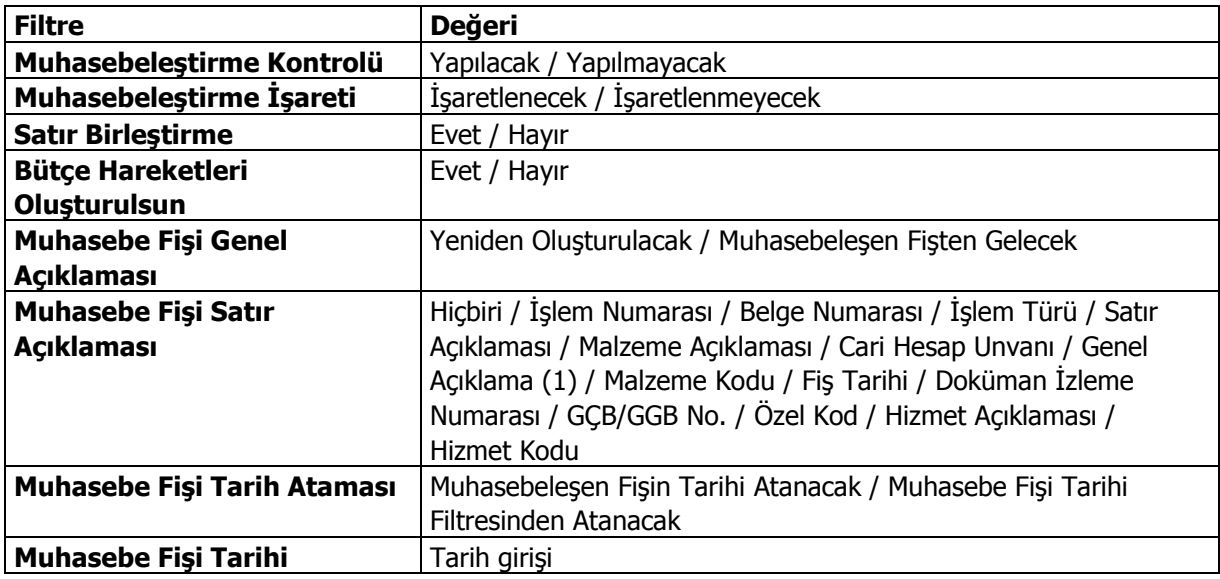

Muhasebeleştirme işleminin sonucunda oluşacak mahsup fişinin kontrol edildikten sonra kaydedilmesi isteniyorsa **Muhasebeleştirme Kontrolü** filtre satırında "Yapılacak" seçeneği işaretlenir. Bu durumda oluşacak her mahsup fişi ekrana gelir incelendikten sonra kaydedilir.

Muhasebeleştirme kontrolü filtresinde "Yapılmayacak" seçilirse oluşan fişler doğrudan ilgili bölümlerde işaretlenir ve muhasebeleştirme dosyasına yazılır.

Muhasebeleştirilen malzeme fişinde aynı karta ait ve muhasebe bağlantı kodları aynı olan satırların ne şekilde muhasebeleştirileceği **Satır Birleştirme** filtresi ile belirlenir. Satır Birleştirme "Evet" olarak seçilirse fiş içinde aynı karta ait olan ve aynı muhasebe hesap kodları ile izlenecek satırlar birleştirilir. Muhasebeleştirme sonucunda oluşacak mahsup fişinde tek satır olarak yer alır.

Muhasebeleştirme sonucunda oluşacak mahsup fişinin genel açıklamasının içeriği **Muhasebe Fişi Genel Açıklaması** filtre satırında belirlenir. Genel açıklamanın yeniden oluşturulması istenirse yeniden oluşturulacak seçimi yapılır. Açıklama program tarafından oluşturulur. "Muhasebeleşen fişten gelecek" seçimi yapılırsa, muhasebeleştirilen fatura genel açıklaması oluşan mahsup fişine aktarılır.

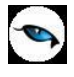

**Muhasebe Fişi Tarih Ataması** filtre satırında geçerli olacak muhasebe fiş tarihi öndeğeri belirlenir. Muhasebeleşen fişin tarihi atanacak seçeneği işaretlenirse muhasebeleşen fişin tarihi mahsup fişine aktarılır.

"Muhasebe fiş tarihi filtresinden atanacak" seçeneğinin işaretlenmesi durumunda geçerli olacak tarih muhasebe fiş tarihi filtre satırında girilen tarih olacaktır. Muhasebeleştirme işlemi sonucunda oluşacak mahsup fişlerine muhasebe fiş tarihi parametre satırında belirtilen tarih atanır.

## **Malzeme Fişlerinin Filtrelenmesi**

Malzeme fişleri listesini istenen özellikteki kayıtlarla görüntülemek mümkündür. Bunun için Malzeme Fişleri listesinde sağ fare tuşu menüsünde yer alan Filtrele seçeneği kullanılır. Listelenecek kayıtlar filtre satırlarında yapılacak seçimle belirlenir. Bu filtre seçenekleri şunlardır:

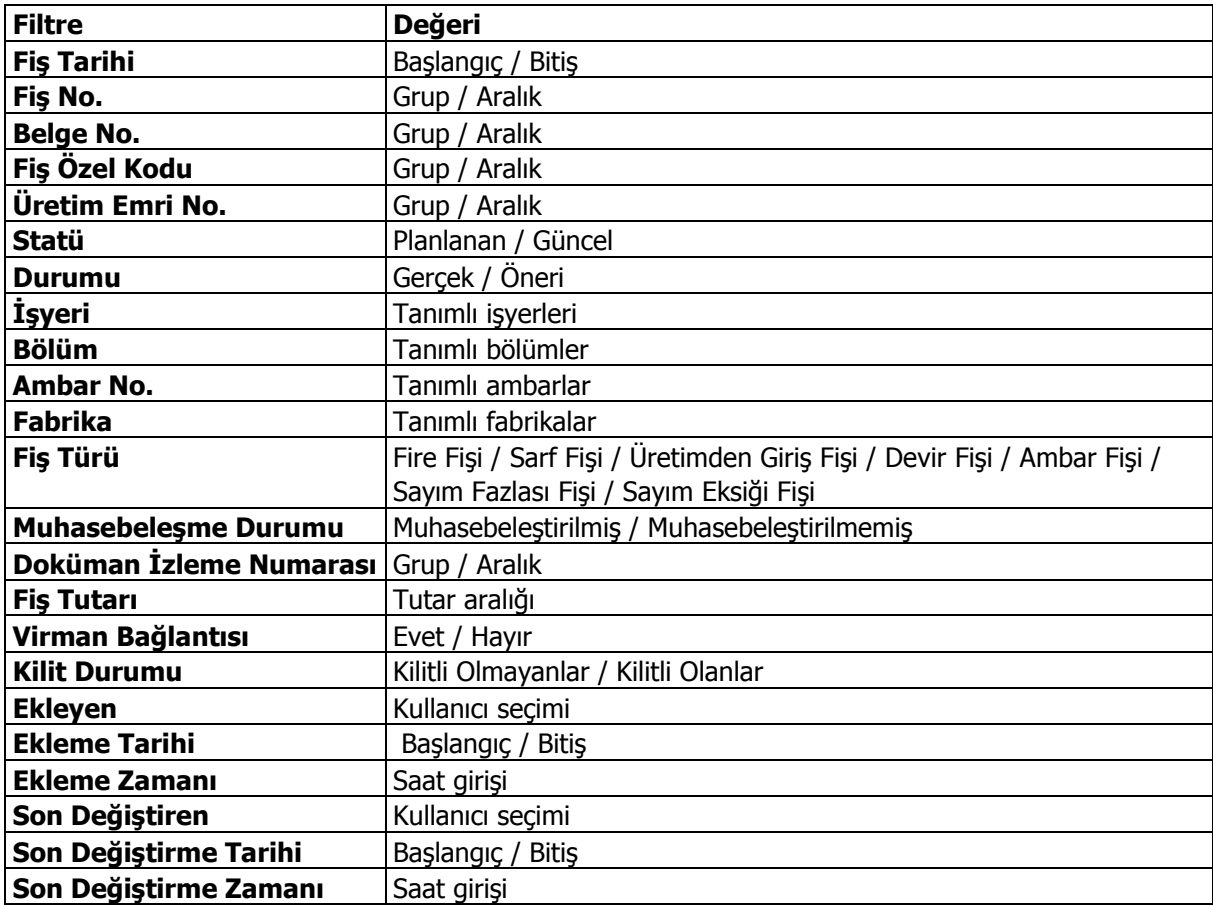

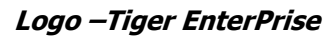

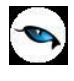

# **Hızlı Üretim Fişleri**

Hızlı ve tek seviyeli üretim yapan işletmelerde üretim işlemine ait bilgiler Hızlı Üretim Fişleri ile kaydedilir. Hızlı üretim fişleri ile karma koli, mamul ve malzeme satırlarına ait sarf, fire ve üretimden giriş fişleri otomatik olarak oluşturulur. Hızlı üretim seçeneğinin kullanılması durumunda mamul malzemenin üretiminde kullanılacak girdiler malzeme ile birlikte kaydedilir. Böylece mamul malzemenin üretiminde kullanılacak reçete bilgileri kaydedilmiş olur. Hızlı üretim fişi ile üretilecek mamul seçilir ve malzeme kartında belirtilen üretim adedi ve girdi miktarları dikkate alınarak sarf, fire ve üretimden giriş fişleri otomatik olarak oluşturulur.

Hızlı üretim fişleri ile aynı zamanda **Takım Bozma** işlemleri de kaydedilir. Bunun için fiş türü alanında Takım Boz fiş türünün seçilmesi gerekir.

Hızlı Üretim Fişleri (hızlı üretim özelliğinin kullanılması durumunda) Malzeme Yönetimi program bölümünde Hareketler menüsü altında yer alır. Yeni fiş eklemek ve kayıtlı fişler üzerinde yapılacak işlemler için Hızlı Üretim Fişleri listesinde yer alan düğmeler ve F9/sağ fare tuşu menüsündeki seçenekler kullanılır.

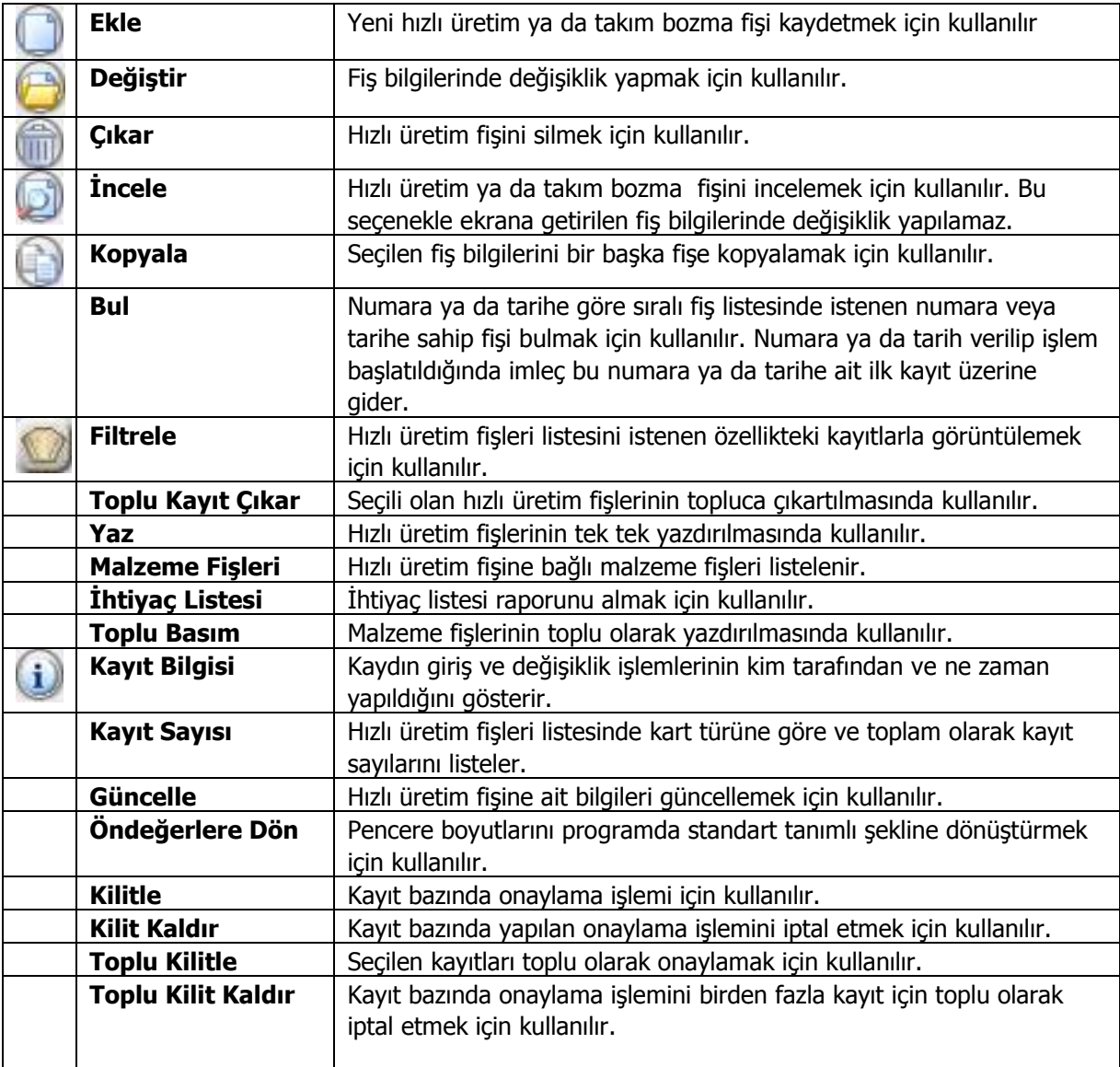

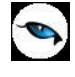

## **Hızlı Üretim Fiş Bilgileri**

Hızlı üretim işlemlerine ait bilgiler hızlı üretim fişleri ile kaydedilir. Hızlı üretim işlemleri sırasında mamul, mamule ait alt malzemeler ile karma koli ve karma koliye ait satırlar kullanılır. Hızlı üretim fişlerine ait bilgiler aşağıdaki bölümlerden kaydedilir:

- Fiş Genel Bilgileri
- Mamul Bilgileri
- Mamulün Üretiminde Kullanılan Alt Malzeme Bilgileri

## **Fiş Genel Bilgileri**

**Fiş No:** Hızlı üretim fişinin bilgisayardaki takip numarasıdır. Numara verirken sayı ve harf birlikte kullanılabilir. Fişler numaralarına göre sıralanmıştır. Her fiş türü, kendi içinde ayrı sıra numarası izler. Fiş numarası bilgi girilmesi zorunlu bir alandır.

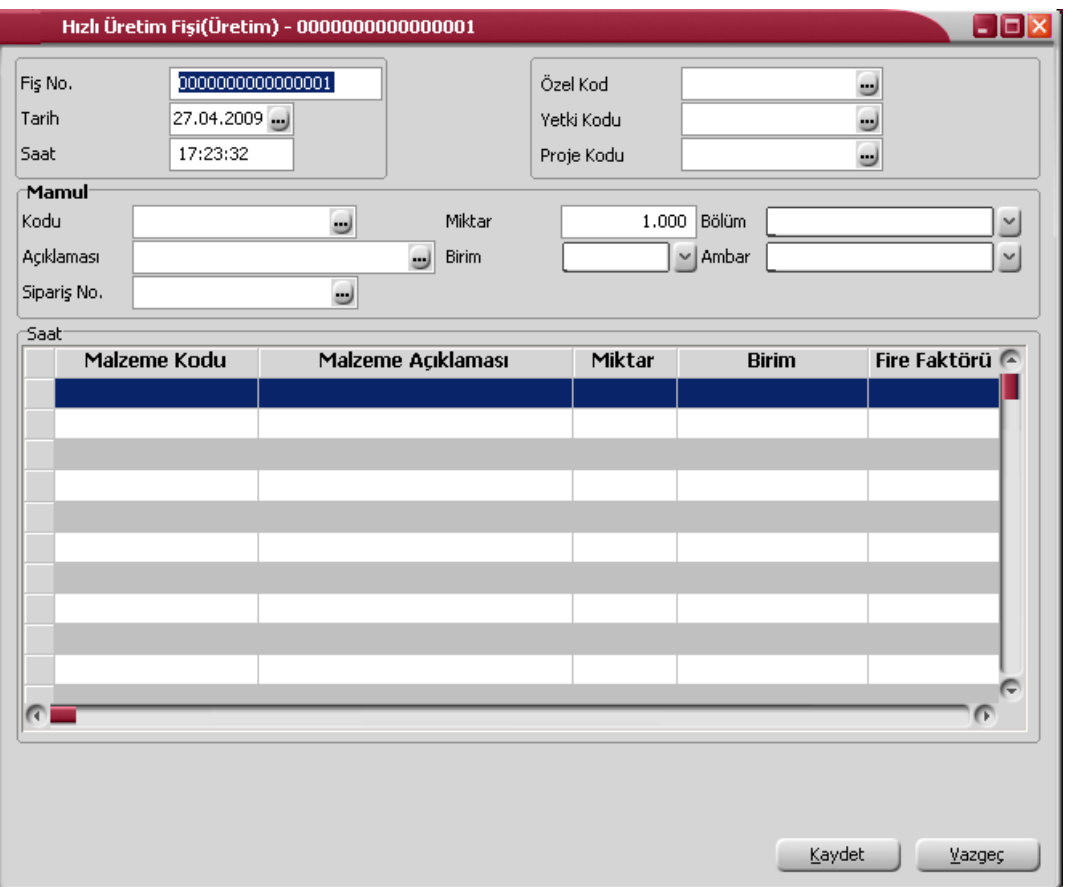

**Tarih:** İşlemin yapıldığı günün tarihidir. Fiş tarihi alanı bilgi girilmesi zorunlu bir alandır.

**Saat:** Hızlı üretim fişinin kaydedildiği saati gösterir.

**Özel Kod:** Hızlı üretim fişlerini gruplamakta kullanılan ikinci bir kodlama alanıdır. Özel kod kullanıcının kendi firmasına özel bazı kriterlere göre hızlı üretim fişlerini gruplamasına ve özel koda göre rapor almasına olanak sağlar. Bu alanı kullanıcı, fiş üzerinde yer almayan fakat girmek istediği bir bilgiyi işlemek için de kullanabilir.

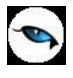

**Yetki Kodu:** Detaylı yetki tanımlaması için kullanılır. Her kullanıcının iş tanımına göre, kullanabileceği kayıtlar değişik olacaktır. Detaylı yetki tanımlaması için öncelikle planlama yapmak gerekir. İlk adım olarak, hangi kullanıcıların veya kullanıcı gruplarının hızlı üretim fişlerine ulaşabileceği ve hangi tür işlemleri yapabileceği belirlenmelidir.

**Proje Kodu:** Fiş ya da faturanın izleneceği proje kodudur. Programda tüm işlemler proje bazlı izlenir, raporlanır ve muhasebeleştirilir. Proje tanımları genel muhasebe bölümünden kaydedilir.

Fiş üzerinde yer alan ikinci bölüm bilgileri ise üretimi yapılacak mamul ile ilgili bilgilerdir.

**Mamul Kodu:** Üretimi yapılacak olan mamulün/karma kolinin kodudur. F10 ile ya da "..." simgesi tıklanarak ulaşılan malzemeler listesinde, türü "mamul" ya da "karma koli" olan malzemeler arasından secim vapılabilir.

**Açıklaması:** Mamul/karma koli açıklamasıdır. Kod alanına bilgi girildiğinde, mamul/karma koli açıklaması alana doğrudan gelir.

**Sipariş Fiş No:** Bu alan mamule/karma koliye ait sipariş hareketlerine ulaşmak için kullanılır. Alanın yanında yer alan "..." tuşu tıklanır ve mamulün/karma kolinin sipariş hareketlerine ulaşılır. "Öneri" ve "İptal" konumundaki siparişler hareketleri hariç diğerleri arasından seçim yapılabilir.

**Miktar:** İlgili mamul ya da karma koliden ne kadar üretim yapılacağı bu alanda belirtilir.

Üretimi yapılacak mamulün birimin bölünebilir olup olmadığına göre ondalıklı giriş yapılabilir. Birim bölünebilirse ondalıklı girişe izin verilir aksi takdirde izin verilmez.

**Birim:** Mamulün ana birimi doğrudan gelir, ancak istendiğinde diğer birimler arasından seçim yapılır.

**Bölüm:** Ana Mamul bölüm bilgisidir. Malzeme kartında Mamul Alt Malzemeleri sayfasında ana mamule ait tanımlanan bölüm bu alana doğrudan gelir; istenirse değiştirilir.

**Ambar:** Mamulün seçimiyle, mamul alt malzeme tanımında belirtilmiş olan mamul ambarı doğrudan bu alana gelir. Karma Koli tipinde bir malzeme seçildiğinde "0" numaralı merkez ambar doğrudan gelir, ancak istendiğinde değiştirilir.

Mamule/karma koliye ait alt malzeme satırları oluşturulduktan sonra miktar, birim ya da ambar alanlarında yapılacak değişikliğin ardından "**Malzemeleri Hesapla**" seçeneği ile alt malzemeler yeniden hesaplanmalıdır. Böyle bir durumda hesaplama yapılmadan fiş kaydedilmek istendiğinde, program "hesaplama işlemi yeniden yapılacaktır" mesajını verir ve hesaplama yaparak ilgili fişleri oluşturur.

### **Mamulün Üretiminde Kullanılan Alt Malzeme Bilgileri**

Mamulün üretiminde ya da karma kolinin oluşturulmasında kullanılacak malzemeler, fiş üzerindeki **Alt Malzemeler** bölümünde yer alır. Alt malzemeler F9/sağ fare tuşu menüsünde yer alan "Malzemeleri Hesapla" seçeneği ile program tarafından otomatik olarak oluşturulur.

Alt malzemeler, üretilecek malzeme "mamul" ise kartının içindeki "alt malzemeler" penceresinden, "karma koli" ise karma koli satırlarından oluşturulur.

**Malzeme Kodu / Açıklaması:** Mamul ya da karma koli üretiminde kullanılan malzemenin kod ve açıklamasıdır.

**Miktar:** Mamul alanında belirtilen üretim miktarı dikkate alınarak sarf edilecek malzeme miktarıdır.

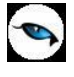

**Birim:** Üretimde malzemenin hangi birim üzerinden kullanıldığını belirtir.

**Fire Faktörü:** Mamul ya da karma koli kartında alt malzemeler sayfasında belirtilen fire oranıdır.

**Bölüm:** Ana mamulün üretimde kullanılacak malzemelerin bölüm bilgisidir. Malzeme kartı Mamul Alt Malzemeleri sayfasından kaydedilen bölüm bilgisi "malzemeleri hesapla" seçeneği ile bu alana doğrudan gelir; değiştirilemez.

**Ambar:** Malzemenin hangi ambardan sarf edileceğini gösterir.

Her bir satır için miktar hesaplaması aşağıdaki örnekte olduğu gibidir:

### **Örnek:**

 $A = \ddot{U}$ retim miktarı  $B =$  Üretim birimi ana birime çevrim katsayısı  $C =$  Alt malzemeler penceresindeki mamul miktarı (KK için  $C = 1$ ) D = Alt malzemeler penceresindeki mamul birimi (KK için ana birim) \* ana birime çevrim katsayısı P = Miktar katsayısı  $P = [AXB] / [CXD]$ Malzeme miktarı = Alt malzeme satırlarındaki miktar\*P

MM.001 kodlu malzemenin birim seti şöyle tanımlanmış olsun:

Ana birim  $=$  kutu 1. Alt birim = adet  $(2 \text{ adet} = 1 \text{ kutu})$ 2. Alt birim = koli  $(1 \text{ koli} = 10 \text{ kuti})$ 

Alt Malzemeler

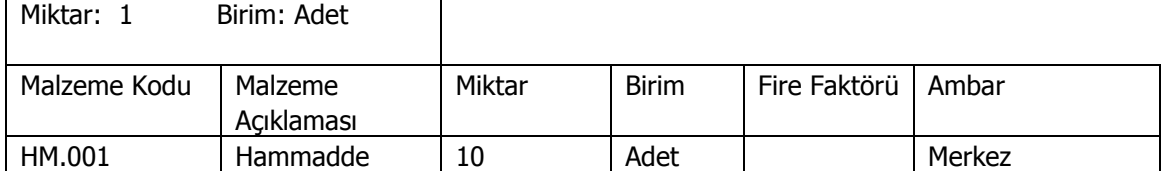

2 koli MM.001 üretmek için gerekli HM.001 miktarı şöyle hesaplanır:

 $A = 2$  $B = 10 (10/1)$  $C = 1$  $D = 0.5 (1/2)$  $P = (2*10) / (1*0,5) = 40$ 

HM.001 miktarı = 10\*40 = 400 adet

#### **Alt Malzemelerin Ambar Toplamları**

Üretim öncesinde, üretimde kullanılacak olan alt malzeme miktarlarının üretimi karşılayıp karşılamayacağını ya da ilgili ürünün hangi ambarda kaç adet olduğunu görmek için alt malzeme üzerinde F9/sağ fare düğmesi menüsünde yer alan **Ambar Toplamları** seçeneği kullanılır.

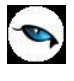

#### **Hızlı Üretim Fişinin Kaydedilmesi**

Hızlı üretim fişi kaydedildiğinde, malzeme satırlarına ve mamule ait malzeme yönetimi fişleri otomatik oluşturulur. Oluşan fişler, mamul için üretimden giriş fişi, alt malzemeler için sarf ve fire fişidir. Bu fişlere Hızlı Üretim Fişleri listesinde sağ fare tuşu menüsündeki Malzeme Fişleri seçeneği ile ulaşılır. Hızlı üretim fişinin tarih ve saat bilgileri, üretimden giriş, sarf ve fire fişlerinin tarih ve saat alanlarına öndeğer olarak gelir.

Oluşan üretimden giriş fişinde yalnızca mamul hareketi yer alır. Üretim fişine ait miktar ve birim bilgisi, mamulün miktar ve birim bilgisidir. Fişin ambar, fabrika ve işyeri bilgileri de yine hızlı üretim fişinden gelen bilgilerdir. Bölüm alanı için "0" numaralı bölüm öndeğer olarak gelir.

Alt malzemeler için oluşacak sarf ve fire fişlerinin ambarı yine alt malzeme satırlarında belirtilmiş ambar, fabrika ve işyeri ise ilgili ambarın ait olduğu fabrika ve işyeridir. Bölüm alanına "0" numaralı bölüm gelir.

Fire hareketlerine ait fire fişi oluşturulurken ilgili alt malzemenin satır miktarı ile fire faktörü çarpılır. Bulunan değer ondalıklı ise ve alt malzeme için geçerli olan birim bölünebilir özelliğine sahipse çarpım sonucu fire hareket miktarını verir. Alt malzeme için geçerli olan birim bölünemez ise çarpım sonucu bulunan değer yukarı yuvarlanır ve fire hareket miktarı hesaplanır.

Ancak fire fişinin oluşabilmesi için fire faktörü alanının sıfırdan farklı bir değer olması gerekmektedir. Fişlerin oluşturulması esnasında aynı ambara ait sarf hareketleri tek bir fiş içinde, fire hareketleri de tek bir fiş içinde toplanacaktır.

Eğer fiş kaydedilmeden önce alt malzemeler hesaplanmamışsa ya da birim, miktar ve ambar alanlarında değişiklik yapılmışsa, kaydetme esnasında otomatik hesaplama yapılır ardından fişler oluşturulur.

#### **Mamule ait ambar değiştiğinde alt malzeme satırlarının ambar bilgilerinin güncellenmesi**

Farklı ambarlardan üretim yapıldığında, hızlı üretim sonucunda oluşan fişlerin ambar bilgisi değiştirilebilir. Bunun için hızlı üretim fişinde F9/sağ fare tuşu menüsünde yer alan Sarf/Fire Ambarı Güncelle seçeneği kullanılır. Güncelleme işlemi satır bazında ya da oluşan tüm fişler için yapılabilir.

#### **Lot / Seri Numarası Bilgileri**

Hızlı üretim fişlerinde üretilen, sarf edilen ve fire malzemeler için seri ve lot numarası belirlemek mümkündür. Bunun için fiş içerisinde F9 menüde yer alan Seri/Lot ve Stok Yeri Bilgileri (Üretim), Seri/Lot ve Stok Yeri Bilgileri (Sarf), ve Seri/Lot ve Stok Yeri Bilgileri (Fire) seçenekleri kullanılır.

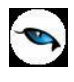

## **Takım Boz İşlemleri**

Hızlı üretim fişleri ile mamul ve karma koli tipindeki malzemeler için hızlı üretim işlemleri kaydedildiği gibi Takım Bozma işlemleri de kaydedilir.

Takım bozma işlemleri için hızlı üretim fişleri listesinde fiş türü alanı tıklanır ve Takım Boz fiş türü seçilir.

Açılan pencereden takım bozma işlemine ait bilgiler kaydedilir.

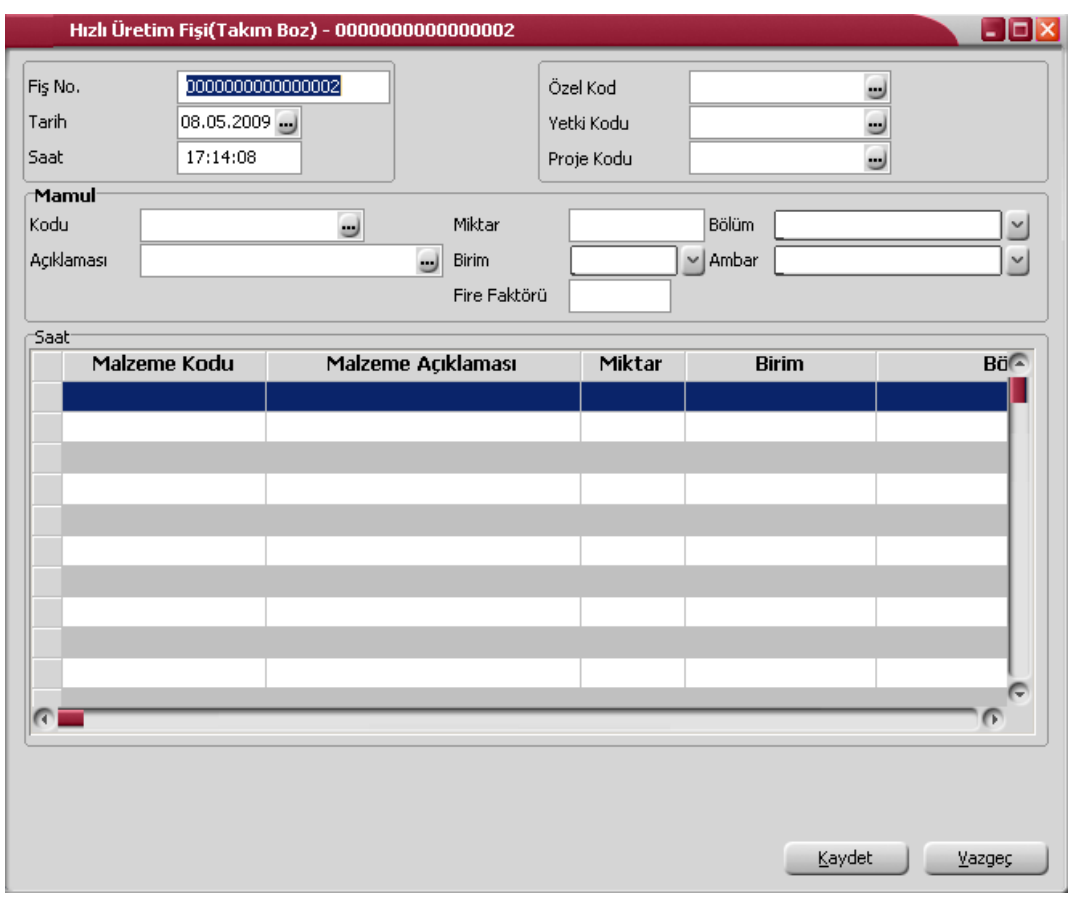

Fişin üst bölümündeki alanlardan fişe ait genel bilgiler kaydedilir.

**Mamul** bölümündeki alanlardan ise işleme ait bilgiler girilir.

**Mamul Kodu / Açıklaması:** Takım bozma işleminin hangi mamul için yapılacağı bu alanda belirlenir. "..." simgesi tıklanarak kayıtlı malzemeler listelenir ve ilgili malzeme seçilir.

**Miktar** alanında işlem miktarı girilir.

Mamul bilgileri girildikten sonra F9/sağ fare tuşu menüsünde yer alan "**Malzemeleri Hesapla**" seçeneği ile alt malzemeler ve bunların miktarları listelenir.

"Kaydet" tuşu tıklanarak işlem kaydedildiğinde takım bozma işlemi tamamlanır.

**Not:** Karma koli kartına "Takım Boz" yapıldığında, kesilen üretimden giriş fişlerinde karma koli satırlarının maliyet oranı, karma koli kartına ait dağıtım oranından alınacaktır.

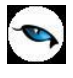

#### **Mamule ait ambar değiştiğinde alt malzeme satırlarının ambar bilgilerinin güncellenmesi**

Farklı ambarlardan üretim yapıldığında, hızlı üretim sonucunda oluşan fişlerin ambar bilgisi değiştirilebilir. Bunun için hızlı üretim fişinde F9-sağ fare tuşu menüsünde yer alan Sarf/Fire Ambarı Güncelle seçeneği kullanılır. Güncelleme işlemi satır bazında ya da oluşan tüm fişler için yapılabilir.

## **İhtiyaç Listesi**

Hızlı üretim malzeme ihtiyaç listesi, hızlı üretim fişleri listesinden de alınabilir. Bunun için F9/sağ fare tuşu menüsünde yer alan İhtiyaç Listesi seçeneği kullanılır. Raporun alınacağı koşullar filtre satırlarında belirlenir. İhtiyaç listesi hızlı üretim fişi ve o fiş içinde yer alan malzemelerin brüt ve net ihtiyacını gösterecek şekilde alınır. İhtiyaç Listesi Raporu, Hızlı üretim fişleri listesinde sağ fare tuşu menüsünde yer alır. İhtiyaç listesi raporu filtre seçenekleri şunlardır:

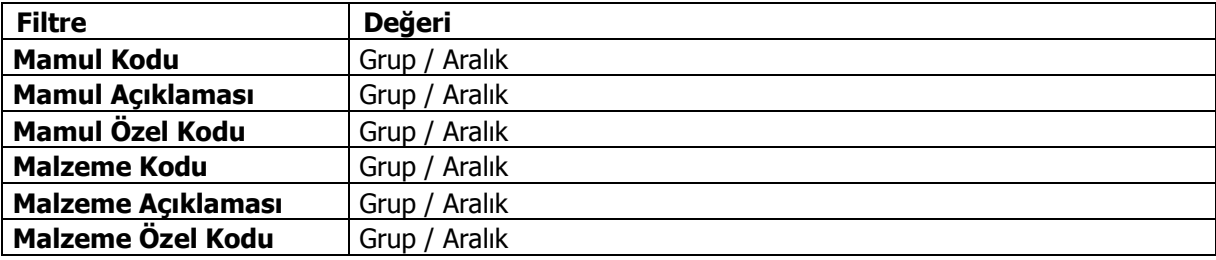

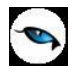

# **Maliyet Dağıtım Fişleri**

Maliyet dağıtım fişleri ile dönem içinde alınan hizmetler malzeme maliyetlerine dağıtılır. Maliyet dağıtım işleminde maliyeti etkiler bilgisi ile kaydedilen hizmet kartlarına ait işlemler dikkate alınır. Maliyet Dağıtım Fişleri, Malzeme Yönetimi program bölümünde Hareketler menüsü altında yer alır. Yeni fiş eklemek ve varolan fişler üzerinde yapılacak işlemler için ilgili simgeler ve F9/sağ fare tuşu menüsünde yer alan seçenekler kullanılır.

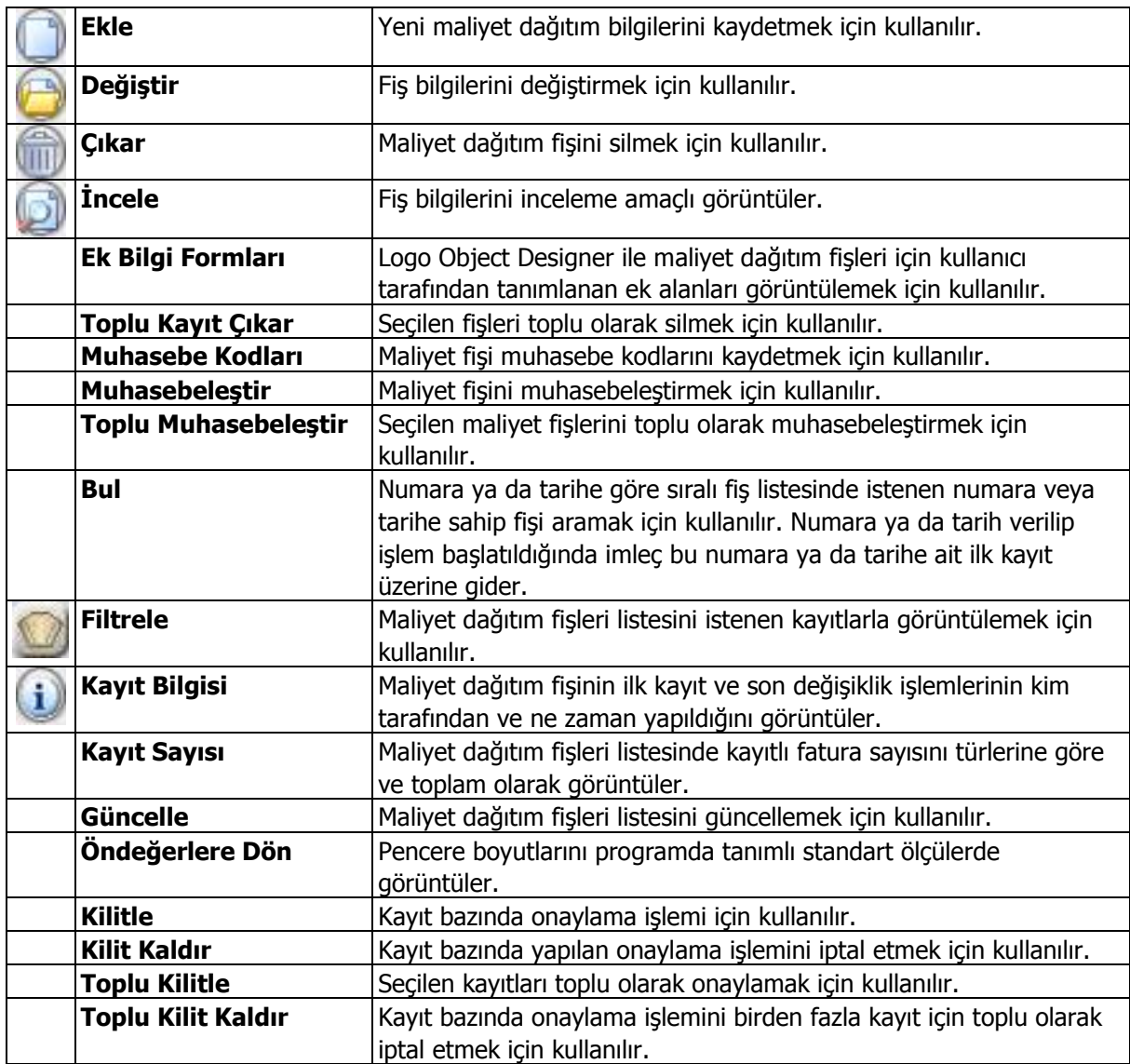

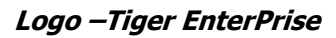

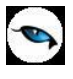

## **Maliyet Dağıtım Fiş Bilgileri**

Maliyet dağıtımına ait bilgiler, Maliyet Dağıtım Fişleri listesinde "Ekle" seçeneği ile kaydedilir. Fiş bilgileri şunlardır:

**Fiş Numarası:** Maliyet fişinin kayıt numarasıdır.

**Fiş Tarihi / Saat:** Maliyet fişinin tarihidir.

**Özel Kod:** Maliyet dağıtım fişi özel kodudur. Maliyet dağıtım fişlerini firmaya özel kriterlere göre gruplamak için kullanılır. Özel kod raporlarda filtre olara kullanılır.

**Yetki Kodu:** Maliyet dağıtım fişi yetki kodudur. Fiş üzerinde yalnızca burada belirtilen yetki koduna sahip kullanıcılar işlem yapabilir.

**Belge Numarası:** Maliyet fişinin belge numarasıdır.

#### **Dağıtılacak Hizmetler**

Bu bölümdeki alanlardan malzeme maliyetlerine dağıtılacak masraflar sağ fare düğmesi menüsünde yer alan Filtrele (Dağıtılacak Hizmetler) seçeneği ile belirlenir. Filtre seçenekleri şunlardır:

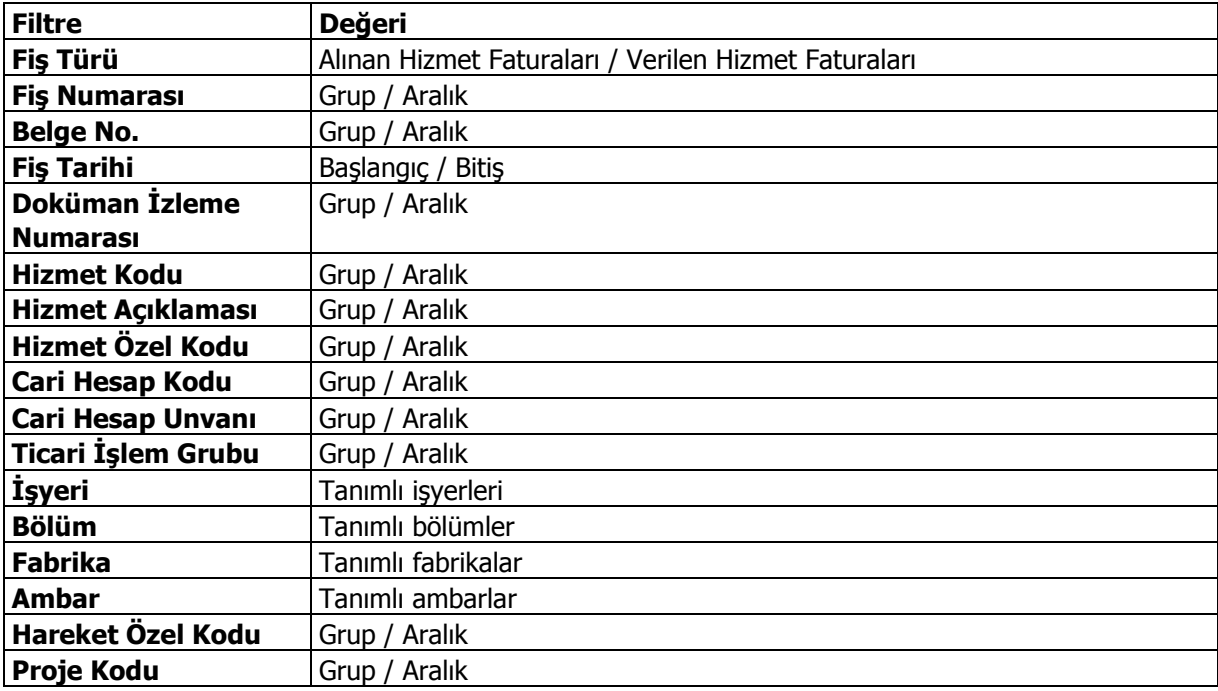

**Doküman İzleme Numarası:** Doküman izleme numarası girilmiş alınan hizmet faturalarının filtrelenmesinde kullanılır.

Filtre satırlarında istenen koşullar belirlendikten sonra "Tamam" tuşu tıklanır ve masraflar malzemelere dağıtılır.

Fiş satırlarında şu bilgiler yer alır:

**Fiş Türü:** Malzemelere dağıtılacak masrafların ait olduğu fiş türüdür. Alınan ya da verilen hizmet faturası seçeneklerinden birisi alana gelir.

**Fiş Numarası:** Alınan ya da verilen hizmet faturasının numarasıdır.

**Fiş Tarihi:** Alınan ya da verilen hizmet faturasının numarasıdır.

**Hizmet Kodu:** Alınan ya da verilen hizmet kodudur.

**Hizmet Açıklaması:** Alınan ya da verilen hizmetin açıklamasıdır.

**Dağıtım Tipi:** Alınan ya da verilen hizmet tutarının malzemelere ne şekilde dağıtılacağını belirtir. Bu alan aşağıdaki seçenekleri içerir:

- Malzeme Bedeli
- Malzeme Miktarı
- Ağırlık
- Hacim
- Oran
- Tutar
- Dağıtılmayacak
- Net Ağırlık
- Net Hacim

**Dağıtılmayacak** seçilirse, alınan ya da verilen hizmet bedeli malzemelere dağıtılmaz.

**Malzeme Bedeli** seçilirse dağıtımda malzeme bedeli dikkate alınır.

**Malzeme Miktarı** seçilirse dağıtımda malzeme miktarı dikkate alınır.

**Ağırlık** seçilirse malzemenin brüt ağırlığı dikkate alınır.

**Hacim** seçilirse malzemenin brüt hacmi dikkate alınır.

**Tutar** seçilirse malzeme tutarı dikkate alınır. Dağıtım tutarı Malzemeler bölümünde kaydedilir.

**Oran** seçilirse malzemenin masraftan belirli bir oranda etkileneceğini belirtilir. Dağıtım oranı Malzemeler bölümünde kaydedilir.

**Net Ağırlık** seçilirse, malzemenin net ağırlığı dikkate alınır.

**Net Hacim** seçilirse, malzemenin net hacmi dikkate alınır.

**Tutar:** Hizmet faturası tutarıdır.

**Tutar (RD):** Hizmet faturası dövizli tutarıdır.

**Dağıtılmış Tutar:** Bu hizmete ait daha önceden dağıtılmış tutarı gösteren alandır.

**Dağıtılmış Tutar (RD):** Bu hizmete ait daha önceden dağıtılmış dövizli tutarı gösteren alandır.

**Dağıtılacak Toplam:** Dağıtım fişinde malzemelere yansıtılacak tutarın girildiği alandır.

**Dağıtılacak Tutar (RD):** Dağıtım fişinde malzemelere yansıtılacak dövizli tutarın girildiği alandır.

Maliyet dağıtım fişinde, dağıtımı yapılacak hizmet fatura tutarlarının yanı sıra bu tutarların reeskonta tabi tutulmuş değerlerinin de dağıtımının yapılması mümkündür. Bunun için Tutar (TFRS), Tutar (TFRS) (RD), Dağıtılmış Tutar (TFRS), Dağıtılmış Tutar (TFRS) (RD), Dağıtılacak Toplam (TFRS), Dağıtılacak Toplam (TFRS) (RD) alanları kullanılır.

#### **Malzemeler**

Masrafların hangi malzemelere dağıtılacağı Malzeme bilgileri bölümünde kaydedilir. Masraf dağıtımı yapılacak malzemeler F9/sağ fare tuşu menüsünde yer alan Filtrele (Malzemeler) seçeneği ile belirlenir. Bu filtre seçenekleri şunlardır:

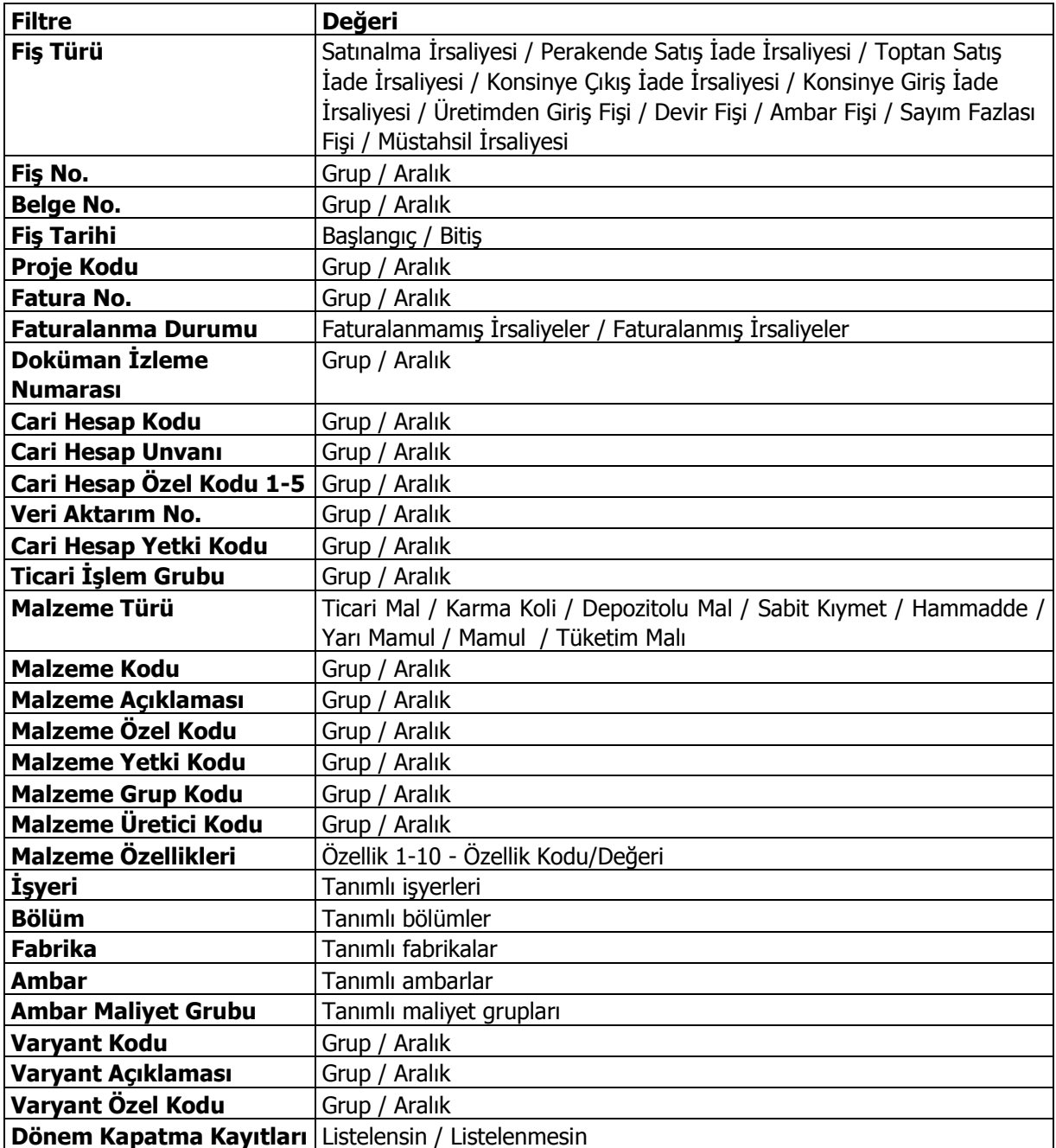

Filtre satırlarında istenen koşullar belirlendikten sonra "Tamam" tuşu tıklandığında masrafların dağıtılacağı malzemelere ait hareketler fiş satırlarına aktarılır.

**Fiş Türü:** Maliyet dağıtımı yapılacak malzemeye ait fiş türünü belirtir.

**Fiş No:** Malzemeye ait fişin numarasıdır.

**Fiş Tarihi:** Malzemeye ait fişin tarihidir.

**Ambar:** Malzemeye ait fişin ait olduğunu ambarı belirtir.

**Malzeme Kodu:** Masraf dağıtımı yapılan malzeme kodudur.

**Malzeme Açıklaması:** Masraf dağıtımı yapılan malzeme açıklamasıdır.

**Varyant Kodu:** Masraf dağıtımı yapılan malzemenin varyantlı olması durumunda malzeme varyant kodunun girildiği alandır.

**Varyant Açıklaması:** Masraf dağıtımı yapılan malzeme varyantı açıklamasıdır.

**Miktar:** Malzeme fişinin miktarıdır.

**Birim Fiyat:** Malzeme fişinde girilen birim fiyattır.

**Ana Birim:** Malzeme fişi ana birimidir.

**Maliyet Dağıtılsın:** Bu alanda satırdaki malzemeye yukarıda bulunan masrafların dağıtılıp dağıtılmamasının seçiminin yapıldığı kutucuk bulunmaktadır. Masrafların dağıtılacağı fişlerde bu alan isaretlenir.

**Dağıtım Oranı:** Dağıtılacak masraflar bölümünde dağıtım tipi olarak oran seçilmesi durumunda, dağıtım oranı bu alanda belirtilir.

**Dağıtım Tutarı:** Masrafın bu malzeme hareketi için dağıtım tutarını belirtir.

**Dağıtım Tutarı (TFRS):** Masrafın bu malzeme hareketi için reeskonta tabi tutulmuş dağıtım tutarını belirtir.

Malzeme filtrelerinde yer alan **Dönem Kapama Kayıtları** filtre satırında **Listelensin** seçeneğinin seçilmesi durumunda, Malzeme Yönetimi Parametrelerinde **Stok Maliyet Türü** parametre satırında belirlenen maliyet yöntemine göre oluşturulan son dönem kapama kayıtları maliyet dağıtım ya da satış provizyon dağıtım fişinin Malzemeler bölümünde listelenir.

Listelenen dönem kapama kayıtlarına maliyet dağıtımı yapılır. Dönem kapama satırlarının malzeme bazında listelenmesi için yine filtrelerdeki malzeme kodu filtresi kullanılır.

Malzeme dönem kapama işlemleri geri alınırken, herhangi bir dönem kapama satırı maliyet dağıtım ya da satış provizyon fişinde kullanıldıysa, o malzemeye ait dönem kapama kaydı geri alınamaz.

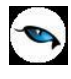

# **Satış Provizyon Dağıtım Fişleri**

Satış provizyon dağıtım fişleri ile, dönem içinde alınan ya da verilen hizmetler satılan malzeme maliyetlerine dağıtılır. Hizmet bedellerinin satış işlemlerine dağıtılması için kullanılır. Satış Provizyon Dağıtım Fişleri, Malzeme Yönetimi program bölümünde Hareketler menüsü altında yer alır. Yeni fiş eklemek ve var olan fişler üzerinde yapılacak işlemler için ilgili simgeler ve sağ fare tuşu menüsünde yer alan seçenekler kullanılır.

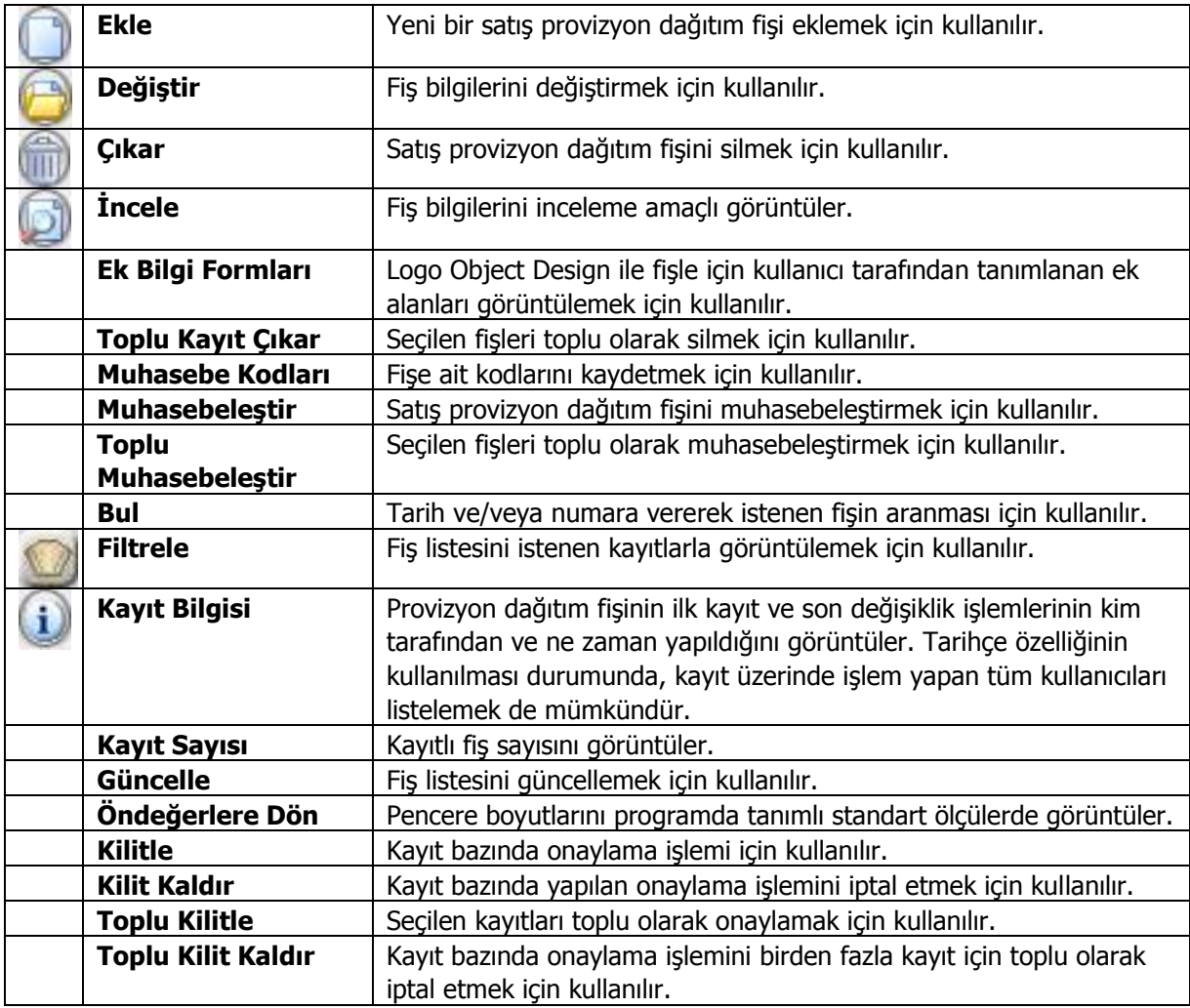

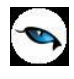

## **Satış Provizyon Dağıtım Fiş Bilgileri**

Satış provizyon dağıtım fişi üç bölümden oluşur. Üst bölümden fişe ait genel bilgiler kaydedilir. Fiş genel bilgileri şunlardır:

**Fiş Numarası:** Fiş kayıt numarasıdır.

**Fiş Tarihi / Saat:** Satış provizyon dağıtım fişinin tarih ve saat bilgisidir.

**Özel Kod:** Fiş özel kodudur. Dağıtım fişlerini firmaya özel kriterlere göre gruplamak için kullanılır. Özel kod raporlarda filtre olarak kullanılır.

**Yetki Kodu:** Satış provizyon dağıtım fişi yetki kodudur. Fiş üzerinde yalnızca burada belirtilen yetki koduna sahip kullanıcılar işlem yapabilir.

**Belge Numarası:** Satış provizyon dağıtım fişinin belge numarasıdır.

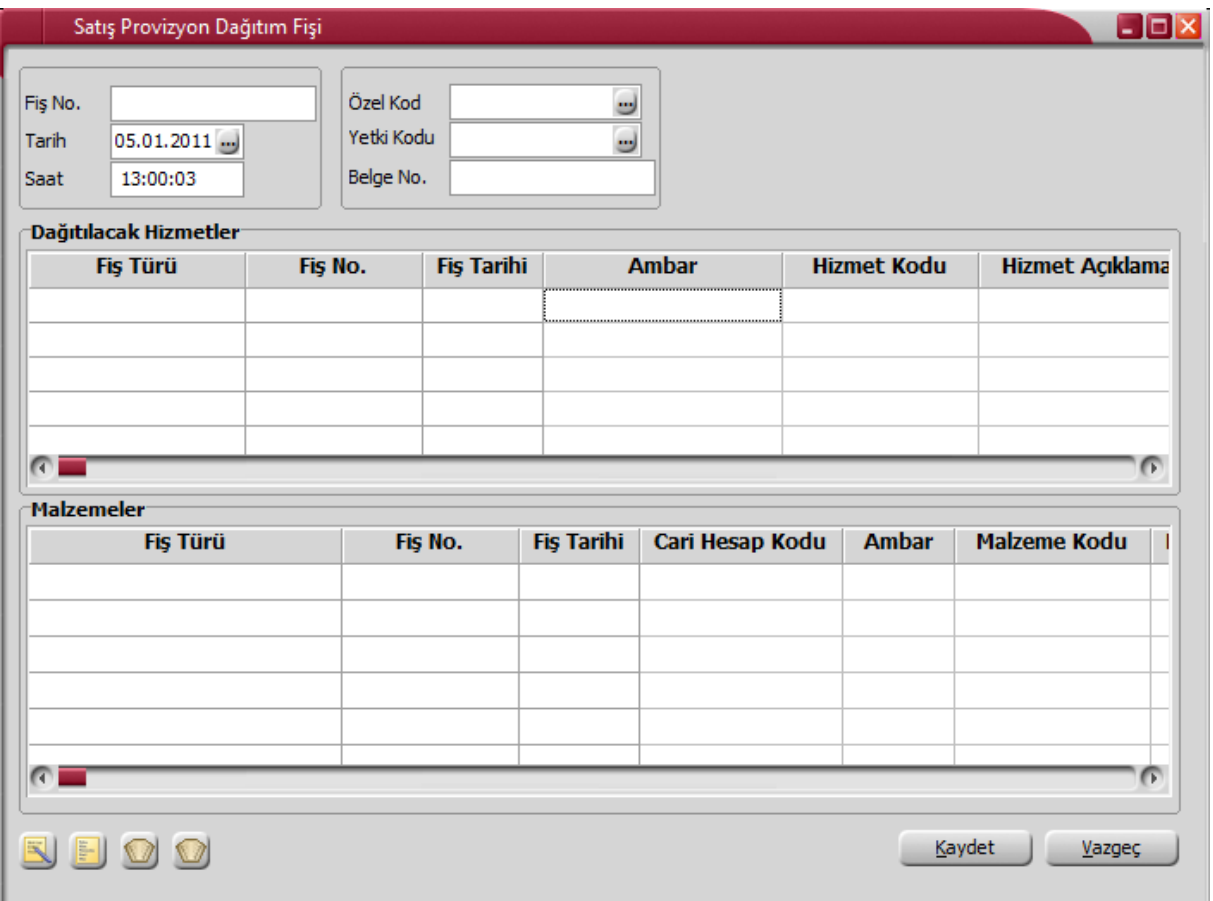

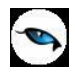

### **Dağıtılacak Hizmetler**

Bu bölümdeki alanlardan malzeme maliyetlerine dağıtılacak masraflar sağ fare düğmesi menüsünde yer alan Filtrele (Dağıtılacak Hizmetler) seçeneği ile belirlenir. Filtre seçenekleri şunlardır:

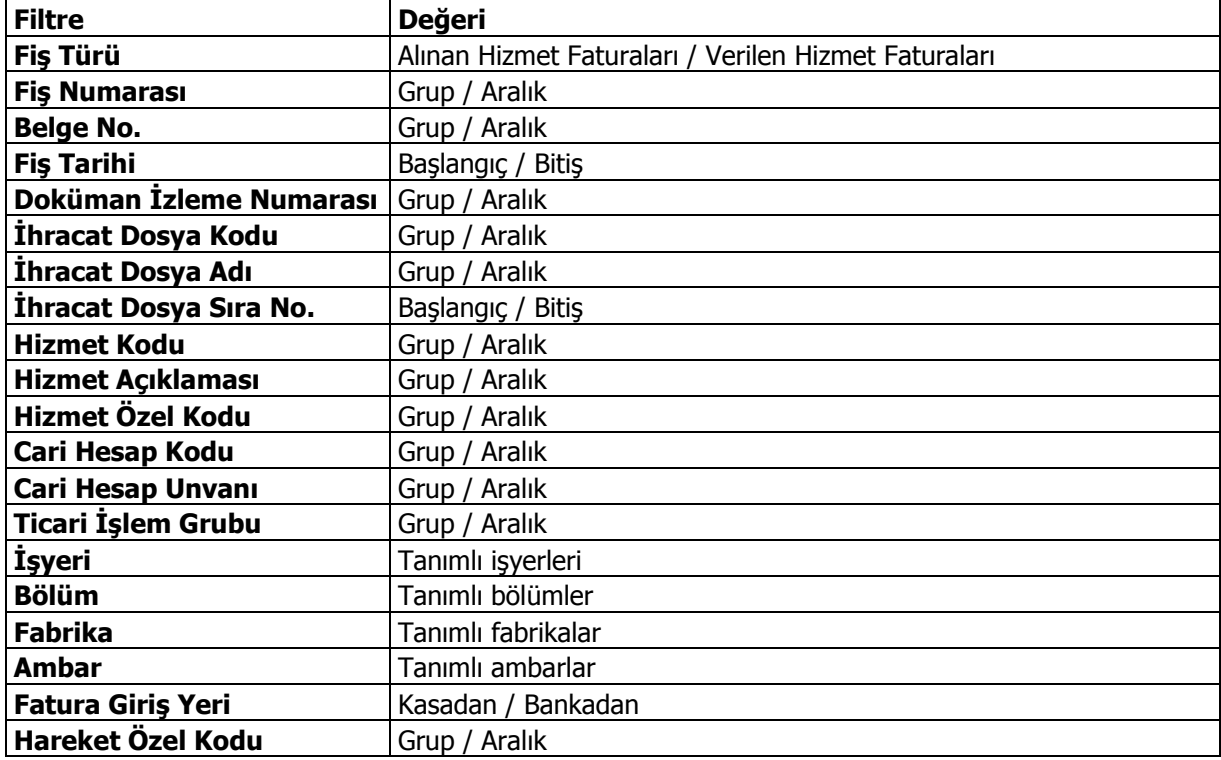

Filtre satırlarında istenen koşullar belirlendikten sonra "Tamam" tuşu tıklanır ve verilen / alınan hizmetler malzemelere dağıtılır.

Fiş satırlarında şu bilgiler yer alır:

**Fiş Türü:** Malzemelere dağıtılacak hizmetlerin ait olduğu fiş türüdür. Alınan ya da verilen hizmet faturası seçeneklerinden birisi alana gelir.

**Fiş Numarası:** Alınan ya da verilen hizmet faturasının numarasıdır.

**Fiş Tarihi:** Alınan ya da verilen hizmet faturasının numarasıdır.

**Ambar:** Alınan / verilen hizmetin ait olduğu ambar bilgisidir.

**Hizmet Kodu:** Alınan ya da verilen hizmet kodudur.

**Hizmet Açıklaması:** Alınan ya da verilen hizmetin açıklamasıdır.

**Dağıtım Tipi:** Alınan ya da verilen hizmet tutarının malzemelere ne şekilde dağıtılacağını belirtir. Bu alan aşağıdaki seçenekleri içerir:

- Malzeme Bedeli
- Malzeme Miktarı
- Ağırlık

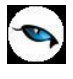

- Hacim
- Oran
- Tutar
- Dağıtılmayacak
- Net Ağırlık
- Net Hacim

**Dağıtılmayacak** seçilirse, alınan ya da verilen hizmet bedeli malzemelere dağıtılmaz. **Malzeme Bedeli** seçilirse dağıtımda malzeme bedeli dikkate alınır.

**Malzeme Miktarı** seçilirse dağıtımda malzeme miktarı dikkate alınır.

**Ağırlık** seçilirse malzemenin brüt ağırlığı dikkate alınır.

**Hacim** seçilirse malzemenin brüt hacmi dikkate alınır.

**Tutar** seçilirse malzeme tutarı dikkate alınır. Dağıtım tutarı Malzemeler bölümünde kaydedilir.

**Oran** seçilirse malzemenin masraftan belirli bir oranda etkileneceğini belirtilir. Dağıtım oranı Malzemeler bölümünde kaydedilir.

**Net Ağırlık** seçilirse, malzemenin net ağırlığı dikkate alınır.

**Net Hacim** seçilirse, malzemenin net hacmi dikkate alınır.

**Tutar:** Hizmet faturası tutarıdır.

**Tutar (RD):** Hizmet faturası dövizli tutarıdır.

**Dağıtılmış Tutar:** Bu hizmete ait daha önceden dağıtılmış tutarı gösteren alandır.

**Dağıtılmış Tutar (RD):** Bu hizmete ait daha önceden dağıtılmış dövizli tutarı gösteren alandır.

**Dağıtılacak Toplam:** Dağıtım fişinde malzemelere yansıtılacak tutarın girildiği alandır.

**Dağıtılacak Tutar (RD):** Dağıtım fişinde malzemelere yansıtılacak dövizli tutarın girildiği alandır.

Satış provizyon dağıtım fişinde, dağıtımı yapılacak hizmet fatura tutarlarının yanı sıra bu tutarların reeskonta tabi tutulmuş değerlerinin de dağıtımının yapılması mümkündür. Bunun için **Tutar (TFRS), Tutar (TFRS) (RD), Dağıtılmış Tutar (TFRS), Dağıtılmış Tutar (TFRS) (RD), Dağıtılacak Toplam (TFRS), Dağıtılacak Toplam (TFRS) (RD)** alanları kullanılır.

#### **Malzemeler**

Hizmetlerin hangi malzemelere dağıtılacağı Malzemeler bölümünde kaydedilir. Hizmet dağıtımı yapılacak malzemeler F9/sağ fare tuşu menüsünde yer alan Filtrele (Malzemeler) seçeneği ile belirlenir. Bu filtre seçenekleri şunlardır:

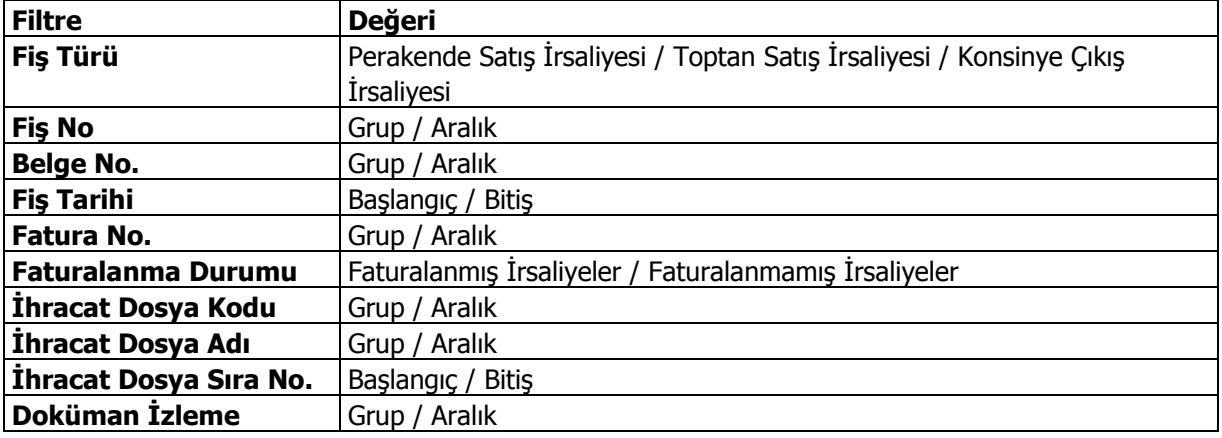

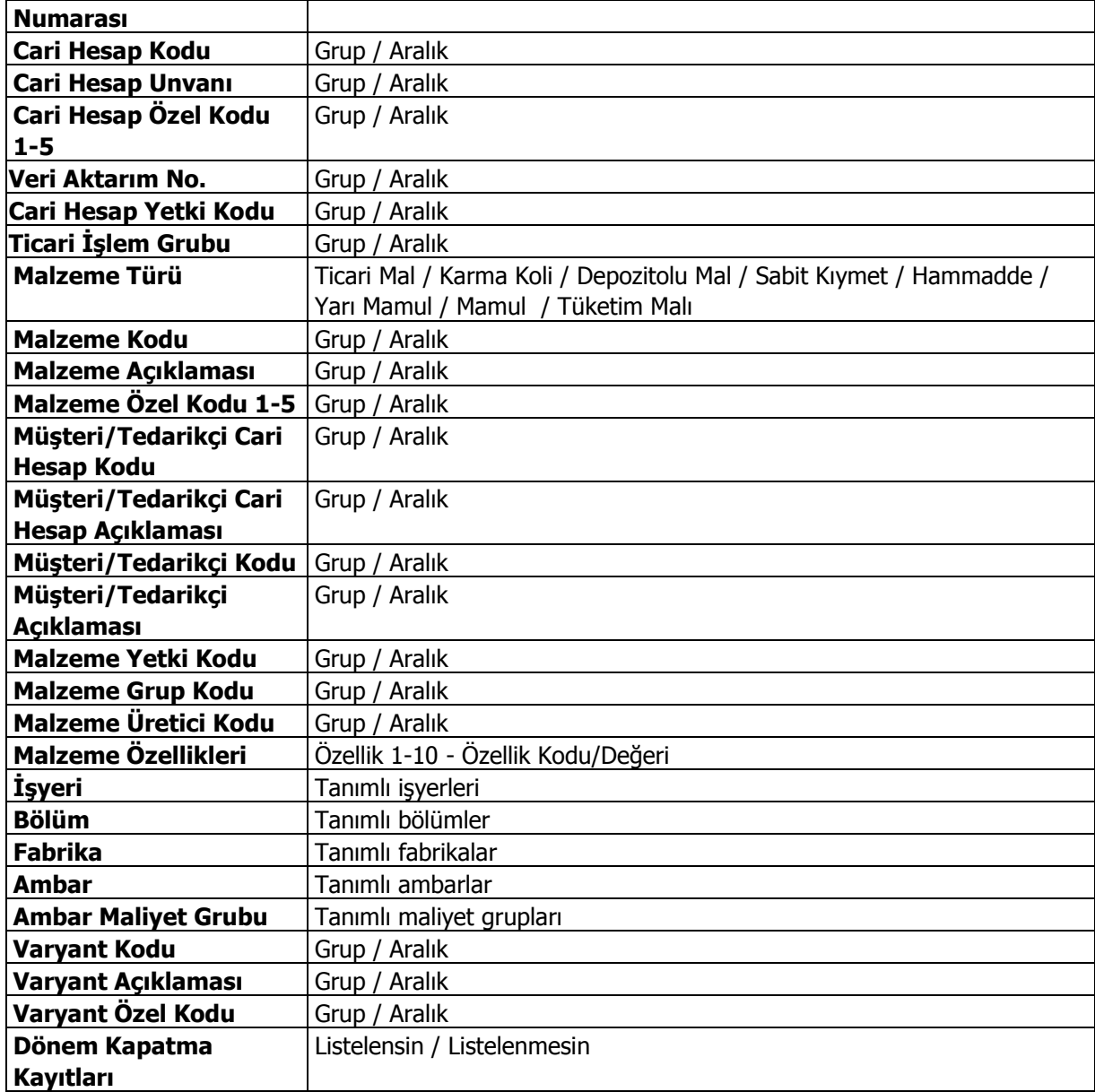

Filtre satırlarında istenen koşullar belirlendikten sonra "Tamam" tuşu tıklandığında hizmetlerin dağıtılacağı satılan malzemelere ait hareketler fiş satırlarına aktarılır.

**Fiş Türü:** Hizmet dağıtımı yapılacak malzemeye ait fiş türünü belirtir.

**Fiş No:** Malzemeye ait fişin numarasıdır.

**Fiş Tarihi:** Malzemeye ait fişin tarihidir.

**Cari Hesap Kodu:** Malzemeye ait fişin cari hesap bilgisidir.

**Ambar:** Malzemeye ait fişin ait olduğunu ambarı belirtir.

**Malzeme Kodu:** Hizmet dağıtımı yapılan malzeme kodudur.

**Malzeme Açıklaması:** Hizmet dağıtımı yapılan malzeme açıklamasıdır.

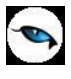

**Varyant Kodu / Açıklaması:** Hizmet dağıtımı yapılan malzemenin varyantlı olması durumunda malzeme varyant kodunun girildiği alanlardır.

**Miktar:** Malzeme fişinin miktarıdır.

**Birim Fiyat:** Malzeme fişinde girilen birim fiyattır.

**Ana Birim:** Malzeme fişi ana birimidir.

**Dağıtılsın:** Bu alanda satırdaki malzemeye yukarıda bulunan hizmetlerin dağıtılıp dağıtılmamasının seçiminin yapıldığı kutucuk bulunmaktadır. Hizmetlerin dağıtılacağı fişlerde bu alan işaretlenir.

**Dağıtım Oranı:** Dağıtılacak hizmetler bölümünde dağıtım tipi olarak "Oran" seçilmesi durumunda, dağıtım oranı bu alanda belirtilir.

**Dağıtım Tutarı:** Dağıtılacak hizmetler bölümünde dağıtım tipi olarak "Tutar" seçilmesi durumunda, dağıtım tutarı bu alanda belirtilir.

**Fatura No:** İrsaliyenin ait olduğu fatura bilgisidir.

Dağıtım Tutarı (TFRS): Dağıtılacak hizmetler bölümünde dağıtım tipi olarak "Tutar" seçilmesi durumunda, reeskonta tabi tutulmuş dağıtım tutarı bu alanda belirtilir.

**İhracat Dosya Kodu:** İhracata masraf dağıtımı yapıldığında ilgili ihracat dosya kodunun görüntülendiği alandır.

Malzeme filtrelerinde yer alan **Dönem Kapama Kayıtları** filtre satırında **Listelensin** seçeneğinin seçilmesi durumunda, Malzeme Yönetimi Parametrelerinde **Stok Maliyet Türü** parametre satırında belirlenen maliyet yöntemine göre oluşturulan son dönem kapama kayıtları maliyet dağıtım ya da satış provizyon dağıtım fişinin Malzemeler bölümünde listelenir.

Listelenen dönem kapama kayıtlarına maliyet dağıtımı yapılır. Dönem kapama satırlarının malzeme bazında listelenmesi için yine filtrelerdeki malzeme kodu filtresi kullanılır.

Malzeme dönem kapama işlemleri geri alınırken, herhangi bir dönem kapama satırı maliyet dağıtım ya da satış provizyon fişinde kullanıldıysa, o malzemeye ait dönem kapama kaydı geri alınamaz.

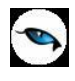

# **İşlemler**

İşlemler menüsü altında yer alan seçenekler kullanılarak, maliyetlendirme, dönem kapatma/geri alma, otomatik malzeme/malzeme sınıfı kartı üretme, KDV güncelleme, ambar sayım, otomatik satış sipariş fişi oluşturma, maliyet, ek vergi, marka, ortalama stokta kalma süresi güncelleme, barkod etiket tasarım ve basım, malzeme hareket aktarımı ve toplu fiyat girişi işlemleri yapılır.

# **Otomatik Malzeme (Sınıfı) Üretme**

Aynı anda birden fazla sayıda malzeme ya da malzeme sınıfı kartı üretmek için İşlemler menüsü altında yer alan Otomatik Malzeme (Sınıfı) Üretme seçeneği kullanılır. Üretim işleminde geçerli olacak koşul ve özellikler malzeme (sınıfı) kartı üretme filtre satırlarında belirlenir. Aynı anda sadece bir malzeme ya da malzeme sınıfı türü için kart üretilebilir. Tür seçimi Malzeme (Sınıfı) türü filtre satırında yapılır. Üretilecek kart sayısı ise kart sayısı filtre satırında belirtilir.

Kart üretiminde öncelikle hangi türde ve sayıda kartın üretileceği ve kartların bazı temel özellikleri filtre satırlarında belirlenir. Daha sonra malzeme kodlarının ne şekilde verileceği belirlenir. Kodlama tanımı yapılırken malzeme özelliklerinin ve özellik değerlerinin kodlara yansıması sağlanır. Böylece üretilecek malzemeler için özellik ataması kayıtları da oluşturulmuş olacaktır.

Otomatik malzeme kartı filtre satırlarında malzeme(sınıf) kartı üzerinde genel bilgiler penceresinden kaydedilen genel seçenekler yer alır. Filtre seçenekleri şunlardır:

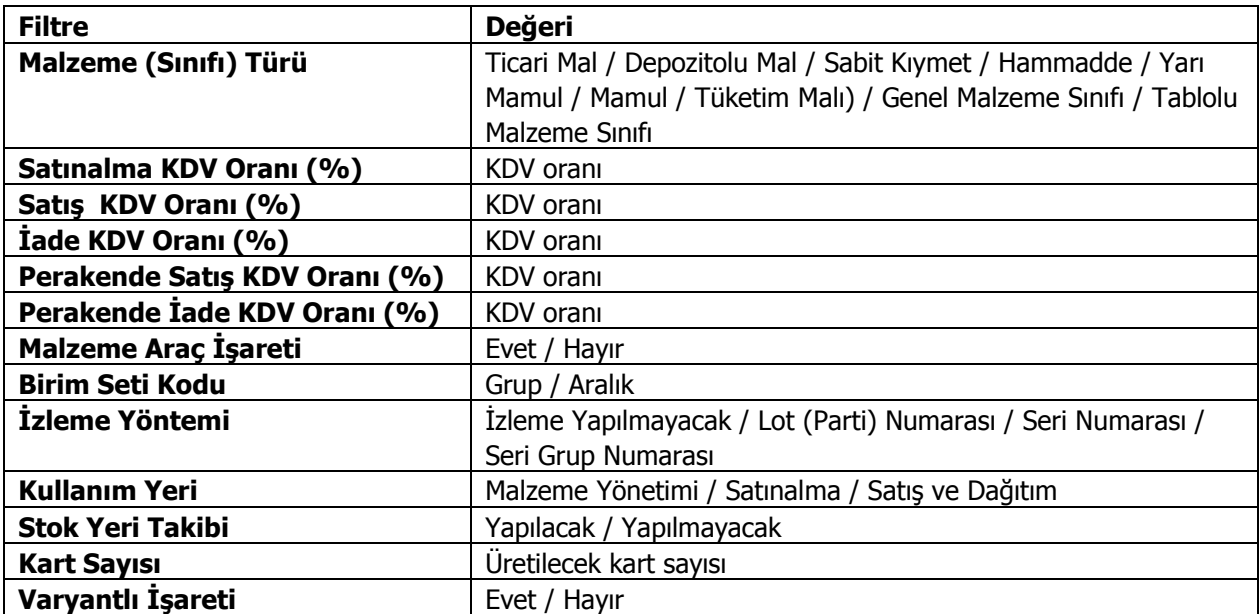

Koşul belirleme işlemi sonunda "Tamam" tuşu tıklanır. Üretilecek kartlara ait kodların özellikleri kod özellikleri tanım penceresinde belirlenir.

Pencerenin sol bölümündeki listede tanımlanan her satır, üretilecek kartların kodlarına ait bir bölümü temsil eder. Sağ taraftaki liste ise, sadece sol tarafta seçili olan satırda bir özellik kodu seçilmiş ise aktif olur ve o özelliğin değerlerini seçmeye yarar.

Kodun bölümleri sabit ya da artırımlı olabilir. Artırımlı bölümlerde özellik kodu seçilemez.

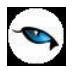

Kodun içinde malzeme özelliklerine ait değerlerin de yansıtılması isteniyorsa, ilk kolonda "sabit" ikinci kolonda ise bir özellik kodu seçilir, sağ tarafta bu özelliğin değerleri seçilir ve ne şekilde kısaltılacağı (karakter sayısına göre) belirlenir.

3. kolonda, kodun bölümlerinin karakter olarak uzunlukları belirlenir.

Türü sabit olan bir satırda özellik seçilmediyse, "başlangıç" kolonuna o sabitin girilmesi, türü artırımlı olan bir satırda ise "başlangıç" ve "bitiş" değerlerinin girilmesi gerekir.

"Varyantlı İşareti" filtre satırında "Evet" seçimi yapılması durumunda otomatik malzeme kartı üretme işlemi varyantlı malzemeler varyant için bazında oluşturulur.

"Tamam" tuşu tıklandığında belirtilen özellik ve kodlama sistemine göre malzeme(sınıf) kartları otomatik olarak oluşturulur. Eğer filtre penceresinde kart sayısı belirtilmezse, tanımlanan şablona göre oluşturulabilecek en fazla sayıda kart üretilecektir.

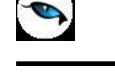

# **Dönem Kapatma İşlemleri**

Dönem kapatma işleminin amacı belirli bir tarih aralığındaki malzeme hareketlerinin kesinleştirilmesi ve veri güvenirliliğinin sağlanmasıdır. Dönem kapatma işlemi dönem kapatma tarihi verilerek ve dönem kapatma işleminin uygulanacağı stoklar belirlenerek yapılır. Dönem kapatma aralığını kullanıcı belirler ve periyodik olması gerekmez. Dönem kapatma işlemi yapılan stoklar için dönem kapatma tarihi ve bu tarih öncesine ait fiş girilemez. Dönem kapatma tarihi ve öncesine ait işlemlerde değişiklik yapılamaz.

Dönem kapatma menüsü seçildiğinde ekrana gelen malzeme kartları filtre penceresinde, dönem kapatma işleminin hangi stoklar için yapılacağı belirlenir. Filtre satırlarında şu seçenekler yer alır:

**Malzeme Türü:** Dönem kapatma işleminde dikkate alınacak malzeme türlerini belirlemek için kullanılır. Bu filtre satırı aşağıdaki seçenekleri içerir:

- Ticari Mal
- Karma Koli
- Depozitolu Mal
- Sabit Kıymet
- Hammadde
- Yarı Mamul
- Mamul
- Tüketim Malı

Programda öndeğer olarak tüm kayıt türleri seçilidir ve dönem kapatma işleminde dikkate alınır. Dönem kapatma işlemi uygulanmayacak kayıt türleri yanındaki işaret kaldırılır.

**Malzeme Statüsü:** Kullanımda ve kullanım dışı olmak üzere iki seçeneklidir. Kullanımda seçiminde statüsü kullanımda olan malzeme kartları için dönem kapatma işlemi yapılır.

**Malzeme Kodu** filtre satırında dönem kapatma işleminin yapılacağı malzemeler filtrelenir. Grup ya da aralık tanımı verilerek filtreleme yapılır.

**Malzeme Açıklaması** filtre satırında dönem kapatma işleminin yapılacağı malzemeler filtrelenir. Grup ya da aralık tanımı verilerek filtreleme yapılır.

**Malzeme Özel Kodu** filtre satırında, dönem kapatma işleminin yapılacağı malzemeler, malzeme kartında verilen malzeme kartı özel koduna göre filtrelenir. Grup ya da aralık tanımı verilerek filtreleme yapılır.

**Malzeme Yetki Kodu** filtre satırında, dönem kapatma işleminin yapılacağı malzemeler, malzeme kartında verilen malzeme kartı yetki koduna göre filtrelenir. Grup ya da aralık tanımı verilerek filtreleme yapılır.

**Malzeme Grup Kodu** filtre satırında, dönem kapatma işleminin yapılacağı malzemeler, malzeme grup koduna göre filtrelenir. Grup ya da aralık tanımı verilerek filtreleme yapılır.

**Malzeme Üretici Kodu** filtre satırında, dönem kapatma işleminin yapılacağı malzemeler, malzeme üretici koduna göre filtrelenir. Grup ya da aralık tanımı verilerek filtreleme yapılır.

**Üst Malzeme Sınıfı Kodu/Açıklaması** filtre satırında, dönem kapatma işleminin yapılacağı malzemeler, üst malzeme sınıf koduna/açıklamasına göre filtrelenir. Grup ya da aralık tanımı verilerek filtreleme yapılır.

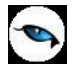

**Malzeme Özellikleri** filtre satırı, dönem kapatma işleminin yapılacağı malzemelerin özelliklerine göre filtrelendiği satırıdır. İstenen özellikler özellik kod ve değeri verilerek filtrelenir.

**Dönem Kapatma Tarihi** filtre satırında, dönem kapatma tarihi verilir. Dönem kapatma işlemi yapıldığında burada verilen tarih ve öncesine ait tarihlerdeki işlemlerde değişiklik yapılamaz. Dönem kapatılan stoklar için dönem kapatma tarihinden önceki bir tarihe fiş kesilemez.

**Varyantlı İşareti** filtre satırında "Evet" seçimi yapılması durumunda dönem kapatma işlemi varyantlı malzemeler için varyant bazında oluşturulur.

**Varyant Kodu / Açıklaması / Özel Kodu:** "Varyantlı işareti" filtre satırında "Evet" seçiminin yapılması durumunda dönem kapatma işleminin yapılacağı varyantlı malzemeler, varyant kodu / açıklaması ya da özel koduna göre filtrelenir.

Dönem kapatma kriterleri belirlendikten sonra yapılan dönem kapatma işleminin sonunda dönem kapatma raporu alınır. Raporda dönem kapatma, tarihi ile dönem kapatma işlemi gerçekleşen kayıt sayısı yer alır. Dönem kapatma işlemi aynı tarihe birden fazla yapıldığında, dönem kapatma raporunda aynı tarihte daha önce dönem kapatma işlemi yapılan stoklar, kapatma tarihi hatalı açıklaması ile listelenir.

Çalışma parametrelerinde belirlenen maliyet yöntemine göre dönem kapatma işlemi yapıldığında stoklar bu maliyet yöntemine göre maliyetlendirilir ve bu maliyetlendirme sonucu saklanır. Bu nedenle kapatma tarihinden sonraki malzeme hareketleri için maliyet hesaplatıldığında kapatma tarihine kadar olan işlemler yeniden maliyetlendirilmez. Maliyetlendirme işleminde dönem kapatma sonucunda ortaya çıkan envanter miktarı ve birim maliyetler kullanılır.

Dönem kapatma işlemi ambar bazında yapıldığından kapatma işlemi sırasından tüm ambarlar tek tek taranır ve maliyetlendirme işlemi o ambara ait hareketler dikkate alınarak yapılır.

Aynı tarihe ait birden fazla kapatma işlemi yapıldığında daha önce kapatılmış olan stoklar için yeniden kapatma işlemi yapılmaz. Dönem kapatma işlemi sonunda ekrana gelen dönem kapatma raporunda daha önce kapatma işlemi yapılmış olan stoklar için hata mesajı verilir. Konsinye giriş irsaliyeleri faturalandıkları zaman, irsaliye tarihi dikkate alınarak maliyetlendirilir. Ayrıca tüm faturalar irsaliye tarihleri dikkate alınarak maliyetlendirilir.

Dönem kapatma işlemi yapıldıktan sonra kapatma tarihinden önceki fiş ve faturalarda herhangi bir değişiklik yapılamaz. Bu fişler silinemez. Kapatmaya dahil olan irsaliyeler faturalanamaz. Bu tür irsaliyelerde kapatma işlemi dışında kalan malzeme satırları yer alıyorsa bu satırlarda da değişiklik yapılamaz. Çünkü dönem kapatma kontrolü fiş geneline göre yapılmaktadır.

Dönem kapatma işlemi sonucunda alım iade fişleri maliyet hesaplarına (-giriş) olarak yansır.

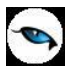

## **Dönem Kapatma İşlemlerinde Kullanılan Maliyet Yöntemleri**

Dönem kapatma işleminin hangi maliyet yöntemi üzerinden yapılacağı malzeme çalışma parametrelerinde belirlenir. Maliyet türleri şunlardır:

**Girişlerin Ortalaması** maliyet yönteminde sadece malzeme giriş hareketleri dikkate alınır. Çıkışlarla ilgili herhangi bir işlem yapılmaz. Bu yönteme göre dönem kapatma işlemi yapıldığında envanter olarak girişler toplamı, maliyet olarak girişlerin ortalama maliyeti hesaplanacaktır.

Eldekilerin ortalaması kullanıldığında hem girişler hem de çıkışlar dikkate alınır ve maliyetlendirme buna göre yapılır. Dönem kapatma yapıldığında ilgili malzeme giriş toplamından çıkış toplamı çıkarılır ve kalan miktar üzerinden maliyetlendirme yapılır.

**FIFO** maliyet yönteminde ilk giren ilk çıkar ilkesine göre işlem yapılır. Dönem kapatma işlemi için bu maliyet yöntemi kullanıldığında bir çıkış hareketinin birim maliyeti hesaplanırken o malzemeye ait ilk giriş hareketine bakılacaktır. Böylece bir sonraki çıkış işlemi için maliyet hesaplanırken daha önceki çıkış hareketi sonucu kalan malzeme dikkate alınacaktır.

**LIFO** maliyet yönteminde son giren ilk çıkar ilkesine göre işlem yapılır. Dönem kapatma işlemi bu yöntemle yapıldığında çıkış hareketinin birim maliyeti hesaplanırken o malzemeye ait son giriş harekete bakılır. Böylece bir sonraki çıkış işlemi için maliyet hesaplanırken daha önceki çıkış hareketi sonucu kalan malzeme dikkate alınacaktır.

**Dönemsel Ortalama** maliyet hesabında girişlerin ortalamasına göre birim maliyet hesaplanır ve dönem içindeki tüm çıkışlar bu birim maliyetten maliyetlendirilir. Girişlerin ortalamasında kapatma tarihine kadar ki tüm girişler dikkate alınır. Ayrıca bütün çıkışların maliyeti aynı olmadığı gibi her çıkış o ana kadar ki tüm girişler dikkate alınarak maliyetlendirilir. Oysa dönemsel ortalamada hiç bir çıkış dikkate alınmaz ve o dönemdeki tüm stoklar için tek bir birim maliyet hesaplanır. Girişlerin ortalamasında çıkışlar envanter miktarları ile dikkate alınmaz. Dönemsel ortalamada ise dönem sonundaki envanter miktarını bulmak için toplam girişlerden toplam çıkışlar çıkartılır.

**Fiziksel Maliyet** yöntemine göre dönem kapatma işlemi yapıldığında Lot/Seri numarasına göre izlenen stoklar için birebir maliyetlendirme yapılır. İzleme yapılamayan stoklar ise FIFO yöntemine göre maliyetlendirilir.

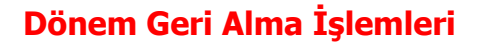

Dönem kapatma işlemi ile malzeme hareketleri kesinleşir ve dönem kapatma tarihi ve öncesine işlem yapılamaz. Herhangi bir nedenle kapatma işleminin geri alınması gerekebilir. Dönem geri alma işlemi Dönem Geri Alma seçeneği ile yapılır. Dönem geri alma işleminin hangi malzeme ya da malzemeler için yapılacağı malzeme kodu ve malzeme özel kodu filtre satırlarında belirlenir. Dönem geri alma işleminin sonunda, işlemin yapıldığı tarih, kullanılan filtreler ve dönem geri alma işlemi gerçekleşen kayıt toplamlarının yer aldığı dönem geri alma raporu alınır.

Dönem geri alma işlemi filtre seçenekleri şunlardır:

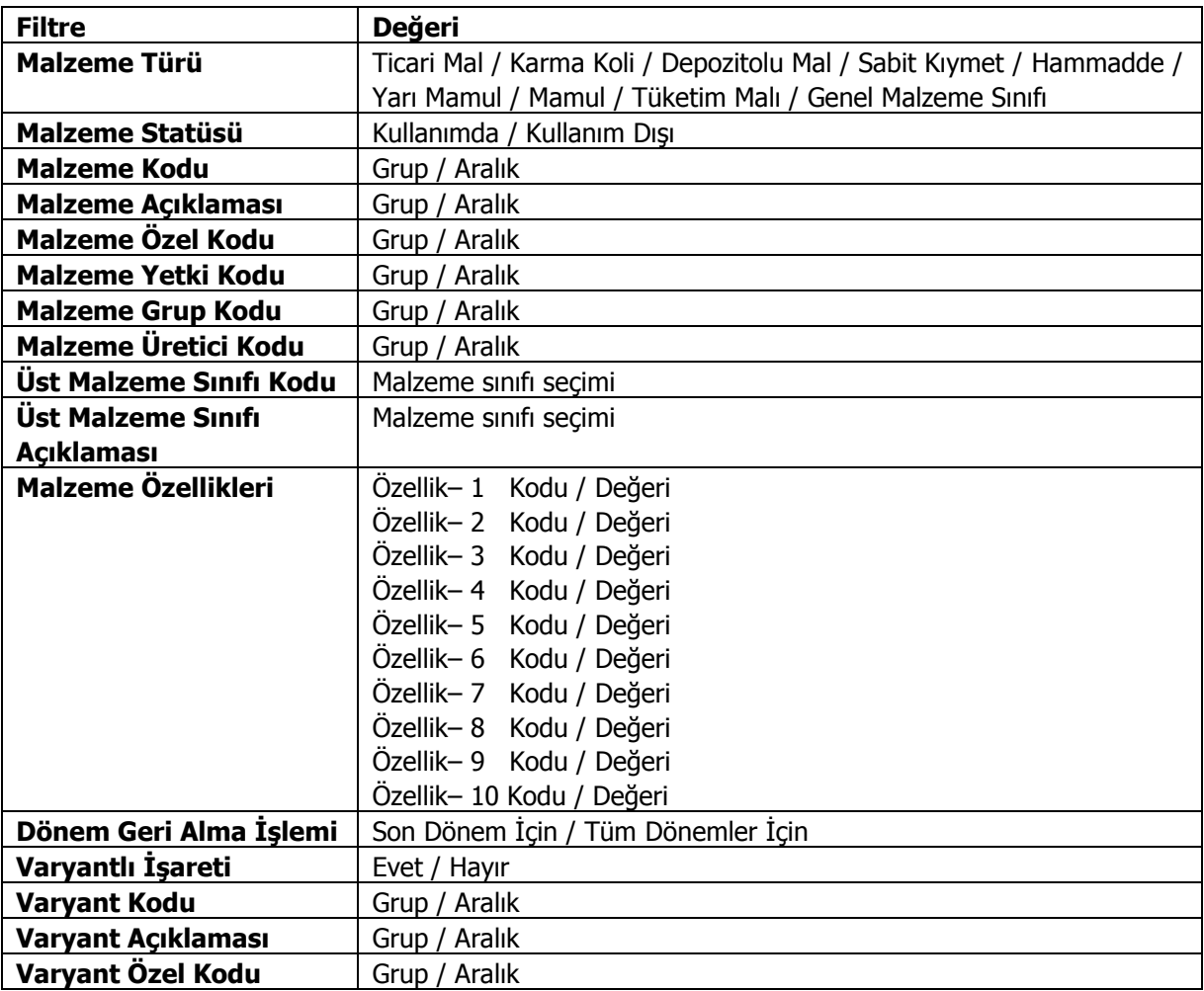

## **Dönem Kapatma Raporu**

Dönem kapatma raporu, kapatma işleminden hemen sonra alınabildiği gibi daha sonra da alınabilir. Dönem kapatma raporunda kapatma işleminin tarih ve zaman bilgileri, hangi stoklar için kapatma işleminin yapıldığı ve toplam kayıt sayısı bilgileri listelenir.

# **Maliyetlendirme Servisi ve Maliyet Üzerinden Fiyatlandırma (COST)**

**Maliyetlendirme Servisi**, çıkış fişleri için maliyet hesaplayan bir servistir. Malzeme yönetimi menüsünde işlemler altında yer alır. Bu işlem, sadece çıkış fişleri için maliyeti hesaplar. Filtrelerinde belirlenen kriterlere göre seçilen malzemeler için maliyet hesaplaması yapar. Hiç bir kriter verilmezse tüm malzemeler için maliyetlendirme servisini çalıştırır.

**Maliyet Üzerinden Fiyatlandırma (COST)**, maliyetlendirme servisi çalıştırıldıktan sonra bulunan çıkış maliyetlerini ambar bazında çıkış fişlerine atama işlemidir. Malzeme yönetimi menüsünde işlemler altında yer alır. Çıkış fişleri maliyetlendirme servisinde atanan maliyet üzerinden fiyatlandırılarak, fiyatları ilgili fişlere atar. Çıkış fişleri sahip oldukları "Ambar Maliyet Grubu" bazında maliyetlendirilirler.

Maliyetlendirme sistemi giriş ve çıkış fişlerinin ambar bazında belirlenen stok değerleme yöntemi üzerinden yeniden maliyetlendirilmesinde kullanılır. Özet ve ayrıntılı maliyet analizi raporları ile envanter raporunun doğru ve sağlıklı alınması için, rapor alınmadan önce maliyetlendirme işleminin yapılması gerekir.

Maliyetlendirme işleminin hangi maliyet yöntemi üzerinden yapılacağı Ticari Sistem Yönetimi program bölümünde, **Malzeme Yönetimi Parametreleri** seçeneği ile belirlenir. Burada belirlenen yöntem üzerinden maliyetlendirmenin hangi koşullara uygun fişleri kapsayacağı ise Maliyetlendirme penceresinde filtre satırlarında belirlenir. Maliyet üzerinden fiyatlandırma (COST) filtre seçenekleri şunlardır:

**Tarih Aralığı:** Maliyet atama işlemi burada belirtilen tarihler arasında yapılacaktır. Ancak bu tarihler arasındaki çıkış fişlerine maliyet atanırken gerekli olan hesaplama işleminde, o ana kadar girilmiş olan tüm fişler maliyet hesabına katılırlar.

**Önce Maliyetlendirme Servisi Çalışsın:** Çıkış fişlerine maliyet atama işlemi gerçekleştirilmeden önce, maliyet hesaplayan maliyetlendirme servisinin çalıştırılması için kullanılır.

**Malzeme Türü:** Maliyetlendirme işleminde dikkate alınacak malzeme türlerinin belirlendiği parametredir.

**Malzeme Kodu:** Cost işlemi istenilen malzemeler için çalıştırılabilmektedir. Bu filtrede yapılan seçime göre grup ya da aralık tanım filtrelerinden biri kullanılır ve hangi malzemelere ait fişlerin maliyetlendirmede dikkate alınacağı belirlenir.

**Malzeme Açıklaması:** Maliyetlendirme işleminin yapılacağı malzeme ya da malzemelerin belirlendiği satırdır. Grup ya da aralık tanım filtrelerinden biri kullanılır ve hangi malzemelere ait fişlerin maliyetlendirmede dikkate alınacağı belirlenir.

**Üst Malzeme Sınıfı Kodu:** Maliyetlendirme işleminin yapılacağı malzemelerin üst malzeme sınıfı koduna göre filtrelendiği seçenektir. Sınıf kodu verilir ya da tanımlı sınıflar listelenir ve seçim yapılır.

**Malzeme Özel Kodu:** Malzeme kartında verilen özel koda göre filtreleme yapılan satırdır. Grup ya da aralık tanımı yapılarak belirlenen özel koda sahip stoklara ait fişlerin maliyetlendirmede dikkate alınması sağlanır.

**Malzeme Yetki Kodu:** Malzemelerin yetki koduna göre filtrelendiği seçenektir. Grup ya da aralık tanımı yapılarak koşul belirlenir.

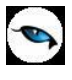

**Malzeme Üretici Kodu:** Maliyetlendirme yapılacak malzemelerin üretici koduna göre belirlendiği seçenektir. Grup ya da aralık tanımı yapılarak koşul belirlenir.

**Malzeme Birim Seti Kodu:** Maliyetlendirme yapılacak malzemelerin birim setlerine göre filtrelendiği seçenektir. Birim filtresi kullanılarak, yalnızca belli birim setlerine ait stok işlemleri için fişlere maliyet ataması yapılır. Sadece filtreleme amaçlıdır.

**Malzeme Ek Vergi Kodu:** Malzeme Ek Vergi bilgilerine göre filtreleme yapılan satırdır.

**Malzeme Ek Vergi Grup Kodu:** Malzeme Ek Vergi grup kodlarına göre filtreleme yapılan satırdır.

**Cari Hesap Kodu:** Maliyetlendirmede dikkate alınacak fişler cari hesap koduna göre filtrelenebilir. İstenilen cari hesaplara ait stok işlemleri için maliyet ataması yapılır. Grup ya da aralık tanım filtrelerinden biri ile istenen koşul belirlenir.

**Cari Hesap Özel Kodu:** Cari hesap kartında verilen özel koda göre filtreleme yapılır ve belirlenen özel koda sahip cari hesaplara ait işlemlerin maliyetlendirme işleminde dikkate alınması sağlanır.

**Fiş Özel Kodu:** Fiş geneline ait özel koda göre filtreleme yapılarak yalnızca belirlenen fişlerin maliyetlendirmede dikkate alınması sağlanır.

**Fiş Türleri:** Burada yapılan seçime göre yalnız istenen fiş türlerine maliyet atama işleminin yapılması sağlanır. Cost, sadece çıkış fişlerine maliyet ataması yaptığı için burada yer alan seçenekler de şunlardır:

- Satınalma İade İrsaliyesi
- Perakende Satış İrsaliyesi
- Toptan Satış İrsaliyesi
- Konsinye Çıkış İrsaliyesi
- Sarf Fişi
- Fire Fişi
- Üretimden Giriş Fişi
- Ambar Fişi
- Sayım Fazlası Fişi
- Sayım Eksiği Fişi

Programda öndeğer olarak tüm fiş türleri seçilidir ve maliyetlendirme işleminde dikkate alınır. Maliyetlendirmenin yapılmayacağı fiş türünün yanındaki işaret ara tuşu ile kaldırılır.

**Hareket Türleri:** Burada yapılan seçime göre yalnızca istenen hareket türlerine maliyet atama işleminin yapılması sağlanır. Bu filtre satırı aşağıdaki seçenekleri içerir:

- Malzeme Hareketi
- Promosyon Hareketi
- Karma koli Hareketi
- Sabit Kıymet Hareketi
- Malzeme Sınıfı Hareketi
- Ek Malzeme Hareketi

Programında öndeğer olarak tüm hareket türleri seçilidir.

**Ambarlar:** Maliyetlendirme işleminin yalnız belirli ambarlar bazındaki fişlere uygulanması için kullanılabilen bir filtredir. Ambarlar, "maliyet gruplarına" göre kendi içinde maliyetlendirilir.

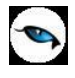

Programda öndeğer olarak tanımlı tüm ambarlar seçilidir. Maliyetlendirmede dikkate alınmayacak ambar tanımındaki işaret kaldırılır. Maliyetlendirme işleminde maliyet atama ambar bazında yapıldığı için tanımlı ambarlardan en az birisinin seçilmiş olması gerekir.

**Ambar Maliyet Grubu:** Cost çalıştırıldığında maliyet atama işlemi "Maliyet grubu" bazında yapıldığı için tanımlı grup numaralarından en az birisinin seçilmiş olması gerekmektedir. Hangi grup numaraları seçilmiş ise, maliyet atama işlemi o numaralar bazında yapılır. Programda öndeğer olarak tüm maliyet grupları seçilidir ve maliyetlendirme işleminde dikkate alınır. Maliyetlendirme işleminin yapılmayacağı grup yanındaki işaret ara tuşu ya da fare ile kaldırılır.

**Malzeme Hareket Fiyatı:** Bu filtre satırı, **Hepsi**, **Olanlar** ve **Olmayanlar** olmak üzere üç seçeneklidir.

**Hepsi** seçiminde ise daha önce maliyetlendirilmiş bile olsa tüm işlemler maliyetlendirmede dikkate alınır.

**Olanlar** seçimi yapıldığında daha önce hesaplanmış olan tüm maliyetler yok sayılarak yeniden maliyet hesaplanır.

**Olmayanlar** seçiminde birim maliyeti daha önce hesaplanmış olan stoklar için maliyetlendirme yapılmaz. Yalnızca malzeme hareket satırı boş olan satırlar maliyetlendirilir.

Maliyetlendirmenin hangi tarihler arasında, hangi stoklara ya da cari hesaplara ait fiş türleri ile yapılacağının belirlenmesinden sonra maliyetlendirme işlemi başlatılır. Stok çalışma bilgilerinde belirlenen maliyet türü üzerinden giriş ve çıkış fişleri maliyetlendirilir.

**Fiyat Endeksi Atansın:** Enflasyon muhasebesi özelliğinin kullanılması durumunda fişlere fiyat endeksi atamak için kullanılır.

**Hareketlere Kalan Miktar / Maliyet Atansın:** Hareketlere kalan miktar ve maliyetin atanması için kullanılır. Bu parametre satırı Evet ve Hayır seçeneklerini içerir. Parametrenin öndeğeri Hayır olarak gelir. Miktar ve maliyet ataması yapılması isteniyorsa bu parametre satırında Evet seçiminin yapılması gerekir.

**Gün İçerisinde Önce Girişler Dikkate Alınsın:** Maliyetlendirme servisi çalıştırıldığında, gün içinde yapılan işlemler sonucunda saat bilgisinden dolayı negatife düşme sözkonusu olabilir. Bunun için önce girişlerin dikkate alınması önemlidir. Bu filtre satırında Evet seçiminin yapılması durumunda gün içi hareketlerde önce girişler dikkate alınır.

**Varyantlı İşareti** filtre satırında "Evet" seçimi yapılması durumunda maliyetlendirme işlemi varyantlı malzemeler için varyant bazında oluşturulur.

**Varyant Kodu / Açıklaması / Özel Kodu:** "Varyantlı işareti" filtre satırında "Evet" seçiminin yapılması durumunda maliyetlendirme işleminin yapılacağı varyantlı malzemeler, varyant kodu / açıklaması ya da özel koduna göre filtrelenir.

Maliyetlendirme işleminin hangi tarihler arasındaki, hangi fiş türleri ile yapılan işlemler için yapılacağı filtre satırlarında belirlenir. Daha önce maliyetlendirme işlemi yapılmış olan işlemlerin maliyetlendirmede dikkate alınması isteniyorsa malzeme "hareket fiyatı" filtre satırında "Hepsi" seçiminin yapılması gerekir.

Maliyetlendirme alım, müstahsil, sair giriş ve konsinye giriş dışındaki tüm işlemlere yansır. Sipariş fişleri ve Proforma faturaları maliyetlendirme sistemini etkilemezler.

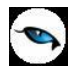

## **Maliyetlendirme Servisi**

Çıkış fişleri için maliyet hesaplayan bir servistir. Malzeme yönetimi menüsünde işlemler altında yer alır. Bu işlem, sadece çıkış fişleri için maliyeti hesaplar. Filtrelerinde belirlenen kriterlere göre seçilen malzemeler için maliyet hesaplaması yapar. Hiç bir kriter verilmezse tüm malzemeler için maliyetlendirme servisini çalıştırır. Filtrelerinde belirlenen kriterlere göre seçilen malzemeler için maliyet hesaplaması yapar. Hiç bir kriter verilmezse tüm malzemeler için maliyetlendirme servisini çalıştırır.

Malivetlendirme servisi filtre secenekleri sunlardır:

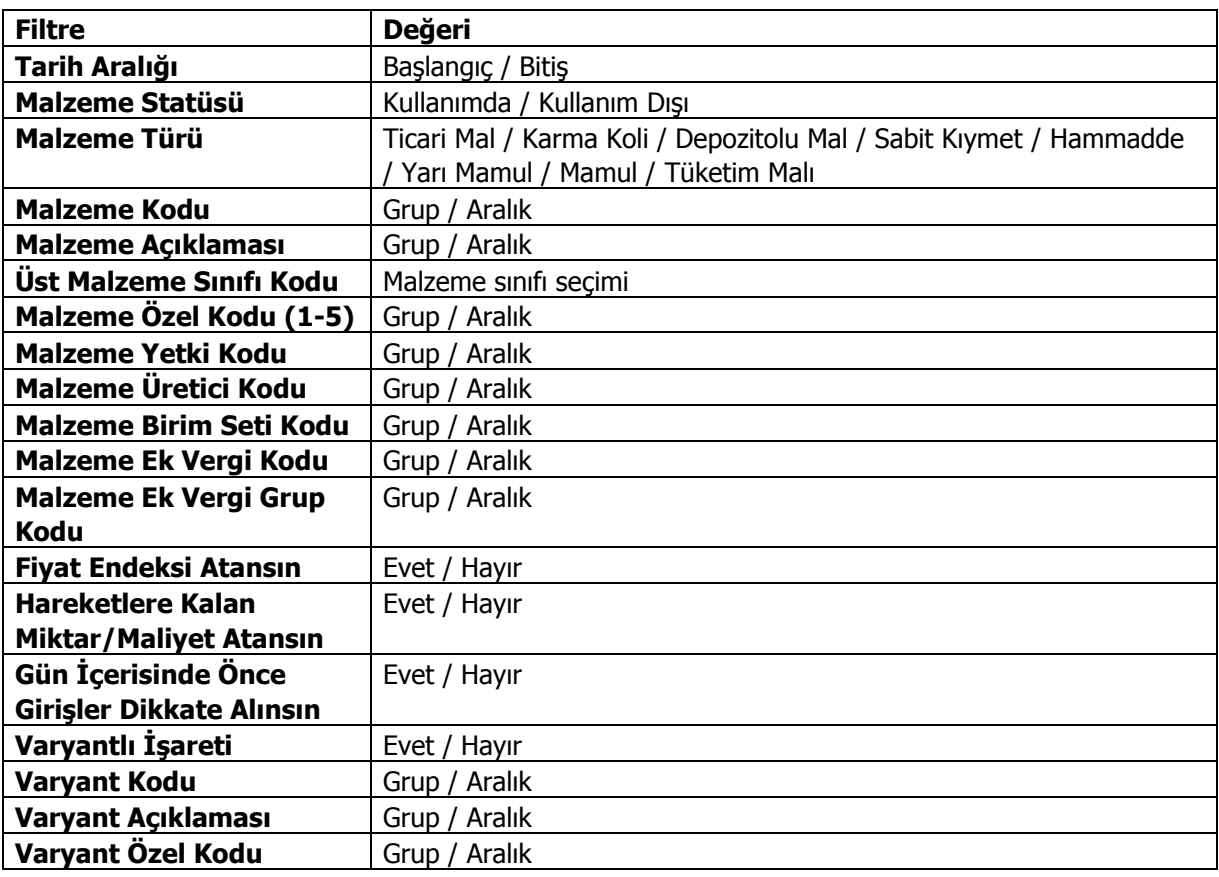

**Malzeme Kodu:** Maliyetlendirme servisi çalıştırılacak malzemeleri filtrelemekte kullanılır. Grup ya da aralık tanımı yapılarak istenen malzemeler filtrelenir.

**Malzeme Açıklaması:** Maliyetlendirme servisi çalıştırılacak malzemelerin açıklamalarına göre belirlendiği filtre seçeneğidir. Grup ya da aralık tanımı yapılır.

**Malzeme Statüsü:** Maliyetlendirme servisinin kullanımda ya da kullanımda olmayan malzemeler kapsamında çalıştırılması için kullanılır.

**Üst Malzeme Sınıf Kodu:** Üst malzeme sınıflarına göre koşul belirlenen filtre satırıdır.

**Malzeme Özel Kodu (1-5):** Malzemenin özel kod bilgilerine göre koşul belirlenen filtre seçeneğidir.

**Malzeme Yetki Kodu:** Malzeme yetki koduna göre koşul belirlenen filtre seçeneğidir.

**Üretici Kodu:** Malzeme üretici koduna göre koşul belirlenen filtre seçeneğidir.
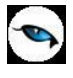

**Birim Seti Kodu:** Malzemelerin birim seti koduna göre belirlendiği filtre seçeneğidir.

**Malzeme Ek Vergi Kodu:** Malzeme ek vergi koduna göre koşul belirlenen filtre seçeneğidir.

**Malzeme Ek Vergi Grup Kodu:** Malzeme ek vergi koduna göre koşul belirlenen filtre seçeneğidir.

**Fiyat Endeksi Atansın:** Enflasyon muhasebesi özelliğinin kullanılması durumunda fiyat endeksi atama işleminin yapılıp yapılmayacağının belirlendiği filtredir.

**Hareketlere Kalan Miktar / Maliyet Atansın:** Hareketlere kalan miktar ve maliyetin atanması için kullanılır. Bu parametre satırı Evet ve Hayır seçeneklerini içerir. Parametrenin öndeğeri Hayır olarak gelir. Miktar ve maliyet ataması yapılması isteniyorsa bu parametre satırında Evet seçiminin yapılması gerekir.

**Gün İçerisinde Önce Girişler Dikkate Alınsın:** Maliyetlendirme servisi çalıştırıldığında, gün içinde yapılan işlemler sonucunda saat bilgisinden dolayı negatife düşme sözkonusu olabilir. Bunun için önce girişlerin dikkate alınması önemlidir. Bu filtre satırında Evet seçiminin yapılması durumunda gün içi hareketlerde önce girişler dikkate alınır.

**Varyantlı İşareti:** Bu filtre satırında "Evet" seçimi yapılması durumunda maliyetlendirme işlemi varyantlı malzemeler için varyant bazında oluşturulur.

**Varyant Kodu / Açıklaması / Özel Kodu:** "Varyantlı işareti" filtre satırında "Evet" seçiminin yapılması durumunda maliyetlendirme işleminin yapılacağı varyantlı malzemeler, varyant kodu / açıklaması ya da özel koduna göre filtrelenir.

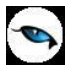

#### **Maliyetlendirmede dikkat edilmesi gerekli noktalar**

Maliyetlendirme, Malzeme Yönetimi parametrelerinde belirlenen maliyet türü üzerinden yapılır. Maliyetlendirme, alım, müstahsil, üretimden giriş, sair giriş ve konsinye giriş dışındaki tüm işlemlere yansır.

COST'ta satınalma iade irsaliyeleri birer çıkış hareketi şeklinde görünür. Ancak maliyet hesabı sırasında (-giriş) şeklinde işlem görürler. COST, bir satınalma iade fişine rastladığı zaman onu bir çıkış işlemi gibi algılar ve o ana kadar yapılan tüm giriş-çıkış işlemlerini tarayarak bir birim maliyet fiyatı atar. Satınalma iade hareketlerini oluşturan fişler seçilmeden COST çalıştırıldığında maliyet analizi raporunda bu hareketler fişteki birim fiyatlarıyla yer alır.

COST programı çalıştırıldıktan sonra maliyet analizi raporu alındığında o malzemeye ait tutar ve maliyet kolonlarının birbirine eşit olduğu görülecektir. Bunun nedeni COST çalıştırıldıktan sonra çıkış fişlerindeki birim fiyat ve çıkış tutarı bilgilerinin değişmesi sonucunda birim fiyatın ambar bazındaki birim maliyete eşitlenmiş olmasıdır. Ancak ambar fişleri seçilmeden COST programı çalıştırılırsa bu sonuç alınmaz. Çünkü maliyet analizi raporunda çıkış maliyeti hesaplanırken ambar fişindeki birim fiyat dikkate alınır. Oysa COST o fişin çıkış yapıldığı ambardaki birim maliyeti dikkate alır. Bu yüzden sağlıklı bir maliyet sistemi kullanabilmek için ambar fişleri mutlaka COST ile maliyetlendirilmelidir.

FIFO maliyet yöntemi seçilerek COST programı çalıştırıldığında bir çıkış hareketi birden fazla giriş hareketi ile maliyetlendiriliyorsa, maliyet analizi raporunda bu çıkış hareketi birden fazla satır halinde gözükecektir. Çünkü FIFO'ya göre her satır farklı birim fiyatlarla maliyetlendirilmiştir.

COST FIFO'ya göre maliyetlendirme yaptığında tüm satırların ortalamasını alır ve çıkış fişine tek bir birim maliyet atar. Bu durumda maliyet analizi raporunda aynı çıkışa ait bazı satırlarda kar, bazılarına ise zarar görünebilir. Ancak o çıkışa ait satırlar toplandığında karın zararı götürdüğü görülür. Böylece o fiş satırına ait çıkış tutarı ve maliyet kolonları toplamı birbirine eşitlenir.

Satınalma ile Satış ve Dağıtım çalışma parametrelerinde indirim ve masrafların izlenme şekli stok maliyeti olarak belirlenmişse COST sadece fişteki birim fiyat alanına maliyet getireceğinden fiş satırına getirilen birim maliyet ile maliyet analizi raporunda yer alan birim fiyat birbirini tutmaz. Çünkü maliyet analizi raporunda birim fiyat hesaplanırken indirim ve masraflar dikkate alınır. Oysa COST fiş satırındaki birim fiyat ile işlem yapar. Bu nedenle sağlıklı bir çalışma yapmak için COST ile maliyetlendirilecek olan fişlere indirim ve masraf girilmemelidir.

Maliyetlendirme yapıldıktan sonra ambar filtresi kullanılmadan maliyet raporu alındığında çıkış tutarı ile maliyet kolonlarının birbirine eşit olmadıkları görülecektir. Bunun nedeni COST'un ambar bazında maliyetlendirme yapmasıdır. Maliyet analizi raporunda herhangi bir ambar seçilmediğinden görünen maliyet rakamının ambarlar ve ambar fişleri dikkate alınmadan hesaplanmış olmasıdır.

Dönem kapatma işlemi yapıldıktan sonra COST programı çalıştırıldığında dönem kapatma işlemi dikkate alınmadan yeniden maliyetlendirme yapılır. Giriş hareketine herhangi bir müdahale sözkonusu değilse COST'un bulduğu birim maliyet dönem kapatma sonucu bulunan birim maliyete eşit olacaktır.

Üretim programının kullanılması durumunda maliyetlendirme yapılıp sarf ve fire fişlerine maliyet atandığı zaman üretimden giriş fişinin güncelleştirilmesi gerekir. Çünkü sarf ve fire fişlerinin toplamı her zaman üretimden giriş fişine eşit olmalıdır. Bu durumda COST kapatma tarihleri arasındaki üretimden giriş fişlerini güncelleştirir ve buna göre yeni bir kapatma işlemi yapar.

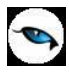

## **Malzeme KDV Oranı Güncelleme**

Malzemelerin KDV oranlarında zamanla olabilecek değişikliklerin her bir malzeme için ayrı ayrı yapılması zaman alıcı bir işlemdir. Bu işlemlerin toplu olarak yapılması hem zaman kaybını önler hem de hata yapma payını azaltır.

KDV öndeğeri değişikliklerini toplu olarak yapmak için Malzeme Yönetimi, İşlemler menüsünde yer alan Malzeme KDV Oranı Güncelleme seçeneği kullanılır. Malzeme KDV ayarlamaları yapılırken, bu ayarlamanın hangi malzeme ve/veya malzeme kartlarını kapsayacağı ve ayarlamanın ne şekilde yapılacağı Malzeme KDV ayarlamaları filtre penceresinde belirlenir.

Malzeme KDV ayarlamaları filtre seçenekleri şunlardır:

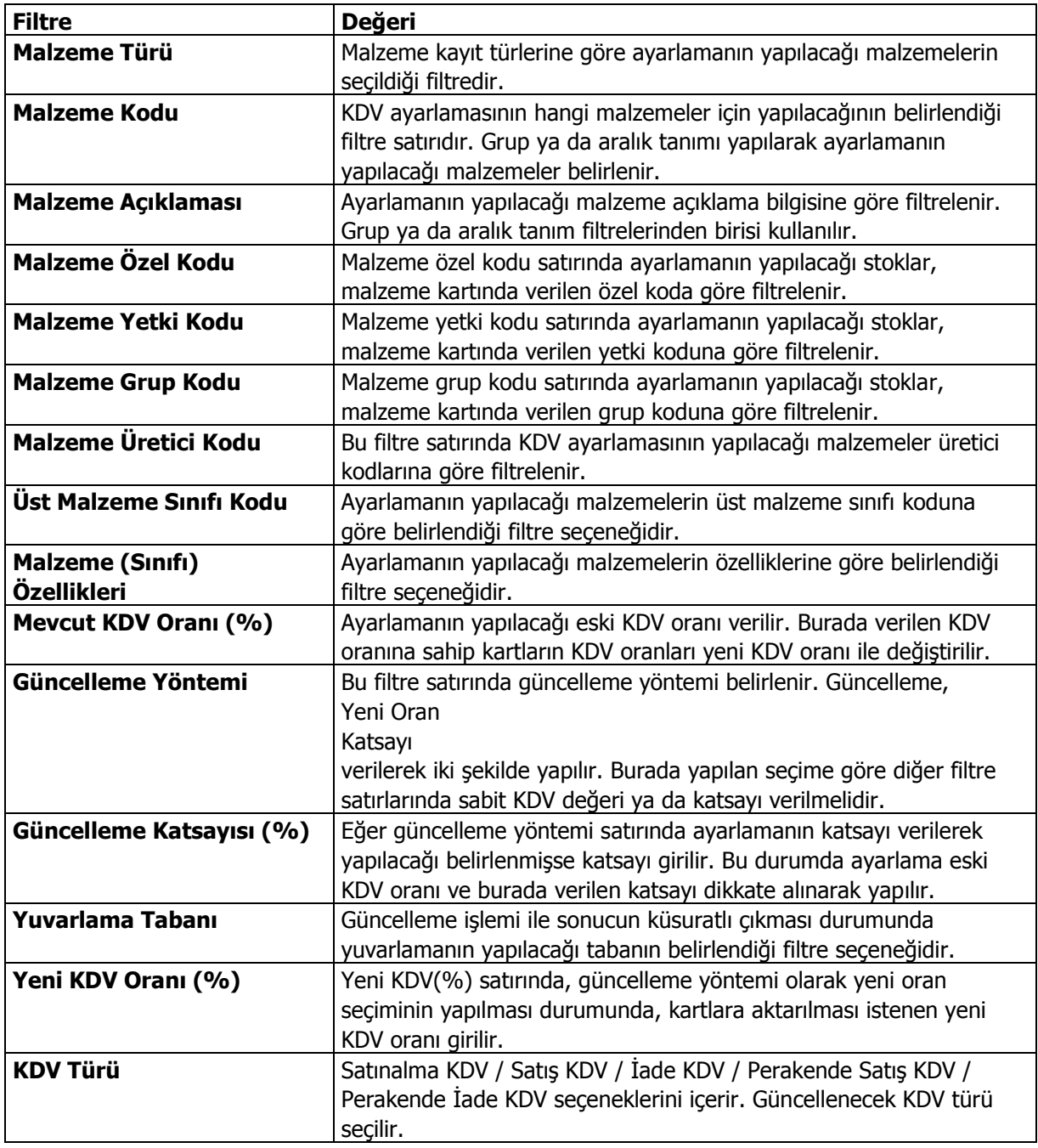

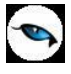

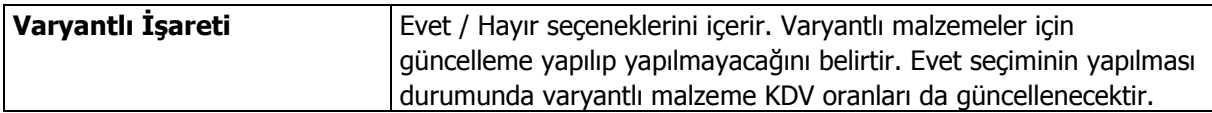

Filtre satırlarında yapılan koşul belirleme işleminden sonra "Devam" tuşu tıklanır. Ayarlama yapıldığında filtre satırlarında belirlenen koşullara uygun malzemelerin KDV oranları yeni KDV oranları ile değiştirilir. Değişen KDV oranları malzeme kartlarında KDV oranı alanına otomatik olarak aktarılır.

## **Ambar Sayımı**

Satınalma iade işlemleri, satıştan iadeler ve fireler sonucunda elde bulunan mal sayısı ile satınalma ve satış işlemlerinden sonra elde bulunan mal sayısı çakışmayabilir. Bu nedenle belirli aralıklarla mal sayımı yapılır. Elde bulunan miktarla işlemler sonucundaki miktar karşılaştırılır.

Ambar sayımları sonucu elde edilen bilgiler malzeme fiş türlerinden:

- Sayım Eksiği Fişi
- Sayımı Fazlası Fişi

seçenekleri ile kaydedilir.

Ambar sayımına ilişkin bilgiler İşlemler menüsü altında yer alan **Ambar Sayımı** seçeneği ile toplu olarak da kaydedilir. Sayım eksiği ve sayım fazlasına ilişin bilgileri içeren fişler program tarafından otomatik olarak oluşturulur.

Ambar sayımı seçeneği ile elle sayımı yapılan malzemelere ait bilgiler toplu olarak ve belirlenecek koşullara göre tablo üzerinden kaydedilir, sayım fazlası ve sayım eksiği fişleri program tarafından otomatik olarak oluşturulur.

Ambar sayımı seçeneği Malzeme Yönetimi program bölümünde İşlemler menüsü altında yer alır. Sayım için geçerli olacak koşullar ambar sayımı filtre seçenekleri ile belirlenir. Ambar sayımı ile belirli bir tarihte ambarlardaki malzemelerin sayısı malzeme özellikleri ve maliyet türü seçilerek kaydedilir. Sayım işlemine ait fişler, **Fiş Oluştur** seçeneği ile otomatik olarak oluşturulur.

Ambar sayımı filtre satırlarında istenen koşullar belirlendikten sonra sayım işlemine ait bilgilerin kaydedileceği tablo açılır. Tablonun sol tarafında tanımlı ambarlar yer alır. Sayım işleminin yapılacağı ambar seçildiğinde, ambardaki malzemeler ana birim, fiili stok ve maliyet bilgileri ile listelenir. Kullanıcı tarafından elle girilecek sayım sonucu bulunan miktar Sayım Miktarı alanına kaydedilir. İşlemler sonucu oluşan fiili stok miktarı ile girilen sayım miktarı karşılaştırılır. Böylece malzemenin o ambardaki fazla ya da eksik miktarı bulunur. Bulunan miktar fazla/eksik kolonunda görüntülenir.

Sayım eksiği ve sayım fazlası ile ilgili fişler **Fiş Oluştur** tuşu tıklanarak oluşturulur. Seçilen tablo satırındaki sayım durumuna göre sayım eksiği ya da sayım fazlası fişi açılır. Fiş üzerinde gerekli inceleme ve değişiklikler yapılarak kaydedilir.

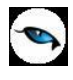

### **Ambar Sayımı Filtreleri**

Ambar sayım bilgilerinin hangi ambarlar için girileceği, sayım tarihi ve maliyet türü ambar filtreleri penceresinde ilgili filtre satırlarında belirtilir. Ambar sayımı filtre seçenekleri aşağıdaki tabloda yer almaktadır.

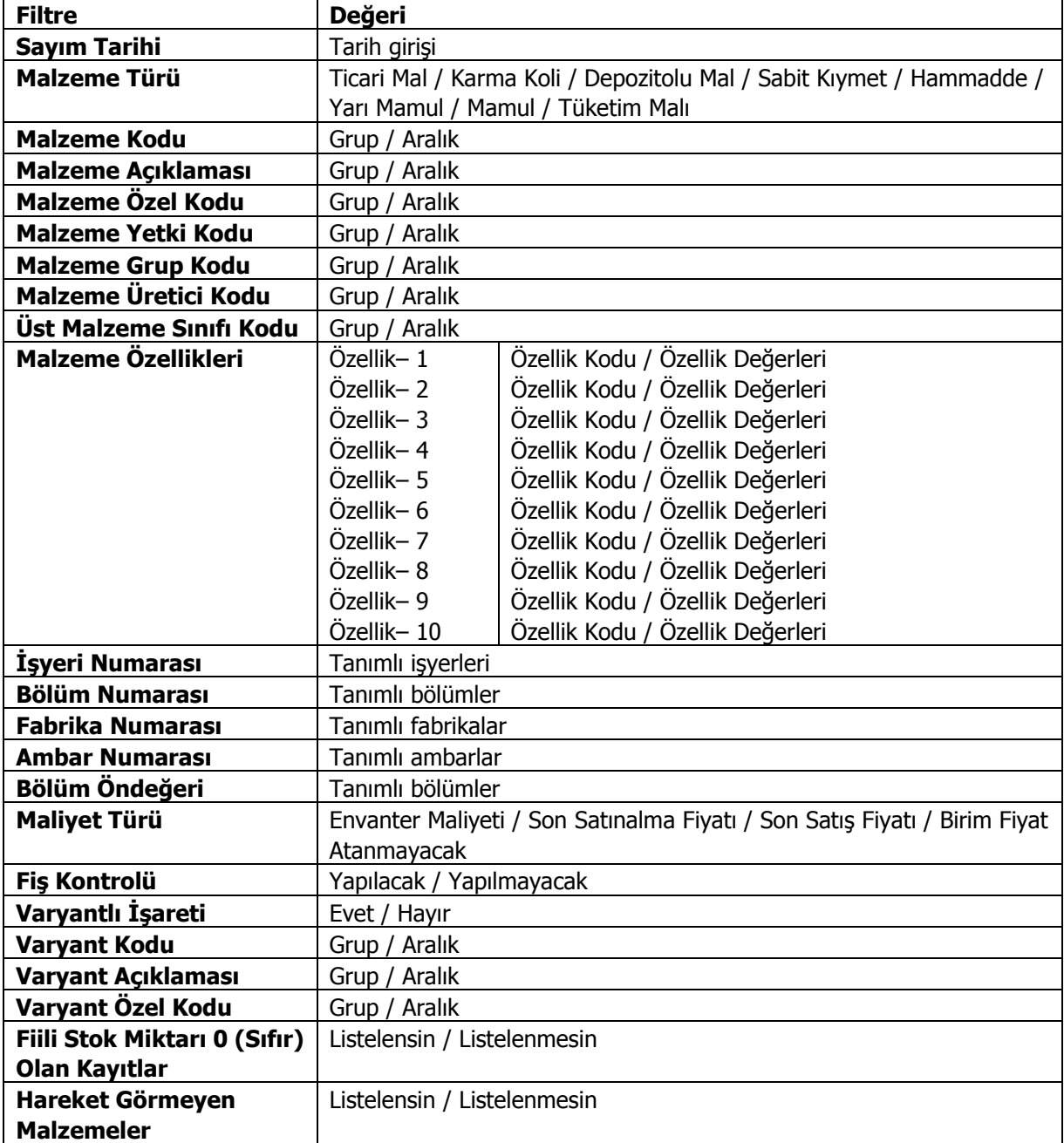

#### **Ambar Sayımında Miktarı Sıfır Olan Malzemelerin Listelenmesi**

Ambar sayım işlemlerinde miktarı sıfır olan malzemelerin listelenmesi de mümkündür. Bunun için **Fiili Stok 0 Olan Kayıtla**r filtre satırında Listelensin seçiminin yapılması gerekir.

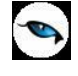

## **Çıkış Fişlerine Dağıtım**

Çıkış fişlerine dağıtım işlemi ile stok sayımı sırasında olması gereken stok miktarı ile sayılan stok miktarı arasındaki farklar sistemde var olan çıkış fişlerine dağıtılır.

Miktarsal fazlalık veya eksikliklerin fişlere ne şekilde dağıtılacağı "Çıkış Fişlerine Dağıt" filtre satırlarında belirlenir. Bu filtre seçenekleri şunlardır:

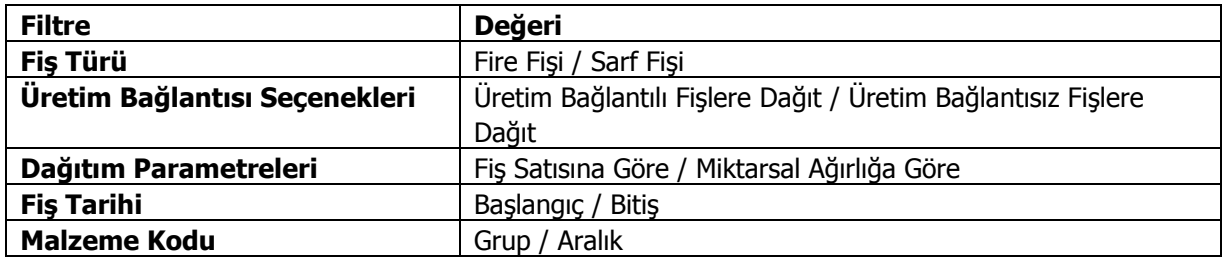

**Fiş Türü** fitresi, farkların hangi fişlere dağıtılacağının belirlendiği filtredir. Farklar Sarf ya da Fire Fişleri'ne dağıtılabilir.

**Üretim Bağlantısı** filtre satırında dağıtım yapılacak fişlerin üretim bağlantı durumları dikkate alınır. Bu filtre satırı aşağıdaki seçenekleri içerir:

- Üretim Bağlantılı Fişlere Dağıt
- Üretim Bağlantısız Fişlere Dağıt

**Üretim Bağlantılı Fişlere Dağıt** seçildiğinde oluşan farklar üretim bağlantılı Sarf ve Fire Fişleri'ne dağıtılır.

**Dağıtım Parametreleri** filtresi, farkların dağıtım şeklinin belirlendiği filtredir. Bu filtre aşağıdaki seçenekleri içerir:

- Fiş Sayısına Göre
- Miktarsal Ağırlığa Göre

**Miktarsal Ağırlığa Göre** seçiminde fiş türü ve üretim bağlantısı filtrelerinde yapılan seçimlere uygun fişlerde ortaya çıkan fark malzeme miktarı toplamına bölünerek bir dağıtım oranı bulunur. Bu orana göre dağıtım yapılır.

**Fiş Sayısına Göre** seçiminde ise ortaya çıkan fark fiş türü ve üretim bağlantısı filtrelerinde yapılan seçimlere uygun fiş sayısına bölünür ve dağıtım sabiti elde edilir.

**Fiş Tarihi** filtresinde dağıtım yapılacak fişler için tarih aralığı verilir ve dağıtım o tarih aralığındaki fişlere yapılır.

**Malzeme Kodu** filtre satırında ise, stok miktarında fark oluşan malzemeler arasından hangisinin ya da hangilerinin dağıtılacağı seçilir.

Çıkış işlemine dağıtım işleminde, dağıtım yapılacak fişlerin muhasebeleştirilmemiş olması ve kapatılmamış döneme ait olması gerekir.

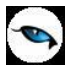

### **Excel'e Kopyalama Özelliği**

Ambar sayım ekranını Excel**'**e kopyalayabilir, sayım bilgilerini değiştirildikten sonra, ilgili veriyi tekrar sayım ekranına yapıştırabilirsiniz. Bunun için iki yol izlenebilir. "Shift-Tab" tuşları aynı anda basılıyken Mouse yardımıyla ambar sayım penceresi seçilir, "ctrl-c" ve "ctrl-v" tuşları kullanılarak ambar sayım penceresindeki bilgi kolonlar halinde Excel**'**e kopyalanır. Gerekli değişiklikler yapıldıktan sonra "ctrl-c" ve "ctrl-v" tuşları ile sayım verileri tekrar ambar sayım ekranına yapıştırılır.

Ambar sayım ekranı Excel dosyasına ekranın sol alt köşesinde bulunan Excel simgesi tıklanarak da kopyalanabilir. Bu simgeyi tıklandığında, Veri Aktarım Sihirbazı açılır. Aktarılmak istenen kolonlar işaretlenir ve belirtilen dosyaya veri aktarımı yapılır.

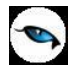

## **Otomatik Satış Siparişi Oluşturma**

Otomatik Satış Siparişi Oluşturma seçeneği ile ambarlarda azami stok seviyesinin altına düşen malzemeler için fabrikaya sipariş verilir. Otomatik Satış Sipariş Fişi Oluşturma seçeneği Malzeme Yönetimi program bölümünde İşlemler menüsü altında yer alır. Fabrikadan hangi malzemeler için sipariş oluşturulacağı otomatik satış sipariş fişi oluşturma filtre satırlarında belirlenir. Filtre seçenekleri şunlardır:

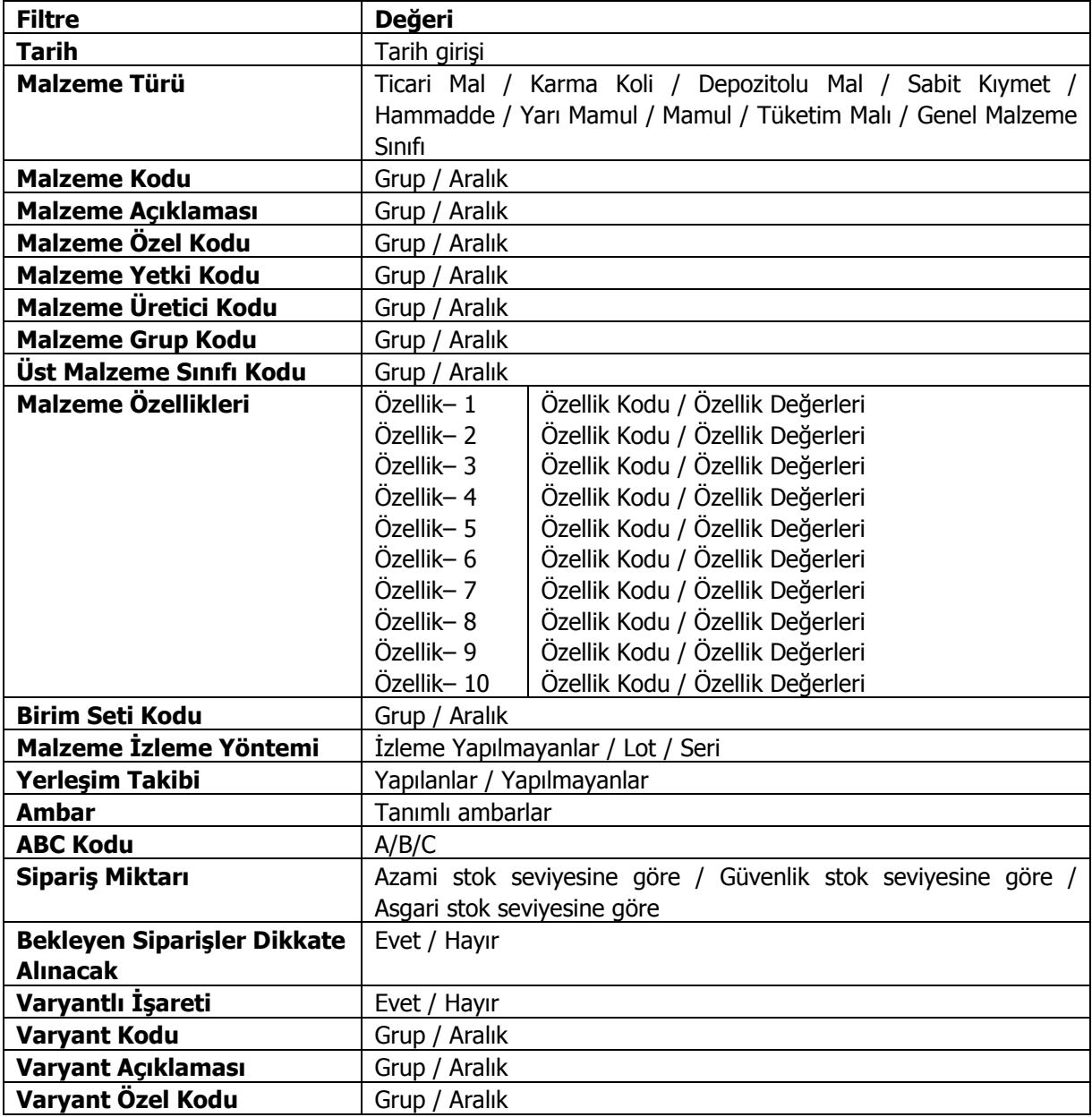

Program tarafından sipariş miktarı hesaplanırken sipariş miktarı ve bekleyen sipariş filtre satırlarında yapılacak seçimler önemlidir. Bu filtre satırlarında yapılacak seçimlere göre sipariş miktarları şu şekilde hesaplanarak fişe yansır.

Sipariş Miktarı: azami stok seviyesine göre ve bekleyen siparişler dikkate alınmayacak Sipariş miktarı = Azami stok seviyesi– (Fiili Stok - dağıtım için rezerve – dağıtımda)

Sipariş Miktarı: azami stok seviyesine göre ve bekleyen siparişler dikkate alınacak Sipariş miktarı = Azami stok seviyesi – (Fiili Stok – (Bekleyen Satış Siparişleri- Bekleyen Satınalma Siparişleri))

Sipariş Miktarı: güvenlik stok seviyesine göre ve bekleyen siparişler dikkate alınmayacak Sipariş miktarı = Güvenlik stok seviyesi – Fiili Stok -(Fiili Stok - dağıtım için rezerve – dağıtımda)

Sipariş Miktarı: güvenlik stok seviyesine göre ve bekleyen siparişler dikkate alınacak Sipariş miktarı = Güvenlik stok seviyesi – (Fiili Stok – (Bekleyen Satış Siparişleri- Bekleyen Satınalma Siparişleri))

Filtre satırlarında istenen koşullar belirlendikten sonra "Tamam" tuşu tıklanır. Ambarlara göre alınan siparişlerin oluşturulacağı malzeme bilgilerini içeren pencere açılır. Otomatik sipariş oluşturma penceresi iki ana bölümden oluşmaktadır. Sol tarafta malzeme ambar bilgileri yer alır. Otomatik sipariş fişi her ambardaki malzemeler için ayrı ayrı oluşturulur. Önce ilgili ambar seçilir. Malzeme ve tarih filtrelerine uygun olarak saptanmış ve verilen sipariş açılacak malzemeler Malzeme kodu, açıklaması, birim, asgari ve azami stok seviyeleri, fiili stok, sipariş miktarı, cari hesap kod ve açıklama bilgileri ile listelenir. Birim alanına kartta belirlen birim setindeki ana birim öndeğer olarak gelir. Ancak sipariş diğer birimler üzerinden de verilebilir.

Siparişi verilecek malzemeler listelenirken filtre satırlarında belirtilen tarihte ambardaki fiili stok miktarı dikkate alınır. Asgari ve azami stok miktarları ilgili malzeme kartında ambar parametreleri seçeneği ile girilen miktardır. Fiili stok seçili ambardaki fiili stok miktarıdır.

Sipariş miktarı azami stok ve fiili stok miktarları dikkate alınarak program tarafından hesaplanır.

Cari hesap kod ve unvanı alanlarında, siparişin ait olduğu cari hesap kod ve açıklaması kaydedilir.

**Fiş Oluştur** seçeneği ile satış sipariş fişleri, onay durumu sevkedilebilir olarak program tarafından oluşturulur. Aynı cari hesaba ait olan ve aynı ambara verilecek sipariş hareketleri tek bir fişte toplanarak sipariş fişleri oluşturulur. Cari hesap malzeme uygunluğu kontrolü yapılıyorsa Fiş oluşturma sırasında belirlenen kontrol yöntemine kontrol program tarafından yapılır. Oluşturulan fişler Satış ve Dağıtım program bölümünde Hareketler menüsü altında yer alan Satış Siparişleri listesinde yer alır.

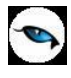

## **Standart Malzeme Maliyetleri Güncelleme**

Standart malzeme maliyetleri, malzemeler listesinde F9/sağ fare tuşu menüsünde yer alan Standart Malzeme Maliyetleri seçeneği ile her malzeme için ayrı kaydedilir. Bu maliyetleri toplu olarak güncellemek için **Standart Malzeme Maliyetleri Güncelleme** seçeneği kullanılır. Malzeme Yönetimi program bölümünde İşlemler menüsü altında yer alır. Bu işlem belirli bir periyot için tanımlanmış standart malzeme maliyetleri kayıtlarının güncellenerek bir diğer periyoda aktarılmasını sağlar. Malzeme maliyetleri güncelleme koşulları filtre satırlarında belirlenir. Filtre seçenekleri şunlardır:

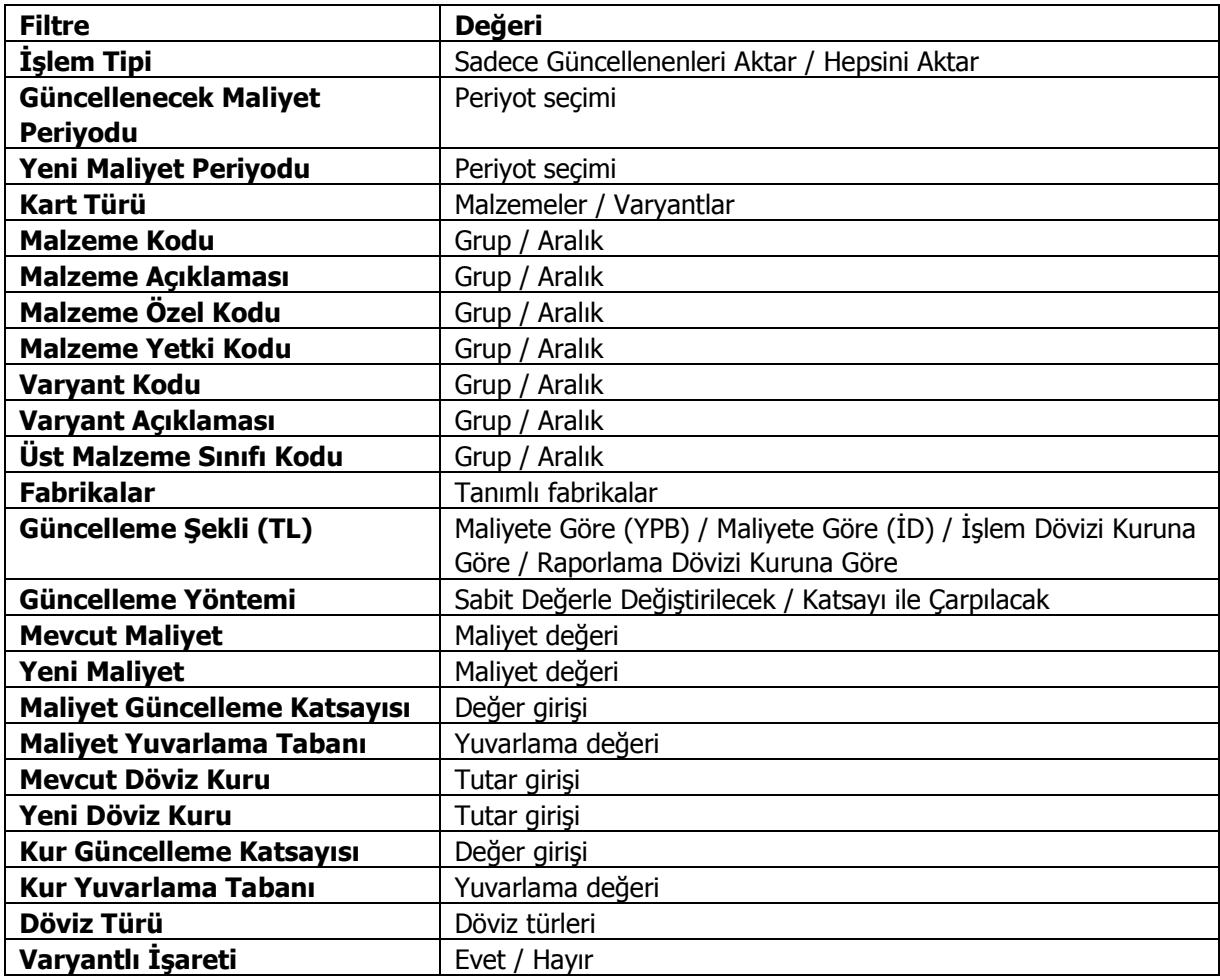

Güncellemenin yapılacağı periyot, Güncellenecek Maliyet Periyodu filtre satırında belirtilir.

Güncellemenin ne şekilde yapılacağı Güncelleme Şekli filtre satırında belirtilir. Güncelleme yerel para birimi, işlem dövizi, işlem dövizi kuru ve raporlama dövizi kuru dikkate alınarak yapılabilir. Güncelleme katsayı ya da sabit bir değer üzerinden yapılır. Kullanılacak yöntem Güncelleme Yöntemi filtre satırında belirtilir. Filtre satırlarında belirtilen koşullara göre standart malzeme maliyetleri güncellenir. Güncelleme işlemi ile, işlem tipi filtre satırında yapılan seçim doğrultusunda tüm malzeme maliyetleri ya da sadece güncellenen malzeme maliyetleri yeni maliyet periyoduna aktarılır.

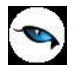

## **Ek Vergi Güncelleme**

Ek vergi oran ve bilgilerinde olabilecek değişiklikler toplu olarak vergi tanım kartlarına yansıtılabilir. Bunun için Malzeme Yönetimi program bölümünde İşlemler menüsü altında yer alan Ek Vergi Güncelleme seçeneği kullanılır. Ek Vergi ayarlamaları yapılırken, bu ayarlamanın hangi vergi tanım kartlarını kapsayacağı ve ayarlamanın ne şekilde yapılacağı Ek Vergi Güncelleme filtre penceresinde belirlenir.

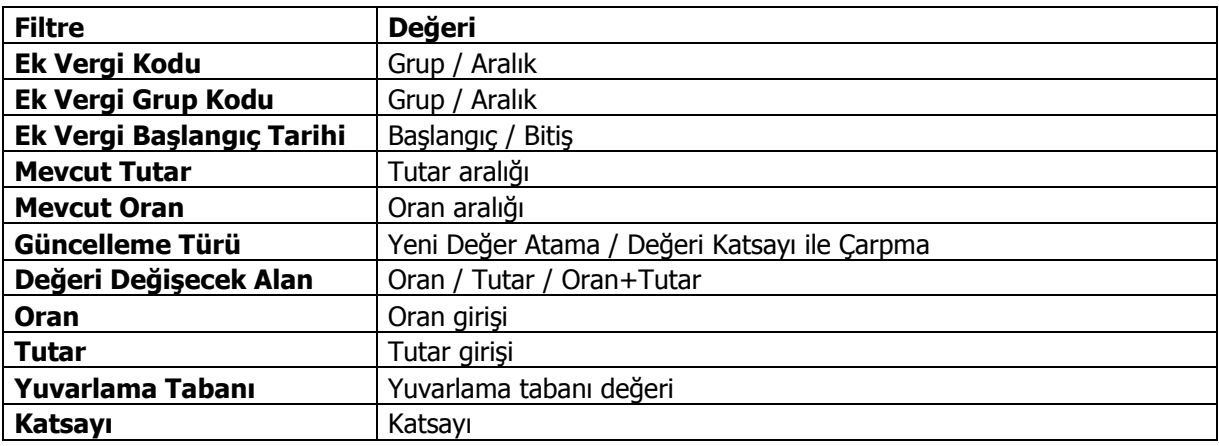

**Ek Vergi Kodu:** Güncelleme işleminin hangi vergi tanımları için yapılacağının belirlendiği filtre satırıdır. Grup ya da aralık tanımı yapılarak ayarlamanın yapılacağı vergiler belirlenir.

**Ek Vergi Grup Kodu:** Güncellemenin yapılacağı vergi tanımlarının grup kodlarına göre filtrelendiği seçenektir. Grup ya da aralık tanımı yapılarak ayarlamanın yapılacağı vergiler belirlenir.

**Ek Vergi Başlangıç Tarihi:** Güncellemenin yapılacağı vergi tanımlarının başlangıç tarihlerine göre filtrelendiği seçenektir. Başlangıç tarihi verilerek ayarlamanın yapılacağı vergiler belirlenir.

**Mevcut Tutar:** Güncellemenin yapılacağı vergi tanımlarının vergi tipine göre filtrelendiği seçenektir. Tutar aralığı verilerek ayarlamanın yapılacağı vergiler belirlenir.

**Mevcut Oran:** Güncellemenin yapılacağı vergi tanımlarının vergi tipine göre filtrelendiği seçenektir. Oran aralığı verilerek ayarlamanın yapılacağı vergiler belirlenir.

**Güncelleme Türü:** Ek Vergi güncelleme işleminin ne şekilde yapılacağı bu filtre satırında belirlenir. Bu alan iki seçeneklidir:

- Yeni Değer Atama
- Değeri Katsayı ile Çarpma

Burada yapılan seçime göre diğer filtre satırlarında yeni oran ya da katsayı verilmelidir.

**Değeri Değişecek Alan:** Güncelleme işleminin hangi türdeki bilgileri değiştireceği bu filtre satırında belirlenir. Oran ve tutar olmak üzere iki seçeneklidir. Oran seçiminde vergi tanımındaki oran alan bilgileri tutar seçiminde ise tutar alan bilgileri güncellenir.

**Oran:** Yeni oran bilgisinin belirtildiği filtre satırıdır. Güncelleme türü alanında yeni değer atama seçimi yapılmışsa burada verilen oran bilgisine göre güncelleştirme işlemi yapılır.

**Tutar:** Yeni tutar bilgisinin belirtildiği filtre satırıdır. Güncelleme türü alanında yeni değer atama seçimi yapılmışsa burada verilen tutar bilgisine göre güncelleştirme işlemi yapılır.

**Yuvarlama Tabanı:** Güncelleme işlemi sonunda bulunan değerin küsuratlı çıkması durumunda yuvarlamanın ne şekilde yapılacağı bu filtre satırında belirlenir.

**Katsayı:** Eğer güncelleme türü satırında güncellemenin katsayı verilerek yapılacağı belirlenmişse katsayı girilir. Bu durumda ayarlama eski oran ya da tutar ile burada verilen katsayı dikkate alınarak yapılır.

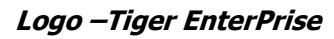

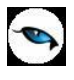

## **Malzeme Marka Güncelleme**

Malzeme kartlarına toplu olarak marka atama ya da marka güncelleme işleminin yapıldığı seçenektir. Malzeme Yönetimi program bölümünde İşlemler menüsü altında yer alır. Marka güncellemenin hangi malzemeler için yapılacağı Malzeme Marka Güncelleme filtre satırlarında belirlenir.

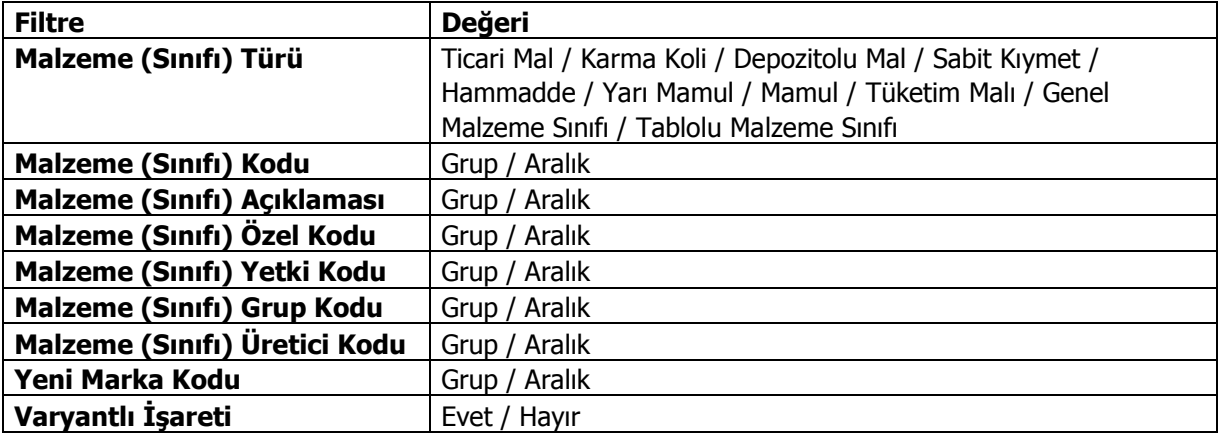

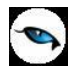

## **Malzeme Ortalama Stokta Kalma Süresi Güncelleme**

Malzemeler için ortalama stokta kalma süresi güncelleme işleminin yapıldığı seçenektir. Malzeme Yönetimi program bölümünde İşlemler menüsü altında yer alır. Bu işlemin yapılabilmesi için öncelikle Malzeme Yönetimi parametrelerinde fiyat endeksi atama türü olarak **Malzeme Devir Hızına Göre** seçilmiş olmalıdır. Güncelleme işleminin ne şekilde yapılacağı filtre satırlarında belirlenir. Malzeme Ortalama Stokta Kalma Süresi Güncelleme filtre seçenekleri aşağıdaki tabloda yer almaktadır.

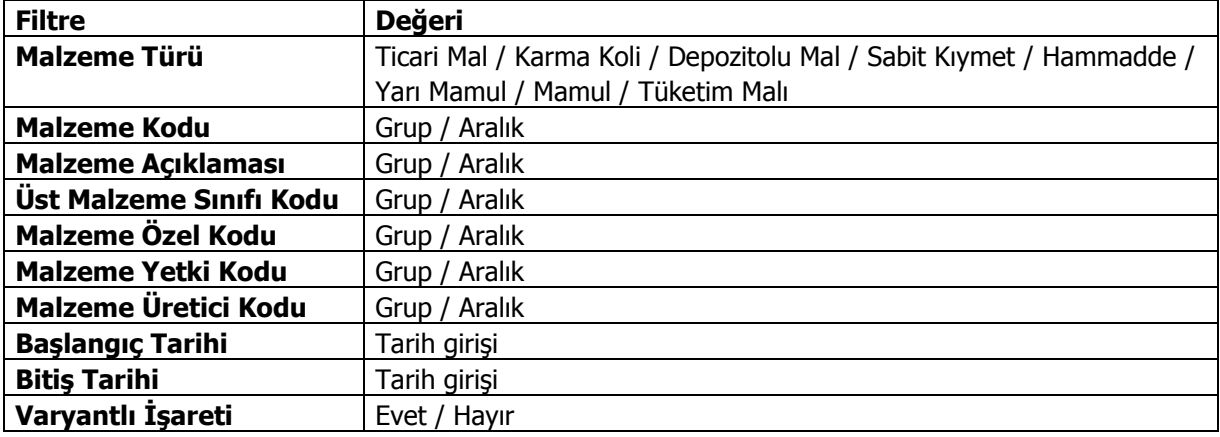

Bu işlem ile fiyat endeksi atama işlemi malzeme devir hızına göre yapılır. Stok girişine atanacak endeks için, Düzeltme yapılacak tarihten Ortalama Stokta Kalma Süresi kadar gün geriye gidilir ve bulunan tarihteki endeks malzeme girdi satırlarına topluca atanır. Bu işlemle muhasebeleşmiş malzeme fişlerinin satırları da endekslenebilir.

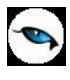

## **Toplu Satınalma/Satış Fiyat Girişi**

Malzeme ve hizmetlerin satınalma ve satış fiyatları kartlar üzerinde ve kart listelerinde yer alan Satınalma/Satış Fiyatları ile ya da Satınalma ve Satış program bölümlerinde Satınalma ve Satış Fiyatları seçenekleri ile tek tek girilebildiği gibi toplu olarak da girilebilir.

Toplu fiyat girişi için Malzeme Yönetimi program bölümünde İşlemler menüsü altında yer alan **Toplu Satınalma/Satış Fiyat Girişi** seçeneği kullanılır.

Pencerenin başlık bölümünde bulunan alanlardan fiyat kartı üzerinde yer alan öndeğer bilgiler kaydedilir. Bu özellik fiyat listesi oluşturma işleminde önemli ölçüde kolaylık sağlayacaktır. Şöyle ki, başlık alanları değiştirildiğinde fiyat kartı giriş satırlarındaki o ana kadar girilmiş satırlara dokunulmayacak, o andan itibaren girilecek satırlara yeni öndeğerler getirilerek veri giriş işlemine devam edilir.

Toplu fiyat girişi penceresinde ilk satır için önemlidir. Tanım penceresinin başlık bölümünde yer alan bilgiler değiştirildiğinde fiyat listesindeki ilk satır boş ise yani malzeme/hizmet kodu girilmemişse satırdaki alanların tümü başlık alanlarına göre güncellenir.

Fiyat listesi açıkken malzeme/hizmet listelerine ulaşılarak toplu seçim yapılır ve sürükle bırak ile fiyat listesine taşınabilir. Sürükle bırak sırasında taşınan malzeme/hizmet kartlarının beraberinde tür bilgileri de fiyat liste satırlarına aktarılır.

İşlem kaydedilmeden önce girilen her fiyat kartı satırı için bellekte yer ayrılmaktadır. Bu yüzden fiyat kartı giriş penceresine 500'den fazla kayıt girilmesi dinamik bellek yönetimi açısından tavsiye edilmez.

Toplu fiyat giriş penceresinden üst bölümündeki alanlardan fiyat kartına ait genel bilgiler kaydedilir. Genel bilgiler şunlardır:

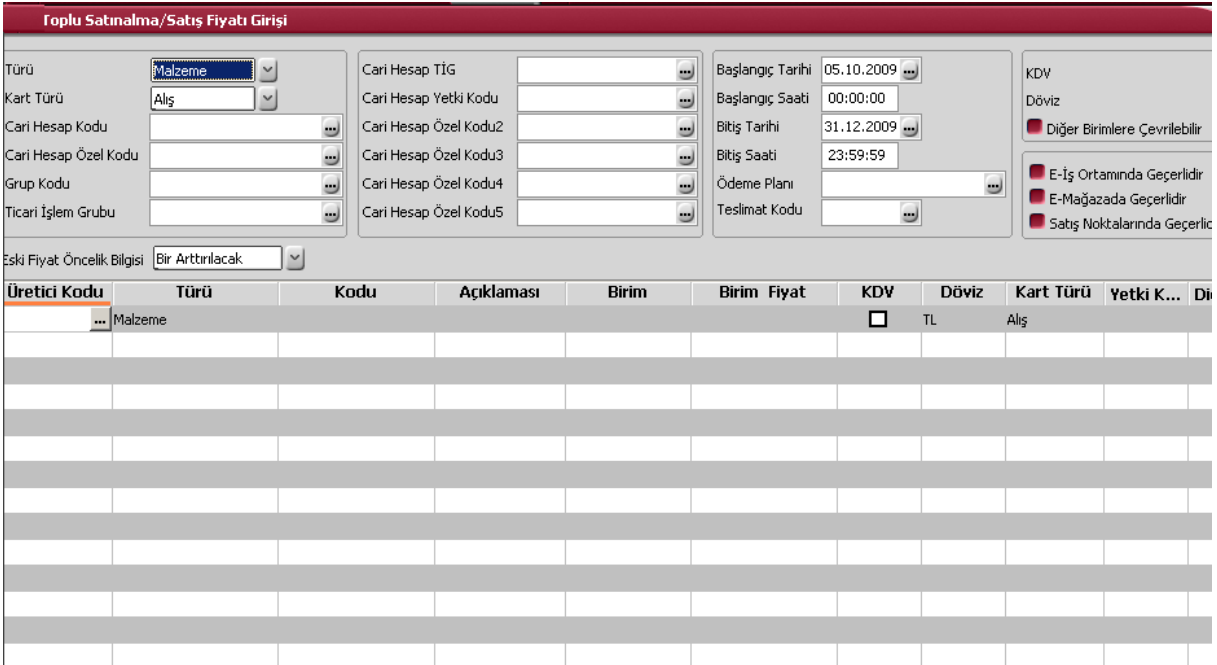

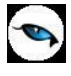

**Türü:** Toplu satınalma ya da satış fiyatının hangi kart türü için yapılacağını gösterir. Bu alan aşağıdaki seçenekleri içerir:

- Malzeme
- Malzeme Sınıfı
- Hizmet

Fiyat kartı oluşturulacak tür seçilir.

**Kart Türü:** Oluşturulacak fiyat kartı türüdür. Satınalma ve Satış seçeneklerini içerir.

**Cari Hesap Kodu:** Verilen fiyatın geçerli olacağı cari hesabın kodudur. Satın alınan ya da satılan mal/hizmet miktarına ya da ödeme şekillerine göre değişen farklı fiyat uygulamaları olabilir. Bu koşulları farklı fiyat kartlarında tanımlayarak cari hesaba yapılan işlemlere uygulamak hem zaman kaybını önler hem de hata payını azaltır.

**Cari Hesap Özel Kodu:** Cari hesabın özel kodudur. Cari hesap için 5 ayrı özel kod girilebilir. Tanımlı fiyatlar, cari hesap özel koduna göre filtrelenerek fiş ve faturalara aktarılabilir.

**Grup Kodu:** Fiyat grup kodudur. Satınalma/satış fiyatlarını gruplar altında toplamak kullanım kolaylığı sağlar. Ayrıca raporlarda filtre olarak grup kodu kullanılabilir.

**Ticari İşlem Grubu:** Verilen fiyatın hangi ticari işlem grubu için geçerli olacağını belirtir.

**Cari Hesap Ticari İşlem Grubu:** Fiyatların cari hesap ticari işlem grubuna göre girilmesi için kullanılır.

**Başlangıç/Bitiş Tarihi ve Zamanı:** Kartta verilen malzeme satınalma fiyatının hangi tarihler arasında geçerli olacağı belirtilir.

**Ödeme Planı:** Fiyatın hangi ödeme koşullarında geçerli olacağı bu alanda belirlenir. Malın satınalma fiyatı, alımı yapılan miktara ve ödeme şekline göre değişebilmektedir. Belli bir miktarın altındaki alımlarda peşin ödeme yapılırken, belli bir miktar ve sonrası için farklı fiyat ve ödeme koşulları ile uygulanabilir. Bu fiyat için ödemenin ne şekilde yapılacağı ödeme planı satırında ödeme planı seçilerek kaydedilir.

**Teslimat Kodu:** Mal ya da hizmetin ne şekilde teslim edileceğini (kara, hava taşımacılığı, posta vb.) belirtir. Teslimat kodu teslim masraflarının ne şekilde karşılanacağını da belirtir. Örneğin alınan fiyata nakliye masraflarının dahil olup olmadığı teslimat kodu tanımında belirtilebilir.

**KDV %:** Belirlenen birim fiyata KDV'nin dahil olup olmadığını bu alanda belirlenir.

**Döviz Türü:** Birim fiyat alanında belirtilen fiyatın hangi para birimi üzerinden verildiği bu alanda belirlenir. Döviz türleri listelenerek ilgili döviz türü seçilir.

**Diğer Birimlere Çevrilebilir:** Tanımlanan fiyatın malzeme/hizmet için geçerli ancak fiyat kartı açılmayan diğer birimler için de kullanılmasını sağlar. Malzeme hareketlerinde birim fiyatı tanımlanmayan birimin seçilmesi durumunda fiyat kartında belirtilen tutar, fiyat kartında belirtilen öncelik sırası ve birim tanımında belirtilen çevrim katsayısı dikkate alınarak fiş satırında kullanılan birime çevrilerek hesaplanır.

**e-İş Ortamında Geçerlidir:** Satınalma ya da satış fiyatının e-iş uygulamalarında kullanılacağını belirtir.

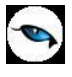

**e-Mağazada Geçerlidir:** Satınalma ya da satış fiyatının e-mağaza uygulamalarında kullanılacağını belirtir.

**Satış Noktalarında Geçerlidir:** Satınalma ya da satış fiyatının satış noktalarında kullanılacağını belirtir.

Toplu fiyat giriş penceresinde satırlarda malzeme ya da hizmet için fiyat bilgileri kaydedilir. Bu bölümdeki alanlara başlık bölümünde girilen bilgiler satıra öndeğer olarak aktarılır. Farklılık sözkonusu ise değiştirilir.

**Üretici Kodu:** Malzeme için üretici kodunu belirtir. Kayıtlı malzemeler listelenir ve ilgili malzeme secilir.

**Türü:** Fiyatın malzeme/malzeme sınıfı/hizmet için girildiğini belirtir. Fiyat giriş penceresinin üst bölümünde yapılan seçim bu alan aktarılır.

**Kodu/Açıklaması:** Fiyat girilecek malzeme/malzeme sınıfı/hizmet kodu/açıklamasıdır. Kayıtlı malzeme/malzeme sınıfı/hizmet kartları listelenir ve fiyat girilecek tanım seçilir.

**Birim:** Fiyatın hangi birim için geçerli olacağını belirtir.

**Birim Fiyat:** Malzeme ya da hizmet birim fiyatıdır.

**KDV:** Tanımlanan fiyata KDV'nin dahil olup olmadığını belirtir. Tanım penceresinin üst bölümünde yapılan seçim alana öndeğer olarak gelir. Ancak bu fiyat için farklı olacaksa değiştirilir.

**Döviz:** Fiyatın hangi para birimi üzerinden verildiğini belirtir.

**Kart Türü:** Fiyatın satınalma ya da satış fiyatı olduğunu belirtir.

Yetki Kodu: Fiyat yetki kodudur.

**Diğer Birimlere Çevrilebilir:** Tanımlanan fiyatın malzeme için geçerli ancak fiyat kartı açılmayan diğer birimler için de kullanılmasını sağlar. Malzeme hareketlerinde birim fiyatı tanımlanmayan birimin seçilmesi durumunda fiyat kartında belirtilen tutar, fiyat kartında belirtilen öncelik sırası ve birim tanımında belirtilen çevrim katsayısı dikkate alınarak fiş satırında kullanılan birime çevrilerek hesaplanır.

**Grup Kodu:** Fiyat grup kodudur. Satınalma fiyatlarını gruplar altında toplamak kullanım kolaylığı sağlar. Ayrıca raporlarda filtre olarak grup kodu kullanılabilir.

**Cari Hesap Kodu:** Fiyatın geçerli olacağı cari hesabın kodudur. Malzemelerin miktarına ya da ödeme şekillerine göre değişen farklı fiyat uygulamaları olabilir. Bu koşulları farklı fiyat kartlarında tanımlayarak cari hesaba yapılan işlemlere uygulamak hem zaman kaybını önler hem de hata payını azaltır.

**Cari Hesap Özel Kodu:** Cari hesabın özel kodudur. Tanımlı fiyatlar, cari hesap özel koduna göre filtrelenerek fiş ve fa turalara aktarılabilir.

**Ödeme Planı:** Fiyatın hangi ödeme koşullarında geçerli olacağı bu alanda belirlenir. Malın satınalma fiyatı, alımı yapılan miktara ve ödeme şekline göre değişebilmektedir. Belli bir miktarın altındaki alımlarda peşin ödeme yapılırken, belli bir miktar ve sonrası için farklı fiyat ve ödeme koşulları ile

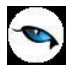

uygulanabilir. Bu fiyat için ödemenin ne şekilde yapılacağı ödeme planı satırında ödeme planı seçilerek kaydedilir.

**Ticari İşlem Grubu:** Fiyatın geçerli olacağı ticari işlem grubu kodudur. Malzemelerin miktarına ya da ödeme şekillerine göre değişen farklı fiyat uygulamaları olabilir. Bu koşulları farklı fiyat kartlarında tanımlayarak ticari işlem grubuna yapılan işlemlere uygulamak hem zaman kaybını önler hem de hata payını azaltır.

**Temin/Teslim Süresi:** Malın temin süresidir. Satınalma fiyatları temin sürelerine göre değişebilmektedir. Örneğin bazı malzemelerin fiyatları dönemsel olarak farklılık gösterir. Satınalma fiyat kartında temin süresinin belirtilmesi ile malzemelerin dönemsel olarak fiyatları izlenebildiği gibi, hemen temin edilmesi istenen malzemelere farklı fiyatlar uygulanabilir.

**Sıralama:** Fiyat kartlarını listede sıralamak için verilen numaradır.

**Teslimat Kodu:** Malın ne şekilde teslim edileceğini (kara, hava taşımacılığı, posta vb.) belirtir. Teslimat kodu teslim masraflarının ne şekilde karşılanacağını da belirtir. Örneğin alınan fiyata nakliye masraflarının dahil olup olmadığı teslimat kodu tanımında belirtilebilir.

**Öncelik:** Tanımlanan fiyatın kullanım önceliğidir. Aynı malzeme için çok sayıda satınalma/satış fiyatı tanımının olması durumunda fiş ve faturalara hangi fiyatın öncelikli olarak aktarılacağı bu satırda belirlenir. Öncelik sırası sayı olarak verilir.

**Eski Fiyat Öncelik Bilgisi:** Bu alandan eski fiyat öncelik bilgisinin ne şekilde aktarılacağı belirlenir. Bir arttırılacak seçiminde eski fiyat kartının öncelik bilgisi bir arttırılarak yeni fiyat karına aktarılır. Aynı kalacak seçiminde ise eski fiyat kartlarının önceliği değiştirilmez.

**Başlangıç/Bitiş Tarihi ve Saati:** Fiyatın hangi tarihler arasında geçerli olacağını belirtilir.

**Koşul:** Fiyatın geçerli olacağı koşullar parametreler kullanılarak kaydedilir. Malzeme satınalma/satış fiyat kartında tanımlanacak formüllerde aritmetik işlemler yanında fonksiyon kullanımı da söz konusudur. Mantıksal ve matematiksel işlemlerle, tanımlanan satınalma/satış fiyatının hangi **koşullar**da kullanılacağı belirlenir. Böylece işlemler otomatikleştirilir ve kullanım hataları en aza indirgenir.

Koşul alanında X1 parametresini kullanarak ambar bazında fiyat tanımı yapılabilir. Örneğin tanımlanan fiyatın 2 numaralı ambar için geçerli olması istenirse,

 $X1 = 002$ 

yazılır. Aynı fiyatın birden fazla ambar için geçerli olması istenirse,

(X1=[Ambar numarası1,.....,Ambar numarasıN])

şeklinde koşul belirtilir.

Fiş ve fatura satırlarında birim fiyat alanında tanımlı birim fiyat seçildiğinde fişte belirtilen ambarın koşul olarak belirtildiği fiyat gelecektir.

**e-İş Ortamında Geçerlidir:** Fiyatın e-iş uygulamalarında kullanılacağını belirtir.

**e-Mağazada Geçerlidir:** Fiyatın e-mağaza uygulamalarında kullanılacağını belirtir.

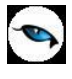

**Satış Noktalarında Geçerlidir:** Fiyatın satış noktalarında kullanılacağını belirtir.

**Fiyat Açıklaması:** Fiyat için detay açıklama alanıdır.

**Alt/Orta/Üst Düzey Yetkili Türü/ Limiti:** Malzeme için tanımlı birim fiyat için fiyat değiştirme limiti uygulanacağı zaman geçerli olacak yetkili türü ve limitidir. Fiyat değiştirme limiti, kullanıcı bazında tanımlanan, malzeme/hizmet satınalma/satışlarında malzeme/hizmet satınalma/satış fiyat kartlarında tanımlı birim fiyat için daha sonra herhangi bir nedenle yapılabilecek değişikliğin yüzde veya tutar üzerinden limitidir. Sistem işletmeninde kullanıcılara verilen fiyat değiştirme yetkisi bazında fiyat kartında belirtilen yüzde veya tutar kadar kullanıcıların fiyatta değişiklik yapmasına izin verilir. Programı kullanan kullanıcı hangi fiyat limiti grubundaysa (Alt Düzey/Orta Düzey/Üst Düzey Yetkili) fiyat kartındaki ilgili alandaki limit dahilinde değişiklik yapabilir. Kullanıcının, birim fiyatı, alım fişlerinde arttırabilmesi, satış fişlerinde düşürebilmesi sağlanır. Satış ve Dağıtım / Satınalma parametrelerinde yapılan seçime göre satınalma/satış işlemleri sırasında fiyat kartında verilen limit aşıldığında kullanıcı uyarılır, faturanın kaydedilmesine izin verilmez. Ayrıca, kullanıcılar için fiyat değiştirme limiti verilen fiyat kartları değiştirilmek veya çıkarılmak istendiğinde program kullanıcıyı "fiyat kartı fiyat değiştirme limiti kontrolünde kullanılmaktadır" şeklinde uyarır.

**İşyeri:** Fiyatın hangi işyerlerinde geçerli olduğunu bu alanda belirtir.

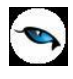

### **Malzeme Hareket Aktarımı**

Malzeme hareketi aktarımı, aynı malzeme için herhangi bir nedenle birden fazla kart açılması durumunda, bu kartlar ile yapılan hareketlerin tek bir malzeme ile izlenmesini sağlar. Malzeme hareket aktarımı, Malzeme Yönetimi program bölümünde İşlemler menüsü altında yer alır.

Hareketleri aktarılacak malzemeler malzeme kodu ve açıklaması alanlarında, aktarımın yapılacağı malzeme ise Aktarılacak Malzeme Kodu ve Aktarılacak Malzeme Açıklaması alanlarında belirtilir. Tüm bu alanlardan kayıtlı malzemelere ulaşılarak ilgili malzemeler seçilebilir.

Malzeme kodu ve açıklaması alanlarında \* işareti ile toplu seçimde yapılabilir. Örneğin malzeme kodu alanında M\* yazıldığında kodu M ile başlayan tüm malzemelerin hareketleri, aktarılacak malzeme kodu alanında belirtilen malzeme tanımına aktarılır.

### **Aktarım Yapılacak Dönem Seçimi**

Malzemenin bir dönem içindeki hareketleri aktarılabileceği gibi tüm dönemlerdeki hareketleri de aktarılabilir. Dönem seçimi, malzeme hareket aktarımı penceresinin alt bölümünde yer alan "Aktarım Yapılacak Dönemler" bölümünde yapılır. "..." imgesi tıklandığında açılan Dönem Seçim penceresinde Dönemler bölümünde tanımlı dönemler yer alır. Hareketleri aktarılacak dönem üzerinde "Ekle" seçeneği tıklanır ve ilgili dönem "Seçilenler" bölümüne aktarılır. Hepsini seçeneği ile tüm dönemler seçilir.

#### **Hareket Aktarımında Dikkat Edilecek Noktalar**

Malzeme hareket aktarımında aşağıdaki noktalara dikkat edilmelidir.

**1.** Malzeme hareket aktarımı başlatılmadan önce aşağıdaki program bölümlerinde çalışılmaması, bu program bölümlerindeki tüm listelerin kapalı olması gerekir:

- Malzeme Yönetimi
- Üretim Tanımları
- Üretim Kontrol
- Planlama
- Talep Yönetimi
- Ithalat/Ihracat
- Satınalma ve Satış Dağıtım

**2.** Aktarım yapılan malzemelerin birim setlerinin farklı olması durumunda, aktarımda ana birimler dikkate alınır. Birim setleri farklı malzemeler için ana birim dışındaki birimler üzerinden yapılmış hareketler dikkate alınmaz.

**3.** Birbiriyle bağlantısı olan fişlerden bir tanesinde (sipariş irsaliye, irsaliye fatura, fatura/irsaliyeiadeleri vb.) ana birim dışında bir işlem yapılmış ise bağlantılı hareketler aktarılmaz. Örneğin, 200 adetlik bir sipariş 20 kutu olarak irsaliyeye aktarılmış ise sipariş ve irsaliye aktarılmaz.

**4.** Aktarım yapılırken malzeme tür kontrolü yapılır.

Depozitolu malzeme hareketleri aynı türdeki bir malzemeye aktarılabilir. Sabit Kıymet türündeki malzeme hareketleri kendi türünde bir malzemeye aktarılır. Tüketim malı türündeki malzemenin hareketleri kendi türündeki malzemeye aktarılır. Yarı mamul ve Mamul türündeki malzemeler için tür kontrolü yapılmaz.

Ticari mal ve hammadde türündeki malzemeler için tür kontrolü yapılmaz. Genel malzeme sınıfı, tablolu malzeme sınıfı ve karma koli türündeki malzemeler için aktarım yapılmaz.

**5.** Tablolu malzeme sınıflarının alt malzemeleri aktarılmaz.

**6.** Aktarılacak malzemenin ait olduğu bir malzeme sınıfı varsa bu malzeme sınıfının birim seti ile yeni malzemenin birim setinin aynı olması gerekir. Aynı değilse aktarım yapılmaz. Yeni malzeme ilgili malzeme sınıfına ait değilse yeni malzemenin sınıf bağlantısı kurulur. Birimin aynı olmaması durumunda aktarımın yapılması için kullanıcının eski malzemenin malzeme sınıfı bağlantısını kopartması gerekir.

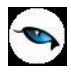

## **Malzeme Giriş/Çıkış Hareketi İlişkilendirme**

Malzeme giriş/çıkış hareketi ilişkilendirme, 1 Ocak 2007 Tarihinde yürürlüğe giren, Serbest Bölge Bilgisayar Uygulama Programı (SBBUP) kapsamında yapılması gereken işlemlerden biridir.

Malzeme Yönetimi - İşlemler menüsü altında yer almaktadır.

Malzeme giriş/çıkış hareketi ilişkilendirme işlemi ile, belirli tarihler arasında çıkışı yapılan ve negatif seviyeye düşmeyen her malzemenin bir giriş hareketi ile ilişkilendirilmesi sağlanır.

İşlem çalıştırılırken negatif seviyeye düşen malzemeler için program uyarı mesajı verir.

İşlem sonucunda yapılan eşleştirme kayıtları LG\_XXX\_XX\_STLNIOPEGGING tablosunda yer alır. Çıkış fişlerinde yapılan değişikliğin tablo kayıtlarını etkilemesi için işlem yeniden çalıştırılmalıdır.

#### **Serbest Bölge Bilgisayar Uygulama Programı (SBBUP) Nedir?**

Serbest bölgelerde gerçekleştirilen faaliyetlerin internet teknolojileri kullanılarak elektronik ortama aktarılması, bu bölgelerle ilgili sağlıklı bir veri tabanı oluşturularak serbest bölge işlemlerinin tam olarak izlenebilmesi ve serbest bölgelerden veri akışını kolaylaştıracak şekilde Serbest Bölge Müdürlüğü, Serbest Bölge Kurucu ve İşletici/İşletici Şirketler, kullanıcı firmalar, Gümrük İdareleri, Türkiye İstatistik Kurumu (TÜİK) ile diğer ilgili kuruluşlar arasında entegrasyon sağlanarak ve nitelikli elektronik imza kullanılarak işlemlerin yapılmasının sağlanmasını amaçlayan programdır.

Serbest bölgelerde gerçekleştirilen ticarete ilişkin sağlıklı verilerin oluşturulmasını, serbest bölgelerden yurt dışına satış yapan serbest bölge kullanıcılarının bu rakamları ihracatlarına yansıtabilmelerini sağlayacak ve DİE'ye veri aktarımını kolaylaştıracak WEB tabanlı Serbest Bölgeler Bilgisayar Uygulama Programıdır. Kurumlar arasındaki entegrasyonu sağlayacak olan bu programda, işlemlerin elektronik imza kullanılarak yapılması amaçlanmaktadır.

#### **Malzeme Üretim Girdi Seviyesi Güncelleme**

Malzeme üretim girdi seviyesi güncelleme, malzeme kayıtlarının üretim seviyelerini hesaplamak ve maliyetlendirme işlemlerini bu hesaba göre yapabilmek için kullanılan işlemdir. Malzeme Yönetimi program bölümünde İşlemler menüsü altında yer alır. İşlem filtre seçenekleri şunlardır:

Tarih: Hesaplama, filtre satırında belirtilen tarihte geçerli olan üretim reçetesine göre yapılır.

Fabrika: Hesaplamada, filtre satırında belirtilen fabrikaya ait reçeteler esas alınır.

Hesaplanan değer malzeme kartında "Genel Bilgiler" sekmesinde bulunan "Üretim Girdi Seviyesi" alanına yazılır.

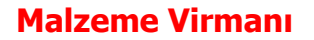

Malzemeler arası miktar/stok aktarımı için ve/veya farklı bir amaç için alınmış malzemelerin bir kısmı veya tamamı sabit kıymet olarak kullanılmak istendiğinde, malzemeler arası aktarım yapılarak malzemelerin sabit kıymet olarak kullanıma alınması için kullanılır.

Virmana söz konusu malzemeler arasında giriş çıkış işlemi gerçekleştirilerek malzemelerin stok durumları etkilenir ve malzemeler arası bir stok aktarımı sağlamış olur.

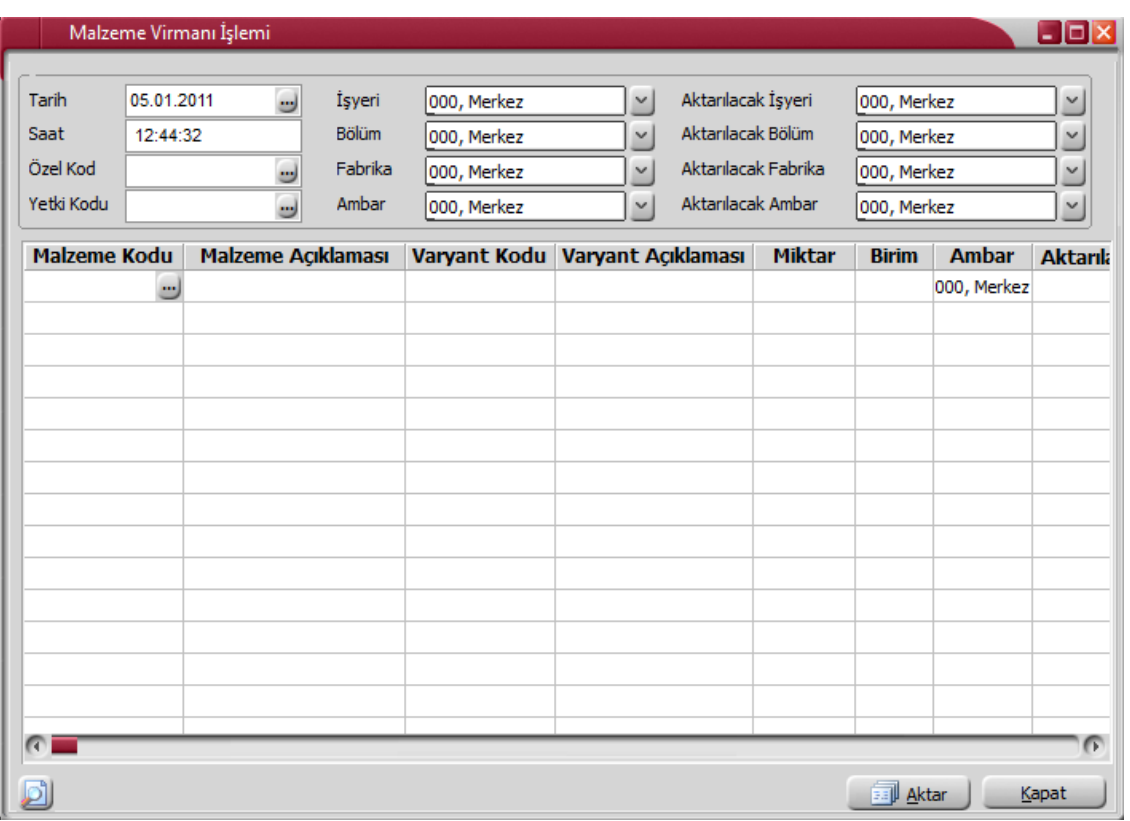

Malzeme virmanı Malzeme Yönetimi – İşlemler menüsü altında yer alır.

Malzeme Virmanı penceresinin üst kısmında yer alan tarih ve saat alanlarından, oluşacak fişlerin tarihini ve saatini belirlemek amacıyla tarih ve zaman bilgileri kaydedilir. Tüketilecek ve aktarım yapılacak malzemelerin işyeri, bölüm, fabrika ve ambar bilgileri de yine üst bölümdeki alanlardan kaydedilir.

**Malzeme Kodu / Açıklaması:** Tüketilecek malzemenin belirlendiği alanlardır. Her iki alandan da kayıtlı malzeme tanımları listelenir ve ilgili malzeme seçilir.

**Varyant Kodu / Açıklaması:** Tüketilecek malzemenin varyantlı olması durumunda, malzeme varyantının seçildiği alanlardır. Her iki alandan da "..." simgesi tıklanarak malzemeye ait varyant tanımları listelenir ve işlem görecek varyant seçilir.

**Miktar:** Tüketilecek malzemenin miktarıdır.

**Birim:** Tüketilecek malzemenin hangi birim üzerinden işlem göreceği belirlenir.

**Ambar:** Tüketilecek malzemenin çıkışının yapıldığı ambar bilgisidir.

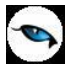

**Aktarılacak Malzeme Kodu / Açıklaması:** Aktarım yapılacak malzemenin belirlendiği alanlardır. Her iki alandan da kayıtlı malzeme tanımları listelenir ve ilgili malzeme seçilir.

**Aktarılacak Varyant Kodu / Açıklaması:** Aktarım yapılacak malzemenin varyantlı olması durumunda, malzeme varyantının seçildiği alanlardır. Her iki alandan da "..." simgesi tıklanarak malzemeye ait varyant tanımları listelenir ve işlem görecek varyant seçilir.

**Aktarılacak Miktar:** Aktarım yapılacak malzemenin miktarıdır.

**Aktarılacak Birim:** Aktarım yapılacak malzeme birimidir.

**Aktarılacak Ambar:** Malzemenin aktarılacağı ambar bilgisidir.

Gerekli bilgi girildikten sonra **Aktar** düğmesi kullanılarak tüketilecek malzemeler için sarf fişi; aktarılan malzemeler için üretimden giriş fişi oluşturulur.

Bu fişlerin başlık kısmında malzeme virmanı sonucu oluşturulduğunu belirten bir işaret yer alır. Bu alan değiştirilemez.

İlişkili fişlerden biri çıkarılmak istendiğinde program kullanıcıyı "Virman bağlantısı var. İlişkili fişin bağlantısı kopartılacaktır" mesajı ile uyarır. Bu mesaja "Evet" denildiğinde ilişkili fişin virman işareti kaldırılır; "Hayır" denildiğinde ise fişin silinmesine izin verilmez.

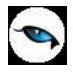

# **Malzeme Yönetimi Raporları**

## **Kayıt ve Atama Listeleri**

Bu seçenek altında yer alan raporlar şunlardır:

### **Birim Setleri Listesi**

Kayıtlı birim setlerinin listelendiği rapordur. Filtre seçenekleri kullanılarak istenen koşullarda rapor alınır.

Birim seti kodu, açıklaması, özel kodu ve yetki kodu satırlarında grup ya da aralık tanım filtrelerinden biri kullanılarak belli bir grup tanımına uyan ya da belli aralıkta kalan birim setleri listelenir. Birim setleri listesi filtre seçenekleri aşağıdaki tabloda yer almaktadır.

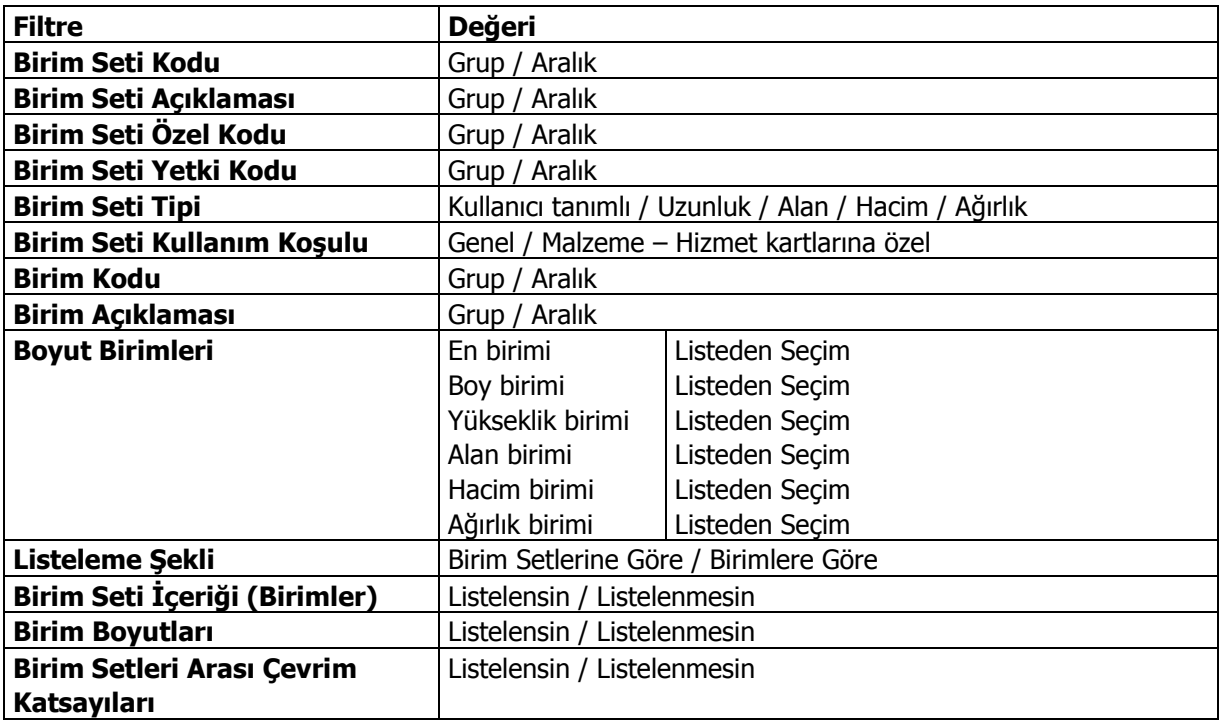

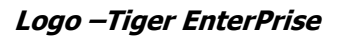

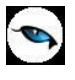

## **Özellikler Listesi**

Kayıtlı malzeme özelliklerinin listelendiği rapordur. Filtre seçenekleri kullanılarak istenen koşullarda rapor alınır.

Malzeme özellik kodu, açıklaması, özel kodu ve yetki kodu satırlarında grup ya da aralık tanım filtrelerinden biri kullanılarak belli bir grup tanımına uyan ya da belli aralıkta kalan malzeme özellikleri listelenir. Özellikler listesi filtre seçenekleri aşağıdaki tabloda yer almaktadır.

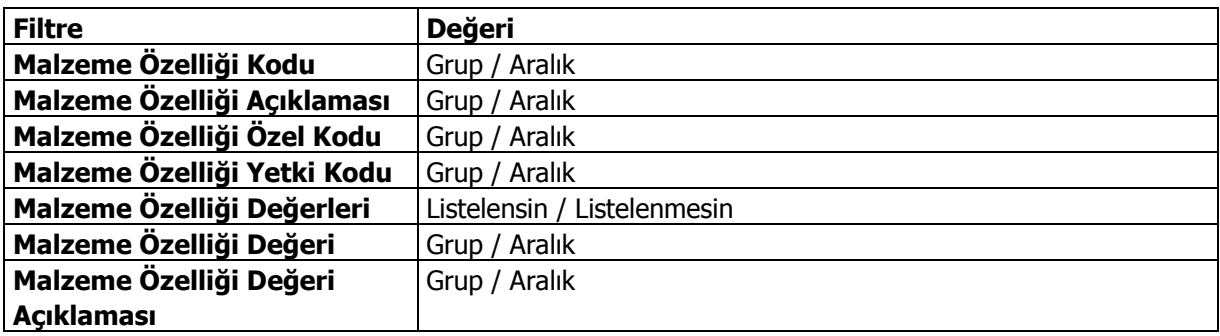

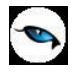

## **Malzeme (Sınıfı) Listesi**

Kayıtlı malzeme sınıflarının listelendiği rapordur. Filtre seçenekleri kullanılarak istenen koşullarda rapor alınır.

Malzeme sınıfı kodu, açıklaması, özel kodu, yetki kodu üretici kodu ve grup kodu satırlarında grup ya da aralık tanım filtrelerinden biri kullanılarak verilen grup tanımına uyan ya da belli aralıkta kalan malzeme sınıfları listelenir. Malzeme sınıfı listesi filtre seçenekleri aşağıdaki tabloda yer almaktadır.

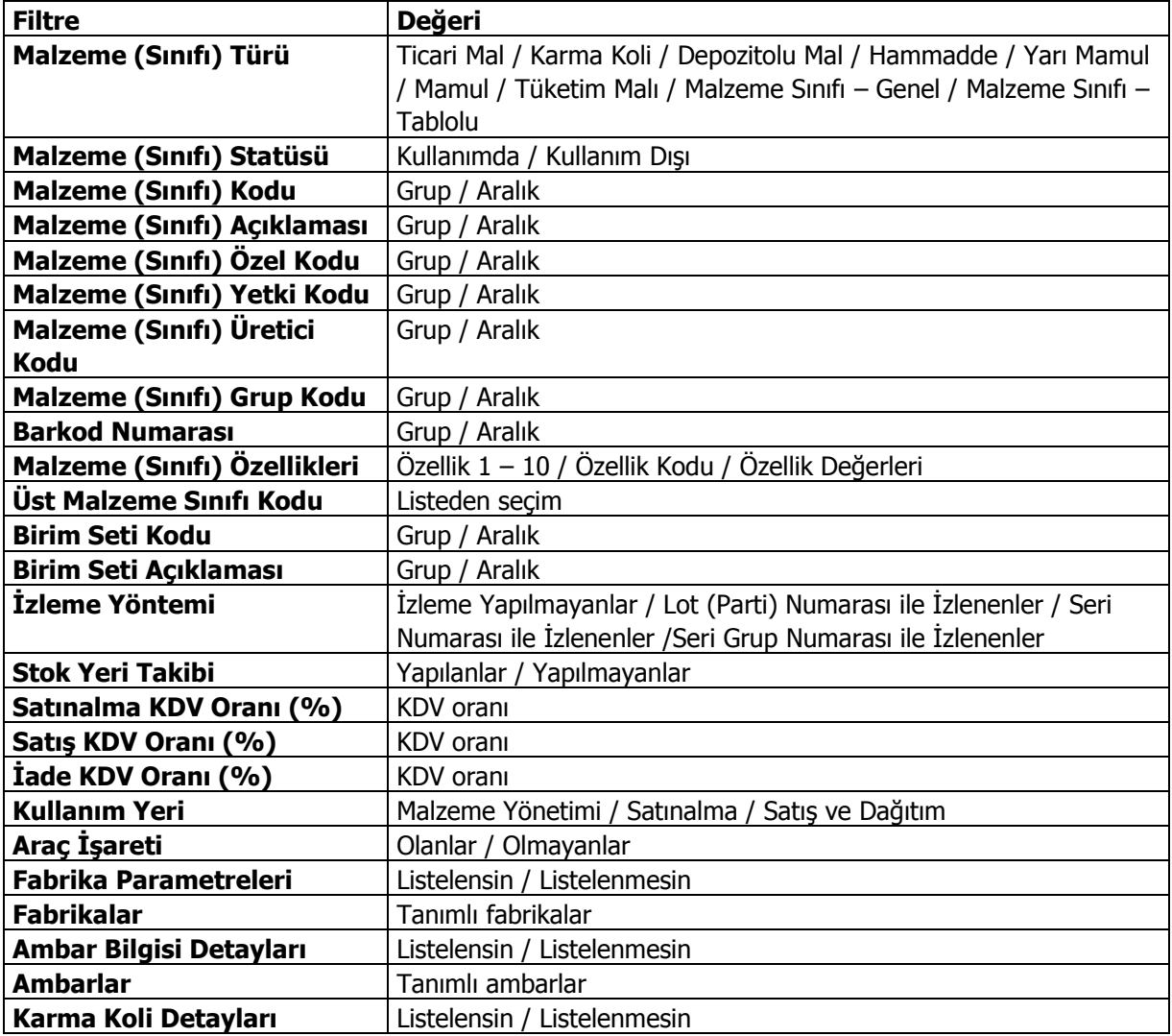

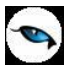

### **Malzeme Birimleri Listesi**

Malzeme (sınıfı) kartlarında kullanılan birim setlerinin malzemelere göre alındığı rapordur. Filtre seçenekleri kullanılarak istenen koşullarda rapor alınır.

Malzeme (sınıfı) kodu, açıklaması, özel kodu, yetki kodu üretici kodu ve grup kodu satırlarında grup ya da aralık tanım filtrelerinden biri kullanılarak verilen grup tanımına uyan ya da belli aralıkta kalan malzemelere ait birimler listelenir. Malzeme birimleri listesi filtre seçenekleri aşağıdaki tabloda yer almaktadır.

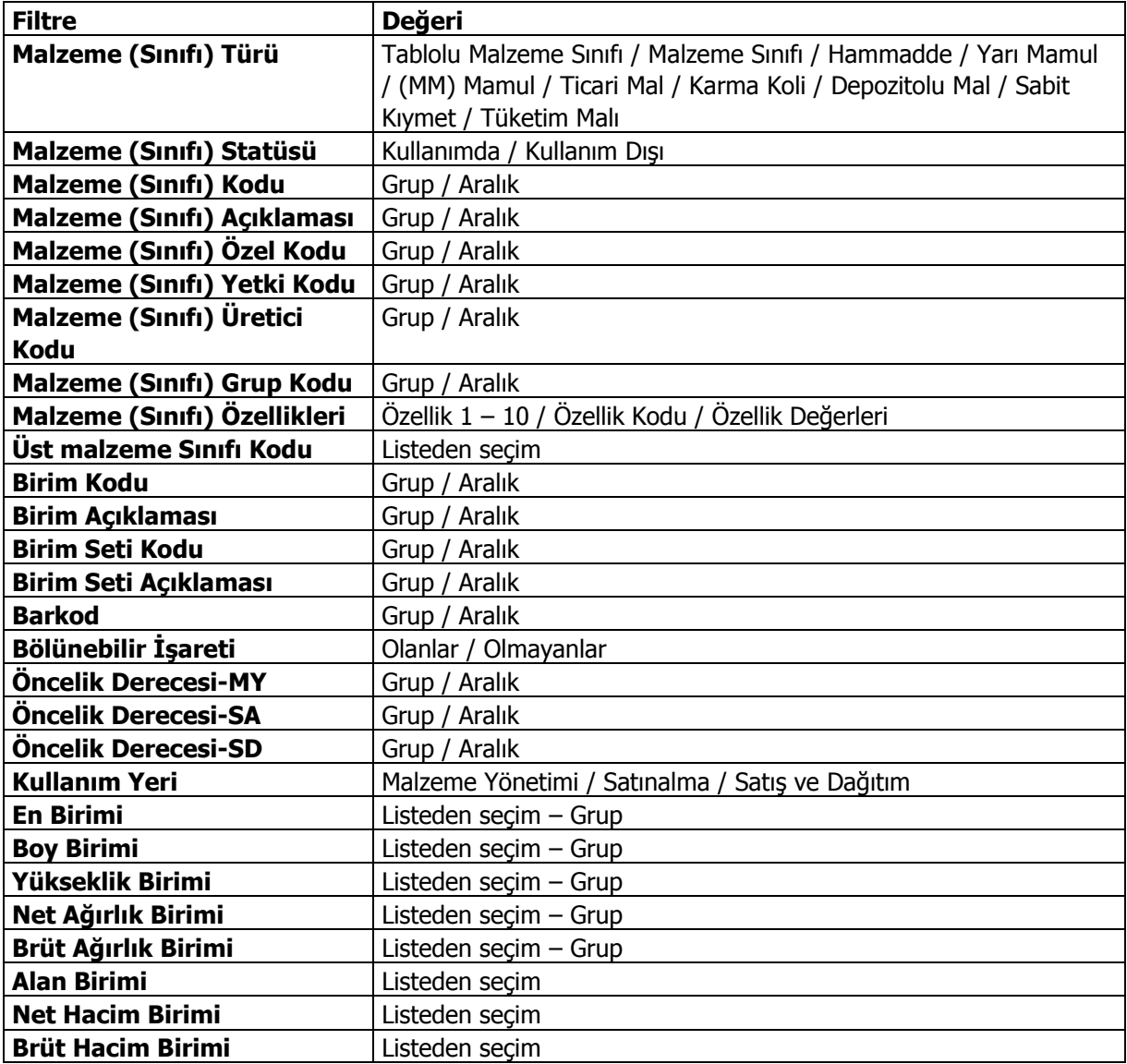

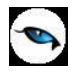

### **Alternatifler Malzemeler Listesi**

Malzemelerin alternatiflerinin listelendiği rapordur. Malzeme (sınıfı) tanımlarında belirlenen alternatif malzemeler, verilen filtrelere göre listelenir.

Malzeme kodu, açıklaması, özel kodu, yetki kodu üretici kodu ve grup kodu satırlarında grup ya da aralık tanım filtrelerinden biri kullanılarak verilen grup tanımına uyan ya da belli aralıkta kalan malzemelere ait alternatif malzemeler listelenir. Alternatif malzemeler listesi filtre seçenekleri aşağıdaki tabloda yer almaktadır.

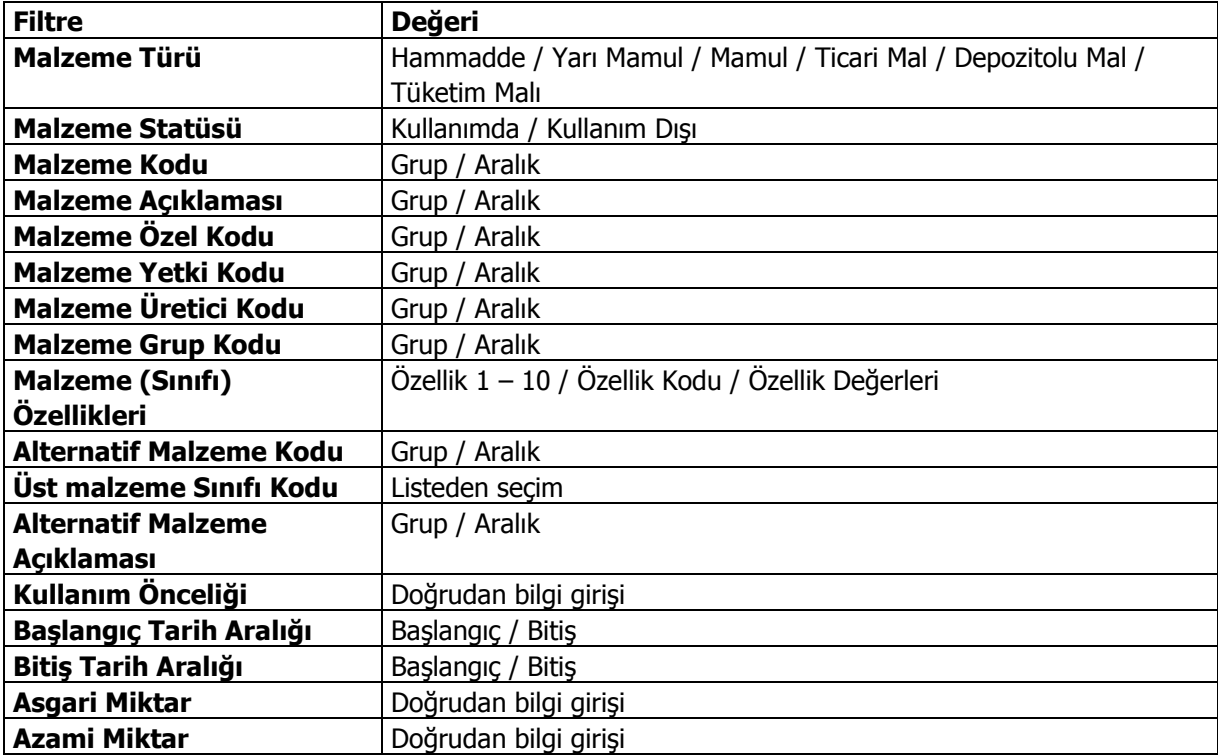

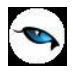

### **Ek Malzemeler Listesi**

Kayıtlı ek malzeme kartlarının listelendiği rapordur. Filtre seçenekleri kullanılarak istenen koşullarda rapor alınır. Ek malzemeler listesi filtre seçenekleri aşağıdaki tabloda yer almaktadır.

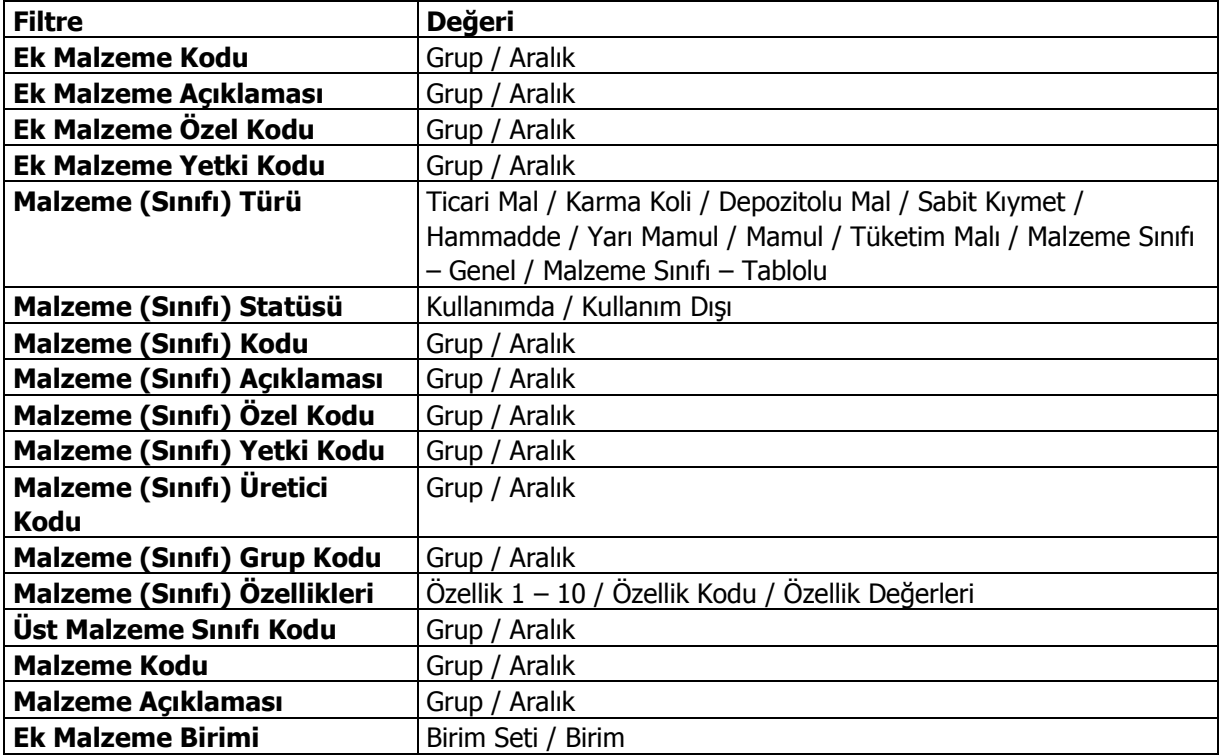

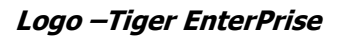

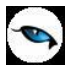

## **Özellik Atamaları Listesi**

Malzeme kartlarında kullanılan özellik tanımlarının malzemelere göre listelendiği rapordur. Filtre seçenekleri kullanılarak istenen koşullarda rapor alınır. Özellik atamaları listesi filtre seçenekleri aşağıdaki tabloda yer almaktadır.

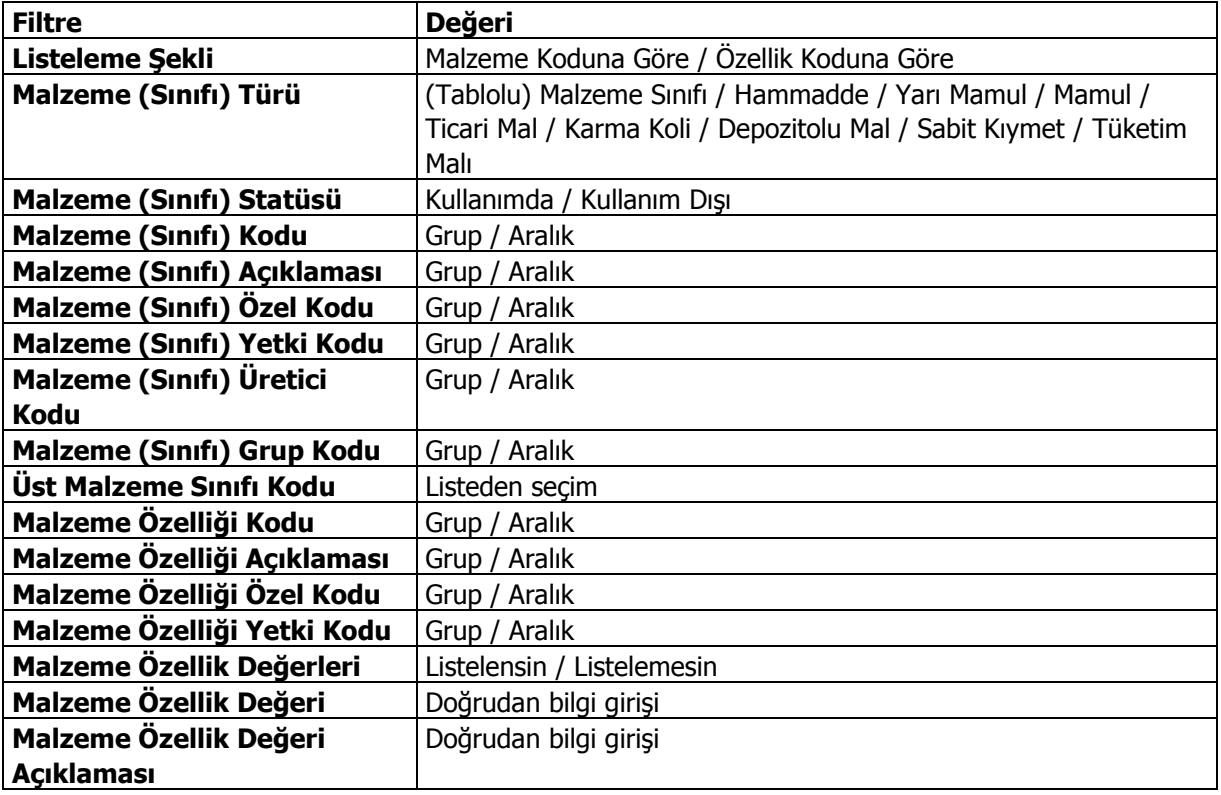

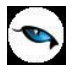

## **Muhasebe Hesabı Atamaları Listesi**

Malzemelerle ilgili işlemlerin muhasebeleştirme yapıldığında izleneceği muhasebe hesap kodlarının malzemelere göre listelendiği rapordur. Filtre seçenekleri kullanılarak istenen koşullarda rapor alınır. Muhasebe hesap atamaları listesi filtre seçenekleri aşağıdaki tabloda yer almaktadır.

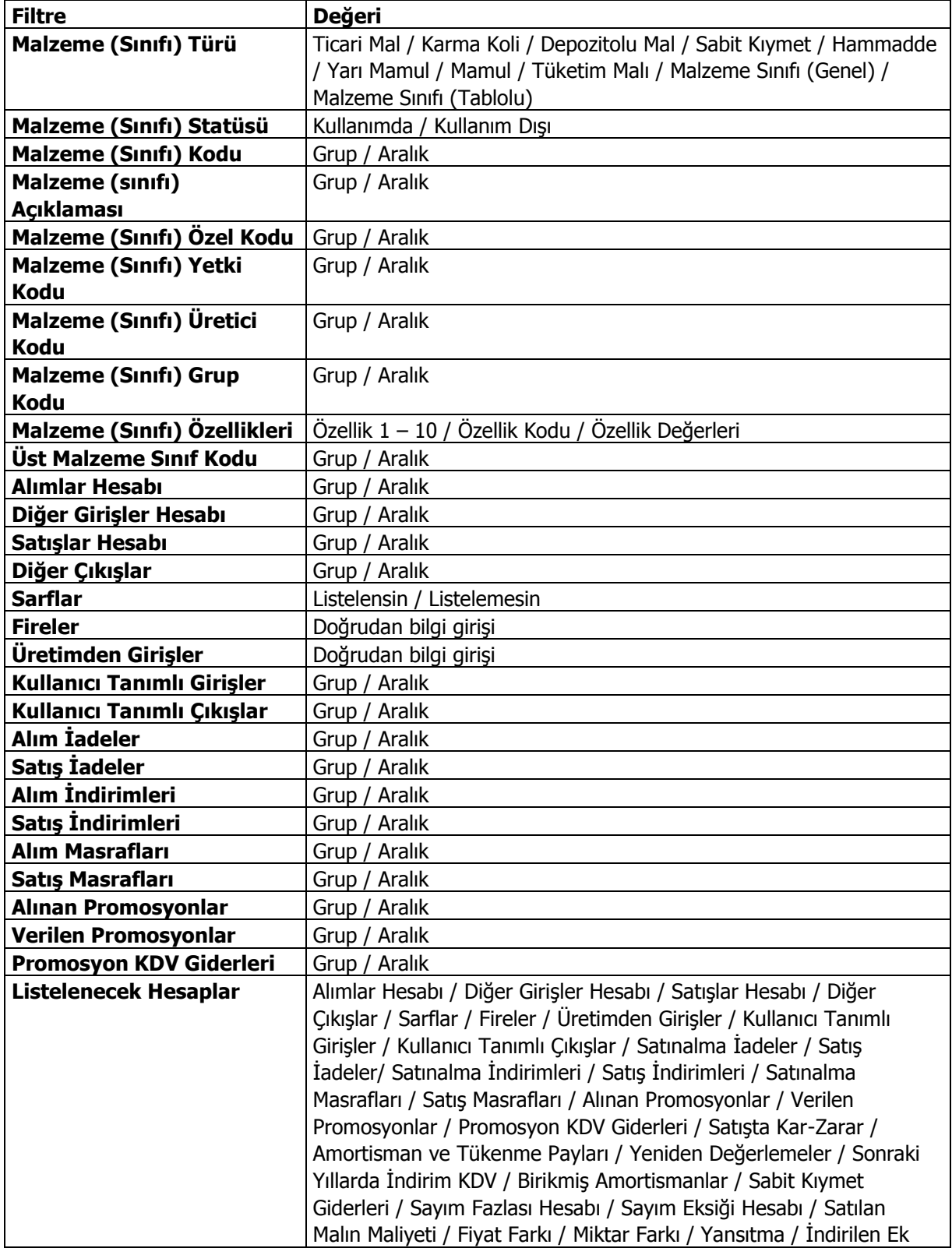

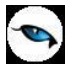

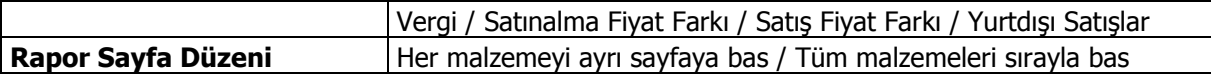

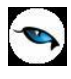

### **Sınıf Bağlantıları Listesi**

Malzemelerin bağlı olduğu sınıfların listelendiği rapordur. Filtre seçenekleri kullanılarak istenen koşullarda rapor alınır. Sınıf bağlantıları listesi filtre seçenekleri aşağıdaki tabloda yer almaktadır.

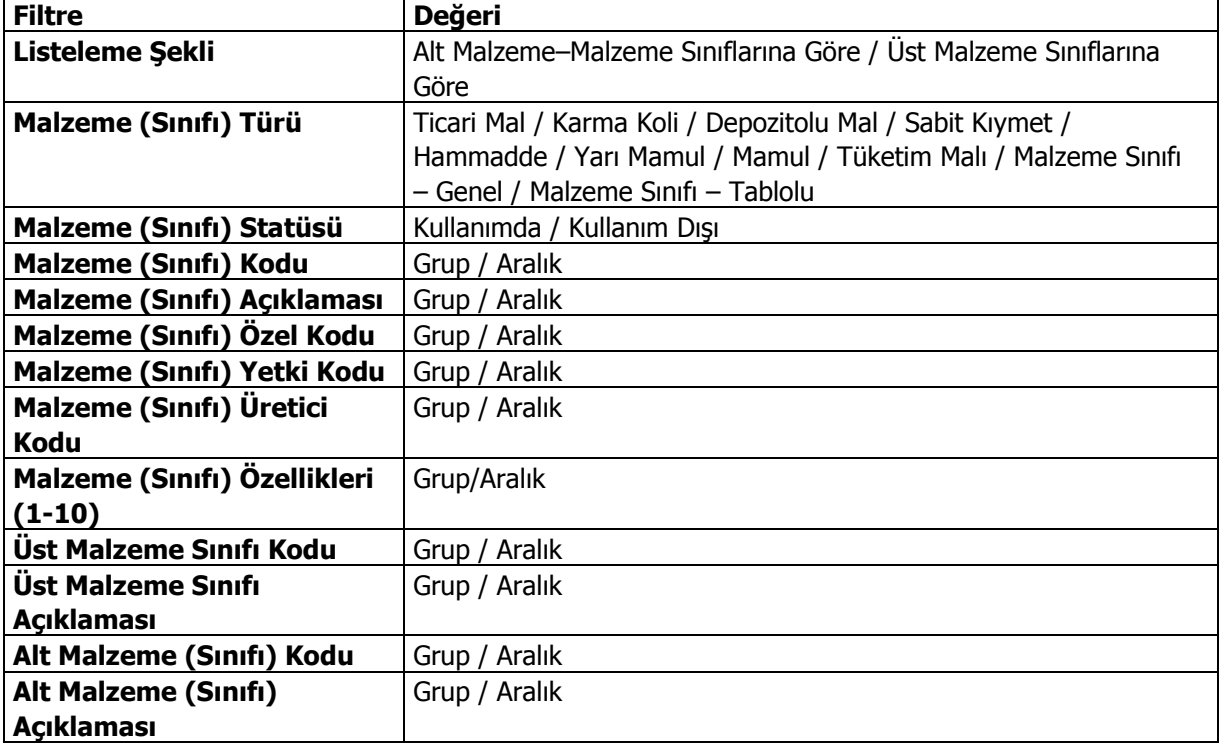

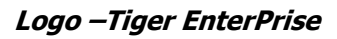

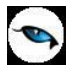

### **Tedarikçi/Müşteri Atamaları Listesi**

Kayıtlı tedarikçi/müşteri kartlarının malzeme (sınıfı) kartlarına göre listelendiği rapordur. Filtre seçenekleri kullanılarak istenen koşullarda rapor alınır. Rapor filtre seçenekleri aşağıdaki tabloda yer almaktadır.

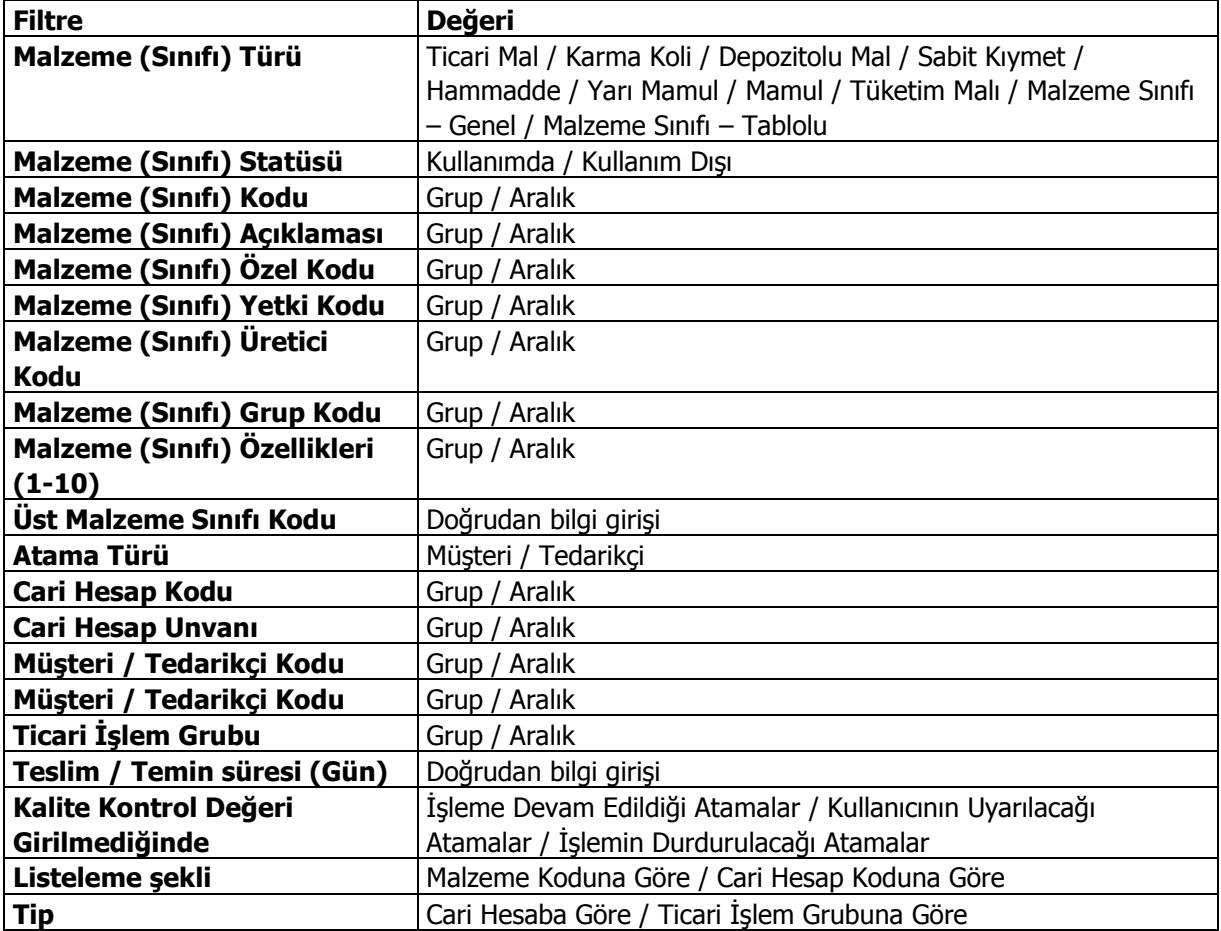
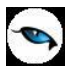

## **Dağıtım Şablonları Listesi**

Dağıtım şablonlarının listelendiği rapordur. Filtre seçenekleri kullanılarak istenen koşullarda rapor alınır. Rapor filtre seçenekleri aşağıdaki tabloda yer almaktadır.

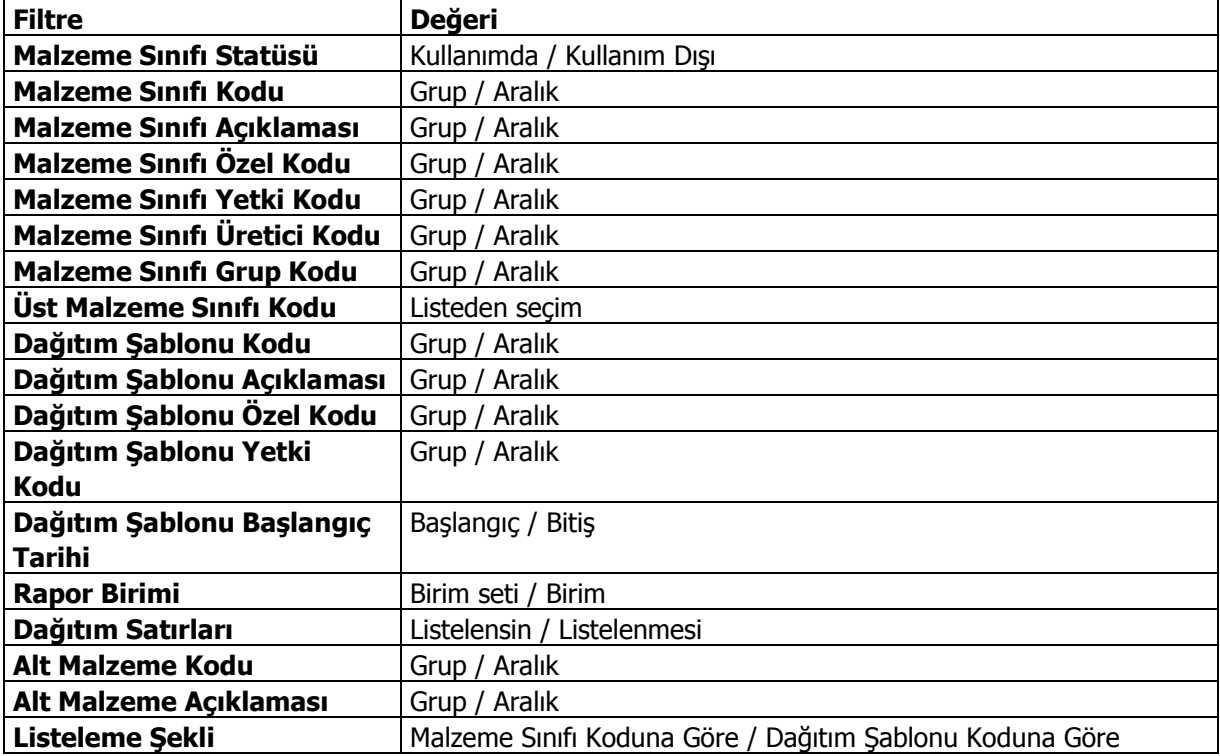

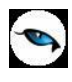

# **Ürün Reçetesi Malzeme İlişkisi**

Ürün reçetelerinde kullanılan malzemelerin listelendiği rapordur. Rapor filtre seçenekleri şunlardır:

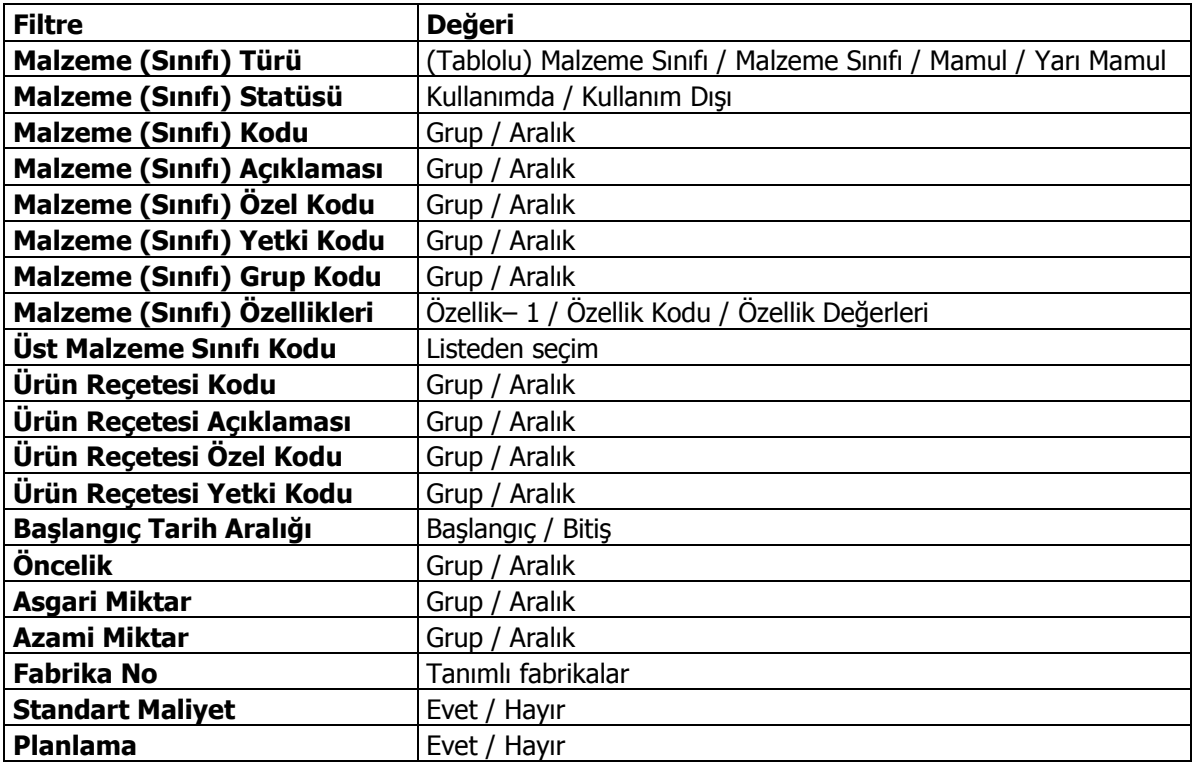

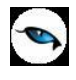

## **Ek Vergi Listesi**

Kayıtlı Ek Vergi tanımlarının listelendiği rapordur. Filtre seçenekleri kullanılarak istenen koşullarda rapor alınır. Ek Vergi Grup Kodu, Ek Vergi Kodu ve açıklaması satırlarında grup ya da aralık tanım filtrelerinden biri kullanılarak verilen grup tanımına uyan ya da belli aralıkta kalan Ek Vergi tanımları listelenir. Ek Vergi listesi filtre seçenekleri aşağıdaki tabloda yer almaktadır.

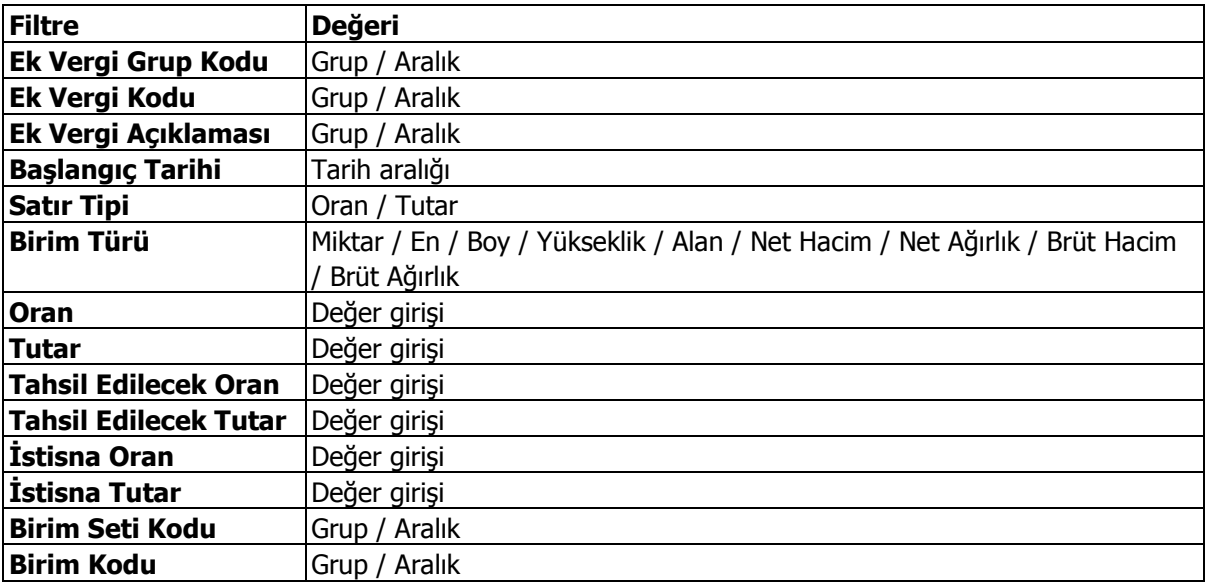

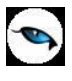

## **Mamul Alt Malzemeleri Listesi**

Mamul alt malzemelerinin listelendiği rapordur. Filtre seçenekleri kullanılarak istenen koşullarda rapor alınır. Mamul alt malzemeler listesi filtre seçenekleri aşağıdaki tabloda yer almaktadır.

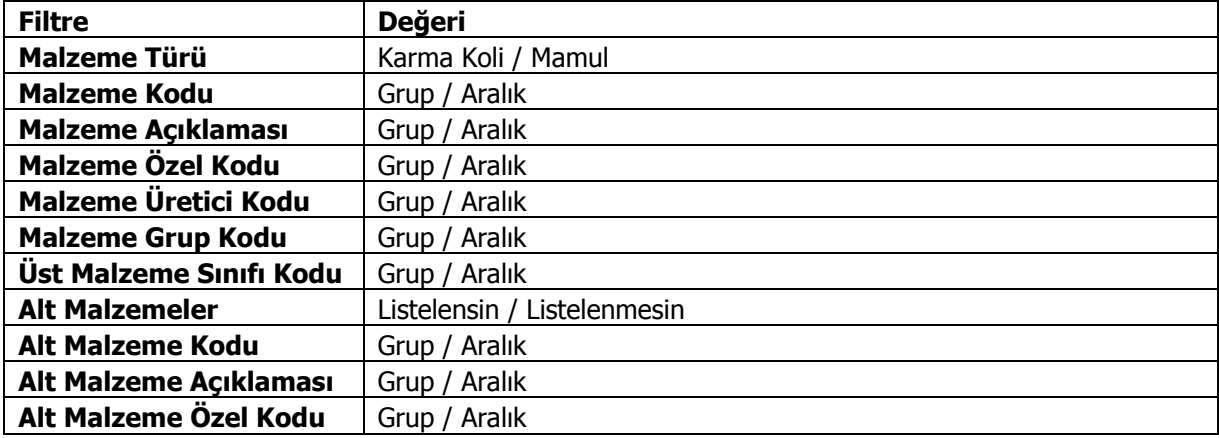

# **Durum Raporları**

 $\mathcal{L}$ 

## **Malzeme Ambar Durum Raporu**

Malzeme ambar durum raporu ile malzemelerin belirli bir tarihteki fiili ve gerçek malzeme miktarları, konsinye giriş ve çıkış miktarları listelenir. Malzeme ambar durum raporu filtre seçenekleri aşağıdaki tabloda yer almaktadır.

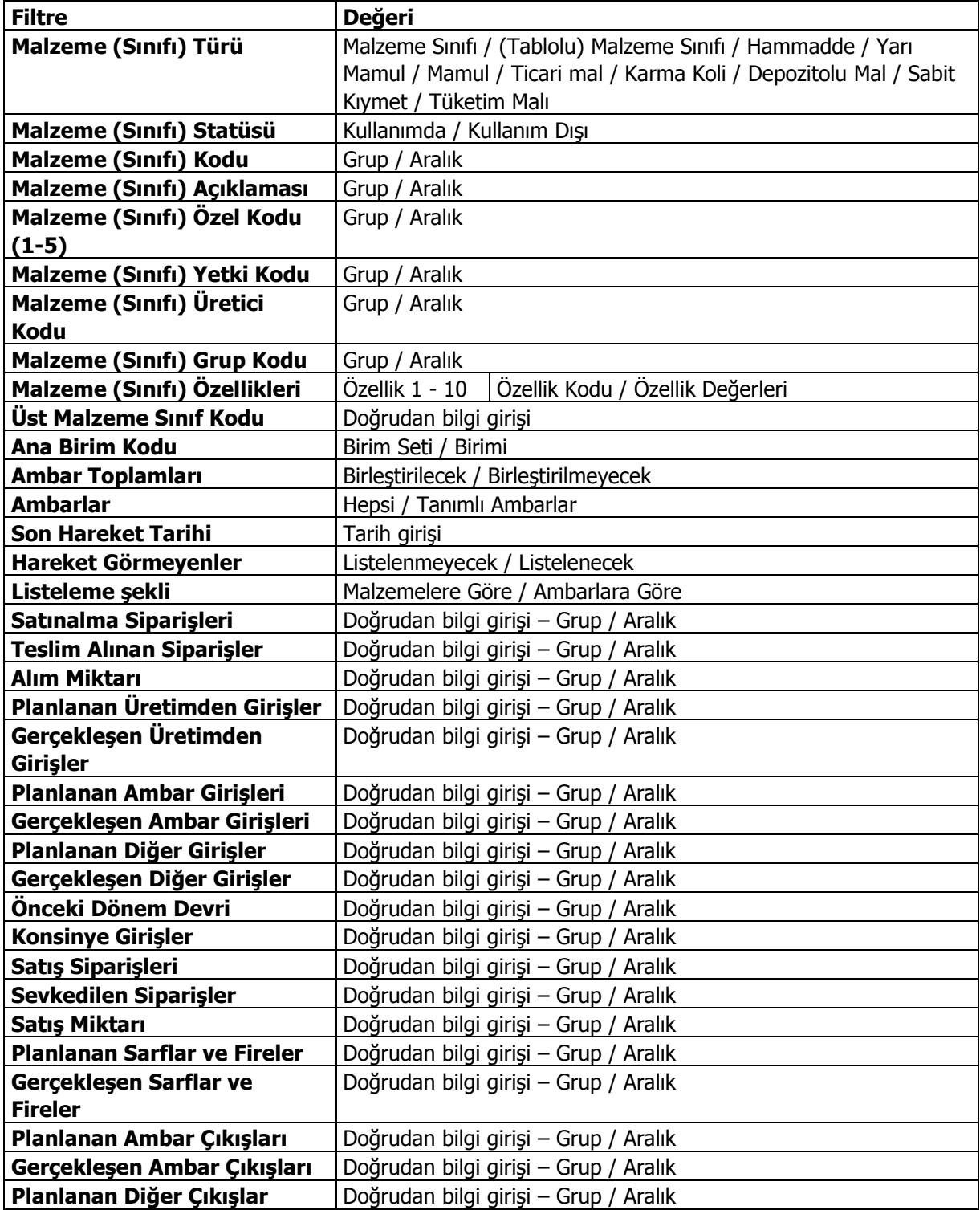

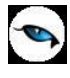

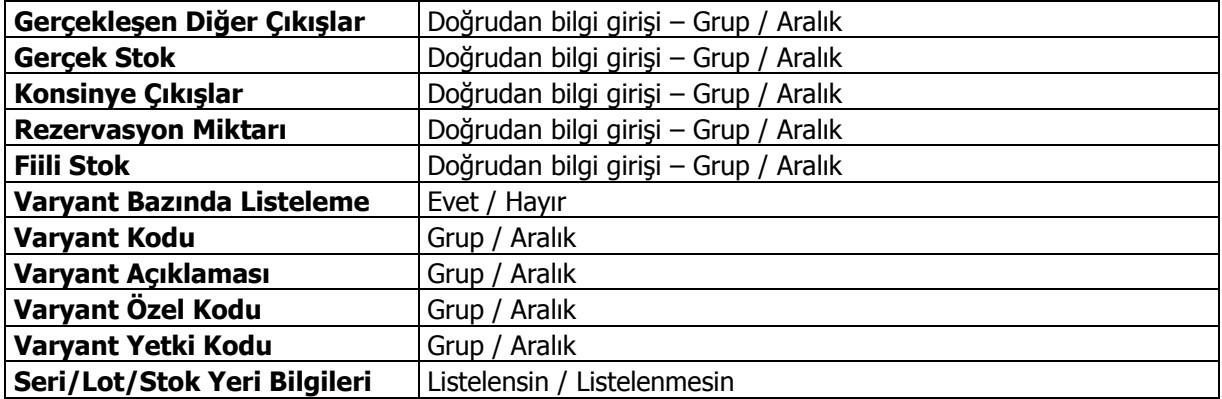

#### **Varyant Bazında Ambar Durumu**

Varyant bazında durum raporu için, Varyant Bazında Listeleme filtre satırında "Evet" seçimi yapılır. Kod, açıklama, özel kod ve yetki kodu filtre satırlarında belirlenecek koşullara uygun olarak varyant durumları da listelenecektir.

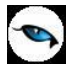

## **Malzeme Değer Raporu**

Herhangi bir zamanda elde bulunan malzemelerin değerlerinin yani toplam tutarlarının belirlenen filtre koşullarına göre listelendiği rapor seçeneğidir. Malzeme değer raporu filtre seçenekleri aşağıdaki tabloda yer almaktadır.

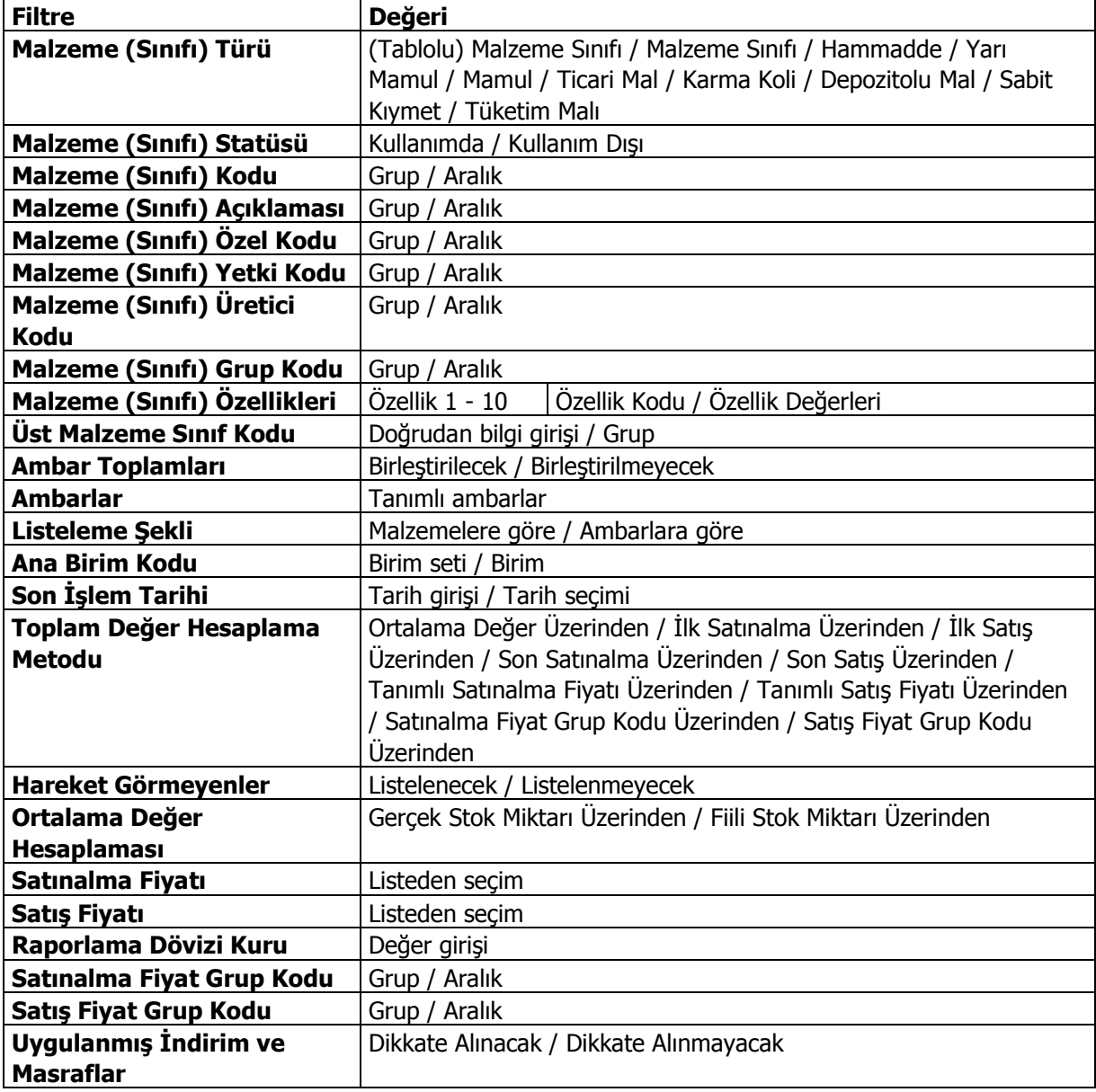

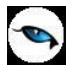

#### **Malzeme Ambar Seviye Kontrol Raporu**

Seviye kontrol raporu ile malzeme kartında belirtilen asgari ya da azami seviye miktarlarının altına düşen ya da üstüne çıkan malzemeler ayrı ayrı ya da birlikte listelenir. Seviye kontrol raporu ile malzemelerin belirli sürelerdeki satış durumları kontrol edilir ve sipariş planlaması sağlıklı bir şekilde yapılabilir. Seviye kontrol raporunda yer alan filtreler şunlardır:

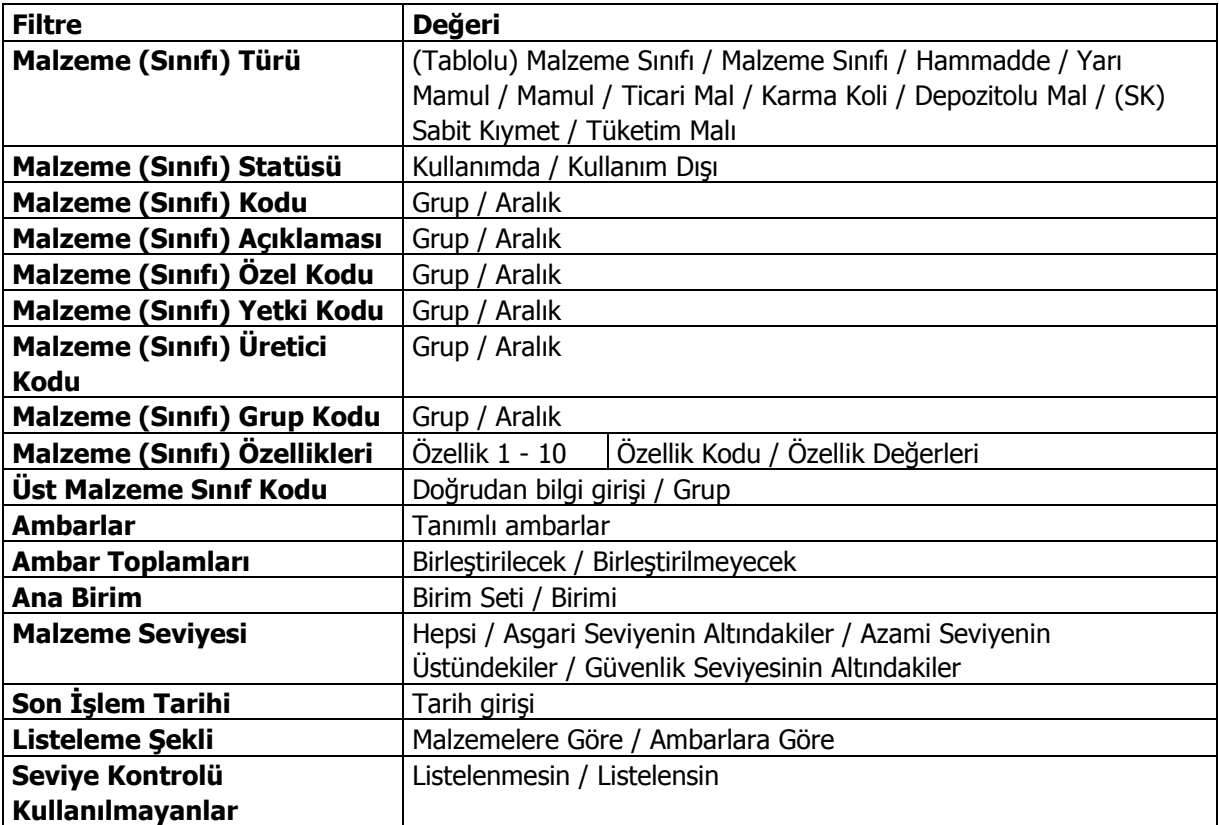

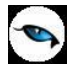

## **Çok Birimli Malzeme Ambar Durum Raporu**

Ambar durumunun birim setinde yer alan birden fazla birim seçilerek alındığı rapordur. Malzeme Yönetimi program bölümünde Durum Raporları seçeneği altında yer alır. Rapor filtre seçenekleri şunlardır:

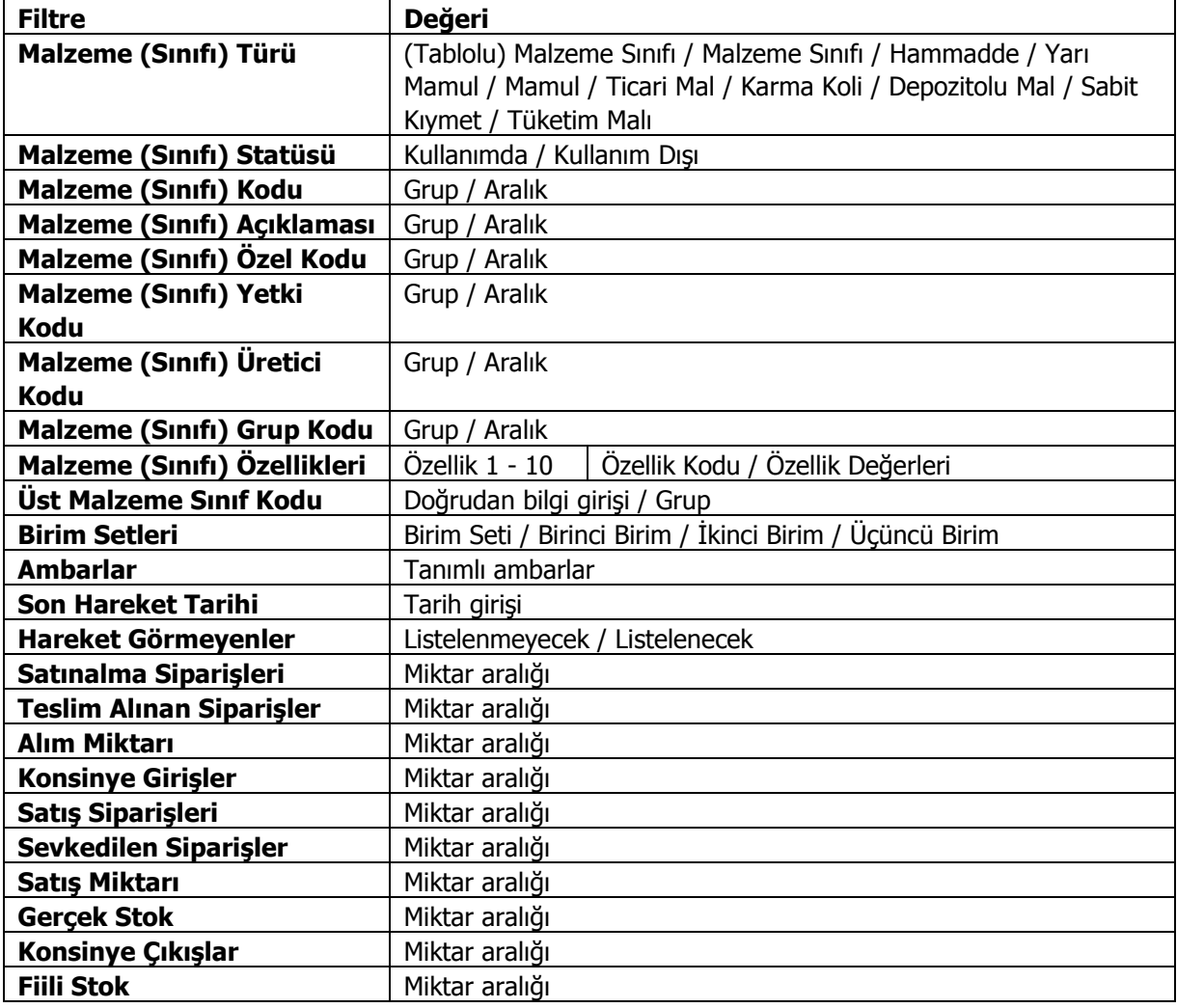

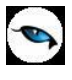

## **Malzeme Sınıf Toplamları**

Malzeme sınıf toplamlarının listelendiği rapordur. Malzeme Yönetimi program bölümünde Durum Raporları menüsü altında yer alır. Rapor filtre seçenekleri şunlardır;

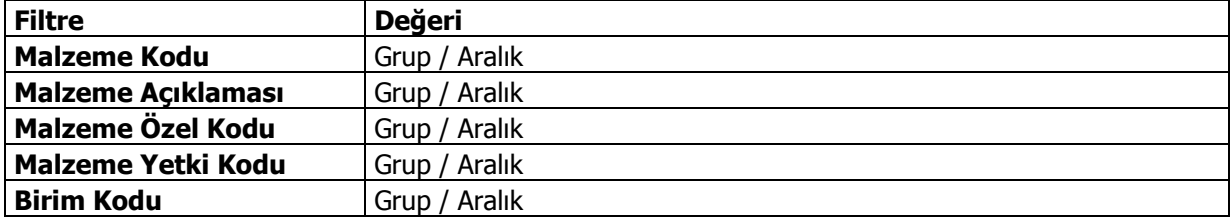

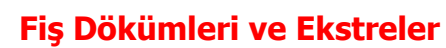

# **Fiş Listesi**

 $\bullet$ 

Malzemelere ait hareketlerin kaydedildiği fişlerin listelendiği rapordur. Fiş listesi filtre seçenekleri aşağıdaki tabloda yer almaktadır.

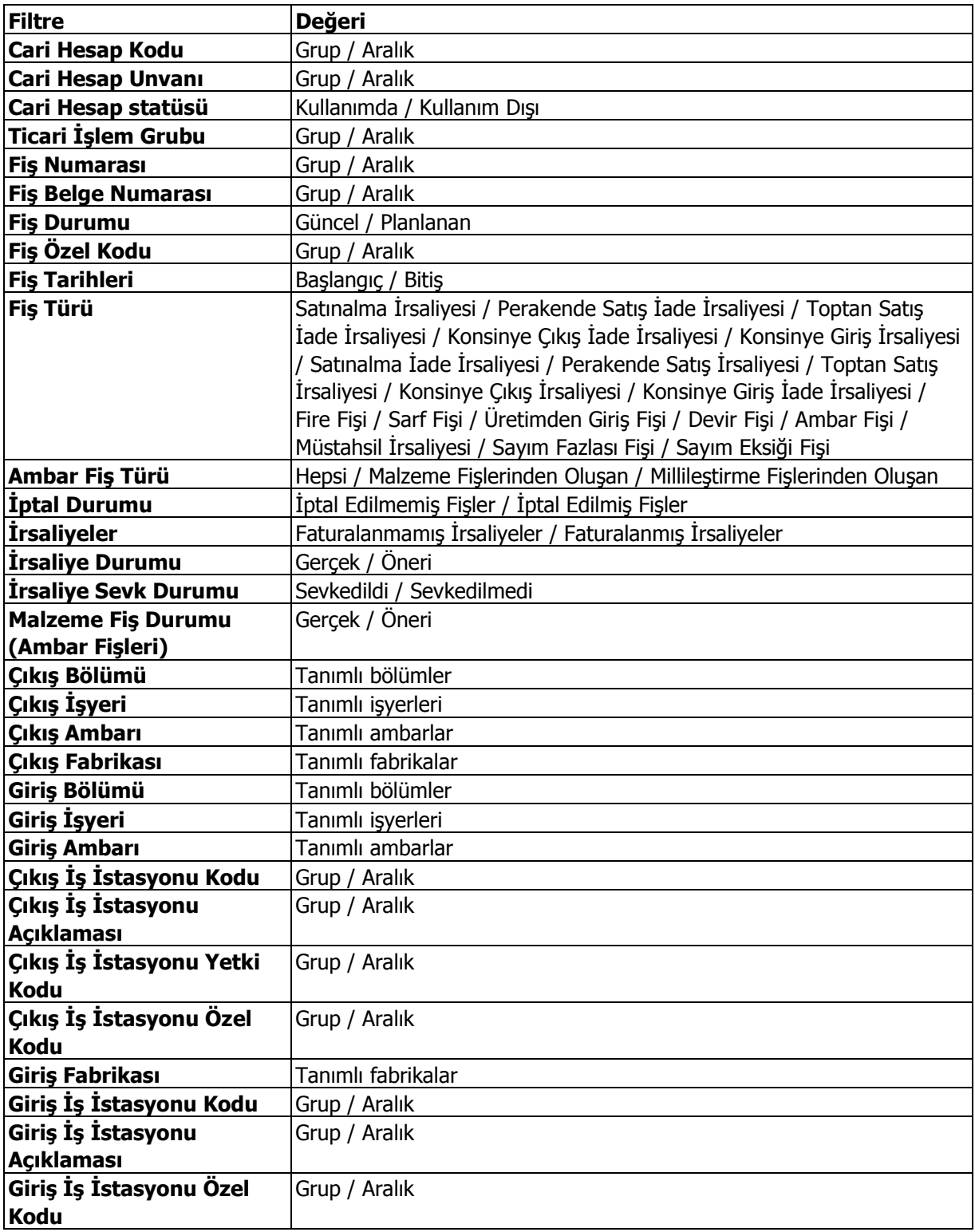

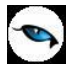

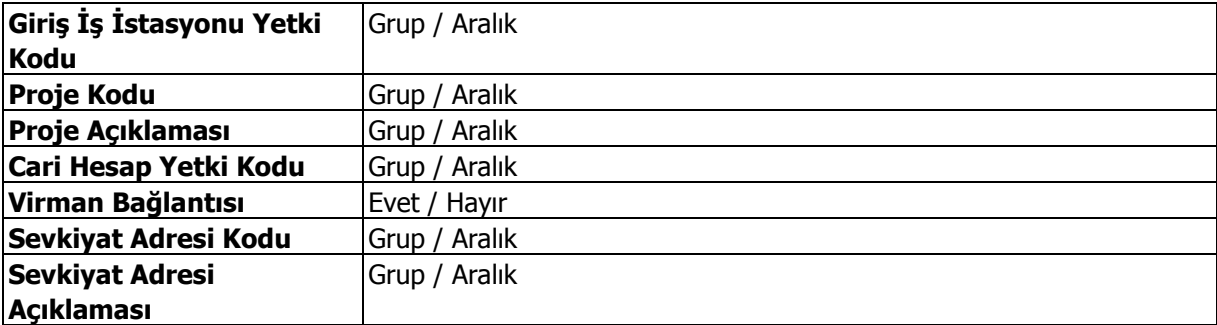

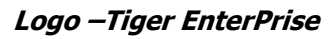

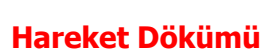

C

Malzemelere ait hareketlerin listelendiği seçenektir. Hareket dökümü fiş dökümlerinin ayrıntılı olarak alındığı rapordur. Malzeme hareketleri dökümü filtre seçenekleri aşağıdaki tabloda yer almaktadır.

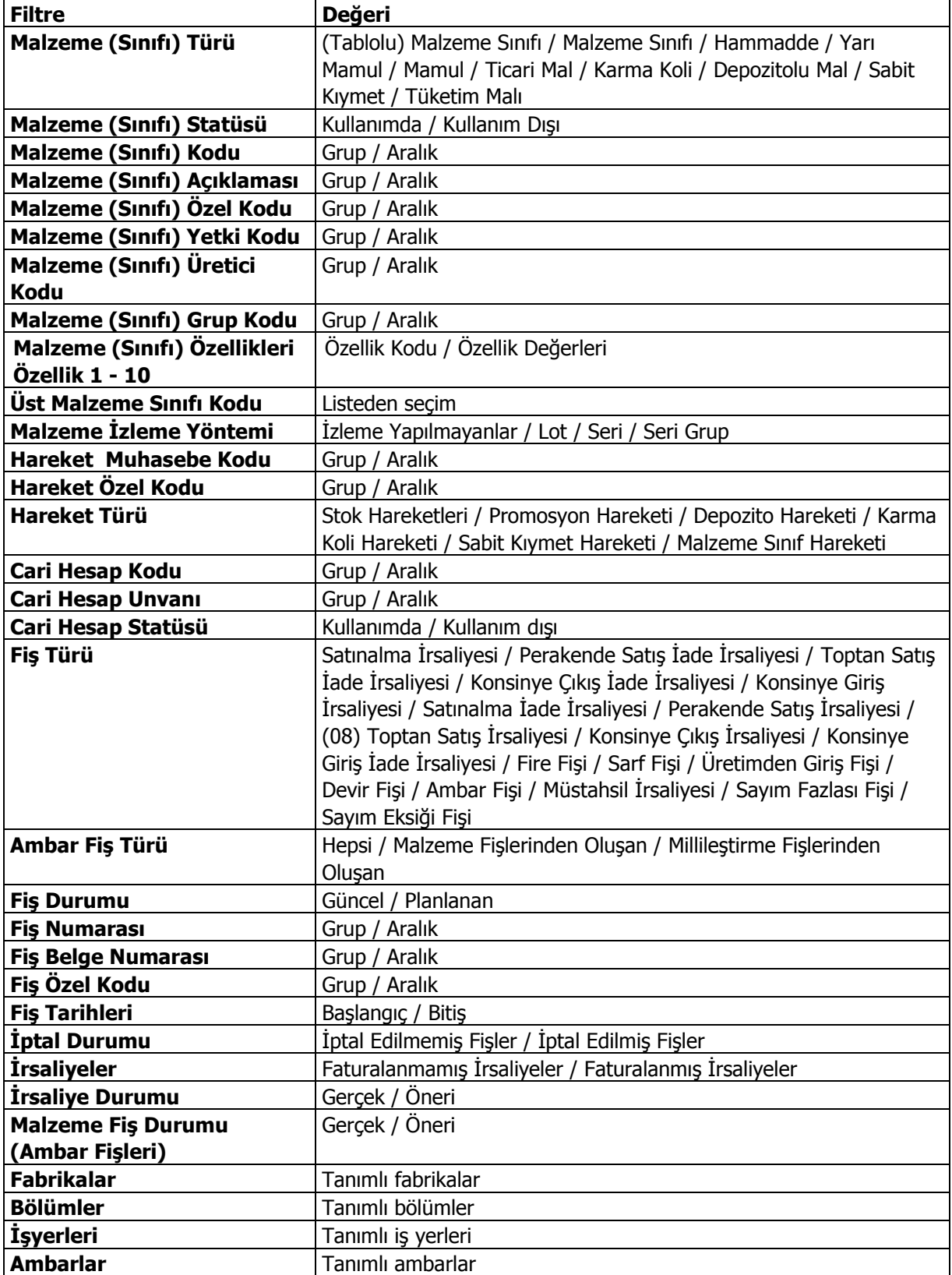

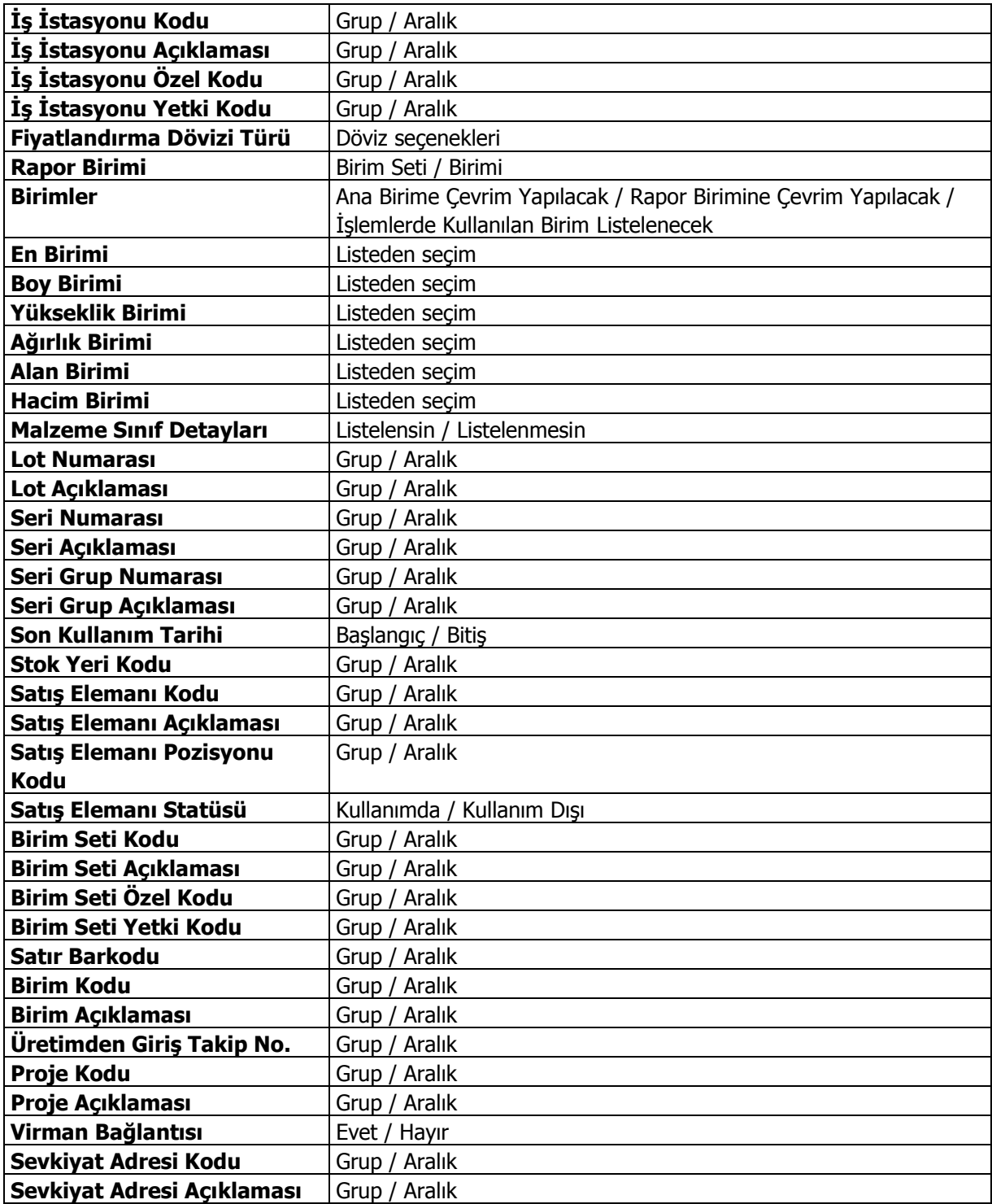

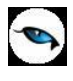

# **Giriş / Çıkış Toplamları**

Belirli dönemler için malzeme hareketlerinin özet olarak alındığı rapordur. Malzeme (sınıfı) türüne ve malzeme hareketlerine göre filtreleme yapılır ve giriş/çıkış toplamları istenen tarih aralığında raporlanır. Giriş/çıkış toplamları raporu filtre seçenekleri aşağıdaki tabloda yer almaktadır.

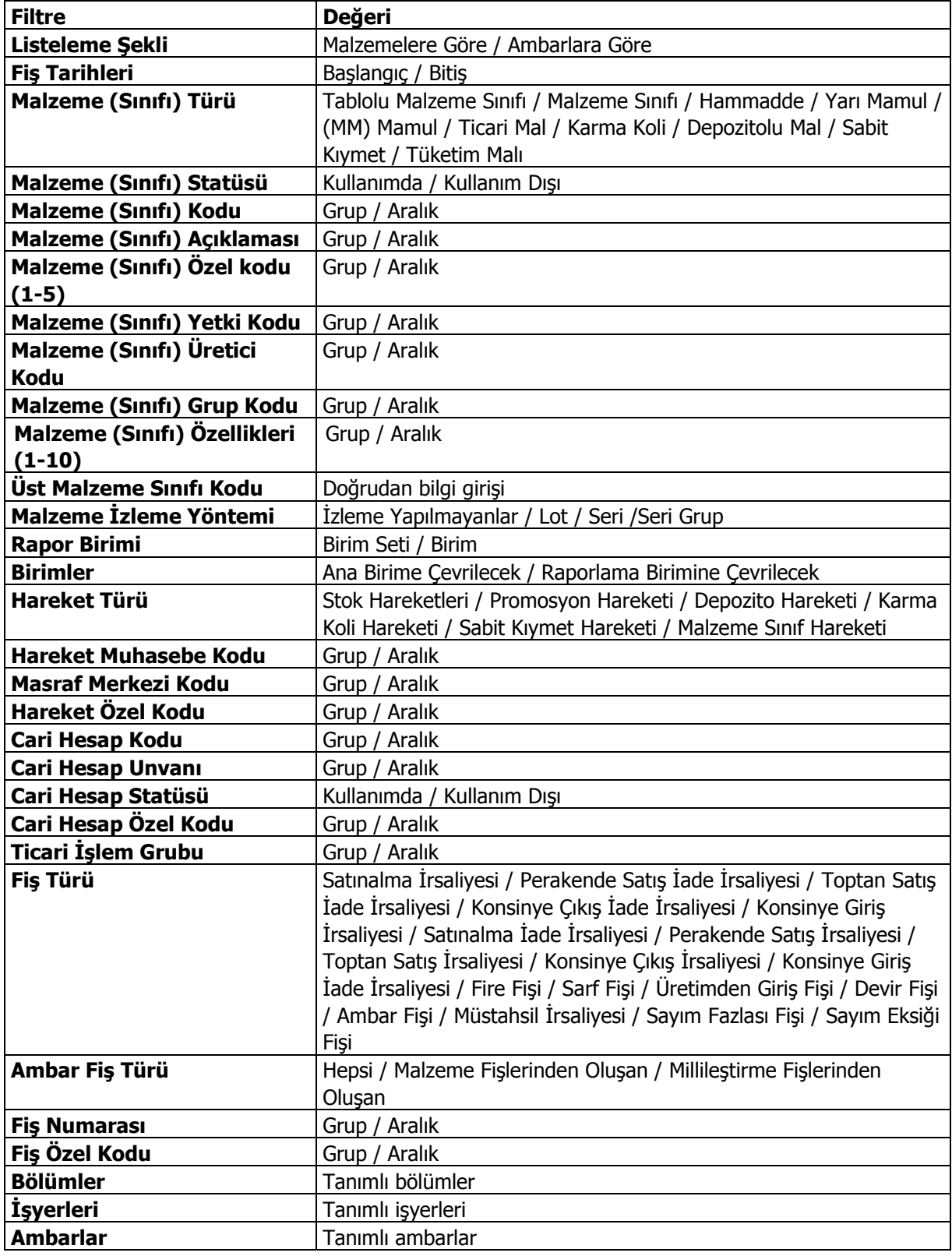

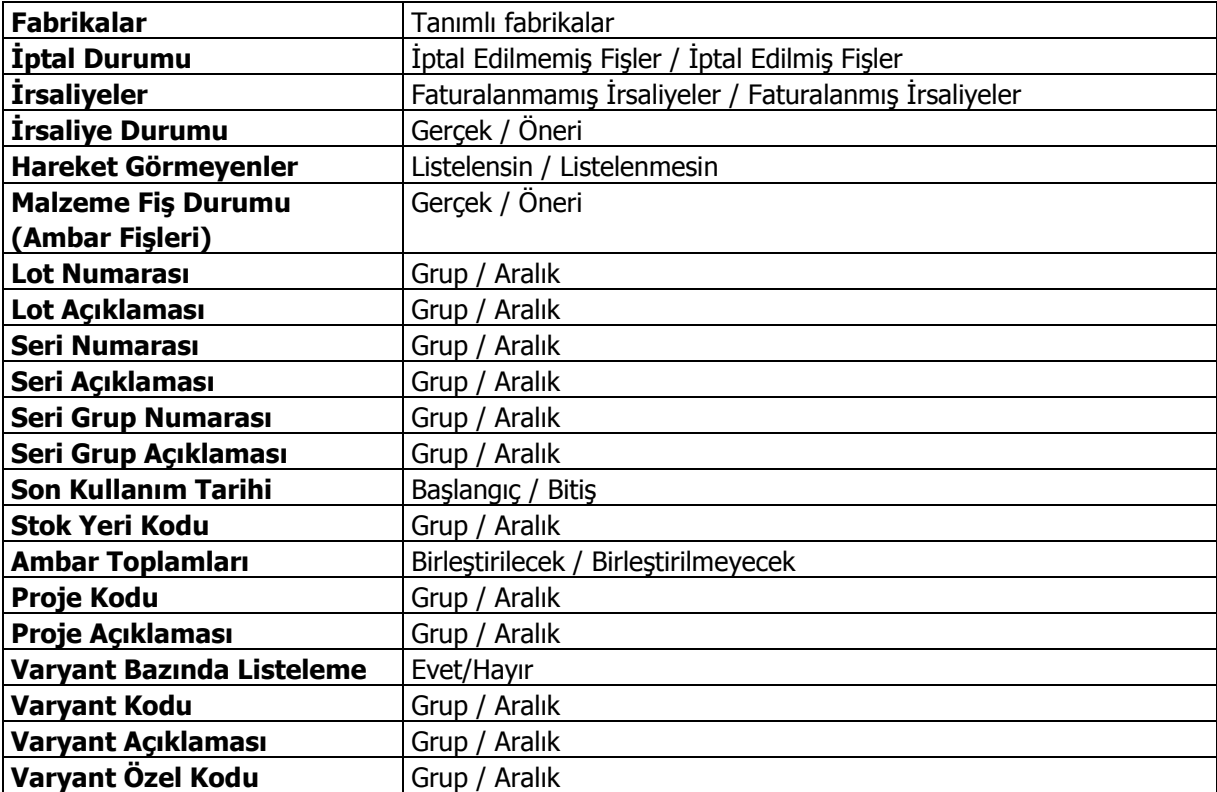

 $\bullet$ 

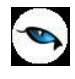

### **Malzeme Ekstresi**

Malzemelere ait hareketlerin fiş türleri ile birlikte günlük miktar ve toplamları ile alındığı rapordur. Malzeme ekstresinde hareketler her bir malzeme için ayrı ayrı fiş bilgileri ile listelenir. Malzeme ekstresi filtre seçenekleri aşağıdaki tabloda yer almaktadır.

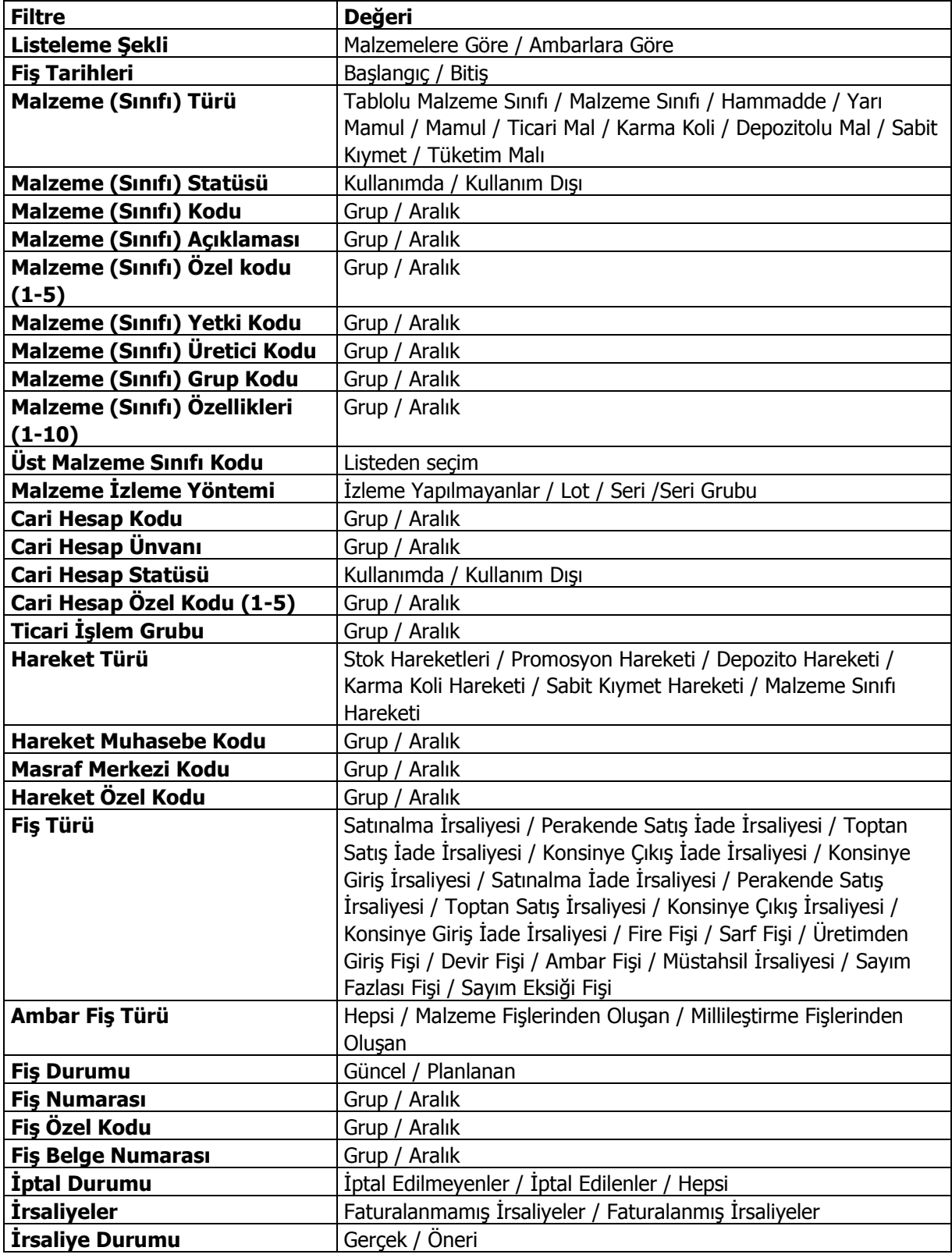

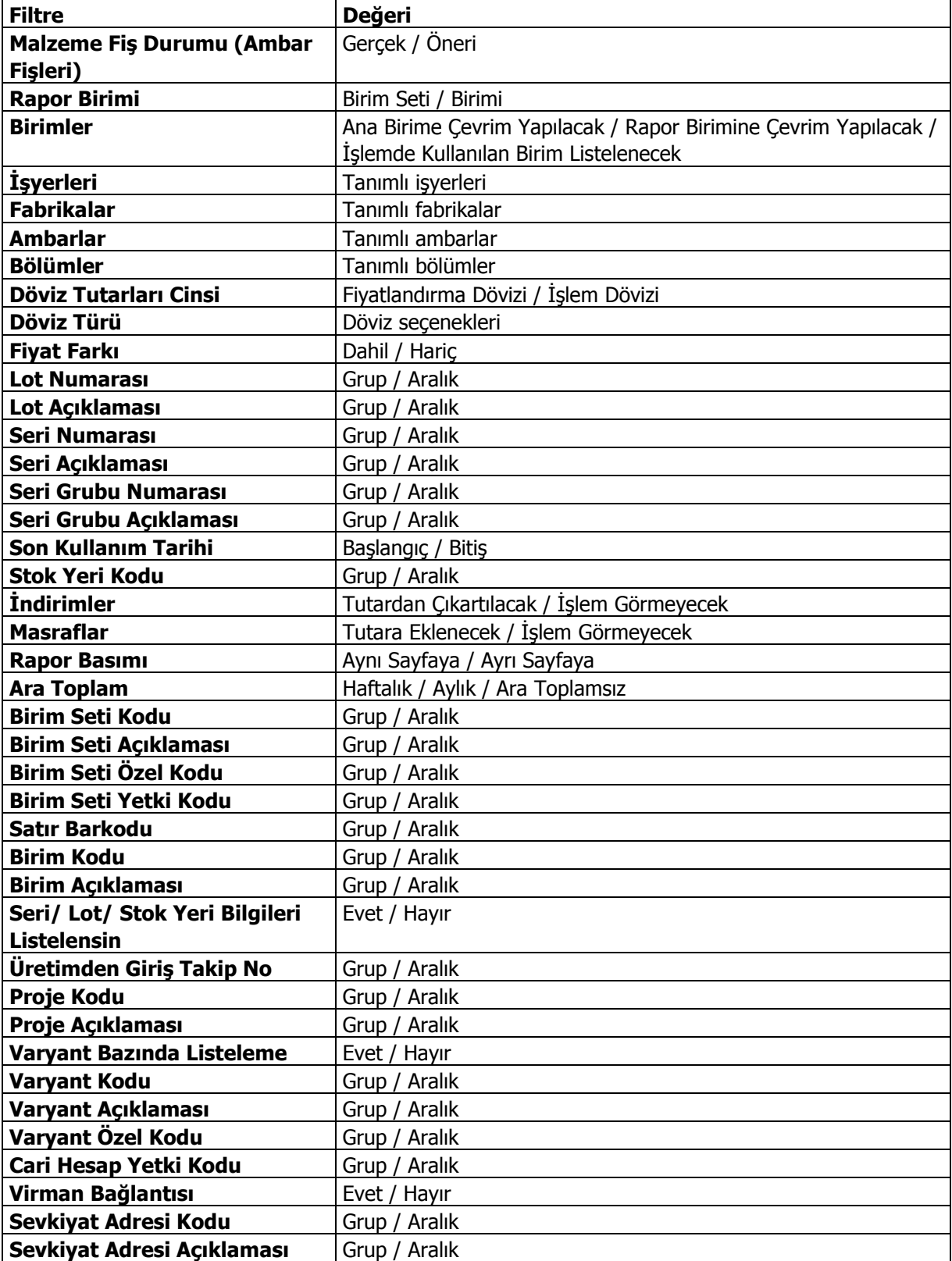

 $\bullet$ 

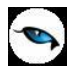

## **Özet Günlük Ekstre**

Özet günlük ekstrede giriş ve çıkış hareketleri tarih, tutar ve miktar bilgileri ile alınır. Özet günlük ekstre filtre seçenekleri aşağıdaki tabloda yer almaktadır.

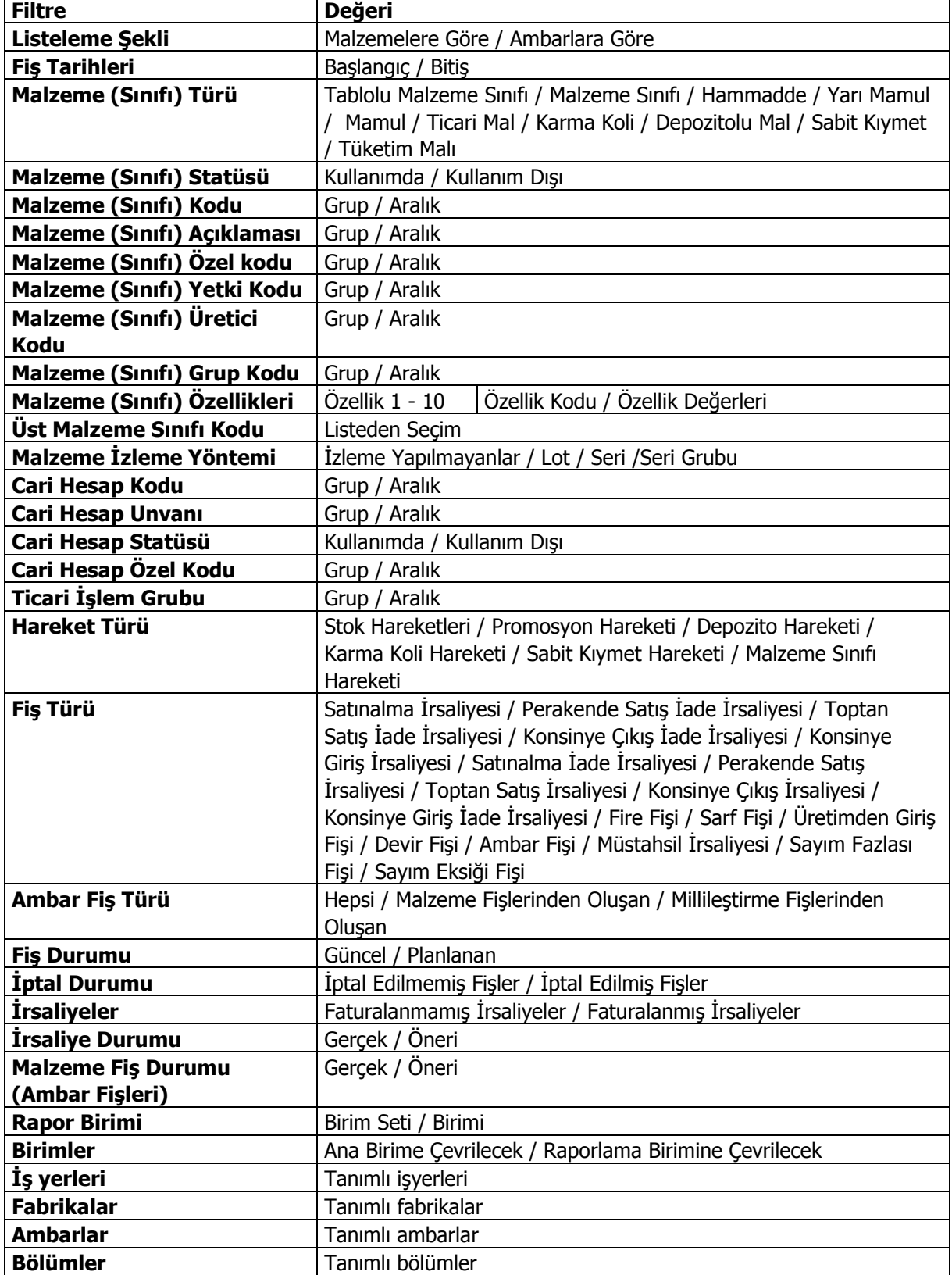

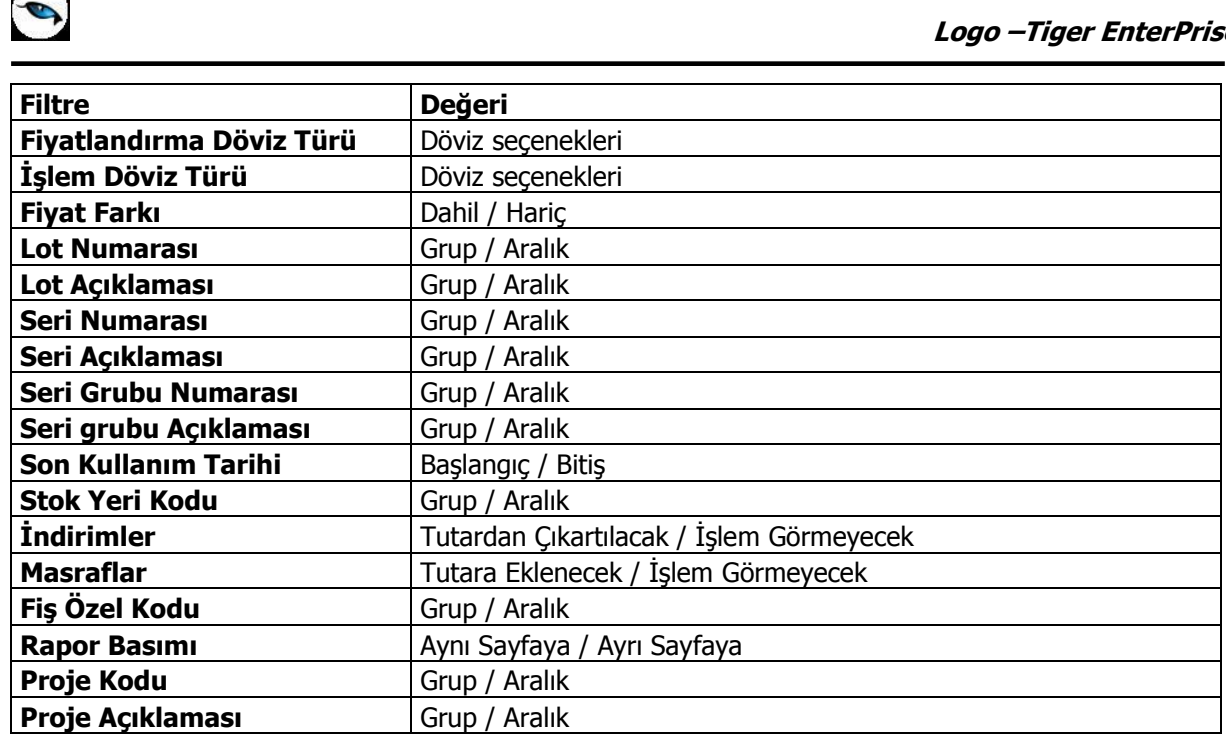

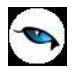

### **ABC Analizi**

ABC analizinin yapıldığı rapor seçeneğidir. Analizin veri kaynağı, filtrelenen tarihler arasındaki malzeme hareketleridir. Hangi tür hareketlerin taranacağı ise seçilen kriter ile belirlenir: Raporda mevcut kodlar ile analiz sonucu oluşan kodların karşılaştırması yapılmaktadır. Analiz sonucu oluşan değerler ilgili malzeme kartına kullanıcı tarafından yazılır.

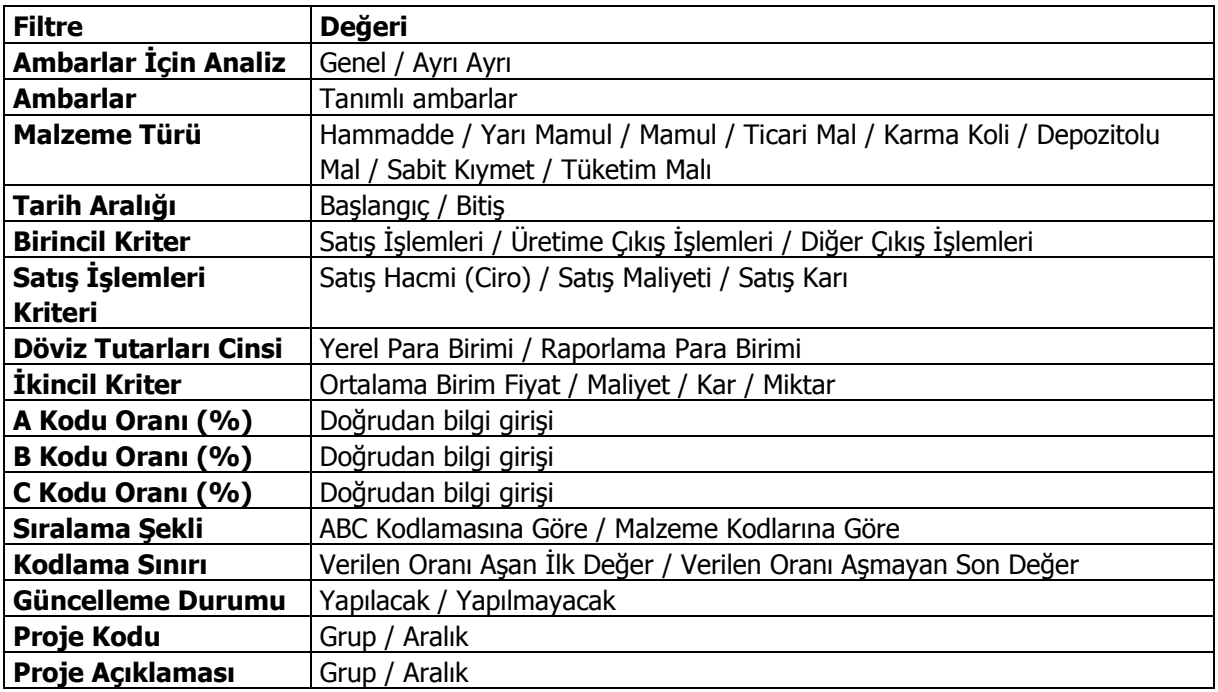

ABC analizinde izlenen yöntem adımları;

Bir malzemeyle ilgili olan ve filtrelere uyan bütün hareketler taranır. Her hareket için ana birime çevrim yapılır ve TUTAR (miktar\*birim fiyat/maliyet/kar) hesaplanır. Bütün tutarlar toplanır.(ve tutar kolonuna yazılır) Bu işlem filtrelenen türlere uyan bütün malzemeler için tekrarlanır.(Hareketlerde ana birime ait fiyat/maliyet/kar tanımlı değil ise, ana birim için bir değer bulmak için birimler arası çevrim katsayıları kullanılır.)

## **Filtreler**

#### **Birincil Kriterler**

Satış işlemleri ; satış irsaliyeleri, satış faturaları (siparişler dahil değil) Üretime çıkış işlemleri ; sarf, fire fişleri Diğer çıkış işlemleri ; kullanıcı tanımlı çıkış fişleri

#### **Satış İşlemleri Kriteri**

Analiz kriteri olarak "satış işlemleri" seçildiğine hareket tutarı hesaplamaları: Satış hacmi (ciro) TUTAR=(miktar\*birim fiyat)+satıra düşen masraflar)-(satıra düşen indirimler) Satış maliyeti TUTAR=(miktar\*birim maliyet)

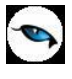

Satış karı TUTAR=(satış hacmi)-(satış maliyeti)

#### **İkincil Kriter**

Ortalama birim fiyat/maliyet/kar Miktar

#### **ABC Kodları**

% olarak olduğu için 80-15-5 şeklinde değerler girilir.

#### **Kodlama Sınırı**

Verilen oranı aşan ilk değer; oranı aşan ilk değeri de dikkate alır ve değeri ona göre atar.

Verilen oranı aşmayan son değer; oranı aşmayan son değere göre sıralama yapar.

Malzemeler, ilk önce 1. adımda elde edilen toplam tutarlara, sonra da ABC analiz ............filtresinin seçimindeki kriterlere göre sıralanırlar.

Sıralanan bütün malzemeler için hesaplanan ve tutar kolonunda sıralanan parasal değerler toplanır (ve aynı kolonun en alt satırına TOPLAM TUTAR yazılır.)

Her malzeme için (TUTAR/TOPLAM TUTAR)\*100 hesaplanır (ve %TUTAR kolonuna yazılır)

Her malzeme için (%TUTAR+sıralamada kendisinden önce gelen malzemelere ait %TUTAR) hesaplanır (ve kümülatif %TUTAR kolonuna yazılır)

Her malzemeye karşılık gelen kümülatif %tutara bakılarak ve filtrelerde belirlenen % lik dilimlere dayanarak A, B, C kodları verilmeye başlanır. Burada, kodlar arasındaki durma noktalarını belirleyen parametre devreye girer. Örneğin; filtre alanında bu parametre için "verilen oranı aşan ilk değer" seçilmiş ise; A:%75 B:%20 C:%5 olarak verilmiş olsun. Kümülatif %tutarlar açısından, ilk 5 malzeme sonrasında %73.5 e ulaşılmış olsun.

6.sıradaki malzeme ile bu değer %75 i aşıyorsa, örneğin %76, ilk 6 malzemenin ABC kodu A olur.

7.malzemeden itibaren benzer bir şekilde B kodu verilmeye başlanır. Eğer bu parametre için "verilen oranı aşmayan son değer seçilmiş ise, A kodu en son 5.malzemeye verilir.6.malzemeden itibaren B koduna geçilir. Bu sonuçlara ulaşıldıktan sonra, malzemelerin ambar parametrelerinde yer alan ABC kodu alanları kullanıcı tarafından güncellenir veya rapor çıktısı ekrana, yazıcıya, diske alınır.

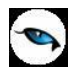

# **Malzeme / Stok Yeri Dağılımı**

Malzemelerin, stok yerlerine göre listelendiği rapordur. Rapor filtre seçenekleri aşağıdaki tabloda yer almaktadır.

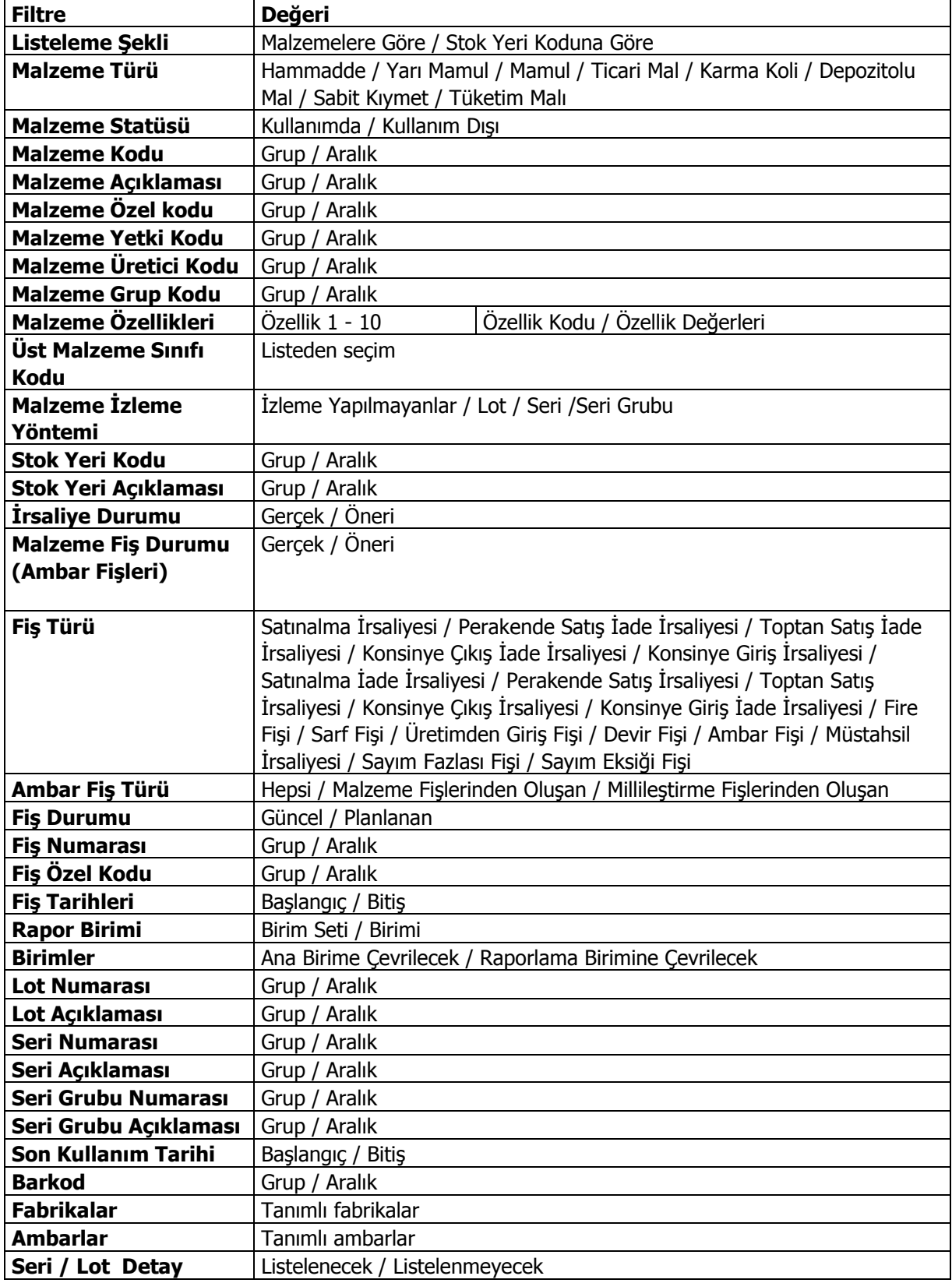

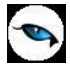

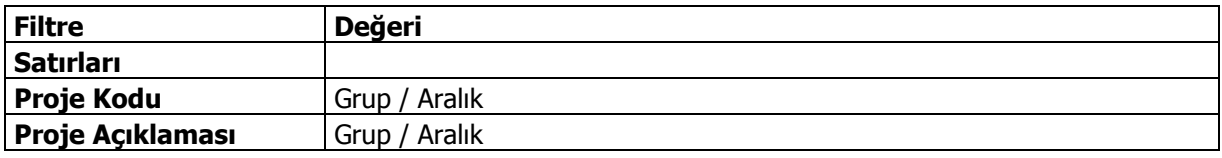

Malzeme/stok yeri dağılımı raporu, listeleme şekli filtre satırında yapılacak seçimle malzemelere ya da stok yerlerine göre listeli olarak alınır. Malzemelere göre seçimi yapıldığında her bir malzemeye ait tüm miktar ve tutarlar malzeme kartlarına göre ayrı ayrı listelenir. Stok yeri koduna göre seçiminde ise verilen stok yeri kodunu kullanan malzemelere göre listelenir.

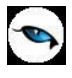

## **Birimlere Göre Malzeme Toplamları**

Seçilen birime göre malzeme toplamlarının listelendiği rapor seçeneğidir. Rapor filtre seçenekleri aşağıdaki tabloda yer almaktadır.

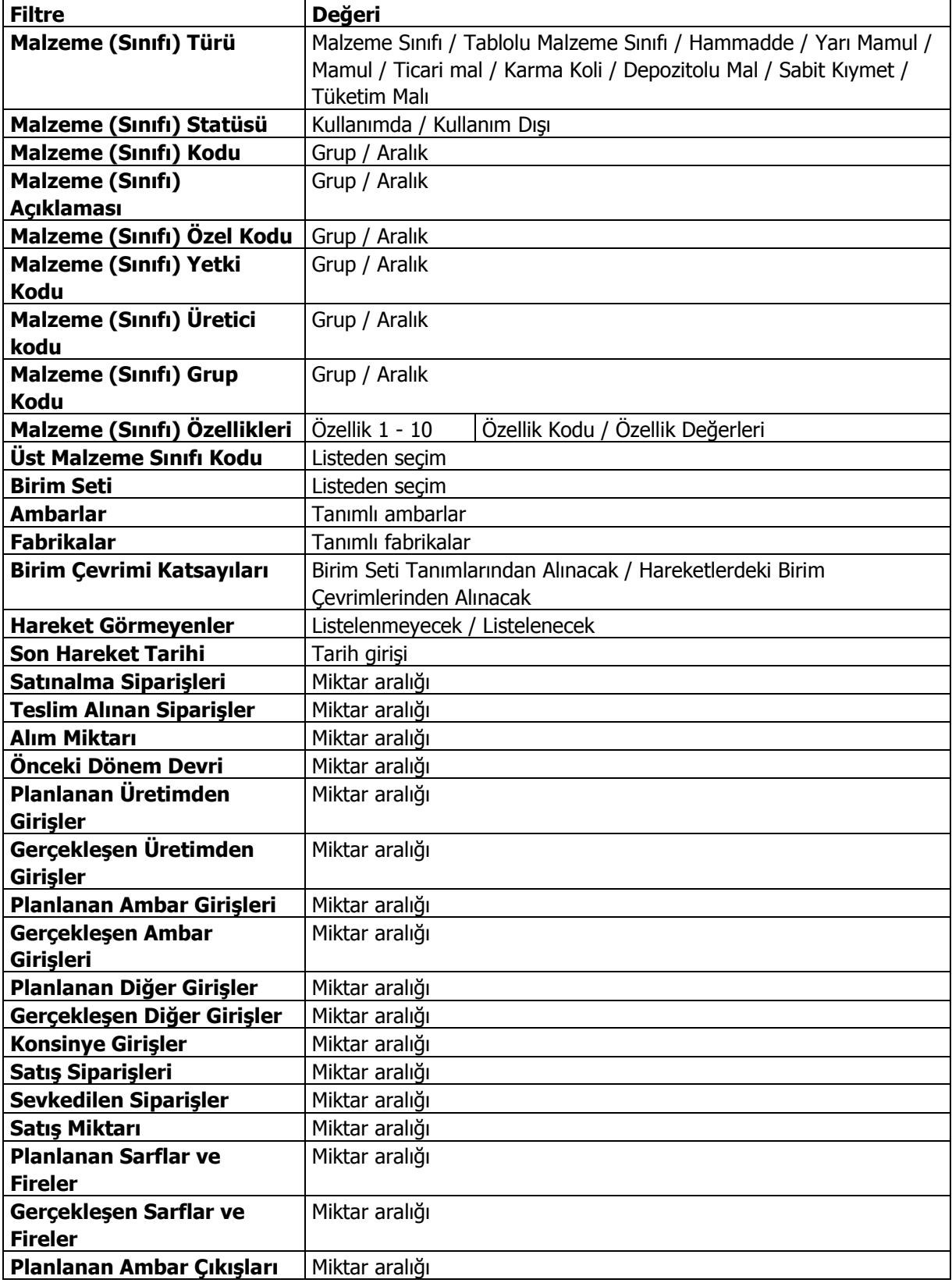

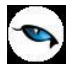

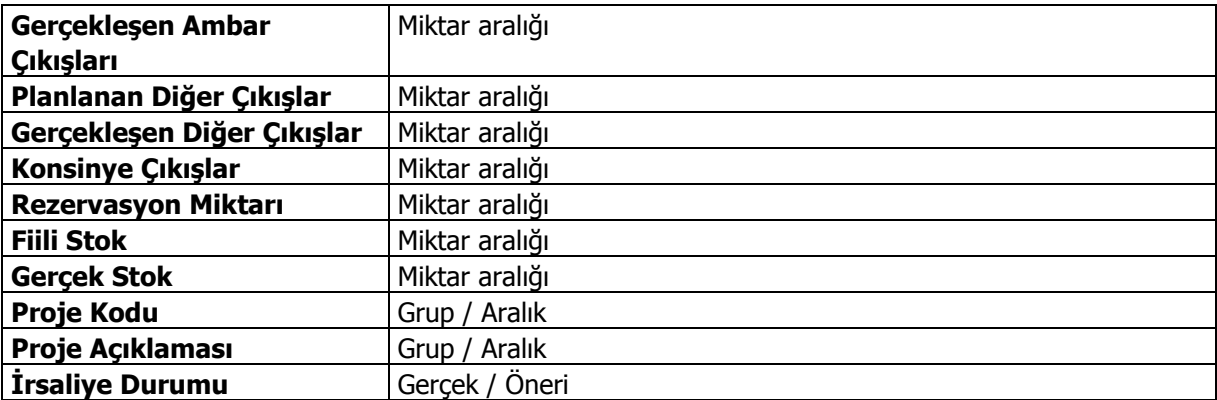

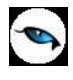

## **Malzeme Sınıfı Toplamları**

Malzeme sınıfına ait toplamların listelendiği rapordur. Rapor filtre seçenekleri aşağıdaki tabloda yer almaktadır.

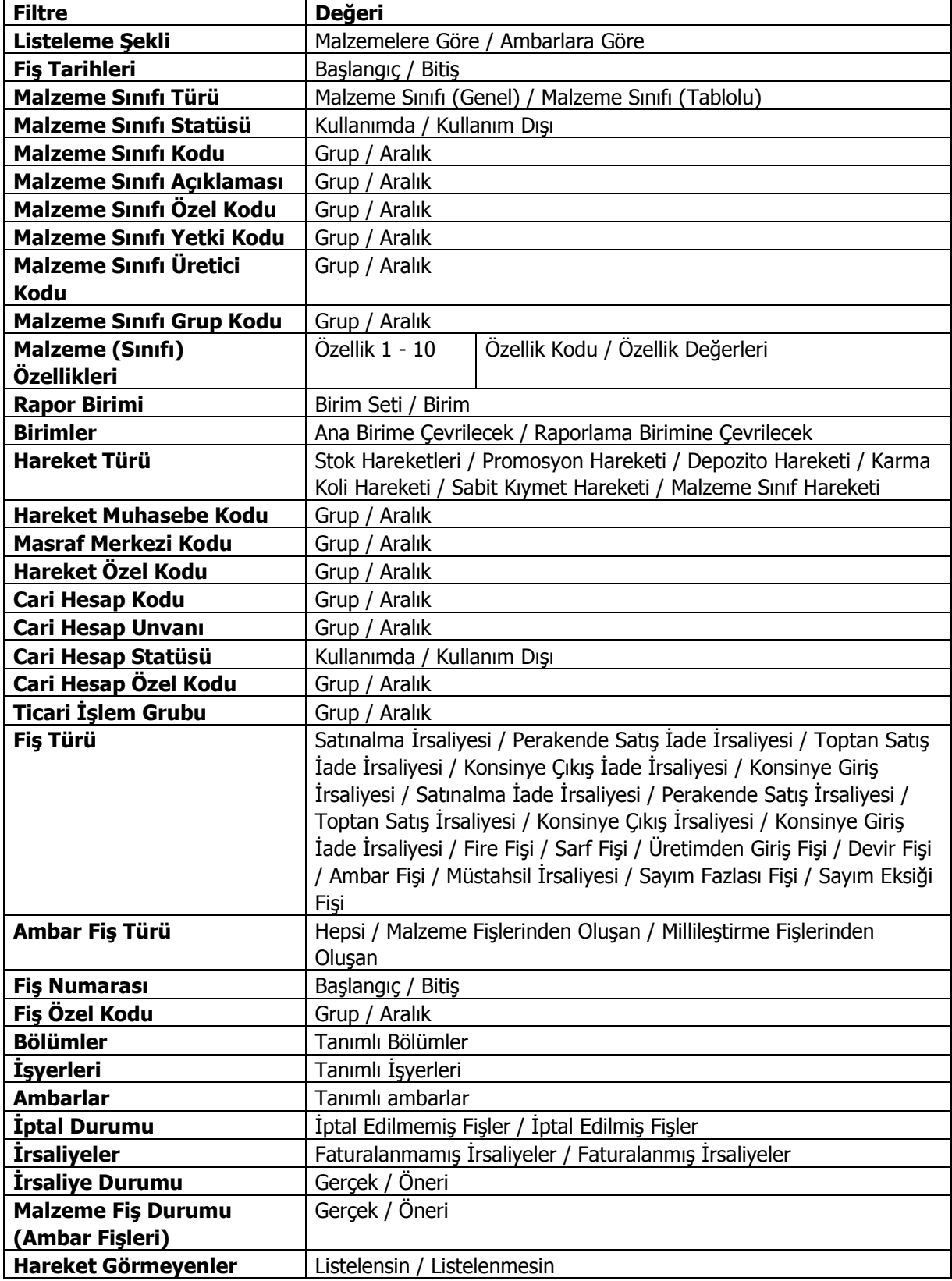

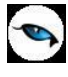

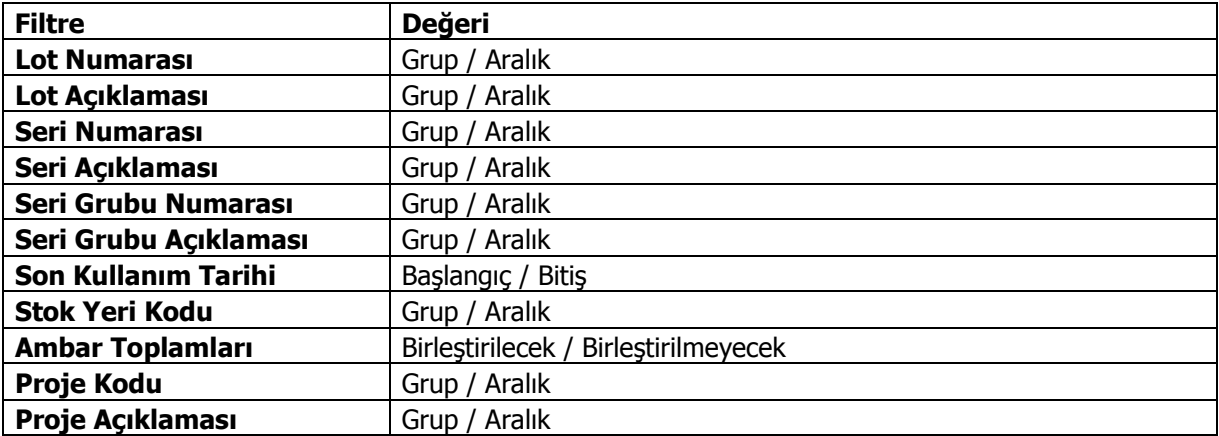

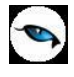

# **Hareket Özel Koduna Göre Giriş/Çıkış Toplamları**

Belirli dönemler için malzeme hareketlerinin özet olarak alındığı rapordur. Malzeme (sınıfı) türüne ve malzeme hareketlerine göre koşul belirlenir ve giriş/çıkış toplamları verilen tarih aralığındaki bilgileri içerecek şekilde raporlanır. Giriş/çıkış toplamları raporu filtre seçenekleri aşağıdaki tabloda yer almaktadır.

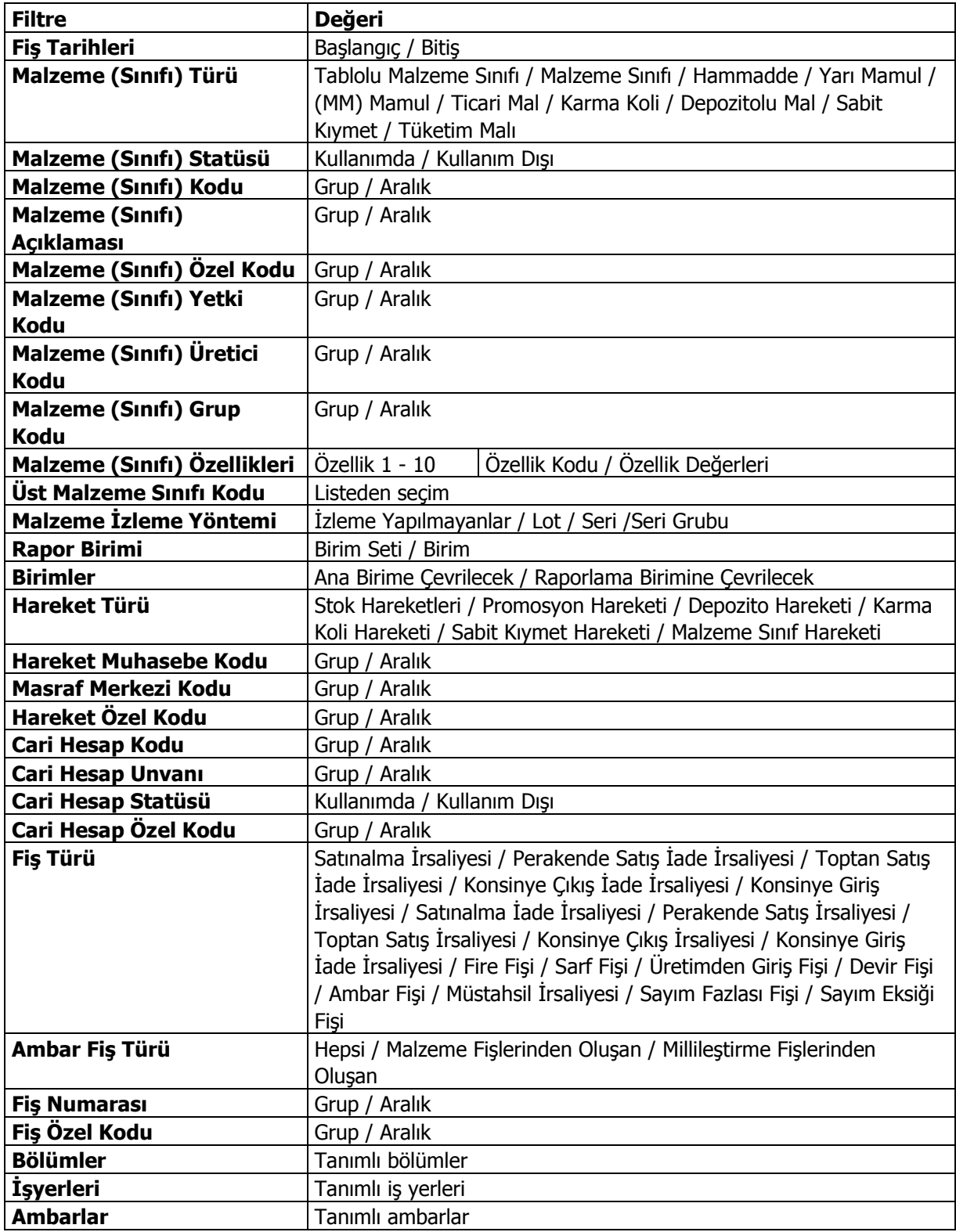

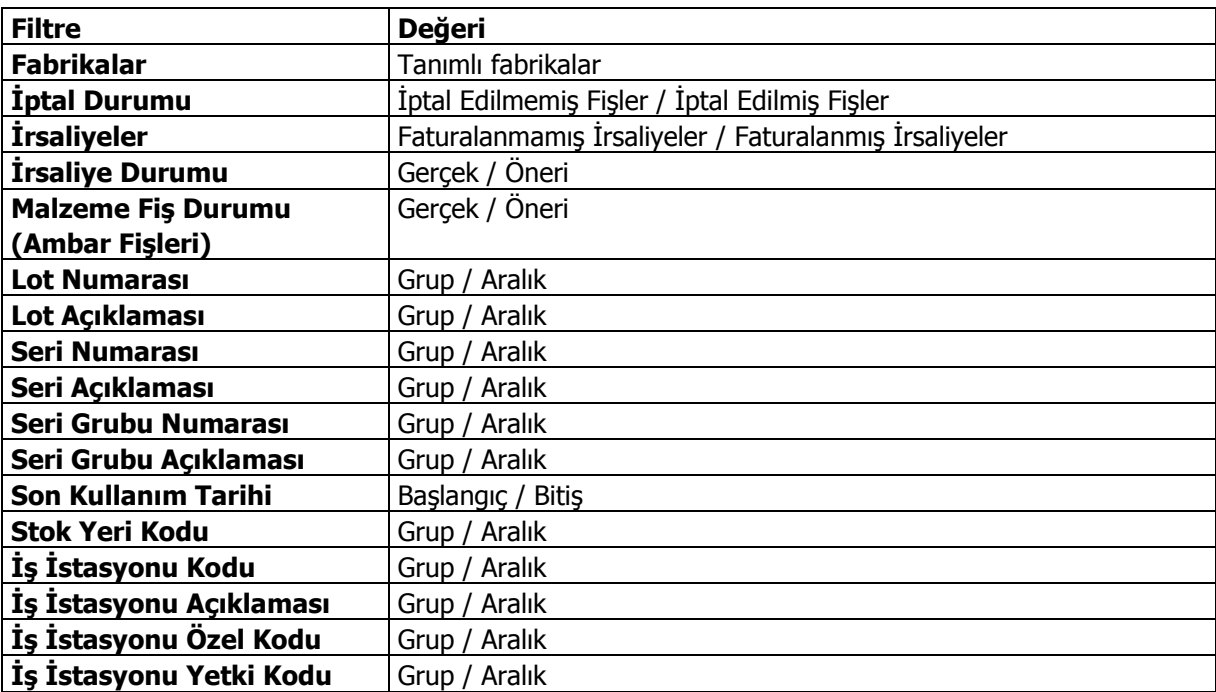

 $\bullet$ 

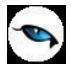

# **Hareket Özel Koduna Göre Malzeme Ekstresi**

Malzemelere ait hareketlerin fiş türleri ile birlikte günlük miktar ve toplamları ile alındığı seçenektir. Malzeme ekstresinde hareketler her bir malzeme için ayrı, ayrı fiş bilgileri ile listelenir. Malzeme ekstresi filtre seçenekleri aşağıdaki tabloda yer almaktadır.

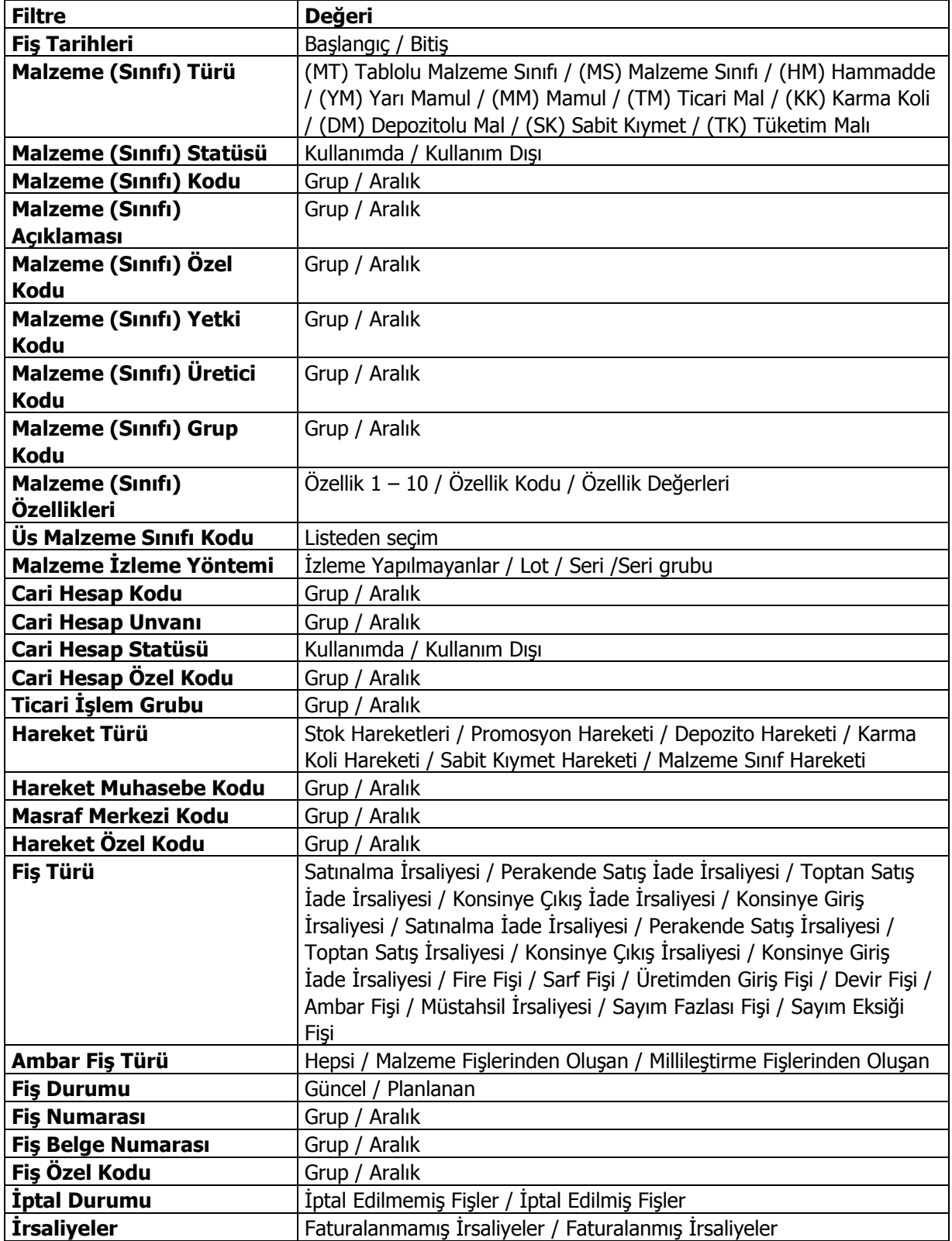

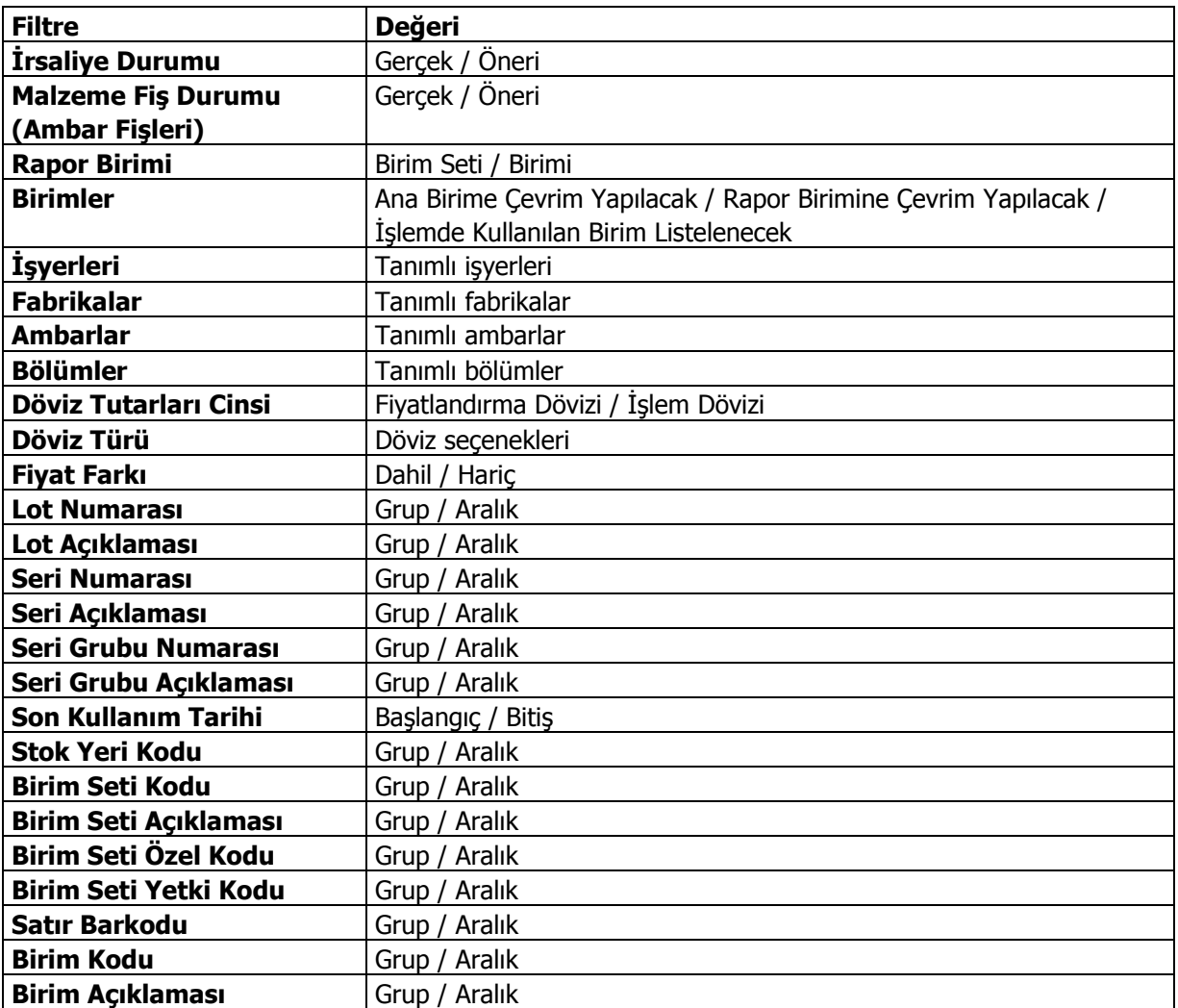

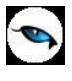

# **Hızlı Üretim Fişleri Listesi**

Hızlı üretim işlemi sonucu oluşan sarf, fire ve üretimden giriş fişlerinin listelendiği rapordur. Fiş listesi filtre seçenekleri aşağıdaki tabloda yer almaktadır.

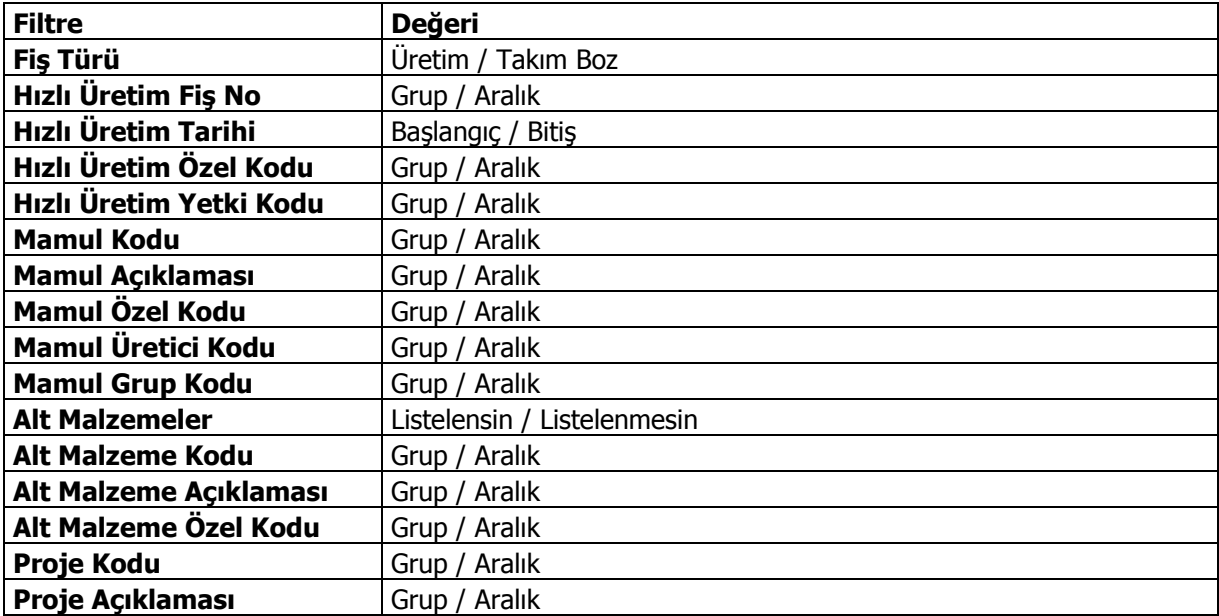

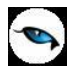

## **Hızlı Üretim Malzeme Fiş Bağlantıları**

Hızlı üretim işlemi sonucu oluşan sarf, fire ve üretimden giriş fişlerinin lot/seri/yerleşim bilgilerine göre detaylı olarak listelendiği rapordur. Rapor filtre seçenekleri aşağıdaki tabloda yer almaktadır.

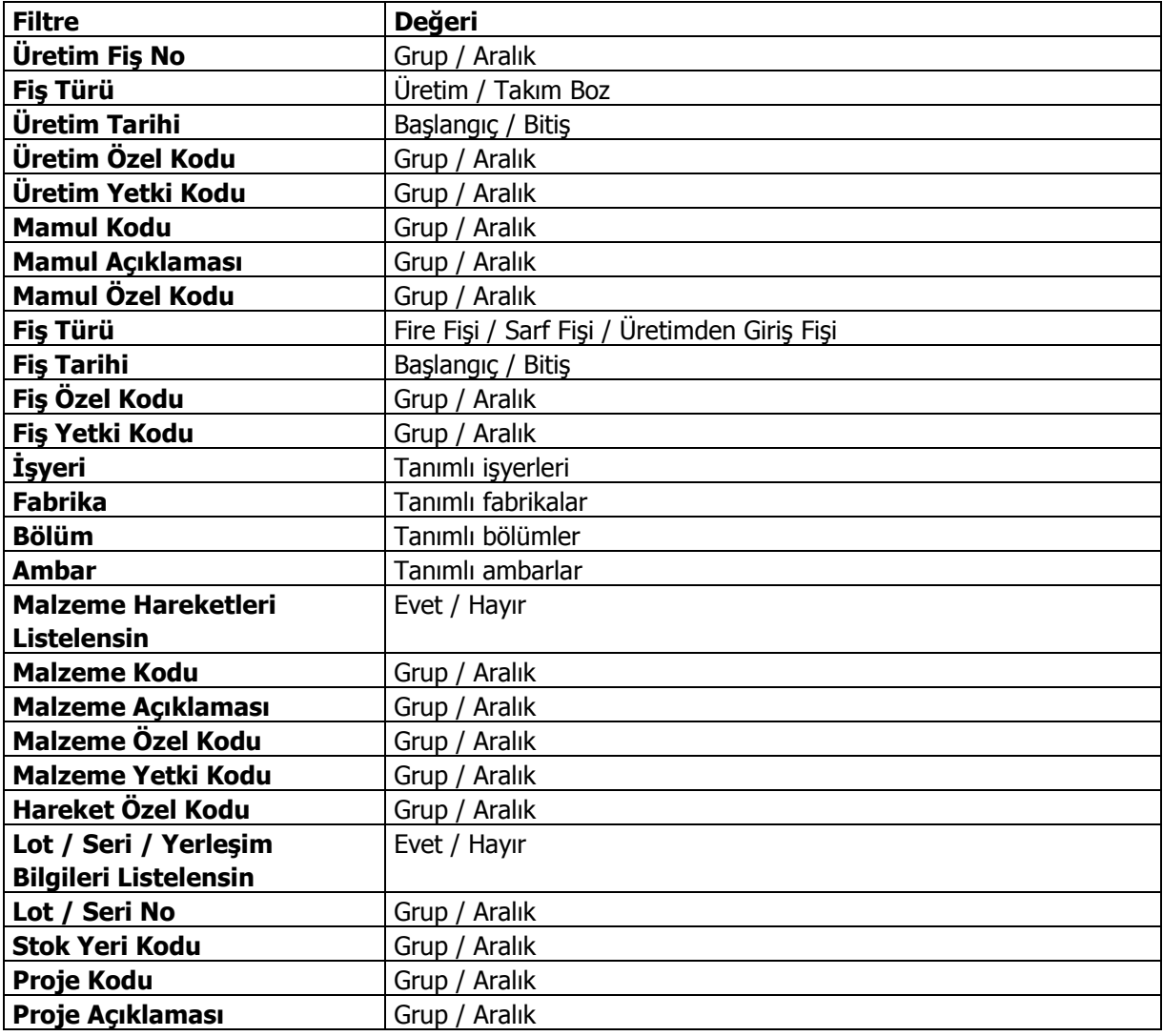

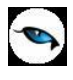

## **Malzeme Fişleri Muhasebe Kodları Listesi**

Üretim sürecinde kaydedilen malzeme fişlerine ait muhasebe kodlarının listelendiği rapordur. Filtre seçenekleri şunlardır.

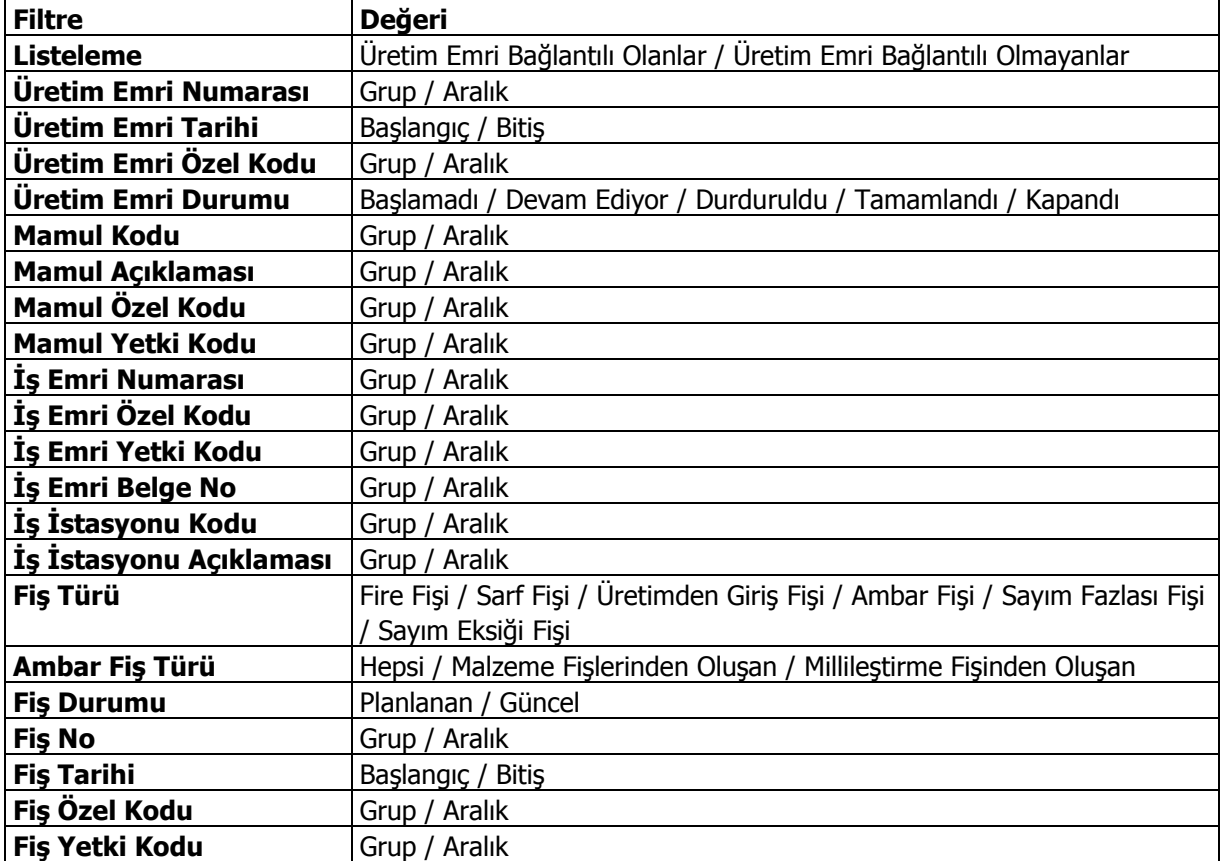

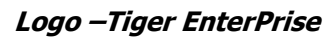

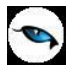

### **Konsinye Mallar**

Konsinye olarak alınan ve verilen malzemelerin listelendiği rapordur. Filtre seçenekleri aşağıdaki tabloda yer almaktadır:

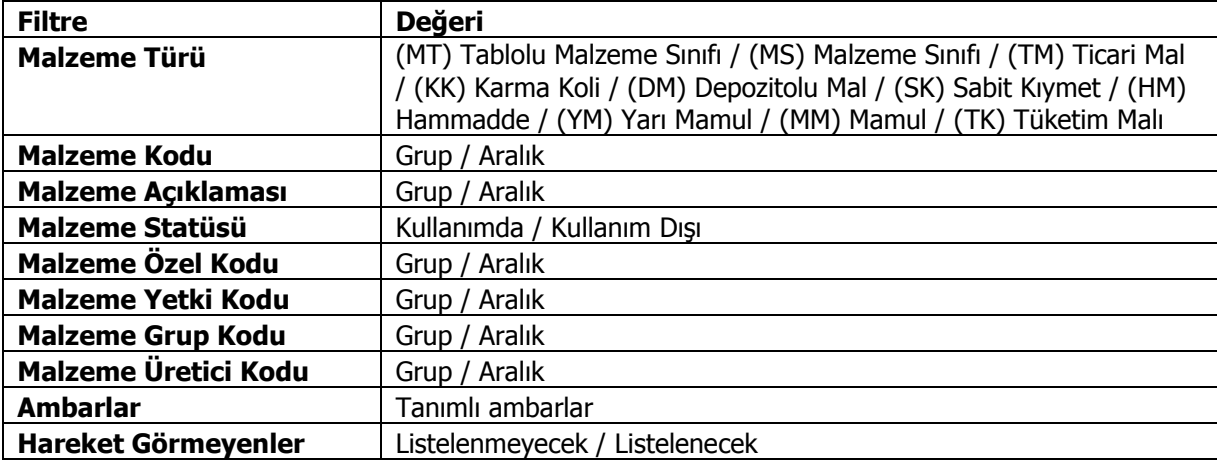
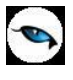

### **Konsinye Hareket Dökümü**

Konsinye olarak alınan ve verilen malzeme hareketlerinin tarih ve fiş türleri ile listelendiği rapordur. Konsinye Hareket Dökümü raporu filtre seçenekleri şunlardır:

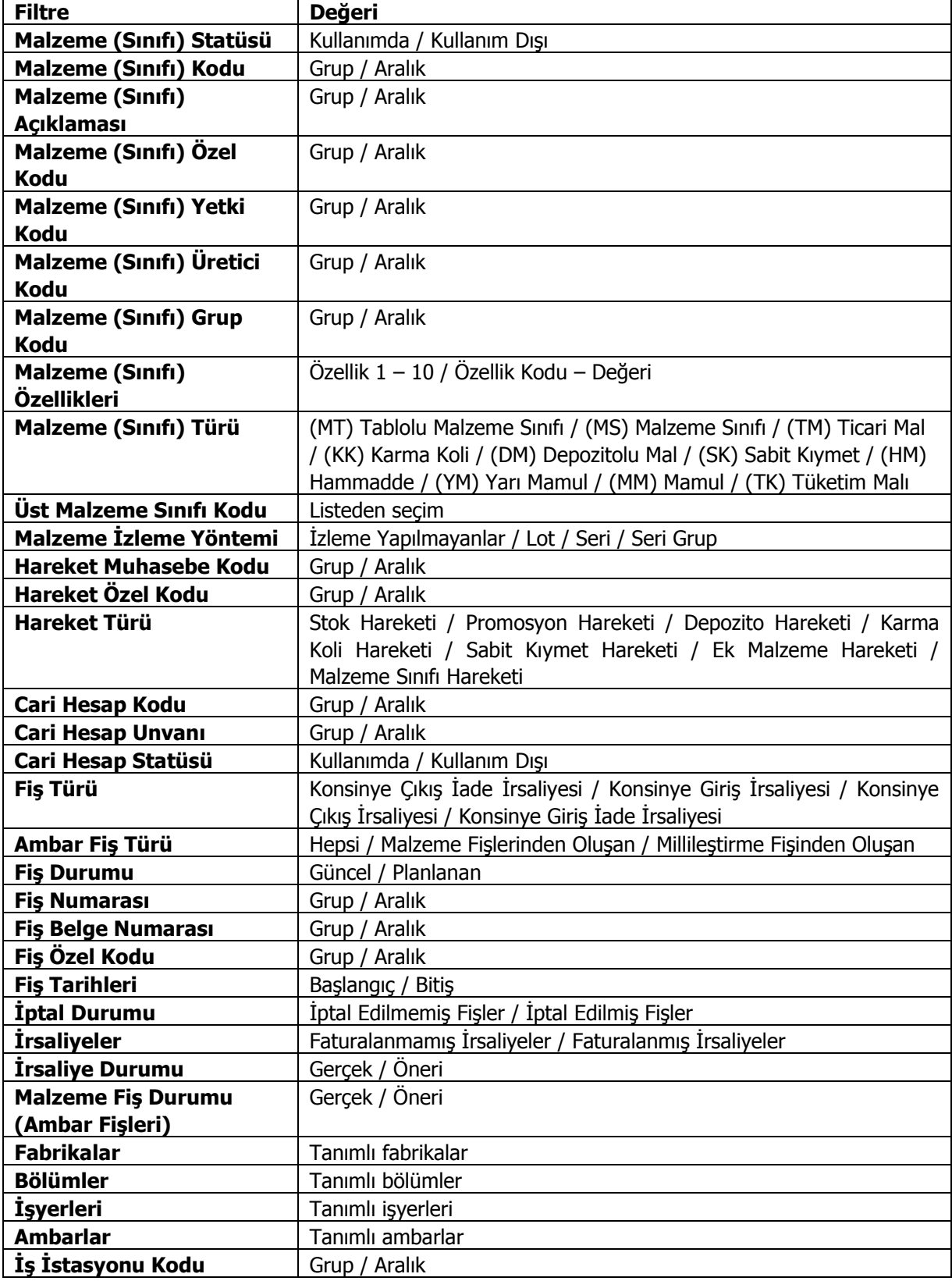

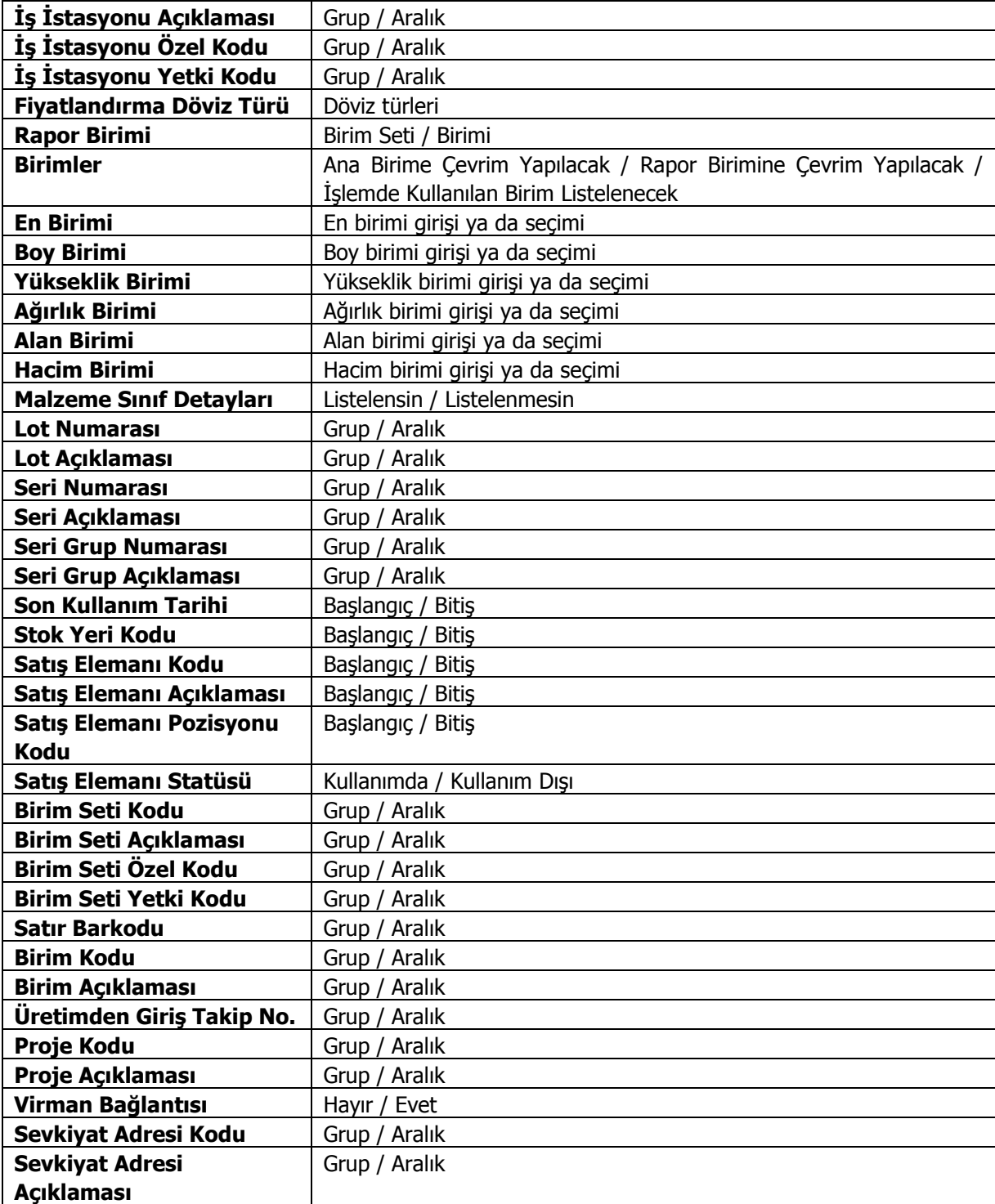

 $\bullet$ 

# **Lot / Seri Numarası Raporları**

# **İleriye Doğru İzleme**

Malzemelerin Lot/Seri numaralarına göre parçalanmış hareketlerini listeler. Rapor filtre seçenekleri şunlardır:

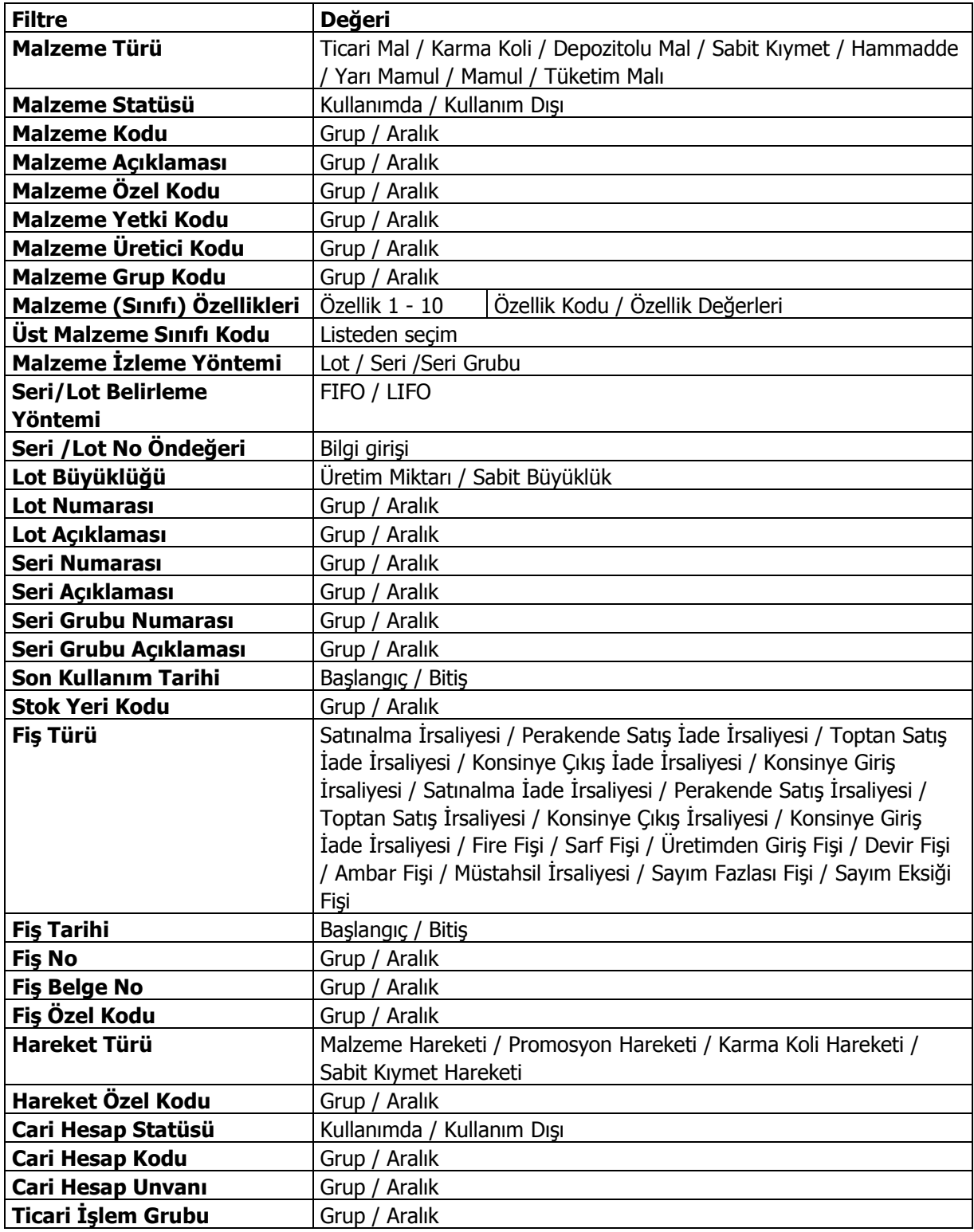

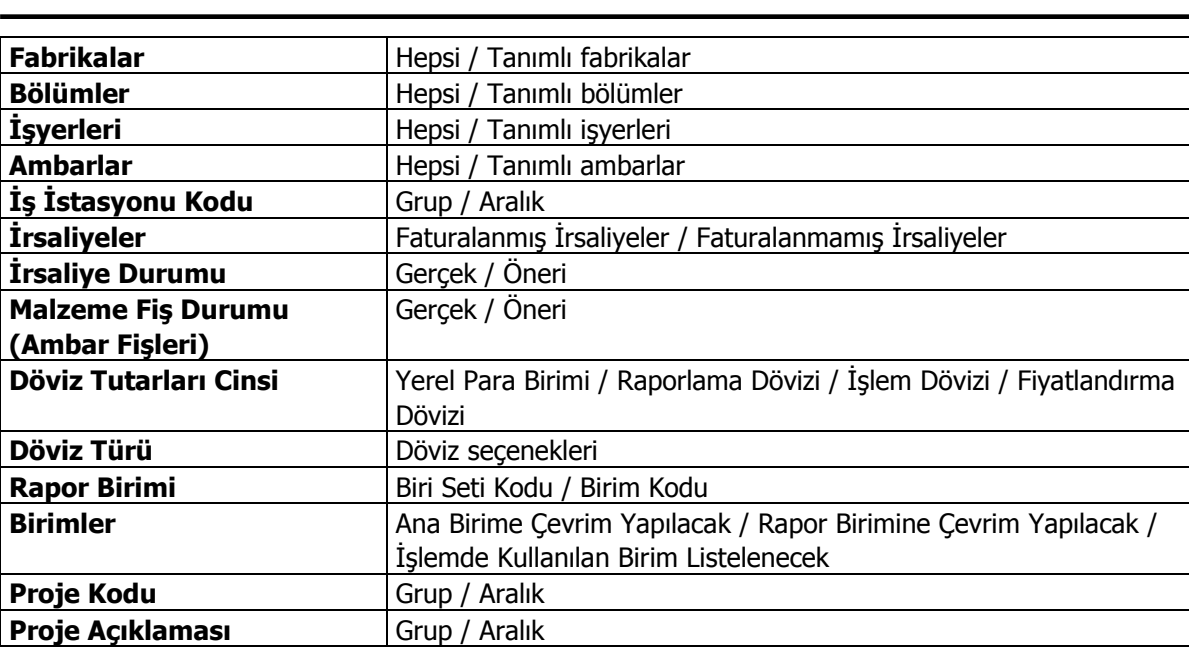

Raporda her malzeme için izleme bilgileri ambar bazında ve tarih sırası ile ayrı ayrı listelenir. Malzemenin kodu ve açıklaması ile işlem gördüğü birim malzeme bilgileri bölümünde yer alır. Bu genel bilgilerin altında satırlarda ise lot/seri numarası, açıklaması, işlem tarihi, fiş türü, giriş işlemlerine ait miktar, fiyat ve tutar bilgileri ile çıkışlara ait miktar, fiyat ve tutar bilgileri ile net tutar ve kalan kolon başlıkları ile izleme bilgileri raporlanır.

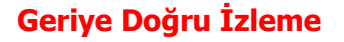

 $\bullet$ 

Malzemelerin Lot/Seri numaralarına göre parçalanmış hareketlerin izlendiği rapordur.

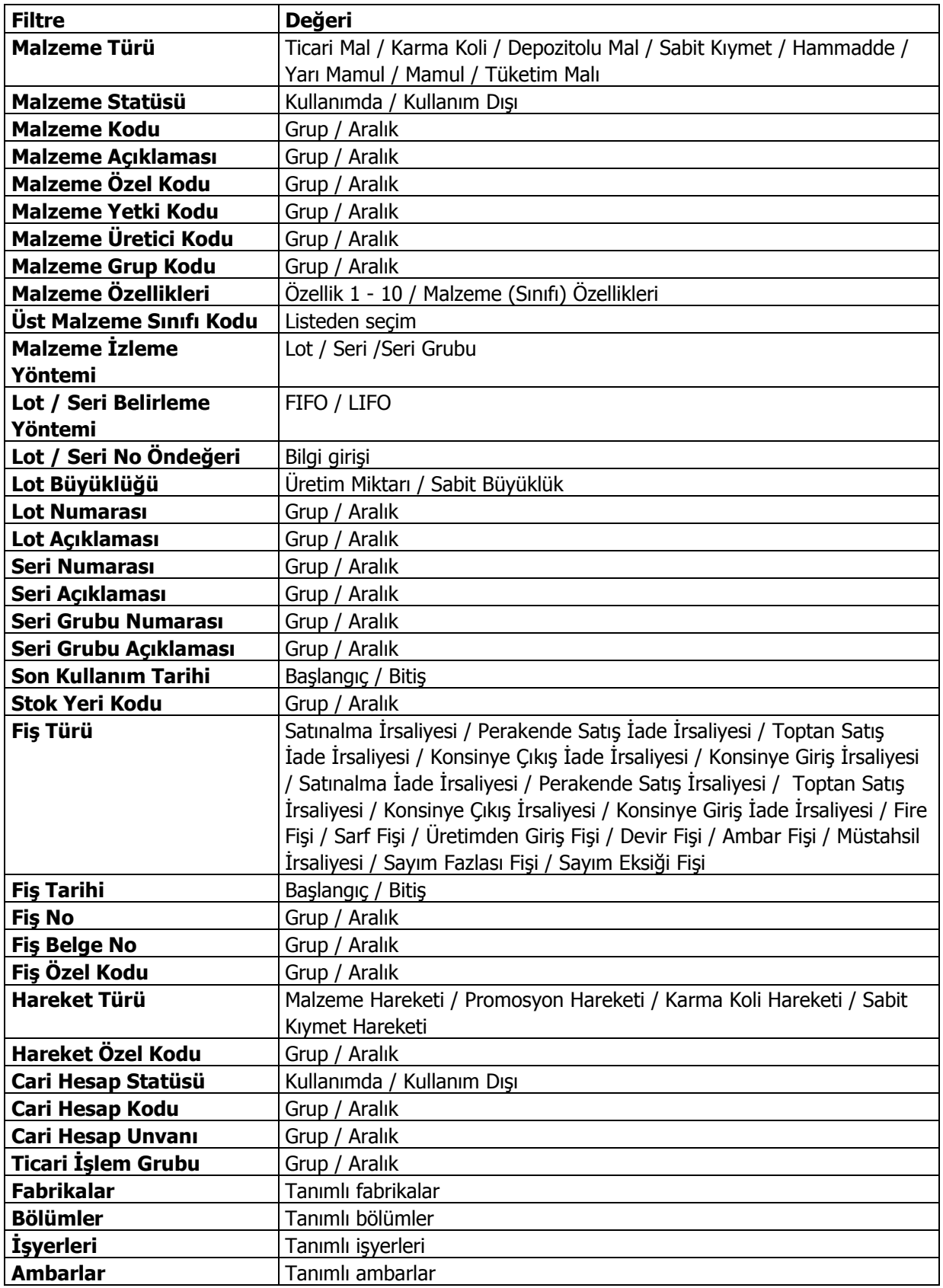

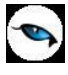

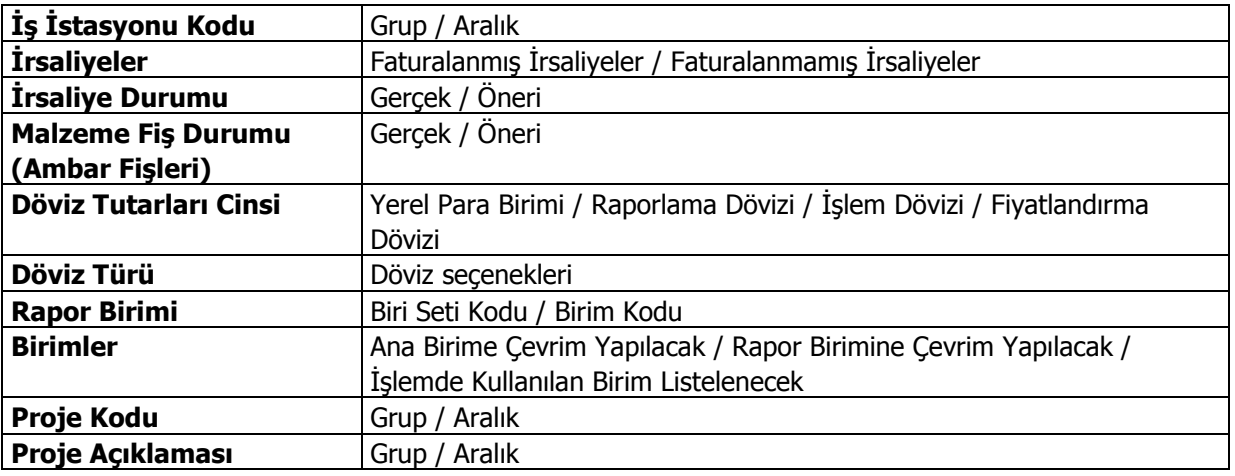

Raporda her malzeme için izleme bilgileri ambar bazında ve tarih sırası ile ayrı ayrı listelenir. Malzemenin kodu ve açıklaması ile işlem gördüğü birim malzeme bilgileri bölümünde yer alır. Bu genel bilgilerin altında satırlarda ise lot/seri numarası, açıklaması, işlem tarihi, fiş türü, giriş işlemlerine ait miktar, fiyat ve tutar bilgileri ile çıkışlara ait miktar, fiyat ve tutar bilgileri ile net tutar ve kalan kolon başlıkları ile izleme bilgileri raporlanır.

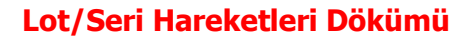

 $\bullet$ 

Malzemelere ait lot/seri hareketlerinin listelendiği rapordur. Lot/seri hareketleri dökümünde yer alan filtreler şunlardır :

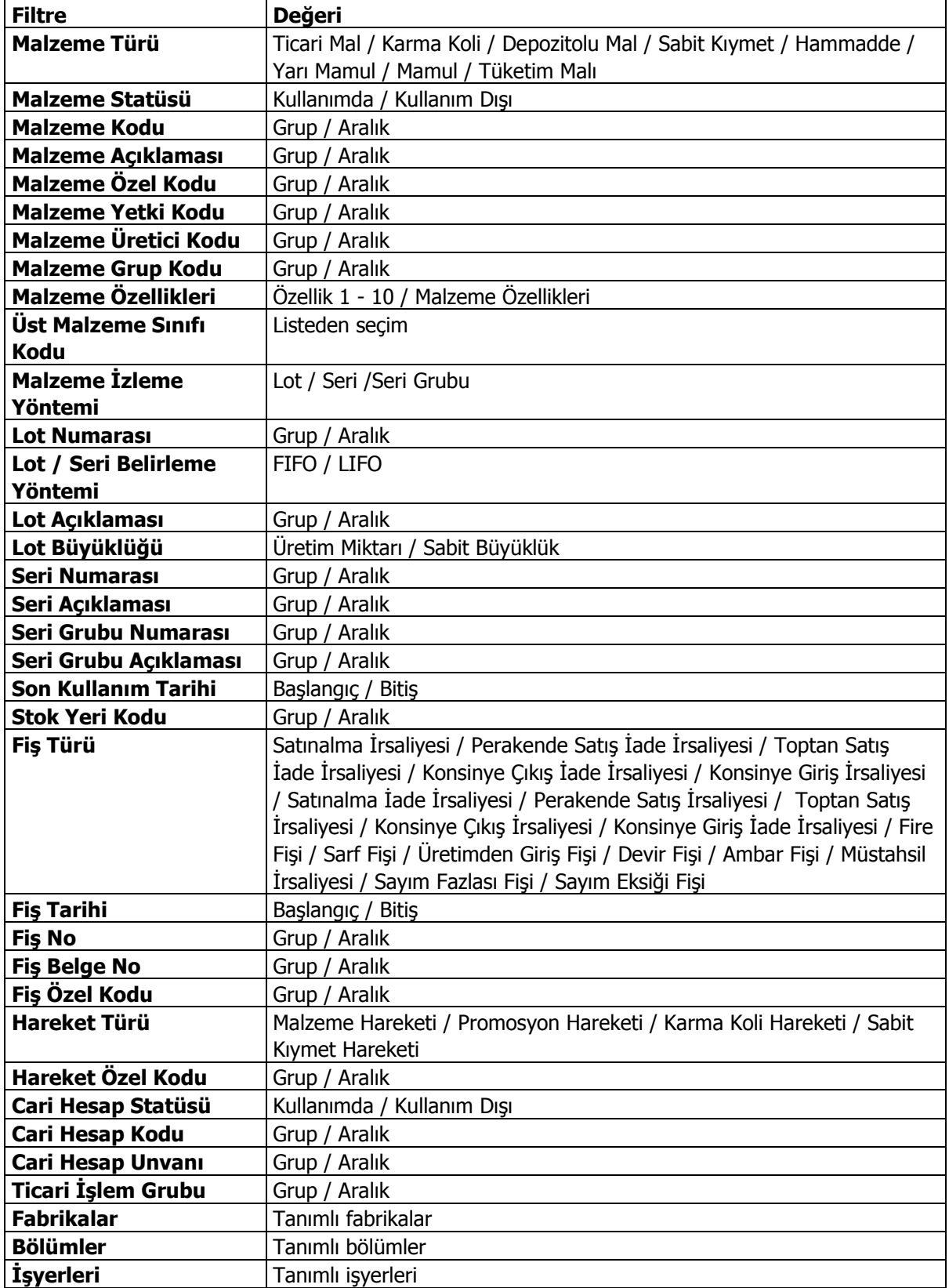

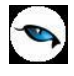

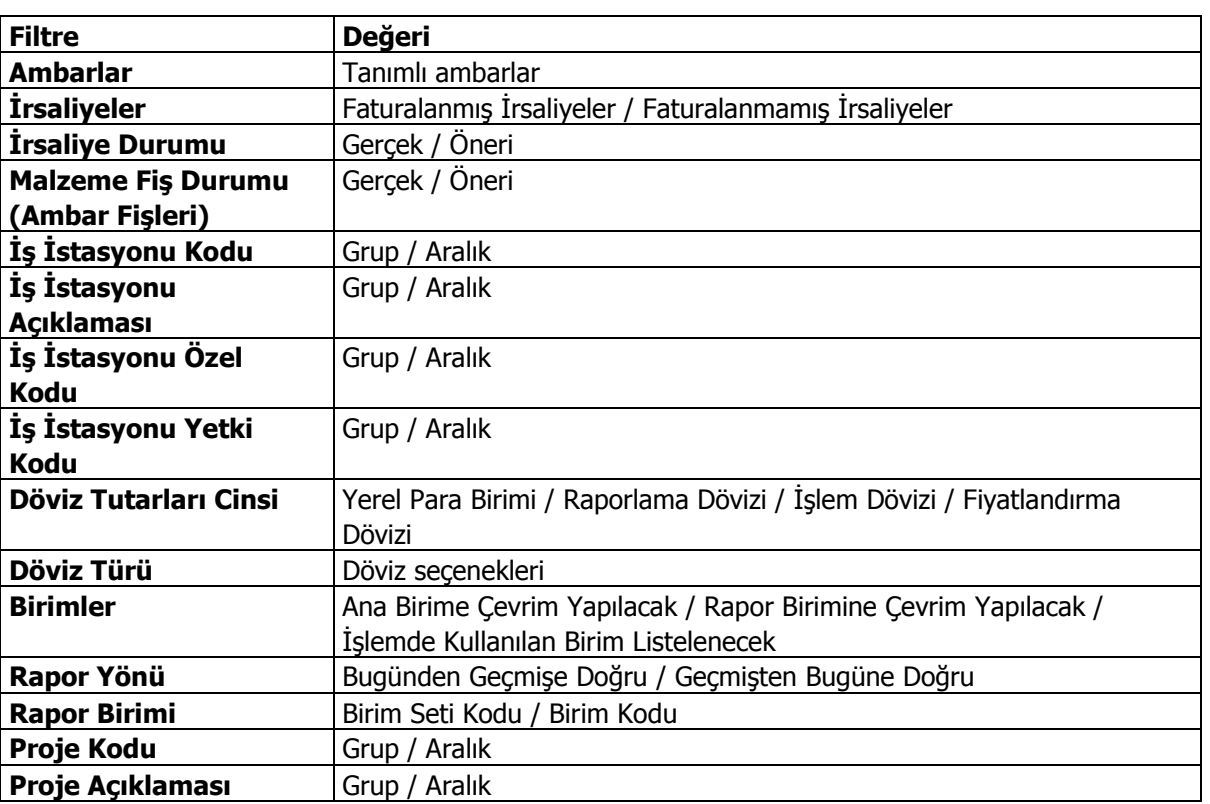

Raporda malzeme hareketleri, izleme yapılmayan ve lot takibi yapılan malzemeler için ayrı ayrı alınır. Seri numarası ile izlenen malzemelere ait hareketler ise her seri numarası için ayrı satırda yer alır.

# **Maliyet Raporları**

G

### **Özet Maliyet Analizi**

Her malzeme için belli tarihler arasındaki maliyet ve karlılık rakamlarını özet olarak veren rapordur. Özet maliyet analizinde tüm bilgiler bir satır halinde yer alır. Rapor malzeme kodu, açıklaması, giren mal tutarı, giriş maliyeti, çıkan miktar, çıkan mal tutarı, çıkış maliyeti, satış tutarı, satış maliyeti, kar ve kar yüzdesi kolon bilgileri ile alınır. Rapor alınmadan önce maliyetlendirme servisi çalıştırılmalıdır.

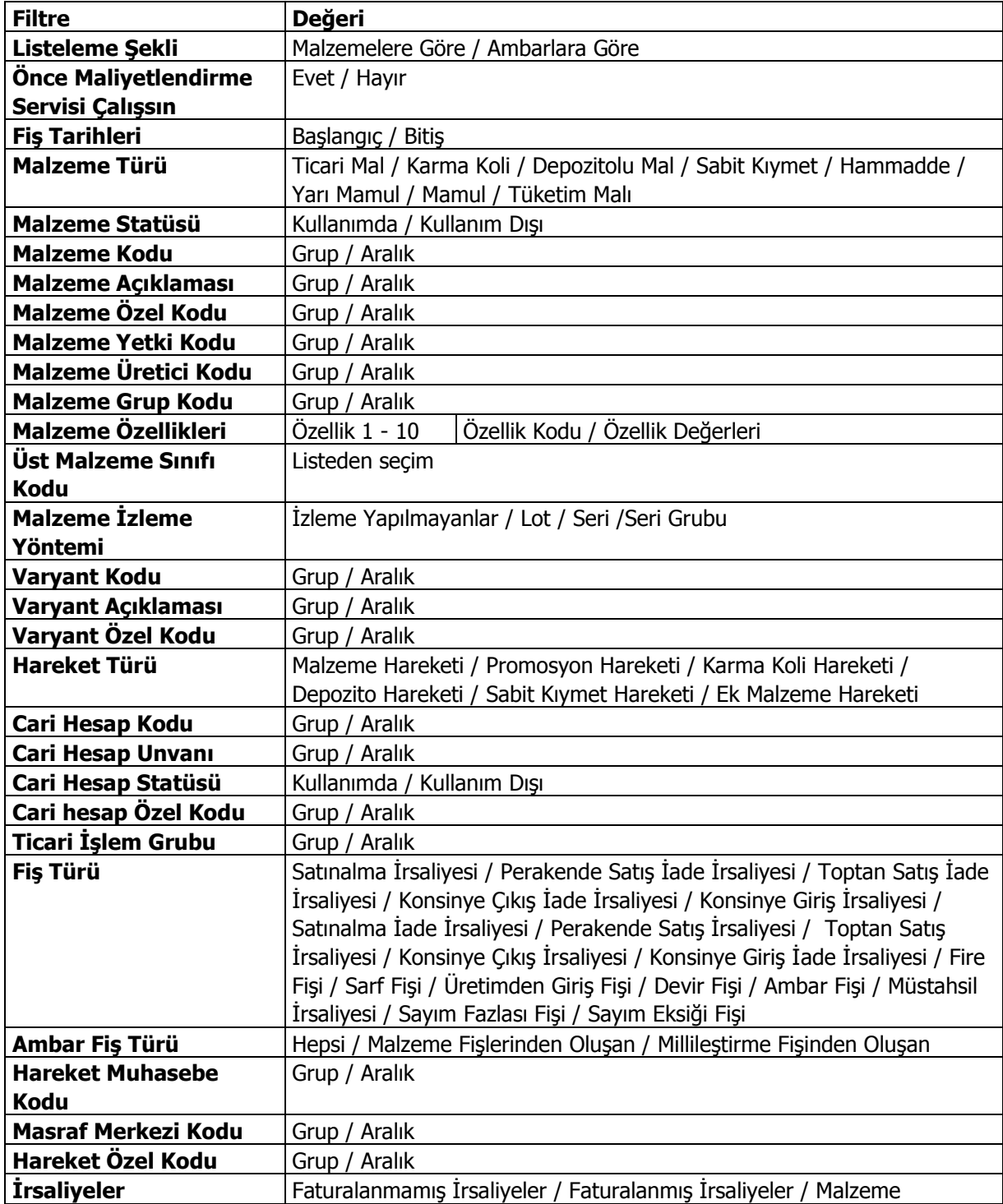

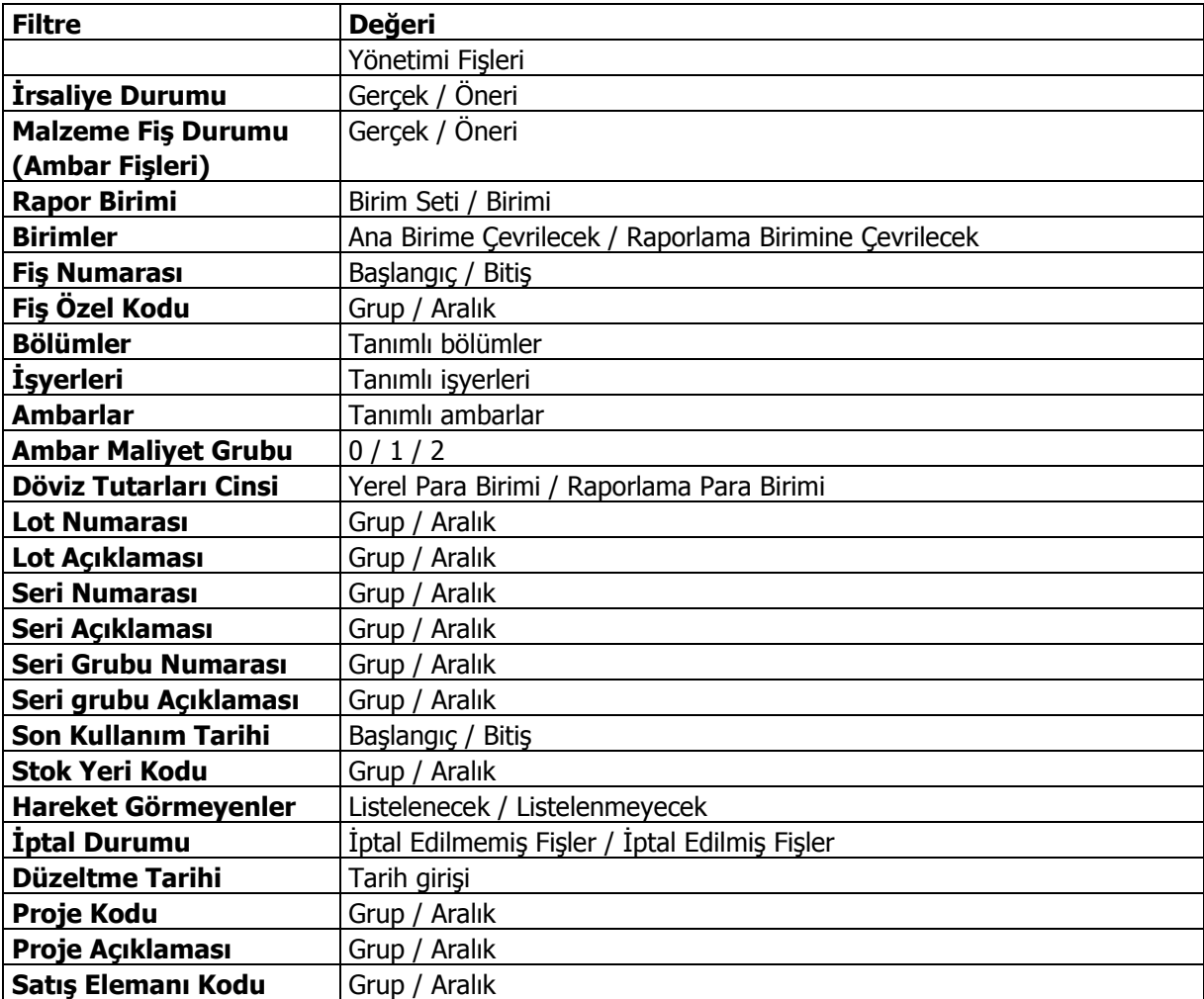

Özet maliyet analizi, yerel para birimi yanında raporlama dövizi üzerinden de alınabilir. Bunun için **Döviz tutarları cinsi** filtre satırında seçim yapılır. Bu filtre, yerel para birimi ve raporlama para birimi olmak üzere iki seçeneklidir. Her malzeme için uygulanan alım ve satış fiyat farklarının toplam tutarı alım fiyat farkları ve satış fiyat farkları kolonlarında yer alır. Burada fiyat farkı faturalarının tarihi dikkate alınmaz. Önemli olan fiyat farkının uygulandığı işlemlerin tarihidir.

Satış maliyet farkları kolonunda, fiyat farkları göz önüne alınmadan hesaplanan malzeme satış maliyetleri ile fiyat farkları göz önüne alındıktan sonra hesaplanan malzeme satış maliyetleri arasındaki toplam fark görüntülenir. Raporda önemli olan fiyat farkının uygulandığı işlemlerin tarihidir.

**Not:** İrsaliyeler filtresinde "Faturalanmış İrsaliyeler" seçimi yapıldığında, raporun hangi tarih esas alınarak listeleneceği Malzeme Yönetimi Parametreleri'nde yer alan **Maliyet Analizi Raporunda Faturalanmış İrsaliyeler Listelensin** parametresi ile belirlenir.

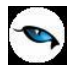

### **Ayrıntılı Maliyet Analizi**

Her bir malzemenin ambar bazında tüm giriş ve çıkış işlemlerini ve bu işlemlerin miktar, tutar ve kar bilgilerini tarihe göre sıralı olarak listeleyen rapordur. Raporda malzemeye ait bilgiler her malzeme için ayrı ayrı listelenir. Malzemenin adı, açıklaması, raporun alındığı birim ve ambar adı üstte yer alır. Satırlarda ise tarih, fiş türü, giren miktar, birim fiyat, giren mal tutarı, maliyeti, çıkan miktar, çıkan mal tutarı, maliyeti, kar ve karlılık oranı kolon bilgileri ile rapor alınır.

Rapor alınmadan önce, program tarafından otomatik olarak maliyetlendirme servisi çalıştırılır. Maliyetlendirme servisinin çalışması istenmiyorsa, **önce maliyetlendirme servisi çalışsın** filtre satırında "hayır" seçimi yapılmalıdır. Bu filtrenin öndeğeri "Evet" olarak gelir.

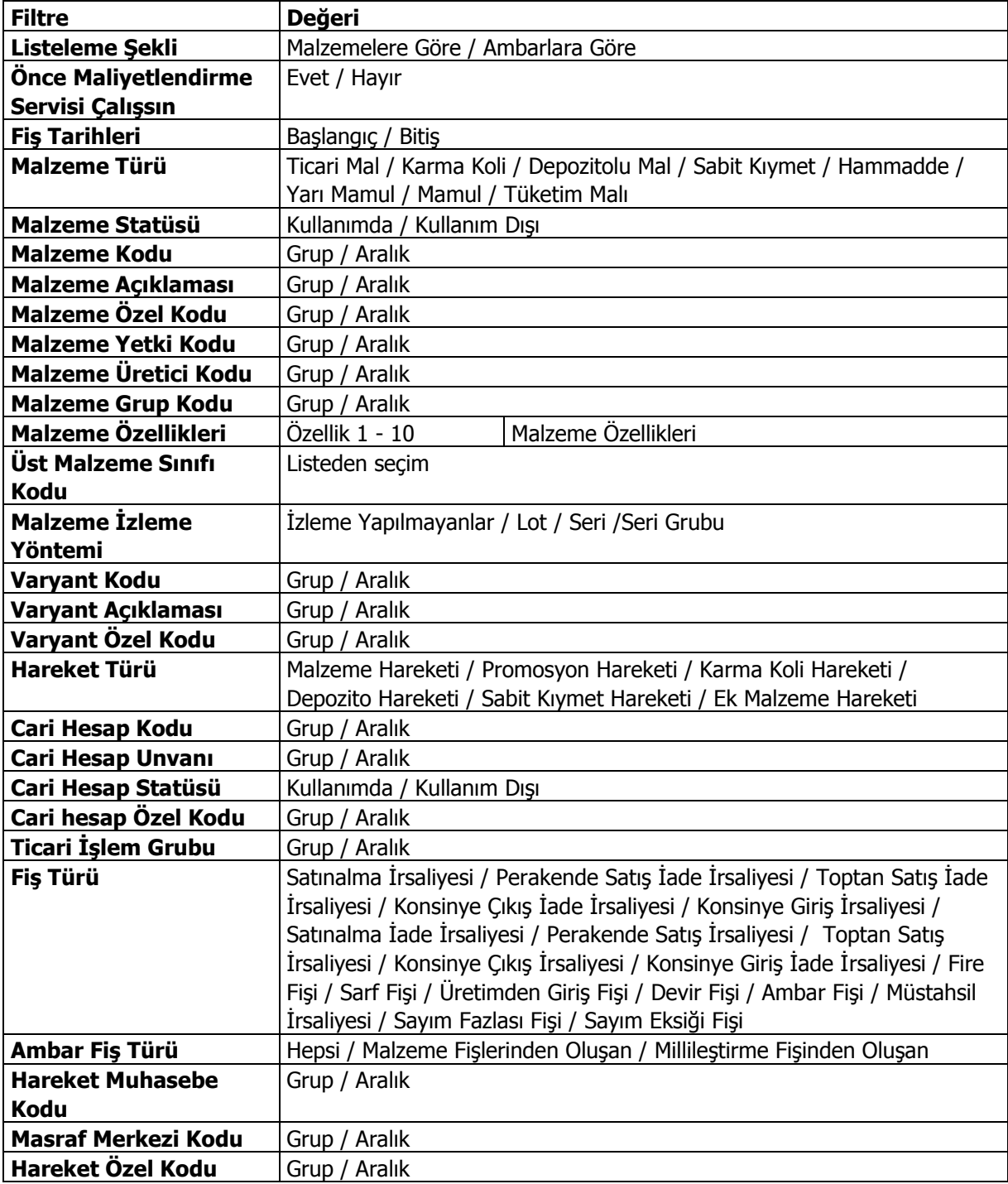

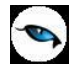

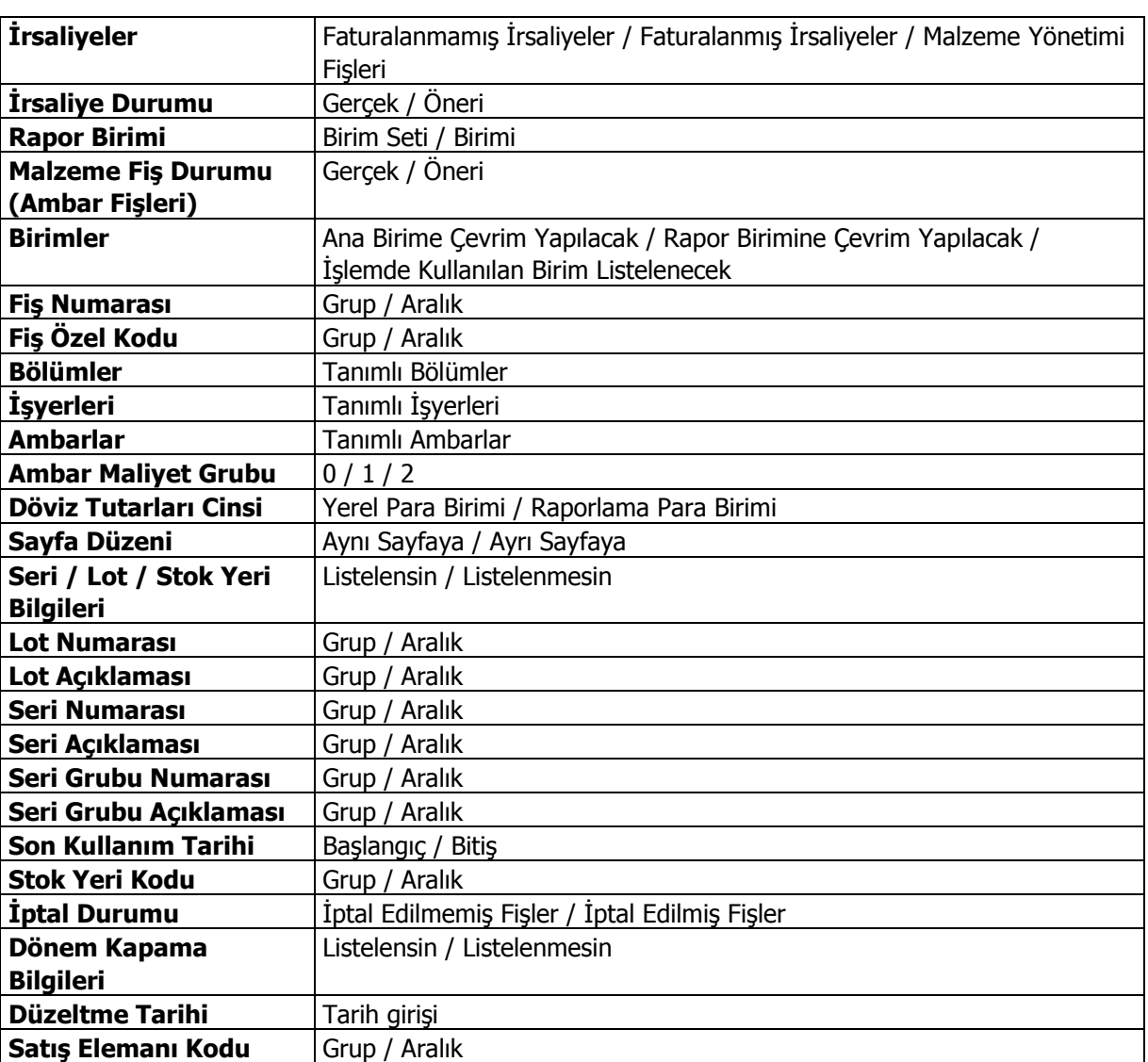

Maliyet analizi alınırken, faturalanmış ya da faturalanmamış irsaliyelerin herhangi birinin yer alması istenmiyorsa **İrsaliyeler** filtresi kullanılır. Bu satırda hepsi seçiminin yapılması halinde, faturalansın ya da faturalanmasın tüm irsaliyeler ayrıntılı maliyet analizinde yer alacaktır.

Hangi ambarlara ait işlemlerin raporda dikkate alınacağı **Ambarlar** filtre satırında yapılan seçimle belirlenir. Birden fazla ambar ile çalışma durumunda tanımlı ambarlar listelenir. Hepsi işaretlidir.

**Döviz tutarları cinsi** filtre satırında yapılan seçimle maliyet analizinin raporlama para birimi ya da yerel para birimi üzerinden alınması mümkündür. Bunun için döviz tutarları cinsi filtre satırında seçim yapılır.

Raporda tarih, fiş türü, giren miktar, birim fiyat, çıkan mal tutarı, satış fiyat farkı, maliyeti, satış maliyet farkları, kar ve karlılık oranı bilgileri yer alır.

Raporda, her malzeme için uygulanan alım ve satış fiyat farklarının tutarı alım fiyat farkları ve satış fiyat farkları kolonlarında listelenir. Burada fiyat farkı faturalarının tarihi dikkate alınmaz. Önemli olan fiyat farkının uygulandığı işlemlerin tarihidir.

Satış maliyet farkları kolonunda ilgili malzeme satış hareketi için fiyat farkları dikkate alınmadan hesaplanan malzeme satış maliyeti ile alım fiyat farkları göz önüne alındıktan sonra hesaplanan malzeme satış maliyeti arasındaki fark görüntülenir. Raporda önemli olan fiyat farkının uygulandığı işlemlerin tarihidir.

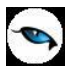

**Not:** İrsaliyeler filtresinde "Faturalanmış İrsaliyeler" seçimi yapıldığında, raporun hangi tarih esas alınarak listeleneceği Malzeme Yönetimi Parametreleri'nde yer alan **Maliyet Analizi Raporunda Faturalanmış İrsaliyeler Listelensin** parametresi ile belirlenir.

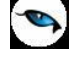

#### **Envanter Raporu**

İstenen malzemeler için herhangi bir tarihteki son envanter bilgilerinin alındığı rapor seçeneğidir.

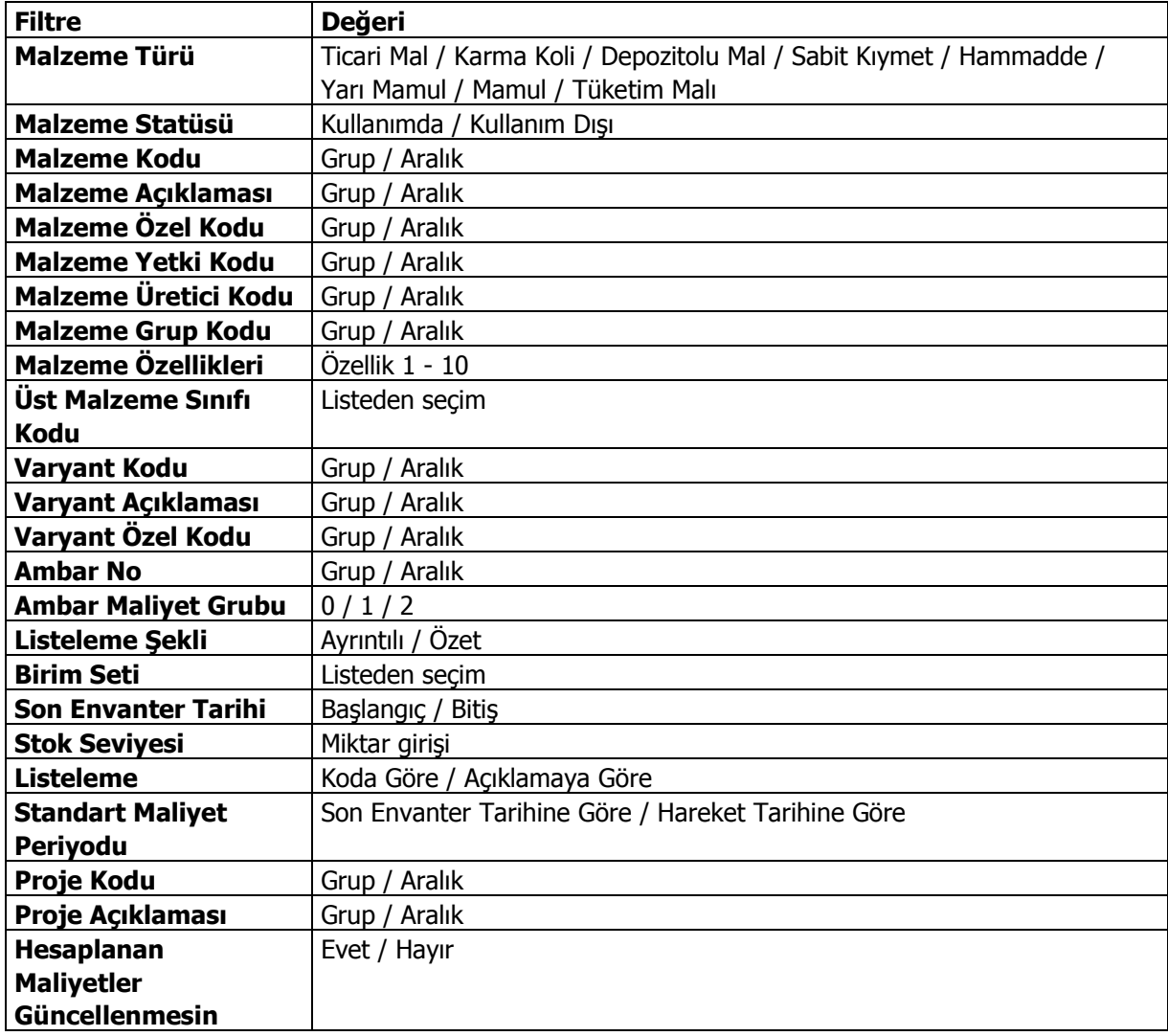

Hangi ambarlara ait işlemlerin envanter raporunda dikkate alınacağı ambarlar filtre satırında yapılan seçimle belirlenir. Birden fazla ambar ile çalışma durumunda tanımlı ambarlar listelenir. Hepsi işaretlidir.

Rapor malzeme kodu, açıklama, ambar adı, birim, envanter miktarı, envanter tutarı (TL ve Raporlama dövizi), seviye ve envanter tarihi kolon bilgileri ile alınır.

Alım fiyat farkları dikkate alınmadan hesaplanan birim envanter tutarı ile fiyat farkları göz önüne alındıktan sonra hesaplanan envanter tutarı arasındaki fark, fiyat farkı kolonunda görüntülenir.

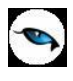

### **Lot / Seri Envanter Raporu**

Lot/Seri numaralarına göre malzemelerin son durum bilgileri ve hareketlerinin alındığı rapordur. Rapor filtre seçenekleri şunlardır:

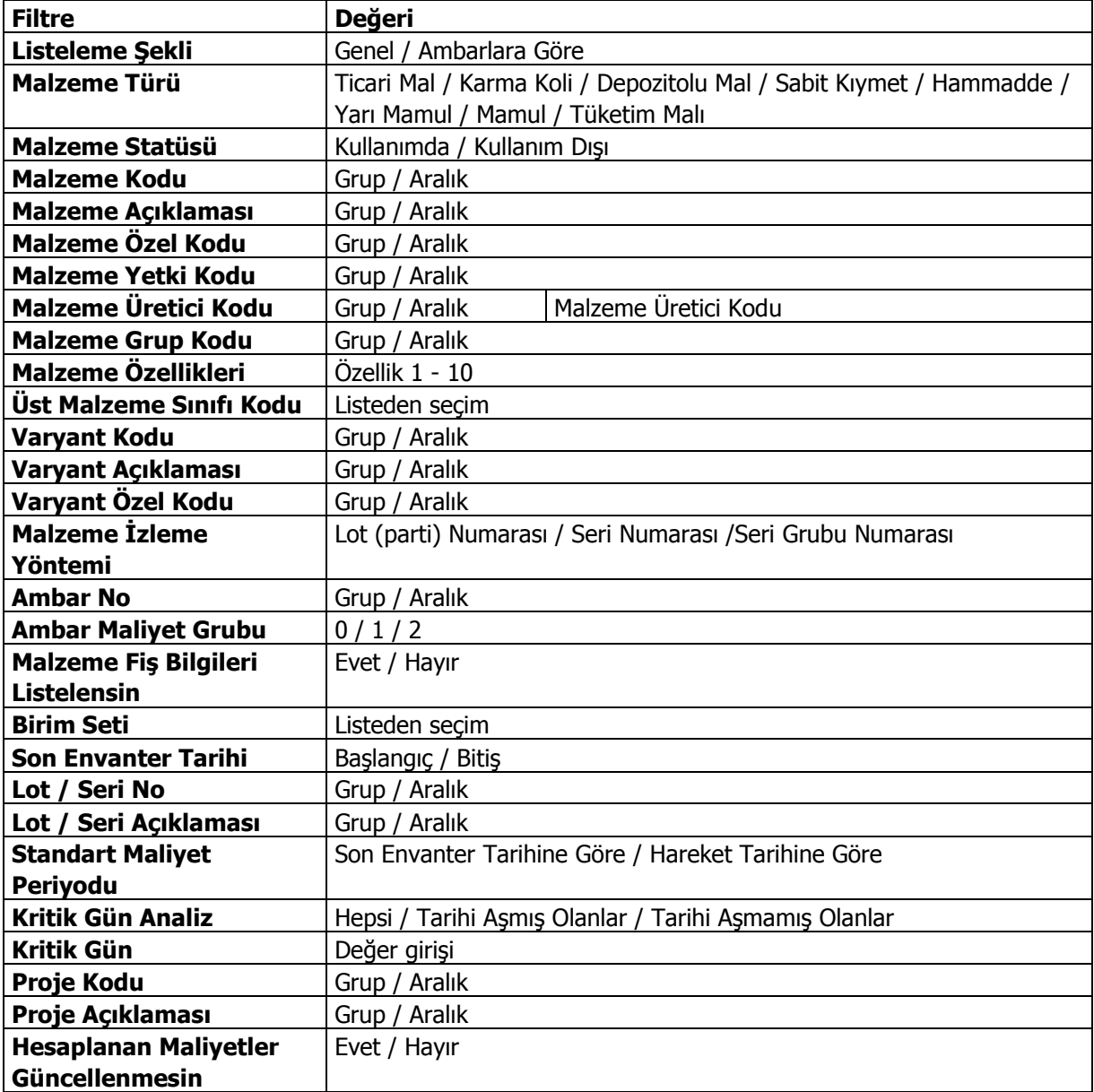

Rapor, standart birim maliyet, standart maliyet tutarı ve raporlama dövizi üzerinden standart maliyet tutarı bilgileri ile alınır.

Üretim kontrol sisteminin kullanılması durumunda Envanter raporu standart birim maliyet, standart maliyet tutarı ve raporlama dövizi üzerinden standart maliyet tutarı bilgileri ile alınır.

Maliyet yöntemi olarak LIFO, FIFO ve Fiziksel maliyet kullanılıyorsa ayrıntılı envanter raporunda hareketlerin standart birim maliyeti bulunurken fiş tarihinin hangi periyot aralığında olduğu ve malzemenin temin şekli dikkate alınır. Temin şekli satınalma olan malzemeler için söz konusu periyot ve hareket fabrikası için tanımlı standart maliyet olup olmadığı önemlidir. Temin şekli üretim ise malzemenin söz konusu periyot ve hareket fabrikası için tanımlı standart reçete maliyeti olup olmadığına bakılır. Standart maliyet kaydı tespit edildiğinde Standart birim maliyet alanına yansır.

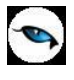

Bulunamazsa maliyet 0 olacaktır. Standart maliyet tutarı (TL) ise standart birim maliyet (TL) ile kalan hareket miktarının çarpılması sonucu bulunur.

#### **Envanter Raporunda Kritik Gün Analizi**

Kritik Gün" alanına gün sayısı kullanıcı tarafından belirtilir. Lot/Seri giriş tarihi üzerine burada belirtilen kritik gün sayısı eklenerek kritik tarih hesaplanır. Kritik Tarih rapor tasarımı içerisinde standart alanlardan seçilerek hareket satırında yazdırılabilir.

Kritik Gün Analizi" filtresinde "Tarihi Aşmış Olanlar" seçildiğinde alım tarihi üzerinden kritik gün sayısı kadar gün geçmesine rağmen envanterde bulunan lot/seri kayıtları yani kritik tarihi gelmiş olan ve halen envanterde bulunan kayıtlar listelenir.

Kritik gün analizi filtresinde, "Tarihi Aşmamış Olanlar" seçildiğinde alım tarihi üzerinden kritik gün sayısı kadar geçmeyen lot/seri kayıtları listelenir.

"Kritik Gün Analizi" filtresi "Hepsi" ise "Kritik Gün" filtresine bakılmaksızın yalnızca diğer rapor filtreleri dikkate alınarak raporlama yapılır. Bunun bir diğer anlamı kritik tarihin raporlamaya bir etkisi olmayacaktır.

Rapor tasarımı standart alanlarına eklenen "Kritik tarih farkı" alanı ile Son Envanter tarihi ile kritik tarih arasındaki gün sayısı farkı listelenir.

RD cinsinden Standart birim maliyet ile kalan hareket miktarının çarpılması sonucu ise RD cinsinden standart maliyet tutarını verecektir.

Standart maliyet filtre satırında son envanter tarihi seçiminin yapılması durumunda; Standart birim maliyet ve tutarı Envanteri oluşturan hareketlerin periyot maliyetine göre değil Son envanter tarihine göre hesaplanır.

Son Envanter tarihi hangi periyoda denk düşüyorsa o periyot ve o fabrika için tanımlı standart maliyet esas alınarak standart birim maliyet ve tutarlar raporlanır.

Maliyet Yöntemi olarak Eldekilerin Ortalaması, Girişlerin Ortalaması ve Dönemsel Ortalama kullanılıyorsa Standart birim maliyet ve tutarlar, envanter raporu filtrelerinde belirtilen son envanter tarihi dikkate alınarak hesaplanır. Son envanter tarihi hangi periyoda denk düşüyorsa o periyot ve o fabrika için tanımlı standart maliyet kullanılır.

**Hesaplanan Maliyetler Güncellenmesin:** Bu filtre satırında "Evet" seçimi yapıldığında, maliyetlendirme servisi sonucu hesaplanmış olan maliyetler kullanılır; maliyetlendirme servisi tekrar çalıştırılmaz.

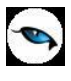

#### **Stok Yeri Envanter Raporu**

Stok yeri envanter bilgilerinin alındığı rapordur. Filtre satırlarında belirlenen koşullara uygun olarak alınır. Stok yeri envanter raporu filtre seçenekleri şunlardır:

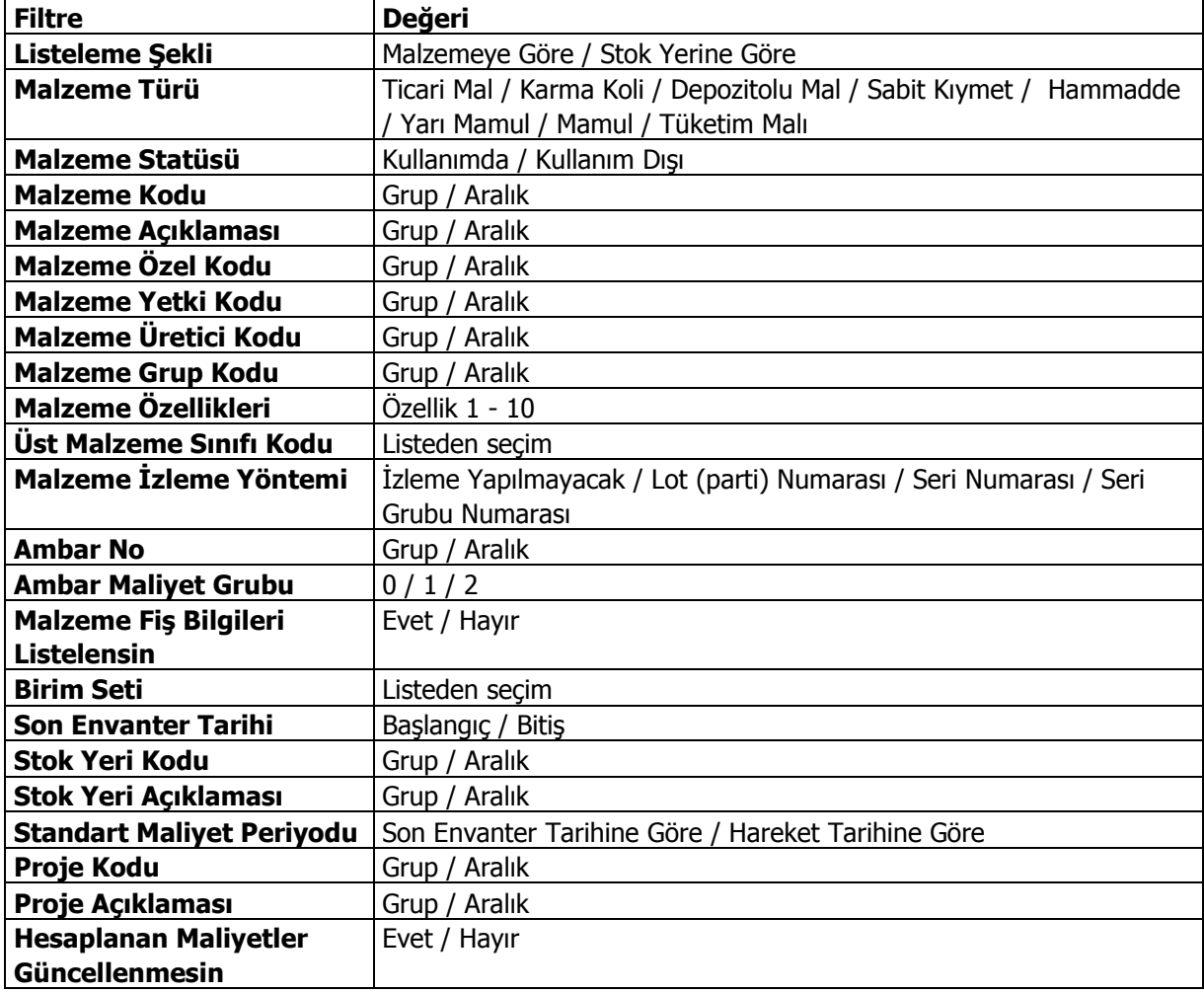

Rapor, standart birim maliyet, standart maliyet tutarı ve raporlama dövizi üzerinden standart maliyet tutarı bilgileri ile alınır.

Üretim kontrol sisteminin kullanılması durumunda Envanter raporu standart birim maliyet, standart maliyet tutarı ve raporlama dövizi üzerinden standart maliyet tutarı bilgileri ile alınır.

Maliyet yöntemi olarak LIFO, FIFO ve Fiziksel maliyet kullanılıyorsa ayrıntılı envanter raporunda hareketlerin standart birim maliyeti bulunurken fiş tarihinin hangi periyot aralığında olduğu ve malzemenin temin şekli dikkate alınır. Temin şekli satınalma olan malzemeler için söz konusu periyot ve hareket fabrikası için tanımlı standart maliyet olup olmadığı önemlidir. Temin şekli üretim ise malzemenin söz konusu periyot ve hareket fabrikası için tanımlı standart reçete maliyeti olup olmadığına bakılır. Standart maliyet kaydı tespit edildiğinde Standart birim maliyet alanına yansır. Bulunamazsa maliyet 0 olacaktır. Standart maliyet tutarı (TL) ise standart birim maliyet (TL) ile kalan hareket miktarının çarpılması sonucu bulunur. RD cinsinden Standart birim maliyet ile kalan hareket miktarının çarpılması sonucu ise RD cinsinden standart maliyet tutarını verecektir.

Standart maliyet filtre satırında son envanter tarihi seçiminin yapılması durumunda ;

Standart birim maliyet ve tutarı Envanteri oluşturan hareketlerin periyot maliyetine göre değil Son envanter tarihine göre hesaplanır.

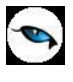

Son Envanter tarihi hangi periyoda denk düşüyorsa o periyot ve o fabrika için tanımlı standart maliyet esas alınarak standart birim maliyet ve tutarlar raporlanır.

Maliyet Yöntemi olarak Eldekilerin Ortalaması, Girişlerin Ortalaması ve Dönemsel Ortalama kullanılıyorsa Standart birim maliyet ve tutarlar, envanter raporu filtrelerinde belirtilen son envanter tarihi dikkate alınarak hesaplanır. Son envanter tarihi hangi periyoda denk düşüyorsa o periyot ve o fabrika için tanımlı standart maliyet kullanılır.

**Hesaplanan Maliyetler Güncellenmesin:** Bu filtre satırında "Evet" seçimi yapıldığında, maliyetlendirme servisi sonucu hesaplanmış olan maliyetler kullanılır; maliyetlendirme servisi tekrar çalıştırılmaz.

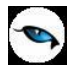

## **Özet Maliyet Analizi (TFRS)**

Her malzeme için belli tarihler arasındaki maliyet ve karlılık rakamlarını TFRS maliyetlere göre özet olarak veren rapordur. Malzeme Yönetimi program bölümünde Maliyet Raporları menüsü altında yer alır. Raporda tüm bilgiler bir satır halinde yer alır. Rapor, Malzeme Kodu, Açıklaması, Giren Mal Tutarı, Giriş Maliyeti, Çıkan Miktar, Çıkan Mal Tutarı, Çıkış Maliyeti, Satış Tutarı, Satış Maliyeti, Kar ve Kar Yüzdesi kolon bilgileri ile alınır. Rapor alınmadan önce maliyetlendirme servisi çalıştırılmalıdır.

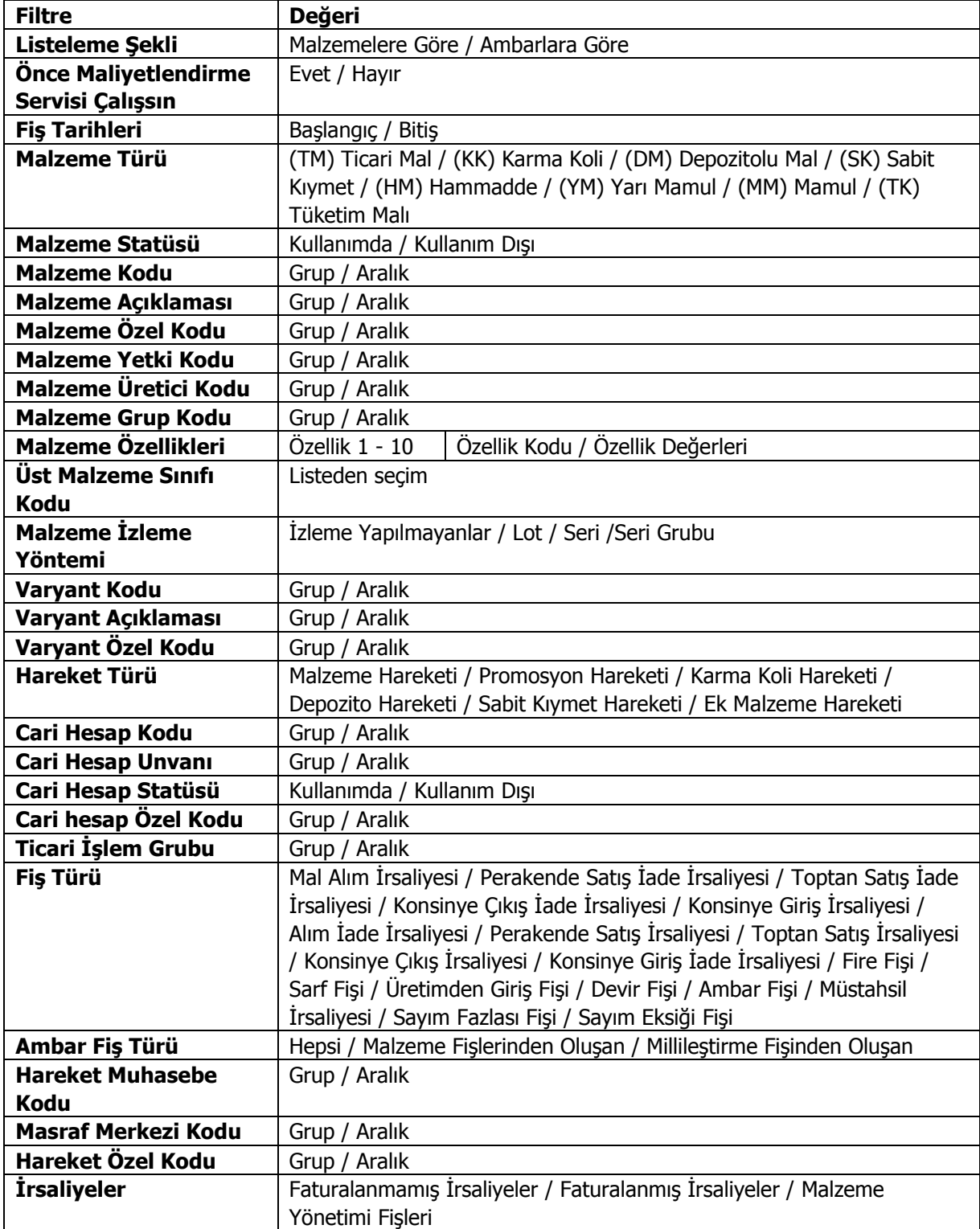

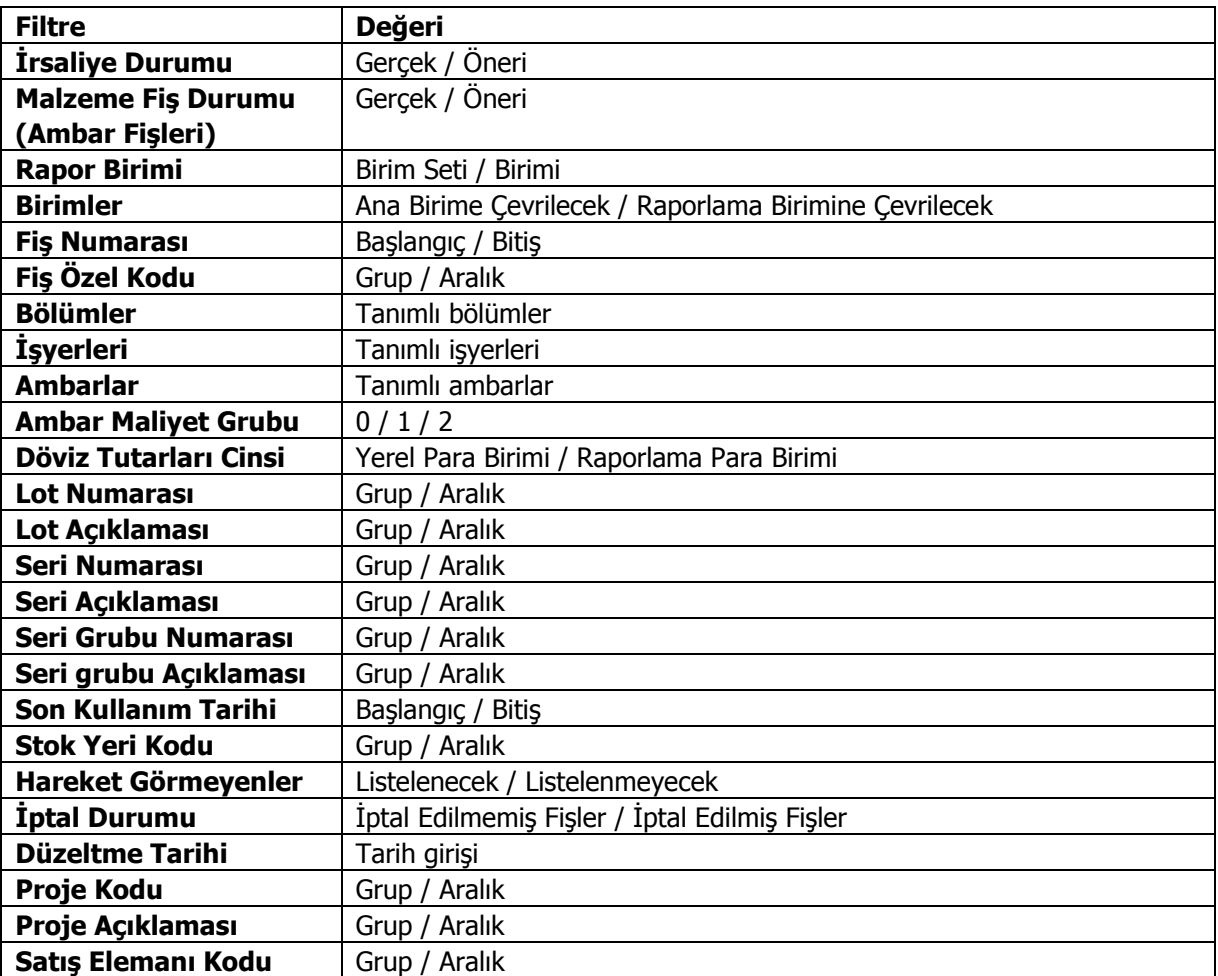

**Gün İçinde Önce Girişler Dikkate Alınsın:** Gün içinde yapılan işlemler sonucunda saat bilgisinden dolayı negatife düşme sözkonusu olabilir. Bunun için önce girişlerin dikkate alınması önemlidir. Bu filtre satırında "Evet" seçiminin yapılması durumunda gün içi hareketlerde önce girişler dikkate alınır.

Rapor, yerel para birimi yanında raporlama dövizi üzerinden de alınabilir. Bunun için **Döviz Tutarları Cinsi** filtre satırında seçim yapılır. Bu filtre, "Yerel Para Birimi" ve "Raporlama Para Birimi" olmak üzere iki seçeneklidir. Her malzeme için uygulanan alım ve satış fiyat farklarının toplam tutarı Alım Fiyat Farkları ve Satış Fiyat Farkları kolonlarında yer alır. Burada fiyat farkı faturalarının tarihi dikkate alınmaz. Önemli olan fiyat farkının uygulandığı işlemlerin tarihidir.

Satış Maliyet Farkları kolonunda, fiyat farkları göz önüne alınmadan hesaplanan malzeme satış maliyetleri ile fiyat farkları göz önüne alındıktan sonra hesaplanan malzeme satış maliyetleri arasındaki toplam fark görüntülenir. Raporda önemli olan fiyat farkının uygulandığı işlemlerin tarihidir.

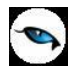

### **Ayrıntılı Maliyet Analizi (TFRS)**

Her bir malzemenin ambar bazında tüm giriş ve çıkış işlemlerini ve bu işlemlerin miktar, tutar ve kar bilgilerini TFRS maliyetlere göre tarihe göre sıralı olarak listeleyen rapordur. Malzeme Yönetimi program bölümünde Maliyet Raporları menüsü altında yer alır. Raporda malzemeye ait bilgiler her malzeme için ayrı ayrı listelenir. Malzemenin adı, açıklaması, raporun alındığı birim ve ambar adı üstte yer alır. Satırlarda ise tarih, fiş türü, giren miktar, birim fiyat, giren mal tutarı, çıkan miktar, çıkan mal tutarı, maliyet, kar ve karlılık oranı kolon bilgileri ile rapor alınır.

Rapor alınmadan önce, program tarafından otomatik olarak maliyetlendirme servisi çalıştırılır. Maliyetlendirme servisinin çalışması istenmiyorsa, **Önce Maliyetlendirme Servisi Çalışsın** filtre satırında "Hayır" seçimi yapılmalıdır. Bu filtrenin öndeğeri "Evet" olarak gelir.

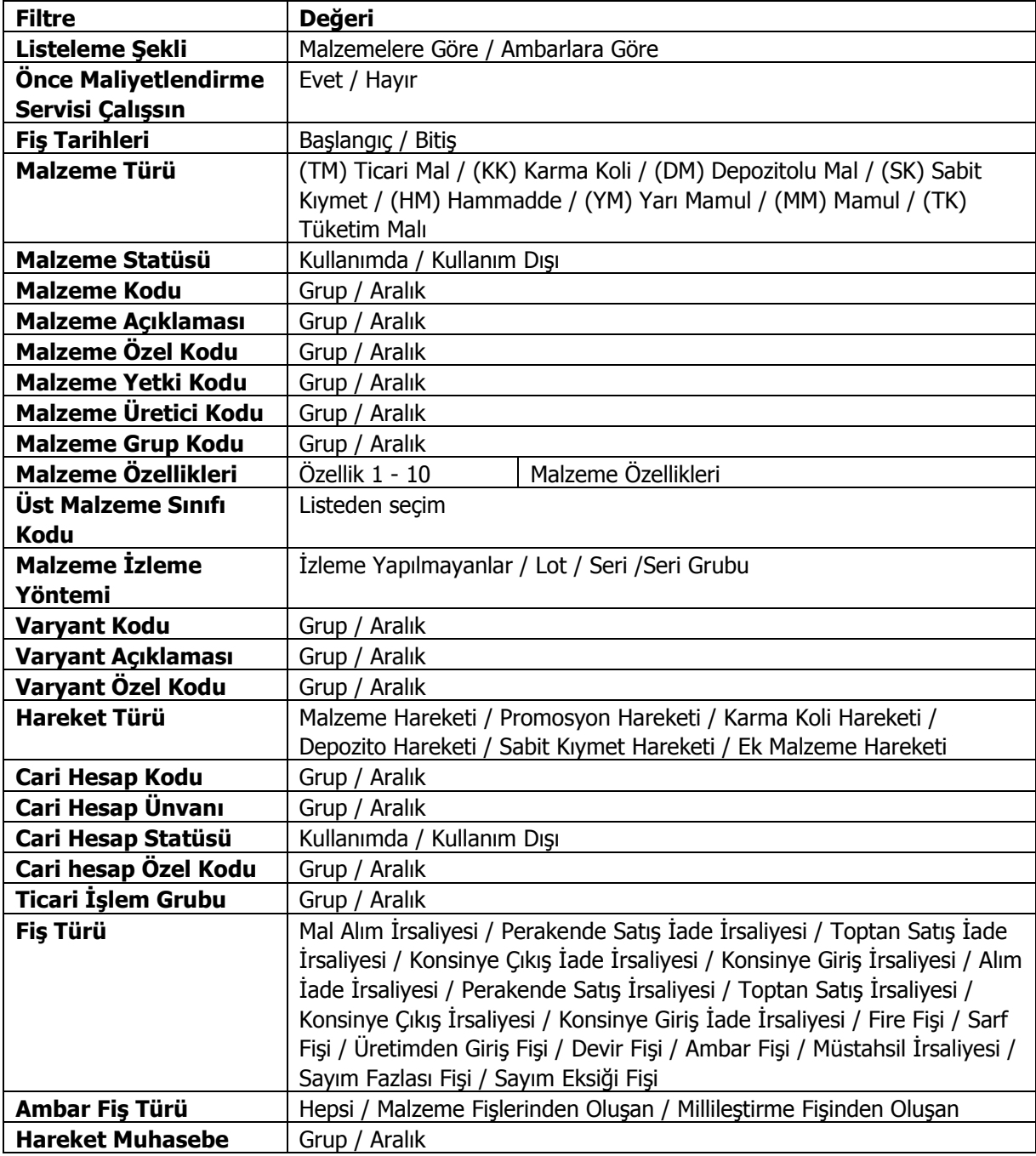

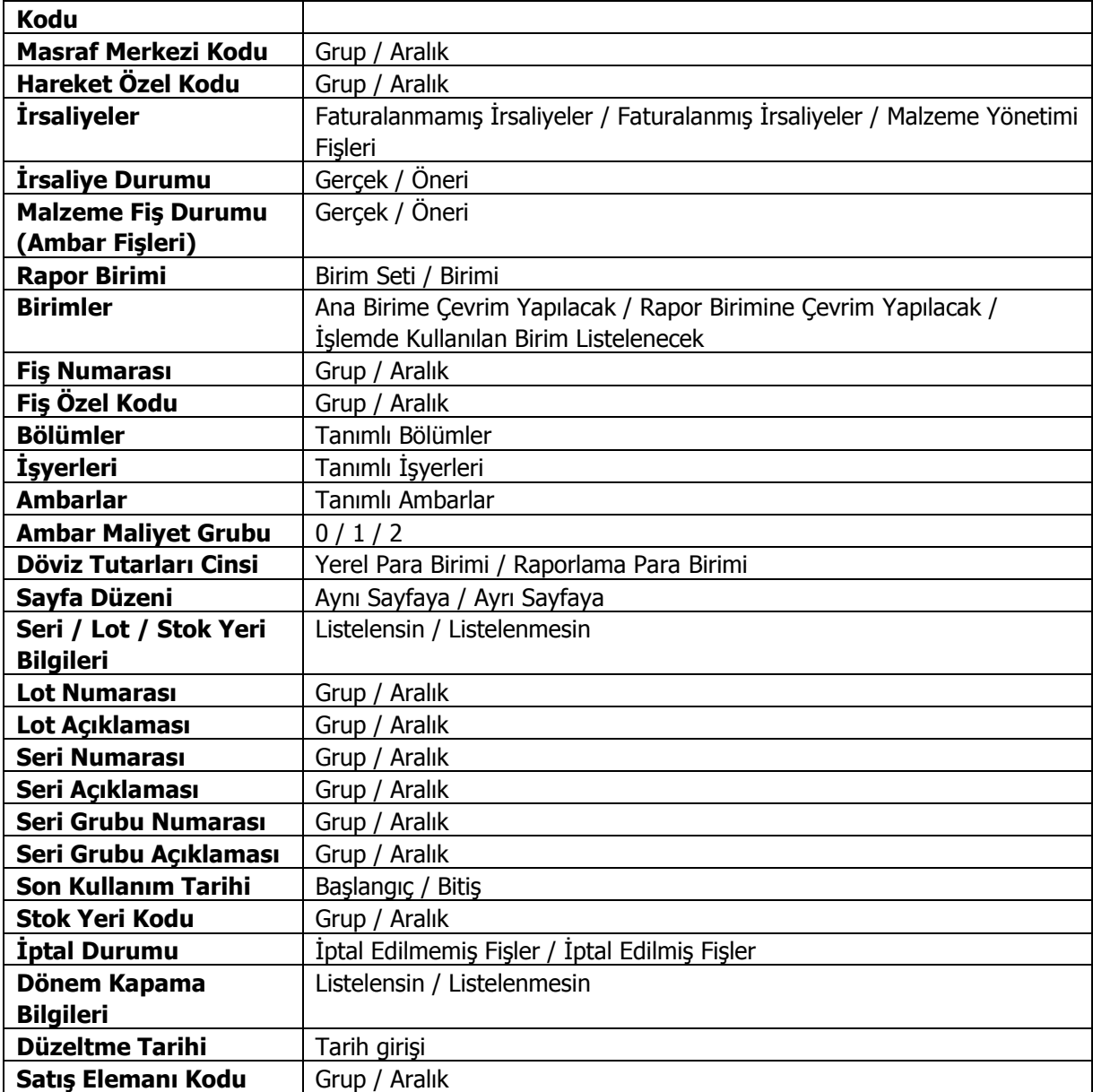

Maliyet analizi alınırken, faturalanmış ya da faturalanmamış irsaliyelerin herhangi birinin yer alması istenmiyorsa **İrsaliyeler** filtresi kullanılır. Bu satırda "Hepsi" seçiminin yapılması halinde tüm irsaliyeler ayrıntılı maliyet analizinde yer alacaktır.

Hangi ambarlara ait işlemlerin raporda dikkate alınacağı **Ambarlar** filtre satırında yapılan seçimle belirlenir. Birden fazla ambar ile çalışma durumunda tanımlı ambarlar listelenir. Hepsi işaretlidir.

**Döviz Tutarları Cinsi** filtre satırında yapılan seçimle maliyet analizinin raporlama para birimi ya da yerel para birimi üzerinden alınması mümkündür. Bunun için Döviz Tutarları Cinsi filtre satırında seçim yapılır.

Raporda tarih, fiş türü, giren miktar, birim fiyat, çıkan mal tutarı, satış fiyat farkı, maliyeti, satış maliyet farkları, kar ve karlılık oranı bilgileri yer alır.

**Gün İçinde Önce Girişler Dikkate Alınsın:** Gün içinde yapılan işlemler sonucunda saat bilgisinden dolayı negatife düşme sözkonusu olabilir. Bunun için önce girişlerin dikkate alınması önemlidir. Bu filtre satırında "Evet" seçiminin yapılması durumunda gün içi hareketlerde önce girişler dikkate alınır.

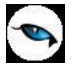

Raporda, her malzeme için uygulanan alım ve satış fiyat farklarının tutarı alım fiyat farkları ve satış fiyat farkları kolonlarında listelenir. Burada fiyat farkı faturalarının tarihi dikkate alınmaz. Önemli olan fiyat farkının uygulandığı işlemlerin tarihidir.

Satış maliyet farkları kolonunda ilgili malzeme satış hareketi için fiyat farkları dikkate alınmadan hesaplanan malzeme satış maliyeti ile alım fiyat farkları göz önüne alındıktan sonra hesaplanan malzeme satış maliyeti arasındaki fark görüntülenir. Raporda önemli olan fiyat farkının uygulandığı işlemlerin tarihidir.

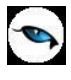

### **Envanter Raporu (TFRS)**

İstenen malzemeler için herhangi bir tarihteki son envanter bilgilerinin alındığı rapordur. Malzeme Yönetimi program bölümünde Maliyet Raporları menüsü altında yer alır.

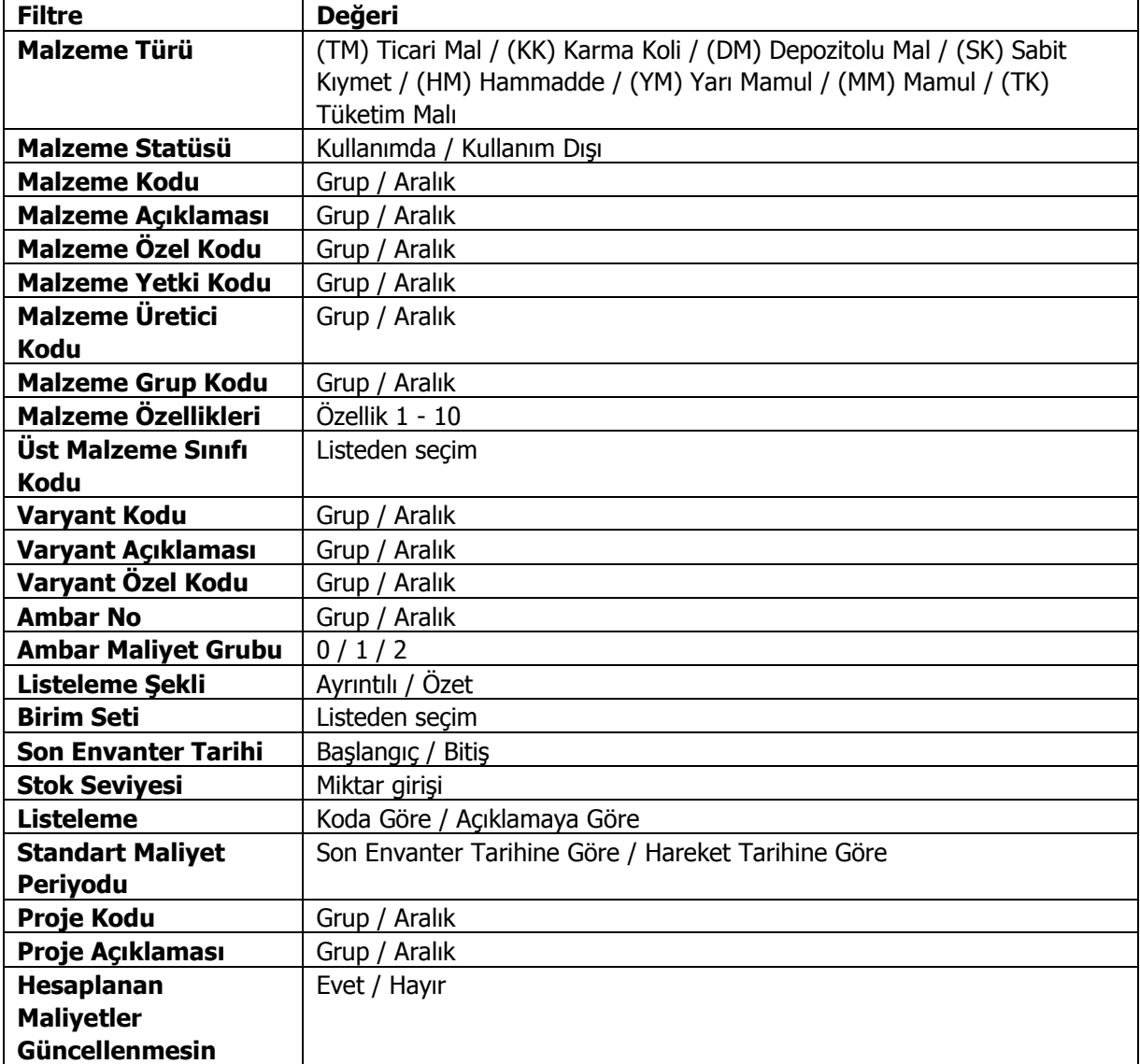

**Ambarlar:** Hangi ambarlara ait işlemlerin dikkate alınacağı Ambarlar filtre satırında yapılan seçimle belirlenir. Birden fazla ambar ile çalışma durumunda tanımlı ambarlar listelenir. Hepsi işaretlidir. Rapor, malzeme kodu, açıklama, ambar adı, birim, envanter miktarı, envanter tutarı (yerel ve raporlama dövizi), seviye ve envanter tarihi kolon bilgileri ile alınır. Alım fiyat farkları dikkate alınmadan hesaplanan birim envanter tutarı ile fiyat farkları göz önüne alındıktan sonra hesaplanan envanter tutarı arasındaki fark, Fiyat Farkı kolonunda görüntülenir.

**Gün İçinde Önce Girişler Dikkate Alınsın:** Gün içinde yapılan işlemler sonucunda saat bilgisinden dolayı negatife düşme sözkonusu olabilir. Bunun için önce girişlerin dikkate alınması önemlidir. Bu filtre satırında "Evet" seçiminin yapılması durumunda gün içi hareketlerde önce girişler dikkate alınır.

Üretim kontrol sisteminin kullanılması durumunda rapor, standart birim maliyet, standart maliyet tutarı ve raporlama dövizi üzerinden standart maliyet tutarı bilgileri ile alınır. Maliyet yöntemi olarak LIFO,

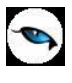

FIFO ve Fiziksel Maliyet kullanılıyor ise ayrıntılı envanter raporunda hareketlerin standart birim maliyeti bulunurken fiş tarihinin hangi periyot aralığında olduğu ve malzemenin temin şekli dikkate alınır. Temin şekli Satınalma olan malzemeler için söz konusu periyot ve hareket fabrikası için tanımlı standart maliyet olup olmadığı önemlidir. Temin şekli Üretim ise malzemenin söz konusu periyot ve hareket fabrikası için tanımlı standart reçete maliyeti olup olmadığına bakılır. Standart maliyet kaydı tespit edildiğinde Standart Birim Maliyet alanına yansır. Bulunamazsa maliyet "0" olacaktır. Standart maliyet tutarı (TL) ise standart birim maliyet (TL) ile kalan hareket miktarının çarpılması sonucu bulunur. Raporlama dövizi cinsinden standart birim maliyet ile kalan hareket miktarının çarpılması sonucu ise raporlama dövizi cinsinden standart maliyet tutarını verecektir.

Standart Maliyet filtre satırında Son Envanter Tarihi seçiminin yapılması durumunda, standart birim maliyet ve tutarı envanteri oluşturan hareketlerin periyot maliyetine göre değil son envanter tarihine göre hesaplanır. Son envanter tarihi hangi periyoda denk düşüyorsa o periyot ve o fabrika için tanımlı standart maliyet esas alınarak standart birim maliyet ve tutarlar raporlanır.

Maliyet yöntemi olarak Eldekilerin Ortalaması, Girişlerin Ortalaması ve Dönemsel Ortalama kullanılıyorsa standart birim maliyet ve tutarlar, Envanter Raporu filtrelerinde belirtilen Son Envanter Tarihi dikkate alınarak hesaplanır. Son envanter tarihi hangi periyoda denk düşüyorsa o periyot ve o fabrika için tanımlı standart maliyet kullanılır.

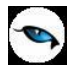

### **Lot / Seri Envanter Raporu (TFRS)**

Lot/Seri numaralarına göre malzemelerin son durum bilgileri ve hareketlerinin TFRS maliyetlere göre alındığı rapordur. Malzeme Yönetimi program bölümünde Maliyet Raporları menüsü altında yer alır. Rapor filtre seçenekleri şunlardır:

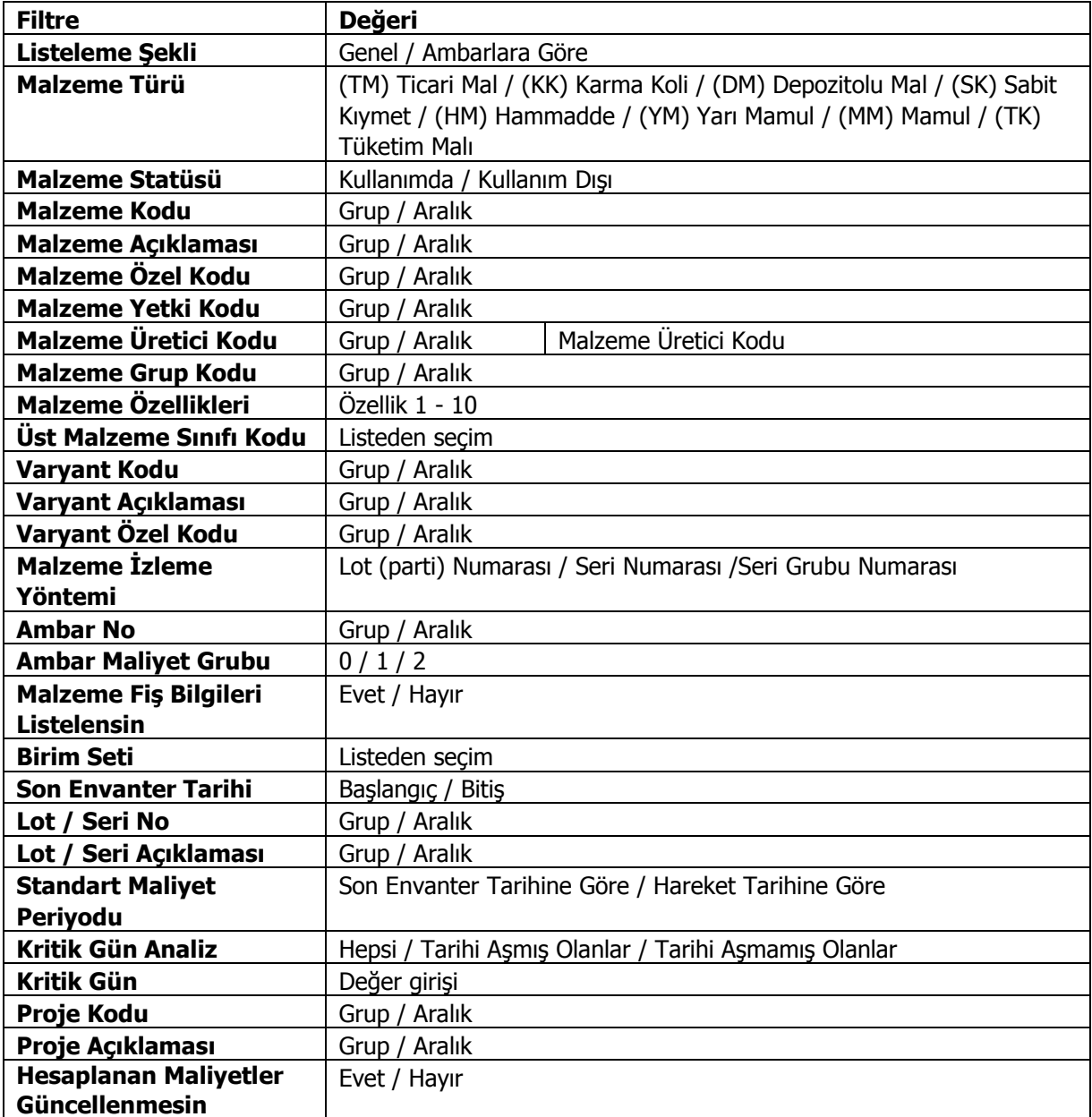

Rapor, standart birim maliyet, standart maliyet tutarı ve raporlama dövizi üzerinden standart maliyet tutarı bilgileri ile alınır.

Maliyet yöntemi olarak LIFO, FIFO ve Fiziksel Maliyet kullanılıyorsa ayrıntılı envanter raporunda hareketlerin standart birim maliyeti bulunurken fiş tarihinin hangi periyot aralığında olduğu ve malzemenin temin şekli dikkate alınır. Temin şekli Satınalma olan malzemeler için söz konusu periyot ve hareket fabrikası için tanımlı standart maliyet olup olmadığı önemlidir. Temin şekli Üretim ise malzemenin söz konusu periyot ve hareket fabrikası için tanımlı standart reçete maliyeti olup olmadığına bakılır. Standart maliyet kaydı tespit edildiğinde Standart Birim Maliyet alanına yansır.

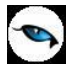

Bulunamazsa maliyet "0" olacaktır. Standart maliyet tutarı (TL) ise standart birim maliyet (TL) ile kalan hareket miktarının çarpılması sonucu bulunur. Raporlama dövizi cinsinden standart birim maliyet ile kalan hareket miktarının çarpılması sonucu ise raporlama dövizi cinsinden standart maliyet tutarını verecektir.

Standart Maliyet filtre satırında "Son Envanter Tarihi" seçiminin yapılması durumunda,

Standart birim maliyet ve tutarı envanteri oluşturan hareketlerin periyot maliyetine göre değil son envanter tarihine göre hesaplanır.

Son envanter tarihi hangi periyoda denk düşüyorsa o periyot ve o fabrika için tanımlı standart maliyet esas alınarak standart birim maliyet ve tutarlar raporlanır.

Maliyet yöntemi olarak Eldekilerin Ortalaması, Girişlerin Ortalaması ve Dönemsel Ortalama kullanılıyorsa standart birim maliyet ve tutarlar, filtrelerde belirtilen son envanter tarihi dikkate alınarak hesaplanır. Son envanter tarihi hangi periyoda denk düşüyorsa o periyot ve o fabrika için tanımlı standart maliyet kullanılır.

#### **Envanter Raporunda Kritik Gün Analizi**

Kritik Gün alanına gün sayısı kullanıcı tarafından belirtilir. Lot/seri giriş tarihi üzerine burada belirtilen kritik gün sayısı eklenerek kritik tarih hesaplanır. Kritik tarih rapor tasarımı içerisinde standart alanlardan seçilerek hareket satırında yazdırılabilir.

Kritik Gün Analizi filtresinde "Tarihi Aşmış Olanlar" seçildiğinde alım tarihi üzerinden kritik gün sayısı kadar gün geçmesine rağmen envanterde bulunan lot/seri kayıtları yani kritik tarihi gelmiş olan ve halen envanterde bulunan kayıtlar listelenir. "Tarihi Aşmamış Olanlar" seçildiğinde alım tarihi üzerinden kritik gün sayısı kadar geçmeyen lot/seri kayıtları listelenir.

Kritik Gün Analizi filtresi "Hepsi" ise Kritik Gün filtresine bakılmaksızın yalnızca diğer rapor filtreleri dikkate alınarak raporlama yapılır. Bunun bir diğer anlamı kritik tarihin raporlamaya bir etkisi olmayacaktır.

Rapor tasarımı standart alanlarına eklenen Kritik Tarih Farkı alanı ile son envanter tarihi ile kritik tarih arasındaki gün sayısı farkı listelenir.

**Hesaplanan Maliyetler Güncellenmesin:** Bu filtre satırında "Evet" seçimi yapıldığında, maliyetlendirme servisi sonucu hesaplanmış olan maliyetler kullanılır; maliyetlendirme servisi tekrar çalıştırılmaz.

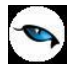

### **Stok Yeri Envanter Raporu (TFRS)**

Stok yeri envanter bilgilerinin TFRS kapsamında alındığı rapordur. Malzeme Yönetimi program bölümünde Maliyet Raporları menüsü altında yer alır. Stok yeri envanter raporu filtre seçenekleri şunlardır:

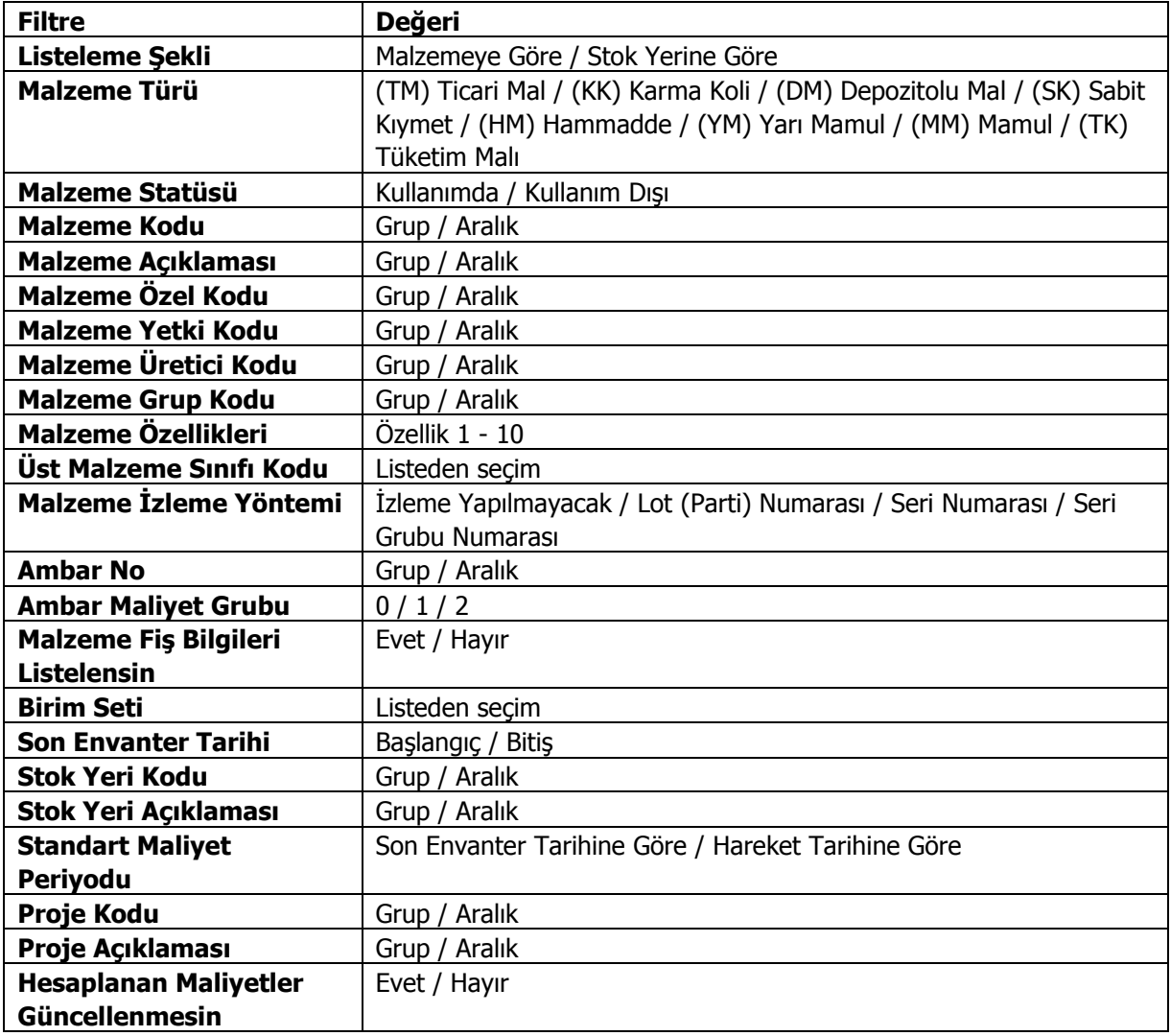

Üretim kontrol sisteminin kullanılması durumunda rapor, standart birim maliyet, standart maliyet tutarı ve raporlama dövizi üzerinden standart maliyet tutarı bilgileri ile alınır. Maliyet yöntemi olarak LIFO, FIFO ve Fiziksel Maliyet kullanılıyorsa ayrıntılı raporda hareketlerin standart birim maliyeti bulunurken fiş tarihinin hangi periyot aralığında olduğu ve malzemenin temin şekli dikkate alınır. Temin şekli Satınalma olan malzemeler için söz konusu periyot ve hareket fabrikası için tanımlı standart maliyet olup olmadığı önemlidir. Temin şekli Üretim ise malzemenin söz konusu periyot ve hareket fabrikası için tanımlı standart reçete maliyeti olup olmadığına bakılır. Standart maliyet kaydı tespit edildiğinde Standart Birim Maliyet alanına yansır. Bulunamazsa maliyet "0" olacaktır. Standart maliyet tutarı (TL) ise standart birim maliyet (TL) ile kalan hareket miktarının çarpılması sonucu bulunur. Raporlama dövizi cinsinden standart birim maliyet ile kalan hareket miktarının çarpılması sonucu ise raporlama dövizi cinsinden standart maliyet tutarını verecektir.

Standart Maliyet filtre satırında "Son Envanter Tarihi" seçiminin yapılması durumunda, standart birim maliyet ve tutarı envanteri oluşturan hareketlerin periyot maliyetine göre değil son envanter tarihine

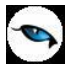

göre hesaplanır. Son envanter tarihi hangi periyoda denk düşüyorsa o periyot ve o fabrika için tanımlı standart maliyet esas alınarak standart birim maliyet ve tutarlar raporlanır.

Maliyet Yöntemi olarak Eldekilerin Ortalaması, Girişlerin Ortalaması ve Dönemsel Ortalama kullanılıyorsa standart birim maliyet ve tutarlar, envanter raporu filtrelerinde belirtilen son envanter tarihi dikkate alınarak hesaplanır. Son envanter tarihi hangi periyoda denk düşüyorsa o periyot ve o fabrika için tanımlı standart maliyet kullanılır.

**Hesaplanan Maliyetler Güncellenmesin:** Bu filtre satırında "Evet" seçimi yapıldığında, maliyetlendirme servisi sonucu hesaplanmış olan maliyetler kullanılır; maliyetlendirme servisi tekrar çalıştırılmaz.

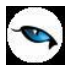

### **Standart Malzeme Maliyetleri Listesi**

Standart malzeme maliyetlerinin listelendiği rapordur. Malzeme Yönetimi program bölümünde Maliyet Raporları menüsü altında yer alır. Malzeme maliyetleri listesi alınış koşulları filtre satırlarında belirlenir. Rapor filtre seçenekleri şunlardır:

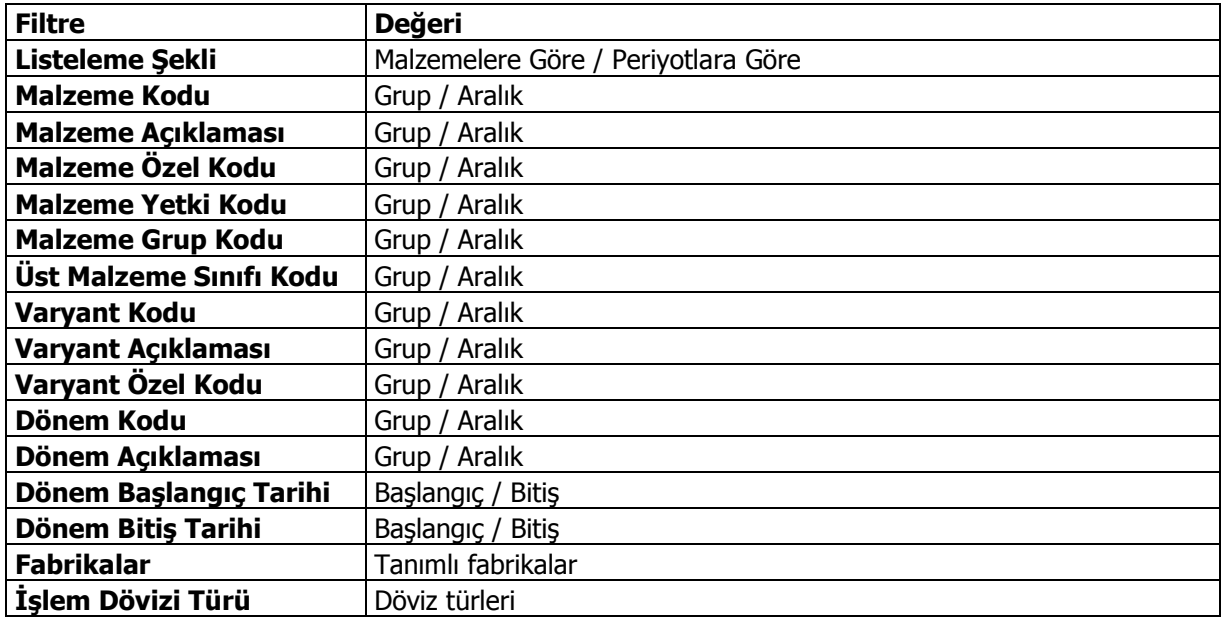

### **Standart Maliyet Atanmamış Malzemeler Listesi**

Malzeme maliyeti atanmamış malzemelerin listelendiği rapordur. Malzeme Yönetimi program bölümünde Maliyet Raporları menüsü altında yer alır. Rapor alınış koşulları filtre satırlarında belirlenir. Rapor filtre seçenekleri şunlardır :

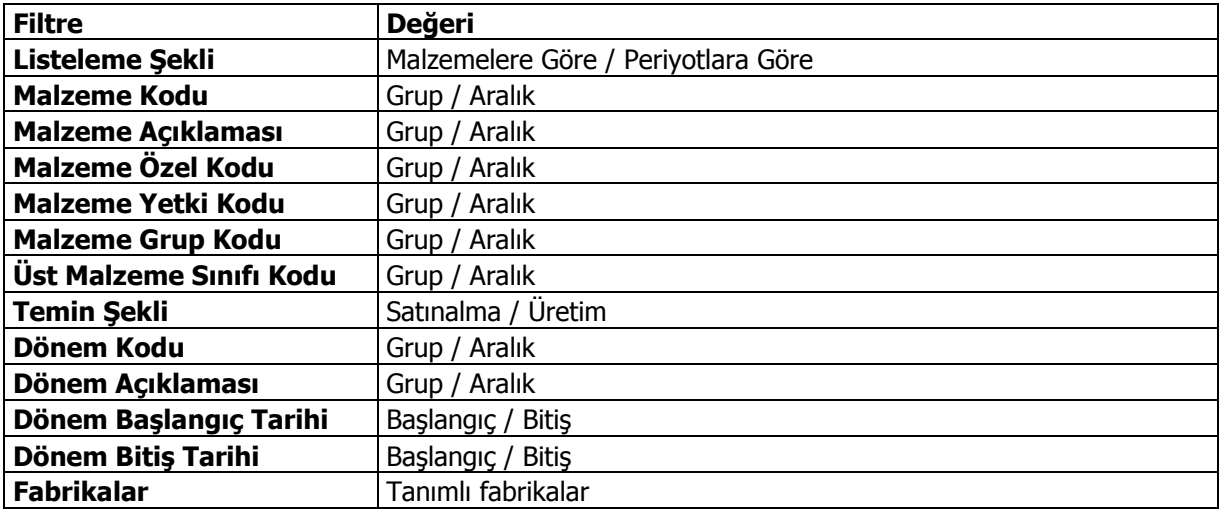

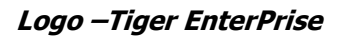

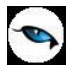

### **Üretim Maliyet Analizi**

Üretim Maliyet Analizi raporu üretim emrinin, iş emrinin veya bir ürün reçetesinin maliyet analizinin yapılmasında kullanılır. Malzeme Yönetimi program bölümünde Maliyet Raporları menüsü altında yer alır.

Rapor filtre seçenekleri şunlardır:

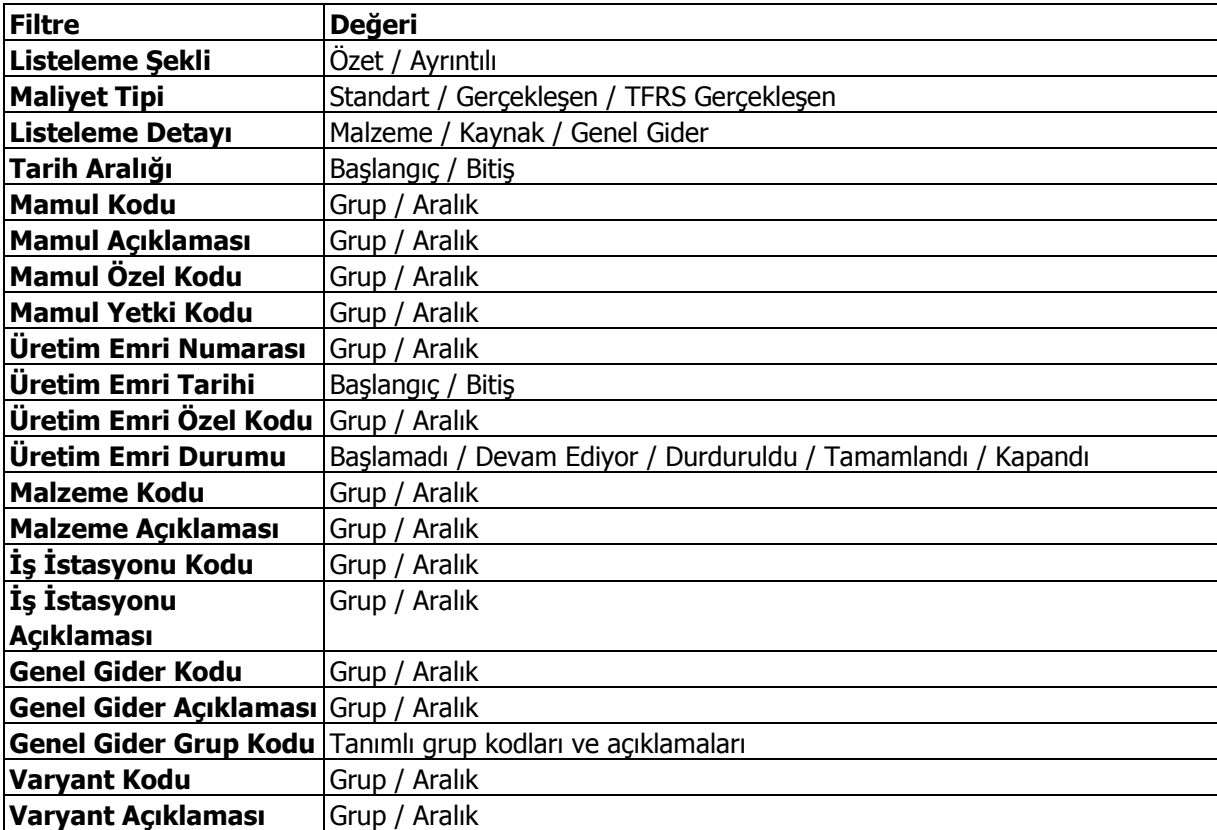

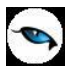

### **Maliyet Dağıtım Analizi**

Maliyet dağıtımının izlendiği rapordur. Malzeme Yönetimi program bölümünde Maliyet Raporları menüsü altında yer alır. Rapor filtre seçenekleri şunlardır:

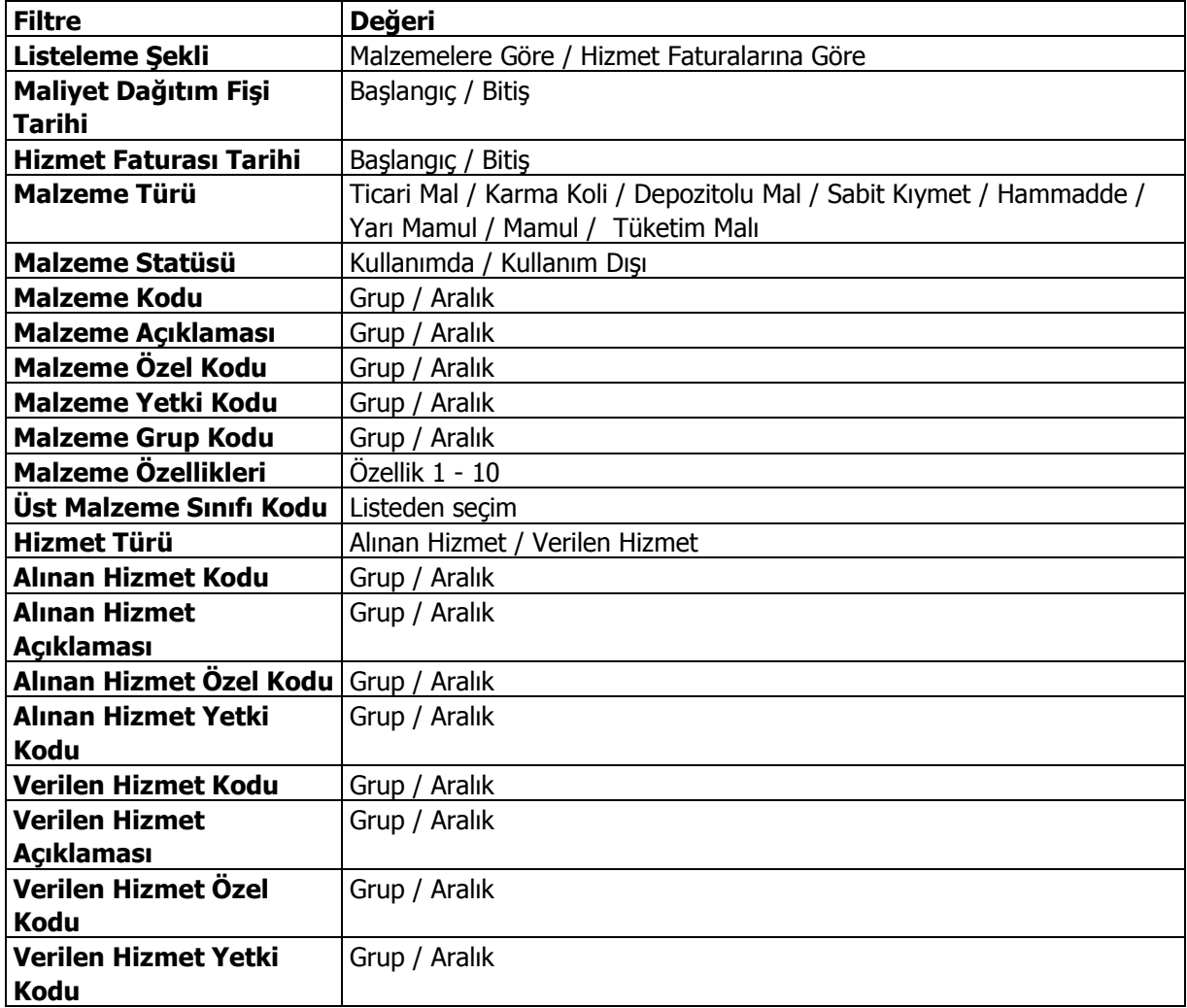

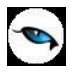

### **Satış Provizyon Dağıtım Analizi**

Satış provizyon dağıtımının izlendiği rapor seçeneğidir. Malzeme Yönetimi program bölümünde Maliyet Raporları menüsü altında yer alır. Rapor filtre seçenekleri şunlardır:

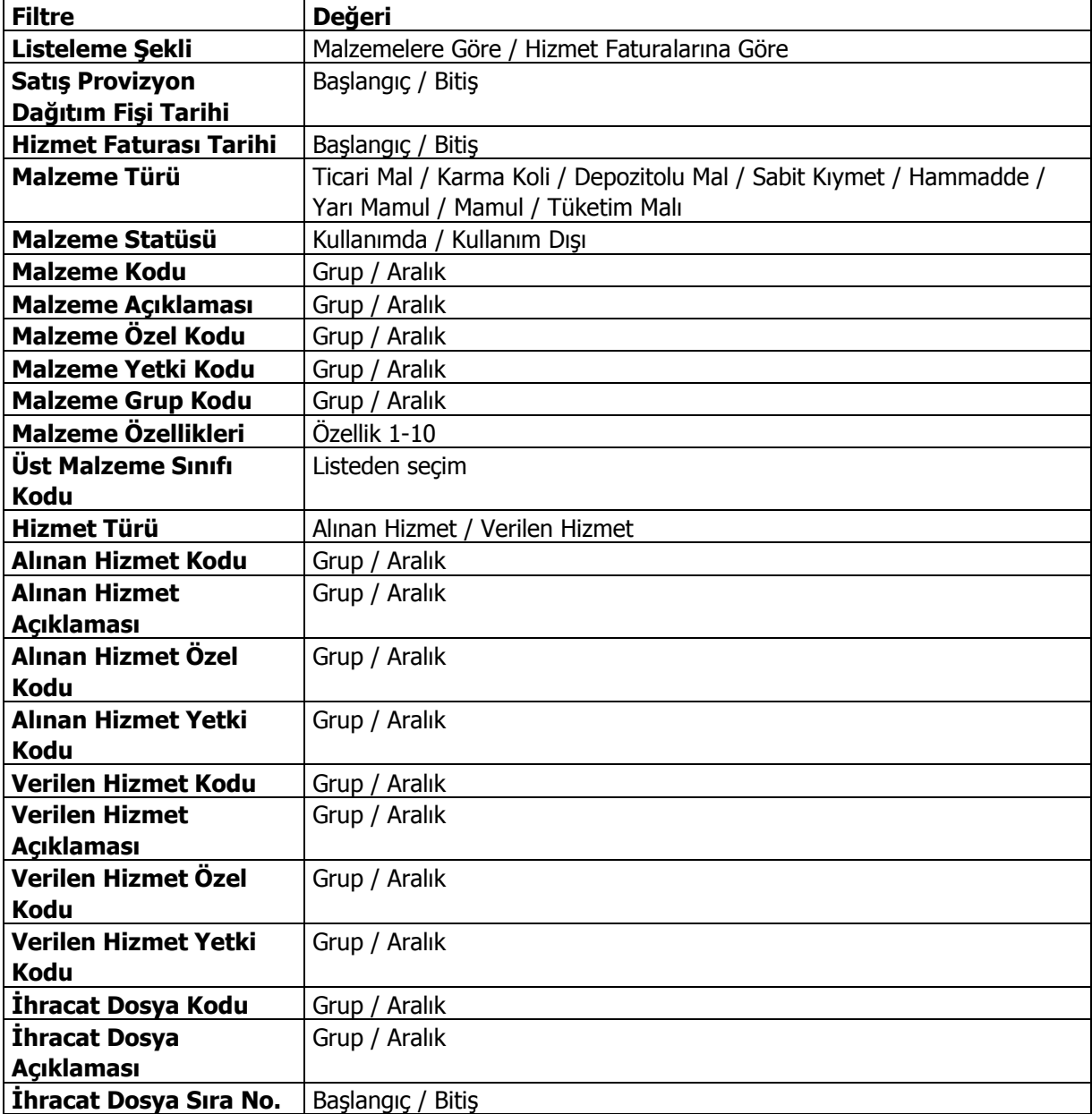

## **Pratik Tablo Raporları**

#### **Malzeme Bilgileri**

Malzeme bilgilerinin listeleneceği pratik tablo rapor seçeneğidir. Malzeme Yönetimi program bölümünde Pratik Tablo Raporları seçeneği altında yer alır. Raporda listelenecek bilgiler aşağıdaki başlıklar altında yer alan seçenekler kullanılarak belirlenir:

- Malzeme Kartları
- Malzeme Birim Satır Bilgileri
- Birim Seti Satırları
- **•** Birim Setleri

Raporda yer alacak alanlar, uzunlukları, hangi koşullarda raporlarda yer alacağı tanım penceresinde belirtilir.

#### **Malzeme Durumu**

Malzeme durumunun listeleneceği pratik tablo rapor seçeneğidir. Malzeme Yönetimi program bölümünde Pratik Tablo Raporları seçeneği altında yer alır. Raporda listelenecek bilgiler aşağıdaki başlıklar altında yer alan seçenekler kullanılarak belirlenir:

- Malzeme Kartları
- Malzeme Ambar Toplamları

Raporda yer alacak alanlar, uzunlukları, hangi koşullarda raporlarda yer alacağı tanım penceresinde belirtilir.

#### **Malzeme Ekstresi**

Malzeme ekstresinin listeleneceği pratik tablo rapor seçeneğidir. Malzeme Yönetimi program bölümünde Pratik Tablo Raporları seçeneği altında yer alır. Raporda listelenecek bilgiler aşağıdaki başlıklar altında yer alan seçenekler kullanılarak belirlenir.

- Malzeme Hareketleri
- Malzeme Kartları
- Malzeme Fişleri, İrsaliyeler
- Cari Hesaplar
- Muhasebe Hesap Kartları
- Sipariş Fişleri
- Birim Seti Satırları
- Malzeme Birim Satır Bilgileri
- Satıs Elemanları
- Masraf Merkezleri
- Dağıtım Emirleri

Raporda yer alacak alanlar, uzunlukları, hangi koşullarda raporlarda yer alacağı tanım penceresinde belirtilir.